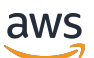

Guida per l'utente

# AWS Fatturazione

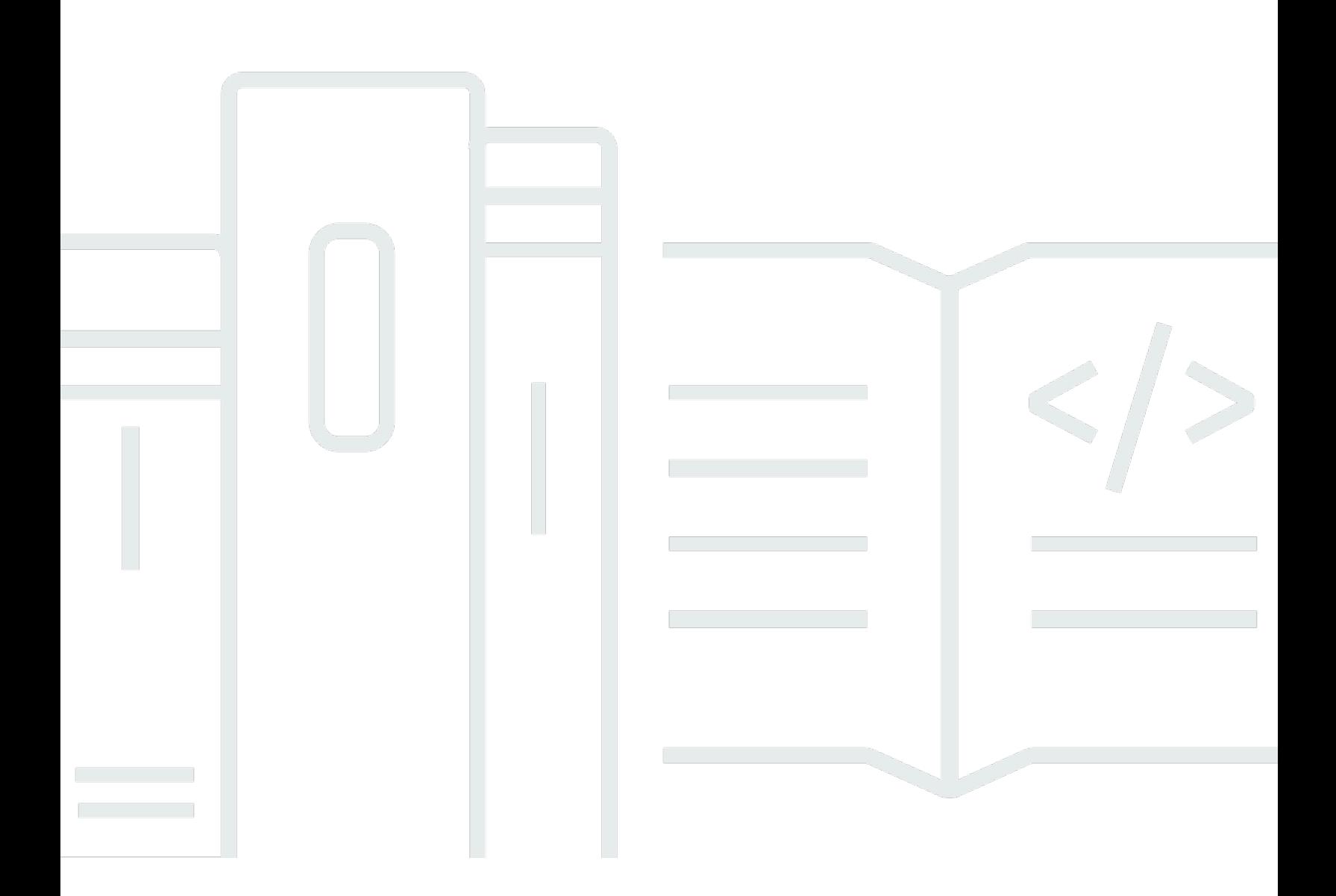

### Version 2.0

Copyright © 2024 Amazon Web Services, Inc. and/or its affiliates. All rights reserved.

## AWS Fatturazione: Guida per l'utente

Copyright © 2024 Amazon Web Services, Inc. and/or its affiliates. All rights reserved.

I marchi e il trade dress di Amazon non possono essere utilizzati in relazione a prodotti o servizi che non siano di Amazon, in qualsiasi modo che possa causare confusione tra i clienti o in qualsiasi modo che denigri o discrediti Amazon. Tutti gli altri marchi non di proprietà di Amazon sono di proprietà delle rispettive aziende, che possono o meno essere associate, collegate o sponsorizzate da Amazon.

# **Table of Contents**

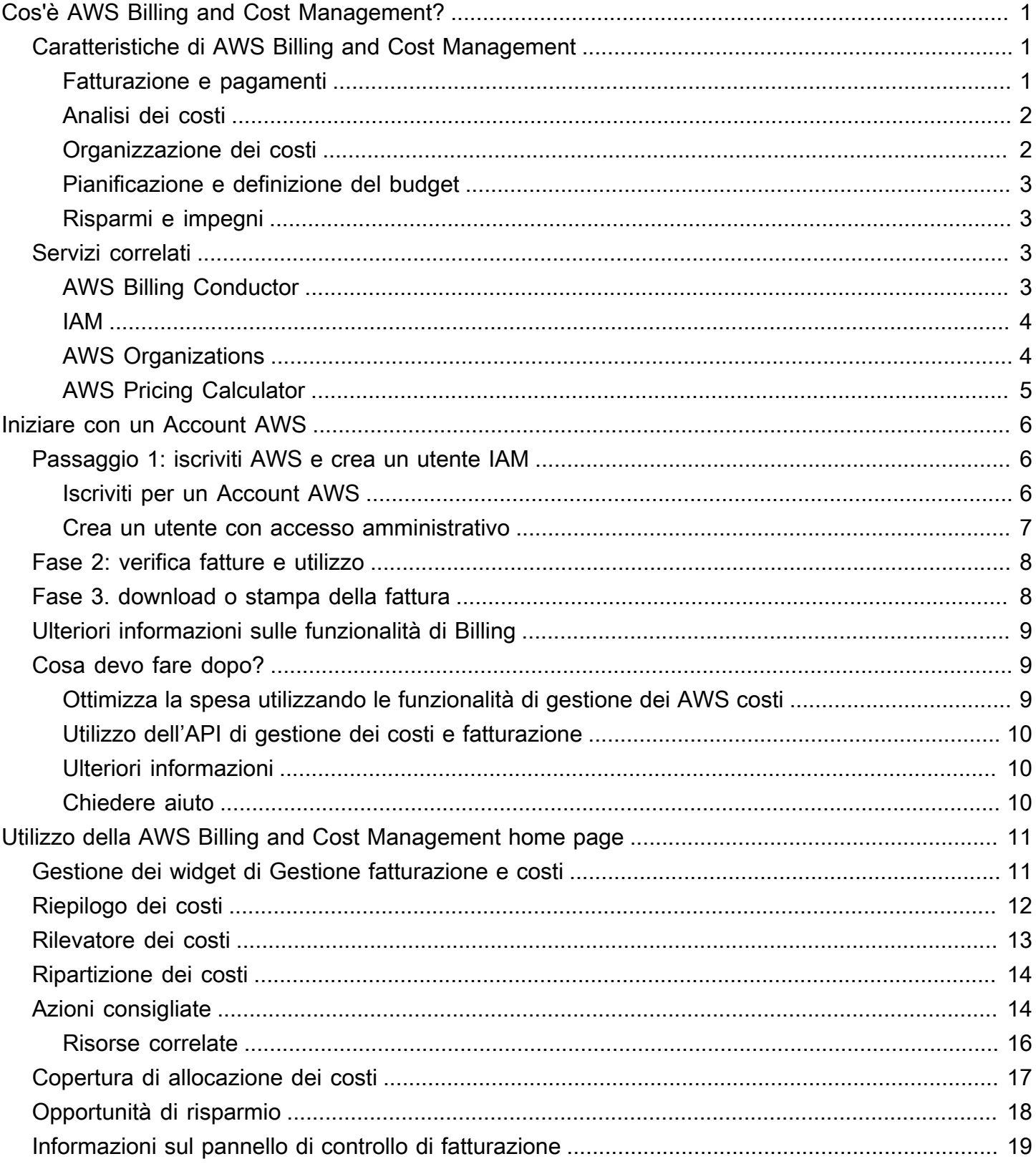

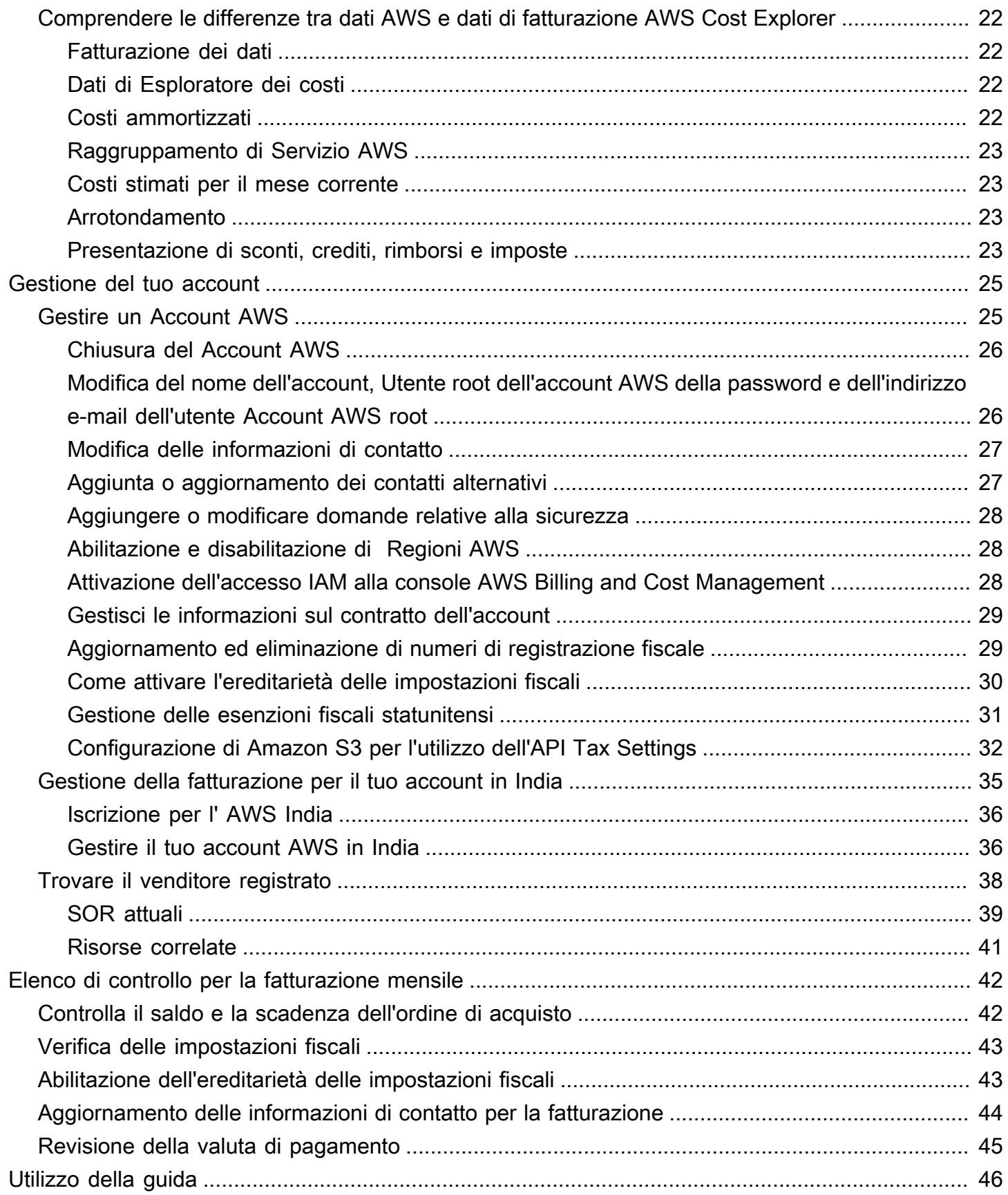

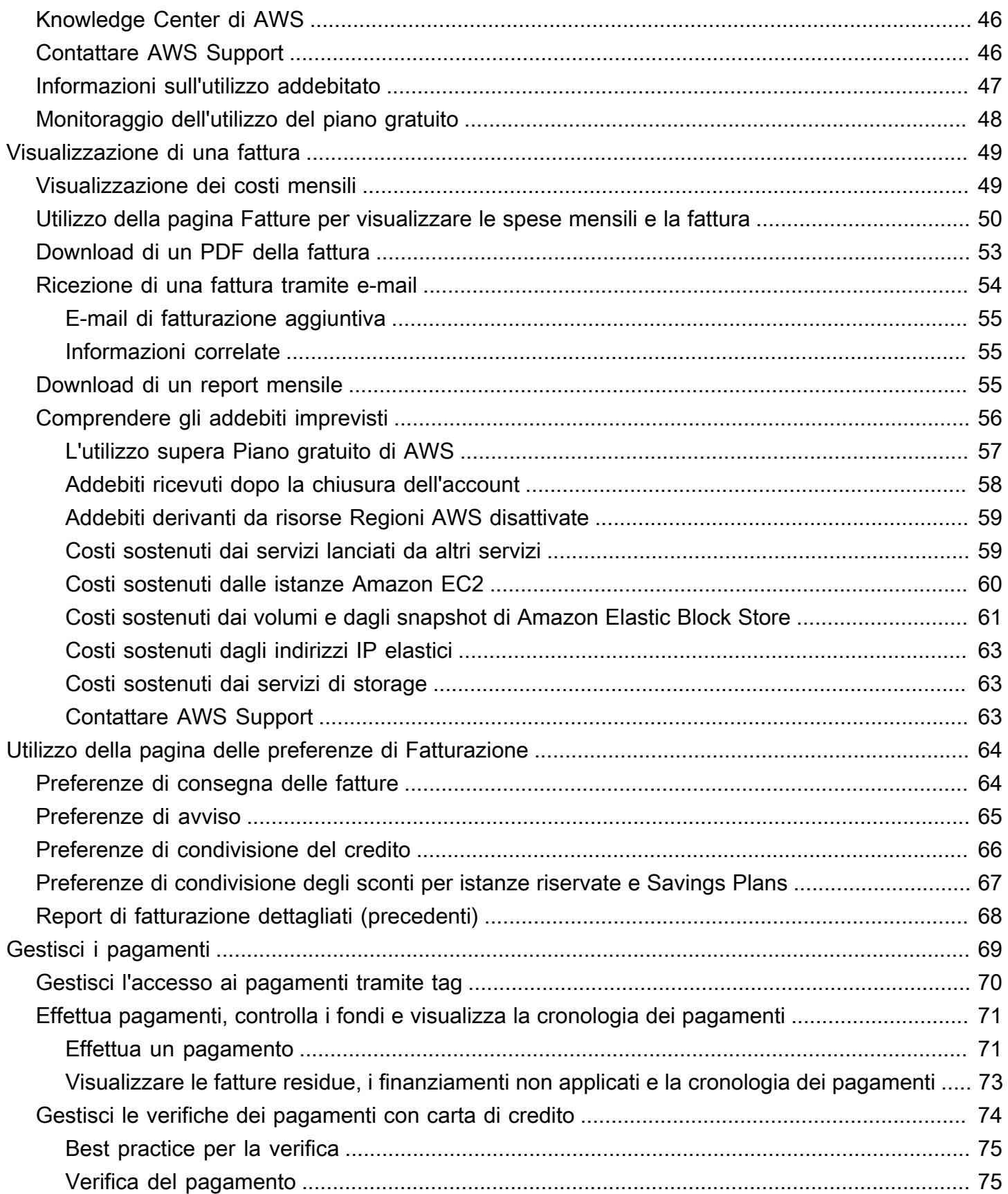

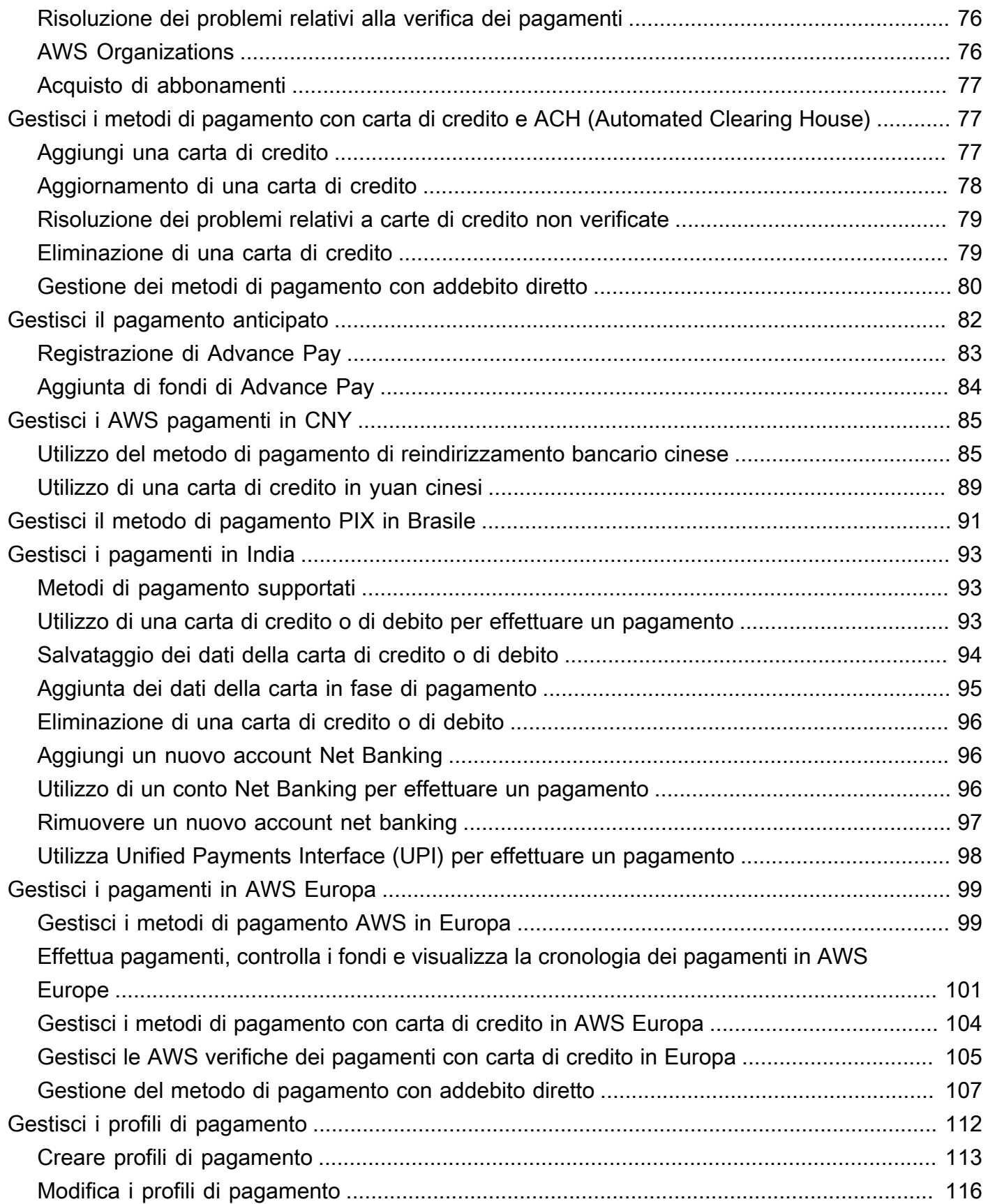

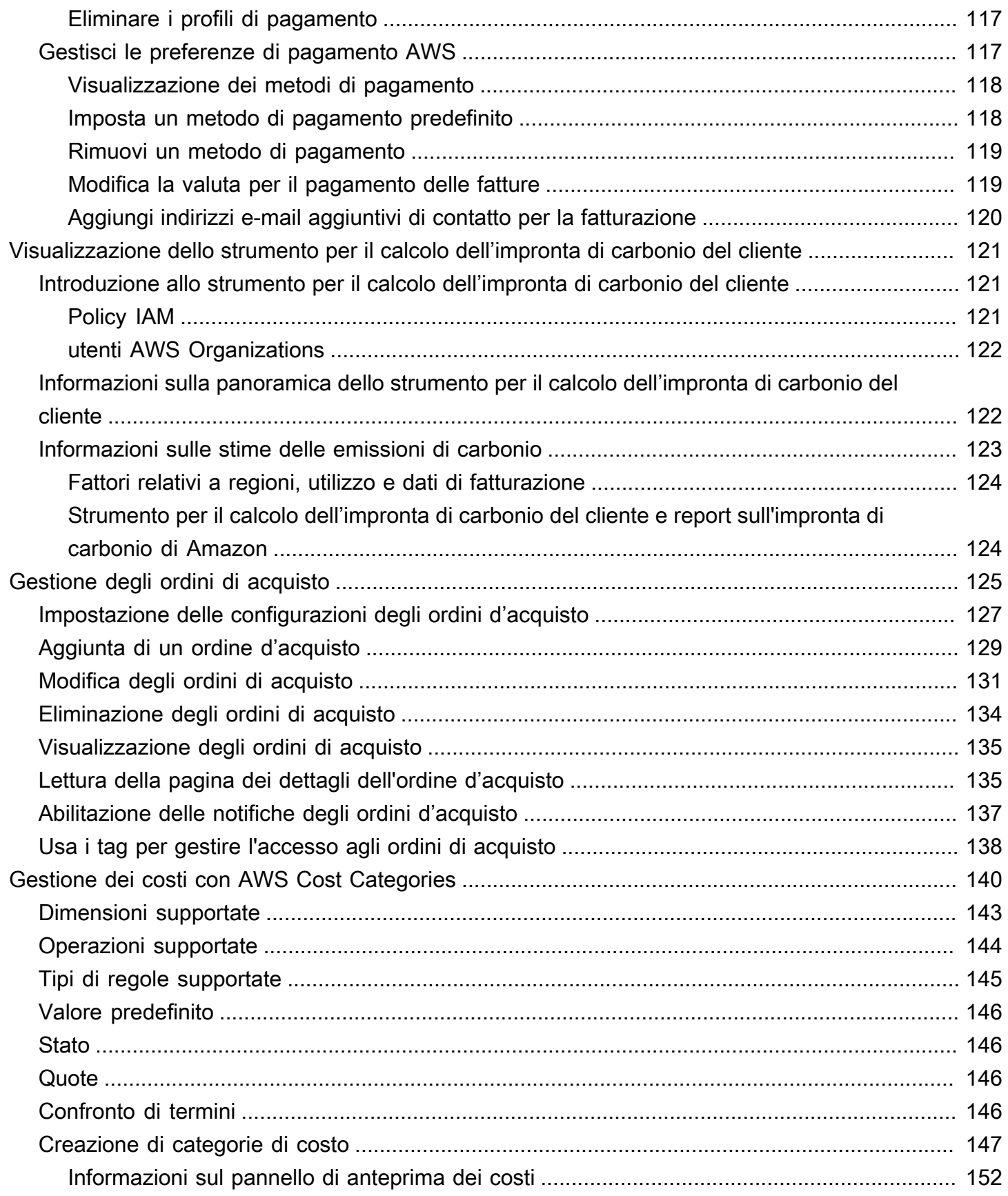

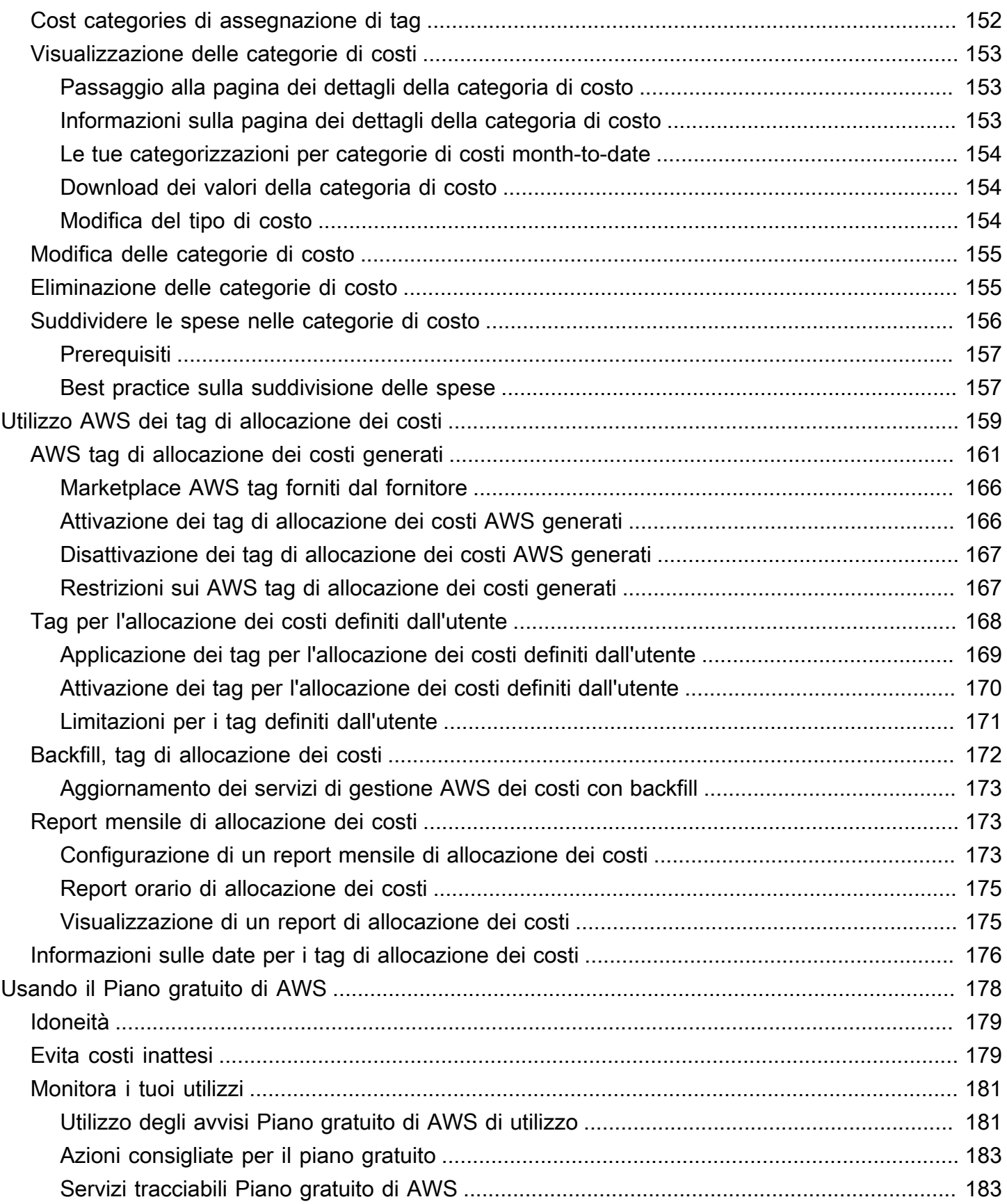

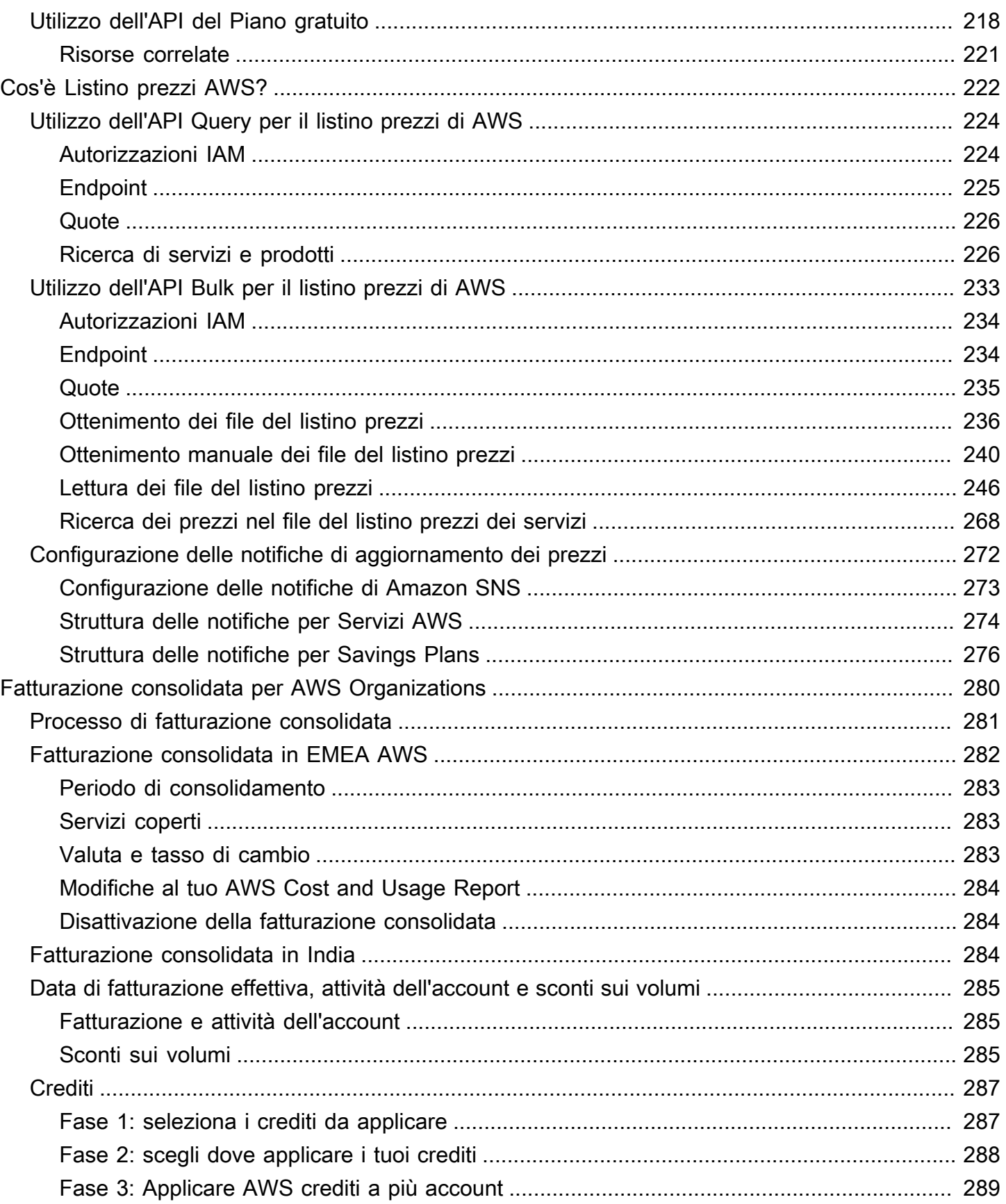

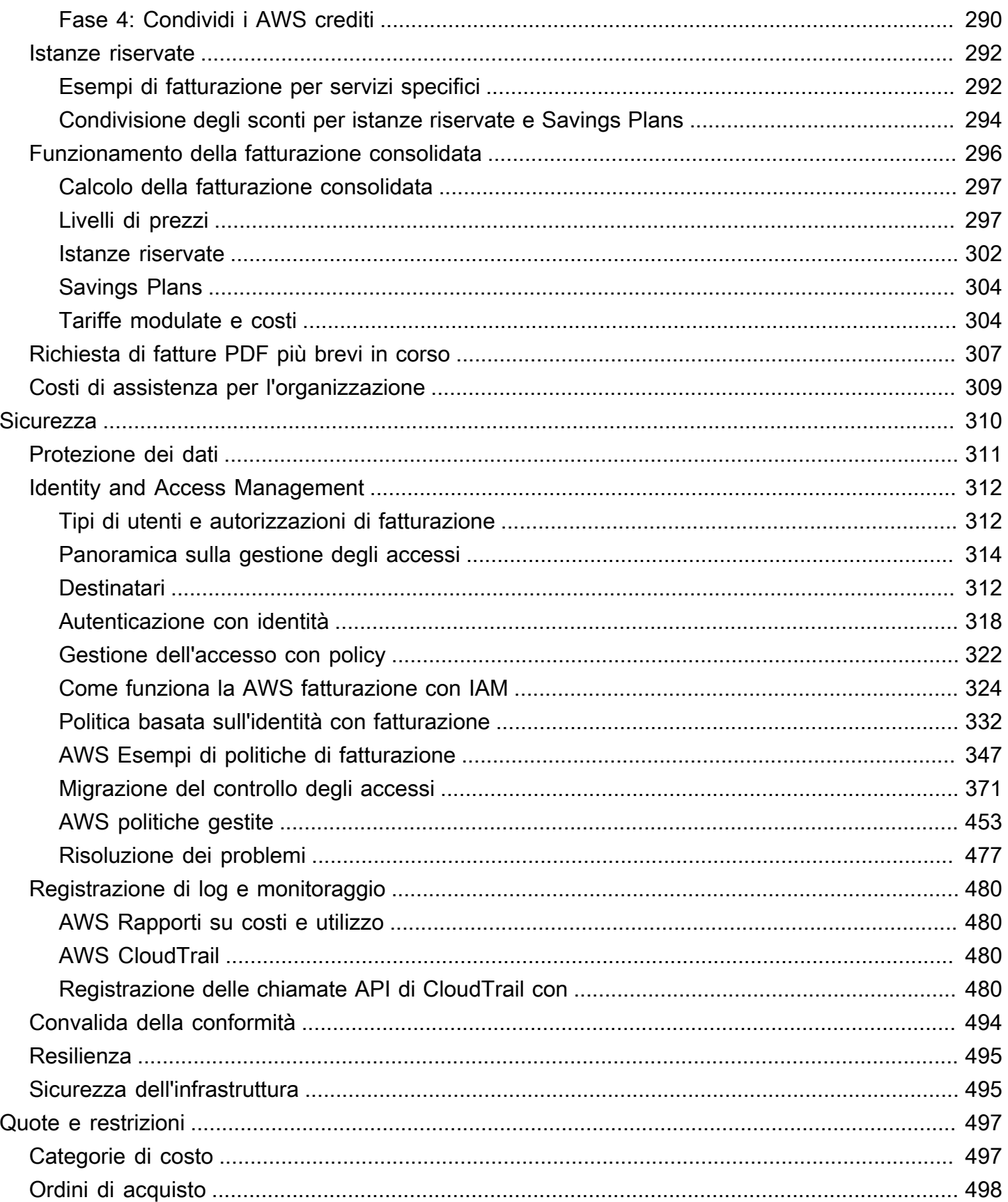

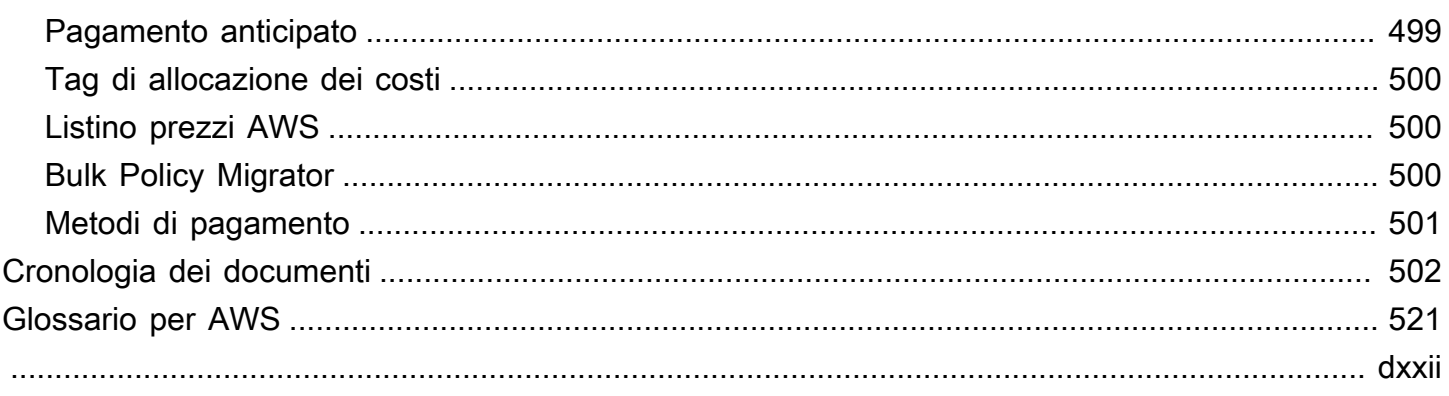

# <span id="page-11-0"></span>Cos'è AWS Billing and Cost Management?

Benvenuto nella Guida per l'utente sulla Fatturazione AWS.

AWS Billing and Cost Management offre una suite di funzionalità per aiutarti a configurare la fatturazione, recuperare e pagare le fatture e analizzare, organizzare, pianificare e ottimizzare i costi.

Per iniziare, imposta la fatturazione in base alle tue esigenze. Per privati o piccole organizzazioni, AWS addebiterà automaticamente l'importo sulla carta di credito fornita.

Per le organizzazioni più grandi, puoi utilizzare AWS Organizations per consolidare gli addebiti su più Account AWS. Puoi configurare la fatturazione, le imposte, gli ordini di acquisto e i metodi di pagamento in modo che corrispondano ai processi di approvvigionamento dell'organizzazione.

Puoi allocare i costi a team, applicazioni o ambienti utilizzando categorie di costo o tag di allocazione dei costi oppure utilizzando AWS Cost Explorer. Puoi anche esportare i dati nel tuo data warehouse o strumento di business intelligence preferito.

<span id="page-11-1"></span>Di seguito una panoramica delle funzionalità che ti aiuteranno a gestire le finanze nel cloud.

## Caratteristiche di AWS Billing and Cost Management

#### Argomenti

- [Fatturazione e pagamenti](#page-11-2)
- [Analisi dei costi](#page-12-0)
- [Organizzazione dei costi](#page-12-1)
- [Pianificazione e definizione del budget](#page-13-0)
- [Risparmi e impegni](#page-13-1)

### <span id="page-11-2"></span>Fatturazione e pagamenti

Scopri i tuoi addebiti mensili, visualizza e paga le fatture e gestisci le preferenze per fatturazione, fatture, imposte e pagamenti.

• Pagina delle fatture: scarica le fatture e visualizza i dati di fatturazione mensili dettagliati per capire come sono stati calcolati gli addebiti.

- Ordini di acquisto: crea e gestisci i tuoi ordini di acquisto per rispettare i processi di approvvigionamento unici della tua organizzazione.
- Pagamenti: consulta il saldo dei pagamenti in sospeso o scaduti e la cronologia dei pagamenti.
- Profili di pagamento: configura più metodi di pagamento per diversi fornitori Servizio AWS o parti della tua organizzazione.
- Crediti: rivedi i saldi di credito e scegli dove applicare i crediti.
- Preferenze di fatturazione: abilita l'invio delle fatture tramite e-mail e le tue preferenze per la condivisione del credito, gli avvisi e la condivisione degli sconti.

### <span id="page-12-0"></span>Analisi dei costi

Analizza i costi, esporta dati dettagliati su costi e utilizzo e prevedi le spese.

- AWS Cost Explorer: Analizza i dati sui costi e sull'utilizzo con elementi visivi, filtri e raggruppamenti. Puoi prevedere i costi e creare report personalizzati.
- Esportazioni di dati: crea esportazioni di dati personalizzate dai set di dati di Gestione fatturazione e costi.
- Rilevamento delle anomalie di costo: imposta avvisi automatici quando AWS rileva un'anomalia di costo per ridurre i costi imprevisti.
- Piano gratuito di AWS: Monitora l'utilizzo attuale e previsto dei servizi di livello gratuito per evitare costi imprevisti.
- Suddivisione dei dati di allocazione dei costi: abilita dati dettagliati su costi e utilizzo per le risorse condivise di Amazon Elastic Container Service (Amazon ECS).
- Preferenze di gestione dei costi: gestisci i dati che gli account dei membri possono visualizzare, modifica la granularità dei dati degli account e configura le preferenze di ottimizzazione dei costi.

### <span id="page-12-1"></span>Organizzazione dei costi

Organizza i costi tra team, applicazioni o clienti finali.

- Categorie di costo: mappa i costi per team, applicazioni o ambienti, quindi visualizza i costi in base a queste dimensioni in Esploratore dei costi ed esportazioni di dati. Utilizza le regole di suddivisione delle spese per assegnare i costi tra i valori della categoria di costo.
- Tag di allocazione dei costi: utilizza i tag delle risorse per organizzare e quindi visualizzare i costi per tag di allocazione dei costi in Esploratore dei costi ed esportazioni di dati.

### <span id="page-13-0"></span>Pianificazione e definizione del budget

Stima il costo di un carico di lavoro pianificato e crea budget per tenere traccia e controllare i costi.

Budget: imposta budget personalizzati per costi e utilizzo, per gestire i costi all'interno dell'organizzazione e ricevi avvisi quando i costi superano le soglie definite.

## <span id="page-13-1"></span>Risparmi e impegni

Ottimizza l'utilizzo delle risorse e usa modelli di prezzo flessibili per ridurre l'importo della fattura.

- Centrale ottimizzazione costi AWS: Identifica le opportunità di risparmio con suggerimenti personalizzati, tra cui l'eliminazione delle risorse inutilizzate, il ridimensionamento, i Savings Plans e le prenotazioni.
- Savings Plans: riduci la fattura rispetto ai prezzi su richiesta con modelli di prezzo flessibili. Gestisci l'inventario dei Savings Plans, esamina i suggerimenti di acquisto e analizza l'utilizzo e la copertura del Savings Plan.
- Prenotazioni: Capacità riservata a tariffe scontate per Amazon Elastic Compute Cloud (Amazon EC2), Amazon Relational Database Service (Amazon RDS), Amazon Redshift, Amazon DynamoDB e altro ancora.

## <span id="page-13-2"></span>Servizi correlati

## <span id="page-13-3"></span>AWS Billing Conductor

Billing Conductor è un servizio di fatturazione personalizzato in grado di supportare i flussi di lavoro di showback e chargeback di Fornitori di soluzioni AWS e clienti Enterprise AWS. Puoi personalizzare una seconda versione alternativa dei tuoi dati di fatturazione mensili. Il servizio modella la relazione di fatturazione tra te e i tuoi clienti o le tue unità aziendali.

Billing Conductor non modifica la modalità di fatturazione mensile AWS. Puoi invece utilizzare il servizio per configurare, generare e mostrare tariffe a clienti specifici in un determinato periodo di fatturazione. Puoi anche usarlo per analizzare la differenza tra le tariffe applicate ai tuoi raggruppamenti rispetto alle tariffe effettive per gli stessi account di AWS.

Come risultato della configurazione di Billing Conductor, l'account del pagatore (account di gestione) può anche vedere la tariffa personalizzata applicata nella pagina dei dettagli di fatturazione della

[console AWS Billing and Cost Management.](https://console.aws.amazon.com/billing/home#/bills) L'account di pagamento può anche configurare i report sui costi e sull'utilizzo AWS per gruppo di fatturazione.

<span id="page-14-0"></span>Per ulteriori informazioni su Billing Conductor, consulta la [Guida dell'utente AWS Billing Conductor.](https://docs.aws.amazon.com/billingconductor/latest/userguide/what-is-billingconductor.html)

### IAM

Puoi usare AWS Identity and Access Management (IAM) per controllare chi nel tuo account o nell'organizzazione ha accesso a pagine specifiche della console Gestione fatturazione e costi. Ad esempio, puoi controllare l'accesso alle fatture e alle informazioni dettagliate su addebiti e attività dell'account, budget, metodi di pagamento e crediti. IAM è una funzionalità del tuo Account AWS. Non è necessario fare altro per iscriversi a IAM e l'utilizzo è gratuito.

Quando crei un account, inizi con una singola identità di accesso che ha accesso completo a tutti i Servizi AWS e le risorse nell'account. Tale identità è detta Utente root dell'account AWS e puoi accedervi con l'indirizzo e-mail e la password utilizzati per creare l'account. Si consiglia vivamente di non utilizzare l'utente root per le attività quotidiane. Conserva le credenziali dell'utente root e utilizzale per eseguire le operazioni che solo l'utente root può eseguire.

Per un elenco completo delle attività che richiedono l'accesso come utente root, consulta la sezione [Tasks that require root user credentials](https://docs.aws.amazon.com/IAM/latest/UserGuide/root-user-tasks.html) (Attività che richiedono le credenziali dell'utente root) nella Guida per l'utente di IAM.

Per impostazione predefinita, gli utenti e ruoli IAM del tuo account non possono accedere alle pagine della console Gestione fatturazione e costi. Per concedere l'accesso, abilita l'impostazione Attivazione dell'accesso IAM. Per ulteriori informazioni, consulta [Informazioni sull'accesso IAM.](https://docs.aws.amazon.com/awsaccountbilling/latest/aboutv2/control-access-billing.html#ControllingAccessWebsite-Activate)

Se nell'organizzazione ne sono presenti più Account AWS, puoi gestire l'accesso tramite account collegato ai dati di Esploratore dei costi utilizzando la pagina delle Preferenze di Gestione costi. Per ulteriori informazioni, consulta [Controllo dell'accesso a Esploratore dei costi](https://docs.aws.amazon.com/cost-management/latest/userguide/ce-access.html).

Per ulteriori informazioni su IAM, consulta la [Guida per l'utente di IAM.](https://docs.aws.amazon.com/IAM/latest/UserGuide/)

### <span id="page-14-1"></span>AWS Organizations

Puoi utilizzare la funzionalità di fatturazione consolidata in Organizzazioni per consolidare la fatturazione e i pagamenti per molteplici Account AWS. Ogni organizzazione dispone di un account di gestione sul quale vengono addebitati i costi di tutti gli account membri.

La fatturazione consolidata ha i seguenti vantaggi:

- Fattura unica: ricevi un'unica fattura per più account.
- Monitoraggio semplificato: puoi monitorare i costi di più account e scaricare i dati combinati di costo e utilizzo.
- Utilizzo combinato: puoi combinare i livelli di utilizzo in tutti gli account dell'organizzazione per condividere gli sconti sui prezzi per volume e quelli per le istanze riservate e Savings Plans. Questo può portare a una riduzione dell'addebito per il tuo progetto, reparto o azienda rispetto ai singoli account autonomi. Per ulteriori informazioni, consulta la sezione [Tipi di volume.](https://docs.aws.amazon.com/awsaccountbilling/latest/aboutv2/useconsolidatedbilling-effective.html#useconsolidatedbilling-discounts)
- Nessuna commissione aggiuntiva la fatturazione consolidata viene offerta senza costi aggiuntivi.

Per ulteriori informazioni su Organizzazioni, consulta la [Guida per l'utente AWS Organizations](https://docs.aws.amazon.com/organizations/latest/userguide/).

### <span id="page-15-0"></span>AWS Pricing Calculator

AWS Pricing Calculator è uno strumento di pianificazione basato sul Web per creare stime per i casi d'uso AWS. Usalo per modellare le tue soluzioni prima di crearle, esplorare i prezzi Servizio AWS e rivedere i calcoli alla base delle stime. Utilizza AWS Pricing Calculator per pianificare la spesa, trovare opportunità di riduzione dei costi e prendere decisioni informate quando utilizzi AWS. AWS Pricing Calculator è utile per chi è alle prime armi su AWS e per chi desidera riorganizzare o ampliare l'utilizzo di AWS.

Per ulteriori informazioni, consulta <https://calculator.aws/#/> e la [Guida per l'utente AWS Pricing](https://docs.aws.amazon.com/pricing-calculator/latest/userguide/what-is-pricing-calculator.html) [Calculator](https://docs.aws.amazon.com/pricing-calculator/latest/userguide/what-is-pricing-calculator.html).

# <span id="page-16-0"></span>Iniziare con un Account AWS

Questa sezione fornisce le informazioni necessarie per iniziare a utilizzare la console. AWS Billing and Cost Management

#### Argomenti

- [Passaggio 1: iscriviti AWS e crea un utente IAM](#page-16-1)
- [Fase 2: verifica fatture e utilizzo](#page-18-0)
- [Fase 3. download o stampa della fattura](#page-18-1)
- [Ulteriori informazioni sulle funzionalità di Billing](#page-19-0)
- [Cosa devo fare dopo?](#page-19-1)

## <span id="page-16-1"></span>Passaggio 1: iscriviti AWS e crea un utente IAM

Se sei nuovo AWS, crea un AWS account. Per ulteriori informazioni, vedi [Guida introduttiva AWS](https://aws.amazon.com/getting-started/).

### <span id="page-16-2"></span>Iscriviti per un Account AWS

Se non ne hai uno Account AWS, completa i seguenti passaggi per crearne uno.

Per iscriverti a un Account AWS

- 1. Apri la pagina all'indirizzo [https://portal.aws.amazon.com/billing/signup.](https://portal.aws.amazon.com/billing/signup)
- 2. Segui le istruzioni online.

Nel corso della procedura di registrazione riceverai una telefonata, durante la quale sarà necessario inserire un codice di verifica attraverso la tastiera del telefono.

Quando ti iscrivi a un Account AWS, Utente root dell'account AWSviene creato un. L'utente root dispone dell'accesso a tutte le risorse e tutti i Servizi AWS nell'account. Come procedura consigliata in materia di sicurezza, assegnate l'accesso amministrativo a un utente e utilizzate solo l'utente root per eseguire [attività che richiedono l'accesso da parte dell'utente root](https://docs.aws.amazon.com/accounts/latest/reference/root-user-tasks.html).

AWS ti invia un'e-mail di conferma dopo il completamento della procedura di registrazione. È possibile visualizzare l'attività corrente dell'account e gestire l'account in qualsiasi momento accedendo all'indirizzo <https://aws.amazon.com/> e selezionando Il mio account.

### <span id="page-17-0"></span>Crea un utente con accesso amministrativo

Dopo esserti registrato Account AWS, proteggi Utente root dell'account AWS AWS IAM Identity Center, abilita e crea un utente amministrativo in modo da non utilizzare l'utente root per le attività quotidiane.

Proteggi i tuoi Utente root dell'account AWS

1. Accedi [AWS Management Console](https://console.aws.amazon.com/)come proprietario dell'account scegliendo Utente root e inserendo il tuo indirizzo Account AWS email. Nella pagina successiva, inserisci la password.

Per informazioni sull'accesso utilizzando un utente root, consulta la pagina [Signing in as the root](https://docs.aws.amazon.com/signin/latest/userguide/console-sign-in-tutorials.html#introduction-to-root-user-sign-in-tutorial)  [user](https://docs.aws.amazon.com/signin/latest/userguide/console-sign-in-tutorials.html#introduction-to-root-user-sign-in-tutorial) della Guida per l'utente di Accedi ad AWS .

2. Abilita l'autenticazione a più fattori (MFA) per l'utente root.

Per istruzioni, consulta [Abilitare un dispositivo MFA virtuale per l'utente Account AWS root](https://docs.aws.amazon.com/IAM/latest/UserGuide/enable-virt-mfa-for-root.html) [\(console\)](https://docs.aws.amazon.com/IAM/latest/UserGuide/enable-virt-mfa-for-root.html) nella Guida per l'utente IAM.

Crea un utente con accesso amministrativo

1. Abilita Centro identità IAM.

Per istruzioni, consulta [Abilitazione di AWS IAM Identity Center](https://docs.aws.amazon.com/singlesignon/latest/userguide/get-set-up-for-idc.html) nella Guida per l'utente di AWS IAM Identity Center .

2. In IAM Identity Center, concedi l'accesso amministrativo a un utente.

Per un tutorial sull'utilizzo di IAM Identity Center directory come fonte di identità, consulta [Configurare l'accesso utente con le impostazioni predefinite IAM Identity Center directory](https://docs.aws.amazon.com/singlesignon/latest/userguide/quick-start-default-idc.html) nella Guida per l'AWS IAM Identity Center utente.

Accedi come utente con accesso amministrativo

• Per accedere con l'utente IAM Identity Center, utilizza l'URL di accesso che è stato inviato al tuo indirizzo e-mail quando hai creato l'utente IAM Identity Center.

Per informazioni sull'accesso utilizzando un utente IAM Identity Center, consulta [AWS Accedere](https://docs.aws.amazon.com/signin/latest/userguide/iam-id-center-sign-in-tutorial.html) [al portale di accesso](https://docs.aws.amazon.com/signin/latest/userguide/iam-id-center-sign-in-tutorial.html) nella Guida per l'Accedi ad AWS utente.

#### Assegna l'accesso ad altri utenti

1. In IAM Identity Center, crea un set di autorizzazioni che segua la migliore pratica di applicazione delle autorizzazioni con privilegi minimi.

Per istruzioni, consulta [Creare un set di autorizzazioni](https://docs.aws.amazon.com/singlesignon/latest/userguide/get-started-create-a-permission-set.html) nella Guida per l'utente.AWS IAM Identity **Center** 

2. Assegna gli utenti a un gruppo, quindi assegna l'accesso Single Sign-On al gruppo.

Per istruzioni, consulta [Aggiungere gruppi](https://docs.aws.amazon.com/singlesignon/latest/userguide/addgroups.html) nella Guida per l'utente.AWS IAM Identity Center

## <span id="page-18-0"></span>Fase 2: verifica fatture e utilizzo

Utilizza le funzionalità della console Billing and Cost Management per visualizzare gli addebiti AWS e l'utilizzo AWS correnti.

Per aprire la console Gestione fatturazione e costi e verificare utilizzo e costi

- 1. Accedi AWS Management Console e apri la console Billing and Cost Management [all'indirizzo](https://console.aws.amazon.com/billing/) https://console.aws.amazon.com/billing/.
- 2. Seleziona Fatture per visualizzare i dettagli relativi agli adddebiti correnti.
- 3. Seleziona Pagamenti per visualizzare le transazioni di pagamento precedenti.
- 4. Seleziona AWS Report di costi e utilizzo per visualizzare i report che abbattono i costi.

Per ulteriori informazioni sulla configurazione e l'utilizzo dei report sui AWS costi e sull'utilizzo, consulta la [Guida per l'utente dei report sui AWS costi e sull'utilizzo](https://docs.aws.amazon.com/cur/latest/userguide/what-is-cur.html).

## <span id="page-18-1"></span>Fase 3. download o stampa della fattura

AWS La fatturazione chiude il periodo di fatturazione alla mezzanotte dell'ultimo giorno di ogni mese e calcola la fattura. La maggior parte delle fatture è disponibile per il download al più tardi al settimo giorno contabile del mese.

Come scaricare o stampare la fattura

1. Accedi AWS Management Console e apri la console Billing and Cost Management [all'indirizzo](https://console.aws.amazon.com/billing/) https://console.aws.amazon.com/billing/.

- 2. Nel riquadro di navigazione, seleziona Bills (Fatture).
- 3. In Date (Data), scegli il mese della fattura che intendi utilizzare.
- 4. Scegliere Download CSV (Scarica CSV) per scaricare un file di variabili separati da virgole oppure Print (Stampa).

## <span id="page-19-0"></span>Ulteriori informazioni sulle funzionalità di Billing

Comprendi le funzionalità disponibili nella console di Gestione fatturazione e costi.

- Impostazioni dell'account: [Gestione del tuo account](#page-35-0)
- AWS Livello gratuito: [Usando il Piano gratuito di AWS](#page-188-0)
- Pagamenti: [Managing Your Payments](#page-79-0)
- Visualizzazione delle fatture: [Visualizzazione di una fattura](#page-59-0)
- : [Gestione dei costi con AWS Cost Categories](#page-150-0)
- Tag per l'allocazione dei costi: [Utilizzo AWS dei tag di allocazione dei costi](#page-169-0)
- AWS Ordini di acquisto: [Managing your purchase orders](#page-135-0)
- AWS Rapporti su costi e utilizzo: [utilizzo AWS dei report su costi e utilizzo](https://docs.aws.amazon.com/cur/latest/userguide/what-is-cur.html)
- Utilizzando AWS CloudTrail: [Registrazione delle chiamate API Billing and Cost Management con](#page-490-3) [AWS CloudTrail](#page-490-3)
- Fatturazione consolidata: [Fatturazione consolidata per AWS Organizations](#page-290-0)

## <span id="page-19-1"></span>Cosa devo fare dopo?

Ora che puoi visualizzare e pagare la AWS fattura, sei pronto per utilizzare le funzionalità a tua disposizione. Il resto di questa guida ti aiuta a continuare il percorso di utilizzo della console.

### <span id="page-19-2"></span>Ottimizza la spesa utilizzando le funzionalità di gestione dei AWS costi

Utilizza le funzionalità di gestione dei AWS costi per pianificare e prevedere i costi in modo da ottimizzare le AWS spese e ridurre la AWS bolletta complessiva. Combina e utilizza le risorse della console di Billing and Cost Management per gestire i pagamenti, AWS utilizzando al contempo le funzionalità di Cost Management per ottimizzare i costi futuri.

Per ulteriori informazioni sulle funzionalità di AWS Cost Management, consulta la [AWS Cost](https://docs.aws.amazon.com/cost-management/latest/userguide/what-is-costmanagement.html) [Management User Guide](https://docs.aws.amazon.com/cost-management/latest/userguide/what-is-costmanagement.html).

### <span id="page-20-0"></span>Utilizzo dell'API di gestione dei costi e fatturazione

Utilizza l'[AWS Billing and Cost Management API Reference](https://docs.aws.amazon.com/aws-cost-management/latest/APIReference/Welcome.html) per utilizzare a livello di codice alcune funzionalità di AWS Cost Management.

### <span id="page-20-1"></span>Ulteriori informazioni

Puoi trovare ulteriori informazioni sulle funzionalità di fatturazione, tra cui presentazioni, workshop virtuali e post di blog, nella pagina di marketing [Cloud](https://aws.amazon.com/aws-cost-management/) Financial Management with. AWS

Puoi trovare workshop virtuali scegliendo il menu a discesa Services e selezionando la funzionalità.

### <span id="page-20-2"></span>Chiedere aiuto

Se hai domande su qualsiasi caratteristica di Billing, esistono molte risorse disponibili per te. Per ulteriori informazioni, consulta [Utilizzo della guida con la console AWS per la fatturazione.](#page-56-0)

# <span id="page-21-0"></span>Utilizzo della AWS Billing and Cost Management home page

Utilizza la home page di Billing and Cost Management per una panoramica dei AWS dati di gestione finanziaria del cloud e per aiutarti a prendere decisioni più rapide e informate. Comprendi le tendenze e i fattori di costo di alto livello, identifica rapidamente le anomalie o gli sforamenti di budget che richiedono la tua attenzione, esamina le azioni consigliate, comprendi la copertura dell'allocazione dei costi e identifica le opportunità di risparmio.

I dati in questa pagina provengono da AWS Cost Explorer. Se non hai mai usato Esploratore dei costi prima, viene abilitato automaticamente quando visiti questa pagina. Prima che i dati vengano visualizzati in questa pagina, può passare anche un giorno. Se disponibili, i dati verranno aggiornati almeno una volta ogni 24 ore. I dati di Esploratore dei costi nella home page sono personalizzati per scopi analitici. Ciò significa che i dati possono differire dalle fatture e dalla pagina Fatture a causa delle differenze di raggruppamento dei dati in Servizi AWS; modalità di visualizzazione degli sconti, dei crediti, dei rimborsi e delle imposte, nelle differenze nelle tempistiche per le spese stimate del mese corrente e negli arrotondamenti.

Per ulteriori informazioni, consulta [Comprendere le differenze tra dati AWS e dati di fatturazione AWS](#page-32-0) [Cost Explorer.](#page-32-0)

Per ulteriori informazioni su Cloud AWS Financial Management, consulta la pagina [Guida introduttiva](https://console.aws.amazon.com/costmanagement/home?#/getting-started) nella AWS Billing and Cost Management console. Puoi scegliere un argomento e quindi seguire i collegamenti alla pagina specifica della console o alla documentazione.

## <span id="page-21-1"></span>Gestione dei widget di Gestione fatturazione e costi

Puoi personalizzare l'aspetto dei widget spostandoli o ridimensionandoli.

Per gestire i widget di Gestione fatturazione e costi

- 1. Aprire la AWS Billing and Cost Management console all'[indirizzo https://](https://console.aws.amazon.com/costmanagement/home) [console.aws.amazon.com/costmanagement](https://console.aws.amazon.com/costmanagement/home).
- 2. (Facoltativo) Per personalizzare la home page di Gestione fatturazione e costi, trascina e rilascia un widget per spostarlo o modificane le dimensioni.
- 3. Per agire in base a ogni suggerimento o per saperne di più, esamina i dati nel widget e seguine i link contenuti.
- 4. Per ripristinare il layout, scegli Reimposta layout, quindi scegli Reimposta.

Puoi utilizzare i widget seguenti:

- [Riepilogo dei costi](#page-22-0)
- [Rilevatore dei costi](#page-23-0)
- [Ripartizione dei costi](#page-24-0)
- [Azioni consigliate](#page-24-1)
- [Opportunità di risparmio](#page-28-0)

## <span id="page-22-0"></span>Riepilogo dei costi

Il widget di riepilogo dei costi offre una rapida panoramica delle tendenze attuali dei costi rispetto alla spesa dell'ultimo mese.

Per visualizzare gli addebiti month-to-date stimati nella pagina Fatture, scegli Visualizza fattura.

Tutti parametri mostrati nel widget di riepilogo dei costi escludono crediti e rimborsi. Ciò significa che potresti vedere numeri diversi sulla home page rispetto alla pagina Fatture o alle tue fatture. Il widget mostra i seguenti parametri che puoi scegliere di visualizzare in Esploratore dei costi:

- onth-to-date Costo M: i costi stimati per il mese corrente. L'indicatore di tendenza confronta i costi del mese corrente con quelli del mese scorso per lo stesso periodo di tempo.
- Costo del mese scorso per lo stesso periodo di tempo: i costi del mese scorso, per lo stesso periodo di tempo. Ad esempio, se oggi è il 15 febbraio, il widget mostra anche il costo del mese scorso per il periodo 1-15 gennaio.

#### **a** Note

I calcoli sulla tendenza potrebbero essere influenzati dal numero di giorni in ogni mese. Ad esempio, il 31 luglio, l'indicatore di tendenza esaminerà i costi dall'1 al 31 luglio e li confronterà con i costi dall'1 al 30 giugno.

- Costo totale previsto per il mese corrente: una previsione dei costi totali stimati per il mese corrente.
- Costo totale del mese scorso: i costi totali del mese scorso. Per ulteriori informazioni, scegli ogni metrica per visualizzare i costi in Cost Explorer oppure scegli Visualizza fattura per visualizzare gli addebiti month-to-date stimati nella pagina Fatture.

#### a Note

I parametri di questo widget escludono crediti e rimborsi. I costi qui potrebbero differire dai costi indicati nella pagina Fatture o nelle fatture.

Per ulteriori informazioni sull'accesso a Esploratore dei costi, consulta [Previsioni di Esploratore dei](https://docs.aws.amazon.com/cost-management/latest/userguide/ce-forecast.html) [costi.](https://docs.aws.amazon.com/cost-management/latest/userguide/ce-forecast.html)

## <span id="page-23-0"></span>Rilevatore dei costi

Questo widget offre una rapida visualizzazione dei budget di costi e utilizzo e delle eventuali anomalie di costo AWS rilevate, in modo da poterle correggere.

• Stato dei budget: ti avvisa se uno dei tuoi budget per costo e utilizzo è stato superato.

Lo stato può essere uno dei seguenti:

- OK: i budget per costo e utilizzo non sono stati superati.
- Oltre il budget: è stato superato il budget previsto per costo e utilizzo. Il costo effettivo è maggiore del 100%. Verranno visualizzati il numero di budget superati e un'icona di avviso.
- Configurazione richiesta: non hai creato alcun budget per costo e utilizzo.

Scegli l'indicatore di stato per accedere alla pagina Budget per esaminare i dettagli di ogni budget o per crearne uno. L'indicatore di stato dei budget mostra solo informazioni sui budget per costo e utilizzo. I budget che hai creato per tenere traccia della copertura o dell'utilizzo dei tuoi Savings Plans o delle tue prenotazioni non verranno visualizzati in questo widget. Lo stato delle anomalie dei costi ti avvisa se AWS rileva eventuali anomalie nei costi a partire dal primo giorno del mese corrente. Lo stato può essere uno dei seguenti:

- OK: le anomalie dei costi non sono state rilevate nel mese corrente.
- Anomalie rilevate: è stata rilevata un'anomalia di costo. Verranno visualizzati il numero di anomalie rilevate e un'icona di avviso.
- Configurazione richiesta: non hai creato alcun rilevatore per le anomalie.

Scegli l'indicatore di stato per accedere alla pagina Rilevamento della anomalie di costo per esaminare i dettagli di ogni anomalia rilevata o per creare un rilevatore per le anomalie. L'indicatore dello stato delle anomalie di costo mostra solo le informazioni sulle anomalie di costo rilevate nel mese corrente. Per visualizzare la cronologia completa delle anomalie, vai alla pagina Rilevamento delle anomalie di costo.

#### [Per ulteriori informazioni sui budget, consulta Gestire i costi con. Budget AWS](https://docs.aws.amazon.com/cost-management/latest/userguide/budgets-managing-costs.html)

Per ulteriori informazioni sui rilevatori delle anomalie, consulta [Rilevamento di spese insolite con i](https://docs.aws.amazon.com/cost-management/latest/userguide/manage-ad.html)  [Rilevamento delle anomalie di costo AWS .](https://docs.aws.amazon.com/cost-management/latest/userguide/manage-ad.html)

## <span id="page-24-0"></span>Ripartizione dei costi

Questo widget fornisce un'analisi dettagliata dei costi degli ultimi sei mesi, in modo da poter comprendere le tendenze e i fattori che determinano i costi. Per suddividere i costi, scegli un'opzione dall'elenco a discesa:

- Servizio
- Regione AWS
- Account membro (per gli account AWS Organizations di gestione)
- Tag per l'allocazione dei costi
- Categoria di costo

Se scegli la categoria di costo o la chiave del tag di allocazione dei costi, passa il mouse sul grafico per visualizzare i valori.

Per approfondire i costi e l'utilizzo, scegli Analizza i costi in Esploratore dei costi. Usa Esploratore dei costi per visualizzare, raggruppare e filtrare i costi e l'utilizzo, con dimensioni aggiuntive, come la zona di disponibilità, il tipo di istanza e il motore di database.

Per ulteriori informazioni su Esploratore dei costi, consulta [Esplorazione dei dati con Esploratore dei](https://docs.aws.amazon.com/cost-management/latest/userguide/ce-exploring-data.html)  [costi.](https://docs.aws.amazon.com/cost-management/latest/userguide/ce-exploring-data.html)

## <span id="page-24-1"></span>Azioni consigliate

Questo widget ti aiuta a implementare le migliori pratiche di gestione finanziaria AWS nel cloud e a ottimizzare i costi.

#### Per utilizzare il widget delle azioni consigliate

- 1. Per ogni suggerimento, segui il link per agire sul tuo account. Per impostazione predefinita, il widget mostra fino a sette azioni consigliate.
- 2. Per caricare altre azioni consigliate, scegli Carica altre azioni.
- 3. Per ignorare un suggerimento specifico, scegli l'icona X nell'angolo in alto a destra.

#### **a** Note

Se non disponi dell'autorizzazione per accedere all'area Servizio AWS che mostra ogni raccomandazione, visualizzerai un errore di accesso negato. Ad esempio, se hai accesso a tutte le azioni di Gestione fatturazione e costi tranne budgets:DescribeBudgets, puoi visualizzare tutti i suggerimenti sulla pagina ad eccezione dei budget. Vedi il messaggio di errore relativo all'aggiunta dell'azione IAM mancante alla tua policy.

Questo widget fornisce i seguenti suggerimenti:

#### Budget

Questo widget mostra suggerimenti se ci sono budget che richiedono la tua attenzione, come gli esempi che seguono:

- I budget per costo e utilizzo sono stati superati o si prevede che verranno superati
- Savings Plan, copertura delle prenotazioni o utilizzo sono scesi al di sotto delle soglie di budget definite
- Le soglie di avviso relative al budget personalizzate sono state superate

A differenza del widget di monitoraggio dei costi, questo widget mostra informazioni relative a:

- Budget che si prevede verranno superati ma non lo sono ancora
- Budget allarmanti ma che non sono stati superati
- Budget per utilizzo e copertura dei Savings Plans o delle prenotazioni

Rilevamento delle anomalie dei costi

Questo widget mostra i suggerimenti se sono state rilevate anomalie che richiedono la tua attenzione. A differenza del widget di monitoraggio dei costi, questo widget mostra le anomalie di costo rilevate negli ultimi 90 giorni con un impatto totale sui costi superiore a 100 USD e una percentuale di impatto superiore al 40%.

Ottimizzazione dei costi

Questo widget mostra suggerimenti per i seguenti motivi:

- Per aiutarti a migliorare l'efficienza dei costi e ridurre la AWS bolletta. Vedrai i consigli a partire da Centrale ottimizzazione costi AWS quando l'importo totale dei risparmi stimati è pari almeno al 5% dei costi del mese scorso.
- Per esaminare i Savings Plans o le prenotazioni sottoutilizzate
- Per rinnovare eventuali Savings Plans o prenotazioni che scadranno entro i prossimi 30 giorni

#### Piano gratuito di AWS

Questo widget mostra suggerimenti se l'utilizzo supera l'85% dei limiti di utilizzo del piano gratuito di qualsiasi servizio.

#### Nozioni di base

Questo widget mostra consigli per implementare le migliori pratiche di gestione finanziaria nel AWS cloud, come:

- Crea budget per monitorare e gestire la spesa
- Hai dei Savings Plans attivi ma non hai creato un budget per il Savings Plan
- Hai impegni per le istanze riservate ma non hai creato un budget per queste
- Aggiungi un contatto di fatturazione alternativo in modo che le persone corrette ricevano le comunicazioni da AWS
- Non hai impostato un rilevatore delle anomalie dei costi

### <span id="page-26-0"></span>Risorse correlate

Per ulteriori informazioni, consulta i seguenti argomenti:

- [Gestione dei costi con Budget AWS](https://docs.aws.amazon.com/cost-management/latest/userguide/budgets-managing-costs.html)
- [Rilevamento di spese insolite con il rilevamento di anomalie dei costi AWS](https://docs.aws.amazon.com/cost-management/latest/userguide/manage-ad.html)
- [Centrale ottimizzazione costi](https://docs.aws.amazon.com/cost-management/latest/userguide/cost-optimization-hub.html)
- [Utilizzando Piano gratuito di AWS](https://docs.aws.amazon.com/awsaccountbilling/latest/aboutv2/billing-free-tier.html)
- [Aggiungi indirizzi e-mail aggiuntivi di contatto per la fatturazione](https://docs.aws.amazon.com/awsaccountbilling/latest/aboutv2/manage-payment-method.html#manage-billing-contact-emails)

## <span id="page-27-0"></span>Copertura di allocazione dei costi

Per creare visibilità e responsabilità per i costi nell'organizzazione, è importante allocare i costi a team, applicazioni, ambienti o altre dimensioni. Questo widget mostra i costi non allocati per le categorie di costo e i tag di allocazione dei costi, in modo da poter identificare dove intervenire per organizzare i costi.

La copertura dell'allocazione dei costi è definita come la percentuale dei costi a cui non è assegnato un valore rispetto alla categoria di costo o alle chiavi dei tag di allocazione dei costi creati.

#### Example Esempio

- La tua month-to-date spesa è di 100 USD e hai creato una categoria di costi (denominata Teams) per organizzare i costi per singoli team.
- Hai 40 USD nel valore della categoria di costo del Team A, 35 USD nel valore della categoria di costo del Team B e 25 USD non allocati.
- In questo caso, la copertura dell'allocazione dei costi è 25/100 = 25%.

Un parametro dei costi non allocati inferiore significa che i costi vengono allocati correttamente in base alle dimensioni di rilievo per l'organizzazione. Per ulteriori informazioni, consulta la sezione [Creazione di una strategia di allocazione dei costi nel white paper](https://docs.aws.amazon.com/whitepapers/latest/tagging-best-practices/building-a-cost-allocation-strategy.html) Best Practices for Tagging AWS Resources.

Questo widget confronta la percentuale di costo month-to-date non allocato con tutta la percentuale di costo non allocato del mese scorso. Il widget mostra fino a cinque chiavi di tag di allocazione dei costi o cinque categorie di costo. Se disponi di più di cinque chiavi di tag di allocazione dei costi o categorie di costo, utilizza le preferenze del widget per specificare quelle che desideri.

Per analizzare i costi non allocati in modo più dettagliato utilizzando Esploratore dei costi, scegli la categoria di costo o il nome dell'allocazione dei costi.

Per migliorare la copertura dell'allocazione dei costi per le categorie di costi o i tag di allocazione dei costi, puoi modificare le regole delle categorie di costo o migliorare l'etichettatura delle risorse utilizzando Tag Editor. AWS

Per ulteriori informazioni, consulta i seguenti argomenti:

- [Gestione dei costi con categorie di costi AWS](https://docs.aws.amazon.com/awsaccountbilling/latest/aboutv2/manage-cost-categories.html)
- [Utilizzo AWS dei tag di allocazione dei costi](https://docs.aws.amazon.com/awsaccountbilling/latest/aboutv2/cost-alloc-tags.html)
- [Utilizzo dell'Editor di tag](https://docs.aws.amazon.com/tag-editor/latest/userguide/tag-editor.html)

## <span id="page-28-0"></span>Opportunità di risparmio

Questo widget mostra i suggerimenti di Centrale ottimizzazione costi per aiutarti a risparmiare denaro e ridurre la fattura AWS . Sono inclusi:

- Eliminazione di risorse inutilizzate
- Ridimensionamento di risorse con provisioning eccessivo
- Acquisto di prenotazioni o Savings Plans

Per ogni opportunità di risparmio, il widget mostra i risparmi mensili stimati. I risparmi stimati vengono deduplicati e adeguati automaticamente per ogni opportunità di risparmio consigliata.

#### Example Esempio

- Supponiamo che tu abbia due istanze Amazon EC2, *InstanceA* e *InstanceB*.
- Se hai acquistato un Savings Plan, puoi ridurre il costo di *InstanceA* di 20 USD e il costo di *InstanceB* di 10 USD, per un totale di 30 USD di risparmio.
- Tuttavia, se *InstanceB* è inattiva, il widget potrebbe consigliarti di chiuderla invece di acquistare un Savings Plan. L'opportunità di risparmio ti direbbe quanto potresti risparmiare chiudendo *InstanceB* inattiva.

Per visualizzare le opportunità di risparmio in questo widget, puoi iscriverti visitando la pagina Centrale ottimizzazione costi o utilizzando la pagina delle [preferenze di Gestione dei costi](https://console.aws.amazon.com/cost-management/home?#/settings).

## <span id="page-29-0"></span>Informazioni sul pannello di controllo di fatturazione

#### **a** Note

Puoi accedere alla versione precedente della home page di Billing dalla sezione Pagine precedenti del pannello di navigazione.

#### Informazioni sul pannello di fatturazione (console precedente)

Puoi utilizzare la pagina dashboard della console di AWS fatturazione per avere una visione generale delle tue AWS spese. È inoltre possibile utilizzarlo per identificare il servizio o la regione a costi più elevati e visualizzare le tendenze delle spese negli ultimi mesi. Puoi utilizzare la pagina del pannello di controllo per visualizzare vari dettagli sull'utilizzo. AWS Ciò è particolarmente utile se sei un utente di piano gratuito. Per visualizzare ulteriori dettagli sui costi e fatture AWS , scegli Billing details (Dettagli di fatturazione) nel pannello di navigazione a sinistra. Puoi personalizzare il layout del pannello di controllo in qualsiasi momento scegliendo l'icona a forma di ingranaggio nella parte superiore della pagina in base al caso d'uso.

La visualizzazione AWS dei costi nella dashboard della console di AWS fatturazione non richiede l'attivazione di Cost Explorer. Per attivare Cost Explorer al fine di accedere a visualizzazioni aggiuntive dei dati relativi ai costi e all'utilizzo, consulta [Abilitazione di AWS Cost Explorer.](https://docs.aws.amazon.com/cost-management/latest/userguide/ce-enable.html)

Per aprire la console e la AWS dashboard di fatturazione

• Accedi AWS Management Console e apri la AWS Billing and Cost Management console all'[indirizzo https://console.aws.amazon.com/billing/.](https://console.aws.amazon.com/billing/)

Per impostazione predefinita, la console mostra la pagina AWS Billing Dashboard (Pannello di controllo di Fatturazione).

Informazioni sulla pagina del pannello di controllo

La dashboard della console di AWS fatturazione contiene le seguenti sezioni. Per creare il layout preferito, trascina e rilascia le sezioni della pagina Dashboard (Pannello di controllo). Per personalizzare le sezioni e il layout visibili, scegli l'icona a forma di ingranaggio nella parte superiore della pagina. Queste preferenze vengono memorizzate per le visite in corso nella pagina Dashboard (Pannello di controllo). Per rimuovere temporaneamente le sezioni dalla vista, scegli la icona x per

ogni sezione. Per rendere visibili tutte le sezioni, scegli Refresh (Aggiorna) nella parte superiore della pagina.

#### AWS riepilogo

Questa sezione offre una panoramica dei AWS costi relativi a tutti gli account Regioni AWS, ai fornitori di servizi, ai servizi e agli altri KPI. Il totale rispetto al periodo precedente mostra i AWS costi totali per l'ultimo mese chiuso. Fornisce inoltre un confronto con i costi totali previsti per il mese corrente. Scegli l'icona a forma di ingranaggio sulla scheda per decidere quali indicatori KPI vengono visualizzati.

#### Dettagli del costo più alto e utilizzo

Questa sezione mostra i servizi principali, l'account o la spesa Regione AWS stimata month-todate (MTD). Per scegliere quale visualizzare, scegli l'icona a forma di ingranaggio in alto a destra.

#### Le tendenze dei costi per i migliori cinque servizi

In questa sezione è possibile visualizzare le tendenze dei costi per i migliori cinque servizi per gli ultimi tre o sei periodi di fatturazione chiusi.

È possibile scegliere tra i tipi di grafico e i periodi di tempo nella parte superiore della sezione. È possibile modificare le preferenze aggiuntive utilizzando l'icona a forma di ingranaggio.

Le colonne forniscono le seguenti informazioni:

- Media: il costo medio nei tre mesi precedenti.
- Totale: il totale per il mese chiuso più recente.
- Tendenze: confronta la colonna Totale con la colonna Media.

Le tendenze dei costi per gli account

Questa sezione mostra le tendenze dei costi per gli account per gli ultimi tre o sei periodi di fatturazione chiusi. Se gestisci un account di gestione di AWS Organizations, la sezione relativa all'andamento dei costi per i primi cinque elenchi mostra i primi cinque AWS account per gli ultimi tre-sei periodi di fatturazione chiusi. Se le fatture non sono già state emesse, i dati non sono visibili in questa sezione.

Puoi scegliere tra i tipi di grafico e i periodi di tempo nella parte superiore della sezione. Modifica le preferenze aggiuntive utilizzando l'icona a forma di ingranaggio.

Le colonne forniscono le seguenti informazioni:

- Media: il costo medio nei tre mesi precedenti.
- Totale: il totale per il mese chiuso più recente.
- Tendenze: confronta la colonna Totale con la colonna Media.

Nel pannello di controllo è possibile visualizzare i seguenti grafici:

- Spend Summary (Riepilogo spese)
- Month-to-Date Spend by Service (Spesa mensile per servizio)
- Month-to-Date Top Services by Spend (I migliori servizi per il mese in corso per spesa)

Spend Summary (Riepilogo spese)

Il grafico di riepilogo della spesa mostra quanto hai speso il mese scorso, i costi stimati di AWS utilizzo per il month-to-date e una previsione di quanto probabilmente spenderai questo mese. La previsione è una stima basata sui AWS costi precedenti. Pertanto, i costi mensili effettivi potrebbero non corrispondere alle previsioni.

Month-to-Date Spend by Service (Spesa mensile per servizio)

Il grafico Spesa mensile per servizio mostra i migliori servizi che usi maggiormente e la proporzione dei tuoi costi a cui contribuisce il servizio. Il grafico Spesa mensile per servizio non include la previsione.

Month-to-Date Top Services by Spend (I migliori servizi per il mese in corso per spesa)

Il grafico i migliori servizi per la spesa mensile mostra i servizi più utilizzati, insieme ai costi sostenuti per il mese fino ad oggi. Il grafico i migliori servizi per la spesa mensile non include la previsione.

#### **a** Note

La console di Fatturazione e Gestione dei costi ha un tempo di aggiornamento di circa 24 ore per riflettere i dati di fatturazione.

# <span id="page-32-0"></span>Comprendere le differenze tra dati AWS e dati di fatturazione AWS Cost Explorer

### <span id="page-32-1"></span>Fatturazione dei dati

I tuoi dati di fatturazione vengono visualizzati nelle pagine Fatture e Pagamenti della console AWS Billing and Cost Management e nella fattura che emessa da AWS. I dati di fatturazione ti aiutano a comprendere gli addebiti effettivamente fatturati per i periodi di fatturazione precedenti e gli addebiti stimati maturati per il periodo di fatturazione corrente, in base all'utilizzo del servizio da inizio mese. La fattura rappresenta l'importo dovuto a AWS.

## <span id="page-32-2"></span>Dati di Esploratore dei costi

I dati del Esploratore dei costi vengono visualizzati nelle seguenti posizioni:

- Home page di Gestione fatturazione e costi
- Le pagine relative a Esploratore dei costi, Budgets e Rilevamento delle anomalie di costo
- I tuoi report sulla copertura e l'utilizzo

Esploratore dei costi supporta l'analisi approfondita in modo da poter identificare le opportunità di risparmio. I dati di Esploratore dei costi forniscono dimensioni più granulari (come la zona di disponibilità o il sistema operativo) e includono funzionalità che potrebbero mostrare differenze rispetto ai dati di fatturazione. Nella pagina delle preferenze di Gestione dei costi, puoi gestire le tue preferenze per i dati di Esploratore dei costi, incluso l'accesso all'account collegato e le impostazioni dei dati storici e granulari. Per ulteriori informazioni, consulta [Controllo dell'accesso a Esploratore dei](https://docs.aws.amazon.com/cost-management/latest/userguide/ce-access.html) [costi.](https://docs.aws.amazon.com/cost-management/latest/userguide/ce-access.html)

### <span id="page-32-3"></span>Costi ammortizzati

I dati di fatturazione vengono sempre presentati su base in contanti. Rappresenta l'importo che AWS ti addebita ogni mese. Ad esempio, se acquisti un Savings Plan anticipato di un anno a settembre, ti verrà addebitato da AWS l'intero costo del Savings Plan nel periodo di fatturazione di settembre. I tuoi dati di fatturazione includeranno quindi il costo totale di quel Savings Plan a settembre. Questo ti aiuta a comprendere, convalidare e pagare le fatture AWS in tempo.

Al contrario, puoi utilizzare i dati di Esploratore dei costi per visualizzare i costi ammortizzati. Quando i costi vengono ammortizzati, viene ripartito o ammortizzato per tutta la durata del contratto un

addebito anticipato. Nell'esempio precedente, è possibile utilizzare Esploratore dei costi per una visualizzazione ammortizzata del Savings Plan. L'acquisto anticipato di un anno del Savings Plan verrà ripartito equamente sui 12 mesi del periodo di validità dell'impegno. Utilizza i costi ammortizzati per ottenere informazioni sui costi giornalieri effettivi associati al tuo portafoglio di prenotazioni o ai Savings Plans.

### <span id="page-33-0"></span>Raggruppamento di Servizio AWS

Con i dati di fatturazione, gli addebiti AWS vengono raggruppati nella fattura Servizi AWS. Per facilitare l'analisi approfondita, Esploratore dei costi raggrupperà alcuni costi in modo diverso.

Ad esempio, supponiamo che tu voglia comprendere i costi di calcolo per Amazon Elastic Compute Cloud rispetto ai costi accessori, come i volumi di Amazon Elastic Block Store o i gateway NAT. Invece di un unico gruppo per i costi di Amazon EC2, Esploratore dei costi raggrupperà i costi in EC2 - Istanze ed EC2 - Altro.

In un altro esempio, per facilitare l'analisi dei costi di trasferimento dei dati, Esploratore dei costi raggruppa i costi di trasferimento per servizio. Nei dati di fatturazione, i costi di trasferimento dei dati sono raggruppati in un unico servizio denominato Trasferimento dei dati.

### <span id="page-33-1"></span>Costi stimati per il mese corrente

I dati di fatturazione e di Esploratore dei costi vengono aggiornati almeno una volta al giorno. La cadenza di aggiornamento potrebbe essere diversa. Ciò può comportare differenze per gli addebiti stimati del mese in corso.

### <span id="page-33-2"></span>Arrotondamento

I dati di fatturazione e i dati di Esploratore dei costi vengono elaborati con granularità diverse. Ad esempio, i dati di Esploratore dei costi sono disponibili con granularità oraria e a livello di risorsa. I dati di fatturazione sono mensili e non offrono dettagli a livello di risorsa. Di conseguenza, i dati di fatturazione e i dati di Esploratore dei costi potrebbero variare a causa dell'arrotondamento. Quando queste origini dati sono diverse, l'importo sulla fattura è l'importo finale che devi a AWS.

## <span id="page-33-3"></span>Presentazione di sconti, crediti, rimborsi e imposte

I dati di fatturazione nella pagina Fatture (ad esempio, nella scheda Addebiti per servizio) escludono i rimborsi, mentre i dati di Esploratore dei costi includono i rimborsi. Quando viene emesso un rimborso, ciò potrebbe causare differenze in altri tipi di addebito.

Ad esempio, supponiamo che una parte delle imposte sia stata rimborsata. Nella pagina Fatture, la scheda Imposte per servizio continuerà a mostrare l'importo totale delle imposte. I dati di Esploratore dei costi mostreranno l'importo dell'imposta dopo il rimborso.

## <span id="page-35-0"></span>Gestione del tuo account

Utilizza le procedure presenti in questo capitolo per gestire le impostazioni dell'account, la valuta predefinita, i contatti alternativi e altro.

Per informazioni sulla chiusura del tuo Account AWS, consulta [Chiudere il tuo account](https://docs.aws.amazon.com/accounts/latest/reference/manage-acct-closing.html) nella Guida AWS Account Management di riferimento.

#### Argomenti

- [Gestire un Account AWS](#page-35-1)
- [Gestione della fatturazione per il tuo account in India](#page-45-0)
- [Trovare il venditore registrato](#page-48-0)

## <span id="page-35-1"></span>Gestire un Account AWS

È possibile utilizzare la AWS Billing and Cost Management console per modificare le seguenti impostazioni dell'account:

- Informazioni di contatto e di contatto alternative
- Valuta con cui paghi le fatture
- Regioni AWS in cui puoi creare risorse
- Numeri di partita IVA

Per l'accesso alla pagina dell'account

Selezionare una delle seguenti opzioni:

- Accedi alla pagina Account nella console di gestione fatturazione e costi all'indirizz[ohttps://](https://console.aws.amazon.com/billing/home?#/account) [console.aws.amazon.com/billing/home?#/account](https://console.aws.amazon.com/billing/home?#/account).
- Accedi a e AWS Management Console, nell'angolo in alto a destra, scegli il nome del tuo account, quindi scegli Account.
### **a**) Note:

- Solo loro Utente root dell'account AWS possono modificare alcune sezioni della pagina Account. Se non vedi l'opzione Modifica, passa all'utente root.
- Se Account AWS hai un indirizzo di fatturazione in India, vedi[Gestione della fatturazione](#page-45-0) [per il tuo account in India](#page-45-0).

### Argomenti

- [Chiusura del Account AWS](#page-36-0)
- [Modifica del nome dell'account, Utente root dell'account AWS della password e dell'indirizzo e-mail](#page-36-1) [dell'utente Account AWS root](#page-36-1)
- [Modifica delle informazioni di contatto](#page-37-0)
- [Aggiunta o aggiornamento dei contatti alternativi](#page-37-1)
- [Aggiungere o modificare domande relative alla sicurezza](#page-38-0)
- [Abilitazione e disabilitazione di Regioni AWS](#page-38-1)
- [Attivazione dell'accesso IAM alla console AWS Billing and Cost Management](#page-38-2)
- [Gestisci le informazioni sul contratto dell'account](#page-39-0)
- [Aggiornamento ed eliminazione di numeri di registrazione fiscale](#page-39-1)
- [Come attivare l'ereditarietà delle impostazioni fiscali](#page-40-0)
- [Gestione delle esenzioni fiscali statunitensi](#page-41-0)
- [Configurazione di Amazon S3 per l'utilizzo dell'API Tax Settings](#page-42-0)

### <span id="page-36-0"></span>Chiusura del Account AWS

Per ulteriori informazioni sulla chiusura del tuo Account AWS, consulta [Chiudere il tuo account](https://docs.aws.amazon.com/accounts/latest/reference/manage-acct-closing.html) nella Guida AWS Account Management di riferimento.

# <span id="page-36-1"></span>Modifica del nome dell'account, Utente root dell'account AWS della password e dell'indirizzo e-mail dell'utente Account AWS root

Puoi utilizzare la pagina Account per modificare il nome, la password Utente root dell'account AWS o l'indirizzo email del tuo account. Per e-mail in questo caso si intende l'indirizzo e-mail dell'utente root . Questo è l'indirizzo e-mail che usi per accedere all'account.

Per ulteriori informazioni sull'aggiornamento del nome dell'account, della password o dell'indirizzo email, consulta [Aggiornare il Account AWS nome, l'indirizzo e-mail o la password per l'utente root](https://docs.aws.amazon.com/accounts/latest/reference/manage-acct-update-root-user.html) nella Guida AWS Account Management di riferimento.

## <span id="page-37-0"></span>Modifica delle informazioni di contatto

Puoi modificare le informazioni di contatto associate al tuo account, incluso l'indirizzo postale, il numero di telefono e l'indirizzo del sito Web.

Per ulteriori informazioni sull'aggiornamento delle informazioni di contatto, consulta [Aggiornare le](https://docs.aws.amazon.com/accounts/latest/reference/manage-acct-update-contact.html) [informazioni di Account AWS contatto,](https://docs.aws.amazon.com/accounts/latest/reference/manage-acct-update-contact.html) nella Guida AWS Account Management di riferimento.

## <span id="page-37-1"></span>Aggiunta o aggiornamento dei contatti alternativi

I contatti alternativi AWS consentono di contattare un'altra persona in merito a problemi relativi al tuo account, anche se non sei disponibile. Il contatto alternativo non deve essere una persona specifica. È invece possibile aggiungere una lista di distribuzione e-mail se si dispone di un team per la gestione di problemi relativi alla fatturazione, alle operazioni e alla sicurezza.

### Esempi di contatti alternativi

AWS contatterà ogni tipo di contatto nei seguenti scenari:

- Fatturazione: quando la fattura mensile è disponibile o il metodo di pagamento deve essere aggiornato. Se la funzione Ricevere fattura PDF tramite e-mail è attiva tra le Preferenze di fatturazione, il tuo contatto di fatturazione alternativo riceverà anche le fatture PDF. Le notifiche possono provenire dai Servizio AWS team.
- Operations: quando il servizio è o sarà temporaneamente non disponibile in una delle Regioni AWS. I tuoi contatti riceveranno anche le notifiche relative alle operazioni. Le notifiche possono provenire dai Servizio AWS team
- Sicurezza: quando ricevi notifiche da AWS Security, AWS Trust and Safety o dai Servizio AWS team. Queste notifiche potrebbero includere problemi di sicurezza o potenziali attività abusive o fraudolente sul tuo Account AWS. Le notifiche possono provenire da Servizio AWS team riguardanti argomenti relativi alla sicurezza associati al tuo Account AWS utilizzo. Non includere informazioni sensibili nella riga dell'oggetto o nei campi del nome completo, poiché potrebbero essere utilizzate nelle comunicazioni via e-mail.

Per ulteriori informazioni sulla gestione dei contatti dell'account alternativo, consulta [Contatti](https://docs.aws.amazon.com/accounts/latest/reference/manage-acct-update-contact-alternate.html) [dell'account alternativo nella Guida](https://docs.aws.amazon.com/accounts/latest/reference/manage-acct-update-contact-alternate.html) di AWS Account Managementriferimento.

## <span id="page-38-0"></span>Aggiungere o modificare domande relative alla sicurezza

Per ulteriori informazioni sulle domande relative ai problemi Account AWS di sicurezza, consulta [Aggiornare le domande relative alle sfide di sicurezza](https://docs.aws.amazon.com/accounts/latest/reference/manage-acct-security-challenge.html) nella Guida AWS Account Management di riferimento.

## <span id="page-38-1"></span>Abilitazione e disabilitazione di Regioni AWS

Prima che questa funzionalità fosse disponibile, AWS originariamente abilitava tutte le nuove regioni per impostazione predefinita, il che consentiva agli utenti di creare risorse in qualsiasi regione. Ora, quando si AWS aggiunge una regione, la nuova regione è disabilitata per impostazione predefinita. Puoi abilitare una regione in modo che gli utenti possano crearvi risorse.

Per ulteriori informazioni sulla gestione delle regioni per il tuo account, consulta [Specificare quali](https://docs.aws.amazon.com/accounts/latest/reference/manage-acct-regions.html) [possono essere utilizzate dal Regioni AWS tuo account](https://docs.aws.amazon.com/accounts/latest/reference/manage-acct-regions.html) nella Guida AWS Account Management di riferimento.

# <span id="page-38-2"></span>Attivazione dell'accesso IAM alla console AWS Billing and Cost Management

Per impostazione predefinita, i ruoli IAM all'interno di un non Account AWS possono accedere alla console di Billing and Cost Management. Ciò vale anche se l'utente o il ruolo IAM dispone di policy IAM che concedono l'accesso a determinate funzionalità di fatturazione. L'utente root può consentire agli utenti e ai ruoli IAM di accedere alle pagine della console di Gestione fatturazione e costi utilizzando l'impostazione Attivazione dell'accesso IAM.

Per fornire l'accesso alla console di Gestione fatturazione e costi

- 1. Accedi alla pagina Account nella console di gestione fatturazione e costi all'indirizz[ohttps://](https://console.aws.amazon.com/billing/home?#/account) [console.aws.amazon.com/billing/home?#/account](https://console.aws.amazon.com/billing/home?#/account).
- 2. In Accesso utente e ruolo IAM alle informazioni di fatturazione, scegli Modifica.
- 3. Seleziona Attivazione dell'accesso IAM.
- 4. Scegli Aggiorna.

Per ulteriori informazioni sull'utilizzo di questa caratteristica, consulta [Attivazione dell'accesso alla](#page-325-0) [console di gestione fatturazione e costi.](#page-325-0)

## <span id="page-39-0"></span>Gestisci le informazioni sul contratto dell'account

Se questo account viene utilizzato per servire clienti del settore pubblico, inserisci i dettagli del contratto in questa sezione.

Per gestire le informazioni sul contratto

- 1. Accedi alla pagina Account nella console di gestione fatturazione e costi all'indirizz[ohttps://](https://console.aws.amazon.com/billing/home?#/account) [console.aws.amazon.com/billing/home?#/account](https://console.aws.amazon.com/billing/home?#/account).
- 2. In Informazioni di contatto dell'account, scegli Modifica.
- 3. Inserisci le informazioni aggiornate e scegli Aggiorna.

## <span id="page-39-1"></span>Aggiornamento ed eliminazione di numeri di registrazione fiscale

Per aggiornare o eliminare uno o più codici di registrazione fiscale, completa la procedura seguente.

**a** Note

Se un paese non è elencato nel menu a discesa della pagina delle impostazioni fiscali, al momento AWS non raccoglie la registrazione fiscale per quel paese.

Per aggiornare i numeri di registrazione fiscale

- 1. Accedi AWS Management Console e apri la AWS Billing and Cost Management console all'[indirizzo https://console.aws.amazon.com/billing/.](https://console.aws.amazon.com/billing/)
- 2. Nel riquadro di navigazione, seleziona Impostazioni fiscali.
- 3. In Registrazioni fiscali, seleziona i numeri da modificare.
- 4. In Gestisci registrazione fiscale, scegli Modifica.
- 5. Inserisci le informazioni aggiornate e scegli Aggiorna.

Puoi eliminare uno o più numeri di registrazione fiscale.

Per eliminare i numeri di registrazione fiscale

1. Accedi AWS Management Console e apri la AWS Billing and Cost Management console all'[indirizzo https://console.aws.amazon.com/billing/.](https://console.aws.amazon.com/billing/)

- 2. Nel riquadro di navigazione, seleziona Impostazioni fiscali.
- 3. In Registrazioni fiscali, seleziona i numeri di registrazione fiscale da eliminare.
- 4. In Gestisci registrazione fiscale, scegli Elimina TRN.
- 5. Nella finestra di dialogo Delete tax registration (Elimina registrazione fiscale), scegli Delete (Elimina).

## <span id="page-40-0"></span>Come attivare l'ereditarietà delle impostazioni fiscali

Puoi utilizzare le informazioni di registrazione fiscale con gli account collegati abilitando l'ereditarietà delle impostazioni fiscali. Dopo l'attivazione, le informazioni relative alla registrazione fiscale vengono aggiunte agli altri AWS Organizations account, risparmiandoti la fatica di registrare informazioni ridondanti. Le fatture fiscali vengono elaborate con le informazioni fiscali coerenti e l'utilizzo degli account membi verrà consolidato in un'unica fattura fiscale.

**a** Note

- Le impostazioni di eredità fiscale sono disponibili solo per gli account dopo l'aggiunta di un account membro.
- Se disattivi l'eredità fiscale, gli account membri ritornano all'impostazione TRN originale dell'account. Se il TRN per l'account non è stato originariamente impostato, non verrà assegnato alcun TRN.

Le informazioni di registrazione fiscale includono:

- Ragione sociale
- Indirizzo fiscale
- Numero di partita IVA
- Esenzioni speciali (non si applicano alle esenzioni IVA degli Stati Uniti)

Come attivare l'ereditarietà delle impostazioni fiscali

- 1. [Accedi AWS Management Console e apri la AWS Billing and Cost Management console](https://console.aws.amazon.com/billing/)  [all'indirizzo https://console.aws.amazon.com/billing/.](https://console.aws.amazon.com/billing/)
- 2. Nel riquadro di navigazione, seleziona Impostazioni fiscali.
- 3. In Registrazioni fiscali, seleziona Abilita ereditarietà impostazioni fiscali.
- 4. Nella finestra di dialogo, scegliere Abilita.

## <span id="page-41-0"></span>Gestione delle esenzioni fiscali statunitensi

Se il tuo stato è idoneo, puoi gestire le esenzioni fiscali statunitensi sulla pagina Impostazioni fiscali. I documenti caricati per l'esenzione vengono esaminati da AWS Support entro 24 ore.

**a** Note

Devi disporre delle autorizzazioni IAM per visualizzare la scheda Esenzioni fiscali sulla pagina Impostazioni fiscali nella console di Gestione fatturazione e costi. Per un esempio di policy IAM, consultare [Consenti agli utenti IAM di visualizzare le esenzioni](#page-379-0)  [fiscali statunitensi e creare casi AWS Support.](#page-379-0)

Per caricare o aggiungere la tua esenzione fiscale negli Stati Uniti

- 1. Accedi AWS Management Console e apri la AWS Billing and Cost Management console all'[indirizzo https://console.aws.amazon.com/billing/.](https://console.aws.amazon.com/billing/)
- 2. Nel riquadro di navigazione, seleziona Impostazioni fiscali.
- 3. Scegli Esenzioni fiscali.
- 4. Scegli tutti gli account per aggiungere l'esenzione fiscale. Scegli Gestisci l'esenzione fiscale e seleziona Aggiungi l'esenzione fiscale.
	- a. Se hai effettuato l'accesso come account collegato, puoi aggiungere esenzioni fiscali solo all'account collegato.
	- b. Se hai effettuato l'accesso come account pagatore, puoi aggiungere esenzioni fiscali sia agli account pagatori che a quelli collegati.
- 5. Specifica il tipo di esenzione e la giurisdizione.
- 6. Carica documenti certificati.
- 7. Verifica le informazioni, quindi seleziona Submit (invia).

Entro 24 ore, ti AWS Support informeremo tramite una richiesta di assistenza se hanno bisogno di ulteriori informazioni o se uno dei tuoi documenti non è valido.

Una volta approvata l'esenzione, la vedrai sotto la scheda Esenzione fiscale con un periodo di validità Attivo.

<span id="page-42-0"></span>Se l'esenzione è stata respinta, riceverai una notifica tramite un contatto per il caso di supporto.

## Configurazione di Amazon S3 per l'utilizzo dell'API Tax Settings

Segui questa procedura in modo che l'[API Tax Settings](https://docs.aws.amazon.com/aws-cost-management/latest/APIReference/API_Operations_Tax_Settings.html) sia autorizzata a inviare i tuoi documenti fiscali a un bucket Amazon S3. Puoi quindi scaricare il documento fiscale dal tuo bucket Amazon S3. Devi eseguire questa procedura solo per i seguenti paesi che richiedono un documento di registrazione fiscale:

- BD: Bangladesh
- KE: Kenya
- KR: Corea del Sud
- ES: Spagna

Per tutti gli altri paesi, non è necessario specificare un documento di registrazione fiscale. Se chiami l'API Tax Settings e fornisci un documento di registrazione fiscale nella tua richiesta, l'API restituirà un messaggio ValidationException di errore.

Le seguenti operazioni dell'API Tax Settings richiedono l'accesso al tuo bucket Amazon S3:

- BatchPutTaxRegistration: Richiede l'accesso per leggere il bucket Amazon S3
- PutTaxRegistration: Richiede l'accesso per leggere il bucket Amazon S3
- GetTaxRegistrationDocument: richiede l'accesso per scrivere nel bucket Amazon S3

### Aggiungere politiche relative alle risorse al tuo bucket Amazon S3

Per consentire all'API Tax Settings di accedere all'oggetto nel tuo bucket Amazon S3, aggiungi le seguenti politiche sulle risorse nel tuo bucket Amazon S3.

### Example Per e **BatchPutTaxRegistrationPutTaxRegistration**

Sostituisci *DOC-EXAMPLE-BUCKET1* con il nome del tuo bucket.

```
 "Version": "2012-10-17",
```
{

```
 "Statement": [ 
         { 
             "Sid": "Allow the Tax Settings API to access objects", 
             "Effect": "Allow", 
             "Principal": { 
                  "Service": "tax.amazonaws.com" 
             }, 
             "Action": [ 
                  "s3:GetObject" 
             ], 
             "Resource": "arn:aws:s3:::DOC-EXAMPLE-BUCKET1/*", 
             "Condition": { 
                  "StringEquals": { 
                      "aws:SourceArn": "arn:aws:tax:us-east-1:${AccountId}:*", 
                      "aws:SourceAccount": "${AccountId}" 
 } 
 } 
         } 
     ]
}
```
### Example Per **GetTaxRegistrationDocument**

Sostituisci *DOC-EXAMPLE-BUCKET1* con il nome del tuo bucket.

```
{ 
     "Version": "2012-10-17", 
     "Statement": [ 
         { 
             "Sid": "Allow the Tax Settings API to access objects", 
             "Effect": "Allow", 
             "Principal": { 
                 "Service": "tax.amazonaws.com" 
             }, 
             "Action": [ 
                 "s3:PutObject" 
             ], 
             "Resource": "arn:aws:s3:::DOC-EXAMPLE-BUCKET1/*", 
             "Condition": { 
                 "StringEquals": { 
                     "aws:SourceArn": "arn:aws:tax:us-east-1:${AccountId}:*", 
                     "aws:SourceAccount": "${AccountId}" 
 } 
 }
```
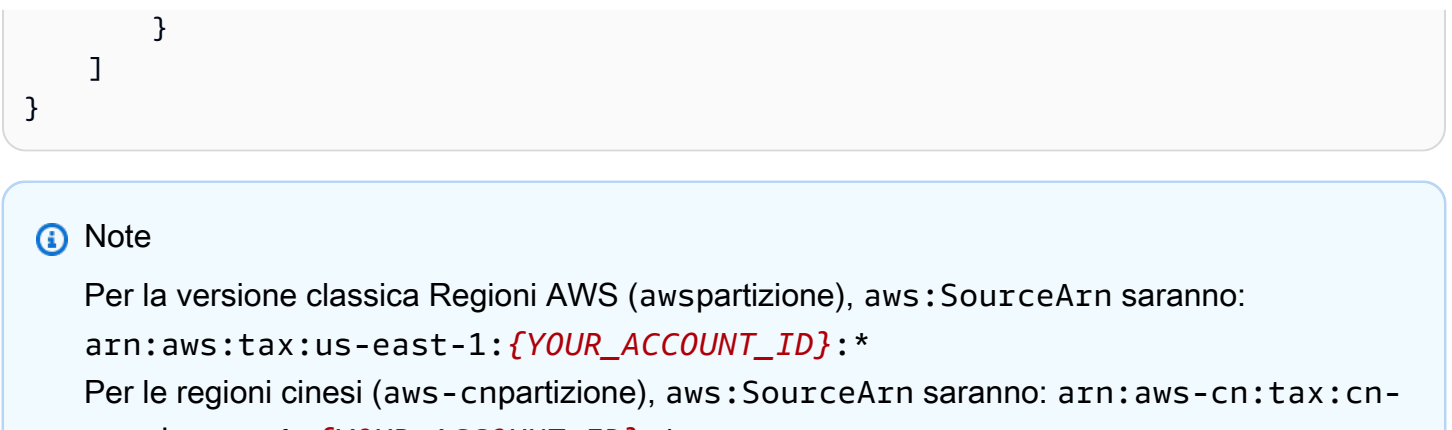

northwest-1:*{YOUR\_ACCOUNT\_ID}*:\*

Per consentire all'API Tax Settings di accedere al tuo bucket S3

- 1. Vai alla [console Amazon S3](https://s3.console.aws.amazon.com/s3/home?region=us-east-1) e accedi.
- 2. Scegli Bucket dalla barra di navigazione a sinistra, quindi scegli il tuo bucket dall'elenco.
- 3. Scegli la scheda Autorizzazioni, quindi, accanto alla politica Bucket, scegli Modifica.
- 4. Nella sezione Politica, aggiungi le politiche al bucket.
- 5. Scegli Salva modifiche per salvare la tua politica, allegata al tuo bucket.

Ripeti l'operazione per ogni bucket che crittografa un bucket S3 a cui Tax Settings deve accedere.

## AWS KMS politica delle chiavi gestite

Se il tuo bucket S3 è crittografato con una chiave AWS KMS gestita (SSE-KMS), aggiungi la seguente autorizzazione alla chiave KMS. Questa autorizzazione è richiesta per le seguenti operazioni API:

- BatchPutTaxRegistration
- PutTaxRegistration
- GetTaxRegistrationDocument

```
{ 
     "Version": "2012-10-17", 
     "Id": "key-consolepolicy-3", 
     "Statement": [
```

```
 { 
              "Sid": "Allow the Tax Settings API to access objects", 
              "Effect": "Allow", 
              "Principal": { 
                  "Service": "tax.amazonaws.com" 
              }, 
              "Action": [ 
                  "kms:Decrypt", 
                  "kms:GenerateDataKey*" 
              ], 
              "Resource": "*", 
              "Condition": { 
                  "StringEquals": { 
                      "aws:SourceArn": "arn:aws:tax:us-east-1:${YOUR_ACCOUNT_ID}:*", 
                      "aws:SourceAccount": "${YOUR_ACCOUNT_ID}" 
 } 
 } 
         } 
    \mathbf{I}}
```
Per consentire l'accesso alle impostazioni fiscali ai bucket AWS KMS S3 crittografati SSE-KMS

- 1. Vai alla [console Amazon S3](https://s3.console.aws.amazon.com/s3/home?region=us-east-1) e accedi.
- 2. Scegli Chiavi gestite dal cliente dalla barra di navigazione a sinistra, quindi scegli la chiave utilizzata per crittografare il tuo bucket dall'elenco.
- 3. Seleziona Passa alla visualizzazione delle politiche, quindi scegli Modifica.
- 4. Nella sezione Politica, aggiungi la dichiarazione AWS KMS sulla politica.
- 5. Scegli Salva modifiche per salvare la tua politica, allegata alla tua chiave.

Ripeti l'operazione per ogni chiave che crittografa un bucket S3 a cui Tax Settings deve accedere.

## <span id="page-45-0"></span>Gestione della fatturazione per il tuo account in India

Se registri un nuovo account e scegli l'India come indirizzo di contatto, il contratto utente è con Amazon Web Services India Private Limited (AWS India), un AWS venditore locale in India. AWS L'India gestisce la fatturazione e il totale della fattura è indicato in rupie anziché in dollari. Dopo aver creato un account con AWS l'India, non puoi cambiare il paese nelle tue informazioni di contatto.

Se hai già un account con un indirizzo in India, il tuo account è presso AWS o AWS in India, a seconda di quando l'hai aperto. Per sapere se il tuo account è presso AWS o AWS in India, consulta[Trovare il venditore registrato.](#page-48-0) Se sei un AWS cliente esistente, puoi continuare a utilizzare il tuo Account AWS. Puoi anche scegliere di avere Account AWS sia un account che un conto AWS indiano, anche se non possono essere consolidati nella stessa famiglia di pagamenti. Per informazioni sulla gestione di un Account AWS, consult[aGestire un Account AWS.](#page-35-0)

### Argomenti

- [Iscrizione per l' AWS India](#page-46-0)
- [Gestire il tuo account AWS in India](#page-46-1)

### <span id="page-46-0"></span>Iscrizione per l' AWS India

AWS L'India è un venditore locale di AWS. Per creare un account AWS in India se il tuo indirizzo di contatto è in India, consulta [Gestire gli account in India](https://docs.aws.amazon.com/accounts/latest/reference/managing-accounts-india.html) nella Guida AWS Account Management di riferimento.

## <span id="page-46-1"></span>Gestire il tuo account AWS in India

Utilizza la pagina [Impostazioni dell'account](https://console.aws.amazon.com/billing/home#/account) per eseguire le seguenti attività:

- Modifica le informazioni di verifica del cliente
- Gestione della verifica del cliente
- Modificare nome utente, password o indirizzo e-mail
- Aggiungi, aggiorna o remota contatti alternativi
- Modifica delle informazioni di contatto

Per ulteriori informazioni su queste attività, consulta [Gestire l'account AISPL](https://docs.aws.amazon.com/accounts/latest/reference/managing-accounts-india.html#manage-aispl-account) nella Guida AWS Account Management di riferimento.

Utilizza la pagina [Impostazioni fiscali](https://console.aws.amazon.com/billing/home#/tax) della console Billing and Cost Management per eseguire le seguenti attività:

- [Aggiunta o modifica di un Permanent Account Number \(PAN\)](#page-47-0)
- [Modifica di molteplici Permanent Account Numbers \(PAN\)](#page-47-1)
- [Modifica di molteplici numeri Goods and Services Tax \(GST\)](#page-47-2)

• [Visualizzazione di una fattura](#page-48-1)

### <span id="page-47-0"></span>Aggiunta o modifica di un Permanent Account Number (PAN)

Puoi aggiungere un Permanent Account Number (PAN) al tuo account e modificarlo.

Per aggiungere o modificare un PAN

- 1. Accedi AWS Management Console e apri la AWS Billing and Cost Management console all'[indirizzo https://console.aws.amazon.com/billing/.](https://console.aws.amazon.com/billing/)
- 2. Nel riquadro di navigazione, seleziona Tax Settings (Impostazioni fiscali).
- 3. Sulla barra di navigazione Tax Settings (Impostazioni fiscali), scegli Edit (Modifica).
- 4. Nel campo Permanent Account Number (PAN), immetti il PAN, quindi scegli Update (Aggiorna).

### <span id="page-47-1"></span>Modifica di molteplici Permanent Account Numbers (PAN)

Puoi modificare molteplici Permanent Account Number (PAN) nel tuo account.

Per modificare più numeri PAN

- 1. Accedi AWS Management Console e apri la AWS Billing and Cost Management console all'[indirizzo https://console.aws.amazon.com/billing/.](https://console.aws.amazon.com/billing/)
- 2. Nel riquadro di navigazione, seleziona Tax Settings (Impostazioni fiscali).
- 3. In Manage Tax Registration Numbers (Gestisci numeri di registrazione fiscale), seleziona i numeri PAN che desideri modificare.
- 4. In Manage Tax Registration (Gestisci registrazione fiscale), scegli Edit (Modifica).
- 5. Aggiorna i campi che desideri modificare, quindi scegli Update (Aggiorna).

### <span id="page-47-2"></span>Modifica di molteplici numeri Goods and Services Tax (GST)

Puoi modificare molteplici numeri Goods and Services Tax (GST) nel tuo account.

Per modificare numerosi numeri GST

- 1. Accedi AWS Management Console e apri la AWS Billing and Cost Management console all'[indirizzo https://console.aws.amazon.com/billing/.](https://console.aws.amazon.com/billing/)
- 2. Nel riquadro di navigazione, seleziona Tax Settings (Impostazioni fiscali).
- 3. In Manage Tax Registration Numbers (Gestisci numeri di registrazione fiscale), seleziona i numeri GST che desideri modificare oppure seleziona Modifica tutti.
- 4. In Manage Tax Registration (Gestisci registrazione fiscale), scegli Edit (Modifica).
- 5. Aggiorna i campi che desideri modificare, quindi scegli Update (Aggiorna).

<span id="page-48-1"></span>Visualizzazione di una fattura

Nella console puoi visualizzare le fatture fiscali.

Per visualizzare una fattura fiscale

- 1. Accedi AWS Management Console e apri la AWS Billing and Cost Management console all'[indirizzo https://console.aws.amazon.com/billing/.](https://console.aws.amazon.com/billing/)
- 2. Nel riquadro di navigazione, seleziona Bills (Fatture).
- 3. Scorri verso il basso e scegli la scheda Fatture.
- 4. Nella sezione Fatture fiscali, scegli un link per la fattura indicato sotto ID del documento.

**a** Note

La sezione Fatture fiscali è visibile solo se sono disponibili fatture fiscali.

# <span id="page-48-0"></span>Trovare il venditore registrato

AWS rivede regolarmente la propria struttura aziendale per supportare i clienti. AWS crea il seller of record (SOR), che è un'entità commerciale locale stabilita all'interno di una giurisdizione (paese) per la Servizi AWS rivendita. Il SOR locale soggetto alle leggi e alle normative del paese in cui si trova. Il SOR diventa la parte contraente per i clienti locali, che così possono ricevere fatture ed effettuare pagamenti a un'attività commerciale locale. Quando ti iscrivi a Account AWS, un SOR viene assegnato automaticamente al tuo account in base alle tue informazioni di fatturazione e di contatto.

Per trovare il SOR assegnato al tuo account

1. Accedi AWS Management Console e apri la AWS Billing and Cost Management console all'[indirizzo https://console.aws.amazon.com/billing/.](https://console.aws.amazon.com/billing/)

- 2. Scegli Preferenze di pagamento e, nella sezione Metodo di pagamento predefinito, controlla il nome nella sezione Fornitore di servizi.
- 3. Puoi trovare queste informazioni anche nella pagina delle impostazioni fiscali, alla colonna Venditore.

Ti consigliamo di verificare che le tue informazioni di contatto, l'indirizzo postale e l'indirizzo di fatturazione si trovino nelle pagine up-to-date delle [preferenze A](https://console.aws.amazon.com/billing/home#/paymentmethods)[ccount](https://console.aws.amazon.com/billing/home?#/account) [e Pagamento.](https://console.aws.amazon.com/billing/home#/paymentmethods)

Se hai un account aziendale, verifica che le informazioni fiscali siano corrette per l'account di pagamento ed eventuali account membri (collegati) nella pagina [Informazioni fiscali.](https://console.aws.amazon.com/billing/home?#/tax)

AWS utilizza queste informazioni per preparare ed emettere le fatture con le informazioni di intestazione corrette, come la valuta di pagamento preferita, le impostazioni fiscali, la ragione sociale e l'indirizzo dell'azienda. Per ulteriori informazioni, consulta [Elenco di controllo per la fatturazione](#page-52-0) [mensile](#page-52-0).

## SOR attuali

Consulta questa tabella per trovare i SOR presenti nei seguenti paesi.

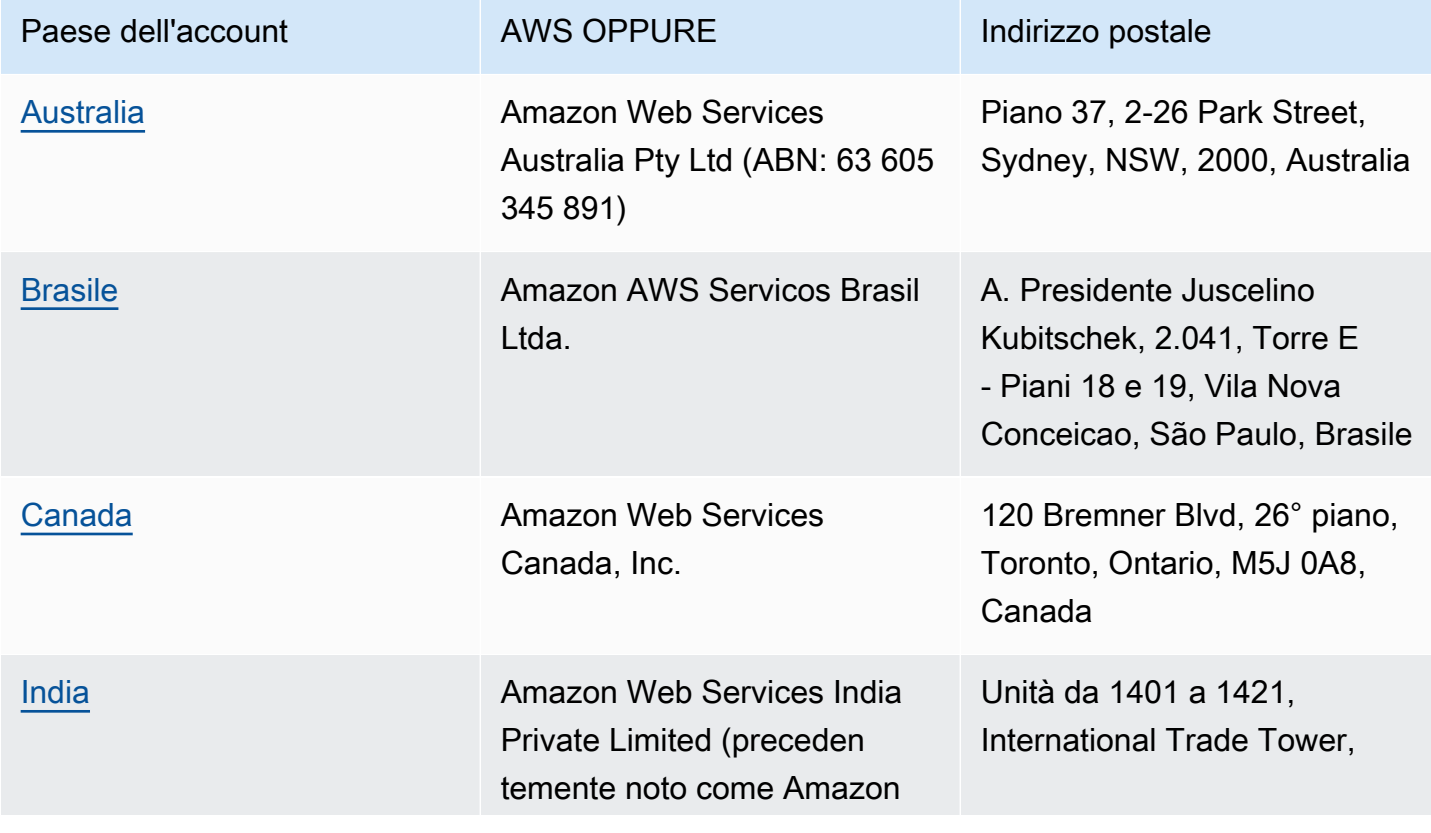

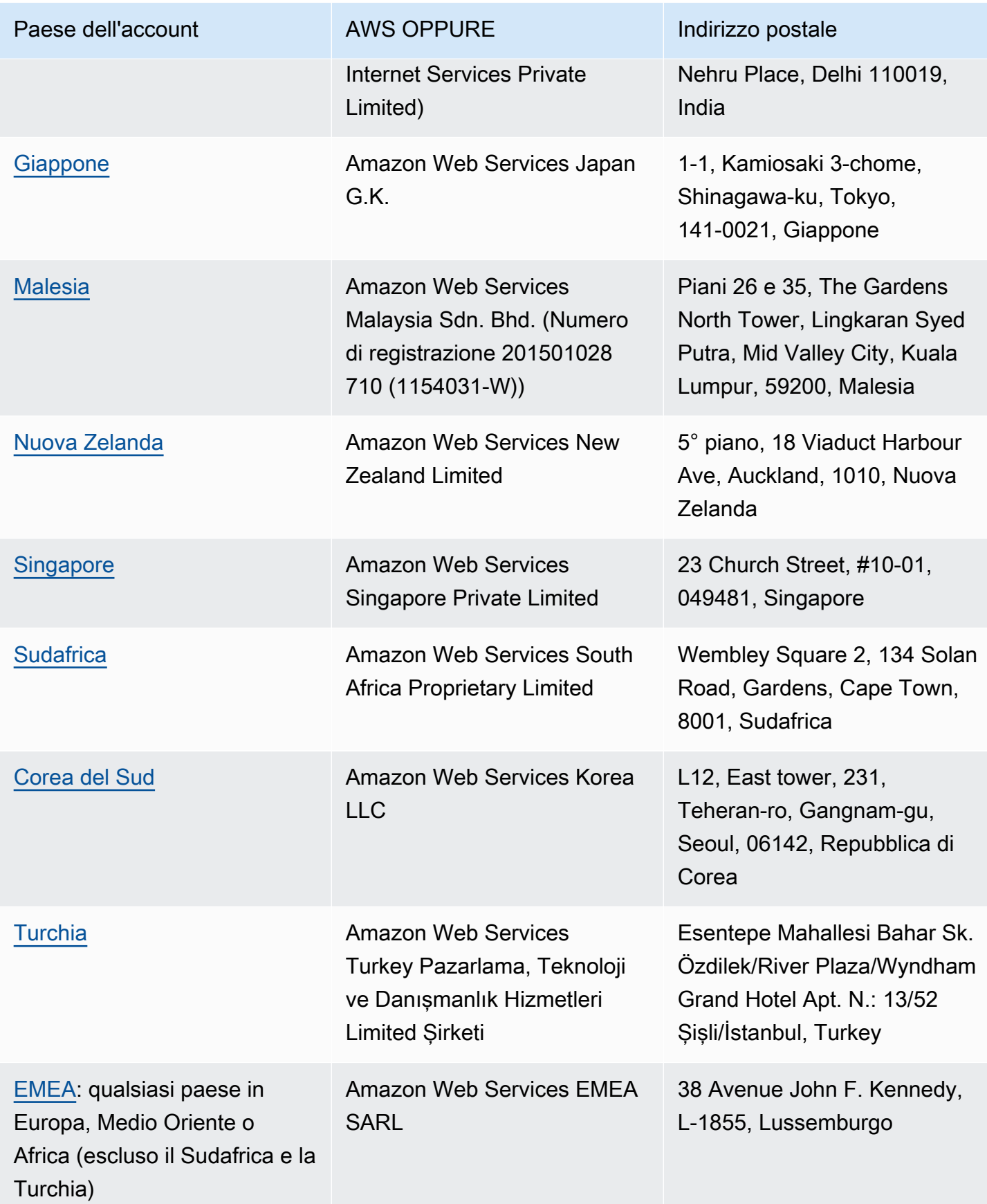

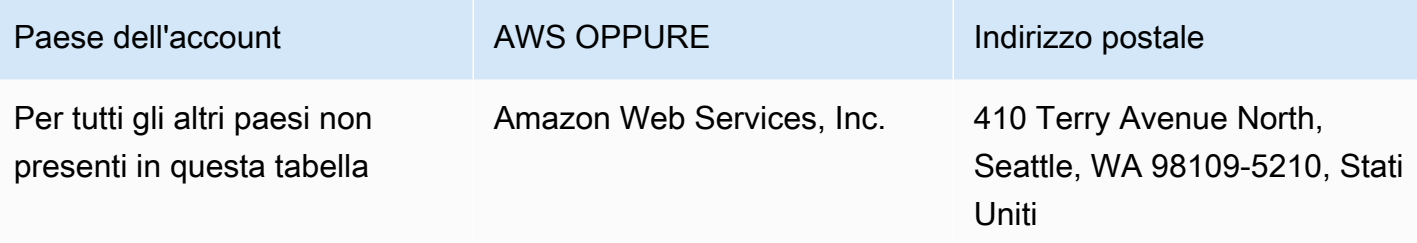

## Risorse correlate

[Per ulteriori informazioni su come AWS determina l'ubicazione del tuo account, vedi Come si](https://aws.amazon.com/tax-help/location/)  [determina l'ubicazione del tuo account? AWS](https://aws.amazon.com/tax-help/location/)

Se hai domande sul tuo SOR, crea un [caso di supporto](https://console.aws.amazon.com/support/v1) per Account e fatturazione e specifica l'opzione Altre domande di fatturazione.

Per ulteriori informazioni sull'assistenza fiscale, consulta [Assistenza di Amazon Web Services sulle](https://aws.amazon.com/tax-help)  [imposte](https://aws.amazon.com/tax-help).

Per ulteriori informazioni sul Contratto con il AWS cliente, consulta il [Contratto con il AWS cliente](https://aws.amazon.com/agreement).

# <span id="page-52-0"></span>Elenco di controllo per la fatturazione mensile

AWS utilizza le informazioni fornite nella Console AWS Billing and Cost Management per preparare ed emettere le fatture con le informazioni di intestazione corrette, come la valuta di pagamento preferita, le impostazioni fiscali, la ragione sociale e l'indirizzo dell'azienda.

Se queste informazioni sono mancanti o inesatte, AWS potrebbe emettere fatture imprecise che non potranno essere utilizzate o elaborate.

Consulta questo elenco di controllo (tempo necessario: 10 minuti) prima della fine del periodo di fatturazione mensile per rivedere la fattura e assicurarti che le tue informazioni siano aggiornate nell'Account AWS.

Indice

- [Controlla il saldo e la scadenza dell'ordine di acquisto](#page-52-1)
- [Verifica delle impostazioni fiscali](#page-53-0)
- [Abilitazione dell'ereditarietà delle impostazioni fiscali](#page-53-1)
- [Aggiornamento delle informazioni di contatto per la fatturazione](#page-54-0)
- [Revisione della valuta di pagamento](#page-55-0)

# <span id="page-52-1"></span>Controlla il saldo e la scadenza dell'ordine di acquisto

Nell'ambito del processo Procure-to-Pay, è possibile utilizzare gli ordini di acquisto per acquistare Servizi AWS e approvare le fatture per il pagamento. Per evitare problemi con la fatturazione e il pagamento, verifica che gli ordini di acquisto non siano scaduti o non abbiano raggiunto il saldo.

Controllo del saldo e della scadenza dell'ordine di acquisto

- 1. Passa alla pagina [Ordini di acquisto](https://console.aws.amazon.com/billing/home#/purchaseorders) nella Console AWS Billing and Cost Management. Il pannello di controllo degli ordini di acquisto mostra lo stato dei tuoi ordini di acquisto.
- 2. Scegliere un ordine d'acquisto per visualizzare la pagina Dettagli dell'ordine d'acquisto.
- 3. Rivedi i campi Saldo e Scadenza dell'ordine di acquisto.

### **1** Tip

- Puoi impostare notifiche e-mail in modo da poter intervenire in modo proattivo in caso di ordini di acquisto in scadenza o fuori saldo. Per ulteriori informazioni, consulta [Abilitazione](#page-147-0)  [delle notifiche degli ordini d'acquisto](#page-147-0).
- Per aggiungere un ordine di acquisto da utilizzare nelle fatture, consulta [Aggiunta di un](#page-139-0)  [ordine d'acquisto.](#page-139-0)

# <span id="page-53-0"></span>Verifica delle impostazioni fiscali

Per determinare la posizione del tuo account ai fini fiscali, AWS utilizza il codice di registrazione fiscale (TRN) e l'indirizzo legale aziendale associati al tuo account. Un TRN è anche noto come codice di imposta sul valore aggiunto (IVA), partita IVA, numero di partita IVA o numero di registrazione dell'azienda.

Revisione delle impostazioni fiscali

- 1. Passa alla pagina [Impostazioni fiscali](https://console.aws.amazon.com/billing/home#/tax-settings) nella console di Gestione fatturazione e costi.
- 2. Nella scheda Registrazioni fiscali, seleziona gli ID account da modificare.
- 3. In Gestisci partita IVA, scegli Modifica.
- 4. Inserisci le informazioni aggiornate, quindi scegli Aggiorna.

<span id="page-53-1"></span>Per ulteriori informazioni, consulta [Aggiornamento ed eliminazione di numeri di registrazione fiscale.](#page-39-1)

# Abilitazione dell'ereditarietà delle impostazioni fiscali

L'account di gestione e gli account dei membri che fanno parte di AWS Organizations possono avere TRN diversi o lo stesso TRN. A meno che la tua organizzazione non debba utilizzare TRN diversi per gli account dei membri, ti consigliamo di abilitare l'ereditarietà delle impostazioni fiscali.

Dopo aver abilitato questa impostazione dall'account di gestione, le informazioni sulla registrazione fiscale vengono aggiunte agli account dei membri dell'organizzazione. Ciò consente di risparmiare tempo e di non dover inserire queste informazioni per ogni singolo account. Le fatture fiscali vengono elaborate con le informazioni fiscali coerenti e l'utilizzo degli account membri verrà consolidato in un'unica fattura fiscale.

#### Abilitazione dell'ereditarietà delle impostazioni fiscali

- 1. Passa alla pagina [Impostazioni fiscali](https://console.aws.amazon.com/billing/home#/tax-settings) nella console di Gestione fatturazione e costi.
- 2. In Registrazioni fiscali, seleziona Abilita ereditarietà impostazioni fiscali.
- 3. Nella finestra di dialogo, scegliere Abilita.

Per informazioni su come gestire i documenti richiesti per le esenzioni fiscali negli Stati Uniti, consulta [Gestione delle esenzioni fiscali statunitensi.](#page-41-0)

# <span id="page-54-0"></span>Aggiornamento delle informazioni di contatto per la fatturazione

Verifica che le informazioni di contatto per la fatturazione siano corrette. AWS utilizza queste informazioni per contattarti in merito a qualsiasi comunicazione relativa alla fatturazione o al pagamento. Puoi aggiungere altri contatti di fatturazione in due modi:

- Dalla pagina Preferenze di pagamento
- Dalla pagina Account

Aggiunta dei contatti di fatturazione dalla pagina delle Preferenze di pagamento

- 1. Passa alla pagina [Preferenze di pagamento](https://console.aws.amazon.com/billing/home#/paymentpreferences/paymentmethods) nella console di Gestione fatturazione e costi.
- 2. Nella sezione Preferenze di pagamento predefinite, rivedi il campo E-mail di contatto per la fatturazione. AWS utilizza queste informazioni per qualsiasi comunicazione relativa alla fatturazione o al pagamento.
- 3. Scegliere Modifica.
- 4. Nel campo E-mail di contatto per la fatturazione facoltativo, inserisci gli indirizzi e-mail a cui desideri AWS invii le notifiche e-mail relative a fatturazione, promemoria di pagamento e supporto ai pagamenti. Puoi aggiungere fino a 15 indirizzi e-mail.
- 5. Seleziona Salva modifiche.

Puoi aggiungere contatti alternativi in modo che AWS abbia un indirizzo email alternativo da contattare in caso di problemi con l'account, anche se il contatto Utente root dell'account AWS non è disponibile. Per il contatto alternativo per la fatturazione, puoi specificare l'indirizzo e-mail a cui ricevere la fattura. Il tuo contatto alternativo sarà autorizzato a comunicare con AWS per problemi di fatture, fatturazione e pagamento.

Il contatto alternativo non deve essere una persona specifica. Ad esempio, è possibile aggiungere una lista di distribuzione e-mail se si dispone di un team per la gestione di problemi relativi alla fatturazione, alle operazioni e alla sicurezza.

Aggiornamento delle informazioni di contatto alternative dalla pagina Account

- 1. Passa alla pagina [Account](https://console.aws.amazon.com/billing/home#/account) nella console di Gestione fatturazione e costi e scorri verso il basso fino alla sezione Contatti alternativi.
- 2. Per il campo Fatturazione, rivedi le informazioni di contatto e conferma l'indirizzo e-mail a cui desideri che vengano recapitate le fatture.

Per ulteriori informazioni su come utilizzare i contatti alternativi, consulta [Aggiunta o aggiornamento](#page-37-1)  [dei contatti alternativi.](#page-37-1)

# <span id="page-55-0"></span>Revisione della valuta di pagamento

La valuta di pagamento è la valuta in cui verrà effettuato l'addebito sul metodo di pagamento predefinito. Questa è anche la valuta visualizzata sulla fattura del fornitore di servizi predefinito. Alcune organizzazioni non possono elaborare fatture emesse nella valuta sbagliata, quindi è importante assicurarsi che la valuta di pagamento sia accurata.

Revisione della valuta di pagamento

- 1. Passa alla pagina [Preferenze di pagamento](https://console.aws.amazon.com/billing/home#/paymentpreferences/paymentmethods) nella console di Gestione fatturazione e costi.
- 2. Nella sezione Default payment preferences (Preferenze di pagamento predefinite), scegli Edit (Modifica).
- 3. Nella sezione Valuta di pagamento, assicurati che il valore di Valuta di pagamento predefinita sia corretto.

Per ulteriori informazioni sui metodi di pagamento, consulta [Gestione dei metodi di pagamento con](#page-87-0) [carta di credito e addebito diretto sul conto.](#page-87-0)

# <span id="page-56-2"></span>Utilizzo della guida con la console AWS per la fatturazione

Sono disponibili molte risorse per l'utente in caso di domande sugli strumenti della console AWS Billing and Cost Management, sulle spese o sui metodi di pagamento.

Argomenti

- [Knowledge Center di AWS](#page-56-0)
- [Contattare AWS Support](#page-56-1)
- [Informazioni sull'utilizzo addebitato](#page-57-0)
- [Monitoraggio dell'utilizzo del piano gratuito](#page-58-0)

# <span id="page-56-0"></span>Knowledge Center di AWS

Inoltre, tutti i titolari di account AWS hanno accesso al supporto per account e fatturazione senza costi aggiuntivi. Puoi trovare rapidamente le risposte alle tue domande visitando il Knowledge Center di AWS.

Per trovare la tua domanda o richiesta

- 1. Apri il [Knowledge Center di AWS](https://aws.amazon.com/premiumsupport/knowledge-center/).
- 2. Scegli Gestione fatturazione.
- 3. Scansiona l'elenco degli argomenti per individuare una domanda simile alla tua.

# <span id="page-56-1"></span>Contattare AWS Support

Contattare AWS Support è il metodo più rapido e diretto per comunicare con un associato AWS in merito alle tue domande. AWS Support non pubblica un numero di telefono diretto per raggiungere un rappresentante del supporto. Puoi utilizzare il seguente processo per richiedere a un associato di contattarti tramite e-mail o telefono.

Soltanto il supporto tecnico personalizzato richiede un piano di supporto. Per ulteriori informazioni, consulta [AWS Support.](https://aws.amazon.com/premiumsupport/)

Per aprire un caso AWS Support dove specifichi Oggetto: Supporto per account e fatturazione, devi effettuare l'accesso a AWS come proprietario dell'account root o disporre delle autorizzazioni IAM per aprire un caso di supporto. Per ulteriori informazioni, consulta [Accesso a AWS Support](https://docs.aws.amazon.com/awssupport/latest/user/getting-started.html#accessing-support) nella Guida per l'utente AWS Support.

Se hai chiuso il tuo account AWS, puoi comunque accedere a AWS Support e visualizzare le fatture passate.

Per contattare AWS Support

- 1. Accedere e navigare al [Centro AWS Support.](https://aws.amazon.com/support) Se richiesto, inserisci l'indirizzo e-mail e la password del tuo account.
- 2. Scegli Create case (Crea caso).
- 3. Nella pagina Create case (Crea caso) seleziona Account and billing support (Supporto per account e fatturazione) e compila i campi obbligatori del modulo.
- 4. Dopo aver completato il modulo, in Contact options (Opzioni contatto), scegli Web per una risposta tramite e-mail o Telefono per richiedere una chiamata telefonica da un rappresentante AWS Support. Il supporto mediante messaggistica istantanea non è disponibile per le richieste di fatturazione.

Per contattare AWS Support quando non è possibile accedere a AWS

- 1. Recupera la tua password o invia un modulo al [Account AWS supporto.](https://support.aws.amazon.com/#/contacts/aws-account-support)
- 2. Scegli un tipo di richiesta nella sezione Richiedi informazioni.
- 3. Compila la sezione Come possiamo aiutarti?.
- 4. Scegli Submit (Invia).

## <span id="page-57-0"></span>Informazioni sull'utilizzo addebitato

Puoi controllare autonomamente l'utilizzo per l'importo addebitato, abilitando Cost Explorer. Questo strumento consente di analizzare i costi in modo approfondito fornendo report e grafici predefiniti.

Cost Explorer è disponibile 24 ore dopo l'attivazione della funzione.

Per ulteriori informazioni su Cost Explorer, consulta [Analisi dei costi con AWS Cost Explorer.](https://docs.aws.amazon.com/cost-management/latest/userguide/ce-what-is.html)

# <span id="page-58-0"></span>Monitoraggio dell'utilizzo del piano gratuito

Puoi monitorare il tuo utilizzo del piano gratuito AWS per non andare oltre i limiti di utilizzo gratuito previsti. Puoi impostare avvisi sul tuo account AWS quando i limiti del piano gratuito raggiungono una soglia e monitorare l'utilizzo tramite la console di gestione fatturazione e costi.

Per ulteriori informazioni sull'utilizzo di queste funzioni, consulta [Monitoraggio del tuo Piano gratuito di](#page-191-0)  [AWS utilizzo](#page-191-0).

Per visualizzare i dettagli relativi all'utilizzo addebitati oltre il limite del piano gratuito, consulta la sezione [Informazioni sull'utilizzo addebitato.](#page-57-0)

# Visualizzazione di una fattura

Per domande sulle fatture AWS o per presentare un reclamo relativo agli addebiti, contatta il AWS Support per ricevere assistenza. Per chiedere assistenza, consulta [Utilizzo della guida con la](#page-56-2) [console AWS per la fatturazione](#page-56-2). Per visualizzare il contenuto delle fatture, consulta [Utilizzo della](#page-60-0)  [pagina Fatture per visualizzare le spese mensili e la fattura](#page-60-0).

Ogni mese ricevi una fattura AWS relativa ai costi di utilizzo e alle spese ricorrenti. Per i singoli addebiti, come le spese d'acquisto di un'istanza riservata con pagamento anticipato completo, l'addebito è immediato.

In qualsiasi momento, puoi visualizzare i costi stimati per il mese corrente e quelle finali per i mesi precedenti. In questa sezione viene descritto come visualizzare la fattura mensile e quelle precedenti, come ricevere e leggere i report di fatturazione e come scaricare le fatture. Per effettuare un pagamento, consulta [Effettuare pagamenti, controllare i fondi non applicati e visualizzare la](#page-81-0)  [cronologia dei pagamenti](#page-81-0).

#### Argomenti

- [Visualizzazione dei costi mensili](#page-59-0)
- [Utilizzo della pagina Fatture per visualizzare le spese mensili e la fattura](#page-60-0)
- [Download di un PDF della fattura](#page-63-0)
- [Ricezione di una fattura tramite e-mail](#page-64-0)
- [Download di un report mensile](#page-65-0)
- [Comprendere gli addebiti imprevisti](#page-66-0)

# <span id="page-59-0"></span>Visualizzazione dei costi mensili

Segui questa procedura per accedere agli addebiti mensili dalla console di Gestione fatturazione e costi.

Visualizzazione dei costi mensili

1. Accedi alla AWS Management Console e apri la console AWS Billing and Cost Management all'indirizzo [https://console.aws.amazon.com/billing/.](https://console.aws.amazon.com/billing/)

- 2. Nel riquadro di navigazione selezionare Bills (Fatture).
- 3. Scegli un Periodo di fatturazione (ad esempio, agosto 2023).
- 4. Visualizza il tuo riepilogo della fattura AWS.

Visualizzazione degli addebiti mensili (console precedente)

Visualizzazione dei costi mensili

- 1. Accedi alla AWS Management Console e apri la console AWS Billing and Cost Management all'indirizzo [https://console.aws.amazon.com/billing/.](https://console.aws.amazon.com/billing/)
- 2. Nel riquadro di navigazione selezionare [Bills \(Fatture\).](https://console.aws.amazon.com/billing/home#/bill)
- 3. Per Periodo di fatturazione, scegli un mese.

La sezione Summary (Riepilogo) visualizza un riepilogo e i dettagli dei costi per quel mese.

### **a** Note

Tuttavia non sarà una fattura fino a che non vengono chiuse le attività del mese e AWS potrà calcolare i costi totali.

Se utilizzi la funzionalità di fatturazione consolidata in AWS Organizations, la pagina Fatture riporta i totali di tutti gli account nella scheda Dettagli fatturazione consolidata. Scegli l'ID account per visualizzare l'attività di ogni account nell'organizzazione. Per ulteriori informazioni sulla fatturazione consolidata, consultare [Fatturazione consolidata per AWS Organizations](#page-290-0).

# <span id="page-60-0"></span>Utilizzo della pagina Fatture per visualizzare le spese mensili e la fattura

Al termine di un periodo di fatturazione mensile o quando viene sostenuta una spesa una tantum, AWS emette una fattura come file PDF. Se paghi con carta di credito, in questo momento AWS esegue anche l'addebito sulla carta di credito registrata.

Per scaricare le fatture e visualizzare i dettagli dell'addebito mensile, è possibile utilizzare la pagina Fatture nella console AWS Billing and Cost Management.

### **a** Note

Gli utenti IAM devono disporre di un'autorizzazione esplicita per consultare alcune delle pagine nella console di gestione costi e fatturazione. Per ulteriori informazioni, consulta [Panoramica della gestione delle autorizzazioni per l'accesso.](#page-324-0)

### Pagina delle fatture

Puoi utilizzare la pagina Fatture per visualizzare i costi addebitabili ogni mese, insieme ai dettagli dei Servizi AWS e gli acquisti effettuati tramite Marketplace AWS. Le fatture vengono generate alla chiusura di un periodo di fatturazione mensile (contrassegnate con lo stato di fatturazione Emessa) o quando vengono sottoscritti abbonamenti o effettuati acquisti una tantum. Per periodi di fatturazione mensili che non sono stati chiusi (contrassegnati con lo stato di fatturazione In sospeso), questa pagina mostra gli addebiti stimati più recenti in base ai Servizi AWS misurati fino a quel momento.

Se hai effettuato l'accesso con l'account di gestione di AWS Organizations, puoi visualizzare gli addebiti consolidati per tutti gli account membri. Nella scheda Addebiti per account puoi visualizzare anche i dettagli a livello di account.

Supponiamo che tu sia un utente di AWS Billing Conductor e che abbia effettuato l'accesso come account di gestione. Puoi attivare la visualizzazione [pro forma](https://docs.aws.amazon.com/billingconductor/latest/userguide/understanding-abc.html) scegliendo l'icona a forma di ingranaggio nella parte superiore della pagina. Scegli il mese e l'anno per specificare il periodo di fatturazione.

Per personalizzare le sezioni visibili, scegli l'icona a forma di ingranaggio nella parte superiore della pagina. Queste preferenze saranno memorizzate per le visite successive alla pagina Fatture.

### Riepilogo delle fatture AWS

La sezione AWS bill summary (Riepilogo delle fatture ) mostra una panoramica dei tuoi addebiti mensili. Le informazioni mostrano i totali delle fatture per i periodi di fatturazione chiusi, contrassegnati con lo stato Emessa.

I periodi di fatturazione non chiusi hanno lo stato di fatturazione In sospeso. I totali mostrano gli addebiti stimati più recenti in base ai Servizi AWS misurati fino a quel momento. I totali sono mostrati in dollari USA (USD). Se le fatture vengono emesse in un'altra valuta, viene visualizzato anche il totale in tale valuta.

### Informazioni di pagamento

La sezione Payment information (Informazioni di pagamento) elenca le fatture per il periodo di fatturazione per le quali AWS ha ricevuto i pagamenti. Sono riportati il fornitore di servizi, i tipi di addebito, i tipi di documento, gli ID fattura, lo stato dei pagamenti, la data di ricezione del pagamento da parte di AWS e l'importo totale in USD. Se le fatture vengono emesse in un'altra valuta, viene visualizzato anche il totale in tale valuta. Per ulteriori informazioni, consulta [Managing Your Payments](#page-79-0).

### Costo più elevato per fornitore di servizi

La sezione Costo massimo per fornitore di servizi identifica il servizio del tuo account e Regione AWS il costo più elevato per il periodo di fatturazione e mostra le month-over-month tendenze per ciascuno di essi. Per i periodi di fatturazione in sospeso, la month-over-month tendenza confronta la month-to-date spesa nel periodo di fatturazione corrente con la parte equivalente del periodo di fatturazione precedente.

### Addebiti per servizio

La scheda Addebiti per servizio riporta la tua spesa per ciascun Servizio AWS. Puoi ordinare per nome servizio o importo in USD e filtrare per nome servizio e Regione. Seleziona l'icona + accanto a ciascun servizio per vedere gli addebiti per quel servizio per ciascuna regione. Scegli una Regione (Regione) per visualizzare i dettagli dell'addebito.

#### Addebiti per account

Se utilizzi AWS Organizations e hai effettuato l'accesso al tuo account di gestione, la sezione Addebiti per account riporta la spesa di ciascuno degli account membri. Puoi ordinare per ID account (ID account), Account name (Nome account) o Amount in USD (Importo in USD) e filtrare per ID account (ID account) o Account name (Nome account). Seleziona l'icona + accanto a ciascun account per visualizzare gli addebiti per tale account da parte del fornitore di servizi. Seleziona l'icona + accanto a ciascuna voce per visualizzare gli addebiti per tale servizio per ciascuna regione. Scegli una Regione (Regione) per visualizzare i dettagli dell'addebito.

#### Fatture

La scheda Fatture riporta le fatture per ogni provider di servizi con cui hai effettuato transazioni durante il periodo di fatturazione selezionato. Questa sezione include dettagli come il tipo di addebito, la data della fattura e il totale in USD. Se le fatture vengono emesse in un'altra valuta, viene visualizzato anche il totale in tale valuta. Scegli ID fattura per visualizzare e scaricare le singole fatture in formato PDF.

#### Risparmio

La scheda Risparmi riassume i risparmi durante il periodo di fatturazione come risultato di Savings Plans, crediti o altri programmi di sconto. Questi risparmi si riflettono anche nelle sezioni Addebiti per servizio, Addebiti per account e Addebiti fatturati. Seleziona ciascun tipo di risparmio per visualizzare i dettagli per servizio.

### Addebiti per servizio

La sezione Imposte per servizio riporta gli addebiti al netto e al lordo delle imposte e l'ammontare delle imposte per ciascun servizio soggetto a imposizione. È possibile ordinare per Service name (Nome servizio), Post-tax charge (Addebito al lordo delle imposte), Pre-tax charge (Addebito al netto delle imposte) oppure Tax in USD (Ammontare delle imposte in USD) e filtrare per Service name (Nome servizio).

Fatture fiscali e documenti supplementari

La sezione Fatture fiscali riporta le fatture fiscali e altri documenti supplementari per il periodo di fatturazione selezionato. Non tutti i fornitori di servizi emettono fatture fiscali. La colonna ID fattura mostra la fattura commerciale associata a tale fattura fiscale. Scegli ID documento per visualizzare e scaricare le singole fatture in formato PDF.

# <span id="page-63-0"></span>Download di un PDF della fattura

Completa questa procedura per scaricare un PDF della tua fattura mensile.

Download di una copia dei costi come documento PDF

- 1. Apri la console AWS Billing and Cost Management all'indirizzo [https://console.aws.amazon.com/](https://console.aws.amazon.com/billing/home?#/) [billing/.](https://console.aws.amazon.com/billing/home?#/)
- 2. Nella pagina Fatture, seleziona un mese per Periodo di fatturazione.
- 3. Nella sezione Riepilogo fatture AWS, verifica che Stato della fattura sia Emessa.
- 4. Scegli la scheda Fatture.
- 5. Scegli l'ID fattura del documento che desideri scaricare.
- 6. (Per provider di servizi diversi da AWS SARL EMEA) Per scaricare una copia di una determinata fattura fiscale, scegli la voce ID documento nella sezione Fatture fiscali e documenti supplementari.
- 7. (Per AWS EMEA SARL) Per scaricare una copia di una determinata fattura fiscale, nella sezioneAddebiti AWS EMEA SARL, scegli l'ID documento.

### Download di una copia degli addebiti come documento PDF (console precedente)

Download di una copia dei costi come documento PDF

- 1. Apri la console AWS Billing and Cost Management all'indirizzo [https://console.aws.amazon.com/](https://console.aws.amazon.com/billing/home?#/) [billing/.](https://console.aws.amazon.com/billing/home?#/)
- 2. Nella pagina Fatture, seleziona un mese dall'elenco Data per il quale le attività sono state tutte chiuse.
- 3. In Total (Totale), scegli Amazon Web Services, Inc. Service Charges (Amazon Web Services, Inc. - Costi di servizio).
- 4. Scegli Invoice <invoiceID> (La fattura <invoiceID>).
- 5. (Per entità diverse da AWS SARL EMEA) Per scaricare una copia di una determinata fattura fiscale, scegli Invoice <invoiceID> (La fattura <invoiceID>) nella sezione Tax Invoices (Fatture fiscali).
- 6. (Per AWS SARL EMEA) Per scaricare una copia di una determinata fattura fiscale, scegli Invoice <invoiceID> (La fattura <invoiceID>) nella sezione Amazon Web Services EMEA SARL – Service Charges (Amazon Web Services EMEA SARL — Costi di servizio).

## <span id="page-64-0"></span>Ricezione di una fattura tramite e-mail

Segui questa procedura se desideri che AWS invii una copia PDF della tua fattura mensile o giornaliera all'indirizzo e-mail associato al tuo Account AWS.

### **G** Tip

Per visualizzare e scaricare invece le fatture mensili, consulta [Download di un PDF della](#page-63-0)  [fattura.](#page-63-0)

- 1. Accedi alla AWS Management Console e apri la console AWS Billing and Cost Management all'indirizzo [https://console.aws.amazon.com/billing/.](https://console.aws.amazon.com/billing/)
- 2. Nel riquadro di navigazione, scegli Preferenze di fatturazione.
- 3. In Preferenze di consegna delle fatture, scegli Modifica.
- 4. Seleziona Fatture PDF consegnate tramite e-mail.
- 5. Scegli Aggiorna.

<span id="page-65-1"></span>A seconda dell'acquisto, AWS invia fatture mensili o giornaliere ai seguenti contatti:

- Il Utente root dell'account AWS
- I contatti di fatturazione nella pagina Preferenze di pagamento
- I contatti di fatturazione alternativi nella pagina Account

## E-mail di fatturazione aggiuntiva

Oltre all'e-mail di fatturazione in PDF, AWS invia un'e-mail mensile o giornaliera con i dettagli della fattura all'[elenco dei contatti](#page-65-1) nella sezione precedente.

### **a** Note

Se si specifica un contatto di fatturazione nella pagina Preferenze di pagamento, l'utente root non riceverà la fattura PDF o la fattura aggiuntiva via e-mail.

## Informazioni correlate

Per ulteriori informazioni, consulta i seguenti argomenti:

- Per modificare l'indirizzo e-mail dell'utente root, consulta [Modifica del nome dell'account, Utente](#page-36-1) [root dell'account AWS della password e dell'indirizzo e-mail dell'utente Account AWS root](#page-36-1).
- Per aggiornare i contatti di fatturazione nella pagina Preferenze di pagamento, consulta [Aggiungi](#page-130-0) [indirizzi e-mail aggiuntivi di contatto per la fatturazione.](#page-130-0)
- Per aggiornare il contatto di fatturazione alternativo, consulta [Aggiunta o aggiornamento dei contatti](#page-37-1)  [alternativi](#page-37-1).

## <span id="page-65-0"></span>Download di un report mensile

Dopo aver attivato i report, potrai scaricare i file CSV per qualsiasi periodo di fatturazione successivo. Questa funzionalità invia i report a un bucket Amazon S3.

### **G** Tip

Ti consigliamo di utilizzare AWS Cost and Usage Report per il set di dati su costi e utilizzo più dettagliato disponibile. Per ulteriori informazioni, consulta [Cosa sono i report di costi e utilizzo](https://docs.aws.amazon.com/cur/latest/userguide/what-is-cur.html)  [di AWS](https://docs.aws.amazon.com/cur/latest/userguide/what-is-cur.html) nella Guida per l'utente sui report di costi e utilizzo di AWS.

Download di file CSV per un report mensile

- 1. Apri la console AWS Billing and Cost Management all'indirizzo [https://console.aws.amazon.com/](https://console.aws.amazon.com/billing/home?#/) [billing/.](https://console.aws.amazon.com/billing/home?#/)
- 2. Nel riquadro di navigazione, scegli Preferenze di fatturazione.
- 3. In Rapporti di fatturazione dettagliati (precedenti), scegli Modifica, quindi seleziona Consegna dei report precedenti a S3.
- 4. Scegli Configura un bucket S3 da attivare per specificare dove verranno consegnati i report.
- 5. Nella finestra di dialogo Configura bucket S3, procedi in uno dei seguenti modi:
	- Per utilizzare un bucket S3 esistente, scegli Utilizza un bucket S3 esistente, quindi seleziona il bucket S3.
	- Per creare un nuovo bucket S3, scegli Crea un nuovo bucket S3, e poi per Nome del bucket S3, inserisci il nome, quindi scegli la Regione.
- 6. Seleziona Avanti.
- 7. Verifica la policy IAM e seleziona Ho confermato che la policy è corretta.
- 8. Selezionare Salva.
- 9. Sulla pagina Bills (Fatture), scegli Download all to CSV (Scarica tutto in CSV).

# <span id="page-66-0"></span>Comprendere gli addebiti imprevisti

Per domande sulle AWS fatture o per presentare ricorso contro gli addebiti, contatta AWS Support per rispondere immediatamente alle tue richieste. Per chiedere assistenza, consulta [Utilizzo della](#page-56-2)  [guida con la console AWS per la fatturazione](#page-56-2). Per visualizzare il contenuto delle fatture, consulta [Utilizzo della pagina Fatture per visualizzare le spese mensili e la fattura](#page-60-0).

Di seguito sono riportati esempi che consentono di evitare costi inattesi in fattura. Questa pagina elenca funzionalità o comportamenti specifici all'interno dei singoli servizi AWS che a volte possono comportare addebiti imprevisti, in particolare se annulli l'iscrizione al servizio o chiudi il tuo account.

### **a** Note

Questo elenco non è esaustivo. Per qualsiasi domanda relativa al tuo caso d'uso specifico, contattaci AWS Support seguendo la procedura su. [Utilizzo della guida con la console AWS](#page-56-2)  [per la fatturazione](#page-56-2)

Se chiudi il tuo account o annulli l'iscrizione a un servizio, assicurati di adottare le misure appropriate per ogni risorsa che Regione AWS hai allocato AWS .

### Argomenti

- [L'utilizzo supera Piano gratuito di AWS](#page-67-0)
- [Addebiti ricevuti dopo la chiusura dell'account](#page-68-0)
- [Addebiti derivanti da risorse Regioni AWS disattivate](#page-69-0)
- [Costi sostenuti dai servizi lanciati da altri servizi](#page-69-1)
- [Costi sostenuti dalle istanze Amazon EC2](#page-70-0)
- [Costi sostenuti dai volumi e dagli snapshot di Amazon Elastic Block Store](#page-71-0)
- [Costi sostenuti dagli indirizzi IP elastici](#page-73-0)
- [Costi sostenuti dai servizi di storage](#page-73-1)
- [Contattare AWS Support](#page-73-2)

## <span id="page-67-0"></span>L'utilizzo supera Piano gratuito di AWS

Verifica se i tuoi servizi sono scaduti durante il periodo di utilizzo del piano gratuito. La tua idoneità per il servizio gratuito di 12 mesi offerto dal piano gratuito scade 12 mesi dopo la prima attivazione del tuo. Account AWS Dopo la scadenza della tua idoneità, ti verrà addebitata la tariffa di fatturazione AWS standard per l'utilizzo. Per ulteriori informazioni su come identificare le risorse del livello gratuito attive e che generano costi, consulta. [Evitare addebiti imprevisti dopo il Piano gratuito di AWS](#page-189-0)

Dopo aver identificato le risorse che generano costi, puoi continuare a utilizzare le risorse e gestire la fatturazione, eliminare le risorse inutilizzate o chiudere le tue. Account AWS

- Per informazioni sulla gestione della fatturazione, consulta e. [Cos'è AWS Billing and Cost](#page-11-0) [Management?](#page-11-0) [Iniziare con un Account AWS](#page-16-0)
- Per informazioni sulla cessazione delle risorse, consulta la documentazione relativa alle risorse per quel servizio. Ad esempio, se hai istanze Amazon Elastic Compute Cloud inutilizzate, consulta [Terminare](#page-70-0) l'istanza.
- Per informazioni sulla chiusura del tuo Account AWS, consulta [Chiudere il tuo account](https://docs.aws.amazon.com/accounts/latest/reference/manage-acct-closing.html) nella Guida di riferimento.AWS Account Management

## <span id="page-68-0"></span>Addebiti ricevuti dopo la chiusura dell'account

Potresti ricevere una fattura dopo la chiusura dell'account per uno dei seguenti motivi:

Hai subito degli addebiti nel mese precedente alla chiusura dell'account

Riceverai una fattura finale per l'utilizzo effettuato tra l'inizio del mese e la data di chiusura dell'account. Ad esempio, se hai chiuso l'account il 15 gennaio, riceverai una fattura all'inizio di febbraio per l'utilizzo effettuato dal 1 al 15 gennaio.

Hai istanze riservate attive sul tuo account

Potresti aver effettuato il provisioning di istanze riservate Amazon EC2, istanze riservate Amazon Relational Database Service (Amazon RDS), istanze riservate Amazon Redshift o nodi di cache riservati Amazon. ElastiCache Continuerai a ricevere una fattura per queste risorse fino alla scadenza del periodo di prenotazione. Per ulteriori informazioni, consulta [Reserved Instances](https://docs.aws.amazon.com/AWSEC2/latest/UserGuide/ec2-reserved-instances.html) nella Amazon EC2 User Guide.

Ti sei iscritto a Savings Plans

Continuerai a ricevere una fattura per l'utilizzo delle risorse di calcolo coperto da Savings Plans fino al termine del piano. Per ulteriori informazioni sui Savings Plans, consulta la [Guida per](https://docs.aws.amazon.com/savingsplans/latest/userguide/what-is-savings-plans.html) [l'utente di Savings Plans](https://docs.aws.amazon.com/savingsplans/latest/userguide/what-is-savings-plans.html).

Hai abbonamenti attivi Marketplace AWS

Marketplace AWS gli abbonamenti non vengono annullati automaticamente alla chiusura dell'account. Innanzitutto, [chiudi tutte le istanze del](https://docs.aws.amazon.com/marketplace/latest/buyerguide/buyer-getting-started.html#step-6-terminate-your-instance) software negli abbonamenti. Quindi, annulla gli abbonamenti nella pagina [Gestisci gli abbonamenti](https://aws.amazon.com/marketplace/library) della console. Marketplace AWS

### **A** Important

Entro 90 giorni dalla chiusura dell'account, puoi accedere al tuo account, visualizzare le risorse ancora attive, visualizzare le fatturazioni precedenti e pagare le bollette. AWS Per ulteriori informazioni, consulta [Chiudere l'account](https://docs.aws.amazon.com/accounts/latest/reference/manage-acct-closing.html) nella Guida AWS Account Management di riferimento.

Per pagare le AWS fatture non pagate, consulta. [Effettuare pagamenti, controllare i fondi non](#page-81-0)  [applicati e visualizzare la cronologia dei pagamenti](#page-81-0)

## <span id="page-69-0"></span>Addebiti derivanti da risorse Regioni AWS disattivate

Se disattivi (disabiliti) e hai ancora risorse attive, continuerai a incorrere in addebiti per tali risorse. Regione AWS Tuttavia, non puoi accedere alle risorse in una regione disabile.

Per evitare di incorrere in addebiti derivanti da queste risorse, abilita la Regione, interrompi tutte le risorse in quella Regione e quindi disabilita la Regione.

Per ulteriori informazioni sulla gestione delle regioni per il tuo account, consulta [Specificare quali](https://docs.aws.amazon.com/accounts/latest/reference/manage-acct-regions.html) [possono essere utilizzate dal Regioni AWS tuo account nella AWS Account Management Guida](https://docs.aws.amazon.com/accounts/latest/reference/manage-acct-regions.html) di riferimento.

### <span id="page-69-1"></span>Costi sostenuti dai servizi lanciati da altri servizi

Alcune risorse Servizi AWS possono essere utilizzate, quindi assicuratevi di controllare eventuali contenuti che potrebbero essere stati lanciati tramite uno qualsiasi dei servizi che avete utilizzato.

Addebiti derivanti dalle risorse create da AWS Elastic Beanstalk

Elastic Beanstalk è stato pensato per assicurare che tutte le risorse di cui hai bisogno siano in esecuzione, pertanto riavvia automaticamente i servizi che hai interrotto. Per evitare che ciò accada, devi terminare il tuo ambiente Elastic Beanstalk prima di terminare le risorse che Elastic Beanstalk ha creato. Per ulteriori informazioni, consulta la sezione [Terminazione di un ambiente](https://docs.aws.amazon.com/elasticbeanstalk/latest/dg/using-features.terminating.html) della AWS Elastic Beanstalk Guida per sviluppatori.

Costi sostenuti dai sistemi di bilanciamento del carico Elastic Load Balancing (ELB)

Come gli ambienti Elastic Beanstalk, i bilanciatori del carico ELB sono progettati per mantenere in funzione un numero minimo di istanze Amazon Elastic Compute Cloud (Amazon EC2). Devi

quindi terminare il tuo sistema di bilanciamento del carico prima di eliminare le istanze Amazon EC2 registrate. Per ulteriori informazioni, consulta [Eliminazione del sistema di bilanciamento del carico](https://docs.aws.amazon.com/elasticloadbalancing/latest/userguide/US_EndLoadBalancing02.html) nella Guida per l'utente di Elastic Load Balancing.

### Spese sostenute per i servizi avviati nel AWS OpsWorks

Se si utilizza l' AWS OpsWorks ambiente per creare AWS risorse, è necessario utilizzare AWS OpsWorks per terminare tali risorse o AWS OpsWorks riavviarle. Ad esempio, se crei AWS OpsWorks un'istanza Amazon EC2, ma poi la termini utilizzando la console Amazon EC2, la funzionalità di riparazione AWS OpsWorks automatica classifica l'istanza come fallita e la riavvia. Per ulteriori informazioni, consulta la [Guida per l'utente AWS OpsWorks.](https://docs.aws.amazon.com/opsworks/latest/userguide/welcome.html)

## <span id="page-70-0"></span>Costi sostenuti dalle istanze Amazon EC2

Dopo ave rimosso i sistemi di bilanciamento del carico e gli ambienti Elastic Load Balancing puoi interrompere o terminare le istanze Amazon EC2. L'interruzione di un'istanza ti permette di riavviarla successivamente, ma potresti dover pagare un costo per lo storage. La terminazione di un'istanza la elimina in modo definitivo. Per ulteriori informazioni, consulta la sezione [Ciclo di vita dell'istanza](https://docs.aws.amazon.com/AWSEC2/latest/UserGuide/ec2-instance-lifecycle.html), in particolare [Stop and start your instance](https://docs.aws.amazon.com/AWSEC2/latest/UserGuide/Stop_Start.html) e [Terminate your Instance](https://docs.aws.amazon.com/AWSEC2/latest/UserGuide/terminating-instances.html), nella Amazon EC2 User Guide.

### **a** Note

- Le istanze Amazon EC2 fungono da base per più istanze. Servizi AWS Possono apparire nell'elenco delle istanze della console Amazon EC2 anche se sono state avviate da altri servizi. Ad esempio, le istanze Amazon RDS vengono eseguite su istanze Amazon EC2.
- Se termini un'istanza Amazon EC2 sottostante, il servizio che l'ha avviata potrebbe interpretare l'operazione come un errore e riavviare l'istanza. Ad esempio, AWS OpsWorks dispone di una funzionalità chiamata riparazione automatica che riavvia le risorse quando rileva guasti. In generale, è consigliabile eliminare le risorse tramite i servizi che le hanno avviate.

Inoltre, se crei delle istanze Amazon EC2 da una Amazon Machine Image (AMI) supportata da un instance store, controlla Amazon S3 per il relativo bundle. L'annullamento della registrazione di un AMI non comporta l'eliminazione del pacchetto. Per ulteriori informazioni, consulta [Annullamento](https://docs.aws.amazon.com/AWSEC2/latest/UserGuide/deregister-ami.html)  [della registrazione dell'AMI nella Guida](https://docs.aws.amazon.com/AWSEC2/latest/UserGuide/deregister-ami.html) per l'utente di Amazon EC2.

## <span id="page-71-0"></span>Costi sostenuti dai volumi e dagli snapshot di Amazon Elastic Block Store

La maggior parte delle istanze Amazon EC2 è configurata in modo che i volumi Amazon EBS associati vengano eliminati quando vengono terminate, ma è possibile configurare un'istanza che ne preservi il volume e i dati. Controlla il riquadro Volumes (Volumi) nella console Amazon EC2 per i volumi che non ti servono più. Per ulteriori informazioni, consulta [Eliminazione di un volume Amazon](https://docs.aws.amazon.com/AWSEC2/latest/UserGuide/ebs-deleting-volume.html)  [EBS](https://docs.aws.amazon.com/AWSEC2/latest/UserGuide/ebs-deleting-volume.html) nella Guida per l'utente di Amazon EC2.

Se hai conservato degli snapshot dei tuoi volumi Amazon EBS e non ne hai più bisogno, eliminali. L'eliminazione di un volume non elimina automaticamente le istantanee associate.

Per ulteriori informazioni sull'eliminazione degli snapshot, consulta [Eliminazione di uno snapshot](https://docs.aws.amazon.com/AWSEC2/latest/UserGuide/ebs-deleting-snapshot.html)  [Amazon EBS nella Guida per l'](https://docs.aws.amazon.com/AWSEC2/latest/UserGuide/ebs-deleting-snapshot.html)utente di Amazon EC2.

L'eliminazione di uno snapshot potrebbe non ridurre i costi di archiviazione dati della propria organizzazione. Altri snapshot potrebbero fare riferimento ai dati di quella snapshot e i dati utilizzati come riferimento vengono sempre conservati.

Example Esempio: eliminazione di uno snapshot

Supponiamo che quando si scatta la prima istantanea (*snap-A*) di un volume con 10 GiB di dati, anche la dimensione dell'istantanea sia di 10 GiB. Poiché gli snapshot sono incrementali, il secondo snapshot dello stesso volume conterrà solo i blocchi di dati che sono cambiati rispetto al primo snapshot.

Anche la seconda istantanea (*Snap-b*) fa riferimento ai dati della prima istantanea. Pertanto, se modifichi 4 GiB di dati ed effettui un secondo snapshot, il secondo snapshot sarà di 4 GiB. Inoltre, il secondo snapshot fa riferimento ai 6 GiB non modificati nel primo snapshot. Per ulteriori informazioni, consulta [How snapshot work](https://docs.aws.amazon.com/AWSEC2/latest/UserGuide/EBSSnapshots.html#how_snapshots_work) nella Amazon EC2 User Guide.

In questo esempio, vedrai due voci nei report giornalieri sui AWS costi e sull'utilizzo (AWS CUR). AWS CUR acquisisce la quantità di utilizzo delle istantanee per un solo giorno. *In questo esempio, l'utilizzo è 0,33 GiB (10 GiB/ 30 giorni) per Snap-a e 0,1333 GiB (4 GiB/ 30 giorni) per Snap-B.* Utilizzando la tariffa di 0,05 USD per GB al mese, *Snap-a* costa 0,33 GiB x 0,05 USD = 0,0165 USD. *Snap-B* costa 0,133 GiB x 0,05 USD = 0,0066 USD, per un totale di 0,0231 USD al giorno per entrambe le istantanee. Per ulteriori informazioni, consulta la [Guida per l'utente Esportazioni di dati AWS.](https://docs.aws.amazon.com/cur/latest/userguide/what-is-cur.html)
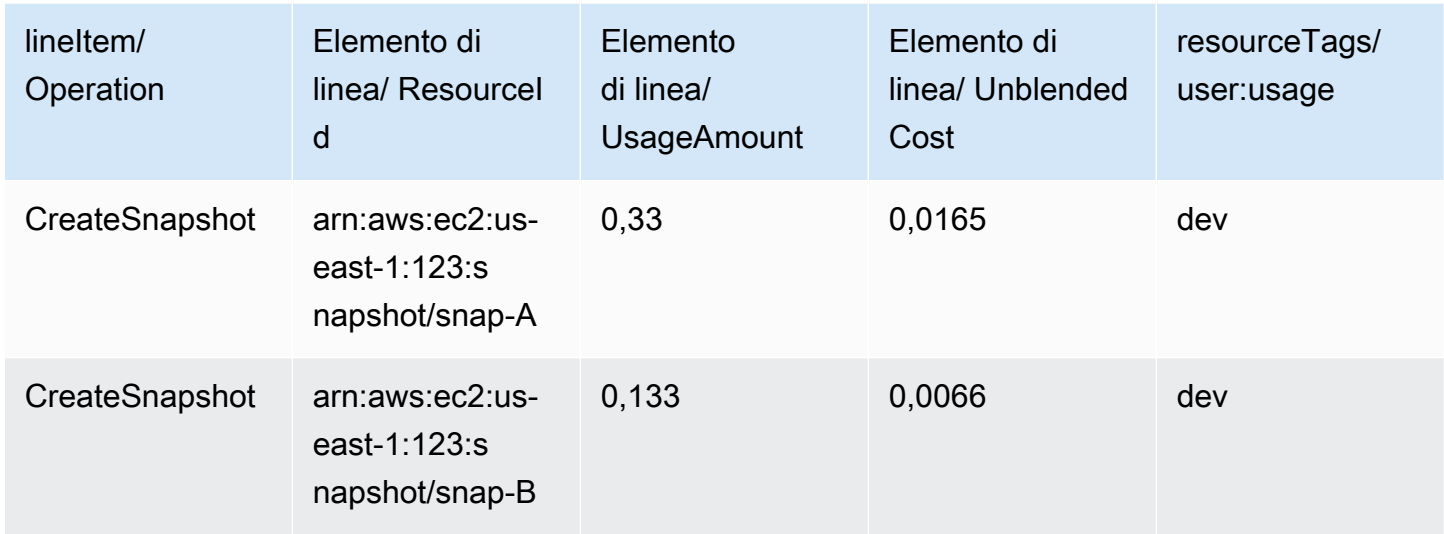

Se si elimina la prima istantanea (*Snap-a* nella prima riga della tabella precedente), tutti i dati a cui fa riferimento la seconda istantanea (*Snap-b* nella seconda riga della tabella precedente) vengono conservati. Ricorda che il secondo snapshot contiene 4 GiB di dati incrementali e fa riferimento a 6 GiB dal primo snapshot. *Dopo aver eliminato Snap-a, la dimensione di Snap-B diventa 10 GiB (4 GiB modificati dallo Snap-B e 6 GiB invariati dallo Snapa).*

Nella tabella seguente, il AWS CUR giornaliero riporterà l'importo di utilizzo per *Snap-B pari a 0,33 GiB* (10 GiB/30 giorni), addebitato a 0,0165 USD al giorno. Quando elimini uno snapshot, gli addebiti per gli snapshot rimanenti vengono ricalcolati quotidianamente, con conseguente possibilità che anche il costo di ogni snapshot possa cambiare ogni giorno.

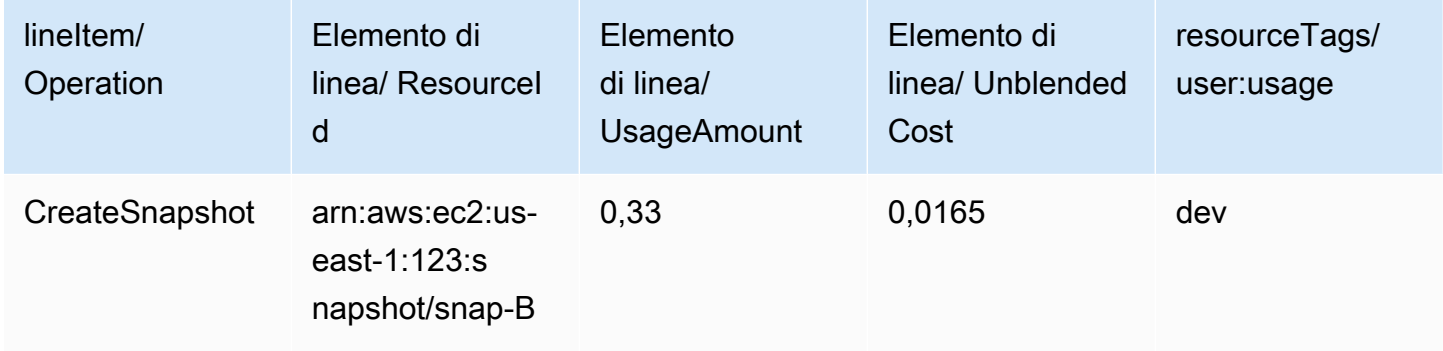

Per ulteriori informazioni sulle istantanee, consulta il post sul blog [Cost Allocation for](https://aws.amazon.com/blogs/aws/new-cost-allocation-for-ebs-snapshots/) EBS Snapshots.

# Costi sostenuti dagli indirizzi IP elastici

Gli indirizzi IP elastici collegati a un'istanza che hai terminato vengono scollegati, ma rimangono comunque allocati a te. Se non hai più bisogno di quell'indirizzo IP, rilascialo per evitare costi aggiuntivi. Per ulteriori informazioni, consulta [Release an Elastic IP address](https://docs.aws.amazon.com/AWSEC2/latest/UserGuide/elastic-ip-addresses-eip.html#using-instance-addressing-eips-releasing) nella Amazon EC2 User Guide.

## Costi sostenuti dai servizi di storage

Quando riduci al minimo i costi per AWS le risorse, tieni presente che molti servizi potrebbero comportare costi di storage, come Amazon RDS e Amazon S3. Per ulteriori informazioni sui prezzi dello storage, consulta i prezzi di [Amazon S3 e i prezzi](https://aws.amazon.com/s3/pricing/) di [Amazon RDS](https://aws.amazon.com/rds/pricing/).

# Contattare AWS Support

Quanto sopra non è un elenco esaustivo di tutti i motivi per cui potresti riscontrare addebiti imprevisti nel tuo Account AWS. Se ricevi addebiti che non sono dovuti a nessuno dei motivi elencati in questa pagina, consult[aContattare AWS Support](#page-56-0).

# Utilizzo della pagina delle preferenze di Fatturazione

Puoi utilizzare la pagina delle preferenze di fatturazione di AWS per gestire la consegna delle fatture, gli avvisi, la condivisione dei crediti, la condivisione degli sconti delle istanze riservate (RI) e Savings Plans e i report di fatturazione dettagliati (precedenti). Solo l'account di pagamento può aggiornare alcune sezioni.

Puoi assegnare le autorizzazioni utente per visualizzare la pagina delle preferenze di Fatturazione. Per ulteriori informazioni, consulta [Utilizzo di azioni granulari AWS Billing.](#page-383-0)

La pagina delle preferenze di Fatturazione contiene le sezioni riportate di seguito.

#### Indice

- [Preferenze di consegna delle fatture](#page-74-0)
- [Preferenze di avviso](#page-75-0)
- [Preferenze di condivisione del credito](#page-76-0)
- [Preferenze di condivisione degli sconti per istanze riservate e Savings Plans](#page-77-0)
- [Report di fatturazione dettagliati \(precedenti\)](#page-78-0)

# <span id="page-74-0"></span>Preferenze di consegna delle fatture

Puoi scegliere di ricevere una copia PDF della tua fattura mensile via e-mail. Le fatture mensili vengono inviate alle email registrate come Utente root dell'account AWS e al contatto di fatturazione alternativo. Per informazioni sull'aggiornamento di questi indirizzi e-mail, consulta [Gestire un Account](#page-35-0) [AWS](#page-35-0).

Per attivare o disattivare la ricezione delle fatture mensili in formato PDF via email

- 1. Apri la console AWS Billing and Cost Management all'indirizzo [https://console.aws.amazon.com/](https://console.aws.amazon.com/billing/home?#/) [billing/.](https://console.aws.amazon.com/billing/home?#/)
- 2. Nel riquadro di navigazione, scegli Billing preferences (Preferenze di fatturazione).
- 3. Nella sezione Preferenze di consegna delle fatture, scegli Modifica.
- 4. Seleziona o cancella Consegna delle fatture PDF tramite e-mail.
- 5. Scegli Aggiorna.

# <span id="page-75-0"></span>Preferenze di avviso

Puoi ricevere avvisi via e-mail quando l'utilizzo del Servizio AWS si avvicina o supera i limiti di utilizzo del Piano gratuito di AWS.

Per attivare o disattivare la ricezione degli avvisi sull'utilizzo del Piano gratuito di AWS

- 1. Apri la console AWS Billing and Cost Management all'indirizzo [https://console.aws.amazon.com/](https://console.aws.amazon.com/billing/home?#/) [billing/.](https://console.aws.amazon.com/billing/home?#/)
- 2. Nel riquadro di navigazione, scegli Billing preferences (Preferenze di fatturazione).
- 3. Nella sezione Preferenze di avviso, scegli Modifica.
- 4. Seleziona o cancella Ricevi avvisi sull'utilizzo del Piano gratuito di AWS.
- 5. (Facoltativo) Nella sezione Indirizzo e-mail aggiuntivo per ricevere avvisi, inserisci gli indirizzi email di coloro che non sono già registrati come utente root o contatto di fatturazione alternativo.
- 6. Scegli Aggiorna.

Puoi anche di utilizzare gli avvisi di fatturazione di Amazon CloudWatch per ricevere notifiche e-mail quando gli addebiti raggiungono una soglia specificata.

Per ricevere avvisi di fatturazione CloudWatch

- 1. Apri la console AWS Billing and Cost Management all'indirizzo [https://console.aws.amazon.com/](https://console.aws.amazon.com/billing/home?#/) [billing/.](https://console.aws.amazon.com/billing/home?#/)
- 2. Nel riquadro di navigazione, scegli Billing preferences (Preferenze di fatturazione).
- 3. Nella sezione Preferenze di avviso, scegli Modifica.
- 4. Seleziona Ricevi avvisi di fatturazione CloudWatch.

## **A** Important

È possibile disattivare questa preferenza in un secondo momento.

5. Scegli Aggiorna.

Per gestire gli avvisi di fatturazione di CloudWatch, consulta la [dashboard di CloudWatch](https://console.aws.amazon.com/cloudwatch) o visualizza i tuoi [Budget AWS](https://console.aws.amazon.com/budgets). Per ulteriori informazioni, consulta [Creare un allarme di fatturazione per il](https://docs.aws.amazon.com/AmazonCloudWatch/latest/monitoring/monitor_estimated_charges_with_cloudwatch.html)  [monitoraggio dei costi di AWS stimati](https://docs.aws.amazon.com/AmazonCloudWatch/latest/monitoring/monitor_estimated_charges_with_cloudwatch.html) nella Guida per l'utente di Amazon CloudWatch.

# <span id="page-76-0"></span>Preferenze di condivisione del credito

Puoi usare questa sezione per attivare la condivisione dei tuoi crediti tra gli account dei membri della tua famiglia di fatturazione. Puoi selezionare account specifici o abilitare la condivisione per tutti gli account.

#### **a** Note

Questa sezione è disponibile solo per l'account di gestione (account di pagamento) di AWS Organizations.

Per gestire la condivisione del credito per gli account membri

- 1. Apri la console AWS Billing and Cost Management all'indirizzo [https://console.aws.amazon.com/](https://console.aws.amazon.com/billing/home?#/) [billing/.](https://console.aws.amazon.com/billing/home?#/)
- 2. Nel riquadro di navigazione, scegli Billing preferences (Preferenze di fatturazione).
- 3. Nella sezione Preferenze di condivisione dei crediti, scegli Modifica.
- 4. Per attivare o disattivare la condivisione dei crediti per account specifici, selezionali dalla tabella, quindi scegli Attiva o Disattiva.
- 5. Per attivare o disattivare la condivisione dei crediti per tutti gli account, scegli Azioni, quindi scegli Attiva tutto o Disattiva tutto.
- 6. Scegli Aggiorna.

## **G** Tip

- Per attivare la condivisione dei crediti per i nuovi account che entrano a far parte della tua organizzazione, seleziona Condivisione predefinita per gli account membri appena creati.
- Per scaricare una cronologia delle tue preferenze di condivisione dei crediti, scegli Scarica cronologia delle preferenze (CSV).

Per ulteriori informazioni sui crediti AWS, consulta [AWS crediti](#page-297-0).

# <span id="page-77-0"></span>Preferenze di condivisione degli sconti per istanze riservate e Savings Plans

Puoi usare questa sezione per attivare la condivisione degli sconti delle istanze riservate (RI) e dei Savings Plans tra gli account della tua famiglia di fatturazione. Puoi selezionare account specifici o abilitare la condivisione per tutti gli account.

**a** Note

Questa sezione è disponibile solo per l'account di gestione (account di pagamento) di AWS Organizations.

Per gestire la condivisione degli sconti delle istanze riservate (RI) e dei Savings Plans per gli account membri

- 1. Apri la console AWS Billing and Cost Management all'indirizzo [https://console.aws.amazon.com/](https://console.aws.amazon.com/billing/home?#/) [billing/.](https://console.aws.amazon.com/billing/home?#/)
- 2. Nel riquadro di navigazione, scegli Billing preferences (Preferenze di fatturazione).
- 3. Nella sezione Preferenza di condivisione degli sconti per istanze riservate e Savings Plans, scegli Modifica.
- 4. Per attivare o disattivare la condivisione degli sconti per account specifici, selezionali dalla tabella, quindi scegli Attiva o Disattiva.
- 5. Per attivare o disattivare la condivisione degli sconti per tutti gli account, scegli Azioni, quindi scegli Attiva tutto o Disattiva tutto.
- 6. Scegli Aggiorna.

## **G** Tip

- Per attivare la condivisione dei crediti per i nuovi account che entrano a far parte della tua organizzazione, seleziona Condivisione predefinita per gli account membri appena creati.
- Per scaricare una cronologia delle tue preferenze di condivisione dei crediti, scegli Scarica cronologia delle preferenze (CSV).

Preferenze di condivisione degli sconti per istanze riservate e Savings Plans Version 20067

# <span id="page-78-0"></span>Report di fatturazione dettagliati (precedenti)

Puoi ricevere report di fatturazione precedenti offerti al di fuori della pagina della console dei report sui costi e sull'utilizzo di AWS. Consigliamo invece di utilizzare il Report di utilizzo e dei costi AWS in quanto fornisce le informazioni di fatturazione più complete. Inoltre, questi metodi di reporting precedenti non saranno supportati in un secondo momento.

Per ulteriori informazioni sui report di fatturazione dettagliati, consulta [Report di fatturazione dettagliati](https://docs.aws.amazon.com/cur/latest/userguide/detailed-billing.html) nella Guida per l'utente dei report sui costi e sull'utilizzo di AWS.

Per ulteriori informazioni sul trasferimento dei report ai report sui costi e sull'utilizzo di AWS, consulta [Migrazione dai report di fatturazione dettagliati ai report sui costi e sull'utilizzo di AWS](https://docs.aws.amazon.com/cur/latest/userguide/detailed-billing-migrate.html).

## **a** Note

- Questa sezione è visibile solo se utilizzi AWS Organizations.
- Per scaricare un file CSV dalla pagina Fatture, attiva innanzitutto i report mensili.

Per modificare le impostazioni dei report di fatturazione dettagliati (precedenti)

- 1. Apri la console AWS Billing and Cost Management all'indirizzo [https://console.aws.amazon.com/](https://console.aws.amazon.com/billing/home?#/) [billing/.](https://console.aws.amazon.com/billing/home?#/)
- 2. Nel riquadro di navigazione, scegli Billing preferences (Preferenze di fatturazione).
- 3. Nella sezione Report di fatturazione dettagliati (precedenti), scegli Modifica.
- 4. Per impostare il bucket Amazon S3 per la consegna dei report, seleziona Consegna dei report precedenti ad Amazon S3 e Configura.
- 5. Nella sezione Configura il bucket Amazon S3, seleziona un bucket Amazon S3 esistente per ricevere i report su costi e utilizzo di AWS oppure crea un nuovo bucket.
- 6. Scegli Aggiorna.
- 7. Per configurare la granularità dei report per mostrare il tuo utilizzo AWS, seleziona i report da attivare.
- 8. Nella sezione Attivazione dei report, scegli Attiva.

# Gestione dei pagamenti

Per aprire un Account AWS, devi avere un metodo di pagamento valido in archivio. Utilizza le procedure indicate in questo capitolo per aggiungere, aggiornare o rimuovere i metodi di pagamento ed effettuare i pagamenti.

Puoi utilizzare la pagina [delle preferenze di pagamento](https://console.aws.amazon.com/billing/home#/paymentpreferences) della AWS Billing and Cost Management console per gestire i tuoi metodi AWS di pagamento.

#### **a** Note

Gli utenti IAM devono disporre di un'autorizzazione esplicita per consultare alcune delle pagine nella console di fatturazione. Per ulteriori informazioni, consulta [Panoramica della](#page-324-0) [gestione delle autorizzazioni per l'accesso.](#page-324-0)

Per ulteriori informazioni sui pagamenti o sui metodi di pagamento, consulta [Utilizzo della guida con](#page-56-1)  [la console AWS per la fatturazione.](#page-56-1)

#### Argomenti

- [Gestisci l'accesso ai metodi di pagamento tramite tag](#page-80-0)
- [Effettuare pagamenti, controllare i fondi non applicati e visualizzare la cronologia dei pagamenti](#page-81-0)
- [Gestire le verifiche dei pagamenti con carta di credito](#page-84-0)
- [Gestione dei metodi di pagamento con carta di credito e addebito diretto sul conto](#page-87-0)
- [Gestione di Advance Pay](#page-92-0)
- [Gestione dei AWS pagamenti in CNY](#page-95-0)
- [Gestione del metodo di pagamento PIX in Brasile](#page-101-0)
- [Gestione dei pagamenti in India](#page-103-0)
- [Gestione dei pagamenti in AWS Europa](#page-109-0)
- [Gestione dei profili di pagamento](#page-122-0)
- [Gestione delle preferenze di pagamento AWS](#page-127-0)

# <span id="page-80-0"></span>Gestisci l'accesso ai metodi di pagamento tramite tag

Puoi utilizzare il controllo degli accessi basato sugli attributi (ABAC) per gestire l'accesso ai tuoi metodi di acquisto. Quando crei i tuoi metodi di pagamento, puoi taggare con coppie chiave-valore. È quindi possibile creare policy IAM e specificare i tag. Ad esempio, se aggiungi la project chiave e le assegni un valore ditest, le tue policy IAM possono consentire o negare esplicitamente l'accesso a qualsiasi strumento di pagamento dotato di questo tag.

Per aggiungere tag a nuovi strumenti di pagamento o aggiornare quelli esistenti, consulta. [Gestione](#page-87-0)  [dei metodi di pagamento con carta di credito e addebito diretto sul conto](#page-87-0)

Example Usa i tag per consentire l'accesso

La seguente politica consente all'entità IAM di accedere a strumenti di pagamento che hanno la creditcard chiave e il valore di visa.

```
{
"Version": "2012-10-17", 
     "Statement": [{ 
         "Effect": "Allow", 
         "Action": [ 
              "payments:ListPaymentInstruments", 
              "payments:GetPaymentInstrument", 
              "payments:ListTagsForResource" 
         ], 
         "Resource": "arn:aws:payments:123456789012:*:payment-instrument/*", 
         "Condition": { 
              "StringEquals": { 
              "aws:ResourceTag/creditcard": "visa" 
 } 
         } 
     }]
}
```
Example Usa i tag per negare l'accesso

La seguente politica impedisce all'entità IAM di completare qualsiasi azione di pagamento sui metodi di pagamento che hanno la creditcard chiave e il valore di. visa

```
{
"Version": "2012-10-17",
```

```
 "Statement": [{ 
         "Effect": "Allow", 
         "Action": "payments:*", 
         "Resource": "*" 
     }, 
     { 
         "Effect": "Deny", 
         "Action": "payments:GetPaymentInstrument", 
         "Resource": "arn:aws:payments::123456789012:payment-instrument:*", 
         "Condition": { 
              "StringEquals": { 
              "aws:ResourceTag/creditcard": "visa" 
 } 
         } 
     }]
}
```
Per ulteriori informazioni, consulta gli argomenti seguenti nella Guida per l'utente IAM:

- [A cosa serve ABAC? AWS](https://docs.aws.amazon.com/IAM/latest/UserGuide/introduction_attribute-based-access-control.html)
- [Controllo dell'accesso alle AWS risorse tramite tag](https://docs.aws.amazon.com/IAM/latest/UserGuide/access_tags.html)

# <span id="page-81-0"></span>Effettuare pagamenti, controllare i fondi non applicati e visualizzare la cronologia dei pagamenti

Puoi utilizzare la pagina Pagamenti della AWS Billing and Cost Management console per eseguire le seguenti attività per tutti i tipi di pagamento:

- [Make a payment](#page-82-0)
- [View remaining invoices](#page-83-0)
- [View unapplied funds](#page-84-1)
- [View payment history](#page-84-2)

# Effettua un pagamento

AWS addebita automaticamente il metodo di pagamento predefinito all'inizio di ogni mese. Se l'addebito non dovesse andare a buon fine, puoi utilizzare la console per aggiornare il metodo di pagamento ed effettuare un pagamento.

## **a** Note

Se paghi con addebito diretto ACH, ti AWS fornisce la fattura e avvia l'addebito sul tuo metodo di pagamento entro 10 giorni dall'inizio del mese. Affinché l'addebito vada a buon fine possono essere necessari 3-5 giorni. Per ulteriori informazioni, consulta [Gestione dei metodi](#page-90-0)  [di pagamento con addebito diretto](#page-90-0).

Prima di effettuare un pagamento, assicurati che il metodo di pagamento che desideri addebitare automaticamente in futuro sia impostato come metodo di pagamento predefinito. Se utilizzi una carta di credito, conferma che la tua carta non è scaduta. Per ulteriori informazioni, consulta [Imposta un](#page-128-0) [metodo di pagamento predefinito](#page-128-0) e [Gestione dei metodi di pagamento con carta di credito e addebito](#page-87-0) [diretto sul conto.](#page-87-0)

## <span id="page-82-0"></span>Per effettuare un pagamento

- 1. [Apri la AWS Billing and Cost Management console all'indirizzo https://console.aws.amazon.com/](https://console.aws.amazon.com/billing/home?#/) [billing/.](https://console.aws.amazon.com/billing/home?#/)
- 2. Nel riquadro di navigazione, scegli Payments (Pagamenti).

La tabella Payments due (Pagamenti dovuti) elenca tutte le fatture in sospeso. Se non sono elencate fatture, non devi eseguire alcuna operazione al momento.

- 3. Se sono presenti fatture in sospeso, seleziona la fattura che desideri pagare nella casella di controllo Pagamenti dovuti e scegli Pagamento completo .
- 4. Nella pagina Completa un pagamento, il metodo di pagamento predefinito viene selezionato se è idoneo per il pagamento della fattura. Se desideri utilizzare un metodo di pagamento diverso o scegliere un metodo di pagamento idoneo, scegli Change (Modifica).
- 5. Conferma che il riepilogo corrisponda a quello che vuoi pagare e scegli Verify and pay (Verifica e paga).

Quando la banca ha concluso l'elaborazione del pagamento, verrai reindirizzato alla pagina Payments (Pagamenti).

Supponiamo che tu stia pagando con addebito diretto ACH e che tu riceva un messaggio di posta elettronica in cui ti viene AWS detto che non AWS puoi addebitare alcun importo sul tuo conto bancario e che riproverai. Quindi, collabora con la tua banca per capire cosa non è andato a buon fine.

Se ricevi un'email che ti informa che l'ultimo tentativo di addebito sul tuo conto bancario non è AWS riuscito, seleziona la fattura da pagare nella tabella Pagamenti dovuti. Quindi scegli Completa pagamento per pagare la fattura. Se hai domande sulle problematiche relative all'addebito sul tuo conto bancario o al pagamento di un importo scaduto, apri una richiesta nel [Centro di supporto.](https://console.aws.amazon.com/support/home?#)

Se paghi attraverso un trasferimento elettronico di denaro e il pagamento per il tuo account è scaduto, apri una richiesta nel [Centro di supporto](https://console.aws.amazon.com/support/home?#).

# Visualizzare le fatture residue, i finanziamenti non applicati e la cronologia dei pagamenti

Puoi cercare e filtrare le tabelle Payments due (Pagamenti dovuti),Unapplied funds (Fondi non applicati), e Payment history (Cronologia dei pagamenti) descritte nelle procedure seguenti. Scegli l'icona a forma di ingranaggio per modificare le colonne e le altre impostazioni della tabella predefinite. Scarica gli elementi singolarmente scegliendo l'ID appropriato o scegli Download, e quindi Download CSV per scaricare un file CSV della tabella a scopo di reporting.

<span id="page-83-0"></span>Per visualizzare i pagamenti delle fatture residue

- 1. Apri la AWS Billing and Cost Management console all'[indirizzo https://console.aws.amazon.com/](https://console.aws.amazon.com/billing/home?#/) [billing/.](https://console.aws.amazon.com/billing/home?#/)
- 2. Nel riquadro di navigazione, scegli Payments (Pagamenti).
- 3. Scegli Payments due (Pagamenti dovuti) per visualizzare la tabella Payments due (Pagamenti dovuti)

La tabella Pagamenti dovuti elenca tutti i pagamenti delle fatture residue. La tabella mostra l'importo totale della fattura e il saldo residuo.

La tabella include i seguenti stati:

- Dovuto: Fatture in sospeso con scadenza imminente.
- Scaduto Fatture in sospeso se un pagamento non è stato effettuato entro la data di scadenza.
- Pianificata: Fatture con un pagamento programmato imminente.
- Elaborazione Fatture per le quali è attualmente previsto un pagamento.

#### <span id="page-84-1"></span>Per visualizzare i finanziamenti non applicati

- 1. Apri la AWS Billing and Cost Management console all'[indirizzo https://console.aws.amazon.com/](https://console.aws.amazon.com/billing/home?#/) [billing/.](https://console.aws.amazon.com/billing/home?#/)
- 2. Nel riquadro di navigazione, scegli Payments (Pagamenti).
- 3. Seleziona la scheda Unapplied funds (Fondi non applicati) per visualizzare la tabella Unapplied funds (Fondi non applicati).

La tabella Fondi non applicati elenca tutte le note di credito non applicate. La tabella mostra l'importo totale della fattura e il saldo residuo.

Se lo stato è Non applicato, sono disponibili note di credito da applicare a una fattura.

Se lo stato è Applicato parzialmente, ci sono note di credito in cui alcuni importi sono stati applicati a una fattura precedente.

<span id="page-84-2"></span>Come visualizzare la cronologia dei pagamenti

- 1. Apri la AWS Billing and Cost Management console all'[indirizzo https://console.aws.amazon.com/](https://console.aws.amazon.com/billing/home?#/) [billing/.](https://console.aws.amazon.com/billing/home?#/)
- 2. Nel riquadro di navigazione, scegli Payments (Pagamenti).
- 3. Scegli la scheda Transactions (Transazioni) per visualizzare la tabella Transactions (Transazioni).

La tabella Transazioni elenca tutte le transazioni completate con AWS.

# <span id="page-84-0"></span>Gestire le verifiche dei pagamenti con carta di credito

La tua banca potrebbe chiederti un'ulteriore verifica ogni volta che utilizzi una carta di credito per pagare AWS online, aggiungere o aggiornare una carta di credito o registrarne una nuova Account AWS.

Se la banca richiede verifiche aggiuntive, verrai reindirizzato al sito Web della banca. Segui le istruzioni della banca per completare il processo di verifica. Per completare la verifica, la banca potrebbe chiederti di:

- Inserire un codice SMS monouso
- Utilizzare l'applicazione mobile della banca per verificare la carta di credito

• Utilizzare la verifica biometrica o altri metodi di autenticazione

#### Indice

- [Best practice per la verifica](#page-85-0)
- [Verifica del pagamento](#page-85-1)
- [Risoluzione dei problemi relativi alla verifica dei pagamenti](#page-86-0)
- [AWS Organizations](#page-86-1)
- [Acquisto di abbonamenti](#page-87-1)

# <span id="page-85-0"></span>Best practice per la verifica

- Conferma che il metodo di pagamento predefinito sia verificato. Per informazioni, consulta [Risoluzione dei problemi relativi a carte di credito non verificate](#page-89-0).
- Conferma che i dati della tua carta di credito siano corretti con la tua banca up-to-date. Le banche inviano i codici di verifica solo al titolare registrato della carta.
- Inserire il codice più recente. Se si chiude la pagina relativa all'autenticazione o si richiede un nuovo codice, è possibile che si verifichi un ritardo nell'invio del codice stesso.
- Inserire il codice quando viene richiesto. Non inserire il numero di telefono da cui viene inviato il codice.

## <span id="page-85-1"></span>Verifica del pagamento

Puoi utilizzare la console di AWS fatturazione per confermare che il pagamento richiede una verifica o per ritentare eventuali pagamenti non riusciti.

AWS Se la tua banca ha bisogno di verificare i pagamenti, riceverai un'email da parte della tua banca.

## Per verificare il pagamento

- 1. Accedi AWS Management Console e apri la AWS Billing and Cost Management console all'[indirizzo https://console.aws.amazon.com/billing/.](https://console.aws.amazon.com/billing/)
- 2. Nel riquadro di navigazione, scegli Pagamenti.
- 3. In Pagamenti dovuti, individuare la fattura che si desidera pagare e selezionare Verifica e paga.
- 4. Nella pagina [Payment preferences \(Preferenze di pagamento\)](https://console.aws.amazon.com/billing/home#/paymentpreferences), selezionare il metodo di pagamento preferito.
- 5. Seleziona Completa il pagamento.
- 6. Se il pagamento richiede una verifica, verrai reindirizzato al sito web della banca. Per completare la verificare, segui le indicazioni fornite.

Quando la banca avrà elaborato il pagamento, verrai reindirizzato alla pagina Pagamenti.

**a** Note

La fattura appare con lo stato Pagamento in fase di elaborazione, fino a quando tale processo non viene completato.

# <span id="page-86-0"></span>Risoluzione dei problemi relativi alla verifica dei pagamenti

Se non fosse possibile portare a termine la verifica, consigliamo di intraprendere una delle seguenti azioni:

- Vai alla pagina delle [preferenze di pagamento](https://console.aws.amazon.com/billing/home#/paymentpreferences) della console di AWS fatturazione e assicurati che la tua carta di credito sia verificata. Per informazioni, consulta [Risoluzione dei problemi relativi a carte](#page-89-0) [di credito non verificate](#page-89-0).
- Vai alla pagina delle [preferenze di pagamento](https://console.aws.amazon.com/billing/home#/paymentpreferences) della console di AWS fatturazione e aggiorna le informazioni di contatto per la fatturazione.
- Contatta la banca per avere la certezza che le informazioni di contatto siano aggiornate.
- Contatta la banca per avere informazioni sul motivo della mancata verifica.
- Elimina cache e cookie o utilizza un altro browser.

# <span id="page-86-1"></span>AWS Organizations

Se hai un account registrato in AWS Organizations, i servizi acquistati che richiedono pagamenti anticipati potrebbero non attivarsi fino a quando l'utente dell'account di gestione non verifica il pagamento. Se è richiesta la verifica, invia una AWS notifica via e-mail al contatto di fatturazione dell'account di gestione.

Stabilisci un processo di comunicazione tra l'account gestito e gli account membri.

## <span id="page-87-1"></span>Acquisto di abbonamenti

Supponiamo che tu acquisti più abbonamenti contemporaneamente (o in blocco) e che la tua banca richieda la verifica. Quindi, la banca potrebbe chiederti di verificare ogni singolo acquisto.

Gli abbonamenti possono includere acquisti immediati come istanze riservate, piani di supporto aziendale e domini Route 53. Gli abbonamenti non includono addebiti. Marketplace AWS

<span id="page-87-0"></span>Assicurati di completare la convalida di tutti gli acquisti.

# Gestione dei metodi di pagamento con carta di credito e addebito diretto sul conto

Puoi utilizzare la pagina delle [preferenze di pagamento](https://console.aws.amazon.com/billing/home#/paymentpreferences) della AWS Billing and Cost Management console per gestire le tue carte di credito e i metodi di pagamento con addebito diretto ACH.

## Argomenti

- [Aggiungi una carta di credito](#page-87-2)
- [Aggiornamento di una carta di credito](#page-88-0)
- [Risoluzione dei problemi relativi a carte di credito non verificate](#page-89-0)
- [Eliminazione di una carta di credito](#page-89-1)
- [Gestione dei metodi di pagamento con addebito diretto](#page-90-0)

## **a** Note

Se paghi con una carta di credito in yuan cinesi, consulta [Utilizzo di una carta di credito in](#page-99-0) [yuan cinesi](#page-99-0).

# <span id="page-87-2"></span>Aggiungi una carta di credito

Puoi utilizzare la console di Gestione fatturazione e costi per aggiungere una carta di credito al tuo conto.

Per aggiungere una carta di credito al tuo Account AWS

- 1. Accedi AWS Management Console e apri la AWS Billing and Cost Management console all'[indirizzo https://console.aws.amazon.com/billing/.](https://console.aws.amazon.com/billing/)
- 2. Nel riquadro di navigazione, scegli Payment preferences (Preferenze di pagamento).
- 3. Scegli Add payment method (Aggiungi metodo di pagamento).
- 4. Inserisci le informazioni della carta di credito.
- 5. In Imposta come metodo di pagamento predefinito, seleziona se desideri che questa carta di credito diventi il metodo di pagamento predefinito.
- 6. Inserisci l'indirizzo di fatturazione della carta.
- 7. (Facoltativo) Digitare una chiave e un valore per il tag. Puoi aggiungere fino a 50 tag. Per ulteriori informazioni sui tag, consulta[Managing Your Payments using tags.](#page-80-0)
- 8. Verifica le informazioni, quindi scegli Aggiungi metodo di pagamento.

## <span id="page-88-0"></span>Aggiornamento di una carta di credito

Puoi aggiornare la data di scadenza, il nome, l'indirizzo o il numero di telefono associati alla tua carta di credito.

## **a** Note

Quando aggiungi o aggiorni la tua carta di credito, AWS addebita sulla nuova carta tutte le fatture non pagate del mese precedente.

Aggiornamento di una carta di credito

- 1. [Apri la AWS Billing and Cost Management console all'indirizzo https://console.aws.amazon.com/](https://console.aws.amazon.com/billing/home?#/) [billing/.](https://console.aws.amazon.com/billing/home?#/)
- 2. Nel riquadro di navigazione, scegli Preferenze di pagamento.

I metodi di pagamento associati al tuo Account AWS vengono visualizzati nella sezione Metodi di pagamento.

- 3. Seleziona la carta di credito da modificare, quindi scegli Modifica.
- 4. Aggiorna le informazioni che desideri modificare.
- 5. Verifica le modifiche, quindi seleziona Salva modifiche.

# <span id="page-89-0"></span>Risoluzione dei problemi relativi a carte di credito non verificate

Devi avere una carta di credito registrata valida e non scaduta per effettuare il pagamento.

Per confermare che i dati della tua carta di credito sono up-to-date

- 1. Apri la AWS Billing and Cost Management console all'[indirizzo https://console.aws.amazon.com/](https://console.aws.amazon.com/billing/home?#/) [billing/.](https://console.aws.amazon.com/billing/home?#/)
- 2. Nel riquadro di navigazione, scegli Preferenze di pagamento.
- 3. Controlla i Metodi di pagamento. Se la carta di credito non è verificata, scegli Verifica e segui le indicazioni.
- 4. Se non riesci ancora a verificare la carta di credito, segui questa procedura:
	- a. Scegli il metodo di pagamento, quindi scegli Elimina.
	- b. Scegli Aggiungi metodo di pagamento, poi inserisci nuovamente le informazioni della carta di credito.
	- c. Segui le indicazioni per verificare le informazioni della carta di credito.
	- **a** Note

La banca potrebbe chiedere una verifica aggiuntiva. Verrai reindirizzato al sito Web della banca. Per ulteriori informazioni, consulta [Gestire le verifiche dei pagamenti con carta di](#page-84-0)  [credito](#page-84-0).

## <span id="page-89-1"></span>Eliminazione di una carta di credito

Prima di eliminare la carta di credito, assicurati Account AWS che sia impostato un altro metodo di pagamento valido come predefinito.

Non puoi eliminare un metodo di pagamento impostato come predefinito.

Eliminazione di una carta di credito

1. Apri la AWS Billing and Cost Management console all'[indirizzo https://console.aws.amazon.com/](https://console.aws.amazon.com/billing/home?#/) [billing/.](https://console.aws.amazon.com/billing/home?#/)

- 2. Nel riquadro di navigazione, scegli Preferenze di pagamento. I metodi di pagamento associati al tuo Account AWS vengono visualizzati nella sezione Metodo di pagamento.
- 3. Seleziona il metodo di pagamento quindi scegli Elimina.
- 4. Nella finestra di dialogo Eliminare il metodo di pagamento?, scegli Elimina.

# <span id="page-90-0"></span>Gestione dei metodi di pagamento con addebito diretto

Se soddisfi i criteri di idoneità, puoi aggiungere un conto bancario statunitense come metodo di pagamento di addebito diretto ACH ai tuoi metodi di pagamento.

Per essere idoneo, devi essere un cliente di Amazon Web Services e soddisfare i seguenti requisiti:

- Hai creato il tuo Account AWS almeno 60 giorni fa
- Hai pagato almeno una fattura (completa) nei 12 mesi precedenti
- Hai pagato almeno 100 USD (complessivamente) nei 12 mesi precedenti
- Hai impostato il dollaro americano (USD) come valuta preferita

Se paghi con addebito diretto ACH, ti AWS fornisce la fattura e avvia l'addebito sul tuo metodo di pagamento entro 10 giorni dall'inizio del mese. Affinché il pagamento vada a buon fine possono essere necessari fino a 20 giorni, anche se il pagamento viene indicato come Riuscito nella console AWS Billing and Cost Management .

La console di Gestione fatturazione e costi può essere utilizzata anche per aggiungere o aggiornare un conto di addebito diretto.

## Indice

- [Aggiunta di un conto di addebito diretto](#page-90-1)
- [Aggiornamento del conto di addebito diretto](#page-92-1)

## <span id="page-90-1"></span>Aggiunta di un conto di addebito diretto

Puoi utilizzare la AWS Billing and Cost Management console per aggiungere un conto di addebito diretto ai tuoi AWS metodi di pagamento. Puoi utilizzare un conto bancario aziendale o personale, a condizione che il conto sia presso una filiale negli Stati Uniti.

Per poter aggiungere un conto di addebito diretto ACH, devi disporre delle seguenti informazioni:

- Numero del conto bancario statunitense
- Numero di routing del conto bancario statunitense
- L'indirizzo associato al conto bancario
- (Per un conto bancario personale) il numero della patente di guida o il numero della carta di identità
- (per un conto bancario aziendale) il numero dell'ID fiscale federale

#### Aggiunta di conto di addebito diretto al tuo Account AWS

- 1. Accedi AWS Management Console e apri la AWS Billing and Cost Management console all'[indirizzo https://console.aws.amazon.com/billing/.](https://console.aws.amazon.com/billing/)
- 2. Nel riquadro di navigazione, scegli Payment preferences (Preferenze di pagamento).
- 3. Scegli Add payment method (Aggiungi metodo di pagamento).
- 4. Scegli Bank account (ACH) (Conto bancario )ACH)).
- 5. In Tipo di conto, scegli Personale o Aziendale.
- 6. In Name on account (Nome di riferimento del conto), inserisci il nome del proprietario principale del conto.
- 7. In Coordinate bancarie, inserisci il numero a nove cifre.

I numeri di routing sono sempre costituiti da nove cifre. Alcune banche elencano per primo il numero di routing su un assegno. Altre banche elencano per prime il numero di conto.

- 8. In Reinserisci le coordinate bancarie, inserisci di nuovo le coordinate.
- 9. In Controllo numero conto, inserisci il numero del conto.

I numeri di conto possono contenere fino a 17 cifre. Il conto deve essere un conto di controllo abilitato per ACH presso una banca con sede negli Stati Uniti.

- 10. In Immetti nuovamente il numero di conto corrente, inserisci il numero del conto.
- 11. Per i conti bancari personali:
	- a. In Numero della patente di guida o altro ID emesso dallo Stato, inserisci un numero valido del documento o della patente di guida americana del proprietario principale del conto.
	- b. In Stato di emissione dell'ID, inserisci il nome dello Stato.
- 12. Per i conti correnti aziendali, per ID fiscale, inserisci l'ID fiscale federale dell'azienda.
- 13. In Imposta come metodo di pagamento predefinito, seleziona se desideri che questo conto di addebito diretto diventi il metodo di pagamento predefinito.
- 14. In Indirizzo di fatturazione, inserisci un indirizzo americano valido di fatturazione del proprietario principale del conto.
- 15. (Facoltativo) Digitare una chiave e un valore per il tag. Puoi aggiungere fino a 50 tag. Per ulteriori informazioni sui tag, consulta[Managing Your Payments using tags.](#page-80-0)
- 16. Scegli Aggiungi metodo di pagamento per accettare i Termini e condizioni e aggiungi il conto di addebito diretto.

## <span id="page-92-1"></span>Aggiornamento del conto di addebito diretto

Puoi aggiornare il nome, l'indirizzo o il numero di telefono associati al conto di addebito diretto.

Aggiornamento di un conto di addebito diretto

- 1. Apri la AWS Billing and Cost Management console all'[indirizzo https://console.aws.amazon.com/](https://console.aws.amazon.com/billing/home?#/) [billing/.](https://console.aws.amazon.com/billing/home?#/)
- 2. Nel riquadro di navigazione, scegli Preferenze di pagamento.

I metodi di pagamento associati al tuo Account AWS sono elencati nella sezione Metodo di pagamento.

- 3. Seleziona il conto di addebito diretto che desideri modificare e scegli Modifica.
- 4. Aggiorna le informazioni che desideri modificare.
- 5. Verifica le modifiche, quindi seleziona Salva modifiche.

# <span id="page-92-0"></span>Gestione di Advance Pay

A Advance Pay è in anteprima pubblica per AWS Billing and Cost Management ed è soggetto a modifiche. Questa funzionalità è disponibile solo per un gruppo selezionato di clienti. L'utilizzo di Advance Pay è soggetto ai termini Beta e Anteprime di [Termini del servizio AWS](https://aws.amazon.com/service-terms/) (Sezione 2).

Utilizza Advance Pay per pagare il tuo utilizzo di AWS in anticipo. AWS utilizza i fondi per pagare automaticamente le fatture quando sono scadute.

È possibile registrarsi per Advance Pay nella la console AWS Billing and Cost Management. È possibile aggiungere fondi a Advance Pay tramite bonifico elettronico o utilizzando qualsiasi conto bancario personale o aziendale. Se stai aggiungendo fondi utilizzando un conto bancario, la banca deve essere una filiale statunitense.

## **a** Note

- Puoi utilizzare il pagamento anticipato se il venditore registrato (SOR) è AWS Inc. e paghi in USD. Se non vedi la scheda Pagamento anticipato, può essere dovuto ai seguenti motivi:
	- Hai un venditore registrato diverso per il tuo Account AWS. Per trovare il tuo venditore registrato, vai alla pagina delle preferenze di pagamento e nella sezione Metodo di pagamento predefinito, controlla il nome nella sezione Fornitore di servizi. Puoi trovare queste informazioni anche nella pagina delle impostazioni fiscali, alla colonna Venditore.
	- Se sei un account membro che fa parte di un'organizzazione, solo l'account di gestione (chiamato anche account di pagamento) può utilizzare il pagamento anticipato.
- Il pagamento anticipato non è disponibile nelle AWS GovCloud (US).
- Per un elenco completo delle restrizioni di servizio per il pagamento avanzato, consulta [Pagamento anticipato](#page-509-0).

## Argomenti

- [Registrazione di Advance Pay](#page-93-0)
- [Aggiunta di fondi di Advance Pay](#page-94-0)

## <span id="page-93-0"></span>Registrazione di Advance Pay

Puoi utilizzare la console AWS Billing and Cost Management per registrarti Advance Pay.

Per registrarsi ad Advance Pay

- 1. Accedere alla AWS Management Console e aprire la console AWS Billing and Cost Management all'indirizzo [https://console.aws.amazon.com/billing/.](https://console.aws.amazon.com/billing/)
- 2. Nel riquadro di navigazione, seleziona Payments (Pagamento).
- 3. Scegliere la scheda Advanced Pay.
- 4. Accetta i Advance Pay terms and conditions (Termini e condizioni di Advance Pay).
- 5. Scegli Registrati.

# <span id="page-94-0"></span>Aggiunta di fondi di Advance Pay

È possibile aggiungere fondi ad Advance Pay utilizzando il trasferimento elettronico di fondi o un conto bancario personale o aziendale.

Per aggiungere fondi ad Advance Pay utilizzando il trasferimento elettronico di fondi

- 1. Apri la console AWS Billing and Cost Management all'indirizzo [https://console.aws.amazon.com/](https://console.aws.amazon.com/billing/home?#/) [billing/.](https://console.aws.amazon.com/billing/home?#/)
- 2. Nel riquadro di navigazione, seleziona Payments (Pagamento).
- 3. Scegliere la scheda Advanced Pay.
- 4. Scegliere Add funds (Aggiungere fondi).
- 5. Su Amount (Quantità), inserisci l'importo del fondo da aggiungere.

L'importo deve essere inserito in dollari USA.

- 6. Su Payment method (Metodo di pagamento), scegliere Choose payment method (Scegli il metodo di pagamento).
- 7. Scegliere Wire transfer (Bonifico bancario)
- 8. Scegliere Use this payment method (Utilizza questo metodo di pagamento).
- 9. Esaminare i dettagli di pagamento e scegliere Verify (Verificare).
- 10. Completare il trasferimento elettronico di fondi utilizzando le istruzioni riportate nella sezione Payment summary (Riepilogo del pagamento).

Per usare il pagamento anticipato, devi soddisfare i criteri di idoneità per aggiungere un conto bancario statunitense come metodo di pagamento di addebito diretto ACH. Per ulteriori informazioni, consulta [Gestione dei metodi di pagamento con addebito diretto](#page-90-0).

Per aggiungere fondi ad Advance Pay utilizzando un conto bancario

- 1. Apri la console AWS Billing and Cost Management all'indirizzo [https://console.aws.amazon.com/](https://console.aws.amazon.com/billing/home?#/) [billing/.](https://console.aws.amazon.com/billing/home?#/)
- 2. Nel riquadro di navigazione, seleziona Payments (Pagamento).
- 3. Scegliere la scheda Advanced Pay.
- 4. Scegliere Add funds (Aggiungere fondi).
- 5. Su Amount (Quantità), inserisci l'importo del fondo da aggiungere.

L'importo deve essere inserito in dollari USA.

- 6. Su Payment method (Metodo di pagamento), scegliere Choose payment method (Scegli il metodo di pagamento).
- 7. Scegli Add a bank account (Aggiungi un conto bancario).
- 8. ScegliereUse this payment method (Utilizza questo metodo di pagamento).
- 9. Esaminare i dettagli di pagamento e scegliere Add funds (Aggiungere fondi).

Il tuo conto bancario viene addebitato con l'importo inserito.

Puoi scaricare il documento di riepilogo del finanziamento dalla paginaAdvance pay summary (Riepilogo di Advance Pay).

# <span id="page-95-0"></span>Gestione dei AWS pagamenti in CNY

Se sei un cliente AWS Inc., puoi effettuare pagamenti utilizzando la valuta yuan cinese.

## Utilizzo del metodo di pagamento di reindirizzamento bancario cinese

Se sei un cliente con sede in Cina, puoi usare il metodo di reindirizzamento bancario cinese per completare i pagamenti. A questo scopo, devi abilitare i pagamenti in yuan cinesi e impostarli come valuta preferita. Con il metodo di reindirizzamento bancario cinese, puoi effettuare pagamenti in yuan cinesi per AWS Inc.

#### Argomenti

- [Requisiti per utilizzare i pagamenti con reindirizzamento bancario cinese](#page-96-0)
- [Impostazione dei pagamenti con reindirizzamento bancario cinese](#page-96-1)
- [Pagamenti con China Bank Redirect](#page-97-0)
- [Passaggio dal reindirizzamento bancario cinese a Pagamento con fattura](#page-98-0)

## <span id="page-96-0"></span>Requisiti per utilizzare i pagamenti con reindirizzamento bancario cinese

Per utilizzare il reindirizzamento bancario, è necessario essere un cliente di Amazon Web Services, Inc. e soddisfare i seguenti requisiti:

- Devi avere attivato i pagamenti in yuan cinesi.
- Devi avere impostato i yuan cinesi come valuta preferita.

## <span id="page-96-1"></span>Impostazione dei pagamenti con reindirizzamento bancario cinese

Per utilizzare il reindirizzamento bancario cinese come metodo di pagamento, attiva i pagamenti in yuan cinesi sulla AWS Billing and Cost Management console.

Per abilitare i pagamenti in yuan cinesi, inviare alcune informazioni per la verifica dell'identità. Per un account personale, è necessario il tuo numero ID nazionale per la verifica. Per un account aziendale, è necessario disporre delle informazioni seguenti:

- L'Uniform Social Credit Code o il codice dell'organizzazione
- L'immagine della licenza commerciale

Dopo aver raccolto le informazioni richieste, segui la procedura seguente. Questa procedura spiega come modificare la valuta preferita in yuan cinesi e impostare i pagamenti con reindirizzamento bancario.

Per abilitare i pagamenti in yuan cinesi e impostare il metodo di pagamento con reindirizzamento bancario cinese

- 1. Accedi AWS Management Console e apri la AWS Billing and Cost Management console all'[indirizzo https://console.aws.amazon.com/billing/.](https://console.aws.amazon.com/billing/)
- 2. Nel pannello di navigazione, scegli Payment methods (Metodi di pagamento).
- 3. Nella sezione Pay with Chinese yuan (Paga con yuan cinesi), scegli Get started (Nozioni di base) o Pay in Chinese yuan (Paga in yuan cinesi).
- 4. Leggi i Terms and Conditions for Chinese Yuan Payments (Termini e condizioni per i pagamenti in yuan cinesi). Seleziona quindi I have read and agree to the Terms and Conditions for Chinese Yuan Payments (Ho letto e accetto i Termini e condizioni per i pagamenti in yuan cinesi).
- 5. Scegli Next (Successivo).
- 6. Se disponi di un account personale, effettua le seguenti operazioni:
	- In Full name (Nome completo), inserisci il tuo nome completo in cinese.
	- In Identity card number (Numero di carta d'identità), inserisci il tuo numero ID nazionale.

<span id="page-97-1"></span>Se disponi di un account aziendale, effettua le seguenti operazioni:

- Per Company name (Nome azienda), inserisci il nome della tua azienda in cinese.
- Per Contact name (Nome del contatto), inserisci il nome del contatto in cinese.
- Per Contact phone number (Numero di telefono di contatto), inserisci il numero di telefono di contatto della tua azienda.
- Per Uniform social credit code or organization code (Uniform Social Credit Code o codice dell'organizzazione), inserisci il codice della tua azienda.
- Per Company business license (Licenza commerciale dell'azienda), carica l'immagine della licenza commerciale della tua azienda.

## **a** Note

Se applicabile al tuo account, ti potrebbe essere richiesto di aggiungere una carta UnionPay di credito cinese. Per ulteriori informazioni, consulta la pagina [Utilizzo di una](#page-99-0) [carta di credito in yuan cinesi.](#page-99-0)

- 7. Seleziona Next (Successivo).
- 8. Verifica le informazioni sull'identità che hai inserito per assicurarti che siano corrette. Quindi, scegli Submit (Invia).

La verifica delle informazioni relative all'identità può richiedere fino a un giorno lavorativo. Dopo aver verificato la tua identità, la valuta predefinita cambia automaticamente in yuan cinese. Inoltre, il metodo di pagamento tramite reindirizzamento bancario cinese è disponibile nella sezione Pay with Chinese yuan (Paga con yuan cinesi) della pagina della console Payment Methods (Metodi di pagamento).

## <span id="page-97-0"></span>Pagamenti con China Bank Redirect

Dopo aver abilitato il metodo di pagamento, è possibile utilizzare il reindirizzamento bancario cinese per effettuare i pagamenti delle fatture.

## **a** Note

Se disponi di un account aziendale, il nome del conto bancario che scegli per un metodo di pagamento con reindirizzamento bancario cinese deve corrispondere al nome legale dell'azienda che hai indicato al momento della configurazione del pagamento in CNY. Consulta la fase 6 della [procedura precedente](#page-97-1).

Per pagare le fatture utilizzando China Bank Redirect

- 1. Apri la AWS Billing and Cost Management console all'[indirizzo https://console.aws.amazon.com/](https://console.aws.amazon.com/billing/home?#/) [billing/.](https://console.aws.amazon.com/billing/home?#/)
- 2. Nel riquadro di navigazione, scegli Payments (Pagamenti).
- 3. Seleziona la fattura da pagare e scegli Complete payment (Completa il pagamento).
- 4. Per Select payment option (Seleziona opzione di pagamento), scegli China bank redirect.
- 5. Per i pagamenti superiori a 50.000 \$, conferma di aver adempiuto agli obblighi di ritenuta d'imposta e di sovrattassa applicabili. A questo scopo, seleziona I confirm that I fulfilled the Chinese tax and surcharge withholding obligations according to Chinese tax laws and regulations (Confermo di aver adempiuto agli obblighi di ritenuta d'imposta e di sovrattassa secondo le leggi e le normative fiscali cinesi).
- 6. Scegli Verify and pay (Verifica e paga).
- 7. Per procedere con il reindirizzamento, scegli OK.

Dopo essere stato reindirizzato, scegli la tua banca dal menu a tendina e completa il pagamento sul sito Web della tua banca. L'elaborazione della richiesta di transazione può richiedere fino a 24 ore.

## <span id="page-98-0"></span>Passaggio dal reindirizzamento bancario cinese a Pagamento con fattura

Per modificare il metodo di pagamento predefinito in Pagamento con fattura, segui la procedura riportata di seguito.

Per passare al metodo Pagamento con fattura

- 1. Apri la AWS Billing and Cost Management console all'[indirizzo https://console.aws.amazon.com/](https://console.aws.amazon.com/billing/home?#/) [billing/.](https://console.aws.amazon.com/billing/home?#/)
- 2. Nel pannello di navigazione, scegli Payment methods (Metodi di pagamento).
- 3. Nella sezione Pay by invoice (Pagamento con fattura), scegli Make default (Usa come predefinito) accanto al metodo di pagamento di default che intendi utilizzare.
- 4. Nella finestra di dialogo Change your payment method and currency (Modifica il metodo di pagamento e la valuta), scegli Yes, I want to proceed (Sì, voglio procedere).

Dopo aver modificato il metodo di pagamento, la valuta preferita sarà il dollaro USA. Per cambiare la valuta preferita in yuan cinesi, scegli Make default (Usa come predefinito) accanto al metodo di pagamento con reindirizzamento bancario cinese. Per cambiare la valuta preferita in un'altra valuta supportata, consulta [Modifica la valuta per il pagamento delle fatture.](#page-129-0)

# <span id="page-99-0"></span>Utilizzo di una carta di credito in yuan cinesi

Se hai un conto presso AWS Inc., ricevi addebiti in USD e risiedi in Cina, puoi utilizzare le seguenti sezioni per aggiungere una carta di credito in yuan cinesi (CNY) al tuo account.

Puoi utilizzare la pagina Payment Methods (Metodi di pagamento) della console AWS Billing and Cost Management per eseguire le seguenti attività:

- [the section called "Impostazione di una carta di credito in yuan cinesi"](#page-99-1)
- [the section called "Passaggio da una carta di credito in yuan cinesi a una carta di credito](#page-100-0) [internazionale"](#page-100-0)
- [the section called "Aggiunta di una nuova carta di credito in yuan cinesi"](#page-101-1)

<span id="page-99-1"></span>Impostazione di una carta di credito in yuan cinesi

Per modificare la valuta preferita in CNY e aggiungere una carta di credito, devi disporre delle seguenti informazioni:

- Numero ID nazionale
- Numero della licenza commerciale (se applicabile)
- Immagine della licenza commerciale (se applicabile)

Una volta ottenute le informazioni richieste, puoi usare la seguente procedura per modificare la valuta preferita e aggiungere la prima carta di credito cinese.

## Per aggiungere la prima carta di credito cinese

- 1. Accedi AWS Management Console e apri la AWS Billing and Cost Management console all'[indirizzo https://console.aws.amazon.com/billing/.](https://console.aws.amazon.com/billing/)
- 2. Nel riquadro di navigazione, scegli Payment methods (Metodi di pagamento).
- 3. Scegli Pay with Chinese yuan (Paga con yaun cinesi).
- 4. Nella finestra di dialogo Setting up Chinese yuan payment (Impostazione pagamento in yuan cinesi), leggi i Terms and Conditions for Chinese yuan payments (Termini e condizioni per i pagamenti in yuan cinesi), seleziona I've already read and agree to the above terms and conditions (Ho letto e accetto i termini e condizioni sopra riportati) e scegli Next (Avanti).
- 5. In Verify customer identity (Verifica identità cliente), fornisci le seguenti informazioni:
	- National ID name (Nome ID nazionale)
	- Contact number (Numero di contatto)
	- (Solo aziende) Company Name (Nome azienda)
	- National ID number (Numero ID nazionale)
	- (Solo aziende) Business License number (Numero della licenza commerciale)
	- (Solo aziende) Business License image (Immagine della licenza commerciale)

Una volta fornite le informazioni richieste, scegli Avanti.

- 6. In Aggiungi una carta di credito Union Pay cinese, nei campi della carta di credito immetti le informazioni sulla carta e la banca.
- 7. Scegli Get Code (Ottieni codice), immetti il codice fornito e scegli Next (Avanti).
- 8. Rivedi le informazioni, seleziona I have confirmed that the provided information is accurate and valid (Confermo che le informazioni fornite sono esatte e valide) e scegli Submit (Invia).

Può essere necessario fino a un giorno lavorativo per verificare le tue informazioni cliente. AWS ti invia un'e-mail una volta verificate le informazioni.

<span id="page-100-0"></span>Passaggio da una carta di credito in yuan cinesi a una carta di credito internazionale

Per passare da una carta di credito in yuan cinesi a una carta di credito internazionale, devi modificare la valuta preferita. Puoi usare la seguente procedura per modificare contemporaneamente il tuo metodo di pagamento predefinito e la valuta preferita.

Per modificare la valuta e i metodi di pagamento predefiniti

- 1. Apri la AWS Billing and Cost Management console all'[indirizzo https://console.aws.amazon.com/](https://console.aws.amazon.com/billing/home?#/) [billing/.](https://console.aws.amazon.com/billing/home?#/)
- 2. Nel pannello di navigazione, scegli Payment methods (Metodi di pagamento).
- 3. Accanto alla carta di credito internazionale che intendi utilizzare come metodo di pagamento predefinito, scegli Make Default (Usa come predefinito).
- 4. Nella finestra di dialogo Select payment currency (Seleziona la valuta di pagamento), scegli la valuta che desideri utilizzare. Quindi scegli Sì, voglio procedere.

<span id="page-101-1"></span>Aggiunta di una nuova carta di credito in yuan cinesi

Usa la seguente procedura per aggiungere altre carte di credito in yuan cinesi.

Per aggiungere un'altra carta di credito cinese

- 1. Apri la AWS Billing and Cost Management console all'[indirizzo https://console.aws.amazon.com/](https://console.aws.amazon.com/billing/home?#/) [billing/.](https://console.aws.amazon.com/billing/home?#/)
- 2. Nel riquadro di navigazione, scegli Payment methods (Metodi di pagamento).
- 3. Scegli Add a Chinese yuan credit card (Aggiungi una carta di credito in yuan cinesi).
- 4. Nei campi della carta di credito, immetti le informazioni sulla carta e la banca.
- 5. Scegli Get Code (Ottieni codice), immetti il codice fornito e scegli Continue (Continua).

# <span id="page-101-0"></span>Gestione del metodo di pagamento PIX in Brasile

Se soddisfi i requisiti, puoi utilizzare la tua app di mobile banking preferita con la funzione PIX attivata. Puoi utilizzare questa funzione per scansionare il codice QR AWS generato ed effettuare un pagamento per il tuo Account AWS.

Per utilizzare PIX, devi essere un cliente Amazon Web Services Brazil e Account AWS soddisfare i seguenti requisiti:

- Le tue fatture vengono generate in real brasiliani (BRL), con BRL impostato come valuta preferita.
- La carta di credito è impostata come pagamento predefinito.

La registrazione di una carta di credito è un requisito. Tuttavia, se la tua carta di credito è un'opzione di pagamento valida, PIX non è un'opzione di pagamento disponibile. Se il pagamento con carta di credito non va a buon fine, puoi scegliere PIX come metodo di pagamento.

Per completare una transazione utilizzando PIX

- 1. Accedi AWS Management Console e apri la AWS Billing and Cost Management console all'[indirizzo https://console.aws.amazon.com/billing/.](https://console.aws.amazon.com/billing/)
- 2. Nel riquadro di navigazione, scegli Pagamenti.
- 3. Nella sezione Pagamenti dovuti, scegli una fattura con lo stato Scaduta.
- 4. Seleziona Completa il pagamento.
- 5. Scegli Cambia metodo di pagamento o Usa PIX.
- 6. Scegli Genera codice QR.

## **a** Note

Il codice QR PIX è attivo per 30 minuti. Se il tempo di transazione supera i 30 minuti, completa nuovamente questi passaggi per generare un nuovo codice QR.

- 7. Nella tua app di mobile banking, apri l'opzione PIX e scansiona il codice QR AWS generato per vedere i dettagli della transazione. Puoi anche scegliere Copia il codice PIX nella pagina AWS Completa un pagamento per incollare il codice nella tua pagina bancaria.
- 8. Completa tutti i passaggi aggiuntivi richiesti tramite la tua app bancaria.
- 9. Conferma la transazione completata nella pagina Pagamenti.

## **a** Note

Sono necessari fino a due minuti per ricevere la conferma del pagamento dalla tua banca. La tua pagina Pagamenti mostrerà le modifiche non appena riceverai le informazioni.

Per qualsiasi domanda sul tuo pagamento PIX, contatta [AWS Support.](https://console.aws.amazon.com/support)

# <span id="page-103-0"></span>Gestione dei pagamenti in India

Se il tuo account è in AWS India, segui le procedure riportate in questo argomento per gestire i metodi di pagamento ed effettuare pagamenti. Per ulteriori informazioni sul fatto che il tuo account sia presso AWS o AWS in India, consulta[Trovare il venditore registrato.](#page-48-0)

## **a** Note

Se hai domande sui metodi di pagamento, consulta [Utilizzo della guida con la console AWS](#page-56-1)  [per la fatturazione.](#page-56-1)

## Indice

- [Metodi di pagamento supportati](#page-103-1)
- [Utilizzo di una carta di credito o di debito per effettuare un pagamento](#page-103-2)
- [Salvataggio dei dati della carta di credito o di debito](#page-104-0)
- [Aggiunta dei dati della carta in fase di pagamento](#page-105-0)
- [Eliminazione di una carta di credito o di debito](#page-106-0)
- [Aggiungi un nuovo account Net Banking](#page-106-1)
- [Utilizzo di un conto Net Banking per effettuare un pagamento](#page-106-2)
- [Rimuovere un nuovo account net banking](#page-107-0)
- [Utilizza Unified Payments Interface \(UPI\) per effettuare un pagamento](#page-108-0)

## <span id="page-103-1"></span>Metodi di pagamento supportati

AWS supporta Visa, Mastercard, American Express e carte RuPay di credito e debito per conti AWS in India. Inoltre, puoi utilizzare conti di internet banking (net banking) e Unified Payments Interface (UPI) per pagare le fatture per l'India. AWS

## <span id="page-103-2"></span>Utilizzo di una carta di credito o di debito per effettuare un pagamento

Puoi utilizzare la console Billing and Cost Management per pagare AWS le bollette dell'India. Segui questa procedura per effettuare un pagamento con una carta di credito o di debito.

## Utilizzo di una carta di credito o di debito per effettuare un pagamento

- 1. [Apri la AWS Billing and Cost Management console all'indirizzo https://console.aws.amazon.com/](https://console.aws.amazon.com/billing/home?#/) [billing/.](https://console.aws.amazon.com/billing/home?#/)
- 2. Nel riquadro di navigazione, scegli Pagamenti.

La tabella Pagamenti dovuti elenca tutte le fatture residue. Se non sono elencate fatture, non devi eseguire alcuna operazione.

- 3. Scegli le fatture che intendi pagare nella tabella Payments due (Pagamenti dovuti).
- 4. Seleziona Completa il pagamento.
- 5. Nella pagina Completa il pagamento, inserisci il CVV della carta nella sezione Riepilogo, quindi seleziona Verifica e paga.
- 6. Per Visa, Mastercard, American Express e i metodi RuPay di pagamento, verrai reindirizzato alla tua banca per verificare il pagamento.

Una volta verificato il pagamento, sarai reindirizzato alla pagina Payments (pagamento). La fattura rimarrà nella tabella Payments due (Pagamenti dovuti) fino a quando la tua banca non avrà elaborato il pagamento.

# <span id="page-104-0"></span>Salvataggio dei dati della carta di credito o di debito

Puoi salvare i dati della tua carta di credito o di debito per le reti di carte di credito AWS per i successivi pagamenti delle fatture secondo le linee guida della Reserve Bank of India (RBI).

Salvataggio dei dati della carta di credito o di debito

- 1. [Apri la AWS Billing and Cost Management console all'indirizzo https://console.aws.amazon.com/](https://console.aws.amazon.com/billing/home?#/) [billing/.](https://console.aws.amazon.com/billing/home?#/)
- 2. Nel riquadro di navigazione, scegli Payment preferences (Preferenze di pagamento).
- 3. Scegli Aggiungi metodo di pagamento.
- 4. Scegli Carta di credito/debito.
- 5. Inserisci il numero della carta, la data di scadenza, il codice di sicurezza (CVV) e il nome del titolare.
- 6. Fornisci il tuo consenso a salvare i dati della carta per i pagamenti futuri.
- 7. Nella sezione Indirizzo di fatturazione, inserisci il nome, l'indirizzo di fatturazione e il numero di telefono.

8. Controlla le informazioni sulla carta, quindi scegli Aggiungi metodo di pagamento.

Verrai reindirizzato al sito web della banca per verificare la carta e ti verranno addebitate 2 rupie indiane (INR). L'addebito verrà rimborsato sulla carta entro 5-7 giorni lavorativi.

In seguito alla corretta verifica della carta, i dati verranno salvati nel tuo Account AWS.

## <span id="page-105-0"></span>Aggiunta dei dati della carta in fase di pagamento

È anche possibile aggiungere i dati della carta di credito o di debito al momento di pagare la fattura. Una volta aggiunta la carta come metodo di pagamento, non è necessario ripetere la procedura.

Aggiunta dei dati della carta in fase di pagamento

- 1. Apri la AWS Billing and Cost Management console all'indirizzo [https://console.aws.amazon.com/](https://console.aws.amazon.com/billing/home?#/) [billing/.](https://console.aws.amazon.com/billing/home?#/)
- 2. Nel riquadro di navigazione, scegli Pagamenti.

La tabella Pagamenti dovuti elenca tutte le fatture residue. Se non sono elencate fatture, non devi eseguire alcuna operazione.

- 3. Sceglie le fatture che intendi pagare nella tabella Pagamenti dovuti.
- 4. Scegli Effettua pagamenti.
- 5. Scegli Aggiungi metodo di pagamento, quindi scegli Carta di credito/debito.
- 6. Inserisci il numero della carta, la data di scadenza, il codice di sicurezza (CVV) e il nome del titolare.
- 7. Fornisci il tuo consenso a salvare i dati della carta per i pagamenti futuri.
- 8. Nella sezione Indirizzo di fatturazione, inserisci il nome, l'indirizzo di fatturazione e il numero di telefono.
- 9. Controlla le informazioni sulla carta, quindi scegli Aggiungi metodo di pagamento.

Verrai reindirizzato al riepilogo del pagamento della fattura, dove ti verrà richiesto di effettuare un pagamento.

In seguito al corretto completamento del pagamento, i dati verranno salvati nel tuo Account AWS.

Aggiunta dei dati della carta in fase di pagamento Version 2.0 95

# <span id="page-106-0"></span>Eliminazione di una carta di credito o di debito

Prima di eliminare la carta di credito o di debito, assicurati che sia impostato un altro metodo di pagamento valido come predefinito. Account AWS

Eliminazione di una carta di credito o di debito

- 1. Apri la AWS Billing and Cost Management console all'indirizzo [https://console.aws.amazon.com/](https://console.aws.amazon.com/billing/home?#/) [billing/.](https://console.aws.amazon.com/billing/home?#/)
- 2. Nel riquadro di navigazione, scegli Preferenze di pagamento. I metodi di pagamento associati al tuo Account AWS vengono visualizzati nella sezione Metodo di pagamento.
- 3. Seleziona il metodo di pagamento quindi scegli Elimina.
- 4. Nella finestra di dialogo Eliminare il metodo di pagamento?, scegli Elimina.

# <span id="page-106-1"></span>Aggiungi un nuovo account Net Banking

Puoi utilizzare la console di Gestione fatturazione e costi per aggiungere conti di Internet banking (Net Banking) come metodo di pagamento. Questa opzione di pagamento è disponibile per tutti i clienti AWS indiani.

Aggiunta di un account Net Banking

- 1. Apri la AWS Billing and Cost Management console all'[indirizzo https://console.aws.amazon.com/](https://console.aws.amazon.com/billing/home?#/) [billing/.](https://console.aws.amazon.com/billing/home?#/)
- 2. Nel riquadro di navigazione, scegli Payment preferences (Preferenze di pagamento).
- 3. Scegli Add payment method (Aggiungi metodo di pagamento).
- 4. Scegli Net Banking (Internet banking).
- 5. In Informazioni Internet Banking, seleziona il nome della banca.
- 6. Nella sezione Indirizzo di fatturazione, inserisci il nome, l'indirizzo di fatturazione e il numero di telefono.
- 7. Scegli Aggiungi metodo di pagamento.

## <span id="page-106-2"></span>Utilizzo di un conto Net Banking per effettuare un pagamento

Puoi utilizzare la console Billing and Cost Management per pagare AWS le bollette dell'India. Segui questa procedura per effettuare un pagamento con Net Banking.

## **a** Note

In base alle attuali normative AWS indiane, verrai reindirizzato alla tua banca per autorizzare l'addebito per ogni pagamento. AWS Non puoi utilizzare il Net Banking per i pagamenti automatici.

## Utilizzo di Net Banking per effettuare un pagamento

- 1. [Apri la AWS Billing and Cost Management console all'indirizzo https://console.aws.amazon.com/](https://console.aws.amazon.com/billing/home?#/) [billing/.](https://console.aws.amazon.com/billing/home?#/)
- 2. Nel riquadro di navigazione, scegli Pagamenti.

La tabella Pagamenti dovuti elenca tutte le fatture residue. Se non sono elencate fatture, non devi eseguire alcuna operazione.

- 3. Scegli le fatture che intendi pagare nella tabella Payments due (Pagamenti dovuti).
- 4. Seleziona Completa il pagamento.
- 5. Nella pagina Completa un pagamento, il tuo conto Net Banking precedentemente salvato è selezionato per impostazione predefinita. Per utilizzare un altro conto di net banking, scegli Aggiungi metodo di pagamento, quindi Net Banking.
- 6. Rivedi il riepilogo e scegli Verifica e paga.
- 7. Per la verifica del pagamento, verrai reindirizzato al sito web della banca. Accedi al tuo conto bancario e segui le istruzioni per approvare il pagamento.

Una volta verificato il pagamento, sarai reindirizzato alla pagina Payments (pagamento). Nella parte superiore della pagina viene visualizzato un messaggio di operazione riuscita con successo.

## <span id="page-107-0"></span>Rimuovere un nuovo account net banking

Puoi utilizzare la console di Gestione fatturazione e costi per rimuovere un account di Internet banking dal tuo Account AWS.

Rimozione di un account Net Banking

1. Apri la AWS Billing and Cost Management console all'[indirizzo https://console.aws.amazon.com/](https://console.aws.amazon.com/billing/home?#/) [billing/.](https://console.aws.amazon.com/billing/home?#/)
- 2. Nel riquadro di navigazione, scegli Preferenze di pagamento. I metodi di pagamento associati al tuo Account AWS sono elencati nella sezione Metodo di pagamento.
- 3. Assicurati di Account AWS avere un altro metodo di pagamento valido impostato come predefinito.
- 4. Seleziona il metodo di pagamento quindi scegli Elimina.
- 5. Nella finestra di dialogo Delete payment method (Elimina metodo di pagamento), scegli Delete (Elimina).

## Utilizza Unified Payments Interface (UPI) per effettuare un pagamento

Puoi utilizzare la console di fatturazione per pagare le AWS bollette dell'India. Segui questa procedura per effettuare un pagamento con Unified Payments Interface (UPI).

#### **a** Note

Per approvare le transazioni UPI, dopo aver inserito un ID UPI e un indirizzo di fatturazione validi, AWS l'India invierà una richiesta all'applicazione (app) UPI associata all'ID UPI specificato. Per completare un pagamento, apri l'app UPI e approva la transazione entro 10 minuti. Se la transazione non viene approvata entro 10 minuti, la richiesta scade e dovrai riprovare a effettuare un pagamento dalla console di fatturazione.

Per utilizzare UPI per effettuare un pagamento

- 1. Apri la AWS Billing and Cost Management console all'indirizzo [https://console.aws.amazon.com/](https://console.aws.amazon.com/billing/home?#/) [billing/.](https://console.aws.amazon.com/billing/home?#/)
- 2. Nel riquadro di navigazione, scegli Pagamenti.

La tabella Pagamenti dovuti elenca tutte le fatture residue. Se non sono elencate fatture, non devi eseguire alcuna operazione.

- 3. Scegli le fatture che intendi pagare nella tabella Payments due (Pagamenti dovuti).
- 4. Seleziona Completa il pagamento.
- 5. Effettua una delle seguenti operazioni nella pagina Completa un pagamento:
	- Scegli il pulsante Usa UPI.
	- Scegli Aggiungi metodo di pagamento, quindi scegli Unified Payments Interface (UPI) dal menu.
- 6. Inserisci il tuo ID UPI e scegli Verifica.
- 7. In caso di successo, inserisci l'indirizzo di fatturazione o scegli di utilizzare un indirizzo esistente.
- 8. Scegli Aggiungi metodo di pagamento.
- 9. Una volta reindirizzato alla pagina Pagamenti, rivedi il riepilogo, quindi scegli Verifica e paga.

Verrai reindirizzato a una pagina intermedia che mostra le istruzioni necessarie per approvare il pagamento. Dopo la verifica del pagamento, verrai reindirizzato alla pagina Pagamenti con un messaggio di successo nella parte superiore della pagina.

# <span id="page-109-1"></span>Gestione dei pagamenti in AWS Europa

Se il tuo account è AWS in Europa, segui le procedure in questa sezione per gestire i metodi di pagamento e i pagamenti.

#### Argomenti

- [Gestione dei metodi di pagamento AWS in Europa](#page-109-0)
- [Effettuare pagamenti, controllare i fondi non applicati e visualizzare la cronologia dei pagamenti in](#page-111-0)  [Europa AWS](#page-111-0)
- [Gestione dei metodi di pagamento con carta di credito in AWS Europa](#page-114-0)
- [Gestione delle verifiche dei pagamenti con carta di credito AWS europea](#page-115-0)
- [Gestione del metodo di pagamento di addebito diretto SEPA](#page-117-0)

## <span id="page-109-0"></span>Gestione dei metodi di pagamento AWS in Europa

Puoi utilizzare la pagina delle [preferenze di pagamento](https://console.aws.amazon.com/billing/home#/paymentpreferences) della AWS Billing and Cost Management console per eseguire le seguenti attività per tutti i tipi di pagamento:

- [View payment methods associated with your account](#page-110-0)
- [Designate a default payment method](#page-110-1)
- [Remove a payment method from your AWS Europe account](#page-110-2)

Inoltre, puoi utilizzare la pagina delle [preferenze di pagamento](https://console.aws.amazon.com/billing/home#/paymentpreferences) della AWS Billing and Cost Management console per gestire le tue carte di credito e i conti di addebito diretto. Per ulteriori informazioni, consultare [Gestione dei metodi di pagamento con carta di credito e addebito diretto sul](#page-87-0)  [conto](#page-87-0) e [Gestione del metodo di pagamento di addebito diretto SEPA](#page-117-0).

<span id="page-110-0"></span>Per visualizzare i metodi di pagamento associati al tuo Account AWS

Puoi utilizzare la console per visualizzare i metodi di pagamento associati al tuo account.

- 1. Accedi AWS Management Console e apri la AWS Billing and Cost Management console all'[indirizzo https://console.aws.amazon.com/billing/.](https://console.aws.amazon.com/billing/)
- 2. Nel riquadro di navigazione, scegli [Preferenze di pagamento.](https://console.aws.amazon.com/billing/home#/paymentpreferences)

I metodi di pagamento associati al tuo Account AWS sono elencati nella sezione Metodo di pagamento.

<span id="page-110-1"></span>Per impostare un metodo di pagamento predefinito

- 1. Accedi AWS Management Console e apri la AWS Billing and Cost Management console all'[indirizzo https://console.aws.amazon.com/billing/.](https://console.aws.amazon.com/billing/)
- 2. Nel riquadro di navigazione, scegli [Preferenze di pagamento.](https://console.aws.amazon.com/billing/home#/paymentpreferences)

I metodi di pagamento associati al tuo Account AWS sono elencati nella sezione Metodo di pagamento.

3. Seleziona Set Default (Utilizza come impostazione predefinita) accanto al metodo di pagamento che intendi utilizzare come metodo di pagamento di predefinito.

<span id="page-110-2"></span>Per rimuovere un metodo di pagamento dal tuo account AWS europeo

Puoi utilizzare la console per rimuovere un metodo di pagamento dal tuo account.

- 1. Accedi AWS Management Console e apri la AWS Billing and Cost Management console all'[indirizzo https://console.aws.amazon.com/billing/.](https://console.aws.amazon.com/billing/)
- 2. Nel riquadro di navigazione, scegli Preferenze di pagamento.

I metodi di pagamento associati al tuo Account AWS sono elencati nella sezione Metodo di pagamento.

- 3. Verifica che nel tuo account sia impostato un altro metodo di pagamento come predefinito.
- 4. Seleziona il metodo di pagamento che intendi rimuovere e scegli Delete (Elimina).
- 5. Nella finestra di dialogo Delete payment method (Elimina metodo di pagamento), scegli Delete (Elimina).

# <span id="page-111-0"></span>Effettuare pagamenti, controllare i fondi non applicati e visualizzare la cronologia dei pagamenti in Europa AWS

Puoi utilizzare la pagina Pagamenti della AWS Billing and Cost Management console per eseguire le seguenti attività per tutti i tipi di pagamento:

- [Make a payment](#page-111-1)
- [View outstanding invoices](#page-113-0)
- [View unapplied funds](#page-113-1)
- [View payment history](#page-113-2)

### Effettua un pagamento

AWS L'Europa addebita automaticamente il pagamento sul metodo di pagamento predefinito all'inizio di ogni mese. Se l'addebito non dovesse andare a buon fine, puoi utilizzare la console per aggiornare il metodo di pagamento ed effettuare un pagamento.

#### **a** Note

Se paghi con addebito diretto SEPA, ti AWS fornisce la fattura e avvia l'addebito sul tuo metodo di pagamento il giorno successivo o alla data di scadenza della fattura, a seconda di quale sia la più recente. Affinché il pagamento vada a buon fine possono essere necessari fino a 5 giorni lavorativi. Per ulteriori informazioni, consulta [Gestione del metodo di](#page-117-0) [pagamento di addebito diretto SEPA.](#page-117-0)

Prima di effettuare un pagamento, assicurati che il metodo di pagamento che desideri addebitare automaticamente in futuro sia impostato come metodo di pagamento predefinito. Se utilizzi una carta di credito, conferma che la tua carta non è scaduta. Per ulteriori informazioni, consulta [Designate a](#page-110-1)  [default payment method](#page-110-1) e [Gestione dei metodi di pagamento con carta di credito in AWS Europa.](#page-114-0)

<span id="page-111-1"></span>Per effettuare un pagamento

- 1. [Apri la console all'indirizzo https://console.aws.amazon.com/billing/ AWS Billing and Cost](https://console.aws.amazon.com/billing/home?#/) [Management .](https://console.aws.amazon.com/billing/home?#/)
- 2. Nel riquadro di navigazione, scegli Payments (Pagamenti).

La tabella Payments due (Pagamenti dovuti) elenca tutte le fatture in sospeso. Se non sono elencate fatture, non devi fare nulla al momento.

- 3. Se sono presenti fatture in sospeso, seleziona la fattura che desideri pagare nella casella di controllo Pagamenti dovuti e scegli Pagamento completo .
- 4. Nella pagina Completa un pagamento, il metodo di pagamento predefinito viene selezionato se è idoneo per il pagamento della fattura. Se desideri utilizzare un metodo di pagamento diverso o selezionare un metodo di pagamento idoneo, scegli Change (Modifica).
- 5. Conferma che il riepilogo corrisponda a quello che vuoi pagare e scegli Verify and pay (Verifica e paga).

Quando la banca ha concluso l'elaborazione del pagamento, verrai reindirizzato alla pagina Payments (Pagamenti).

Supponi di pagare con addebito diretto SEPA e di ricevere un'e-mail dall' AWS Europa in cui ti viene comunicato che l' AWS Europa non può addebitare il tuo conto bancario e riproverà. Quindi, collabora con la tua banca per capire cosa non è andato a buon fine.

Oppure, supponiamo che tu riceva un'e-mail in cui si dice che AWS l'Europa ha fallito l'ultimo tentativo di addebito sul tuo conto bancario. Scegli Verifica e paga sulla console per pagare la fattura. Se hai domande sulle problematiche relative all'addebito sul tuo conto bancario o al pagamento di un importo scaduto, apri una richiesta nel [Centro di supporto](https://console.aws.amazon.com/support/home?#).

Se paghi attraverso un trasferimento elettronico di denaro e il pagamento per il tuo account è scaduto, apri una richiesta nel [Centro di supporto](https://console.aws.amazon.com/support/home?#).

## Visualizzare le fatture residue, i finanziamenti non applicati e la cronologia dei pagamenti

Puoi cercare e filtrare le tabelle Pagamenti dovuti,Fondi non applicati, e Cronologia dei pagamenti descritte nelle procedure seguenti. Scegli l'icona a forma di ingranaggio per modificare le colonne e le altre impostazioni della tabella predefinite. Scarica gli elementi singolarmente scegliendo l'ID appropriato o scegli Download (Scarica) e poi Download CSV (Scarica CSV) per scaricare un file CSV della tabella a scopo di report.

#### <span id="page-113-0"></span>Per visualizzare le fatture residue

- 1. Apri la AWS Billing and Cost Management console all'indirizzo [https://console.aws.amazon.com/](https://console.aws.amazon.com/billing/home?#/) [billing/.](https://console.aws.amazon.com/billing/home?#/)
- 2. Nel riquadro di navigazione, scegli Payments (Pagamenti).
- 3. Scegli Payments due (Pagamenti dovuti) per visualizzare la tabella Payments due (Pagamenti dovuti)

La tabella Pagamenti dovuti elenca tutte le fatture residue. La tabella mostra l'importo totale della fattura e il saldo residuo.

La tabella include i seguenti stati:

- Dovuto: Fatture in sospeso con scadenza imminente.
- Scaduto Fatture in sospeso se un pagamento non è stato effettuato entro la data di scadenza.
- Pianificata: Fatture con un pagamento programmato imminente.
- Elaborazione Fatture per le quali è attualmente previsto un pagamento.

<span id="page-113-1"></span>Per visualizzare i finanziamenti non applicati

- 1. Apri la AWS Billing and Cost Management console all'[indirizzo https://console.aws.amazon.com/](https://console.aws.amazon.com/billing/home?#/) [billing/.](https://console.aws.amazon.com/billing/home?#/)
- 2. Nel riquadro di navigazione, scegli Payments (Pagamenti).
- 3. Seleziona la scheda Unapplied funds (Fondi non applicati) per visualizzare la tabella Unapplied funds (Fondi non applicati).

La tabella Fondi non applicati elenca tutte le note di credito non applicate. La tabella mostra l'importo totale della fattura e il saldo residuo.

<span id="page-113-2"></span>Come visualizzare la cronologia dei pagamenti

- 1. Apri la AWS Billing and Cost Management console all'[indirizzo https://console.aws.amazon.com/](https://console.aws.amazon.com/billing/home?#/) [billing/.](https://console.aws.amazon.com/billing/home?#/)
- 2. Nel riquadro di navigazione, scegli Payments (Pagamenti).

3. Scegli la scheda Transactions (Transazioni) per visualizzare la tabella Transactions (Transazioni).

La tabella Transazioni elenca tutte le transazioni completate con AWS.

### <span id="page-114-0"></span>Gestione dei metodi di pagamento con carta di credito in AWS Europa

Puoi utilizzare la pagina delle [preferenze di pagamento](https://console.aws.amazon.com/billing/home#/paymentpreferences) della AWS Billing and Cost Management console per eseguire le seguenti attività relative alla carta di credito:

- [Add a credit card to your AWS Europe account](#page-114-1)
- [Update your credit card](#page-114-2)
- [Confirm that your credit card is up to date](#page-115-1)

<span id="page-114-1"></span>Per aggiungere una carta di credito al tuo account AWS europeo

Puoi utilizzare la console per aggiungere una carta di credito al tuo account.

- 1. Accedi AWS Management Console e apri la AWS Billing and Cost Management console all'[indirizzo https://console.aws.amazon.com/billing/.](https://console.aws.amazon.com/billing/)
- 2. Nel riquadro di navigazione, scegli [Payment Methods \(Metodi di pagamento\).](https://console.aws.amazon.com/billing/home#/paymentpreferences)
- 3. Scegli Add a card (Aggiungi una carta).
- 4. Digita le informazioni nei campi della carta di credito, quindi scegli Continue (Continua)
- 5. Per i campi relativi alle informazioni della carta di credito, inserisci il tuo indirizzo di fatturazione.
- 6. Scegli Continua.

<span id="page-114-2"></span>Per aggiornare la tua carta di credito

Puoi aggiornare il nome, l'indirizzo o il numero di telefono associati alla tua carta di credito.

- 1. Accedi AWS Management Console e apri la AWS Billing and Cost Management console all'[indirizzo https://console.aws.amazon.com/billing/.](https://console.aws.amazon.com/billing/)
- 2. Nel pannello di navigazione, scegli Payment Methods (Metodi di pagamento).
- 3. Scegli Edit (Modifica) accanto alla carta di credito da modificare.
- 4. Aggiorna i campi che vuoi modificare.
- 5. Nella parte inferiore della pagina, scegli Edit (Aggiorna).

<span id="page-115-1"></span>Per confermare che la carta di credito è aggiornata

Devi avere una carta di credito registrata valida e non scaduta.

- 1. Accedi AWS Management Console e apri la AWS Billing and Cost Management console all'[indirizzo https://console.aws.amazon.com/billing/.](https://console.aws.amazon.com/billing/)
- 2. Nel pannello di navigazione, scegli Payment Methods (Metodi di pagamento).
- 3. Assicurati che la data Expires On (Scade il) sia una data futura. Se la tua carta è scaduta, aggiungi una nuova carta o aggiorna quella corrente.

### <span id="page-115-0"></span>Gestione delle verifiche dei pagamenti con carta di credito AWS europea

Per rispettare la recente normativa dell'UE, la tua banca potrebbe chiederti di effettuare una verifica ogni volta che utilizzi una carta di credito per pagare AWS online, aggiungere o aggiornare una carta di credito o registrarne una nuova Account AWS. La verifica da parte delle banche avviene in genere inviando codici di sicurezza univoci ai titolari delle carte di credito prima della finalizzazione degli acquisti online. Se la tua banca deve verificare il pagamento, riceverai un'email da AWS. Dopo la verifica, verrai reindirizzato al AWS sito web.

Se preferisci non verificare i pagamenti, registra un conto bancario come metodo di pagamento. Per ulteriori informazioni sull'idoneità all'addebito diretto, consultare .

Per maggiori informazioni sulle normative UE, consultare il [sito web della Commissione europea.](https://commission.europa.eu/law_en)

- •
- •
- 
- •
- •
- •

#### Best practice per la verifica

- Conferma che le informazioni sulla tua carta di credito sono aggiornate. Le banche inviano i codici di verifica solo al titolare registrato della carta.
- Inserire il codice più recente. Se si chiude la pagina relativa all'autenticazione o si richiede un nuovo codice, è possibile che si verifichi un ritardo nell'invio del codice stesso.

• Inserire il codice quando viene richiesto. Non inserire il numero di telefono da cui viene inviato il codice.

#### Verifica del pagamento

Puoi utilizzare la AWS Billing and Cost Management console per confermare che il pagamento richiede la verifica o per ritentare eventuali pagamenti non riusciti.

#### Per verificare il pagamento

- 1. Accedi AWS Management Console e apri la AWS Billing and Cost Management console all'[indirizzo https://console.aws.amazon.com/billing/.](https://console.aws.amazon.com/billing/)
- 2. Nel riquadro di navigazione, scegli Orders and invoices (Ordini e fatture).
- 3. In Pagamenti dovuti, individuare la fattura che si desidera pagare e selezionare Verifica e paga.
- 4. Nella pagina [Payment preferences \(Preferenze di pagamento\)](https://console.aws.amazon.com/billing/home#/paymentpreferences), selezionare il metodo di pagamento preferito.
- 5. Seleziona Completa il pagamento.
- 6. Se il pagamento richiede una verifica, verrai reindirizzato al sito web della banca. Per completare la verificare, segui le indicazioni fornite.

Quando la banca ha concluso l'elaborazione del pagamento, verrai reindirizzato alla pagina Ordini e fatture.

#### **a** Note

La fattura appare con lo stato Pagamento in fase di elaborazione, fino a quando tale processo non viene completato.

Risoluzione dei problemi relativi alla verifica dei pagamenti

Se non fosse possibile portare a termine la verifica, consigliamo di intraprendere una delle seguenti azioni:

- Contatta la banca per avere la certezza che le informazioni di contatto siano aggiornate.
- Contatta la banca per avere informazioni sul motivo della mancata verifica.
- Elimina cache e cookie o utilizza un altro browser.
- Vai alla pagina delle [preferenze di pagamento](https://console.aws.amazon.com/billing/home#/paymentpreferences) della AWS Billing and Cost Management console e aggiorna le informazioni di contatto per la fatturazione.

#### AWS Organizations

Se hai un account membro in AWS Organizations, i servizi acquistati che richiedono pagamenti anticipati potrebbero non attivarsi fino a quando l'utente dell'account di gestione non verifica il pagamento. Se è richiesta la verifica, invia una AWS notifica via e-mail al contatto di fatturazione dell'account di gestione.

Stabilisci un processo di comunicazione tra l'account gestito e gli account membri. Per modificare il metodo di pagamento, consultare .

#### Acquisto di abbonamenti

Supponiamo che tu acquisti più abbonamenti contemporaneamente (o in blocco) e che la tua banca richieda la verifica. Quindi, la banca potrebbe chiederti di verificare ogni singolo acquisto.

Gli abbonamenti possono includere acquisti immediati come istanze riservate, piani di supporto aziendale e domini Route 53. Gli abbonamenti non includono addebiti. Marketplace AWS

Assicurati che la convalida venga effettuata per tutti gli acquisti oppure registrare un conto bancario come metodo di pagamento. Per ulteriori informazioni sull'idoneità al pagamento tramite addebito diretto, consultare .

## <span id="page-117-0"></span>Gestione del metodo di pagamento di addebito diretto SEPA

AWS I clienti europei possono aggiungere un conto bancario per consentire i pagamenti con addebito diretto SEPA. Puoi utilizzare un conto bancario aziendale o personale, a condizione che il conto sia presso una filiale in un paese supportato da SEPA e i pagamenti siano in euro.

Se paghi con addebito diretto SEPA, ti AWS fornisce la fattura e avvia l'addebito sul tuo metodo di pagamento il giorno successivo o alla data di scadenza della fattura, a seconda di quale sia più recente. Affinché il pagamento vada a buon fine possono essere necessari fino a 5 giorni, anche se il pagamento viene indicato come Succeeded (Riuscito) nella console AWS di fatturazione.

Puoi utilizzare la pagina delle [preferenze di pagamento](https://console.aws.amazon.com/billing/home#/paymentpreferences) della console di AWS fatturazione per eseguire le seguenti attività di addebito diretto SEPA:

#### Indice

- [Verifica e collega il tuo conto bancario ai metodi di pagamento in Europa AWS](#page-118-0)
- [Aggiungi manualmente un conto di addebito diretto ai tuoi metodi di pagamento AWS in Europa](#page-120-0)
- [Aggiornamento del conto di addebito diretto](#page-121-0)

<span id="page-118-0"></span>Verifica e collega il tuo conto bancario ai metodi di pagamento in Europa AWS

#### **a** Note

- Questa funzionalità è in versione di anteprima per Gestione dei costi e fatturazione ed è soggetta a modifica.
- Per utilizzare questa funzionalità, è necessario disporre di un indirizzo di fatturazione in Germania. Per modificare l'indirizzo di fatturazione, consulta [Aggiornamento del conto di](#page-121-0) [addebito diretto.](#page-121-0)

Puoi verificare e collegare un conto di addebito diretto SEPA al tuo Account AWS accedendo al tuo conto bancario. Ti chiediamo di accedere al tuo conto bancario, in modo da poter verificare la tua identità e confermare la tua proprietà del conto bancario.

AWS collabora con TrueLayer per connetterti alla tua banca e verificare in modo sicuro la proprietà del tuo conto bancario. Le tue informazioni sono protette con una end-to-end connessione crittografata durante questo processo di convalida una tantum. I tuoi dati personali verranno condivisi o utilizzati solo allo scopo di verificare che tu sia il proprietario del conto bancario collegato.

Se non hai accesso alle credenziali di accesso del conto bancario, puoi creare un'entità IAM (ad esempio un utente o un ruolo) per il proprietario del conto bancario per fornirgli l'accesso alla console di fatturazione. Quindi, possono aggiornare il Account AWS metodo di pagamento. Ti consigliamo di non condividere informazioni sensibili, tra cui nome utente, password o metodi di pagamento del tuo account. Per ulteriori informazioni, consulta i seguenti argomenti:

- [Panoramica della gestione delle autorizzazioni per l'accesso](#page-324-0)
- [Best practice per proteggere l'utente root del tuo account](https://docs.aws.amazon.com/accounts/latest/reference/best-practices-root-user.html) nella Guida di riferimento di AWS Account Management

#### Come verificare e collegare il conto bancario

- 1. Accedi AWS Management Console e apri la AWS Billing and Cost Management console all'[indirizzo https://console.aws.amazon.com/billing/.](https://console.aws.amazon.com/billing/)
- 2. Nel riquadro di navigazione, scegli Payment preferences (Preferenze di pagamento).
- 3. Scegli Aggiungi metodo di pagamento.
- 4. Scegli Add a bank account (Aggiungi un conto bancario).
- 5. Scegli Accedi alla tua banca.
- 6. Scegli Collega il tuo conto bancario.
- 7. Seleziona il nome della tua banca.
- 8. Scegli Permetti. Le informazioni che condividi verranno utilizzate solo per confermare la proprietà del conto bancario e per prevenire le frodi.
- 9. Accedi al tuo conto bancario. Utilizza le credenziali del tuo conto bancario, non le credenziali del tuo Account AWS. La connessione è crittografata e le credenziali sono protette. AWS non accederà né memorizzerà le tue credenziali bancarie online.

#### **a** Note

La tua banca potrebbe chiederti di accedere al tuo account con l'autenticazione a più fattori (MFA).

- 10. In Informazioni indirizzo di fatturazione, inserisci l'indirizzo di fatturazione del proprietario principale del conto.
- 11. Scegli Aggiungi metodo di pagamento per accettare i Termini e condizioni e aggiungi il conto di addebito diretto. Il tuo conto bancario è ora verificato e aggiunto ai metodi di pagamento AWS in Europa.

#### **a** Note

AWS non accederà né memorizzerà le tue credenziali di online banking. AWS chiederà il tuo consenso esplicito e richiederà solo le seguenti informazioni alla tua banca:

- Nome del titolare del conto
- Numero account

La tua banca potrebbe chiederti il consenso per condividere informazioni aggiuntive. Tuttavia, eventuali informazioni aggiuntive non verranno condivise con AWS. AWS possiamo confermare la titolarità del conto bancario e addebitare l'importo sul conto bancario dopo la prima raccolta di queste informazioni. AWS l'accesso a queste informazioni scadrà in base alle normative locali e alla politica della tua banca.

Per rimuovere i pagamenti con addebito diretto dal tuo account, consulta [Rimuovi](#page-129-0)  [un metodo di pagamento.](#page-129-0) Per rimuovere l'accesso ai AWS dati bancari, consulta la [TrueLayerdocumentazione.](https://support.truelayer.com/hc/en-us/articles/360025794833-Can-my-users-revoke-their-access-to-TrueLayer)

## <span id="page-120-0"></span>Aggiungi manualmente un conto di addebito diretto ai tuoi metodi di pagamento AWS in Europa

Per aggiungere manualmente un conto di addebito diretto, devi soddisfare i seguenti requisiti:

- Hai pagato almeno una fattura completa nei 12 mesi precedenti
- Hai pagato almeno 100 (USD o EUR) complessivamente nei 2 mesi precedenti.

Prima di aggiungere il metodo di pagamento, sono necessarie le seguenti informazioni:

- Il codice BIC (Bank Identifier Code)
- Il codice IBAN (International Bank Account Number)
- L'indirizzo della banca associata al conto

Come aggiungere manualmente un conto di addebito diretto

- 1. Accedi AWS Management Console e apri la AWS Billing and Cost Management console all'[indirizzo https://console.aws.amazon.com/billing/.](https://console.aws.amazon.com/billing/)
- 2. Nel riquadro di navigazione, scegli Payment preferences (Preferenze di pagamento).
- 3. Scegli Aggiungi metodo di pagamento.
- 4. Scegli Add a bank account (Aggiungi un conto bancario).
- 5. In Account Holder Name (Nome del titolare del conto), inserisci il nome del proprietario principale del conto.
- 6. In BIC (Swift Code) BIC (Codice Swift), inserisci il numero di 8 o 11 cifre. I numeri di routing sono costituiti da 8 o 11 cifre.
- 7. In Confirm BIC (Swift Code) (Conferma BIC Codice Swift), immetti nuovamente il codice BIC. Non copiare e incollare.
- 8. In IBAN, immetti le cifre del codice IBAN.
- 9. Per Reenter IBAN (Reinserisci l'IBAN), reinserisci le cifre IBAN. Non copiare e incollare.
- 10. In Make Default (Imposta come predefinito), seleziona se desideri che questo conto di addebito diretto diventi il metodo di pagamento predefinito.
- 11. In Billing Address Information (Informazioni indirizzo di fatturazione), inserisci l'indirizzo di fatturazione del proprietario principale del conto.
- 12. Scegli Add bank account (Aggiungi il conto bancario per accettare Terms and Conditions (Termini e condizioni) e aggiungi il conto di addebito diretto.

#### <span id="page-121-0"></span>Aggiornamento del conto di addebito diretto

Puoi aggiornare il nome, l'indirizzo o il numero di telefono associati al conto di addebito diretto.

Come aggiornare il conto di addebito diretto

- 1. Accedi AWS Management Console e apri la AWS Billing and Cost Management console all'[indirizzo https://console.aws.amazon.com/billing/.](https://console.aws.amazon.com/billing/)
- 2. Nel riquadro di navigazione, scegli Preferenze di pagamento.

I metodi di pagamento associati al tuo Account AWS sono elencati nella sezione Metodo di pagamento.

- 3. Seleziona il conto di addebito diretto che desideri modificare e scegli Edit (Modifica).
- 4. Aggiorna i campi che vuoi modificare.
- 5. Scegli Save changes (Salva modifiche) nella parte inferiore della finestra di dialogo.

Se hai domande sui metodi di pagamento, consulta [Utilizzo della guida con la console AWS per la](#page-56-0)  [fatturazione.](#page-56-0)

# <span id="page-122-0"></span>Gestione dei profili di pagamento

Puoi utilizzare profili di pagamento per assegnare metodi di pagamento diversi dal metodo di pagamento di default per pagare automaticamente le fatture. Se ricevi fatture da più di un fornitore di servizi AWS ("venditore di registri"), utilizza i profili di pagamento per assegnare un metodo di pagamento univoco per ciascuno di essi.

Dopo aver creato un profilo di pagamento per un fornitore di servizi, il profilo di pagamento paga automaticamente le fatture AWS utilizzando il metodo di pagamento specificato, a condizione che il profilo di pagamento utilizzi la stessa valuta della fattura e il metodo di pagamento selezionato sia idoneo per i pagamenti automatici.

Ad esempio, ricevi una fattura da AWS Europa di 100 Euro (EUR). Se crei un profilo di pagamento per AWS Europa e selezioni la valuta EUR, il tuo profilo di pagamento pagherà automaticamente la fattura da AWS Europa utilizzando il metodo di pagamento selezionato nel tuo profilo di pagamento.

Se la valuta di un profilo di pagamento non è la stessa della fattura, AWS ignora il profilo di pagamento e addebiterà invece il metodo di pagamento predefinito.

I profili di pagamento sono utili per evitare situazioni come pagamenti incompleti, ordini di abbonamento falliti o rinnovi contrattuali non elaborati nonostante disponga di un metodo di pagamento di default valido. Utilizzando i profili di pagamento, puoi effettuare le seguenti operazioni:

- Utilizza metodi di pagamento diversi per diversi fornitori Servizio AWS
- Personalizza le tue preferenze di pagamento per i tuoi account membri AWS Organizations che utilizzano diversi fornitori di servizi
- Disponi costantemente di metodi di pagamento validi per i pagamenti automatici delle fatture
- Evita interruzioni del servizio e saldi incompleti

#### **a** Note

A causa di alcune limitazioni nazionali e tecnologiche, non tutti i metodi di pagamento sono disponibili per tutti i fornitori. Se il metodo di pagamento di default non è valido per diversi fornitori di servizi, crea profili di pagamento utilizzando i metodi di pagamento accettati dal tuo fornitore di servizi. Per ulteriori informazioni, consulta [Creazione dei profili di pagamento.](#page-123-0)

#### Argomenti

- [Creazione dei profili di pagamento](#page-123-0)
- [Modifica dei profili di pagamento](#page-126-0)
- [Eliminazione dei profili di pagamento](#page-127-0)

## <span id="page-123-0"></span>Creazione dei profili di pagamento

Puoi creare nuovi profili personalizzati utilizzando i seguenti passaggi nella console di gestione fatturazione e costi.

Come creare profili di pagamento

- 1. Accedere alla AWS Management Console e aprire la console AWS Billing and Cost Management all'indirizzo [https://console.aws.amazon.com/billing/.](https://console.aws.amazon.com/billing/)
- 2. Nel riquadro di navigazione, in Preferences (Preferenze), seleziona Metodi di pagamento.
- 3. Nella sezione Payment profiles (Profili di pagamento), scegli View payment profiles (Visualizza profili di pagamento).
- 4. Nella sezione Payment profiles (Profili di pagamento), scegli Create payment profiles (Crea profili di pagamento).
- 5. Scegli un fornitore di servizi che corrisponda alla tua fattura.
- 6. Scegli una valuta di pagamento che corrisponda alla fattura del tuo fornitore di servizi.
- 7. (Facoltativo) Inserisci un nome per i profili di pagamento.
- 8. Nella sezione Payment method (Metodo di pagamento), scegli il metodo di pagamento con cui pagare il fornitore di servizi e la valuta specificati.
	- Come aggiungere un nuovo metodo di pagamento
		- a. Scegli Add a new payment method (Aggiungi un nuovo metodo di pagamento) per aprire una nuova scheda.
		- b. Aggiungi un nuovo metodo di pagamento al tuo account. Per ulteriori informazioni, consulta [Managing Your Payments](#page-79-0).
		- c. Torna alla scheda Create payment profile (Crea un profilo di pagamento).
		- d. Nella sezione Payment method (Metodo di pagamento), scegli l'icona di aggiornamento.
		- e. Scegli il nuovo metodo di pagamento creato.
- 9. Scegli Create payment profile (Crea un profilo di pagamento).

#### **a** Note

Verifica che la valuta del tuo profilo di pagamento corrisponda alla valuta della fattura per lo stesso fornitore di servizi.

Esempio: creazione di un profilo di pagamento per le fatture di AWS Inc.

Questa sezione mostra un esempio di come creare un profilo di pagamento per le fatture ricevute dal fornitore di servizi AWS Inc. In questo esempio, il tuo account di gestione AWS Organizations è con AWS Europe (mostrato come "AWS EMEA SARL" come fornitore di servizi). La valuta di pagamento di default è Euro (EUR).

Se hai un metodo di pagamento di default valido in archivio, puoi pagare automaticamente le tue fatture di AWS Europe. Esempi di un metodo di pagamento valido includono una carta di credito e un conto di addebito diretto SEPA. Per ulteriori informazioni, consulta [Gestione dei pagamenti in AWS](#page-109-1)  [Europa.](#page-109-1)

Per le tue fatture AWS Inc., puoi creare un profilo di pagamento per pagare utilizzando una carta di credito in valuta EUR che sia idonea per AWS Inc.

Come creare un profilo di pagamento per questo esempio AWS Inc.

- 1. Apri la console AWS Billing and Cost Management all'indirizzo [https://console.aws.amazon.com/](https://console.aws.amazon.com/billing/home?#/) [billing/.](https://console.aws.amazon.com/billing/home?#/)
- 2. Nel riquadro di navigazione, in Preferences (Preferenze), seleziona Metodi di pagamento.
- 3. Nella sezione Payment profiles (Profili di pagamento), scegli View payment profiles (Visualizza profili di pagamento).
- 4. Scegli Crea un profilo di pagamento.
- 5. Per Service provider (Fornitore di servizi), scegli AWS Inc.
- 6. Per Currency (Valuta), scegli EUR Euro.
- 7. (Facoltativo) Inserisci un nome per i profili di pagamento (ad esempio, My AWS Inc. payment profile).
- 8. Nella sezione Payment method (Metodo di pagamento), scegli il metodo di pagamento con cui pagare il fornitore di servizi e la valuta specificati.
- 9. Scegli Create payment profile (Crea un profilo di pagamento).

Dopo aver creato questo profilo di pagamento, le tue fatture AWS Inc. vengono pagate automaticamente utilizzando la valuta EUR e il metodo di pagamento specificato.

Esempio: creazione di un profilo di pagamento per le fatture di AWS Europe

Questa sezione mostra un esempio di come creare un profilo di pagamento per le fatture ricevute dal fornitore di servizi AWS Europe ("AWS EMEA SARL"). In questo esempio, il tuo account di gestione AWS Organizations è con AWS Inc. La valuta di pagamento di default è dollari USA (USD).

Se hai un metodo di pagamento di default valido in archivio, puoi pagare automaticamente le tue fatture di AWS Inc. Esempi di un metodo di pagamento valido includono una carta di credito e un conto bancario statunitense per i pagamenti con addebito diretto ACH. Per ulteriori informazioni, consulta [Managing Your Payments](#page-79-0).

Per le tue fatture AWS Europe, puoi creare un profilo di pagamento da pagare utilizzando una carta di credito in valuta USD che sia idonea per AWS Europe.

Come creare profili di pagamento per questo esempio AWS Europe

- 1. Apri la console AWS Billing and Cost Management all'indirizzo [https://console.aws.amazon.com/](https://console.aws.amazon.com/billing/home?#/) [billing/.](https://console.aws.amazon.com/billing/home?#/)
- 2. Nel riquadro di navigazione, in Preferences (Preferenze), seleziona Metodi di pagamento.
- 3. Nella sezione Payment profiles (Profili di pagamento), scegli View payment profiles (Visualizza profili di pagamento).
- 4. Scegli Crea un profilo di pagamento.
- 5. Per Service provider (Fornitore di servizi), scegli AWS EMEA SARL.
- 6. Per Currency (Valuta), scegli USD US dollar.
- 7. (Facoltativo) Inserisci un nome per i profili di pagamento (ad esempio, My AWS Europe payment profile).
- 8. Nella sezione Payment method (Metodo di pagamento), scegli il metodo di pagamento con cui pagare il fornitore di servizi e la valuta specificati.
- 9. Scegli Create payment profile (Crea un profilo di pagamento).

Esempio: creazione di un profilo di pagamento per le tue fatture AWS Brazil

Questa sezione mostra un esempio di come creare un profilo di pagamento per le fatture ricevute dal fornitore di servizi AWS Brazil ("Amazon Web Services"/> Serviços Brasil Ltda."). In questo esempio,

il tuo account di gestione AWS Organizations è con AWS Inc. La valuta di pagamento di default è dollari USA (USD).

Se hai un metodo di pagamento di default valido in archivio, puoi pagare automaticamente le tue fatture di AWS Inc. Esempi di un metodo di pagamento valido includono una carta di credito e un conto bancario statunitense per i pagamenti con addebito diretto ACH. Per ulteriori informazioni, consulta [Managing Your Payments](#page-79-0).

Per le tue fatture AWS Brazil, puoi creare un profilo di pagamento per pagare utilizzando una carta di credito in valuta real brasiliano (BRL) che sia idonea per AWS Brazil.

Come creare profili di pagamento per questo esempio AWS Brazil

- 1. Apri la console AWS Billing and Cost Management all'indirizzo [https://console.aws.amazon.com/](https://console.aws.amazon.com/billing/home?#/) [billing/.](https://console.aws.amazon.com/billing/home?#/)
- 2. Nel riquadro di navigazione, in Preferences (Preferenze), seleziona Metodi di pagamento.
- 3. Nella sezione Payment profiles (Profili di pagamento), scegli View payment profiles (Visualizza profili di pagamento).
- 4. Scegli Crea un profilo di pagamento.
- 5. Per Service provider (Fornitore di servizi), scegli Amazon Web Services"/> Serviços Brasil Ltda.
- 6. Per Currency (Valuta), scegli BRL Brazilian real.
- 7. (Facoltativo) Inserisci un nome per i profili di pagamento (ad esempio, My AWS Brazil payment profile).
- 8. Nella sezione Payment method (Metodo di pagamento), scegli il metodo di pagamento con cui pagare il fornitore di servizi e la valuta specificati.
- 9. Scegli Create payment profile (Crea un profilo di pagamento).

## <span id="page-126-0"></span>Modifica dei profili di pagamento

Dopo aver creato un profilo di pagamento, è possibile modificare i dettagli utilizzando la console di gestione fatturazione e costi in qualsiasi momento.

Come modificare un profilo di pagamento

1. Apri la console AWS Billing and Cost Management all'indirizzo [https://console.aws.amazon.com/](https://console.aws.amazon.com/billing/home?#/) [billing/.](https://console.aws.amazon.com/billing/home?#/)

- 2. Nel riquadro di navigazione, in Preferenze , seleziona Metodi di pagamento.
- 3. Nella sezione Payment profiles (Profili di pagamento), scegli un profilo di pagamento e scegli Edit (Modifica).
- 4. Aggiorna il tuo profilo di pagamento e scegli Save changes (Salva le modifiche).

## <span id="page-127-0"></span>Eliminazione dei profili di pagamento

Puoi eliminare i profili di pagamento utilizzando la console di gestione fatturazione e costi in qualsiasi momento.

Per eliminare un profilo di pagamento

- 1. Apri la console AWS Billing and Cost Management all'indirizzo [https://console.aws.amazon.com/](https://console.aws.amazon.com/billing/home?#/) [billing/.](https://console.aws.amazon.com/billing/home?#/)
- 2. Nel riquadro di navigazione, in Preferenze , seleziona Metodi di pagamento.
- 3. Nella sezione Payment profiles (Profili di pagamento), scegli View payment profiles (Visualizza profili di pagamento).
- 4. Scegli un profilo di pagamento, quindi scegli Elimina.

## Gestione delle preferenze di pagamento AWS

Puoi utilizzare la pagina [Preferenze di pagamento](https://console.aws.amazon.com/billing/home#/paymentpreferences) della console AWS Billing and Cost Management per eseguire le seguenti attività per tutti i tipi di pagamento:

#### Argomenti

- [Visualizzazione dei metodi di pagamento](#page-128-0)
- [Imposta un metodo di pagamento predefinito](#page-128-1)
- [Rimuovi un metodo di pagamento](#page-129-0)
- [Modifica la valuta per il pagamento delle fatture](#page-129-1)
- [Aggiungi indirizzi e-mail aggiuntivi di contatto per la fatturazione](#page-130-0)

#### **a** Note

- Gli utenti IAM devono disporre di un'autorizzazione esplicita per consultare alcune delle pagine nella console di fatturazione. Per ulteriori informazioni, consulta [Panoramica della](#page-324-0) [gestione delle autorizzazioni per l'accesso.](#page-324-0)
- Inoltre, puoi utilizzare la pagina Preferenze di pagamento della console di fatturazione per gestire le carte di credito e gli addebiti diretti sul conto. Per ulteriori informazioni, consulta [Gestione dei metodi di pagamento con carta di credito e addebito diretto sul conto](#page-87-0) e [Gestione dei metodi di pagamento con addebito diretto](#page-90-0).

## <span id="page-128-0"></span>Visualizzazione dei metodi di pagamento

Puoi utilizzare la console per visualizzare i metodi di pagamento associati al tuo account.

Per visualizzare i metodi di pagamento associati al tuo Account AWS

- 1. Accedere alla AWS Management Console e aprire la console AWS Billing and Cost Management all'indirizzo [https://console.aws.amazon.com/billing/.](https://console.aws.amazon.com/billing/)
- 2. Nel riquadro di navigazione, scegli [Payment preferences \(Preferenze di pagamento\).](https://console.aws.amazon.com/billing/home#/paymentpreferences)

I metodi di pagamento associati al tuo Account AWS sono elencati nella sezione Metodo di pagamento.

## <span id="page-128-1"></span>Imposta un metodo di pagamento predefinito

È possibile utilizzare la console per designare un metodo di pagamento predefinito per il proprio Account AWS.

Se ricevi fatture da più di un fornitore di servizi AWS (venditore registrato o SOR), puoi utilizzare i profili di pagamento per assegnare un metodo di pagamento univoco a ciascuno di essi. Per ulteriori informazioni, consulta [Gestione dei profili di pagamento.](#page-122-0)

Per impostare un metodo di pagamento predefinito

- 1. Apri la console AWS Billing and Cost Management all'indirizzo [https://console.aws.amazon.com/](https://console.aws.amazon.com/billing/home?#/) [billing/.](https://console.aws.amazon.com/billing/home?#/)
- 2. Nel riquadro di navigazione, scegli [Payment preferences \(Preferenze di pagamento\).](https://console.aws.amazon.com/billing/home#/paymentpreferences)

I metodi di pagamento associati al tuo Account AWS sono elencati nella sezione Metodo di pagamento.

3. Scegli Set as default (Utilizza come impostazione predefinita) accanto al metodo di pagamento che intendi utilizzare come metodo di pagamento di predefinito.

#### **a** Note

Potrebbero rendersi necessarie ulteriori informazioni o azioni, a seconda del metodo di pagamento. Altre azioni potrebbero includere il completamento delle informazioni di registrazione fiscale o la scelta di una valuta di pagamento supportata.

## <span id="page-129-0"></span>Rimuovi un metodo di pagamento

Puoi utilizzare la console per rimuovere un metodo di pagamento dal tuo account.

Per rimuovere un metodo di pagamento dal tuo Account AWS

- 1. Apri la console AWS Billing and Cost Management all'indirizzo [https://console.aws.amazon.com/](https://console.aws.amazon.com/billing/home?#/) [billing/.](https://console.aws.amazon.com/billing/home?#/)
- 2. Nel riquadro di navigazione, scegli Payment preferences (Preferenze di pagamento).
- 3. Verifica che nel tuo account sia impostato un altro metodo di pagamento come predefinito.
- 4. Seleziona un metodo di pagamento da rimuovere e scegli Delete (Elimina).
- 5. Nella finestra di dialogo Delete payment method (Elimina metodo di pagamento), scegli Delete (Elimina).

## <span id="page-129-1"></span>Modifica la valuta per il pagamento delle fatture

Per modificare la valuta utilizzata per pagare le fatture, ad esempio, da corona danese a rand sudafricano, esegui la procedura seguente.

Per cambiare la valuta locale associata al tuo account

1. Accedere alla AWS Management Console e aprire la console AWS Billing and Cost Management all'indirizzo [https://console.aws.amazon.com/billing/.](https://console.aws.amazon.com/billing/)

- 2. Nell'angolo in alto a destra della barra di navigazione scegli il nome dell'account (o alias) e scegli Account.
- 3. Nel riquadro di navigazione, scegli Payment preferences (Preferenze di pagamento).
- 4. Nella sezione Default payment preferences (Preferenze di pagamento predefinite), scegli Edit (Modifica).
- 5. Nella sezione Payment currency (Valuta di pagamento), scegli la valuta di pagamento che desideri utilizzare.
- 6. Seleziona Salva modifiche.

## <span id="page-130-0"></span>Aggiungi indirizzi e-mail aggiuntivi di contatto per la fatturazione

Utilizza contatti di fatturazione aggiuntivi per contattare un'altra persona in merito alle voci relative alla fatturazione che influiscono sul tuo Account AWS. I contatti di fatturazione aggiuntivi verranno contattati al contatto dell'account root principale e al contatto di fatturazione alternativo per gli eventi di fatturazione.

#### **a** Note

- Se utilizzi carte di credito o di debito come metodo di pagamento, consulta [Aggiunta o](#page-37-0) [aggiornamento dei contatti alternativi.](#page-37-0)
- Se hai il pagamento tramite fattura come metodo di pagamento, puoi utilizzare la seguente procedura per aggiungere altri contatti di fatturazione per ricevere e-mail.

Per aggiungere altri contatti di fatturazione al tuo account

- 1. Apri la console AWS Billing and Cost Management all'indirizzo [https://console.aws.amazon.com/](https://console.aws.amazon.com/billing/home?#/) [billing/.](https://console.aws.amazon.com/billing/home?#/)
- 2. Nel riquadro di navigazione, scegli Payment preferences (Preferenze di pagamento).
- 3. Nella sezione Default payment preferences (Preferenze di pagamento predefinite), scegli Edit (Modifica).
- 4. Per email di contatto per la fatturazione, inserisci le e-mail di contatto aggiuntive a cui desideri che AWS invii le e-mail relative alla fatturazione.
- 5. Seleziona Salva modifiche.

# Informazioni sullo strumento per il calcolo dell'impronta di carbonio del cliente

È possibile utilizzare lo strumento per il calcolo dell'impronta di carbonio del cliente per visualizzare le stime delle emissioni di carbonio associate a prodotti e servizi AWS.

Argomenti

- [Introduzione allo strumento per il calcolo dell'impronta di carbonio del cliente](#page-131-0)
- [Informazioni sulla panoramica dello strumento per il calcolo dell'impronta di carbonio del cliente](#page-132-0)
- [Informazioni sulle stime delle emissioni di carbonio](#page-133-0)

# <span id="page-131-0"></span>Introduzione allo strumento per il calcolo dell'impronta di carbonio del cliente

Lo strumento per il calcolo dell'impronta di carbonio del cliente è disponibile per tutti gli account. Se il tuo account è molto recente, i dati non verranno mostrati e il report non sarà disponibile. Dopo ogni mese, le stime sulle emissioni di carbonio potrebbero essere visualizzate in AWS con un ritardo di tre mesi.

Per utilizzare lo strumento per il calcolo dell'impronta di carbonio del cliente

- 1. Accedi alla AWS Management Console e apri la console AWS Billing and Cost Management all'indirizzo [https://console.aws.amazon.com/billing/.](https://console.aws.amazon.com/billing/)
- 2. Sul pannello di navigazione, scegli Report su costo e utilizzo.
- 3. In Strumento per l'impronta di carbonio dei clienti, scegli il tuo Mese iniziale e Mese finale.

## Policy IAM

È necessario disporre dell'autorizzazione IAM sustainability:GetCarbonFootprintSummary per accedere allo strumento per il calcolo dell'impronta di carbonio del cliente e ai relativi dati. Per ulteriori informazioni sulle autorizzazioni IAM, consulta [Identity and Access Management per la AWS](#page-322-0)  [fatturazione.](#page-322-0)

Introduzione allo strumento per il calcolo dell'impronta di carbonio del cliente Version 2.0 121

## utenti AWS Organizations

Se hai effettuato l'accesso come account di gestione diAWS Organizations, la dashboard dello strumento per l'impronta di carbonio del cliente e il download del foglio di calcolo riportano i dati consolidati degli account dei membri per la durata in cui tali account membro facevano parte della tua organizzazione.

Se sei un account membro, lo strumento per il calcolo dell'impronta di carbonio del cliente riporta i dati delle emissioni per tutti i periodi. Ciò indipendentemente da eventuali cambiamenti che potrebbero essersi verificati nell'appartenenza del tuo account a un'organizzazione.

# <span id="page-132-0"></span>Informazioni sulla panoramica dello strumento per il calcolo dell'impronta di carbonio del cliente

La pagina dello strumento per il calcolo dell'impronta di carbonio del cliente contiene le sezioni riportate di seguito. Questa pagina definisce ogni sezione della console, in modo da poter comprendere in modo approfondito le informazioni fornite.

L'unità di misura per le emissioni di carbonio è la tonnellata di biossido di carbonio equivalente (MTCO2e), una misura standard del settore. Questa unità di misura considera diversi gas serra, tra cui anidride carbonica, metano e protossido di azoto. Tutte le emissioni di gas serra vengono convertite nella quantità di anidride carbonica che risulterebbe in un riscaldamento equivalente.

I dati sulle emissioni di carbonio sono disponibili negli ultimi 36 mesi. Nuovi dati sono disponibili mensilmente, con un ritardo di tre mesi man mano che AWS raccoglie ed elabora i dati necessari per fornire le stime sulle emissioni di carbonio. Tutti i valori dello strumento per il calcolo dell'impronta di carbonio del cliente sono arrotondati al decimo di tonnellata più vicino. Se le emissioni non si arrotondano fino a un decimo tonnellata, il rapporto verrà visualizzato come 0.

#### Riepilogo sulle emissioni di carbonio

Questa sezione mostra le emissioni AWS stimate e le riduzioni delle emissioni stimate rispetto a un carico di lavoro locale equivalente. Ciò è riassunto in due categorie:

- Riduzioni delle emissioni derivanti da efficienze dell'infrastruttura cloud di AWS
- Riduzioni delle emissioni derivanti dall'acquisto di energia rinnovabile da parte di AWS

Emissioni in base alla geografia

Questa sezione mostra le emissioni di carbonio associate a ciascuna regione geografica applicabile. Queste informazioni mostrano raggruppamenti geografici di alto livello come AMER, EMEA e non per Regioni AWS.

Emissioni in base al servizio

Questa sezione mostra le emissioni di carbonio derivanti dall'utilizzo di Amazon Elastic Compute Cloud (EC2), Amazon Simple Storage Service (S3) e altri prodotti e servizi AWS.

Statistiche sulle emissioni di carbonio

Questa sezione mostra le tendenze delle emissioni di carbonio nel tempo. È possibile scegliere tra una visualizzazione mensile, trimestrale o annuale.

Percorso verso il 100% di energia rinnovabile

Questo grafico mostra il cambiamento delle emissioni di carbonio nel corso del tempo, man mano che AWS persegue il suo obiettivo di alimentare le operazioni con il 100% di energia rinnovabile. Queste cifre si basano sull'attuale profilo di utilizzo di AWS.

Il grafico del percorso verso il 100% di energia rinnovabile non è influenzato dalla selezione dell'intervallo di date.

## <span id="page-133-0"></span>Informazioni sulle stime delle emissioni di carbonio

I dati sulle emissioni di carbonio nello strumento per il calcolo dell'impronta di carbonio del cliente aderiscono al [Greenhouse Gas Protocol](https://ghgprotocol.org/) e alla norma [ISO.](https://www3.epa.gov/ttnchie1/conference/ei16/session13/wintergreen.pdf) Le stime sull'impronta di carbonio per AWS includono i dati Scope 1 (emissioni derivanti da operazioni dirette) e Scope 2 (emissioni derivanti dalla produzione di energia elettrica). Per ulteriori informazioni sulle emissioni di carbonio, consulta [EPA Scope 1 and Scope 2 Inventory Guidance](https://www.epa.gov/climateleadership/scope-1-and-scope-2-inventory-guidance).

La parte Scope 2 della stima viene calcolata utilizzando il metodo basato sul mercato GHGP. Ciò significa che tiene conto dei progetti rinnovabili attivati da Amazon sulle reti in cui viene stimata l'impronta del cliente. Dal momento che utilizziamo il metodo basato sul mercato per calcolare le emissioni Scope 2, nelle stime dell'impronta di carbonio sono incluse solo le energie rinnovabili acquistate sulla rete in cui i carichi di lavoro del cliente sono in esecuzione. Le stime tengono conto dell'insieme di reti delle Regioni AWS in cui esegui i carichi di lavoro, seguendo le indicazioni GHGP. Le stime delle emissioni di carbonio tengono conto anche dell'efficienza di utilizzo dell'energia (PUE) di AWS nei nostri data center.

Per stimare le riduzioni delle emissioni rispetto all'equivalente del carico di lavoro locale, utilizziamo i dati di 451 Research, che fa parte di S&P Global Market Intelligence. Questo gruppo di ricerca ha scoperto che AWS può ridurre l'impronta di carbonio di un carico di lavoro dell'88% secondo la media dei data center aziendali statunitensi sottoposti a indagine e fino al 96% rispetto ai data center europei nel caso in cui AWS sia alimentato al 100% con energia rinnovabile. Si prevede di raggiungere questo obiettivo entro il 2025. Per ulteriori informazioni, consulta [Reducing carbon by](https://www.aboutamazon.com/news/sustainability/reducing-carbon-by-moving-to-aws)  [moving to AWS](https://www.aboutamazon.com/news/sustainability/reducing-carbon-by-moving-to-aws) (Riduzione del carbonio grazie alla migrazione ad ).

## Fattori relativi a regioni, utilizzo e dati di fatturazione

Le reti elettriche in diverse parti del mondo utilizzano varie fonti di energia: alcune utilizzano combustibili ad alta intensità di carbonio (ad esempio, il carbone), mentre altre utilizzano principalmente risorse idroelettriche con un tenore di carbonio molto basso o altre fonti rinnovabili. Anche l'ubicazione dei progetti di energia rinnovabile di Amazon svolge un ruolo importante, poiché l'energia prodotta da questi progetti viene detratta dalle emissioni provenienti da regioni sulla stessa rete. Di conseguenza, non tutte le Regioni AWS hanno la stessa intensità di carbonio.

In alcune regioni un uso elevato determina emissioni relativamente basse, in altre invece un basso utilizzo comporta emissioni più elevate. Per quanto riguarda i rapporti sul carbonio, le stime delle regioni EMEA sono spesso sottorappresentate dal momento che la rete dispone di più risorse rinnovabili. Le stime delle regioni APAC, al contrario, sono spesso sovrarappresentate poiché l'approvvigionamento di energia rinnovabile è complesso. Le stime del carbonio si basano soltanto sull'utilizzo e le spese una tantum come gli acquisti anticipati di Savings Plan non comportano aumenti simili delle emissioni di carbonio.

# Strumento per il calcolo dell'impronta di carbonio del cliente e report sull'impronta di carbonio di Amazon

Il report sull'impronta di carbonio di Amazon fa parte del nostro rapporto annuale sulla sostenibilità, che include le emissioni da Scope 1 a Scope 3 per tutte le operazioni Amazon, tra cui Amazon Web Services. Il report sull'impronta di carbonio del cliente ti mostra le emissioni attribuite al tuo utilizzo di AWS. Per ulteriori informazioni, consulta [Sostenibilità in Amazon.](https://sustainability.aboutamazon.com/)

# <span id="page-135-0"></span>Gestione degli ordini di acquisto

È possibile utilizzare la console di gestione fatturazione e costi per gestire gli ordini d'acquisto e configurare il modo in cui questi si riflettono sulle fatture. È possibile aggiungere più ordini d'acquisto con più voci. In base alle tue configurazioni, selezioniamo l'ordine di acquisto che meglio corrisponde alla tua fattura. Puoi gestire gli ordini di acquisto se utilizzi un AWS account normale o un account di AWS Organizations gestione. Per ulteriori informazioni sull'accesso a questa funzionalità, consultare [Panoramica della gestione delle autorizzazioni per l'accesso.](#page-324-0)

Ogni ordine d'acquisto può avere più voci e ogni voce viene utilizzata per l'associazione con le fatture. Sono disponibili i seguenti tipi di voci:

- ALL: tutti gli addebiti sull'account AWS .
- AWS Utilizzo mensile: gli addebiti AWS mensili della fattura.
- AWS Acquisto dell'abbonamento: i costi della fattura dell'abbonamento, ad esempio gli addebiti anticipati per le istanze riservate (RI) e AWS Support gli addebiti.
- Marketplace AWS Transazione: la voce dell'ordine di acquisto relativa agli addebiti in fattura derivanti da un abbonamento Marketplace AWS contrattuale. Questa opzione è disponibile solo per le seguenti entità, poiché tutte le Marketplace AWS fatture vengono generate dai seguenti venditori di record: AWS Inc., AWS EMEA SARL, AWS Australia e AWS Nuova Zelanda. Attualmente, questa voce supporta solo le fatture al di fuori del normale ciclo di fatturazione mensile.
- Marketplace AWS Utilizzo generale: l'ordine di acquisto predefinito per gli addebiti delle fatture. Marketplace AWS Questo è disponibile solo per le seguenti entità, poiché tutte le Marketplace AWS fatture vengono generate dai seguenti venditori di registri: AWS Inc., AWS EMEA SARL, AWS Australia e Nuova Zelanda. AWS Tutte le fatture con Marketplace AWS abbonamenti contengono una voce Marketplace AWS Blanket Usage, a meno che l'abbonamento non includa un ordine di acquisto specifico per la transazione. Se l'abbonamento ha un ordine di acquisto specifico per la transazione, la fattura ha un elemento nella riga Marketplace AWS Transazione.
- AWS Acquisto di servizi professionali e formazione: la voce dell'ordine di acquisto predefinita per gli addebiti fatturati da Professional Services and Training. AWS Ciò si applica a tutti i servizi di consulenza, di persona o di formazione digitale ed è disponibile solo per l'entità AWS Inc. Questa voce supporta solo le fatture al di fuori del normale ciclo di fatturazione mensile.

Per determinare l'ordine di acquisto ottimale per le proprie fatture sono utilizzati numerosi criteri e parametri. Puoi creare fino a 100 ordini di acquisto attivi con un massimo di 100 voci per ogni account normale o account di AWS Organizations gestione.

Quando viene generata una fattura, tutti gli ordini d'acquisto aggiunti al tuo account di gestione vengono considerati per l'associazione. Quindi, gli ordini d'acquisto scaduti o sospesi vengono filtrati, lasciando solo gli ordini d'acquisto attivi. L'entità di fatturazione della fattura viene confrontata con l'entità "Fattura da" nell'ordine d'acquisto, filtrando tutto ciò che non corrisponde. Ad esempio, se è stato aggiunto un ordine di acquisto per l'entità AWS Inc. (PO\_1) e un altro per l'entità AWS EMEA SARL (PO\_2). Se si acquista un'istanza riservata da AWS Europa, solo PO\_2 sarà preso in considerazione per l'associazione delle fatture.

Successivamente, vengono valutate le configurazioni delle voci per determinare la soluzione più adatta per la fattura. Per poter essere associata a una voce, il periodo di fatturazione della fattura deve essere compresa tra il mese di inizio e di fine della voce e deve corrispondere anche al tipo di voce. Se corrispondono più voci, per l'associazione della fattura viene utilizzata la voce con il tipo più specifico. Ad esempio, se si dispone di una fattura di RI, viene utilizzata la voce della sottoscrizione anziché ALL (se entrambe sono configurate).

Infine, le voci con saldo sufficiente per coprire l'importo della fattura vengono selezionate prima delle voci con saldo non sufficiente. Se le voci appartenenti a più ordini d'acquisto corrispondono esattamente a tutti i criteri, per associare la fattura verrà utilizzato l'ordine d'acquisto aggiornato più di recente.

#### Argomenti

- [Impostazione delle configurazioni degli ordini d'acquisto](#page-137-0)
- [Aggiunta di un ordine d'acquisto](#page-139-0)
- [Modifica degli ordini di acquisto](#page-141-0)
- [Eliminazione degli ordini di acquisto](#page-144-0)
- [Visualizzazione degli ordini di acquisto](#page-145-0)
- [Lettura della pagina dei dettagli dell'ordine d'acquisto](#page-145-1)
- [Abilitazione delle notifiche degli ordini d'acquisto](#page-147-0)
- [Usa i tag per gestire l'accesso agli ordini di acquisto](#page-148-0)

# <span id="page-137-0"></span>Impostazione delle configurazioni degli ordini d'acquisto

È possibile utilizzare gli ordini d'acquisto e i relativi attributi di voci per definire in modo flessibile la configurazione più adatta alle proprie esigenze. Di seguito sono riportati degli esempi di scenari di configurazione degli ordini d'acquisto che è possibile utilizzare.

È possibile configurare ordini d'acquisto separati per periodi di tempo diversi scegliendo mesi di validità e di scadenza distinti.

#### **a** Note

Per poter essere associata a una voce, il periodo di fatturazione della fattura deve essere compresa tra il mese di inizio e di fine della voce e deve corrispondere anche al tipo di voce.

#### Example Esempio 1

Se si utilizzano ordini d'acquisto mensili, è possibile definire un ordine d'acquisto per ogni mese selezionando lo stesso mese di validità e di scadenza per ogni ordine d'acquisto. L'ordine d'acquisto sarà applicato solo al periodo di fatturazione delle fatture.

Di seguito sono riportate alcune configurazioni degli ordini di acquisto che è possibile utilizzare per questa configurazione:

- PO #M1\_2021 con il mese di validità impostato su Gen 2021 e mese di scadenza Gen 2021.
- PO #M2\_2021 con il mese di validità impostato su Feb 2021 e mese di scadenza Feb 2021.
- PO #M3\_2021 con il mese di validità impostato su Mar 2021 e mese di scadenza Mar 2021.

Di seguito è riportato un esempio di come è possibile definire un ordine d'acquisto per un particolare trimestre, semestre o intero anno:

- PO #Q4\_2021 con il mese di validità impostato su Apr 2021 e mese di scadenza Giu 2021.
- PO #2H\_2021 con il mese di validità impostato su Lug 2021 e mese di scadenza Dic 2021.
- PO #2022Y con il mese di validità impostato su Gen 2022 e mese di scadenza Dic 2022.

#### Example Esempio 2

È possibile configurare ordini d'acquisto separati per diversi tipi di fatture tramite le configurazioni delle voci.

- PO #Anniversary Q4 2021 con il mese di validità impostato su Apr 2021 e mese di scadenza Giu 2021, Line item type = AWS monthly usage.
- PO #Subscriptions\_Q4\_2021 con il mese di validità impostato su Apr 2021 e mese di scadenza Giu 2021, Line item type = AWS Subscription Purchase.
- PO #Marketplace\_Q4\_2021 con il mese di validità impostato su Apr 2021 e mese di scadenza Giu 2021, Line item type = AWS Marketplace Purchase.

È possibile tenere traccia del saldo di un determinato ordine d'acquisto per periodi di tempo diversi configurando i mesi di inizio e fine della voce granulare.

#### Example Esempio 3

Si consideri PO #Q4\_2021 dall'Esempio 1 con mese di validità Apr 2021 e mese di scadenza Giu 2021. È possibile tenere traccia del saldo dell'ordine di acquisto su base mensile configurando le seguenti voci:

- Line item #1 con mese di inizio Apr 2021, mese di fine Apr 2021, Line item type = ALL.
- Line item #2 con mese di inizio Mag 2021, mese di fine Mag 2021, Line item type = ALL.
- Line item #3 con mese di inizio Giu 2021, mese di fine Giu 2021, Line item type = ALL.

In alternativa, è possibile tenere traccia del saldo per ogni tipo di voce separatamente per lo stesso ordine d'acquisto e periodo di tempo.

#### Example Esempio 4

Lo stesso PO #Q4\_2021 dall'Esempio 1 può essere impostato utilizzando la seguente configurazione per tenere traccia separatamente del saldo di diversi tipi di voce.

- Line item #1 con mese di inizio Apr 2021, mese di fine Giu 2021, Line item type = AWS monthly usage.
- Line item #1.2 con mese di inizio Apr 2021, mese di fine Giu 2021, Line item type = AWS Subscription Purchase.

• Line item #1.3 con mese di inizio Apr 2021, mese di fine Giu 2021, Line item type = AWS Marketplace Purchase.

Continuare questa configurazione per maggio e giugno.

Example Esempio 5

È possibile anche combinare le due configurazioni precedenti per tenere traccia separatamente dei saldi per periodi di tempo e tipi di voce diversi.

- Line item #1.1 con mese di inizio Apr 2021, mese di fine Apr 2021, Line item type = AWS monthly usage.
- Line item #1.2 con mese di inizio Apr 2021, mese di fine Apr 2021, Line item type = AWS Subscription Purchase.
- Line item #1.3 con mese di inizio Apr 2021, mese di fine Apr 2021, Line item type = AWS Marketplace Purchase.

<span id="page-139-0"></span>Continuare questa configurazione per maggio e giugno.

## Aggiunta di un ordine d'acquisto

Per aggiungere ordini d'acquisto da utilizzare nelle fatture, è possibile utilizzare la console di gestione fatturazione e costi. L'aggiunta di un ordine d'acquisto è un processo a due fasi che coinvolge gli ordini d'acquisto e le configurazioni delle voci. Innanzitutto, inserire i dettagli dell'ordine di acquisto (ad esempio, ID dell'ordine di acquisto, indirizzo di spedizione, mese di validità e scadenza). Quindi, definire le configurazioni delle voci dell'ordine d'acquisto utilizzate per associare l'ordine d'acquisto a una fattura. Se si aggiungono più ordini d'acquisto, viene utilizzato l'ordine d'acquisto con la voce che corrisponde meglio alla fattura generata.

Come aggiungere un ordine d'acquisto

- 1. Accedi AWS Management Console e apri la AWS Billing and Cost Management console all'[indirizzo https://console.aws.amazon.com/billing/.](https://console.aws.amazon.com/billing/)
- 2. Nel pannello di navigazione, scegliere Ordini d'acquisto.
- 3. Scegliere Aggiungi ordine d'acquisto.
- 4. Per ID ordine d'acquisto specificare un identificatore univoco per l'ID dell'ordine di acquisto. Gli ID degli ordini di acquisto devono essere univoci all'interno dell'account. Per informazioni

dettagliate sulle limitazioni relative ai caratteri per l'ID dell'ordine d'acquisto, consultare [Ordini di](#page-508-0) [acquisto.](#page-508-0)

- 5. (Facoltativo) In Descrizione, descrivere l'ordine d'acquisto, incluse eventuali note di riferimento.
- 6. Per Bill from, scegli l'entità di AWS fatturazione da cui ti viene emessa la fattura.

#### **a** Note

I dettagli relativi alla rimessa sono diversi per ogni posizione di Fattura da. Assicurarsi di verificare la selezione di Fattura da. È necessario effettuare i pagamenti alla persona giuridica da cui viene effettuata la fattura. Si sconsiglia la configurazione di più di una posizione Fattura da per un ordine d'acquisto.

7. (Facoltativo) Se l'ordine d'acquisto viene fatturato dall'entità di fatturazione Amazon Web Services EMEA SARL: per Numero di partita IVAselezionare i numeri di partita IVA che si desidera associare all'ordine d'acquisto. L'ordine d'acquisto è associato solo alle fatture generate per i numeri di partita IVA selezionati.

#### **a** Note

La selezione di Numero di partita IVA è disponibile solo per l'entità di fatturazione Amazon Web Services EMEA SARL. Per ulteriori informazioni sulle impostazioni del numero di partita IVA, consultare [Gestione del tuo account .](#page-35-0)

8. Per Spedisci a, inserire l'indirizzo di spedizione.

(Facoltativo) Selezionare Copia fattura all'indirizzo per copiare e modificare l'indirizzo popolato dal campo Fattura a.

- 9. Per Mese di validità, scegliere il periodo di fatturazione da cui si desidera iniziare l'ordine di acquisto. L'ordine di acquisto è idoneo per le fatture associate all'utilizzo a partire dal periodo di fatturazione che è stato specificato.
- 10. Per Mese di scadenza, scegliere il periodo di fatturazione in cui si desidera concludere l'ordine di acquisto. L'ordine di acquisto scade alla fine del periodo di fatturazione specificato. Non verrà utilizzato per le fatture associate all'utilizzo successive al periodo di fatturazione.
- 11. (Facoltativo) Per Contatti ordine d'acquistoimmettere il nome del contatto, l'indirizzo e-mail e il numero di telefono. È possibile aggiungere fino a 20 contatti.
- 12. (Facoltativo) Digitare una chiave e un valore per il tag. Puoi aggiungere fino a 50 tag.
- 13. Scegliere Configura voci.
- 14. Per Numero di voce immettere un identificatore univoco per il numero di voce.
- 15. (Facoltativo) In Descrizione, immettere una descrizione per la voce.
- 16. Per Tipo di voce scegliere il tipo di voce preferito. Per una descrizione dettagliata di ciascun tipo di voce, consultare [Managing your purchase orders.](#page-135-0)
- 17. Per Mese di inizio, scegliere il mese da cui si desidera iniziare la voce. Questa data non può essere precedente al mese di validità dell'ordine di acquisto.
- 18. Per Mese di fine, scegliere il mese in cui si desidera che la voce finisca. Questa data non può essere successiva al mese di scadenza dell'ordine di acquisto.
- 19. (Facoltativo) Scegliere Abilita traccia del saldo per tenere traccia del saldo della voce.
- 20. Per Importo, immettere l'importo totale della voce dell'ordine di acquisto.
- 21. Per Quantità, immettere l'importo della quantità.
- 22. (Facoltativo) Per Imposte, immettere l'importo dell'imposta. Può essere un valore assoluto o una percentuale dell'importo delle voci.

Per Tipo di imposta, scegliere % dell'importo per inserire una percentuale, oppure Importo in \$per inserire un importo assoluto dell'imposta.

- 23. Per aggiungere altre voci, scegliere Aggiungi nuova voce. È possibile aggiungere fino a 100 voci.
- 24. Scegliere Invia ordine di acquisto.

Alcuni campi sono completati automaticamente e non possono essere modificati. Di seguito è riportato un elenco di dove si fa riferimento ai campi automatizzati.

- Fattura a: l'indirizzo di Fattura a per la fattura. Questo campo è incluso come riferimento, poiché l'indirizzo di fatturazione dell'ordine d'acquisto deve corrispondere all'indirizzo di fatturazione della fattura.
- Condizioni di pagamento: le condizioni di pagamento negoziate.
- Valuta: la valuta preferita per le fatture.

## <span id="page-141-0"></span>Modifica degli ordini di acquisto

È possibile modificare l'ordine di acquisto, le informazioni sulle voci e lo stato utilizzando la console di gestione fatturazione e costi. Non è possibile modificare l'ID dell'ordine d'acquisto in questo processo.

#### Come modificare un ordine d'acquisto

- 1. [Apri la AWS Billing and Cost Management console all'indirizzo https://console.aws.amazon.com/](https://console.aws.amazon.com/billing/home?#/) [billing/.](https://console.aws.amazon.com/billing/home?#/)
- 2. Nel pannello di navigazione, scegliere Ordini d'acquisto.
- 3. Selezionare l'ordine d'acquisto che si desidera modificare.
- 4. Scegliere Modifica ordine di acquisto.
- 5. Cambiare i parametri desiderati. Gli ID ordini d'acquisto non possono essere modificati.
- 6. Scegliere Configura voci.
- 7. Scegliere Invia ordine di acquisto.

#### Come aggiornare i contatti

- 1. Apri la AWS Billing and Cost Management console all'[indirizzo https://console.aws.amazon.com/](https://console.aws.amazon.com/billing/home?#/) [billing/.](https://console.aws.amazon.com/billing/home?#/)
- 2. Nel pannello di navigazione, scegliere Ordini d'acquisto.
- 3. Scegliere l'ordine d'acquisto che si desidera modificare.
- 4. Scegliere Gestisci contatti.
- 5. Modificare le informazioni sui contatti in base alle esigenze.
- 6. Seleziona Salvataggio delle modifiche.

Come modificare lo stato dell'ordine di acquisto

- 1. Apri la AWS Billing and Cost Management console all'[indirizzo https://console.aws.amazon.com/](https://console.aws.amazon.com/billing/home?#/) [billing/.](https://console.aws.amazon.com/billing/home?#/)
- 2. Nel pannello di navigazione, scegliere Ordini d'acquisto.
- 3. Scegliere l'ordine d'acquisto che si desidera modificare.
- 4. Scegliere Modifica stato.
- 5. Scegliere uno stato:
	- Sospeso: l'ordine di acquisto non verrà più utilizzato per l'associazione delle fatture.
	- Attivo: l'ordine di acquisto verrà utilizzato per l'associazione delle fatture.
- 6. Scegliere Modifica stato.

#### **a** Note

È possibile utilizzare un ordine d'acquisto sospeso per l'associazione di fatture quando è successivo alla data di scadenza ed è impostato su Sospeso-Scaduto. A questo scopo, è necessario modificare lo stato in Scaduto e aggiornare il mese di scadenza in modo da renderlo Attivo. Assicurarsi di aggiornare di conseguenza i mesi di fine per le voci.

#### Come aggiungere una voce

- 1. Apri la AWS Billing and Cost Management console all'[indirizzo https://console.aws.amazon.com/](https://console.aws.amazon.com/billing/home?#/) [billing/.](https://console.aws.amazon.com/billing/home?#/)
- 2. Nel pannello di navigazione, scegliere Ordini d'acquisto.
- 3. Scegliere l'ordine d'acquisto che si desidera modificare.
- 4. Nella sezione Voci, scegliere Aggiungi voce.
- 5. Modificare le informazioni in base alle esigenze.
- 6. Scegliere Salva voce.

#### Come modificare una voce

- 1. Apri la AWS Billing and Cost Management console all'[indirizzo https://console.aws.amazon.com/](https://console.aws.amazon.com/billing/home?#/) [billing/.](https://console.aws.amazon.com/billing/home?#/)
- 2. Nel pannello di navigazione, scegliere Ordini d'acquisto.
- 3. Scegliere l'ordine d'acquisto che si desidera modificare.
- 4. Nella sezione Voci, scegliere Modifica.
- 5. Modificare le informazioni sulle voci in base alle esigenze.
- 6. Scegliere Salva voce.

#### Come eliminare una voce

- 1. Apri la AWS Billing and Cost Management console all'[indirizzo https://console.aws.amazon.com/](https://console.aws.amazon.com/billing/home?#/) [billing/.](https://console.aws.amazon.com/billing/home?#/)
- 2. Nel pannello di navigazione, scegliere Ordini d'acquisto.
- 3. Scegliere l'ordine d'acquisto che si desidera modificare.
- 4. Selezionare tutte le voci da eliminare nella sezione Voci.
- 5. Scegli Elimina.
- 6. Scegli Conferma.

Utilizza la seguente procedura per aggiornare i tag per il tuo ordine di acquisto.

Per aggiornare i tag per gli ordini di acquisto

- 1. Apri la AWS Billing and Cost Management console all'[indirizzo https://console.aws.amazon.com/](https://console.aws.amazon.com/billing/home?#/) [billing/.](https://console.aws.amazon.com/billing/home?#/)
- 2. Nel pannello di navigazione, scegliere Ordini d'acquisto.
- 3. Scegliere l'ordine d'acquisto che si desidera modificare.
- 4. Scegliere Gestisci tag.
- 5. Modifica le informazioni dei tag in base alle esigenze.
- 6. Seleziona Salvataggio delle modifiche.

## Eliminazione degli ordini di acquisto

Per eliminare l'ordine di acquisto in qualsiasi momento, insieme a tutte le notifiche e ai contatti associati, è possibile utilizzare la console di gestione fatturazione e costi. Non è possibile recuperare un ordine d'acquisto eliminato.

Come eliminare un ordine d'acquisto

- 1. Apri la AWS Billing and Cost Management console all'[indirizzo https://console.aws.amazon.com/](https://console.aws.amazon.com/billing/home?#/) [billing/.](https://console.aws.amazon.com/billing/home?#/)
- 2. Nel pannello di navigazione, scegliere Ordini d'acquisto.
- 3. Selezionare tutti gli ordini d'acquisto che si desidera eliminare.
- 4. Scegliere Elimina ordine d'acquisto.
- 5. Scegli Conferma.

# Visualizzazione degli ordini di acquisto

Il pannello di controllo degli ordini d'acquisto nella console di gestione fatturazione e costi riporta le informazioni relative allo stato degli ordini d'acquisto. Gli ordini d'acquisto sono elencati nel pannello di controllo, insieme alle informazioni seguenti.

- ID ordine d'acquisto: l'identificatore univoco per l'ordine di acquisto.
- Valore: l'importo dell'ordine di acquisto. Questa è la somma di tutti gli importi delle voci.
- Saldo: la somma dei saldi di tutte le voci. Questa somma viene aggiornata ogni volta che viene associata una fattura.
- Validità e Scadenza: l'inizio e la fine dell'ID dell'ordine di acquisto.
- Stato: lo stato corrente dell'ordine d'acquisto.
- Aggiornato il: la data più recente in cui l'ordine di acquisto è stato aggiornato.

Come visualizzare gli ordini di acquisto

- 1. Apri la AWS Billing and Cost Management console all'[indirizzo https://console.aws.amazon.com/](https://console.aws.amazon.com/billing/home?#/) [billing/.](https://console.aws.amazon.com/billing/home?#/)
- 2. Nel pannello di navigazione, scegliere Ordini d'acquisto.
- 3. Scegliere un ordine d'acquisto per visualizzare la pagina Dettagli dell'ordine d'acquisto.

## Lettura della pagina dei dettagli dell'ordine d'acquisto

È possibile rivedere i contenuti dei singoli ordini d'acquisto sulla pagina Dettagli dell'ordine d'acquisto della console di gestione fatturazione e costi.

Per modificare l'ordine d'acquisto o le voci, consultare [Modifica degli ordini di acquisto.](#page-141-0)

- Fattura a: l'indirizzo riportato sulla fattura. Per modificare l'indirizzo di fatturazione, aggiornare le informazioni da [Metodi di pagamento.](https://console.aws.amazon.com/billing/home#/paymentmethods)
- Spedisci a: l'indirizzo di spedizione dell'ordine di acquisto.
- Fattura da: l'entità AWS legale da cui ricevi la fattura.
- Numeri di partita IVA: i numeri di partita IVA selezionati per l'ordine di acquisto. L'ordine d'acquisto è associato solo alle fatture generate per i numeri di partita IVA selezionati.

### **a** Note

La selezione di Numero di partita IVA è disponibile solo per l'entità di fatturazione Amazon Web Services EMEA SARL. Per ulteriori informazioni sulle impostazioni del numero di partita IVA, consultare [Gestione del tuo account](#page-35-0) .

- Termini di pagamento: i termini di AWS pagamento negoziati.
- Valuta: la valuta di pagamento preferita per le fatture.
- Mese di validità: il periodo di fatturazione a partire da cui l'ordine di acquisto è valido. L'ordine di acquisto è idoneo per le fatture associate all'utilizzo a partire dal periodo di fatturazione specificato.
- Mese di scadenza: il periodo di fatturazione in cui scade l'ordine di acquisto. L'ordine di acquisto viene utilizzato solamente per le fatture emesse durante il periodo di fatturazione corrente. Non verrà utilizzato per le fatture associate all'utilizzo successive al periodo di fatturazione specificato.
- Contatti: un elenco di tutti i contatti per questo ordine d'acquisto. Scegliere Gestisci contatti per visualizzare tutti i contatti elencati.
- Stato: lo stato corrente dell'ordine d'acquisto.
	- Attivo: idoneo per l'associazione di fatture.
	- Sospeso: non idoneo per l'associazione di fatture. È possibile sospendere un ordine d'acquisto attivo o scaduto.
	- Scaduto: un ordine d'acquisto che ha superato la data di scadenza e che non è più idoneo per l'associazione di fatture.
	- Sospeso-scaduto: un ordine d'acquisto sospeso che è anche oltre la data di scadenza.
- Importo del saldo: il saldo rimanente nell'ordine d'acquisto. Si tratta dell'importo totale del saldo di tutte le voci configurate nell'ordine d'acquisto.
- Quantità totale: la somma dei valori totali per tutte le voci configurate nell'ordine d'acquisto.
- Voci: i dettagli delle voci utilizzate durante l'aggiunta dell'ordine d'acquisto.
	- Numero: l'identificatore univoco per la voce.
	- Tipo: il tipo di voce.
	- Mese di inizio: il mese da cui la linea è valida. La voce è idonea per l'associazione delle fatture a partire da questo mese.
	- Mese di fine: il mese in cui la voce scade. La voce non è idonea per l'associazione delle fatture alla fine di questo mese.
	- Importo: l'importo del prezzo unitario.
- Quantità: il numero di unità.
- Imposte: l'importo delle imposte.
- Valore totale: il valore totale dell'importo per la particolare voce.
- Saldo attuale: il saldo rimanente dopo aver sottratto l'importo totale di tutte le fatture confrontate con questa voce. Per visualizzare i dettagli di tutte le fatture corrispondenti a questa voce, consultare la tabella delle fatture.
- Fatture: tutte le fatture associate all'ordine d'acquisto.
	- Data di emissione: la data in cui è stata emessa la fattura.
	- Tipo: il tipo di fattura. Ad esempio, fattura e nota di credito.
	- ID: l'identificatore univoco della fattura.
	- Numero voce: il numero della voce dell'ordine d'acquisto associato alla fattura.
	- Importo: l'importo della fattura.
	- Data di scadenza: la data di scadenza del pagamento per la fattura.

## Abilitazione delle notifiche degli ordini d'acquisto

È possibile abilitare le notifiche e-mail nella console gestione fatturazione e costi aggiungendo contatti agli ordini d'acquisto. Per ricevere le notifiche è necessario aggiungere almeno un contatto per l'ordine di acquisto.

Le notifiche sono utili per agire in modo proattivo sugli ordini d'acquisto in scadenza o fuori saldo. Questo ti aiuta a effettuare i pagamenti senza ritardi. Per aggiornare le informazioni sui contatti, consultare [Modifica degli ordini di acquisto](#page-141-0).

Le notifiche degli ordini d'acquisto vengono inviate ai contatti per i seguenti scenari:

- Monitoraggio saldo: quando il saldo della voce dell'ordine d'acquisto scende al di sotto della soglia del 75%. Il saldo dell'ordine d'acquisto viene registrato a livello di elemento riga e deve essere abilitato a ciascun livello.
- Traccia scadenza: quando l'ordine d'acquisto si sta avvicinando alla sua scadenza. I contatti ricevono notifiche fino alla data di scadenza. Se la scadenza dell'ordine di acquisto è inferiore a un mese, le notifiche vengono inviate una settimana prima e alla data di scadenza. Se la data di scadenza è compresa tra uno e tre mesi prima, viene inviata una notifica un mese prima della data di scadenza. Se la data di scadenza è più di tre mesi prima, viene inviata una notifica un mese prima della data di scadenza.

# Usa i tag per gestire l'accesso agli ordini di acquisto

È possibile utilizzare il controllo degli accessi basato su attributi (ABAC) per gestire l'accesso ai tuoi ordini di acquisto. Quando crei i tuoi ordini di acquisto, puoi contrassegnarli con coppie chiave-valore. È quindi possibile creare policy IAM e specificare i tag. Ad esempio, se aggiungi la chiave project e le assegni un valore di test, le tue policy IAM possono consentire o negare esplicitamente l'accesso a qualsiasi ordine di acquisto con questo tag.

Per aggiungere tag a nuovi ordini di acquisto o aggiornare quelli esistenti, consulta [Aggiunta di un](#page-139-0)  [ordine d'acquisto](#page-139-0) e [Modifica degli ordini di acquisto.](#page-141-0)

Example Esempio: utilizzare i tag per consentire l'accesso

La seguente policy consente all'entità IAM di aggiungere, modificare o contrassegnare gli ordini di acquisto con la chiave project e il valore di test.

```
{ 
     "Version": "2012-10-17", 
     "Statement": [{ 
         "Effect": "Allow", 
         "Action": [ 
              "purchase-orders:AddPurchaseOrder", 
              "purchase-orders:TagResource", 
              "purchase-orders:ModifyPurchaseOrders" 
         ], 
         "Resource": "arn:aws:purchase-orders::*:purchase-order/*", 
         "Condition": { 
              "StringEquals": { 
                  "aws:RequestTag/project": "test" 
              }, 
              "ForAllValues:StringEquals": { 
                  "aws:TagKeys": "project" 
 } 
         } 
     }]
}
```
Example Esempio: utilizzare i tag per negare l'accesso

La seguente policy impedisce all'entità IAM di completare qualsiasi azione relativa agli ordini di acquisto che hanno la chiave project e il valore di test.

```
{ 
     "Version": "2012-10-17", 
     "Statement": [{ 
          "Effect": "Deny", 
          "Action": "purchase-orders:*", 
          "Resource": "arn:aws:purchase-orders::*:purchase-order/*", 
          "Condition": { 
              "StringEquals": { 
                   "aws:ResourceTag/Project": "test" 
              } 
          } 
     }]
}
```
Per ulteriori informazioni, consulta gli argomenti seguenti nella Guida per l'utente IAM:

- [A cosa serve ABAC? AWS](https://docs.aws.amazon.com/IAM/latest/UserGuide/introduction_attribute-based-access-control.html)
- [Controllo dell'accesso alle AWS risorse tramite tag](https://docs.aws.amazon.com/IAM/latest/UserGuide/access_tags.html)

# Gestione dei costi con AWS Cost Categories

L'allocazione dei costi consente di identificare chi spende cosa, all'interno dell'organizzazione. Cost Categories è un servizio di allocazione dei costi che vi aiuta a mappare AWS i costi in base alle vostre strutture aziendali interne uniche.

Le categorie di costi consentono di creare regole per raggruppare i costi in categorie significative.

Example Scenario di esempio 1

Supponiamo che la tua azienda sia organizzata in diversi team, *Team1*, *Team2* e così via. I tuoi team ne usano 10 Account AWS nella tua azienda. Puoi definire regole per raggruppare i AWS costi, in modo da ripartirli tra questi team.

- 1. Hai creato una categoria di costi denominata *Team* per la tua azienda.
- 2. Per questa categoria di costi, hai definito una regola in modo che:
	- Tutti i costi per gli account 1-3 sono classificati come *Team:* Team1.
	- *Tutti i costi per gli account 4-5 sono classificati come Team: Team2.*
	- Per tutti gli altri account, tutti i costi sono classificati come *Team*: Team3.
- 3. *Utilizzando questa regola, ogni voce di costo dell'account 6 verrà classificata con un valore di categoria di costo Team3.* Queste categorizzazioni verranno visualizzate come colonna nel tuo AWS Cost and Usage Report (AWS CUR) come nell'esempio seguente. *In base alla regola, i costi per l'account 3 sono classificati come Team1 e i costi per l'account 6 sono allocati a Team3.*

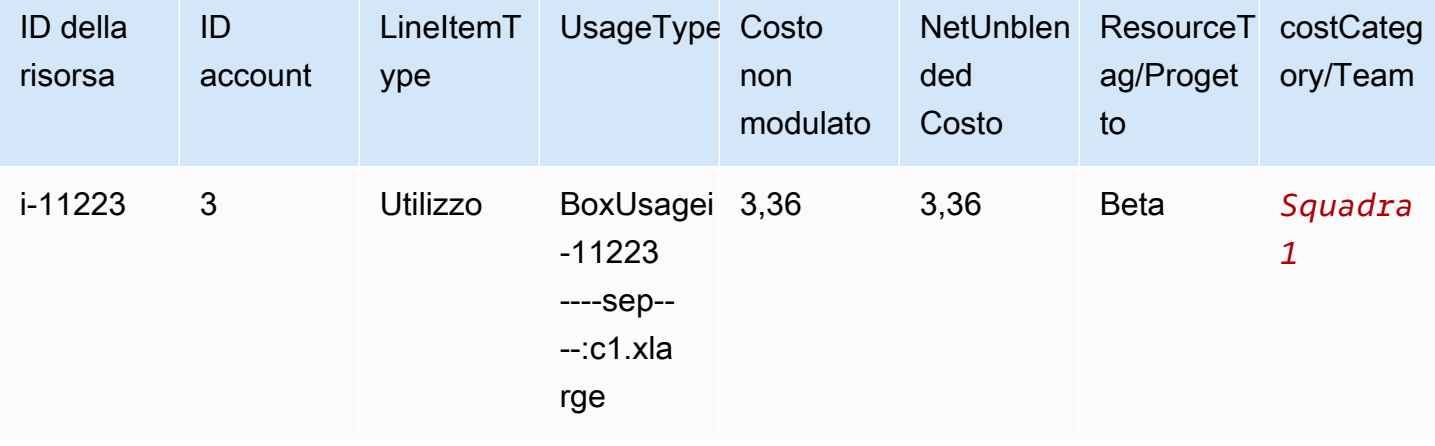

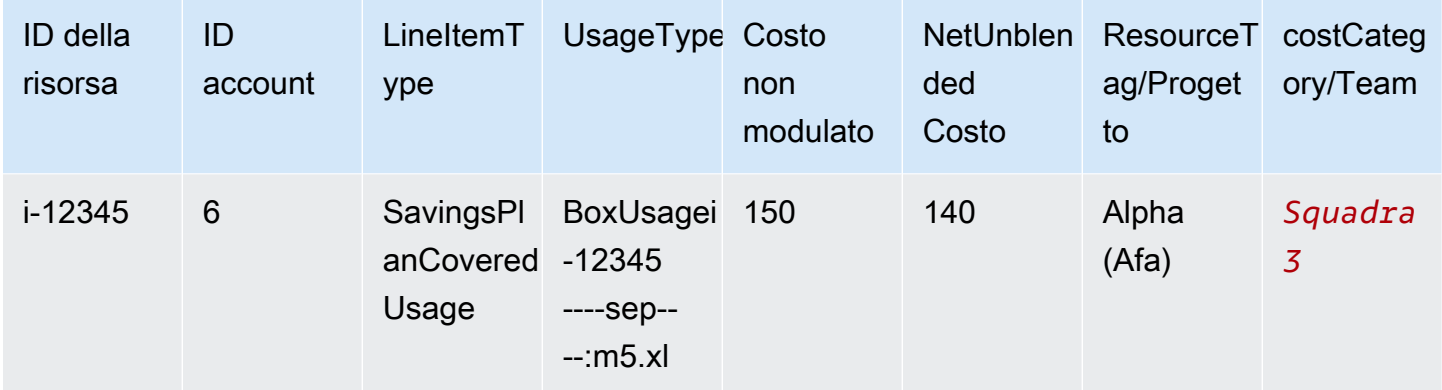

Puoi anche utilizzare queste categorie su più prodotti nella AWS Billing and Cost Management console. Ciò include AWS Cost Explorer Budget AWS, AWS CUR e AWS Cost Anomaly Detection. Ad esempio, è possibile filtrare i costi allocati a *Team1* in Cost Explorer applicando il filtro *value = Team 1* alla categoria di costi denominata Team.

È inoltre possibile creare relazioni gerarchiche multilivello tra le categorie di costi per replicare la struttura organizzativa.

Example Scenario di esempio 2

- 1. Si crea un'altra categoria di costi denominata *BusinessUnit*che include raggruppamenti di più team.
- 2. Si definisce quindi un valore della categoria di costo denominato *BU1*. Per questo valore della categoria di costo, selezioni *Team 1* e *Team 2* dalla categoria di costi *Team*.
- 3. Quindi definisci un valore della categoria di costo denominato *BU2*. Per questo valore della categoria di costo, selezionate *Team 3* e *Team 4* dalla categoria di costi *Team*.

Questo esempio verrà visualizzato nel rapporto sui costi e sull'utilizzo, come illustrato di seguito.

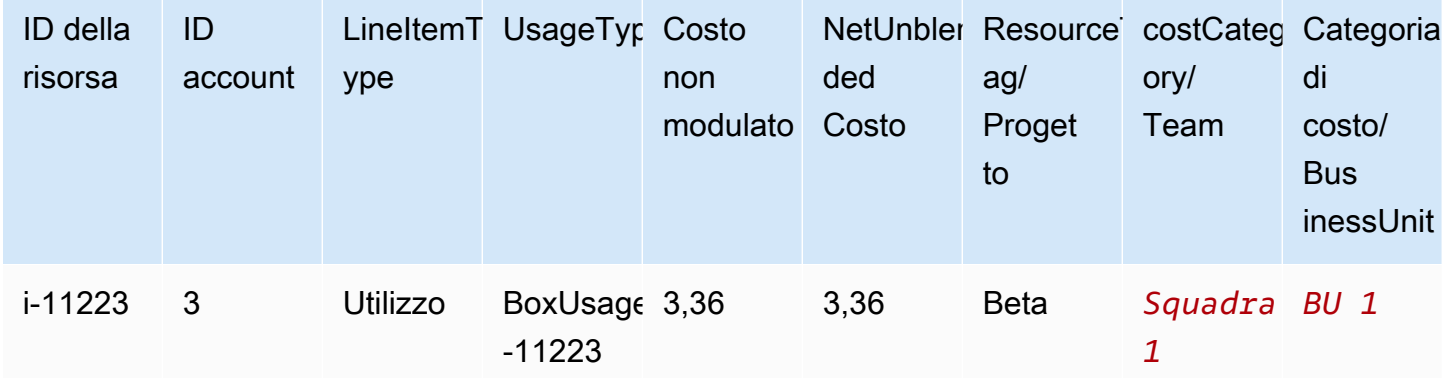

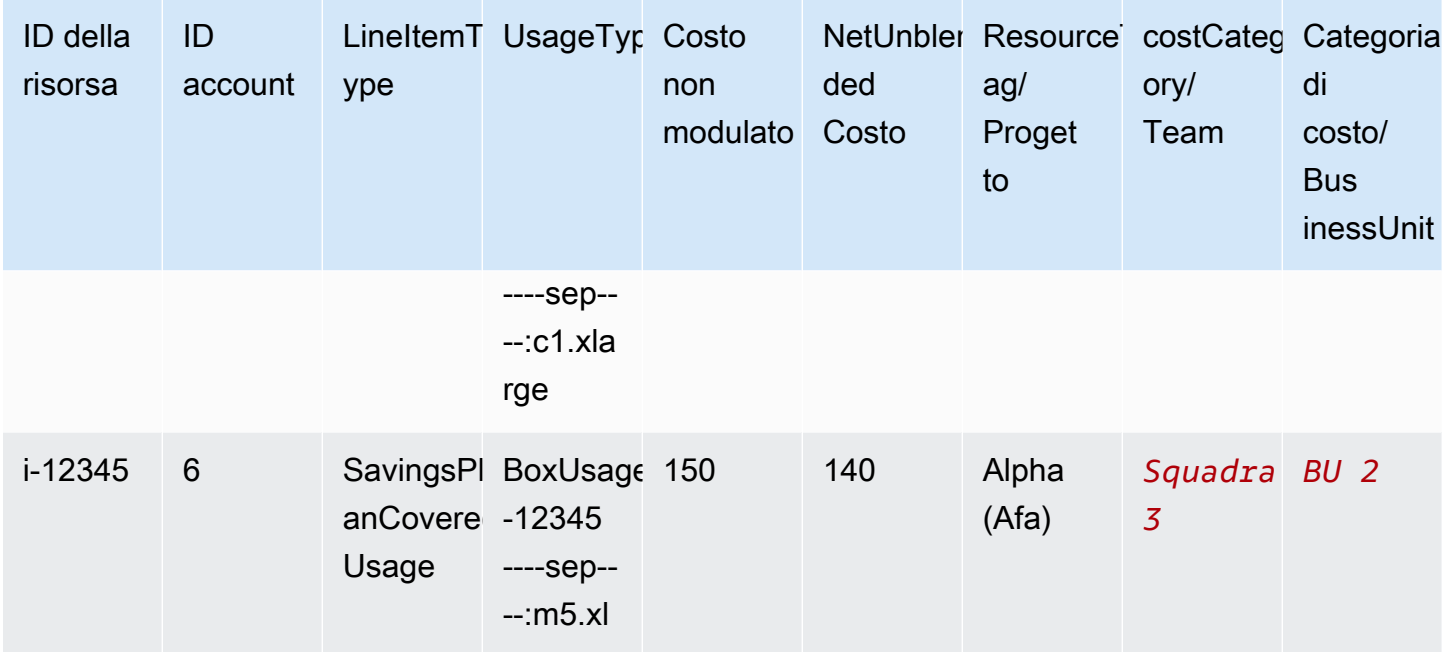

Dopo aver creato le categorie di costi, queste vengono visualizzate in Cost Explorer, AWS Budgets, AWS CUR e Cost Anomaly Detection. In Cost Explorer and AWS Budgets, una categoria di costo viene visualizzata come dimensione di fatturazione aggiuntiva. Puoi utilizzare questa opzione per filtrare il valore specifico della categoria di costo o raggruppare in base alla categoria di costo. In AWS CUR, la categoria di costo viene visualizzata come una nuova colonna con il valore della categoria di costo in ogni riga. Con la funzione di rilevamento delle anomalie dei costi, è possibile utilizzare la categoria di costo come tipo di monitoraggio per monitorare i costi totali tra i valori della categoria di costo specificati.

### **a** Note

- Analogamente ai tag di risorsa, che sono coppie chiave-valore applicate alle AWS risorse, una categoria di costo è una coppia chiave-valore, applicata a ogni voce di costo. La chiave è il nome della categoria di costo. Il valore è il valore della categoria di costo. Negli esempi precedenti, ciò significa che il nome della categoria di costo *Team* è la chiave. *Team1*, *Team2* e *Team3 sono i valori* delle categorie di costo.
- Le categorie di costo sono in vigore dall'inizio del mese corrente. Se crei o aggiorni la categoria di costo a metà mese, la modifica viene applicata automaticamente ai costi e all'utilizzo a partire dall'inizio del mese. Ad esempio, se hai aggiornato le regole per una categoria di costi il 15 ottobre, qualsiasi costo e utilizzo a partire dal 1° ottobre utilizzerà le regole aggiornate.

• Solo l'account di gestione AWS Organizations o i singoli account possono creare e gestire le categorie di costi.

Argomenti

- [Dimensioni supportate](#page-153-0)
- [Operazioni supportate](#page-154-0)
- [Tipi di regole supportate](#page-155-0)
- [Valore predefinito](#page-156-0)
- **[Stato](#page-156-1)**
- [Quote](#page-156-2)
- [Confronto di termini](#page-156-3)
- [Creazione di categorie di costo](#page-157-0)
- [Cost categories di assegnazione di tag](#page-162-0)
- [Visualizzazione delle categorie di costi](#page-163-0)
- [Modifica delle categorie di costo](#page-165-0)
- [Eliminazione delle categorie di costo](#page-165-1)
- [Suddividere le spese nelle categorie di costo](#page-166-0)

# <span id="page-153-0"></span>Dimensioni supportate

Per creare le regole della categoria di costo è possibile selezionare le opzioni da un elenco di dimensioni di fatturazione. Queste dimensioni di fatturazione vengono utilizzate per raggruppare i dati. Ad esempio, supponiamo di raggruppare una serie di account per formare un team. È necessario scegliere la dimensione di fatturazione dell'account e quindi scegliere l'elenco di account che si desidera includere nel team.

Sono supportate le seguenti dimensioni di fatturazione.

#### Account

Questo può essere il AWS nome o l'ID dell'account, a seconda dell'operazione. Se stai usando un'operazione di corrispondenza esatta (is o is not), l'account fa riferimento all'ID dell'account. Se stai usando un'operazione di corrispondenza approssimativa (starts with, ends with oppure contains), l'account si riferisce al nome dell'account.

Tipo di costo

Il tipo di costi in base ai dettagli degli elementi. Anche detto RECORD\_TYPE nell'API di Cost Explorer. Per ulteriori informazioni, consulta [Confronto di termini.](#page-156-3)

#### Categoria di costo

Una dimensione di un'altra categoria di costo. L'utilizzo delle categorie di costo come dimensione consente di organizzare i livelli delle categorie.

#### Regione

Le aree geografiche in cui sono AWS ospitate le tue risorse.

#### Servizio

Servizi AWS, ad esempio Amazon EC2, Amazon RDS e Amazon S3.

Chiave tag

Le chiavi tag di assegnazione dei costi sono specificate nelle risorse. Per ulteriori informazioni, consulta [Utilizzo AWS dei tag di allocazione dei costi.](#page-169-0)

Tipo di utilizzo

I tipi di utilizzo sono le unità che ogni servizio utilizza per misurare l'utilizzo di un tipo specifico di risorsa. Ad esempio, il tipo di utilizzo BoxUsage:t2.micro(Hrs) filtra in base alle ore di esecuzione delle istanze Amazon EC2 t2.micro.

## <span id="page-154-0"></span>Operazioni supportate

È possibile utilizzare queste operazioni per creare l'espressione di filtro quando si crea una regola di categoria di costo.

Sono supportate le seguenti operazioni .

Is  $(\dot{E})$ 

L'operazione di corrispondenza esatta utilizzata per filtrare il valore esatto specificato.

Is not (Non è)

L'operazione di corrispondenza esatta utilizzata per filtrare il valore esatto non specificato.

### Is absent (È assente)

L'operazione di corrispondenza esatta utilizzata per escludere la chiave tag corrispondente a questo valore.

### Contains (Contiene)

La corrispondenza approssimativa utilizzata per filtrare una stringa di testo contenente questo valore. Questo valore prevede la distinzione tra lettere maiuscole e minuscole.

#### Inizia con

La corrispondenza approssimativa utilizzata per filtrare una stringa di testo che inizia con questo valore. Questo valore prevede la distinzione tra lettere maiuscole e minuscole.

### Ends with

La corrispondenza approssimativa utilizzata per filtrare una stringa di testo che termina con questo valore. Questo valore prevede la distinzione tra lettere maiuscole e minuscole.

## <span id="page-155-0"></span>Tipi di regole supportate

Utilizza il tipo di regola per definire quali valori di categoria di costo utilizzare per classificare i costi.

Sono supportati i seguenti tipi di regole:

### Regola normale

Questo tipo di regola aggiunge valori di categoria di costo definiti staticamente che classificano i costi in base alle regole di dimensione definite.

### Valore ereditato

Questo tipo di regola aggiunge la flessibilità di definire una regola che eredita dinamicamente il valore della categoria di costo dal valore della dimensione definito. Si supponga, ad esempio, di voler raggruppare dinamicamente i costi in base al valore di una chiave tag specifica. È necessario scegliere il tipo di regola del valore ereditato, quindi scegliere la dimensione del Tag e specificare la chiave tag da utilizzare. Facoltativamente, puoi usare una chiave tag, teams, per contrassegnare con dei tag le risorse. Possono essere etichettati con valori come alpha, beta e gamma. Quindi, con una regola di valore ereditata, è possibile selezionare Tag come dimensione e utilizzare teams come chiave tag. Questo genera i valori dinamici della categoria di costo di alpha, beta e gamma.

# <span id="page-156-0"></span>Valore predefinito

Facoltativamente, se non vengono associate regole corrispondenti per la categoria di costo, è possibile definire di utilizzare questo valore.

## <span id="page-156-1"></span>**Stato**

È possibile utilizzare la console per confermare lo stato se le categorie di costo hanno completato l'elaborazione delle informazioni sui costi e sull'utilizzo. Dopo aver creato o modificato una categoria di costi, possono essere necessarie fino a 24 ore prima che le informazioni relative a costi e utilizzo siano state classificate nel Cost and Usage Report, Cost Explorer e in altri prodotti di gestione dei costi. AWS

Lo stato può essere di tue tipi.

Applied (Applicato)

L'elaborazione delle categorie di costo è stata completata e le informazioni contenute in AWS Cost and Usage Report, Cost Explorer e altri prodotti di gestione dei costi sono aggiornate con le nuove regole.

Processing

Gli aggiornamenti delle categorie di costi sono ancora in corso.

# <span id="page-156-2"></span>**Quote**

<span id="page-156-3"></span>Per ulteriori informazioni sulle quote delle categorie di costo, consulta [Quote e restrizioni.](#page-507-0)

# Confronto di termini

CHARGE\_TYPE è una dimensione supportata per le espressioni di categoria di costo. È il valore RECORD\_TYPE nell'API di Cost Explorer. Questa dimensione utilizza termini diversi, a seconda che si stia utilizzando la console o l'editor API/JSON. Nella tabella seguente viene messa a confronto la terminologia utilizzata per entrambi gli scenari.

### Confronto di termini

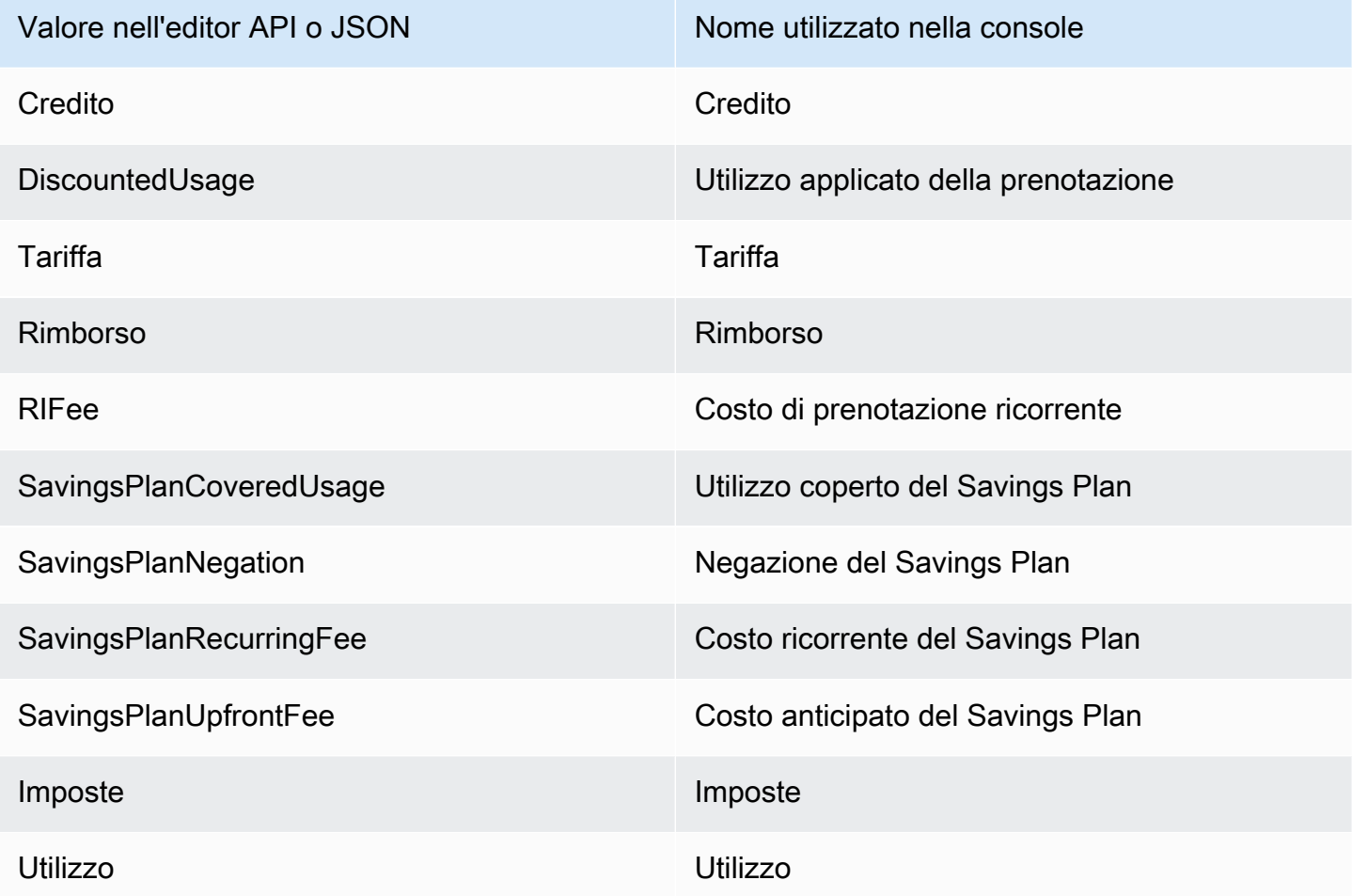

# <span id="page-157-0"></span>Creazione di categorie di costo

L'allocazione dei costi consente di mappare e assegnare i Cloud AWS costi ai gruppi corretti all'interno dell'organizzazione. Per allocare questi costi, create categorie di costi. Le categorie di costo sono composte da regole.

Esistono due tipi di regole:

- 1. Regole per i costi di gruppo
- 2. Regole per la suddivisione dei costi

Regole per raggruppare i costi

Definisci le regole per raggruppare i costi utilizzando una o più delle seguenti dimensioni:

- Account
- Tag di allocazione dei costi
- Tipo di addebito, ad esempio crediti e rimborsi
- Servizio
- Regione
- Tipo di utilizzo, ad esempio BoxUsage:t2.micro

Le regole vengono valutate nell'ordine in cui sono definite.

Example Esempio: regole per raggruppare i costi

Il tuo ufficio tecnico ha i progetti *Alpha* e *Beta* e il reparto marketing ha il progetto *Gamma*.

*Tutte le risorse sono etichettate con il nome del progetto per cui vengono utilizzate, ad esempio Project:Alpha, Project:Beta o Project:Gamma.*

*Si crea una categoria di costi denominata Dipartimento per allocare i costi ai reparti Marketing e Ingegneria.* Per la categoria di costi *del Dipartimento*, si definiscono le regole come segue:

- *Regola 1: se un costo ha un tag di allocazione dei costi Project:Alpha o Project:Beta, assegna il costo a Department:Engineering.*
- *Regola 2: se un costo ha un tag di allocazione dei costi Project:Gamma, assegna il costo a Department:Marketing.*

Puoi anche fornire un nome predefinito per i costi non categorizzati. *In questo esempio, i costi associati alle risorse non etichettate devono essere allocati al reparto IT*

- *Regola 1: se un costo ha un tag di allocazione dei costi Project:Alpha o Project:Beta, assegna il costo a Department:Engineering.*
- *Regola 2: se un costo ha un tag di allocazione dei costi Project:Gamma, assegna il costo a Department:Marketing.*
- *Per tutti gli altri costi, assegnalo a Department:IT.*

*In questo esempio, il nome della categoria di costo è Department.* I valori delle categorie di costo sono *Ingegneria*, *Marketing* e *IT*.

Regole per la suddivisione dei costi

I costi assegnati a un valore di categoria di costo possono essere suddivisi tra gli altri. In questo esempio, se i costi *IT* devono essere suddivisi tra i reparti di *ingegneria* e *marketing* in un rapporto di 70:30, è possibile definire una regola di ripartizione degli addebiti per eseguire tale allocazione.

Quando si crea la categoria di costi, è possibile fornire dettagli aggiuntivi come:

- Data di validità: imposta la data di inizio per la categoria di costi. Per impostazione predefinita, questa data verrà impostata sul mese corrente. Se scegli un mese precedente, le regole della categoria di costo vengono quindi applicate retroattivamente a partire da quella data.
- Tag: per controllare l'accesso a chi può modificare questa categoria di costo, aggiungi un tag alla categoria di costo. Quindi aggiorni la tua policy IAM per consentire o negare l'accesso a quella categoria di costo. Ad esempio, puoi aggiungere un tag *Role:Administrator* alle tue categorie di costo e quindi aggiornare una policy IAM per consentire esplicitamente a ruoli specifici di accedere alle categorie di costo che hanno quel tag.

Gli account normali e predefiniti e l'account di gestione AWS Organizations hanno accesso alla creazione di categorie di costi.

### **G** Tip

Per richiedere una compilazione completa dei dati relativi ai costi contenuti nel report sui AWS costi e sull'utilizzo, crea una richiesta di assistenza. Nel caso di supporto, specifica il nome del report e il periodo di fatturazione che desideri completare. Per ulteriori informazioni, consulta [Contattare AWS Support.](#page-56-0)

Per creare una categoria di costo, utilizza la procedura seguente. Dopo aver creato una categoria di costo, attendi fino a 24 ore affinché i record di utilizzo vengano aggiornati con i valori della categoria di costo.

Come creare una categoria di costo

- 1. Accedi AWS Management Console e apri la AWS Billing and Cost Management console all'[indirizzo https://console.aws.amazon.com/billing/.](https://console.aws.amazon.com/billing/)
- 2. Nel pannello di navigazione scegli Cost Categories (Cost categories di ).
- 3. Scegli Create cost category (Crea categoria costo). Puoi utilizzare il pannello di anteprima dei costi come riferimento durante l'aggiornamento delle regole.
- 4. Accanto a Raggruppa i costi, inserisci il nome della categoria di costi. Il nome della categoria di costo deve essere univoco all'interno dell'account.
- 5. Utilizza il generatore di regole o l'editor JSON per definire le categorie di costo.

Per ulteriori informazioni sulla sintassi della richiesta JSON, consulta la sezione [Categoria di](https://docs.aws.amazon.com/aws-cost-management/latest/APIReference/API_CostCategory.html) [costo](https://docs.aws.amazon.com/aws-cost-management/latest/APIReference/API_CostCategory.html) nell'API Reference AWS Billing and Cost Management

- 6. Per Rule Builder, scegli Aggiungi regola.
- 7. Scegli il tipo di regola, definisci manualmente come raggruppare i costi (regola normale) o Raggruppa automaticamente i costi per account o tag (regola Eredita).
- 8. Per la regola normale, scegli se i costi soddisfano tutte o alcune delle condizioni.
- 9. Scegli una Dimension (Dimensione) di fatturazione dall'elenco.
	- a. Per un tipo di regola normale, puoi scegliere Account, Servizio, Tipo di addebito (ad esempio, *commissione di prenotazione ricorrente*), Tag key, Regione, Tipo di utilizzo o Categoria di costo. (È possibile scegliere Cost Category (Categoria costo) per creare relazioni gerarchiche tra le categorie di costo.)
	- b. Per un tipo di regola con valore ereditato, puoi scegliere la chiave Account o Tag (chiave dei tag di allocazione dei costi).
- 10. Per un tipo di regola normale, scegli Operator (Operatore) dall'elenco a discesa. Le opzioni sono Is (È), Contains (Contiene), Starts with (Inizia con) e Ends with (Termina con).

### **a** Note

Contains (Contiene), Starts with (Inizia con) e Ends with (Termina con) sono supportati solo con le dimensioni degli account e dei tag. Se si utilizzano questi operatori con gli account, il motore esegue i calcoli in base al nome dell'account e non all'ID dell'account.

11. Scegli un valore filtrato o inserisci il tuo valore per la tua dimensione nel selettore degli attributi.

#### **a** Note

La dimensione dell'Account (Account) utilizza i nomi degli account, non gli ID degli account per il valore ereditato della categoria di costo.

- 12. Scegli Aggiungi una condizione in base alle esigenze e ripeti i passaggi da 9 a 11.
- 13. Per Raggruppa i costi come, inserisci un valore per la categoria di costo.
- 14. Scegli Crea regola.
- 15. (Facoltativo) Aggiungi un valore di default. Categorizza tutti i costi non abbinati a questo valore.
- 16. (Facoltativo) Per riorganizzare l'ordine delle regole, utilizzare le frecce o modificare il numero in alto a destra di ogni regola.

Le regole vengono elaborate in ordine. Se esistono più regole che corrispondono alla voce, viene utilizzata la prima regola da abbinare per determinare il valore della categoria di costo.

- 17. (Facoltativo) Per rimuovere una regola, selezionate la regola e scegliete Elimina.
- 18. Seleziona Successivo.
- 19. (Facoltativo) Per suddividere i costi, scegli Aggiungi una divisione degli addebiti. Per ulteriori informazioni sulle regole di suddivisione delle spese, consulta [Suddividere le spese nelle](#page-166-0) [categorie di costo.](#page-166-0)
	- a. Scegli Add a split charge (Aggiungi suddivisione spese).
	- b. In Source value (Valore di origine), scegli il valore della categoria di costo.
	- c. In Target values (Valori target), scegli uno o più valori della categoria di costo a cui si desidera assegnare la suddivisione delle spese.
	- d. In Charge allocation method (Modifica metodo di assegnazione), scegli la modalità di assegnazione dei costi. Le opzioni disponibili sono proporzionale, fisso e suddivisione uniforme.
	- e. Per l'assegnazione dei costi in modo fisso, inserisci l'importo percentuale per assegnare ogni valore della categoria di costo target.
	- f. Ripeti il passaggio 19 se necessario.
- 20. Seleziona Successivo.
- 21. (Facoltativo) Per aggiungere un periodo di riferimento per le regole della categoria di costo, scegli il mese in cui desideri applicare le regole con effetto retroattivo.
- 22. (Facoltativo) Per aggiungere un tag, scegli Add new tag (aggiungi nuovo tag) e inserisci la chiave e il valore del tag.
- 23. Scegli Create cost category (Crea categoria costo).

### Informazioni sul pannello di anteprima dei costi

Il pannello di anteprima dei costi mostra in tempo reale come i costi si raggruppano o si suddividono durante la creazione o l'aggiornamento delle regole delle categorie di costi. I risultati visualizzati nel pannello di anteprima dei costi sono una stima basata sul costo month-to-date netto ammortizzato.

Ecco alcune cose da tenere a mente quando utilizzate il pannello di anteprima dei costi:

• I risultati dell'anteprima dei costi potrebbero non essere accurati se le regole prevedono condizioni complesse. Ad esempio, contiene troppi valori corrispondenti conContains,Starts With, Ends With operatori.

Per risultati più precisi, salva le regole e consulta la pagina dei dettagli delle categorie di costo.

• Se le regole sono troppo complesse o richiedono troppo tempo per essere calcolate in tempo reale, l'anteprima non mostrerà una ripartizione dei costi.

## <span id="page-162-0"></span>Cost categories di assegnazione di tag

L'assegnazione di tag delle cost categories è utile per controllare l'accesso alle cost categories. Per ulteriori informazioni, consulta [Controllare l'accesso alle AWS risorse utilizzando i tag](https://docs.aws.amazon.com/IAM/latest/UserGuide/access_tags.html) nella Guida per l'utente IAM.

È possibile modificare le cost categories esistenti utilizzando la procedura descritta di seguito:

Per modificare una cost category

- 1. Accedi AWS Management Console e apri la AWS Billing and Cost Management console all'[indirizzo https://console.aws.amazon.com/billing/.](https://console.aws.amazon.com/billing/)
- 2. Nel pannello di navigazione scegli Cost Categories (Cost categories di ).
- 3. Scegli la cost category a cui applicare il tag.
- 4. Passa alla sezione Resource tags (tag delle risorse).
- 5. Scegli Manage resource tags (gestisci tag delle risorse)
- 6. Scegli Add new resource tag (aggiungi nuovo tag delle risorse).
- 7. Inserisci una Key (chiave) e un Value (valore).
- 8. Una volta configurati i tag, scegli Save changes (salva le modifiche).

## <span id="page-163-0"></span>Visualizzazione delle categorie di costi

Dalla dashboard delle categorie di costo in AWS Billing and Cost Management, vai alla pagina dei dettagli. Vengono visualizzate informazioni complete sui dettagli e sui valori della categoria.

Argomenti

- [Passaggio alla pagina dei dettagli della categoria di costo](#page-163-1)
- [Informazioni sulla pagina dei dettagli della categoria di costo](#page-163-2)
- [Le tue categorizzazioni per categorie di costi month-to-date](#page-164-0)
- [Download dei valori della categoria di costo](#page-164-1)
- [Modifica del tipo di costo](#page-164-2)

## <span id="page-163-1"></span>Passaggio alla pagina dei dettagli della categoria di costo

Puoi scegliere un nome di categoria di costo nella console di gestione fatturazione e costi per aprire la pagina dei dettagli. La pagina dei dettagli viene visualizzata anche quando si aggiunge o si modifica una categoria di costo.

Come visualizzare la pagina dei dettagli della categoria di costo

- 1. Accedi AWS Management Console e apri la AWS Billing and Cost Management console all'[indirizzo https://console.aws.amazon.com/billing/.](https://console.aws.amazon.com/billing/)
- 2. Nel pannello di navigazione scegli Cost categories (Categorie costo).
- 3. Nella colonna Cost category (Categoria costo), scegli il nome di una categoria di costo.

### <span id="page-163-2"></span>Informazioni sulla pagina dei dettagli della categoria di costo

La pagina dei dettagli della categoria di month-to-date costo suddivide le allocazioni dei costi utilizzando le sezioni Dettagli della categoria e Valori della categoria.

- Utilizza il selettore del mese in alto a destra della pagina per modificare il mese visualizzato. È possibile visualizzare una ripartizione dettagliata delle assegnazioni dei costi per il valore della categoria all'interno di una categoria stessa.
- Nella sezione Dettagli della categoria, puoi visualizzare [lo stato](#page-156-1) attuale, il [valore predefinito](#page-156-0), il conteggio dei valori e i costi ammortizzati month-to-date netti totali.

• Il grafico sotto Categorized costs (Costi classificati) mostra l'assegnazione dei valori della categoria di costo nella spesa mensile. Eventuali costi non classificati sono mostrati come Uncategorized (Non classificato).

### <span id="page-164-0"></span>Le tue categorizzazioni per categorie di costi month-to-date

Nella sezione Valori delle categorie, puoi vedere la month-to-date spesa per ogni valore della categoria di costo configurata. Gli importi indicati sono i costi ammortizzati netti.

Per esplorare ulteriormente i costi, apri Cost Explorer scegliendo View in AWS Cost Explorer(Visualizza in ce-long).

### <span id="page-164-1"></span>Download dei valori della categoria di costo

Puoi scaricare una copia offline della spesa per categoria di month-to-date costo.

Come scaricare la pagina dei dettagli della categoria di costo

- 1. Apri la AWS Billing and Cost Management console all'[indirizzo https://console.aws.amazon.com/](https://console.aws.amazon.com/billing/home?#/) [billing/.](https://console.aws.amazon.com/billing/home?#/)
- 2. Nel pannello di navigazione scegli Cost categories (Categorie costo).
- 3. Nella colonna Cost category (Categoria costo), scegli il nome di una categoria di costo.
- 4. Scegli Download CSV (Scarica CSV) per scaricare un file dei valori separato da virgole.

### <span id="page-164-2"></span>Modifica del tipo di costo

È possibile visualizzare le categorie di costo utilizzando diversi tipi di costo. Puoi scegliere le seguenti opzioni:

- Costi non modulati
- Costi ammortizzati
- Costi modulati
- Costi non modulati netti
- Costi ammortizzati netti

Le tue categorizzazioni per categorie di costi month-to-date Version 2.0 154

Per ulteriori informazioni su questi tipi di costo, consulta [Esplorazione dei dati con Esploratore dei](https://docs.aws.amazon.com/cost-management/latest/userguide/ce-exploring-data.html)  [costi](https://docs.aws.amazon.com/cost-management/latest/userguide/ce-exploring-data.html) nella guida per l'utente di Gestione costi AWS .

Modifica del tipo di categoria di costo

- 1. Apri la AWS Billing and Cost Management console all'[indirizzo https://console.aws.amazon.com/](https://console.aws.amazon.com/billing/home?#/) [billing/.](https://console.aws.amazon.com/billing/home?#/)
- 2. Nel pannello di navigazione scegli Cost categories (Categorie costo).
- 3. Nella colonna Cost category (Categoria costo), scegli il nome di una categoria di costo. Attualmente, è possibile modificare il tipo di costo per una categoria di costo uno alla volta.
- 4. Nell'angolo in alto a destra della pagina, scegli l'icona delle preferenze  $\left( \odot \right)$  ).
- 5. Nella finestra di dialogo Preferenze della categoria di costo, scegli come aggregare i costi.
- 6. Scegli Conferma. La pagina verrà aggiornata con il nuovo tipo di costo.

## <span id="page-165-0"></span>Modifica delle categorie di costo

È possibile modificare le categorie di costo utilizzando la procedura seguente. I nomi delle categorie di costi non possono essere modificati. Se utilizzi la suddivisione delle spese, puoi scegliere Uncategorized (Non classificato) come valore di origine in questo momento.

Per modificare una categoria di costo

- 1. Accedi AWS Management Console e apri la AWS Billing and Cost Management console all'[indirizzo https://console.aws.amazon.com/billing/.](https://console.aws.amazon.com/billing/)
- 2. Nel pannello di navigazione scegli cost categories (categorie costo).
- 3. Seleziona la categoria di costo da modificare.
- 4. Scegli Edit cost category (Modifica categoria costo).
- 5. Se desideri che le modifiche vengano applicate retroattivamente a partire da una data precedente, scegli il mese a partire dal quale desideri applicare le modifiche ai parametri.
- 6. Apporta modifiche ai parametri e scegli Confirm cost category (Conferma categoria costo).

## <span id="page-165-1"></span>Eliminazione delle categorie di costo

È possibile eliminare le categorie di costo utilizzando la seguente procedura.

#### Come eliminare una categoria di costo

- 1. Accedi AWS Management Console e apri la AWS Billing and Cost Management console all'[indirizzo https://console.aws.amazon.com/billing/.](https://console.aws.amazon.com/billing/)
- 2. Nel pannello di navigazione scegli Cost categories (Categorie costo).
- 3. Seleziona la categoria di costo da eliminare.
- 4. Scegliere Delete cost category (Elimina categoria costo).

### **a** Note

Una volta eliminata, una categoria di costi può continuare a comparire nei report per un massimo di 12 mesi, a seconda dell'intervallo di date specificato. Ad esempio, supponiamo di aver eliminato *CostCategoryA* il 15 settembre. Se crei un AWS Cost Explorer rapporto dal 1° ottobre al 31 dicembre, questa categoria di costi non verrà visualizzata nel rapporto.

## <span id="page-166-0"></span>Suddividere le spese nelle categorie di costo

È possibile utilizzare le regole di suddivisione delle spese per assegnare i costi tra i valori della categoria di costo. La suddivisione delle spese è utile quando si hanno costi che non sono direttamente attribuiti a un singolo proprietario. Pertanto, i costi non possono essere classificati in un singolo valore della categoria di costo. Ad esempio, l'organizzazione dispone di una serie di costi condivisi da più team, unità business e proprietari finanziari che comportano costi di trasferimento dei dati, supporto aziendale e costi operativi. È possibile definire regole di suddivisione delle spese quando si creano o si modificano le categorie di costo. Per ulteriori informazioni su questi processi, consulta [Creazione di categorie di costo](#page-157-0) e [Modifica delle categorie di costo.](#page-165-0)

Questo è un elenco dei termini che vedrai quando configuri le suddivisioni delle spese.

### **Origine**

Il gruppo di costi condivisi che desideri suddividere. Le fonti possono essere uno qualsiasi dei valori della categoria di costo esistente.

### **Destinazioni**

I valori delle categorie di costo tra cui si desidera suddividere le spese, definiti dall'origine.

### Metodo di assegnazione

Come vuoi che i tuoi costi di origine siano suddivisi tra i tuoi target. Puoi scegliere tra le seguenti opzioni:

Proporzionale: assegna i costi tra i target in base al costo ponderato proporzionale di ciascuno di essi.

Fisso: assegna i costi tra i target in base alla percentuale di assegnazione definita.

Suddivisione uniforme: assegna i costi in modo uniforme tra tutti i target.

### **Prerequisiti**

Prima di definire le regole di suddivisione delle spese, è necessario classificare i costi nei valori appropriati della categoria di costo.

### Example Esempio

È possibile definire una vista di unità business della propria organizzazione utilizzando una categoria di costo Business unit, con valori engineering, marketing e FinOps. L'organizzazione gestisce anche una piattaforma di infrastruttura condivisa che supporta le unità business di ingegneria e marketing.

Per assegnare i costi di questa piattaforma di infrastruttura condivisa all'unità business di destinazione, classifica i costi in un nuovo valore della categoria di costo utilizzando Infrastructure Platform con le [dimensioni](#page-153-0) appropriate.

Si consiglia di spostare i valori delle categorie di costo contenenti costi condivisi nella parte superiore dell'elenco delle regole. Poiché le regole delle categorie di costo vengono valutate in un ordine dall'alto verso il basso, i costi condivisi vengono classificati prima di classificare le singole unità business. Dopo che questi costi condivisi sono stati classificati, possono essere suddivisi tra le unità business.

### Best practice sulla suddivisione delle spese

Per istruzioni su come configurare la suddivisione delle spese, consulta [Creazione di categorie di](#page-157-0)  [costo,](#page-157-0) passaggio 15. Dopo aver definito le regole di suddivisione delle spese, è possibile visualizzare i costi suddivisi e assegnati nella pagina dei dettagli delle categorie di costo nella console. La pagina dei dettagli fornisce una panoramica dei costi per ogni valore della categoria di costo. Ciò include i

costi prima e dopo il calcolo della suddivisione delle spese. Dalla pagina dei dettagli è inoltre possibile scaricare un report CSV.

Quando si configurano le suddivisioni delle spese, tieni presente i seguenti scenari:

- Un valore della categoria di costo può essere utilizzato come origine una sola volta per tutte le regole di suddivisione delle spese. Ciò significa che, se un valore viene utilizzato come origine, non può essere utilizzato come target. Se il valore viene utilizzato come target, non può essere utilizzato come origine. Un valore può essere utilizzato come target in più regole di suddivisione delle spese.
- Se si desidera utilizzare i valori delle categorie di costo come origine o target delle spese suddivise quando il valore è stato creato da regole con [valori ereditati,](#page-155-0) devi attendere che lo [stato della](#page-156-1)  [categoria di costo](#page-156-1) diventi Applied (Applicato).
- Le regole di suddivisione delle spese e i costi totali assegnati sono presentati solo sulla pagina dei dettagli delle categorie di costo. Questi costi non vengono visualizzati e non influiscono sui report sui AWS costi e sull'utilizzo, su Cost Explorer e su altri strumenti di gestione dei AWS costi.
- Puoi definire fino a 10 regole di suddivisione delle spese per una categoria di costo

Per ulteriori informazioni sulle quote della categoria di costo, consulta [Categorie di costo.](#page-507-1)

# <span id="page-169-0"></span>Utilizzo AWS dei tag di allocazione dei costi

Per domande sulle AWS fatture o per presentare ricorso contro gli addebiti, contattateci AWS Support per rispondere immediatamente alle vostre richieste. Per chiedere assistenza, consulta [Utilizzo della guida con la console AWS per la fatturazione.](#page-56-1) Per visualizzare il contenuto delle fatture, consulta [Utilizzo della pagina Fatture per visualizzare le spese mensili e la fattura.](#page-60-0)

Un tag è un'etichetta che tu o AWS assegnate a una risorsa. AWS Ciascun tag è formato da una chiave e da un valore, Per ciascuna risorsa, ogni chiave del tag deve essere univoca e ogni chiave del tag può avere un solo valore. È possibile utilizzare i tag per organizzare le risorse e i tag di allocazione dei costi per tenere traccia AWS dei costi a livello dettagliato. Dopo aver attivato i tag di allocazione dei costi, AWS utilizza i tag di allocazione dei costi per organizzare i costi delle risorse nel rapporto di allocazione dei costi, in modo da semplificare la categorizzazione e il monitoraggio dei costi. AWS

AWS fornisce due tipi di tag di allocazione dei costi, un tag generato e un tag definito AWS dall'utente.

AWS, oppure Marketplace AWS ISV definisce, crea e applica i tag AWS generati automaticamente e tu definisci, crea e applica i tag definiti dall'utente. È necessario attivare entrambi i tipi di tag separatamente per poterli visualizzare in Cost Explorer o in un report di allocazione dei costi.

Il diagramma seguente illustra questo concetto. Nell'esempio, si sono assegnati e attivati i tag su due istanze Amazon EC2, un tag denominato Cost Center e un altro tag denominato Stack. A ciascun tag è associato un valore. I tag AWS generati sono stati inoltre attivati createdBy prima di creare queste risorse. Il tag createdBy tiene traccia di chi ha creato la risorsa. I tag definiti dall'utente utilizzano il user prefisso e il tag AWS-generated utilizza il prefisso. aws:

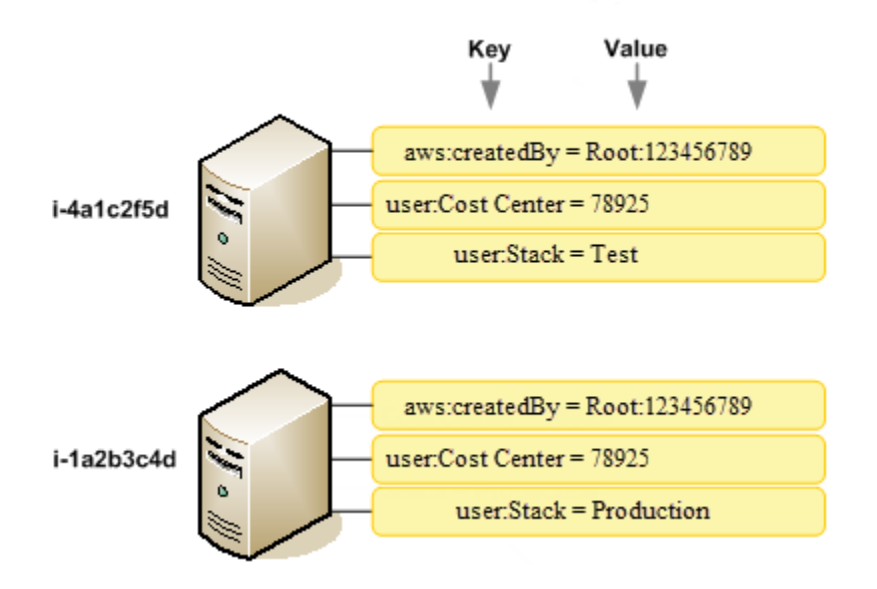

Dopo aver AWS applicato o applicato i tag alle AWS risorse (come istanze Amazon EC2 o bucket Amazon S3) e aver attivato i tag nella console di Billing and Cost Management AWS , genera un report di allocazione dei costi come valore separato da virgole (file CSV) con utilizzo e costi raggruppati in base ai tag attivi. Puoi applicare i tag che rappresentano categorie di business (come centri di costo, nomi di applicazioni o proprietari) per organizzare i costi tra più servizi.

Il report sull'allocazione dei costi include tutti i costi per ogni periodo di fatturazione. AWS Il report include sia le risorse taggate, sia quelle non taggate, per permetterti di organizzare in modo chiaro le spese per le risorse. Ad esempio, se applichi dei tag alle risorse con il nome di un'applicazione, puoi tenere traccia del costo totale di una singola applicazione eseguita su queste risorse. La screenshot seguente mostra un report parziale con colonne per ciascun tag.

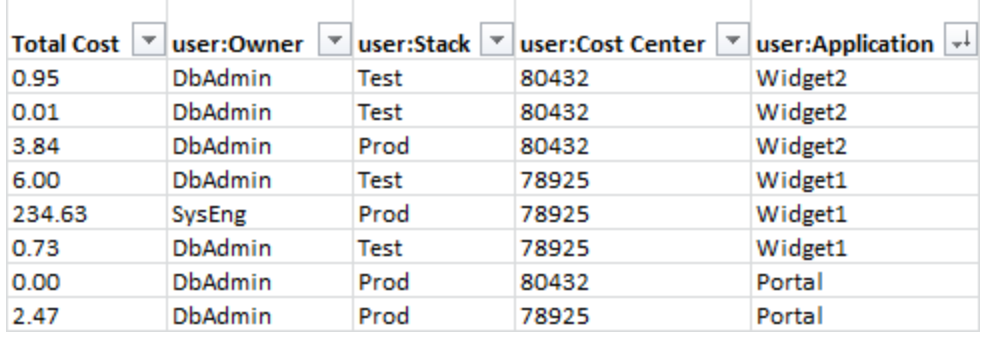

Al termine del ciclo di fatturazione, le spese totali (con e senza tag) sul report di fatturazione con i tag per l'allocazione dei costi vengono riconciliate con le spese totali nella pagina [Bills \(Fatture\)](https://console.aws.amazon.com/billing/home#/bill) e sugli altri report di fatturazione per lo stesso periodo.

Puoi anche utilizzare i tag per filtrare le visualizzazioni in Cost Explorer. Per ulteriori informazioni su Cost Explorer, consulta [Analisi dei costi con AWS Cost Explorer](https://docs.aws.amazon.com/cost-management/latest/userguide/ce-what-is.html).

Per ulteriori informazioni sull'attivazione dei tag AWS generati, consulta. [Attivazione dei tag di](#page-176-0) [allocazione dei costi AWS generati](#page-176-0) Per ulteriori informazioni sull'applicazione e l'attivazione dei tag definiti dall'utente, consulta [Tag per l'allocazione dei costi definiti dall'utente](#page-178-0). Tutti i tag possono richiedere fino a 24 ore prima di essere visualizzati nella console di Fatturazione e Gestione dei costi.

### **a** Note

- Come best practice, non includere informazioni sensibili nei tag.
- Solo l'account di gestione in un'organizzazione e gli account singoli che non sono membri di un'organizzazione hanno accesso alla gestione dei tag per l'allocazione dei costi nella console di Fatturazione.
- Per creare e aggiornare i tag, usa AWS Tag Editor. Per ulteriori informazioni sull'Editor di tag, consulta [Utilizzo dell'Editor di tag](https://docs.aws.amazon.com/tag-editor/latest/userguide/tag-editor.html) nella Guida per l'utente per l'assegnazione di tag alle risorse AWS .

### Argomenti

- [AWS tag di allocazione dei costi generati](#page-171-0)
- [Tag per l'allocazione dei costi definiti dall'utente](#page-178-0)
- [Backfill, tag di allocazione dei costi](#page-182-0)
- [Report mensile di allocazione dei costi](#page-183-0)
- [Informazioni sulle date per i tag di allocazione dei costi](#page-186-0)

# <span id="page-171-0"></span>AWS tag di allocazione dei costi generati

Il tag AWS-generated createdBy è un tag che AWS definisce e si applica alle AWS risorse supportate ai fini dell'allocazione dei costi. Per utilizzare il tag AWS-generated, il proprietario di un account di gestione deve attivarlo nella console Billing and Cost Management. Quando il titolare di un account principale attiva il tag, questo viene attivato anche per tutti gli account membri. Dopo l'attivazione del tag, AWS inizia ad applicarlo alle risorse create dopo l'attivazione del tag AWSgenerated. Il tag AWS-generated è disponibile solo nella console di Billing and Cost Management

e nei report e non viene visualizzato in nessun'altra parte AWS della console, incluso AWS il Tag Editor. Il tag createdBy non viene conteggiato per la quota dei tag per risorsa.

I aws:createdBy tag vengono compilati solo nei seguenti casi: Regioni AWS

- ap-northeast-1
- ap-northeast-2
- ap-south-1
- ap-southeast-1
- ap-southeast-2
- cn-north-1
- eu-central-1
- eu-west-1
- sa-east-1
- us-east-1
- us-east-2
- us-gov-west-1
- us-west-1
- us-west-2

Questo tag non Regioni AWS verrà compilato automaticamente per le risorse create al di fuori di queste.

Il tag createdBy utilizza la seguente definizione di chiave-valore:

```
key = aws:createdBy
```

```
value = account-type:account-ID or access-key:user-name or role session name
```
Non tutti i valori includono tutti i parametri dei valori. Ad esempio, il valore di un tag generato da AWS per un account root non presenta sempre un nome utente.

I valori validi per *account-type (tipo di account)* sono Root, IAMUser, AssumedRole e FederatedUser.

Se il tag presenta un ID account, *account-id (ID account)* tiene traccia del numero di account dell'account radice o dell'utente federato che ha creato la risorsa. Se il tag dispone di una chiave di accesso, la *access-key (chiave di accesso)* tiene traccia della chiave di accesso IAM utilizzata e, se applicabile, del nome del ruolo della sessione.

Il tag *user-name (nome utente)*corrisponde al nome utente, se disponibile.

Di seguito sono elencati alcuni esempi di valori dei tag:

```
Root:1234567890
Root: 111122223333 :exampleUser
IAMUser: AIDACKCEVSQ6C2EXAMPLE :exampleUser
AssumedRole: AKIAIOSFODNN7EXAMPLE :exampleRole
FederatedUser:1234567890:exampleUser
```
Per ulteriori informazioni sulla federazione, sui ruoli e sugli utenti IAM, consulta la [Guida Utente IAM](https://docs.aws.amazon.com/IAM/latest/UserGuide/).

AWS i tag di allocazione dei costi generati vengono applicati con la massima diligenza possibile. I problemi con i servizi da cui dipende il tag AWS generato, ad esempio CloudTrail, possono causare una lacuna nella codifica.

Il tag createdBy si applica solo ai seguenti servizi e risorse dopo i seguenti eventi.

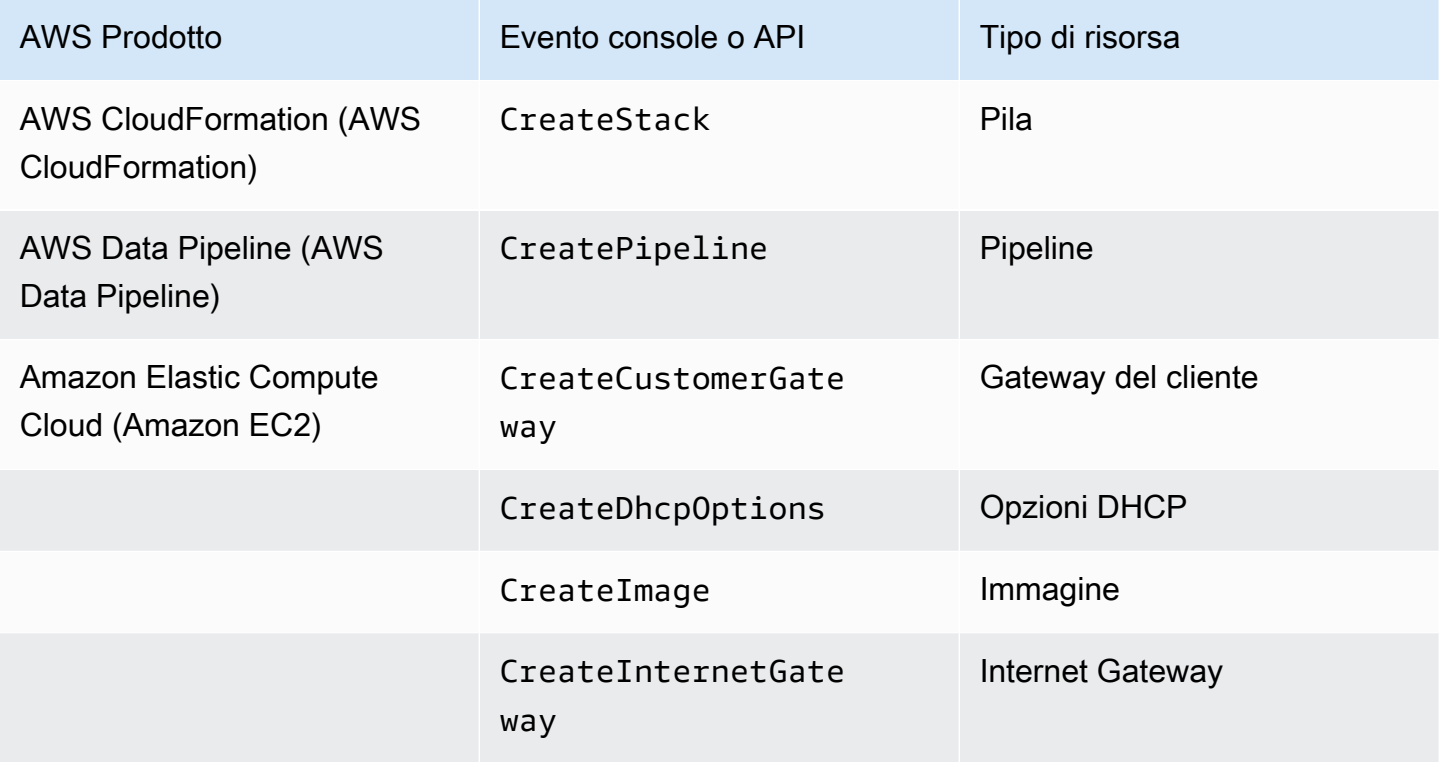

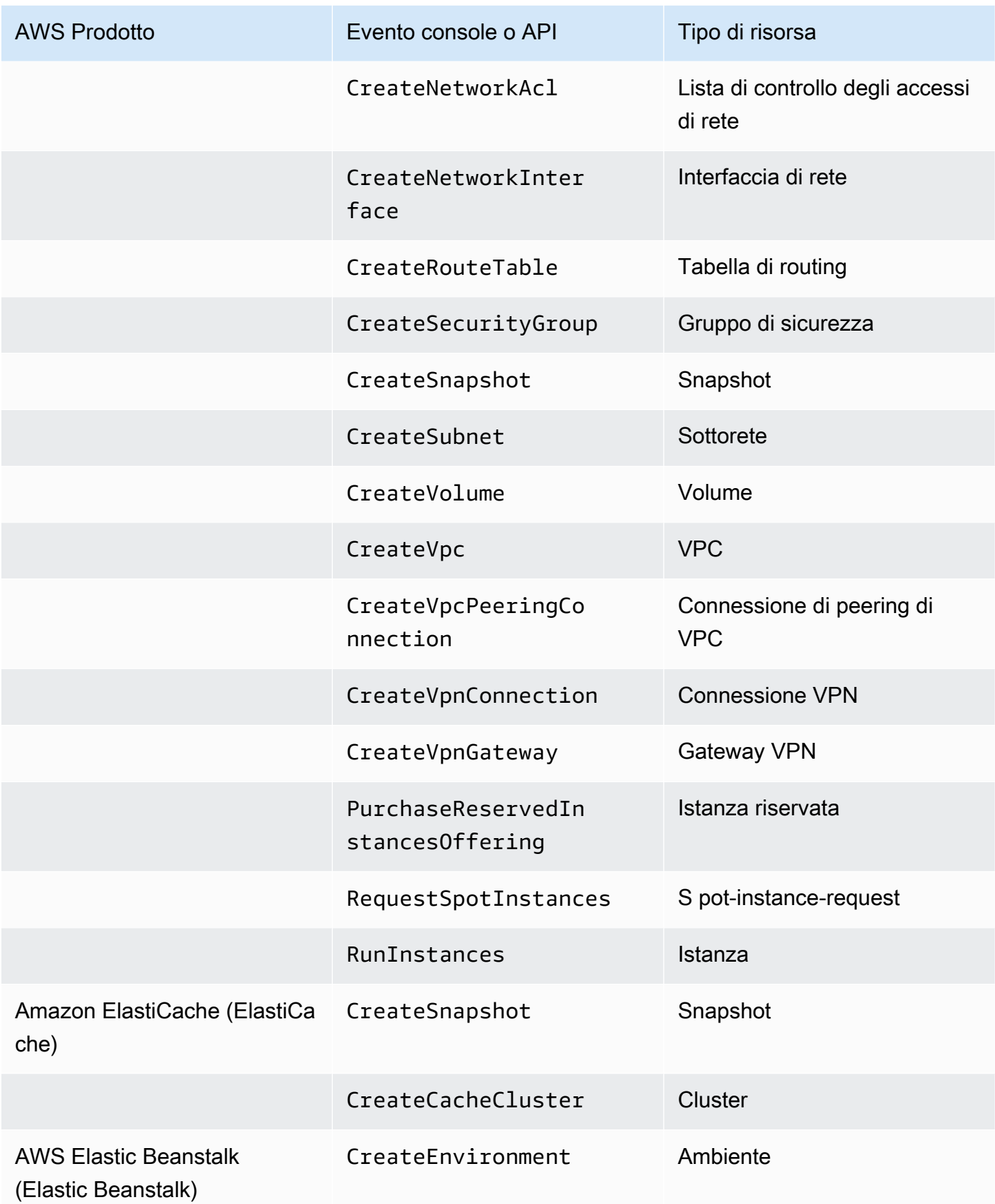

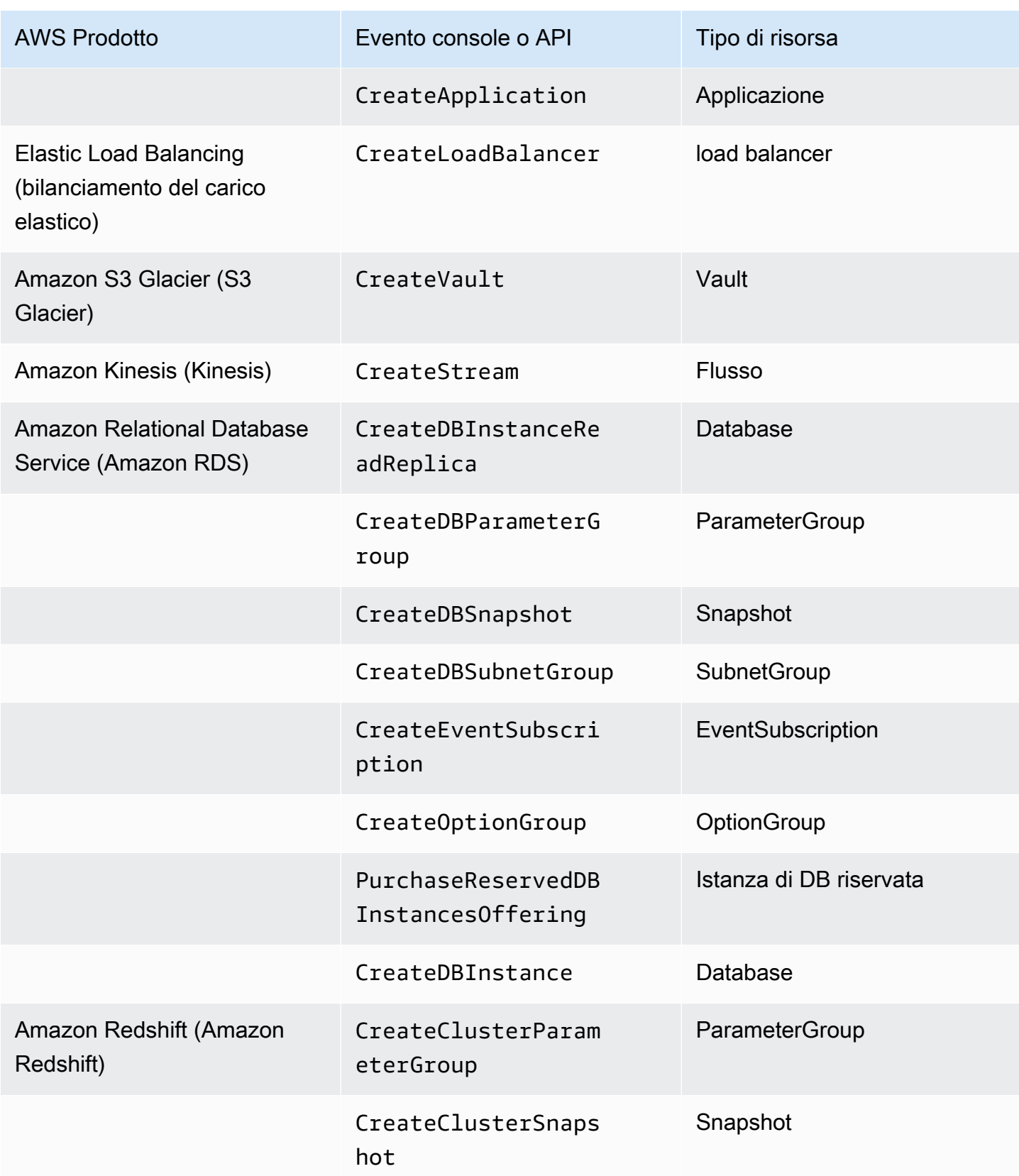

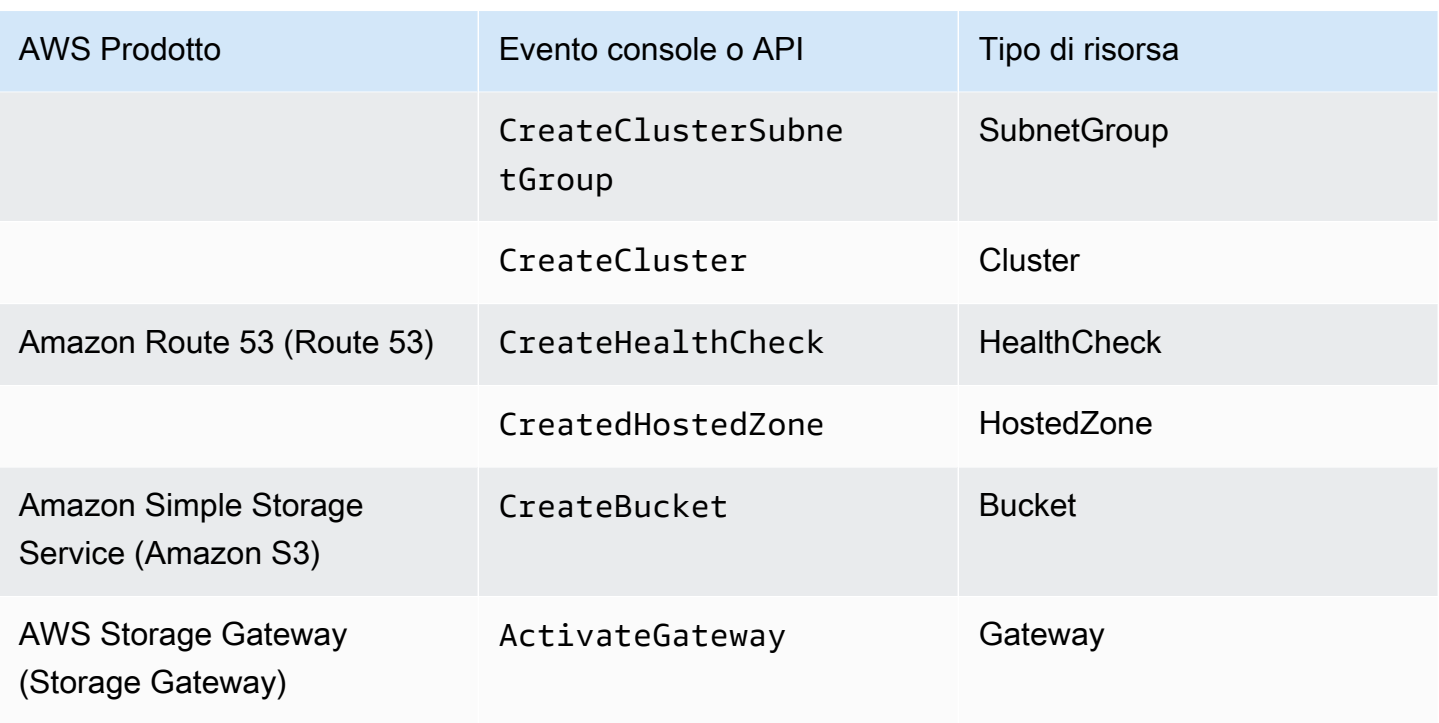

**a** Note

Il tag CreateDBSnapshot non è applicato alla archiviazione per i backup degli snapshot.

## Marketplace AWS tag forniti dal fornitore

Alcuni Marketplace AWS fornitori possono creare tag e associarli all'utilizzo del software. Questi tag avranno il prefisso aws:marketplace:isv:. Per utilizzare i tag, il titolare di un account principale deve attivarli nella console di Fatturazione e Gestione dei costi. Quando il titolare di un account principale attiva il tag, questo viene attivato anche per tutti gli account membri. Similarmente ai tag aws:createdBy, questi tag vengono visualizzati solo nella console di Fatturazione e Gestione dei costi e non vengono conteggiati per i tag per quota risorsa. Puoi trovare le chiavi tag che si applicano al prodotto nella pagine dei prodotti [Marketplace AWS.](https://aws.amazon.com/marketplace/)

## <span id="page-176-0"></span>Attivazione dei tag di allocazione dei costi AWS generati

I proprietari degli account di gestione possono attivare i tag AWS generati nella console Billing and Cost Management. Quando il titolare di un account principale attiva il tag, questo viene attivato anche per tutti gli account membri. Il tag sarà visibile solo nella console di Fatturazione e Gestione dei costi e nei report.

### **a** Note

È possibile attivare il tag createdBy nella console di Fatturazione e Gestione dei costi. Questo tag è disponibile solo in alcuni casi. Regioni AWS Per ulteriori informazioni, consulta [AWS tag di allocazione dei costi generati](#page-171-0).

### Per attivare i tag AWS generati

- 1. Accedi AWS Management Console e apri la AWS Billing and Cost Management console all'[indirizzo https://console.aws.amazon.com/billing/.](https://console.aws.amazon.com/billing/)
- 2. Nel riquadro di navigazione scegli Tag per l'allocazione dei costi.
- 3. In Tag per l'allocazione dei costi generati da AWS, scegli il tag createdBy.
- 4. Seleziona Activate (Attiva). L'attivazione può richiedere fino a 24 ore.

### Disattivazione dei tag di allocazione dei costi AWS generati

I proprietari degli account di gestione possono disattivare i tag AWS generati nella console Billing and Cost Management. Quando il titolare di un account principale disattiva il tag, questo viene disattivato anche per tutti gli account membri. Dopo aver disattivato i tag AWS generati, AWS non li applica più alle nuove risorse. Le risorse precedentemente taggate rimangono taggate.

Per disattivare i tag generati AWS

- 1. [Accedi AWS Management Console e apri la AWS Billing and Cost Management console](https://console.aws.amazon.com/billing/)  [all'indirizzo https://console.aws.amazon.com/billing/.](https://console.aws.amazon.com/billing/)
- 2. Nel riquadro di navigazione scegli Tag per l'allocazione dei costi.
- 3. In Tag per l'allocazione dei costi generati da AWS, scegli Disattiva.

La disattivazione può richiedere fino a 24 ore.

### Restrizioni sui AWS tag di allocazione dei costi generati

Le seguenti restrizioni si applicano ai tag AWS-generated:

- Solo un account di gestione può attivare i tag AWS generati.
- Non puoi aggiornare, modificare o eliminare i tag AWS generati.
- AWS i tag di allocazione dei costi generati non vengono applicati alle risorse create prima dell'attivazione del tag.
- Il numero massimo di chiavi dei tag attive per i report di Fatturazione e Gestione dei costi è 500.
- AWS-i tag generati vengono creati utilizzando CloudTrail i log. CloudTrail i log superiori a una certa dimensione impediscono la creazione di tag AWS generati da -generated.
- Il prefisso riservato è aws:

AWS ai nomi e ai valori dei tag generati viene assegnato automaticamente il aws: prefisso, che non è possibile assegnare. AWS i nomi dei tag generati non vengono conteggiati ai fini della quota di 50 tag di risorsa definita dall'utente. I nomi dei tag definiti dall'utente hanno il prefisso user: nel report di allocazione dei costi.

• I valori dei tag nulli non verranno visualizzati in Cost Explorer e AWS Budgets. Se è presente un solo valore di tag anch'esso nullo, la chiave del tag non verrà visualizzata in Cost Explorer o AWS Budgets.

## <span id="page-178-0"></span>Tag per l'allocazione dei costi definiti dall'utente

I tag definiti dall'utente sono tag che definisci, crei e applichi alle risorse. Dopo aver creato e applicato i tag definiti dall'utente, puoi attivarli utilizzando la console di Fatturazione e Gestione dei costi per monitorare l'allocazione dei costi. I tag per l'allocazione dei costi vengono visualizzati nella console dopo aver attivato Cost Explorer, Budgets, Report di utilizzo e dei costi di AWS o report legacy. Dopo aver attivato i servizi di AWS , vengono visualizzati nel report di allocazione dei costi. È quindi possibile utilizzare i tag nel report sull'allocazione dei costi per tenere traccia dei costi. AWS I tag non vengono applicati alle risorse che sono state create prima che i tag venissero creati.

### **a** Note

- È best practice riattivare i tag di allocazione dei costi durante lo spostamento delle organizzazioni. Quando un account si sposta come membro in un'altra organizzazione, i tag di allocazione dei costi attivati in precedenza perdono lo stato "attivo" e devono essere attivati nuovamente dal nuovo account di gestione.
- Come best practice, non includere informazioni sensibili nei tag.
- Solo l'account di gestione in un'organizzazione e gli account singoli che non sono membri di un'organizzazione hanno accesso alla gestione dei tag per l'allocazione dei costi nella console di Gestione di costi e fatturazione.

### Applicazione dei tag per l'allocazione dei costi definiti dall'utente

Per facilità d'uso e risultati ottimali, utilizza il AWS Tag Editor per creare e applicare tag definiti dall'utente. L'editor di tag è un sistema centrale e unificato per creare e gestire i tuoi tag definiti dall'utente. Per ulteriori informazioni, consulta [Lavorare con il Tag Editor](https://docs.aws.amazon.com/awsconsolehelpdocs/latest/gsg/tag-editor.html) nella [Guida per l'utente di](https://docs.aws.amazon.com/ARG/latest/userguide/welcome.html) [AWS Resource Groups.](https://docs.aws.amazon.com/ARG/latest/userguide/welcome.html)

Per i servizi supportati, puoi anche applicare i tag alle risorse utilizzando l'API o la AWS Management Console. Ogni AWS servizio ha una propria implementazione di tag. Puoi utilizzare queste implementazioni singolarmente o utilizzare l'editor di tag per semplificare il processo. Per un elenco completo dei servizi che supportano i tag, consulta [Risorse supportate per gruppi basati su tag](https://docs.aws.amazon.com/ARG/latest/userguide/supported-resources.html#supported-resources-console-tagbased) e [Gruppo di risorse che contrassegnano referenze API.](https://docs.aws.amazon.com/resourcegroupstagging/latest/APIReference/Welcome.html)

#### **a** Note

Il comportamento dei tag di allocazione dei costi varia a seconda AWS dei servizi. Per ulteriori informazioni sul comportamento dei tag di allocazione dei costi per un servizio supportato, fare riferimento alla documentazione del servizio. Ad esempio, per maggiori informazioni sull'utilizzo dei tag di allocazione dei costi con Amazon ECS, consulta [Tagging](https://docs.aws.amazon.com/AmazonECS/latest/developerguide/ecs-using-tags.html)  [delle risorse Amazon ECS](https://docs.aws.amazon.com/AmazonECS/latest/developerguide/ecs-using-tags.html) nella Guida per sviluppatori di Amazon Elastic Container Service.

Dopo aver creato e applicato i tag definiti dall'utente, puoi [attivarli](#page-180-0) per l'allocazione dei costi. Se attivi i tag per l'allocazione dei costi, è buona idea pensare a un insieme di chiavi dei tag che rappresentino come desideri organizzare i tuoi costi. Il report allocazione dei costi visualizza le chiavi dei tag come colonne aggiuntive con i valori applicabili per ciascuna riga. Utilizzando un insieme coerente di chiavi dei tag, è più semplice tenere traccia dei costi.

Alcuni servizi avviano altre AWS risorse utilizzate dal servizio, ad esempio Amazon EMR che lancia un'istanza EC2. Se il servizio di supporto (EC2) supporta il tagging, puoi applicare i tag alle risorse di supporto (come l'istanza associata Amazon EC2) affinché risultino incluse nel report. Per l'elenco completo delle risorse che è possibile taggare, effettua una ricerca nell'editor dei tag. Per ulteriori informazioni su come cercare le risorse nell'editor di tag, consulta [Ricerca delle risorse a cui](https://docs.aws.amazon.com/ARG/latest/userguide/find-resources-to-tag.html)  [applicare dei tag](https://docs.aws.amazon.com/ARG/latest/userguide/find-resources-to-tag.html).
### **a** Note

- Marketplace AWS gli elementi della riga sono etichettati con il tag di istanza Amazon EC2 associato.
- Il tag aws Application verrà aggiunto automaticamente a tutte le risorse associate con applicazioni configurate in AWS Service Catalog AppRegistry. Questo tag viene attivato automaticamente come tag di allocazione dei costi. I tag attivati automaticamente non vengono conteggiati nella quota di tag di allocazione dei costi. Per ulteriori informazioni, consulta [Quote e restrizioni](#page-507-0).

## Attivazione dei tag per l'allocazione dei costi definiti dall'utente

Affinché i tag compaiano nei tuoi report di fatturazione, devi attivarli. I tag di allocazione dei costi definiti dall'utente rappresentano la chiave di tag, che si attiva nella console di fatturazione e gestione dei costi. Una volta attivata o disattivata la chiave di tag, influirà su tutti i valori dei tag che condividono la stessa chiave di tag. Una chiave di tag può avere più valori di tag. Puoi anche utilizzare l'operazione API UpdateCostAllocationTagsStatus per attivare i tag in blocco. Per ulteriori informazioni, consulta la [Documentazione di riferimento delle API di AWS Billing and Cost](https://docs.aws.amazon.com/aws-cost-management/latest/APIReference/API_UpdateCostAllocationTagsStatus.html)  [Management](https://docs.aws.amazon.com/aws-cost-management/latest/APIReference/API_UpdateCostAllocationTagsStatus.html).

Per attivare le chiavi di tag

- 1. [Accedi AWS Management Console e apri la AWS Billing and Cost Management console](https://console.aws.amazon.com/billing/)  [all'indirizzo https://console.aws.amazon.com/billing/.](https://console.aws.amazon.com/billing/)
- 2. Nel riquadro di navigazione scegli Tag per l'allocazione dei costi.
- 3. Seleziona le chiavi di tag che desideri attivare.
- 4. Seleziona Activate (Attiva).

Dopo aver creato e applicato tag definiti dall'utente alle risorse, possono essere necessarie fino a 24 ore prima che le chiavi di tag vengano visualizzate nella pagina di attivazione dei tag per di allocazione dei costi. L'attivazione delle chiavi di tag può richiedere fino a 24 ore.

Per un esempio di come le chiavi di tag compaiono nel tuo report di fatturazione con i tag per l'allocazione dei costi, vedi [Visualizzazione di un report di allocazione dei costi](#page-185-0).

## Informazioni sul tag **awsApplication**

Il awsApplication tag verrà aggiunto automaticamente a tutte le risorse associate alle applicazioni configurate in AWS Service Catalog AppRegistry. Questo tag viene attivato automaticamente come tag di allocazione dei costi. Usa questo tag per analizzare l'andamento dei costi per l'applicazione e le sue risorse.

Puoi disattivare il tag awsApplication, ma questo influirà sul reporting dei costi dell'applicazione. Se disattivi il tag, non sarà riattivato automaticamente. Per attivare manualmente il tag, utilizza la console di fatturazione o l'operazione [UpdateCostAllocationTagsStatusA](https://docs.aws.amazon.com/aws-cost-management/latest/APIReference/API_UpdateCostAllocationTagsStatus.html)PI.

Il tag awsApplication non viene conteggiato nella quota di tag di allocazione dei costi. Per ulteriori informazioni su quote e restrizioni dei tag di allocazione dei costi, consulta [Quote e restrizioni](#page-507-0). Per ulteriori informazioni in merito AppRegistry, consulta la [Guida per l'AWS Service Catalog AppRegistry](https://docs.aws.amazon.com/servicecatalog/latest/arguide/overview-appreg.html#ar-user-tags) [amministratore](https://docs.aws.amazon.com/servicecatalog/latest/arguide/overview-appreg.html#ar-user-tags).

## Limitazioni per i tag definiti dall'utente

Per restrizioni di base in termini di tag, consultare [Restrizioni tag](https://docs.aws.amazon.com/AWSEC2/latest/UserGuide/Using_Tags.html#tag-restrictions) nella Guida per l'utente di Amazon EC2.

Le seguenti restrizioni si applicano ai tag definiti dall'utente per l'allocazione dei costi:

• Il prefisso riservato è aws:

I nomi e i valori dei tag generati da AWS vengono contrassegnati automaticamente con il prefisso aws:, che tu non puoi assegnare. I nomi dei tag definiti dall'utente hanno il prefisso user: nel report di allocazione dei costi.

- Utilizza ciascuna chiave una sola volta per ciascuna risorsa. Se tenti di utilizzare la stessa chiave due volte per la stessa risorsa, la tua richiesta verrà rifiutata.
- In alcuni servizi, puoi applicare un tag a una risorsa quando la crei. Per ulteriori informazioni, consulta la documentazione relativa al servizio in cui vuoi applicare tag alle risorse.
- Non puoi retrodatare l'applicazione di un tag. Ciò significa che i tag iniziano a essere visualizzati nel report allocazione costi solo dopo che li hai applicati e non sono visualizzati nei report precedenti.
- Se hai bisogno di caratteri al di fuori di quelli elencati in [Restrizioni tag](https://docs.aws.amazon.com/AWSEC2/latest/UserGuide/Using_Tags.html#tag-restrictions), puoi applicare la codifica in base 64 standard al tag. La Fatturazione e Gestione dei costi non codifica o decodifica il tuo tag per te.

• I tag definiti dall'utente sui servizi non a consumo possono essere attivati (ad esempio, tagging di account). Tuttavia, questi tag non verranno compilati nella suite di Gestione dei costi perché questi servizi non sono a consumo.

# Backfill, tag di allocazione dei costi

Gli utenti dell'account di gestione possono richiedere il riempimento dei tag di allocazione dei costi per un massimo di dodici mesi. Quando si richiede un backfill, lo stato di attivazione corrente dei tag viene ripristinato per la durata desiderata.

Ad esempio, il Project tag è stato associato a una AWS risorsa nel giugno 2023 e attivato nel novembre 2023. A dicembre 2023, richiedi di riempire nuovamente il tag a partire da gennaio 2023. Di conseguenza, il Project tag viene attivato retroattivamente per i mesi precedenti da gennaio a dicembre 2023. I valori dei tag associati al Project tag saranno disponibili con i dati di costo da giugno 2023 a dicembre 2023. Tuttavia, da gennaio 2023 a maggio 2023 non saranno associati valori ai tag perché il Project tag non era presente nelle AWS Risorse.

Il backfill può essere utilizzato anche per disattivare i tag per l'allineamento. Ad esempio, un Team tag era attivo nei mesi precedenti, ma attualmente è impostato su status. inactive Il backfilling comporterà la disattivazione e la rimozione del Team tag dai dati di costo dei mesi precedenti.

**a** Note

- Il tag della risorsa deve essere storicamente assegnato alla AWS Risorsa affinché i dati di costo compilati siano disponibili.
- Non è possibile inviare una nuova richiesta di riempimento quando è in corso un riempimento.
- Puoi inviare una nuova richiesta di riempimento solo una volta ogni 24 ore.

Per richiedere un tag di allocazione dei costi, riempi

- 1. [Accedi AWS Management Console e apri la AWS Billing and Cost Management console](https://console.aws.amazon.com/billing/)  [all'indirizzo https://console.aws.amazon.com/billing/.](https://console.aws.amazon.com/billing/)
- 2. Nel riquadro di navigazione scegli Tag per l'allocazione dei costi.
- 3. In alto a destra della pagina, scegli Backfill tags.
- 4. Nella finestra di dialogo Tag di backfill, scegli il mese da cui vuoi iniziare il backfill.
- 5. Scegli Conferma.

## Aggiornamento dei servizi di gestione AWS dei costi con backfill

Backfill aggiornerà Cost Explorer, Data Exports e AWS Cost and Usage Report automaticamente. Poiché questi servizi aggiornano i dati una volta ogni 24 ore, il backfill non si aggiornerà non appena avrà successo. Per ulteriori informazioni, consulta le seguenti risorse nelle guide corrispondenti:

- [Analisi dei costi con Cost Explorer](https://docs.aws.amazon.com/cost-management/latest/userguide/ce-what-is.html) nella AWS Cost Management User Guide
- [Che cosa sono le esportazioni di dati?](https://docs.aws.amazon.com/cur/latest/userguide/what-is-data-exports.html) nella guida per l'Esportazioni di dati AWS utente

# Report mensile di allocazione dei costi

Il rapporto mensile sull'allocazione dei costi elenca l' AWS utilizzo del tuo account per categoria di prodotto e utente dell'account collegato. Questo report contiene le stesse voci del [AWS Cost and](https://docs.aws.amazon.com/cur/latest/userguide/what-is-cur.html)  [Usage Report](https://docs.aws.amazon.com/cur/latest/userguide/what-is-cur.html) dettagliato e ulteriori colonne per le chiavi dei tag. Ti consigliamo di utilizzare AWS Cost and Usage Report invece.

Per ulteriori informazioni sul report mensile di allocazione, consulta gli argomenti riportati di seguito.

#### Argomenti

- [Configurazione di un report mensile di allocazione dei costi](#page-183-0)
- [Report orario di allocazione dei costi](#page-185-1)
- [Visualizzazione di un report di allocazione dei costi](#page-185-0)

## <span id="page-183-0"></span>Configurazione di un report mensile di allocazione dei costi

Per impostazione predefinita, le nuove chiavi di tag che aggiungi utilizzando l'API o AWS Management Console vengono automaticamente escluse dal rapporto di allocazione dei costi. Per aggiungerle, utilizza le procedure descritte in questo argomento.

Quando selezioni le chiavi dei tag da includere nel report allocazione costi, ciascuna chiave diventa un'ulteriore colonna che riporta il valore per ciascuna voce corrispondente. Poiché potresti utilizzare i tag non solo per il tuo report allocazione costi (ad esempio, tag per motivi di sicurezza o operativi), puoi includere o escludere le singole chiavi dei tag dal report. Ciò ti assicura la visualizzazione di

informazioni di fatturazione significative che ti aiutano a organizzare i tuoi costi. Per semplificare il monitoraggio dei costi, utilizza un piccolo numero di chiavi dei tag coerenti. Per ulteriori informazioni, consulta [Visualizzazione di un report di allocazione dei costi.](#page-185-0)

#### **a** Note

AWS archivia i report di fatturazione in un bucket Amazon S3 creato e di tua proprietà. Puoi recuperare questi report dal bucket utilizzando l'API AWS Management Console Amazon S3, per Amazon S3 o il. AWS Command Line Interface Non è possibile scaricare il report sull'allocazione dei costi dalla pagina [attività dell'account](https://console.aws.amazon.com/billing/home#/bill) della console di Fatturazione e Gestione dei costi.

#### Per impostare il report di allocazione dei costi e attivare i tag

- 1. [Accedi AWS Management Console e apri la console all'indirizzo https://](https://console.aws.amazon.com/billing/) [console.aws.amazon.com/billing/. AWS Billing and Cost Management](https://console.aws.amazon.com/billing/)
- 2. In Rapporti di fatturazione dettagliati (precedenti), scegli Modifica, quindi seleziona Consegna dei report precedenti a S3.
- 3. Scegli Configura un bucket S3 da attivare per specificare dove verranno consegnati i report.
- 4. Nella finestra di dialogo Configura bucket S3, procedi in uno dei seguenti modi:
	- Per utilizzare un bucket S3 esistente, scegli Utilizza un bucket S3 esistente, quindi seleziona il bucket S3.
	- Per creare un nuovo bucket S3, scegli Crea un nuovo bucket S3, e poi per Nome del bucket S3, inserisci il nome, quindi scegli la Regione.
- 5. Seleziona Successivo.
- 6. Verifica la policy IAM e seleziona Ho confermato che la policy è corretta.
- 7. Selezionare Salva.
- 8. Nell'elenco Report, seleziona la casella di controllo Report di allocazione dei costi e scegli Attiva.
- 9. Scegli Gestisci i tag dei report.

La pagina mostra i tag che hai creato utilizzando l'API o la console per il Servizio AWS applicabile. Vengono selezionate le chiavi dei tag attualmente visualizzate nel report. Le chiavi dei tag escluse non vengono selezionate.

10. Puoi filtrare i tag che sono Inattivi nell'elenco a discesa, quindi seleziona i tag che desideri attivare per il tuo report.

#### 11. Seleziona Activate (Attiva).

Se sei il proprietario dell'account principale di un'organizzazione, il tuo report di allocazione dei costi include tutti i dati su utilizzo, costi e tag degli account membri. Per impostazione predefinita, puoi includere o escludere dal tuo report tutte le chiavi registrate dagli account membri. Il report di fatturazione dettagliato include anche tutte le chiavi dei tag per l'allocazione dei costi selezionate nelle fasi precedenti.

## <span id="page-185-1"></span>Report orario di allocazione dei costi

Il report sull'allocazione dei costi è uno dei numerosi report AWS pubblicati su un bucket Amazon S3 più volte al giorno.

#### **a** Note

Durante il periodo di fatturazione corrente (mensile), AWS genera un rapporto di allocazione dei costi stimati. Il file per il mese in corso viene sovrascritto durante il periodo di fatturazione fino a quando non viene generato un report finale al termine del periodo di fatturazione. Viene quindi creato un nuovo file per il periodo di fatturazione successivo. I report relativi ai mesi precedenti rimangono nel bucket Amazon S3 designato.

## <span id="page-185-0"></span>Visualizzazione di un report di allocazione dei costi

L'esempio seguente tiene traccia delle spese per diversi centri di costo e applicazioni. Alle risorse (come istanze Amazon EC2 e bucket Amazon S3) vengono assegnati tag come "Cost Center"="78925" e "Application"="Widget1". Nel rapporto sull'allocazione dei costi, le chiavi dei tag definite dall'utente hanno il prefissouser, ad esempio e. user:Cost Center user:Application AWS-le chiavi dei tag generate hanno il prefisso. aws Le chiavi sono intestazioni di colonne che identificano il valore di ciascuna voce con tag, come "78925".

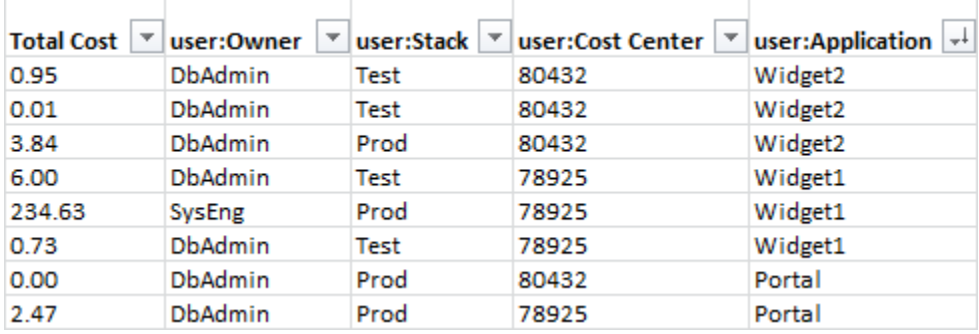

Scegli le tue chiavi con attenzione, in modo da avere una gerarchia di valori coerente. In caso contrario, il report non raggrupperà i costi in modo efficace e avrai molte voci.

#### **a** Note

Se aggiungi o cambi i tag su una risorsa nel corso di un periodo di fatturazione, i costi vengono suddivisi su due righe nel report di allocazione dei costi. La prima riga mostra i costi precedenti all'aggiornamento, la seconda quelli successivi.

### Risorse non assegnate nel report

Alle spese che non possono essere raggruppate per tag nel report di allocazione dei costi viene applicata l'aggregazione di fatturazione standard (organizzata per Account/Prodotto/Articolo di linea) e vengono incluse nel report. È possibile che vi siano costi non assegnati nelle seguenti situazioni:

- Hai richiesto un report di allocazione dei costi di metà mese.
- Alcune risorse sono prive di tag per una parte o per l'intero periodo di fatturazione.
- Utilizzi servizi che al momento non supportano il tagging.
- I costi basati sull'abbonamento, ad esempio i canoni AWS Support Marketplace AWS mensili, non possono essere allocati.
- I singoli addebiti, come i costi anticipati per le Istanze Riservate Amazon EC2, non possono essere allocati.

### Costi inattesi associati alle risorse taggate

Puoi utilizzare i tag per l'allocazione dei costi per vedere quali risorse contribuiscono all'utilizzo e ai costi, ma eliminare o disattivare le risorse non sempre riduce i costi. Per ulteriori informazioni su come ridurre i costi inattesi, consulta [Comprendere gli addebiti imprevisti](#page-66-0).

# Informazioni sulle date per i tag di allocazione dei costi

#### **B** Prerequisiti

Per visualizzare queste date nella pagina Tag di allocazione dei costi della console AWS Billing and Cost Management , è necessario disporre dell'autorizzazione ce:ListCostAllocationTags.

Per ulteriori informazioni sull'aggiornamento delle policy AWS Identity and Access Management (IAM), consulta. [Gestione delle autorizzazioni di accesso](#page-383-0)

Quando utilizzi i tag di allocazione dei costi, puoi determinare quando i tag sono stati utilizzati o aggiornati l'ultima volta con i seguenti campi di metadati:

• Data dell'ultimo aggiornamento: l'ultima data in cui la chiave di tag è stata attivata o disattivata per l'allocazione dei costi.

Ad esempio, supponiamo che la chiave di tag lambda:createdby sia passata da inattiva ad attiva il 1° luglio 2023. Ciò significa che la colonna Data dell'ultimo aggiornamento riporterà il 1 luglio 2023.

• Ultimo mese utilizzato: l'ultimo mese in cui la chiave del tag è stata utilizzata su una AWS risorsa.

Ad esempio, supponiamo che la chiave di tag lambda:createdby sia stata utilizzata l'ultima volta ad aprile 2023. La colonna Ultimo mese di utilizzo mostrerà aprile 2023. Ciò significa che la chiave di tag non è stata associata ad alcuna risorsa da quella data.

**a** Note

- La colonna Data dell'ultimo aggiornamento appare vuota per le chiavi di tag appena create che non sono state attivate.
- La colonna Ultimo mese di utilizzo mostra Prima di aprile 2023 per le chiavi di tag utilizzate prima di aprile 2023 e che attualmente non sono associate ad alcuna risorsa.

# Usando il Piano gratuito di AWS

Quando ne crei uno Account AWS, puoi provare alcuni AWS servizi gratuitamente entro determinati limiti di utilizzo.

Il [Piano gratuito di AWS](https://aws.amazon.com/free/) offre tre tipi di offerte:

#### Sempre gratuito

Queste offerte del piano gratuito non scadono e sono disponibili per tutti i clienti AWS .

12 mesi gratuiti

Puoi utilizzare queste offerte per 12 mesi dalla data di registrazione iniziale a AWS.

Prove a breve termine

Puoi utilizzare un limite di livello gratuito ogni mese per un massimo di 12 mesi. La maggior parte delle offerte di prova gratuita a breve termine iniziano dalla data di attivazione di un determinato servizio.

Per trovare servizi che offrano Piano gratuito di AWS vantaggi, tipologie e limiti di utilizzo

- 1. Accedi alla pagina [Piano gratuito di AWS.](https://aws.amazon.com/free/)
- 2. Nella sezione dei [dettagli del piano gratuito](https://aws.amazon.com/free/#Free_Tier_details), scegli un filtro per cercare il tipo di livello e la categoria di prodotto.

Ad esempio, puoi scegliere Always Free e scegliere Compute per conoscere il numero di richieste gratuite disponibili per AWS Lambda (Lambda).

Per ulteriori informazioni su Piano gratuito di AWS e su come evitare gli addebiti mentre sei idoneo, consulta i seguenti argomenti:

#### Argomenti

- [Idoneità per Piano gratuito di AWS](#page-189-0)
- [Evitare addebiti imprevisti dopo il Piano gratuito di AWS](#page-189-1)
- [Monitoraggio del tuo Piano gratuito di AWS utilizzo](#page-191-0)
- [Utilizzo dell'API del Piano gratuito](#page-228-0)

# <span id="page-189-0"></span>Idoneità per Piano gratuito di AWS

Il tuo AWS utilizzo rimane entro i Piano gratuito di AWS limiti quando tutte queste condizioni sono soddisfatte:

- Sei nel periodo di prova attivo dell' Piano gratuito di AWS offerta. Ad esempio, entro 12 mesi per un tipo di servizio gratuito per 12 mesi come Amazon Elastic Compute Cloud (Amazon EC2).
- Usi solo Servizi AWS i Piano gratuito di AWS vantaggi dell'offerta.
- Il tuo utilizzo rimane entro i Piano gratuito di AWS limiti di tali servizi.

Se utilizzi Servizi AWS oltre una o più di queste condizioni, ti verranno addebitate le tariffe di AWS fatturazione standard per l'utilizzo che supera i limiti del piano gratuito.

Per ulteriori informazioni sui Piano gratuito di AWS limiti, consulta. [Piano gratuito di AWS](https://aws.amazon.com/free/)

**a** Note

Infatti AWS Organizations, l' Piano gratuito di AWS idoneità per tutti gli account dei membri inizia il giorno in cui viene creato l'account di gestione. Per ulteriori informazioni, consulta la [Guida per l'utente AWS Organizations](https://docs.aws.amazon.com/organizations/latest/userguide/).

# <span id="page-189-1"></span>Evitare addebiti imprevisti dopo il Piano gratuito di AWS

La tua idoneità all'offerta di servizio gratuito di 12 mesi Piano gratuito di AWS scade 12 mesi dopo la prima attivazione del tuo. Account AWS Non puoi estendere la tua idoneità al piano gratuito dopo questo periodo.

### **a** Note

Puoi continuare a utilizzare le offerte Always Free, anche dopo la scadenza dell' Piano gratuito di AWS idoneità. Per ulteriori informazioni sulle offerte gratis senza limiti di tempo disponibili, consulta [Piano gratuito di AWS.](https://aws.amazon.com/free/)

Con l'avvicinarsi della data di scadenza dell' Piano gratuito di AWS idoneità, ti consigliamo di chiudere o eliminare tutte le risorse che non ti servono. Dopo la scadenza dell'idoneità, ti verranno addebitate le tariffe di AWS fatturazione standard per l'utilizzo.

Per le versioni di prova a breve termine, non è prevista alcuna notifica di scadenza dei servizi. Riceverai avvisi di livello gratuito solo durante il periodo di prova. Per evitare costi imprevisti in una versione di prova a breve termine, è necessario disattivare le risorse prima della fine del periodo di prova.

Anche se non accedi regolarmente al tuo account, potresti avere risorse attive in esecuzione. Per identificare le risorse attive dell'account, procedi come segue.

**a** Note

Puoi anche utilizzare l'operazione API GetFreeTierUsage per ottenere l'utilizzo del piano gratuito. Per ulteriori informazioni sull'uso dell'API del Piano gratuito, consulta la [Documentazione di riferimento delle API AWS Billing and Cost Management.](https://docs.aws.amazon.com/aws-cost-management/latest/APIReference/API_Operations_AWS_Free_Tier.html)

Per identificare le risorse attive tramite la console AWS per la fatturazione

- 1. [Accedi AWS Management Console e apri la console di fatturazione all'indirizzo https://](https://console.aws.amazon.com/billing/) [console.aws.amazon.com/billing/.](https://console.aws.amazon.com/billing/)
- 2. Nel riquadro di navigazione, seleziona Bills (Fatture).
- 3. Nella scheda Addebiti per servizio, seleziona Espandi tutto.
- 4. Consulta l'elenco per trovare i servizi con risorse attive e per Regione AWS e i costi per ciascuna risorsa.

Per identificare le risorse attive tramite Esploratore dei costi AWS

- 1. Accedi a AWS Management Console e apri la Gestione dei AWS costi all'[indirizzo https://](https://console.aws.amazon.com/cost-management/home) [console.aws.amazon.com/cost-management/home.](https://console.aws.amazon.com/cost-management/home)
- 2. Nel riquadro di navigazione, selezionare Cost Explorer.
- 3. Nel grafico Costi e utilizzo, annota i servizi e le Regioni AWS con le risorse di cui non hai bisogno. Per istruzioni su come arrestare o eliminare queste risorse, consulta la documentazione del servizio.

Ad esempio, per terminare un'istanza Amazon EC2 Linux, consulta la [Amazon EC2](https://docs.aws.amazon.com/AWSEC2/latest/UserGuide/terminating-instances.html) User Guide.

## **G** Tip

Potresti decidere di chiudere il tuo. Account AWS Per ulteriori informazioni e considerazioni importanti, consulta [Chiusura dell'account](https://docs.aws.amazon.com/accounts/latest/reference/manage-acct-closing.html) nella Guida di riferimento per AWS Account Management .

# <span id="page-191-0"></span>Monitoraggio del tuo Piano gratuito di AWS utilizzo

Puoi monitorare il tuo Piano gratuito di AWS utilizzo nei seguenti modi:

- Attiva gli avvisi di utilizzo del piano gratuito in Preferenze di fatturazione. Per impostazione predefinita, gli avvisi di Piano gratuito di AWS utilizzo ti avvisano automaticamente via email quando superi l'85 percento del limite del piano gratuito per ciascun servizio. Puoi anche configurare AWS Budgets per tenere traccia del tuo utilizzo fino al 100% del limite del piano gratuito impostando un budget di spesa pari a zero utilizzando il modello.
- Verifica il tuo Piano gratuito di AWS utilizzo utilizzando la pagina Piano gratuito nella console Billing and Cost Management.

### Argomenti

- [Utilizzo degli avvisi Piano gratuito di AWS di utilizzo](#page-191-1)
- [Azioni consigliate per il piano gratuito](#page-193-0)
- [Servizi tracciabili Piano gratuito di AWS](#page-193-1)

# <span id="page-191-1"></span>Utilizzo degli avvisi Piano gratuito di AWS di utilizzo

Puoi utilizzare gli avvisi di Piano gratuito di AWS utilizzo per monitorare e intervenire sui costi e sull'utilizzo. Per ulteriori informazioni su questa funzionalità, consulta [Gestire i costi con AWS](https://docs.aws.amazon.com/cost-management/latest/userguide/budgets-managing-costs.html)  [Budgets](https://docs.aws.amazon.com/cost-management/latest/userguide/budgets-managing-costs.html).

Piano gratuito di AWS gli avvisi di utilizzo ti avvisano automaticamente via e-mail quando superi l'85 percento del limite del piano gratuito per ciascun servizio. Per un ulteriore monitoraggio, puoi configurare Budget AWS un tracciamento dell'utilizzo fino al 100% del limite del piano gratuito impostando un zero spend budget utilizzo del modello. È inoltre possibile filtrare il budget affinché siano monitorati i singoli servizi.

Ad esempio, puoi impostare un budget in modo da ricevere un avviso quando prevedi di superare il 100% del limite del piano gratuito per Amazon Elastic Block Store. Per impostare un budget di utilizzo, consulta [Creazione di un budget di utilizzo.](https://docs.aws.amazon.com/cost-management/latest/userguide/budgets-create.html#create-usage-budget)

Piano gratuito di AWS gli avvisi di utilizzo riguardano le offerte del piano gratuito attive nel mese corrente, come i primi 25 GB di storage Amazon DynamoDB o i primi 10 parametri Amazon personalizzati. CloudWatch È normale che tutti e tre i tipi di Piano gratuito di AWS offerte siano attivi entro i primi 12 mesi.

Ad esempio, utilizzi Amazon EC2 SageMaker, Amazon e Amazon S3. Vedrai l'uso del piano gratuito per questi tipi di utilizzo nella console Gestione fatturazione e costi, nella pagina Piano gratuito. Dopo due mesi SageMaker di utilizzo, la versione di prova a breve termine terminerà mentre Amazon EC2 e Amazon S3 continueranno. Dopo un anno dalla creazione dell'account, il periodo gratuito di 12 mesi di Amazon EC2 scadrà, ma Amazon S3 continuerà a funzionare perché il servizio ha lo stato Sempre gratuito.

Quando superi il limite del piano gratuito per un servizio, AWS invia un'e-mail all'indirizzo e-mail che hai utilizzato per creare il tuo account (il Utente root dell'account AWS). Per modificare l'indirizzo email per gli avvisi di Piano gratuito di AWS utilizzo, consulta la seguente procedura:

Per modificare l'indirizzo e-mail per gli avvisi di Piano gratuito di AWS utilizzo

- 1. [Accedi AWS Management Console e apri la console di fatturazione all'indirizzo https://](https://console.aws.amazon.com/billing/) [console.aws.amazon.com/billing/.](https://console.aws.amazon.com/billing/)
- 2. In Preferences (Preferenze) nel riquadro di navigazione, scegli Billing Preferences (Preferenze di fatturazione)
- 3. Per le preferenze degli avvisi, scegli Modifica.
- 4. Inserisci l'indirizzo e-mail su cui ricevere gli avvisi sull'utilizzo.
- 5. Scegli Aggiorna.

AWS Gli avvisi sull'utilizzo di Budgets per l'85% del limite del piano gratuito vengono attivati automaticamente per tutti gli utenti Account AWS, ma non per un account di gestione in un. AWS Organizations Se possiedi un account di gestione, devi attivare la ricezione di avvisi di Piano gratuito di AWS utilizzo. Per attivare o disattivare gli avvisi sull'utilizzo del piano gratuito, utilizza la seguente procedura.

Per attivare o disattivare gli avvisi di Piano gratuito di AWS utilizzo

- 1. [Accedi AWS Management Console e apri la console di fatturazione all'indirizzo https://](https://console.aws.amazon.com/billing/) [console.aws.amazon.com/billing/.](https://console.aws.amazon.com/billing/)
- 2. In Preferences (Preferenze) nel riquadro di navigazione, scegli Billing Preferences (Preferenze di fatturazione)
- 3. Per le preferenze degli avvisi, scegli Modifica.
- 4. Seleziona Ricevi Piano gratuito di AWS avvisi per attivare gli avvisi di utilizzo del piano gratuito. Per non ricevere gli avvisi, deseleziona Ricevi gli avvisi del Piano gratuito di AWS .
- 5. Scegli Aggiorna.

## <span id="page-193-0"></span>Azioni consigliate per il piano gratuito

Se sei idoneo Piano gratuito di AWS e utilizzi un'offerta del piano gratuito, puoi monitorare il tuo utilizzo con il widget Azioni consigliate nella home page di Billing and Cost Management. Questo widget mostra suggerimenti se l'utilizzo supera l'85% dei limiti di utilizzo del piano gratuito di qualsiasi servizio.

Le seguenti condizioni potrebbero limitare la visualizzazione Piano gratuito di AWS dei dati:

- Usi un Servizio AWS account che non offre il piano gratuito
- Il tuo piano gratuito è scaduto
- Accedi AWS tramite un account AWS Organizations membro
- Ne usi uno Servizio AWS nelle regioni AWS GovCloud (Stati Uniti occidentali) o AWS GovCloud (Stati Uniti orientali)

<span id="page-193-1"></span>Per ulteriori informazioni, consulta [Azioni consigliate.](#page-24-0)

# Servizi tracciabili Piano gratuito di AWS

Con AWS, puoi tenere traccia di quanto hai utilizzato Piano gratuito di AWS i servizi e quali tipi di utilizzo dei servizi hai utilizzato. I tipi di utilizzo sono il tipo specifico di utilizzo che AWS tiene traccia. Ad esempio, il tipo di utilizzo BoxUsage:freetier.micro significa che è stata utilizzata una microistanza Amazon EC2.

Azioni consigliate per il piano gratuito Version 2.0 183

Gli avvisi di Piano gratuito di AWS utilizzo e la tabella Top Piano gratuito di AWS Services by Usage riguardano sia le offerte in scadenza che quelle senza scadenza. Piano gratuito di AWS Puoi monitorare i seguenti servizi e tipi di utilizzo.

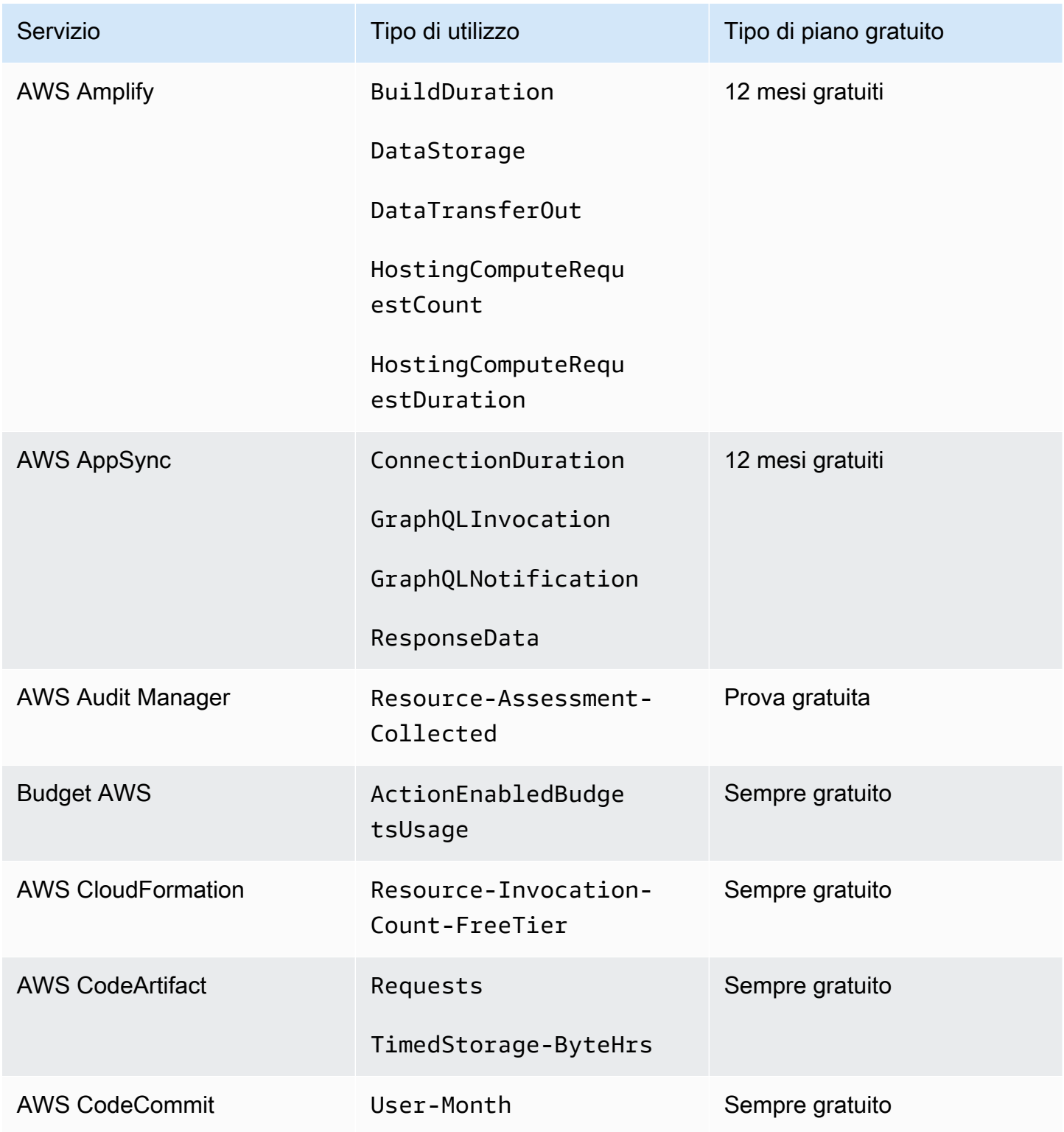

AWS Fatturazione Guida per l'utente

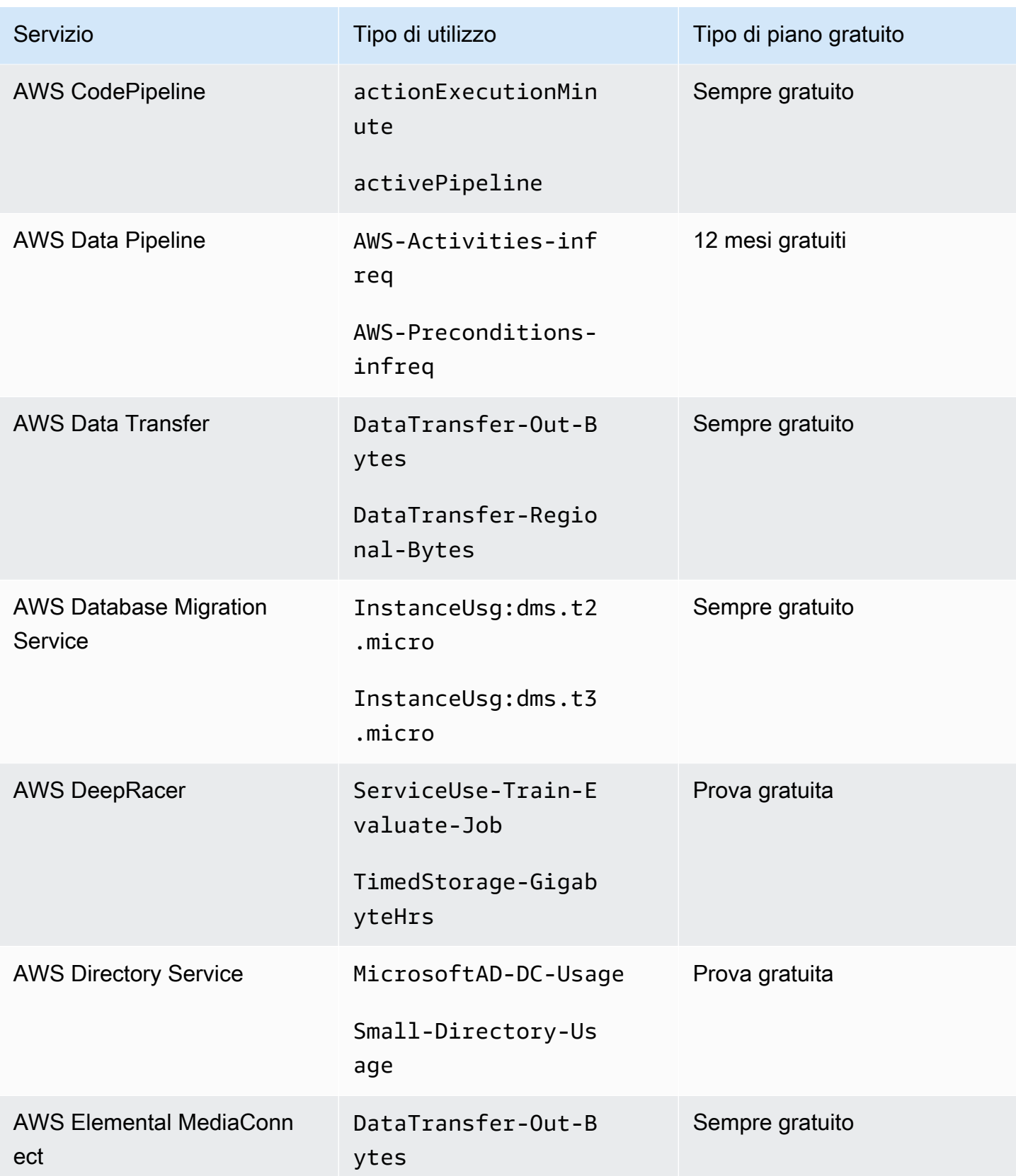

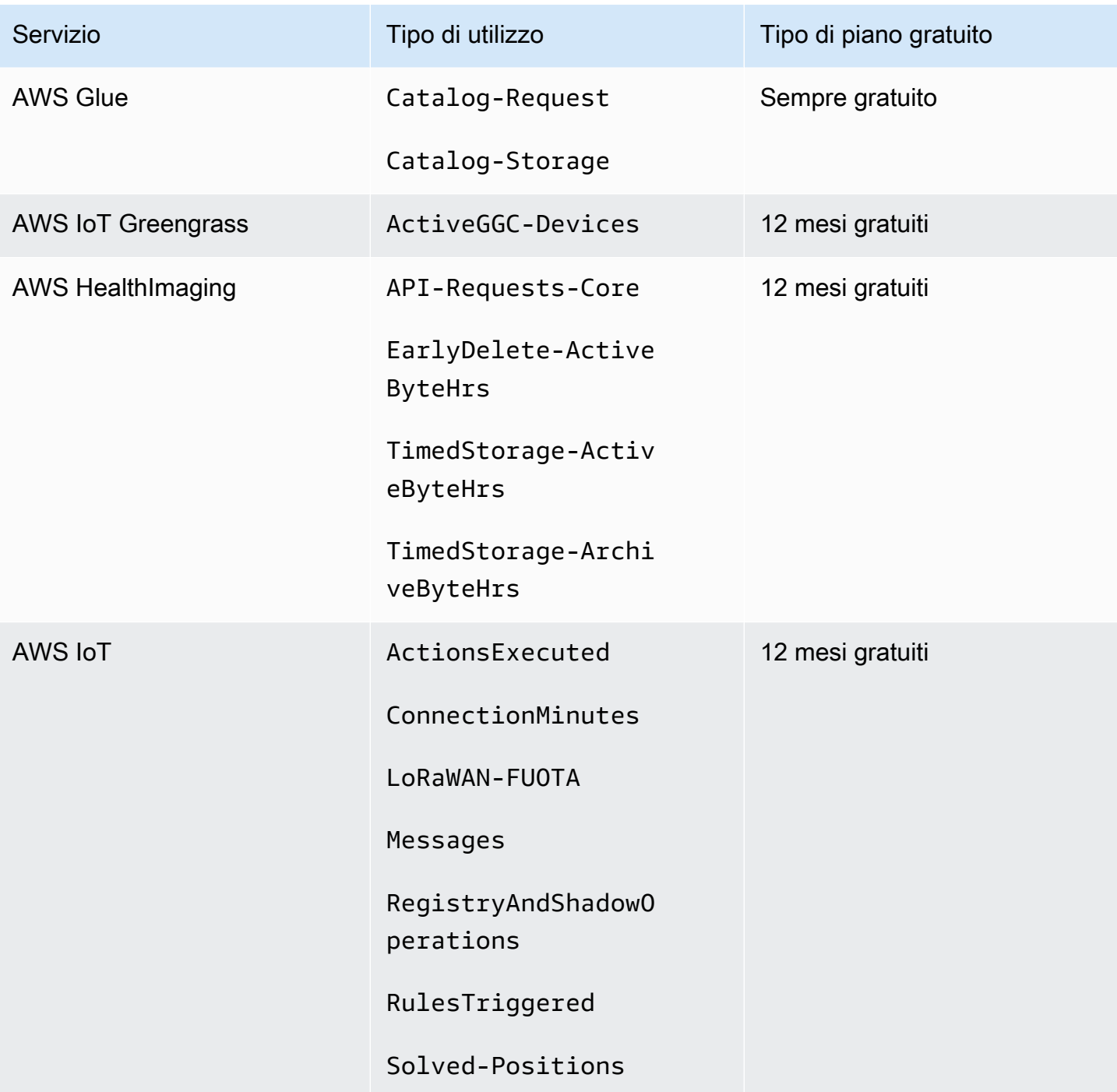

AWS Fatturazione Guida per l'utente

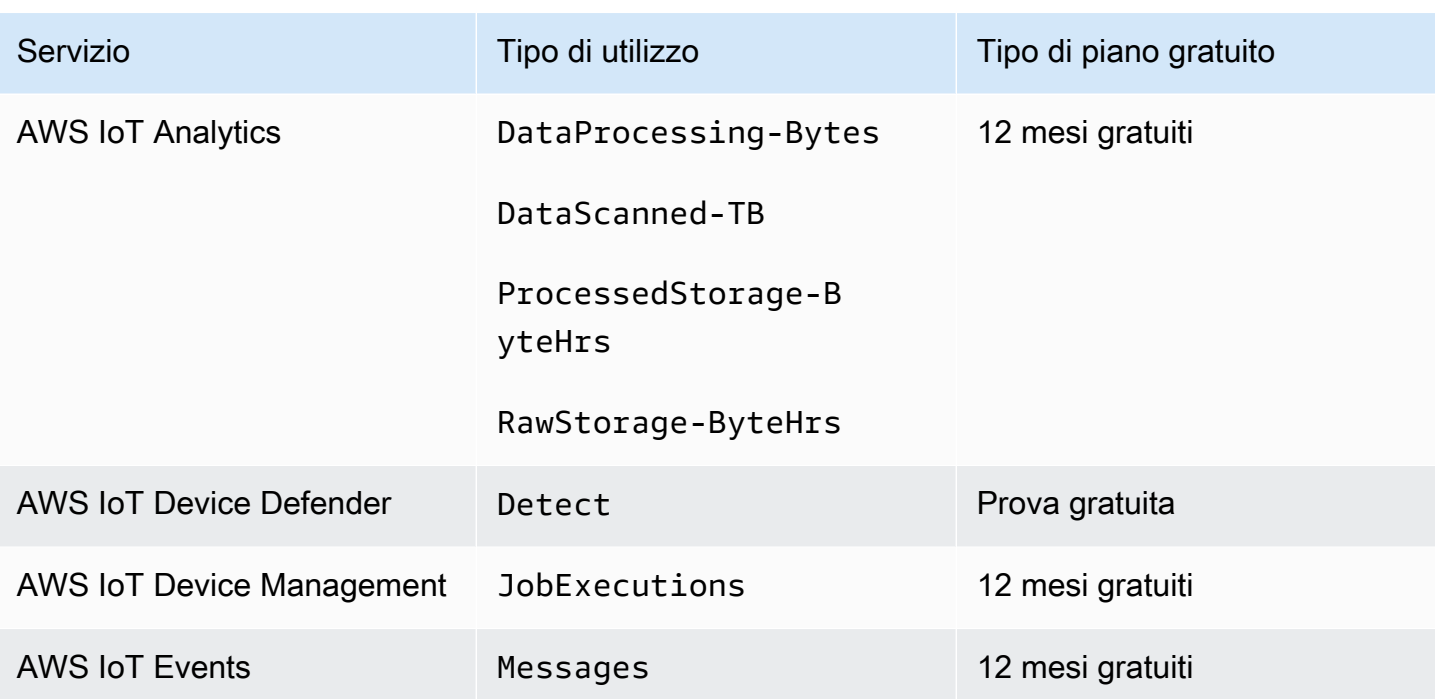

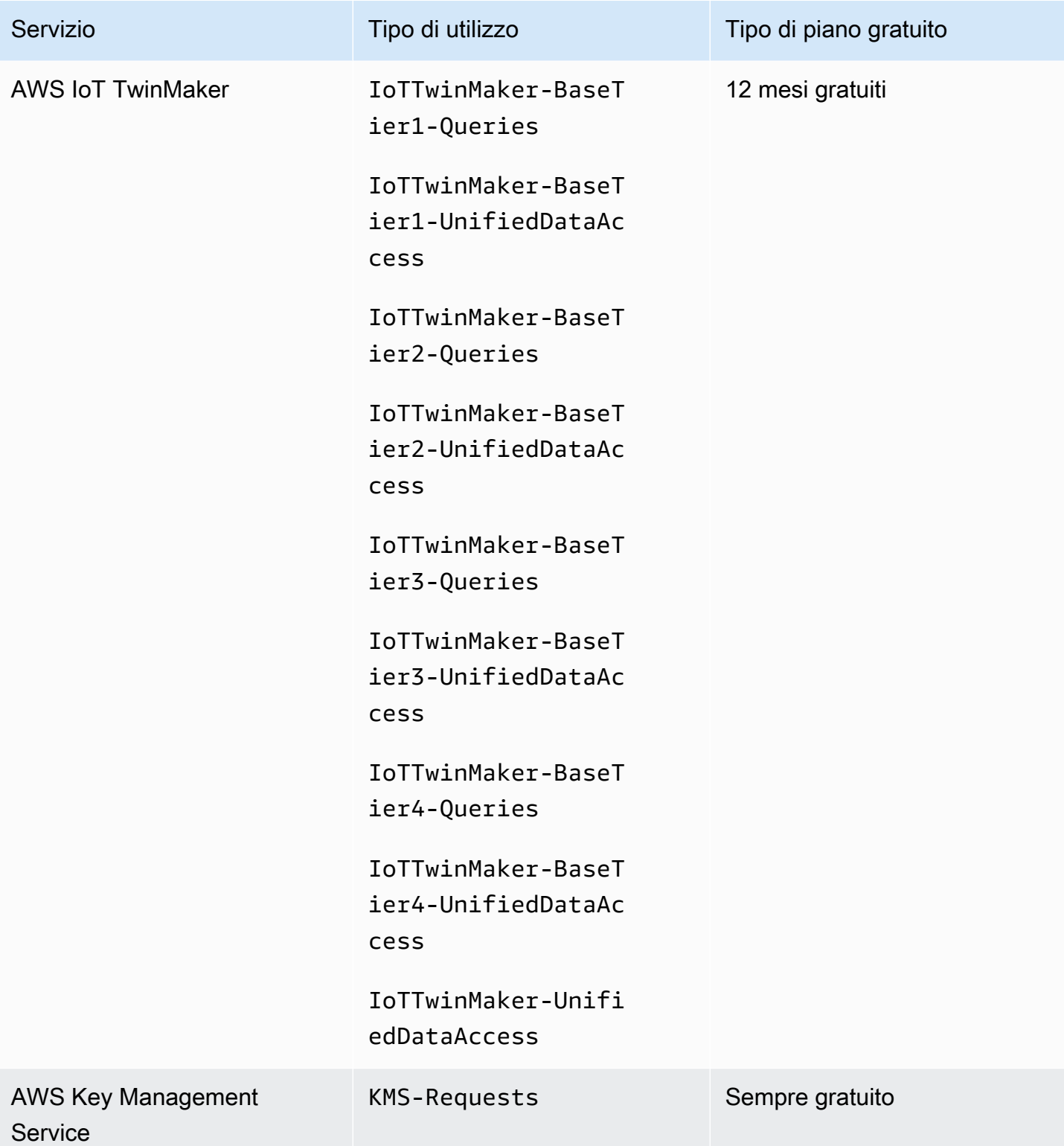

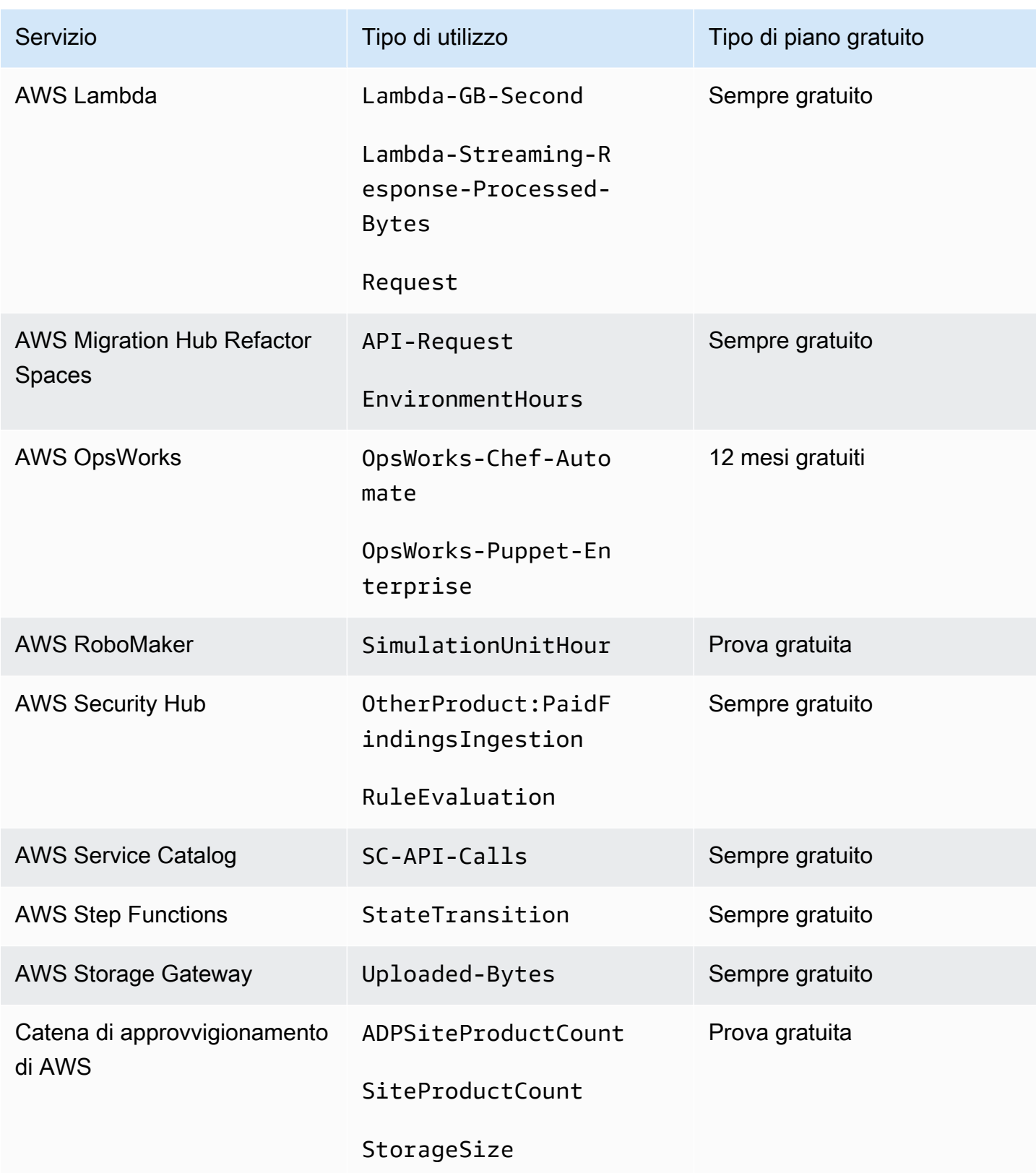

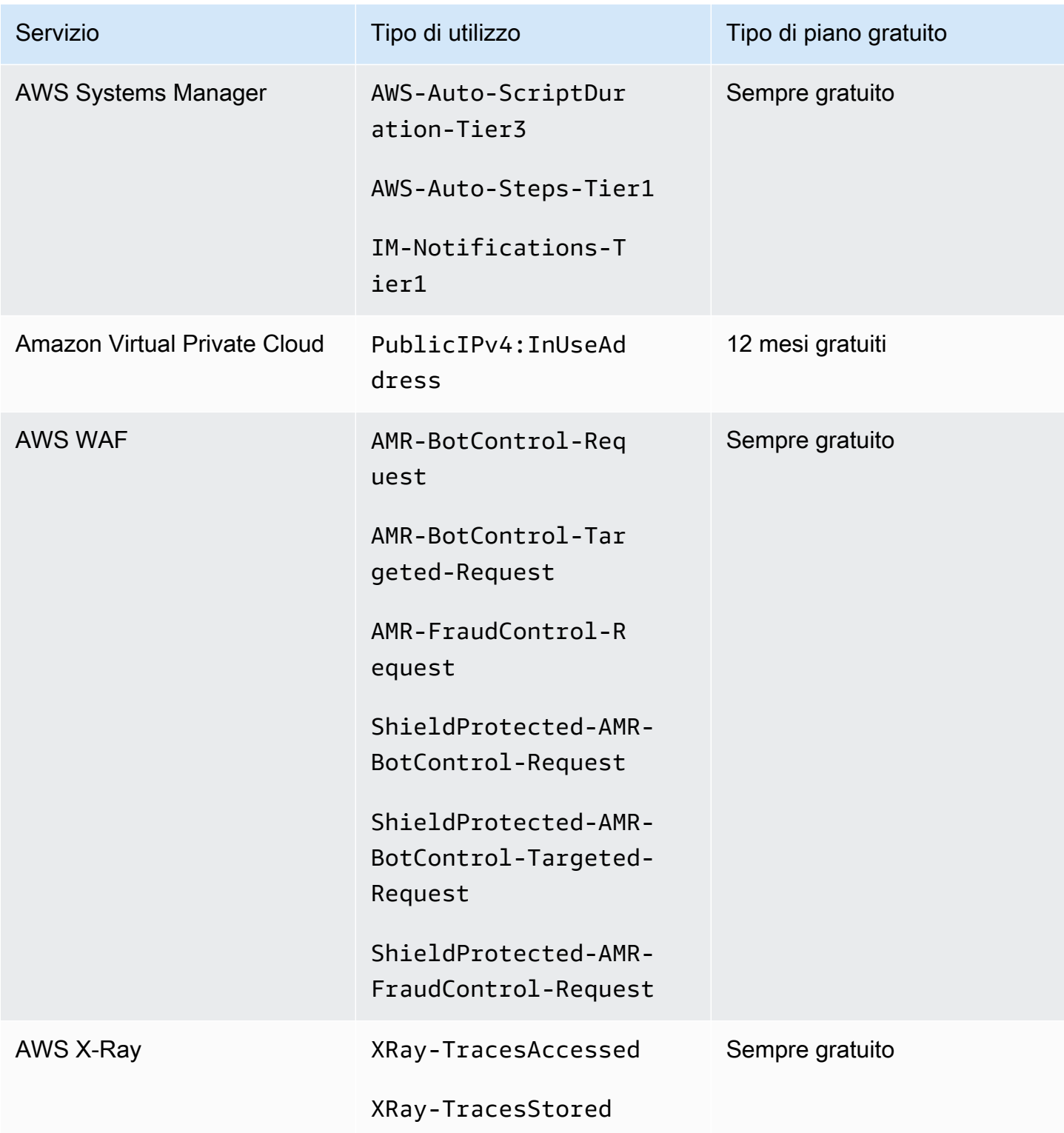

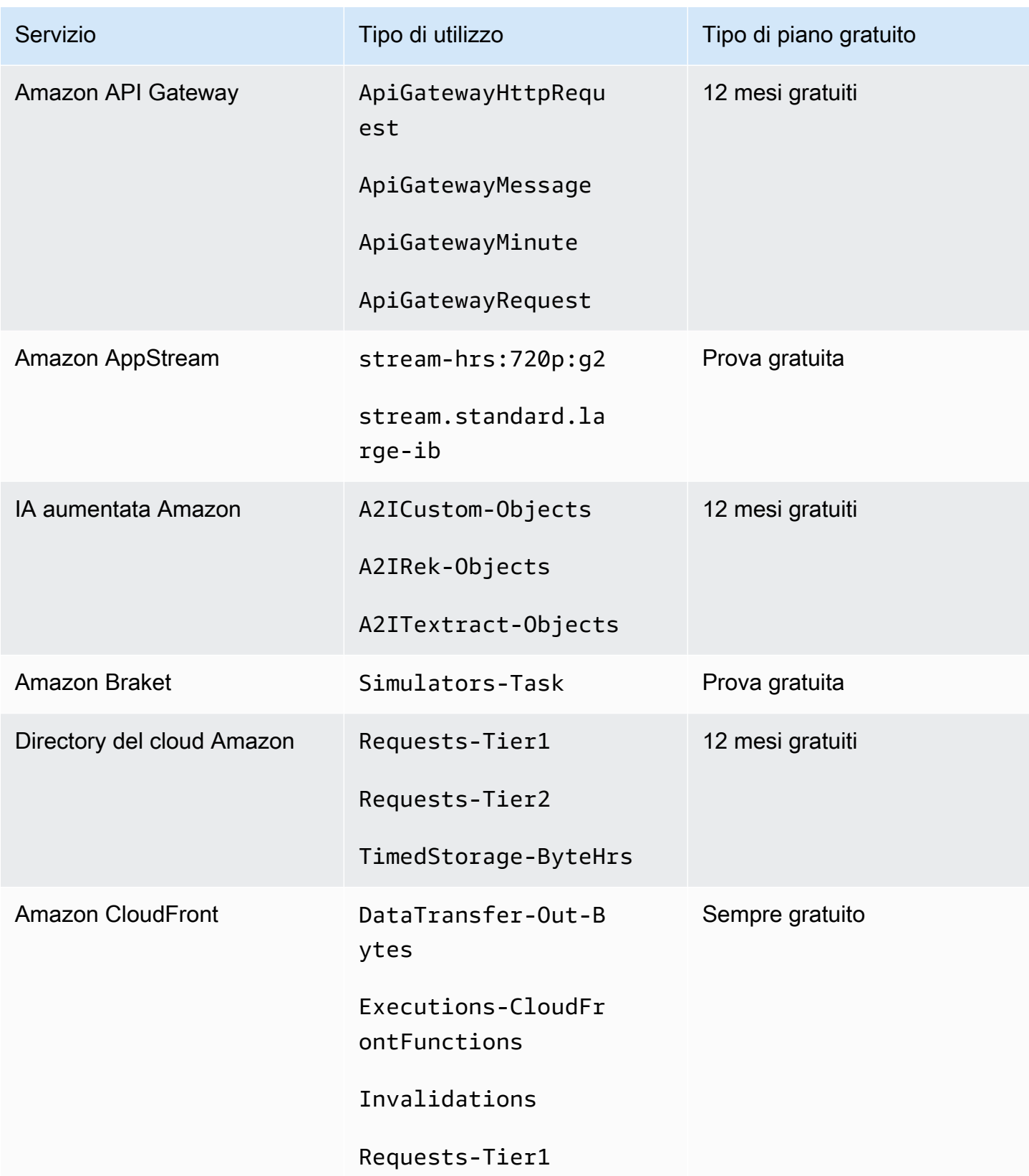

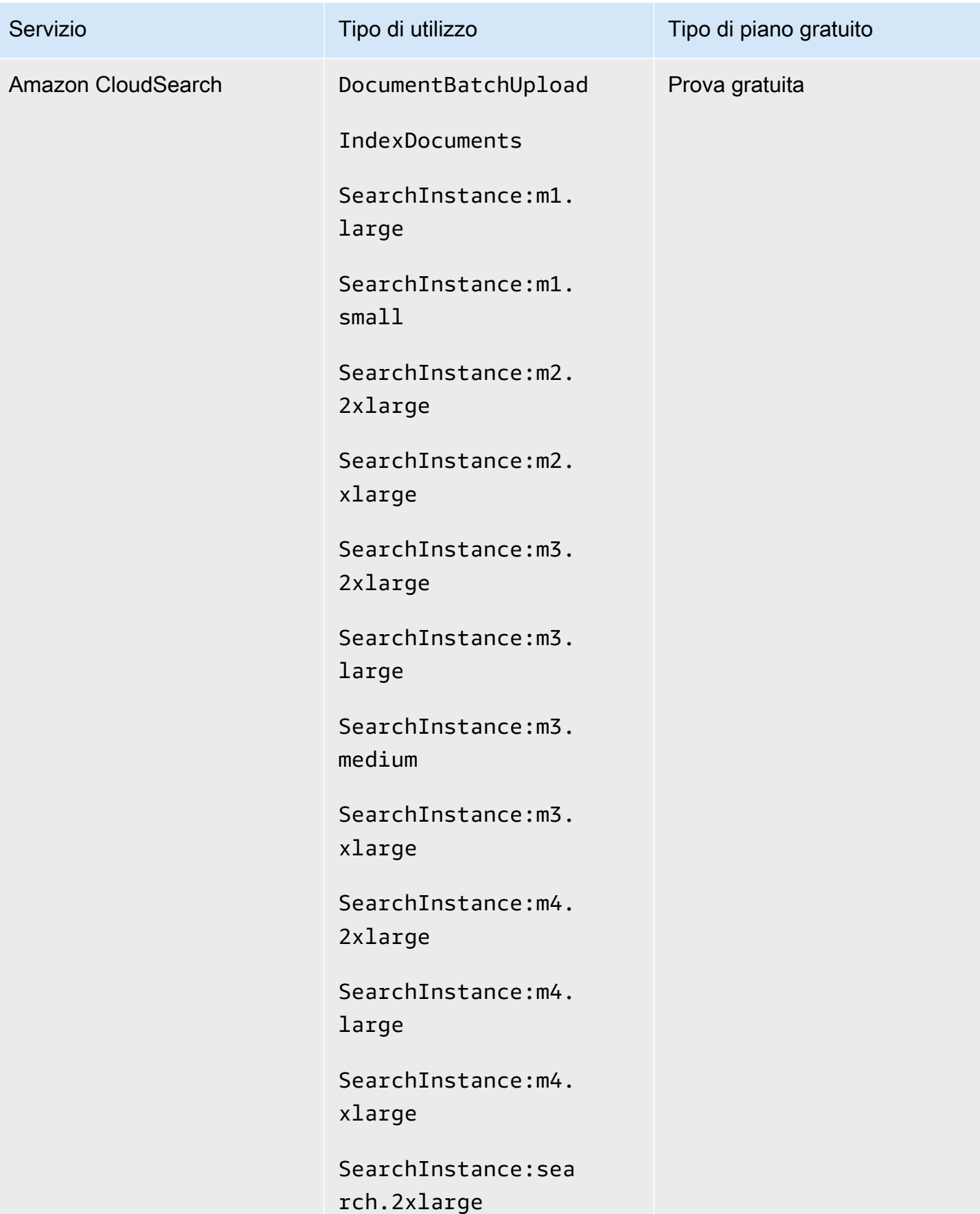

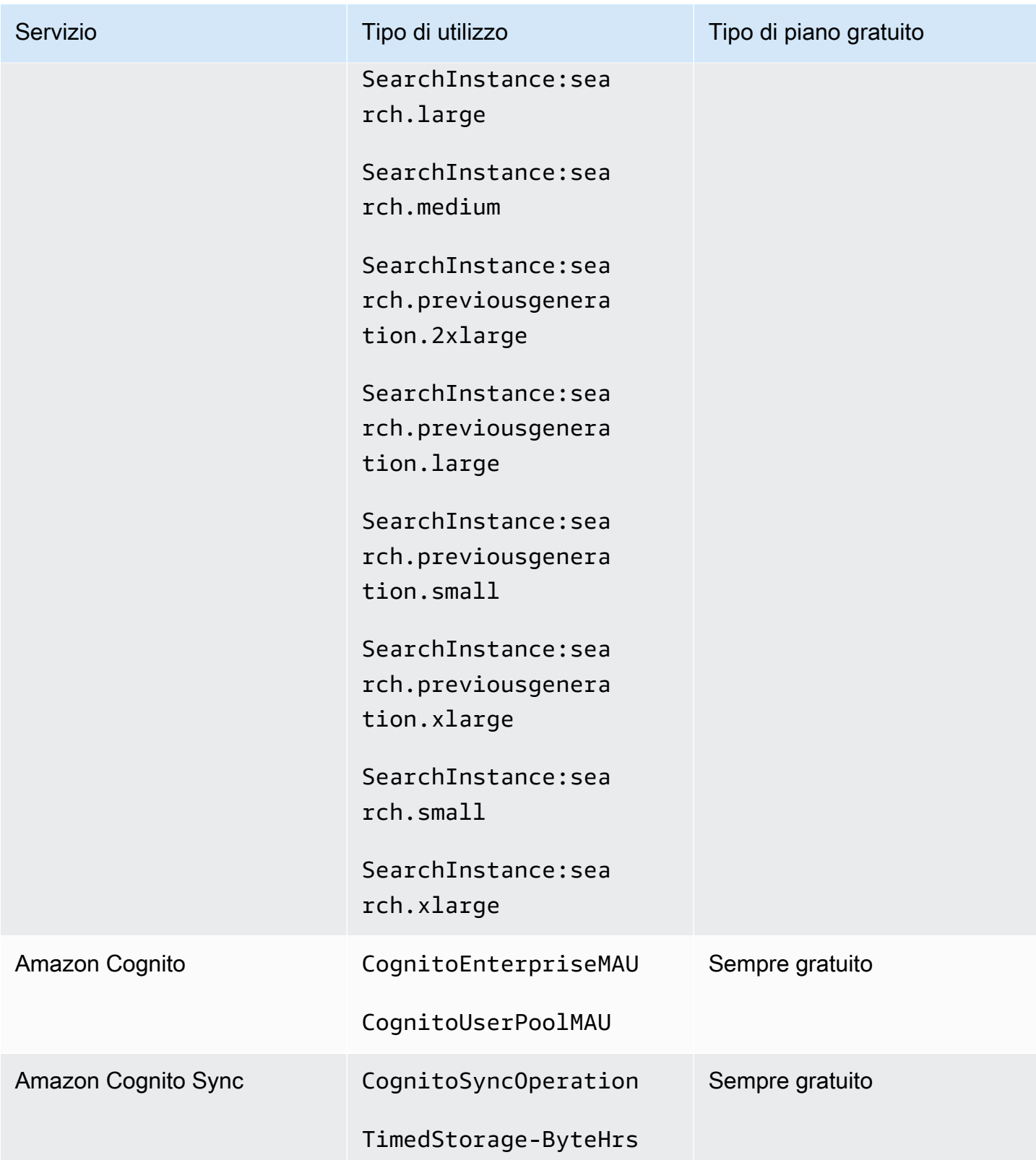

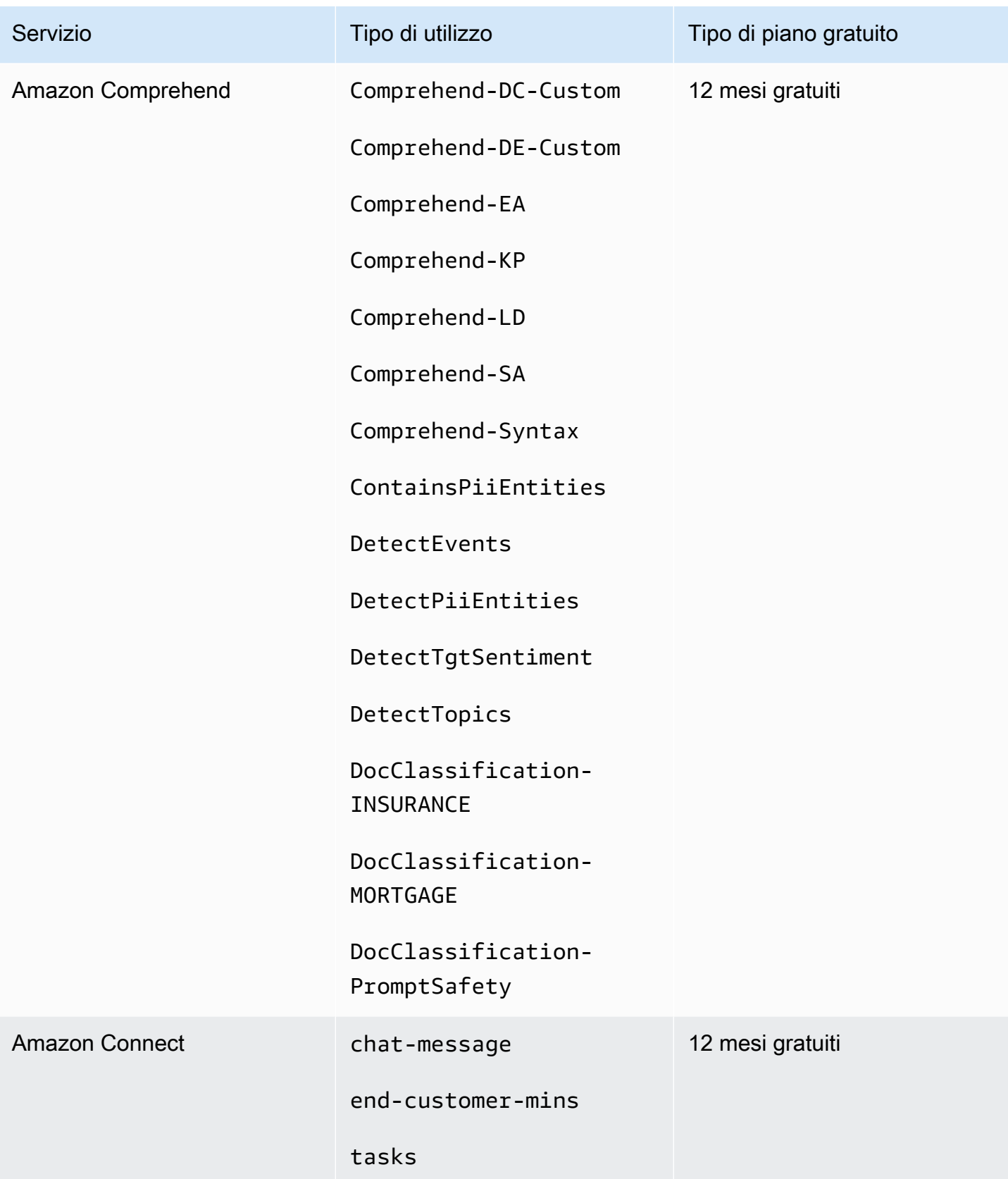

AWS Fatturazione Guida per l'utente

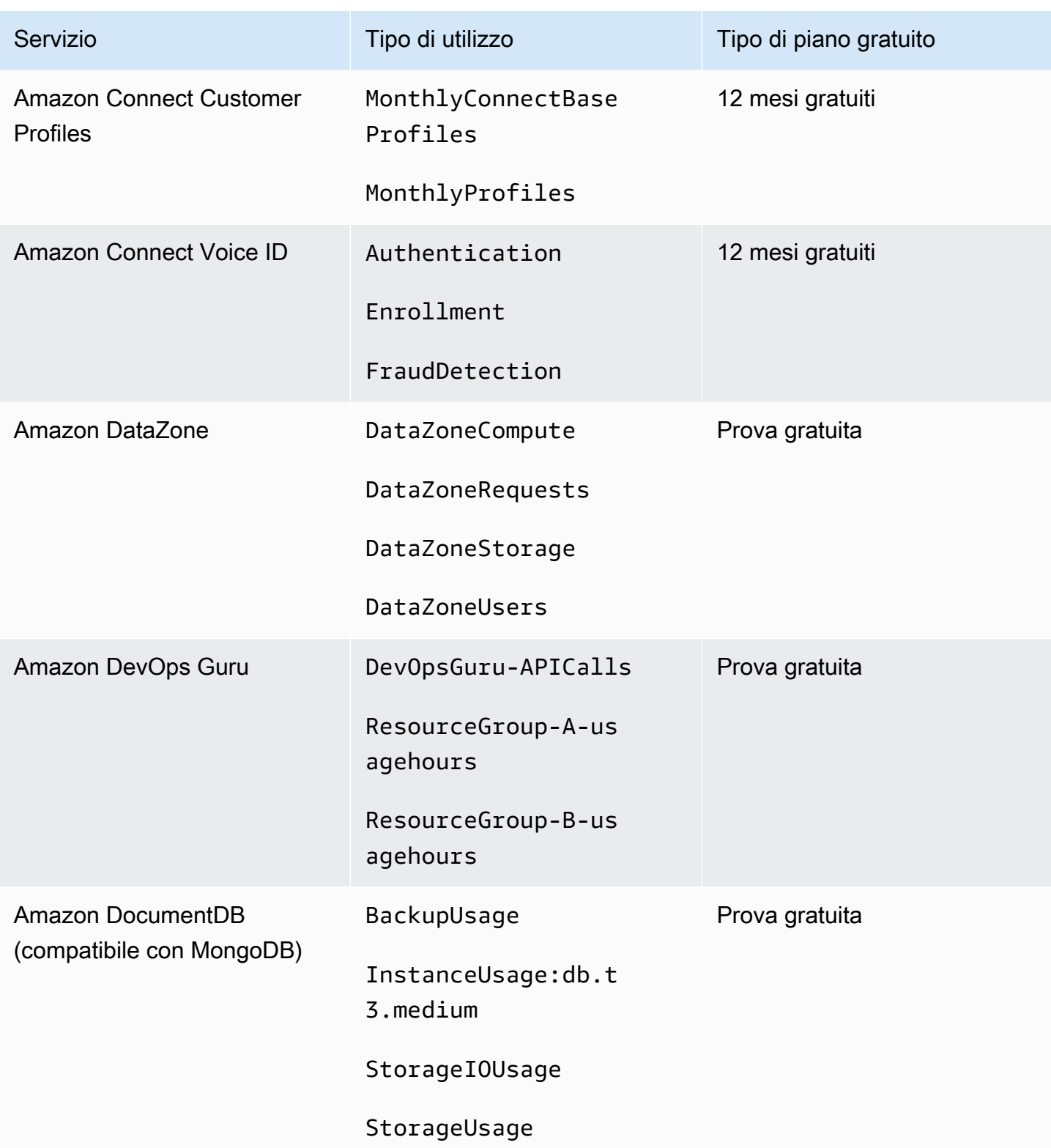

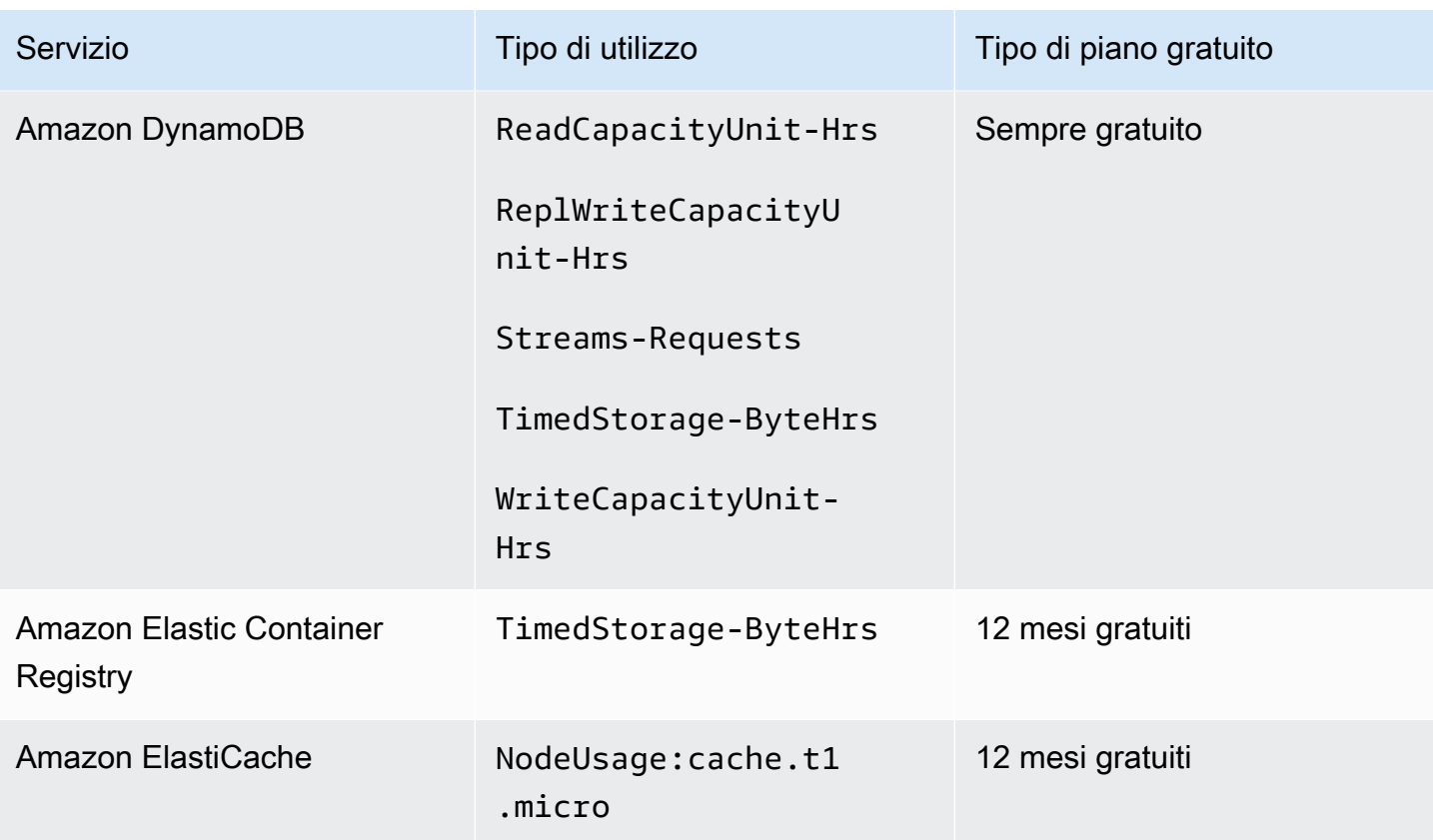

AWS Fatturazione Guida per l'utente

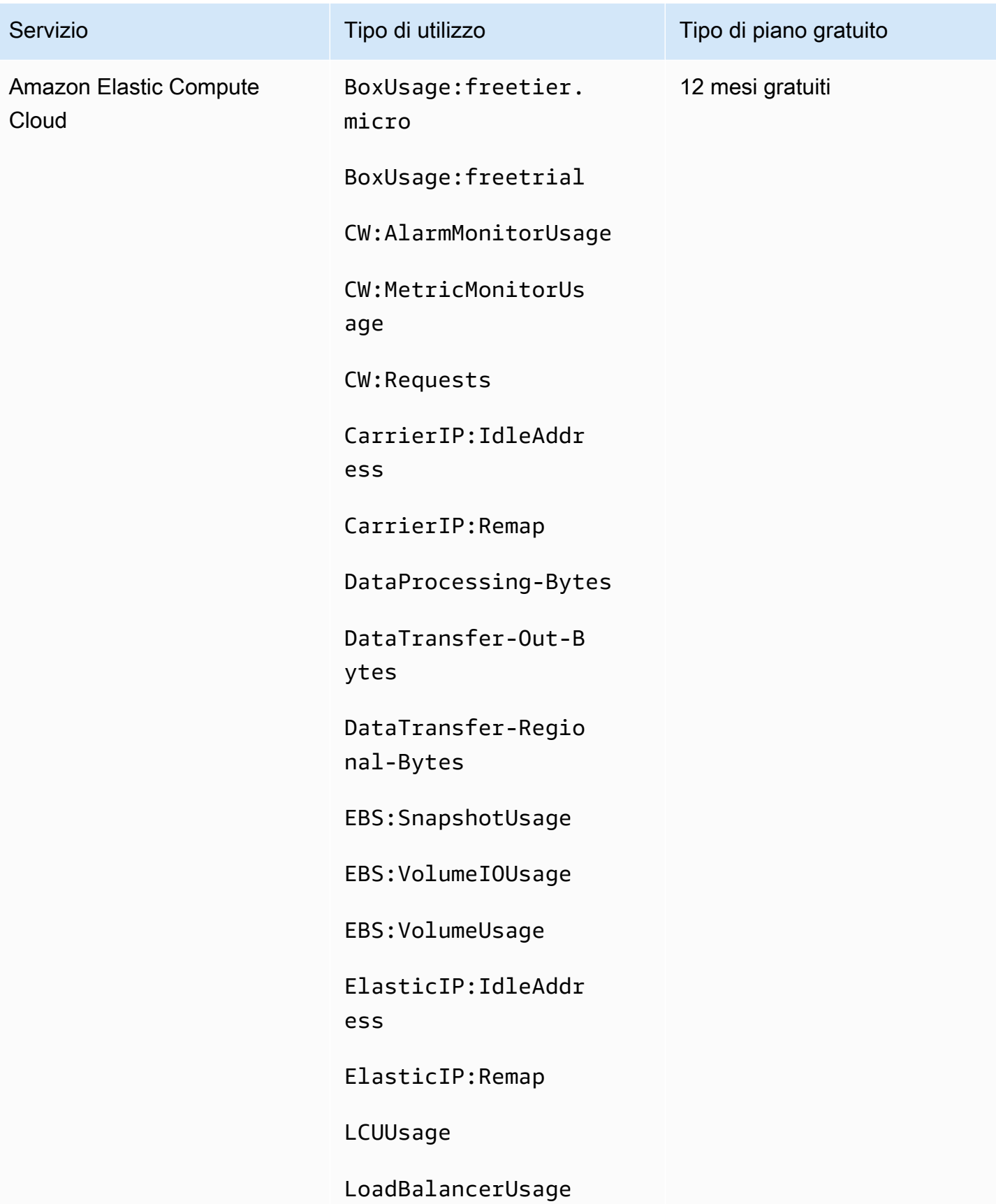

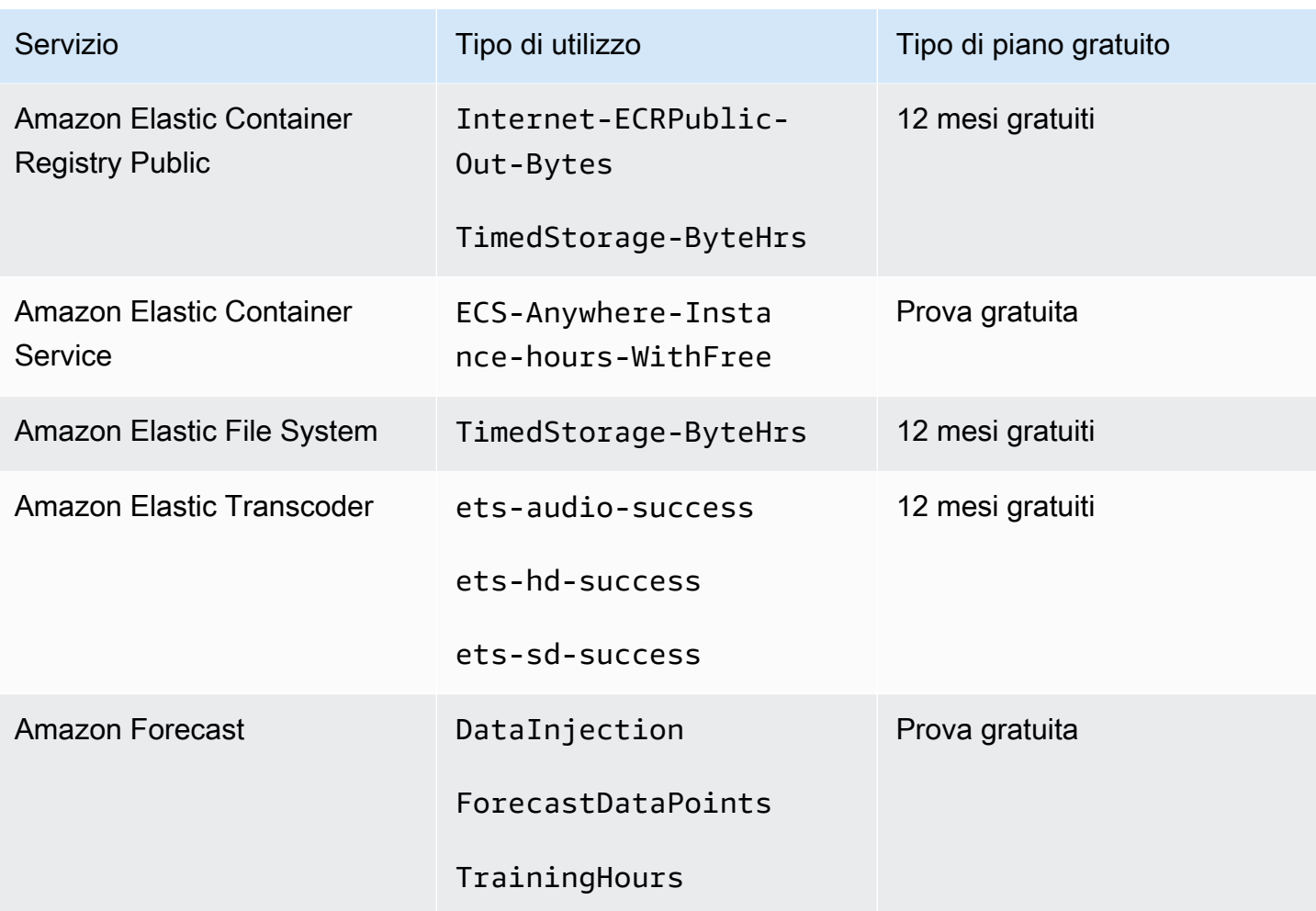

AWS Fatturazione Guida per l'utente

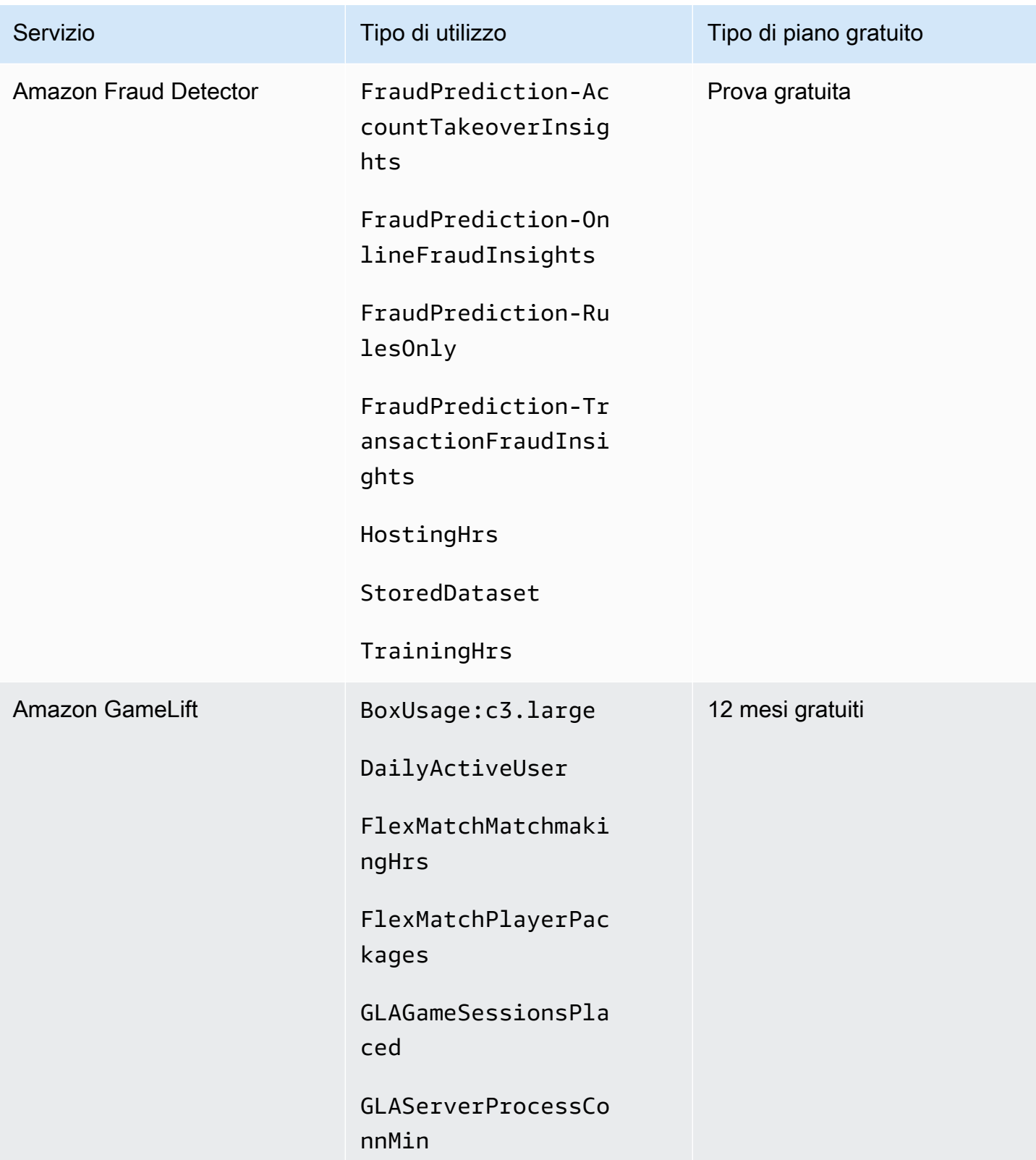

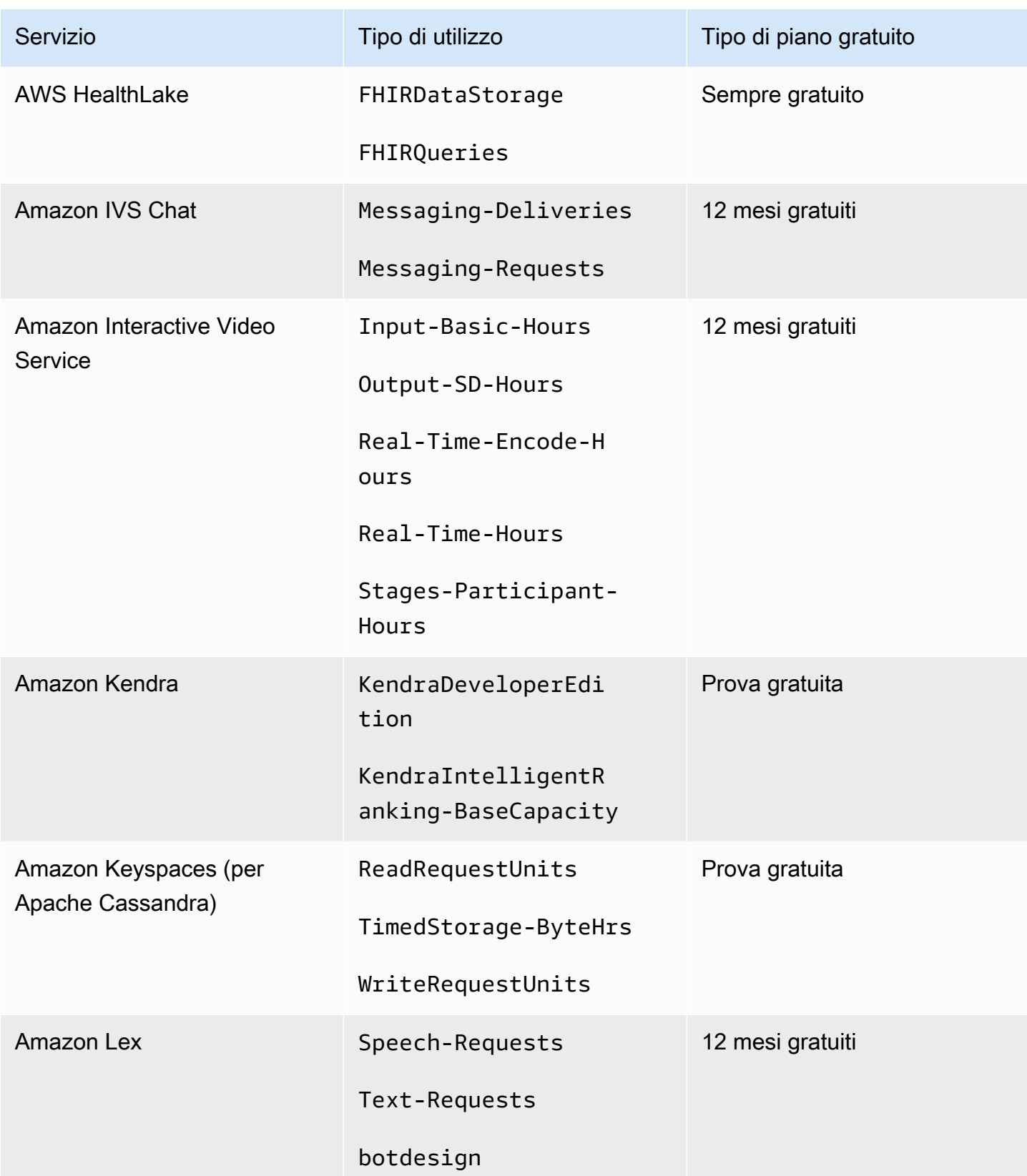

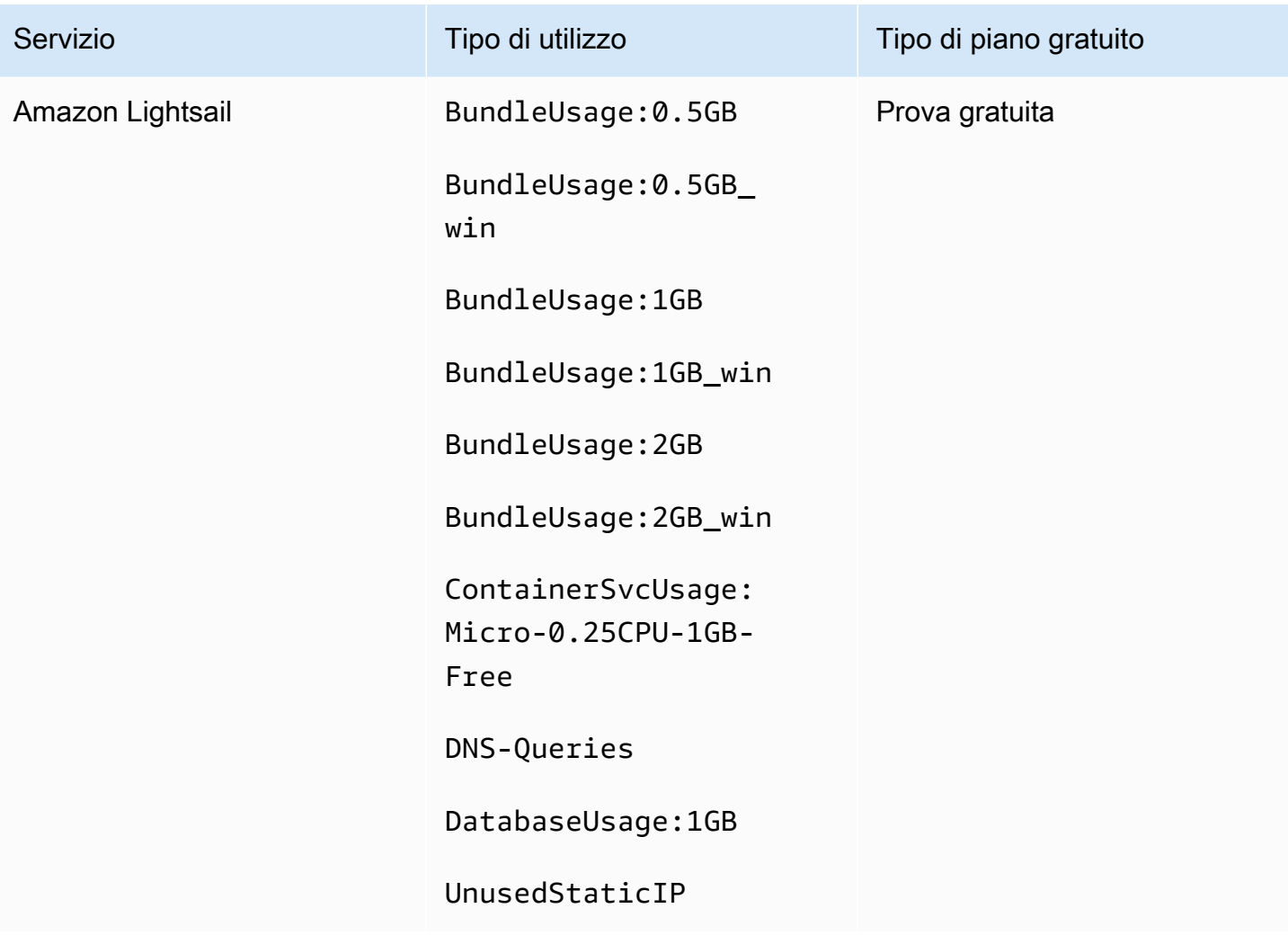

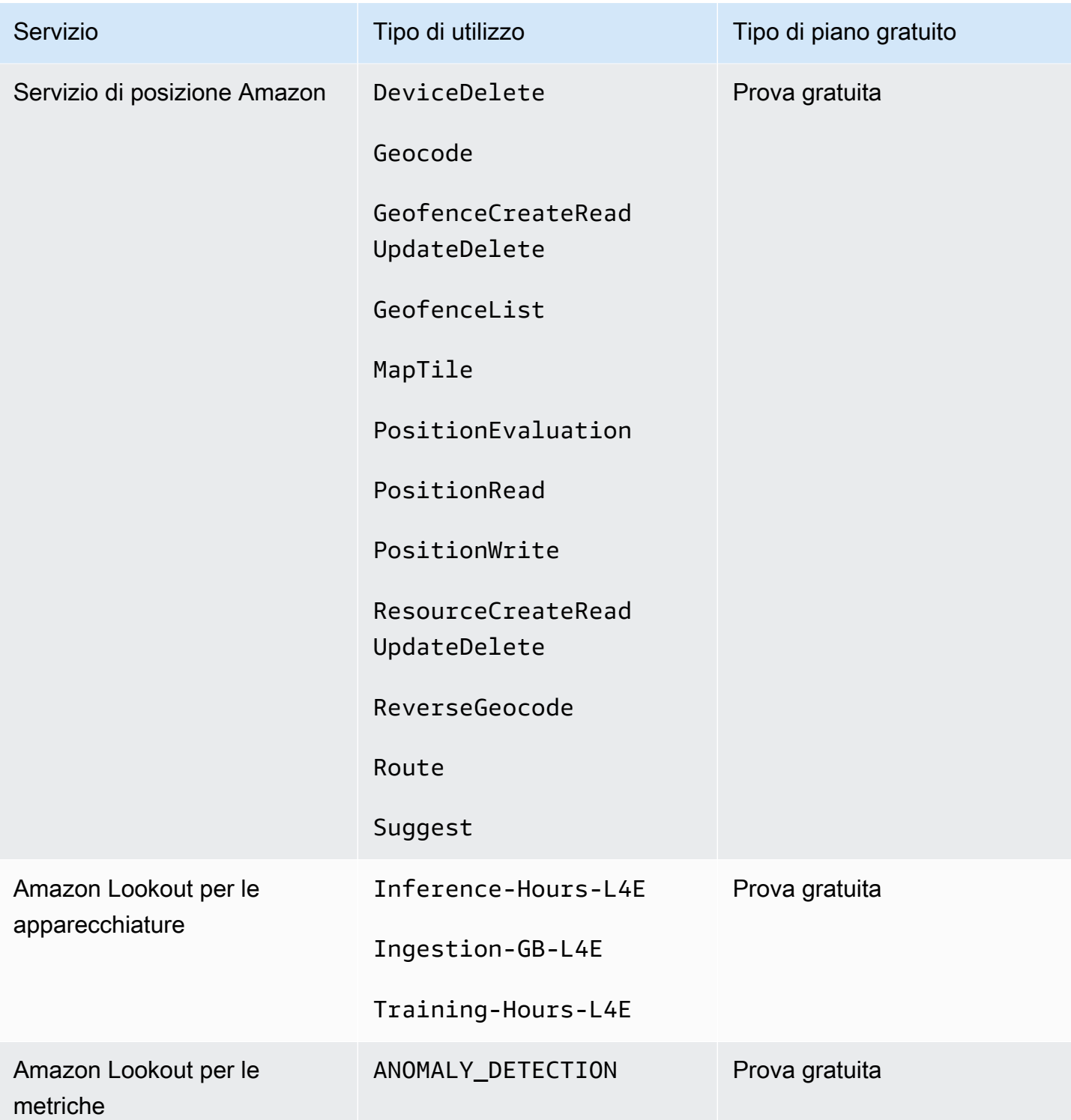

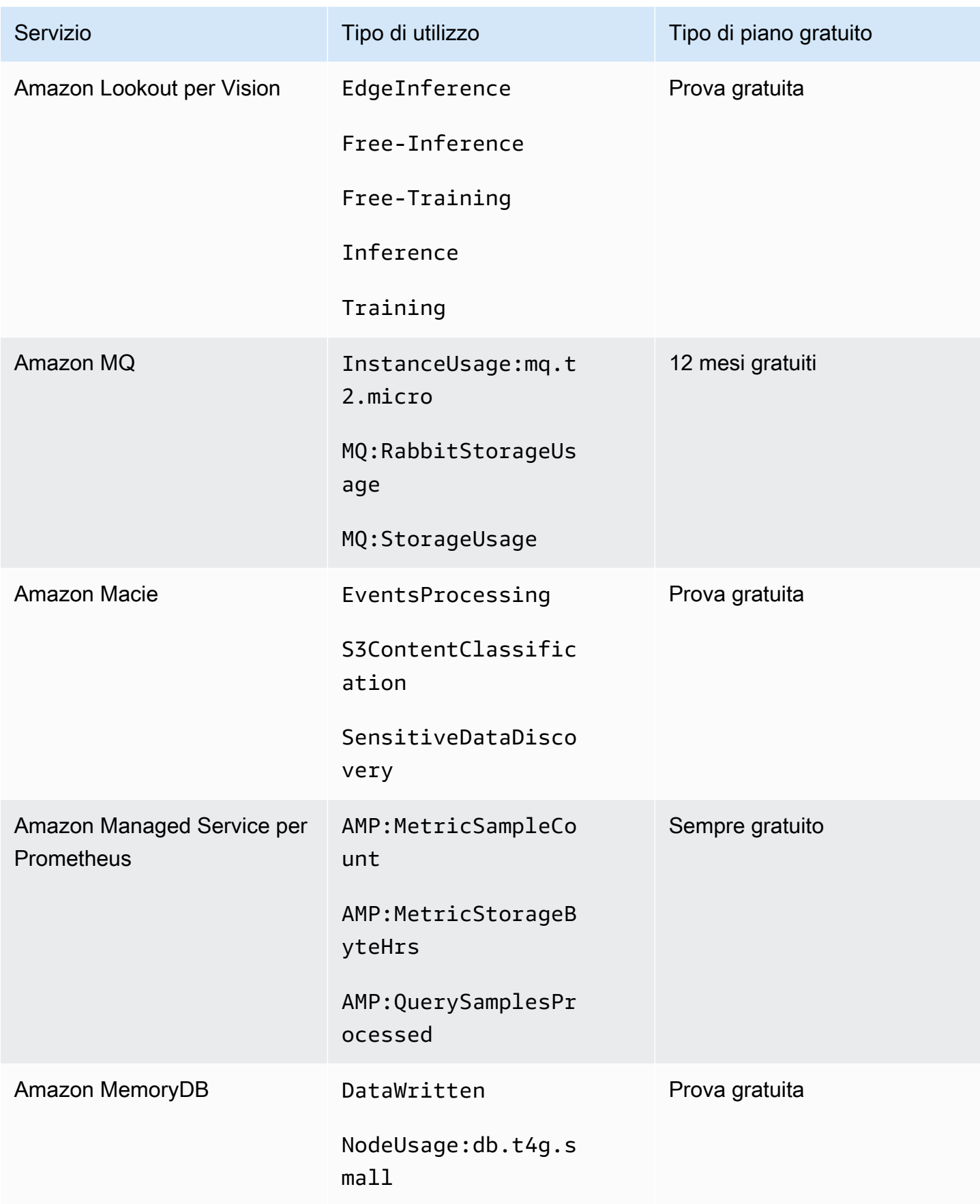

AWS Fatturazione Guida per l'utente

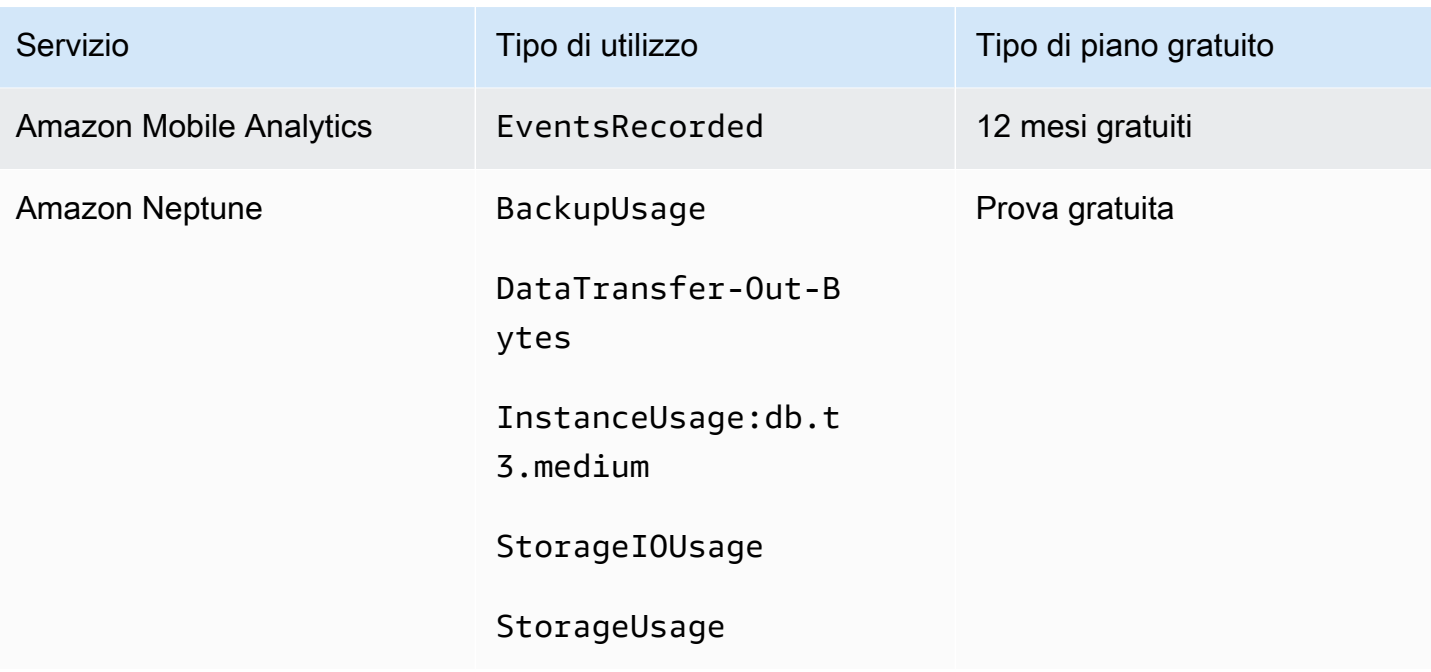

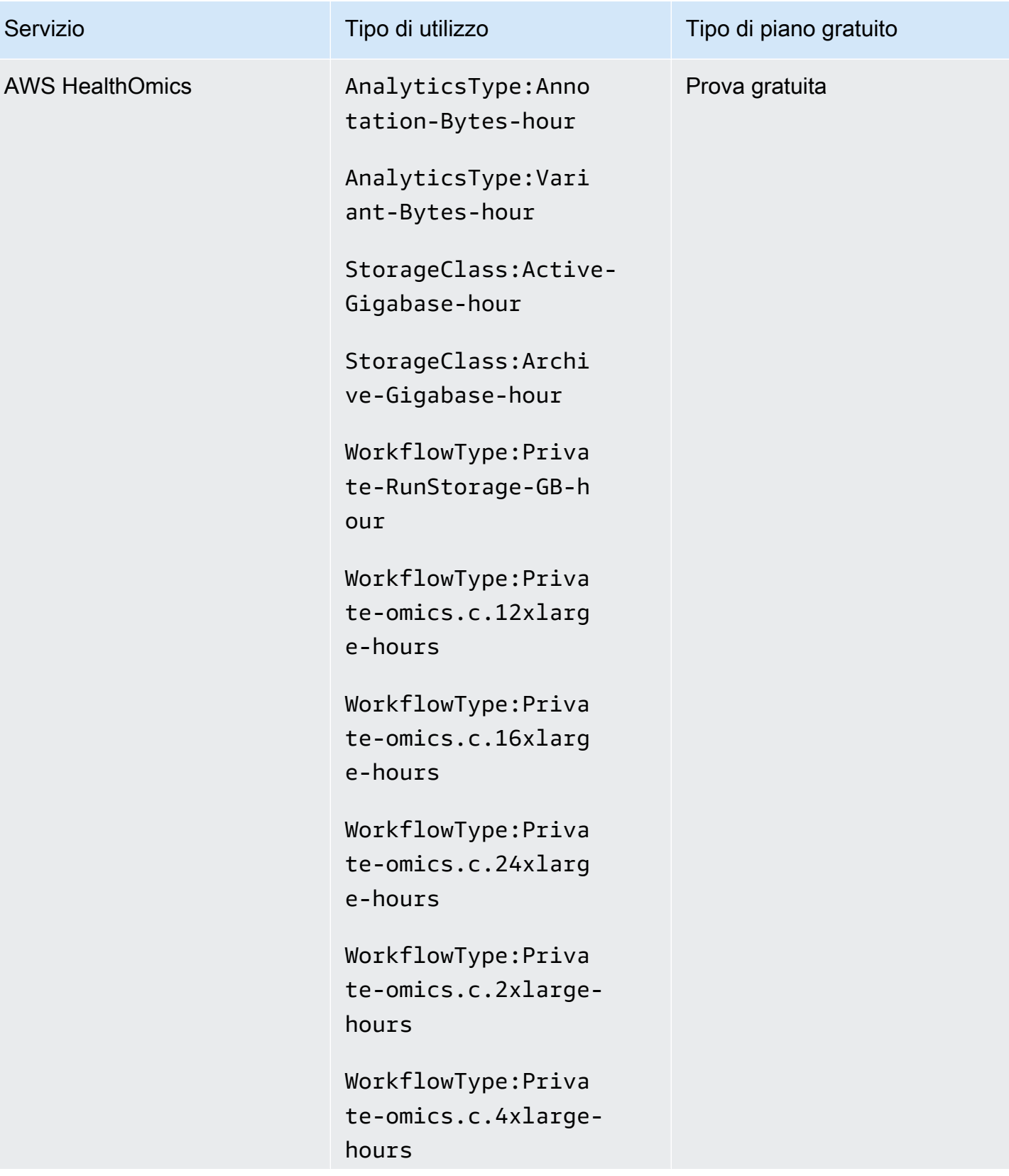
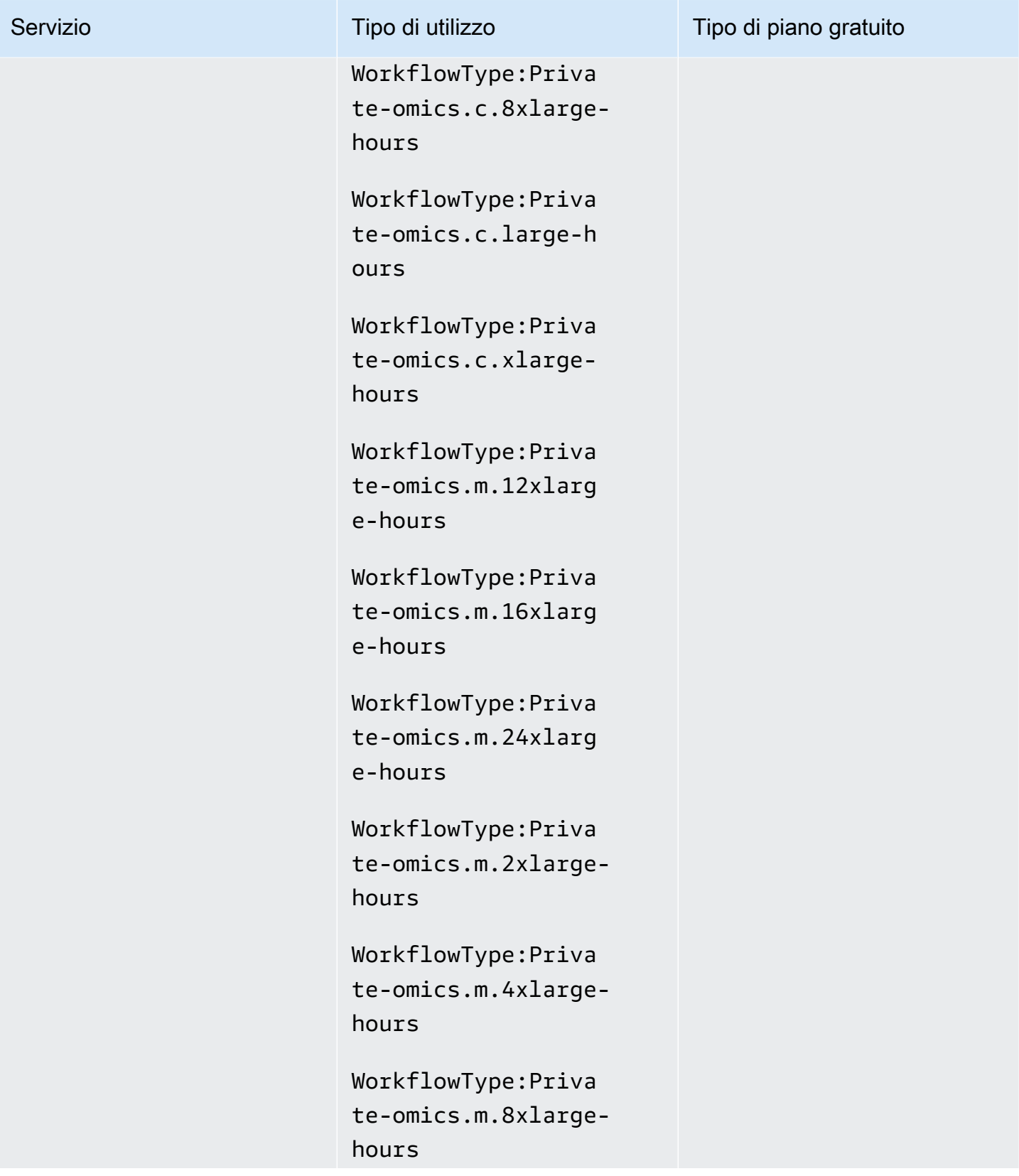

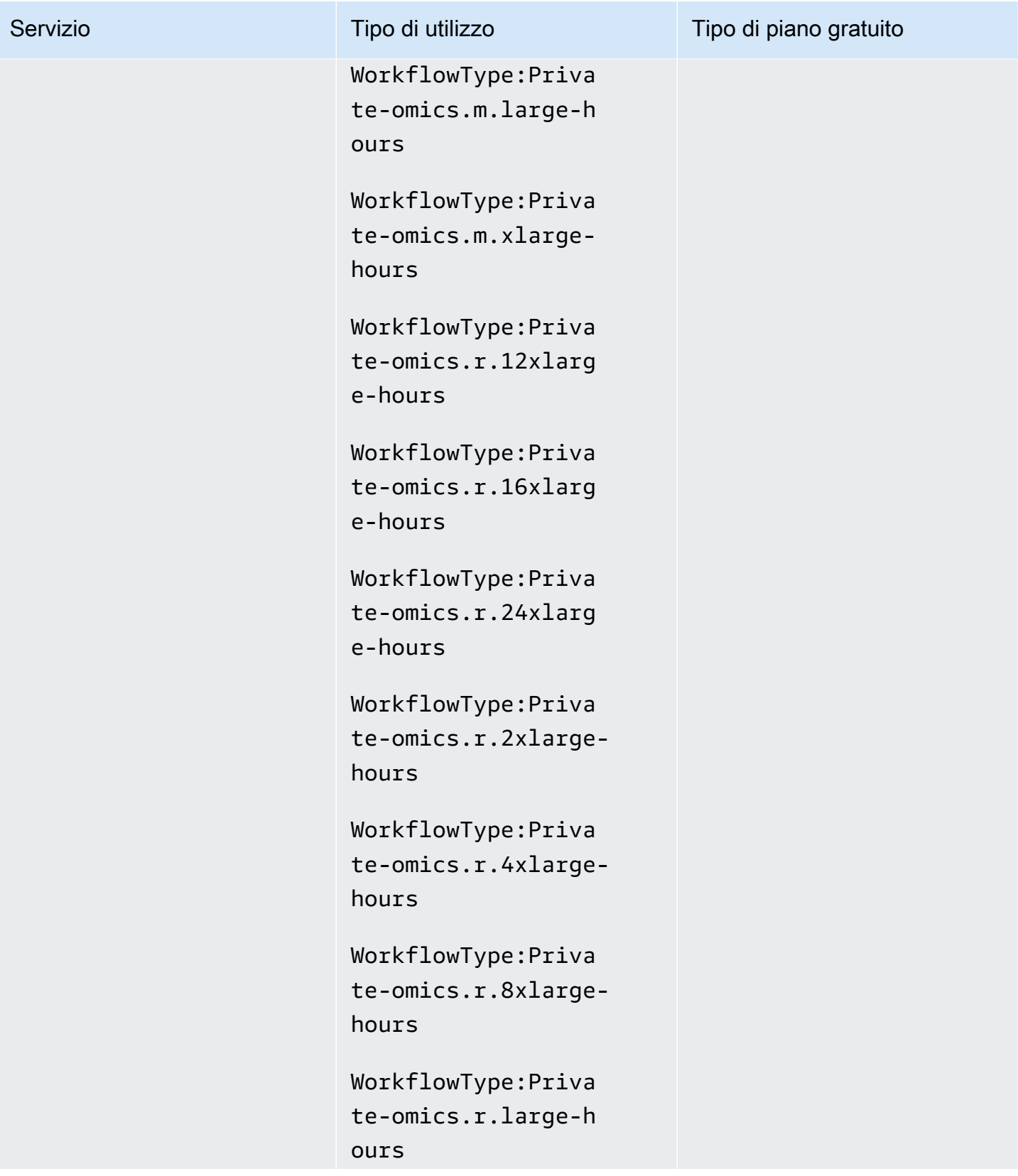

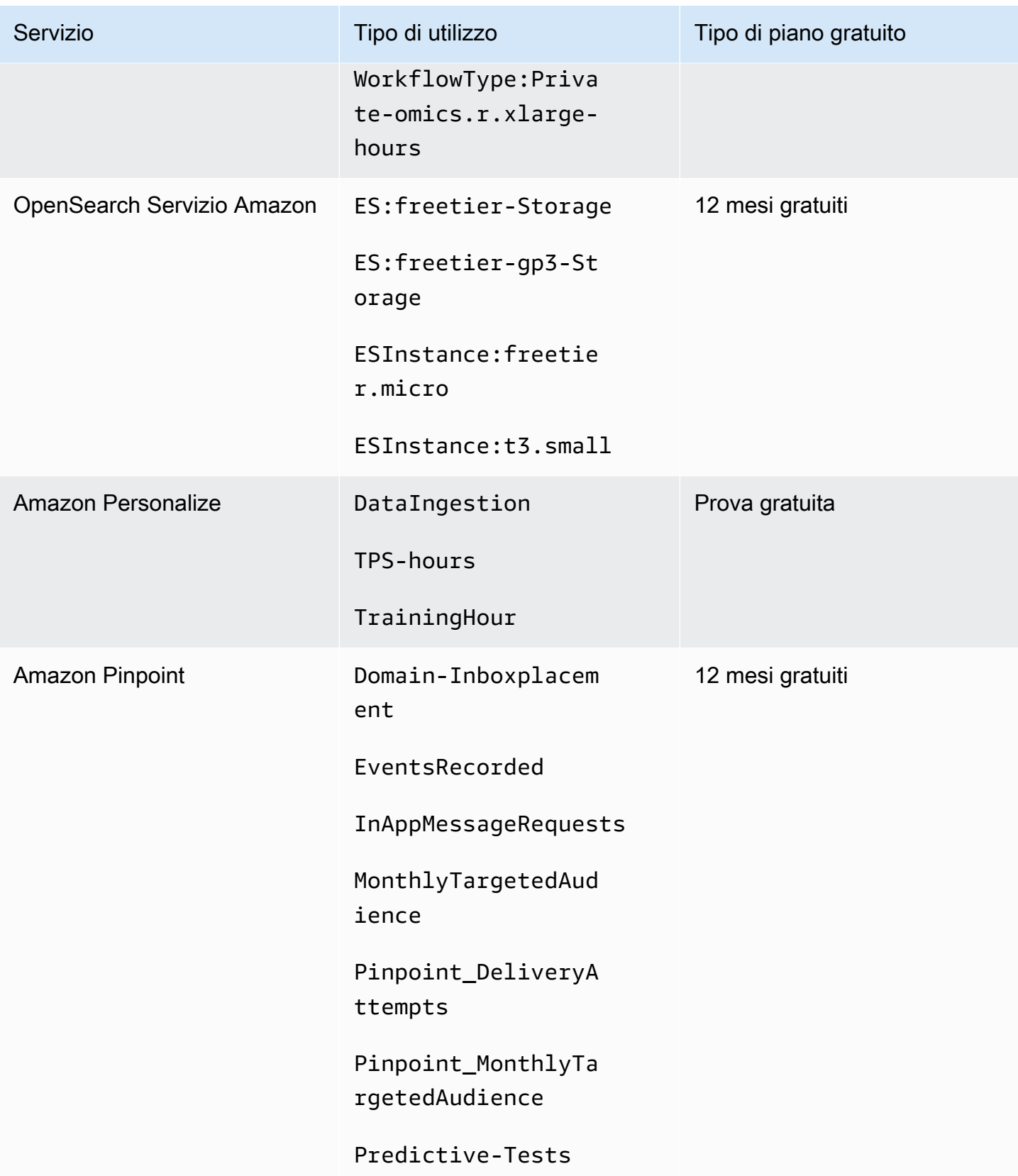

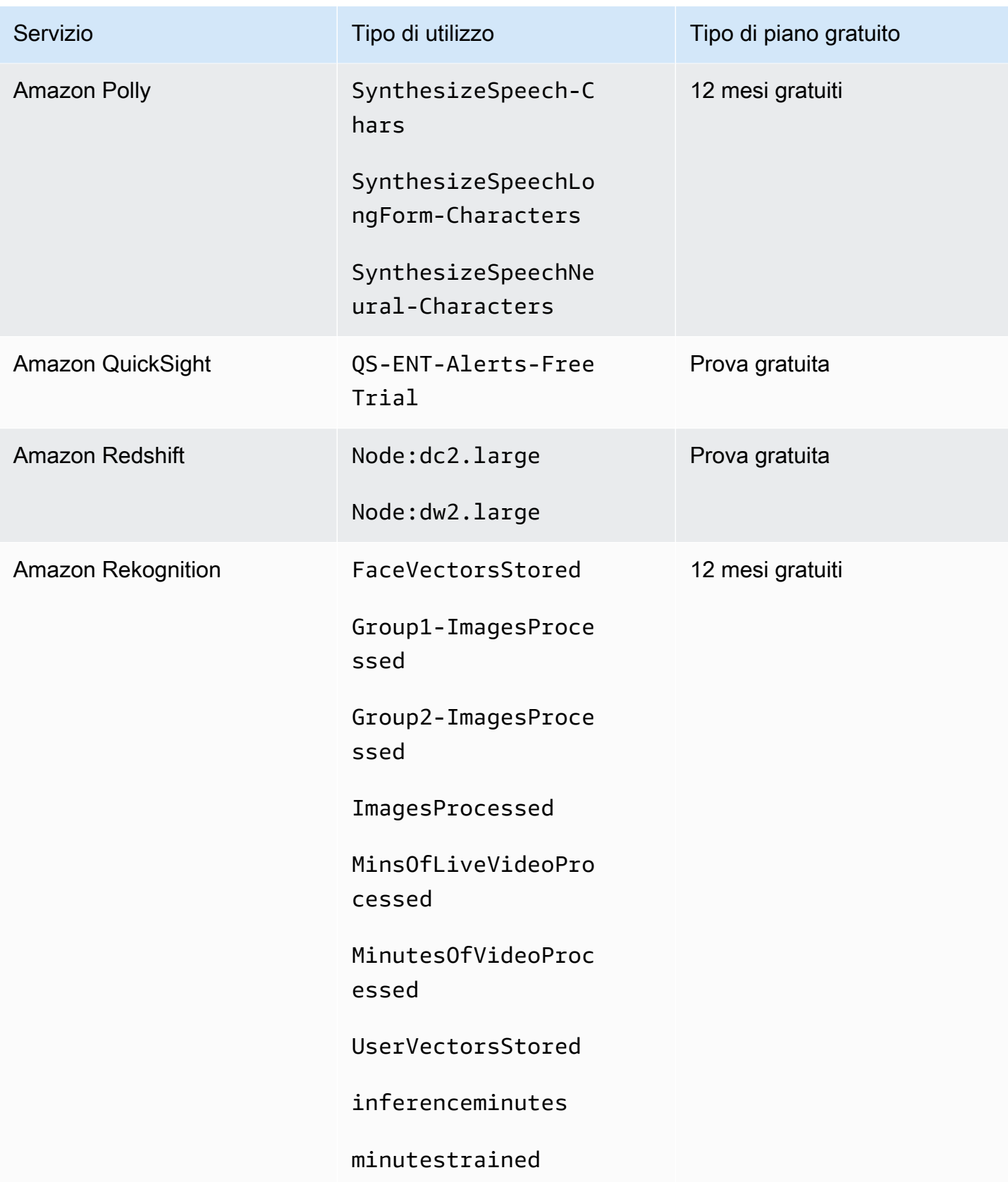

AWS Fatturazione Guida per l'utente

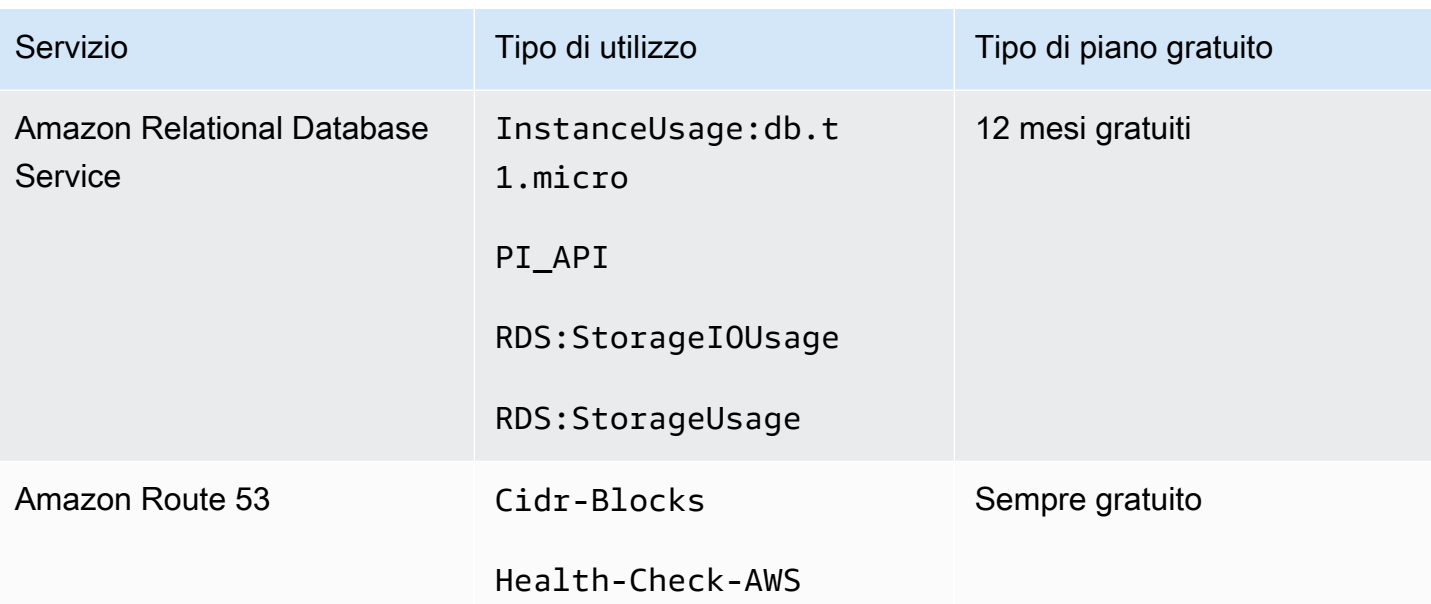

AWS Fatturazione Guida per l'utente

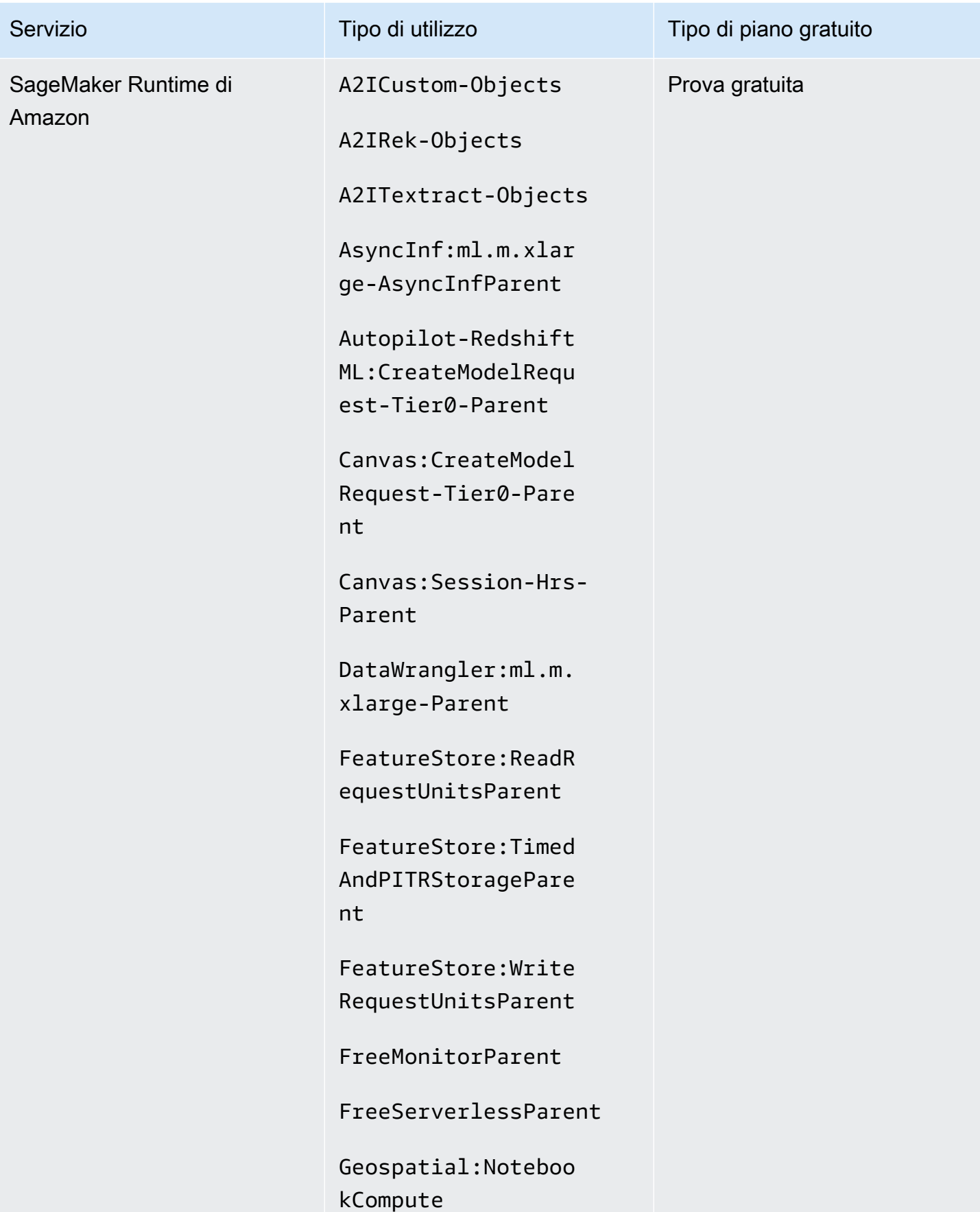

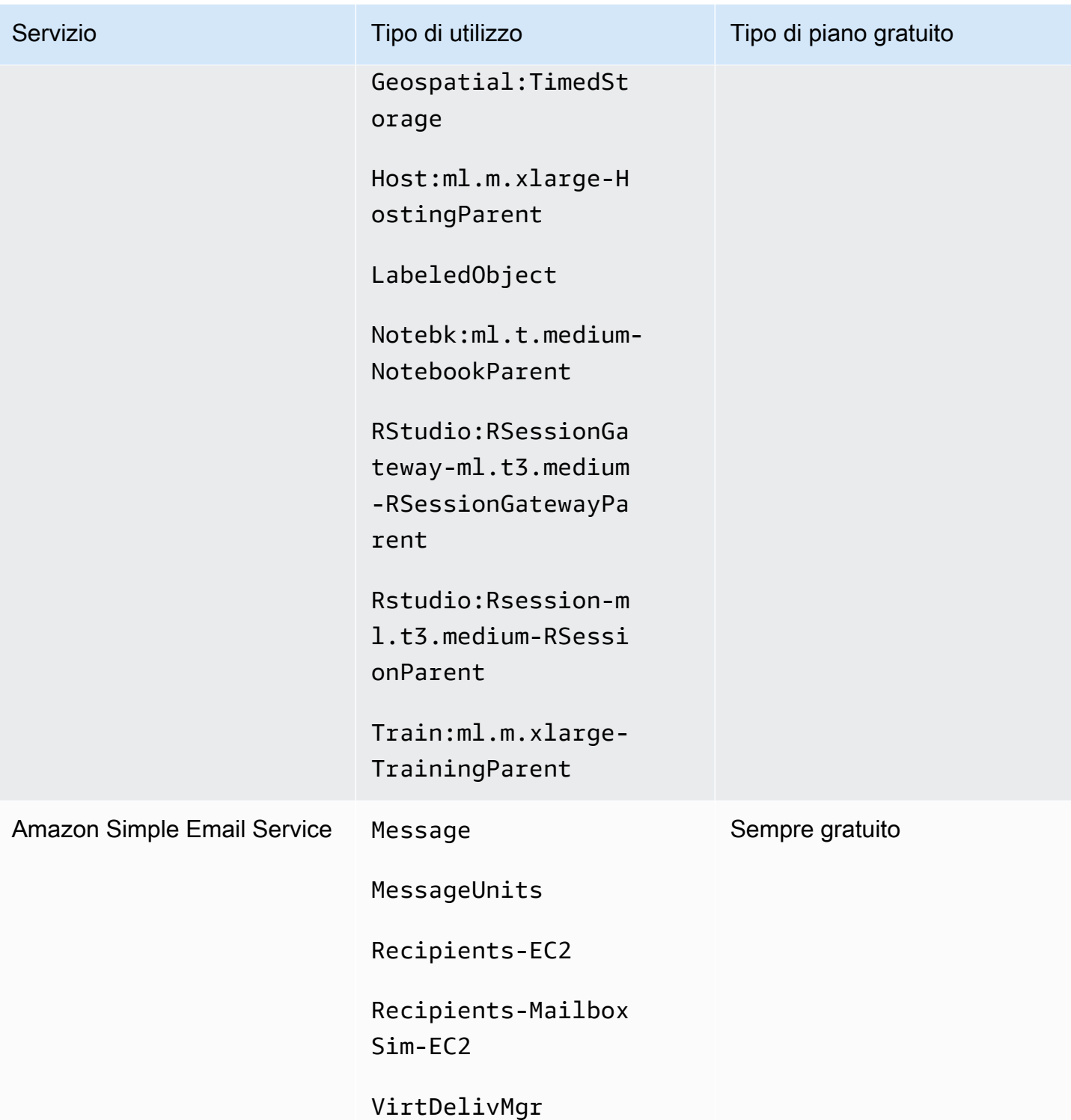

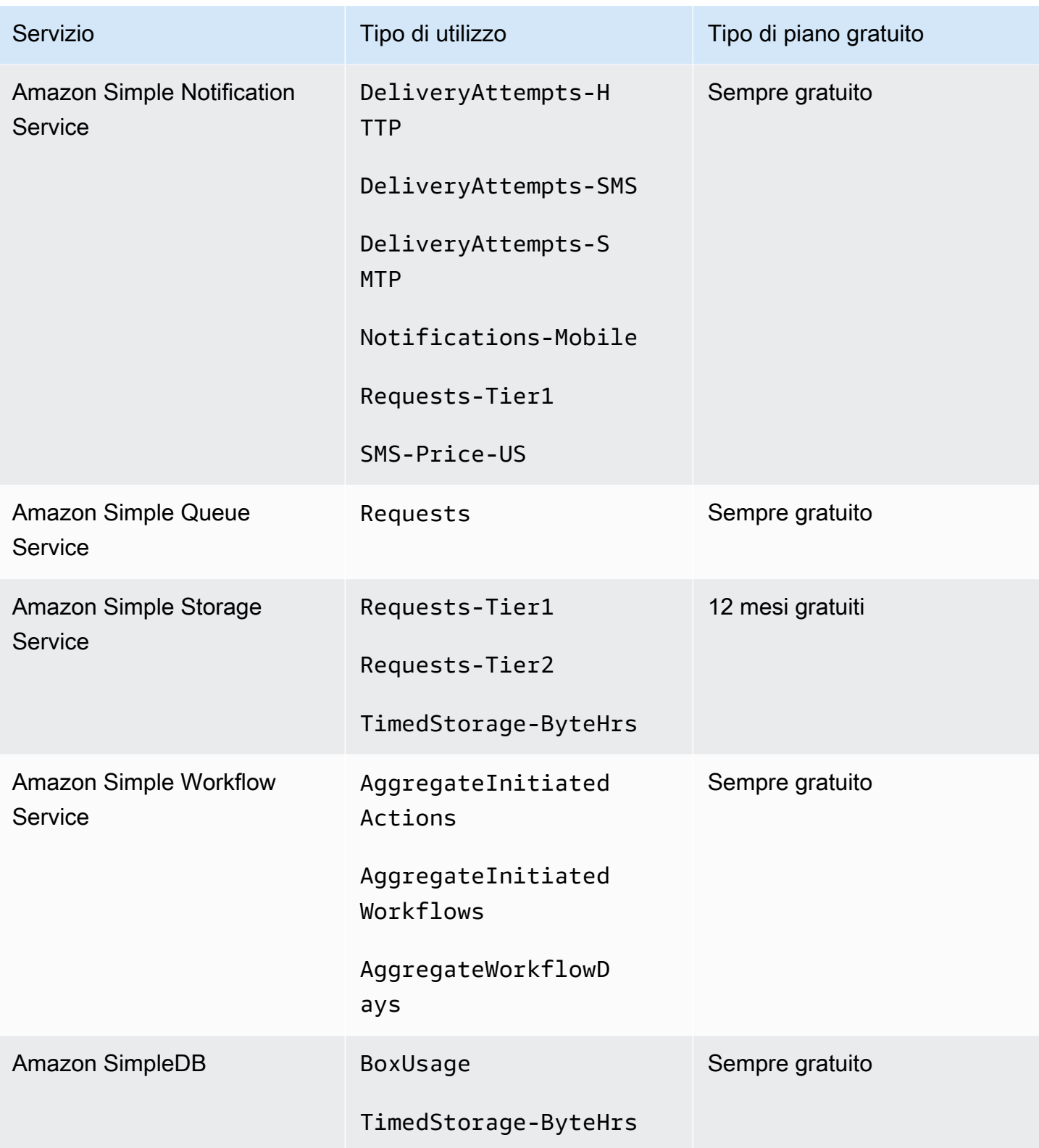

AWS Fatturazione Guida per l'utente

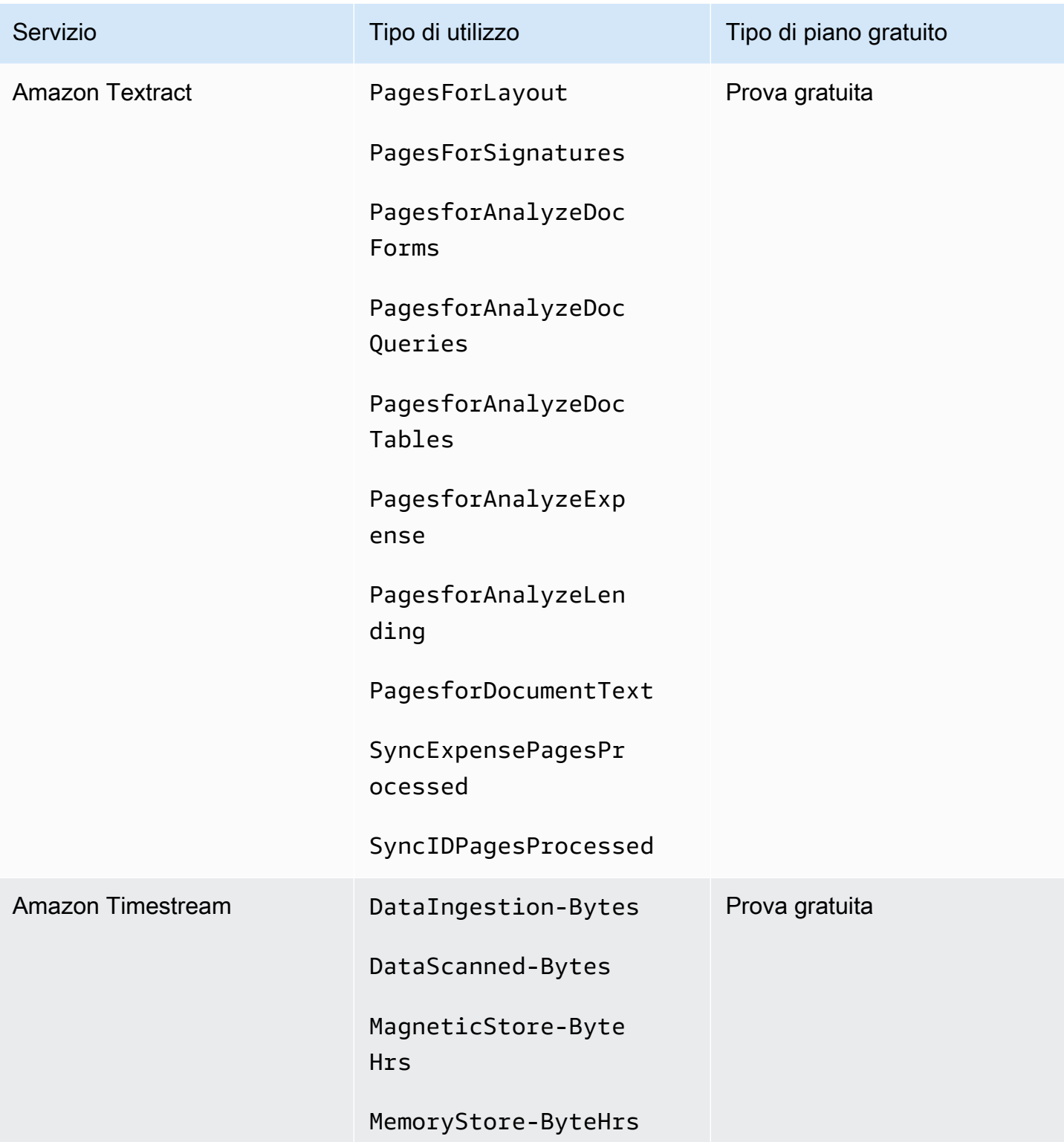

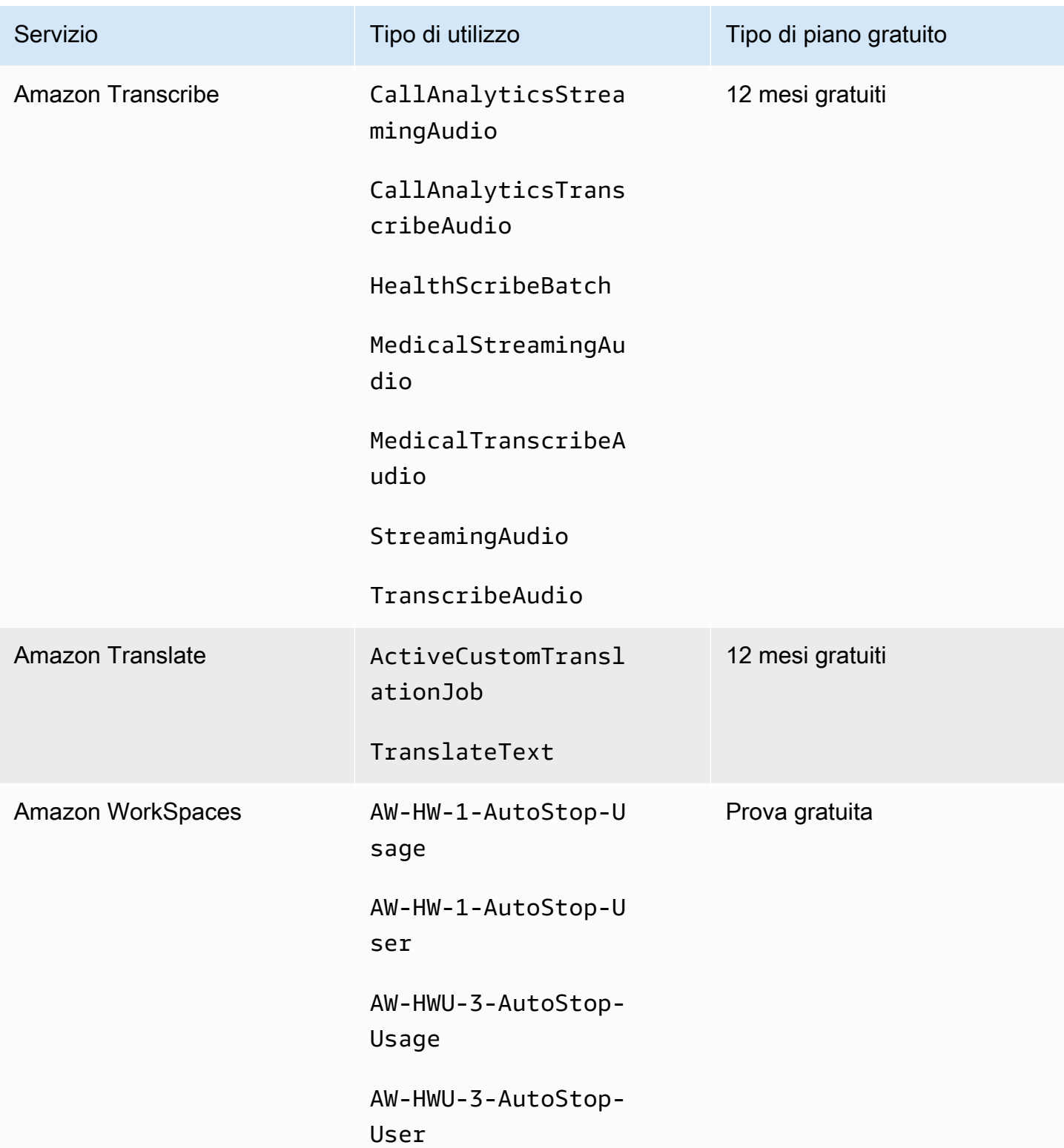

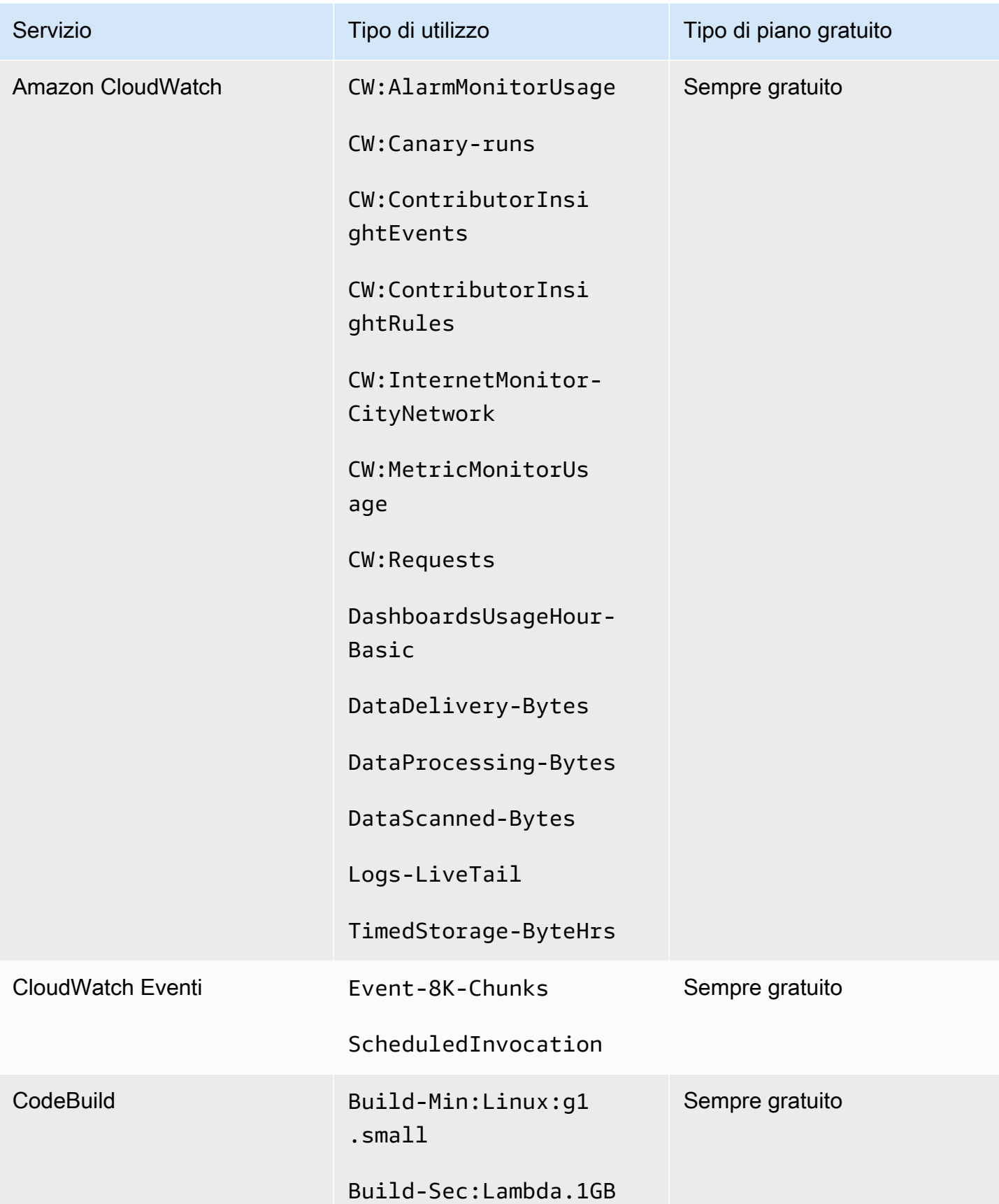

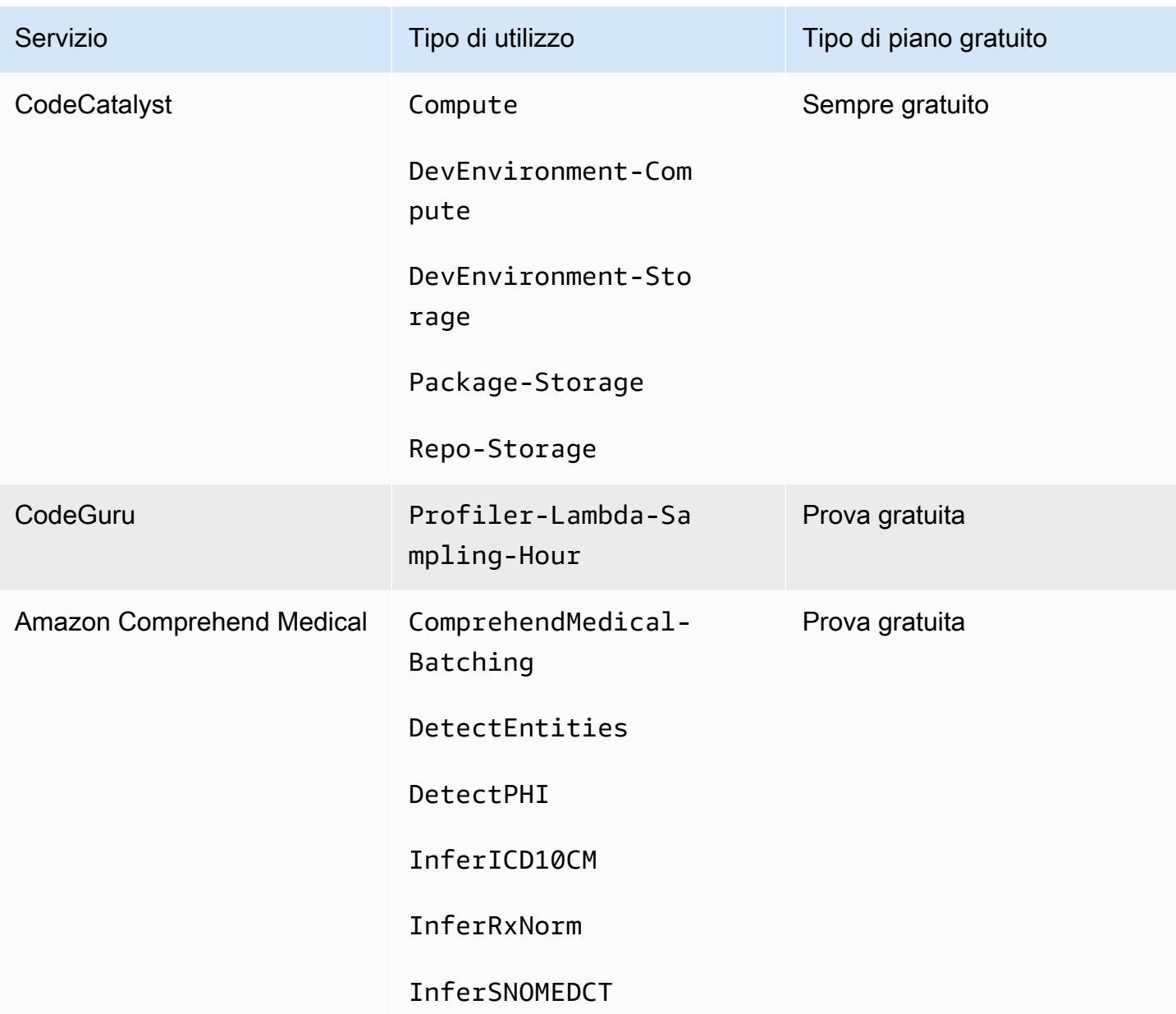

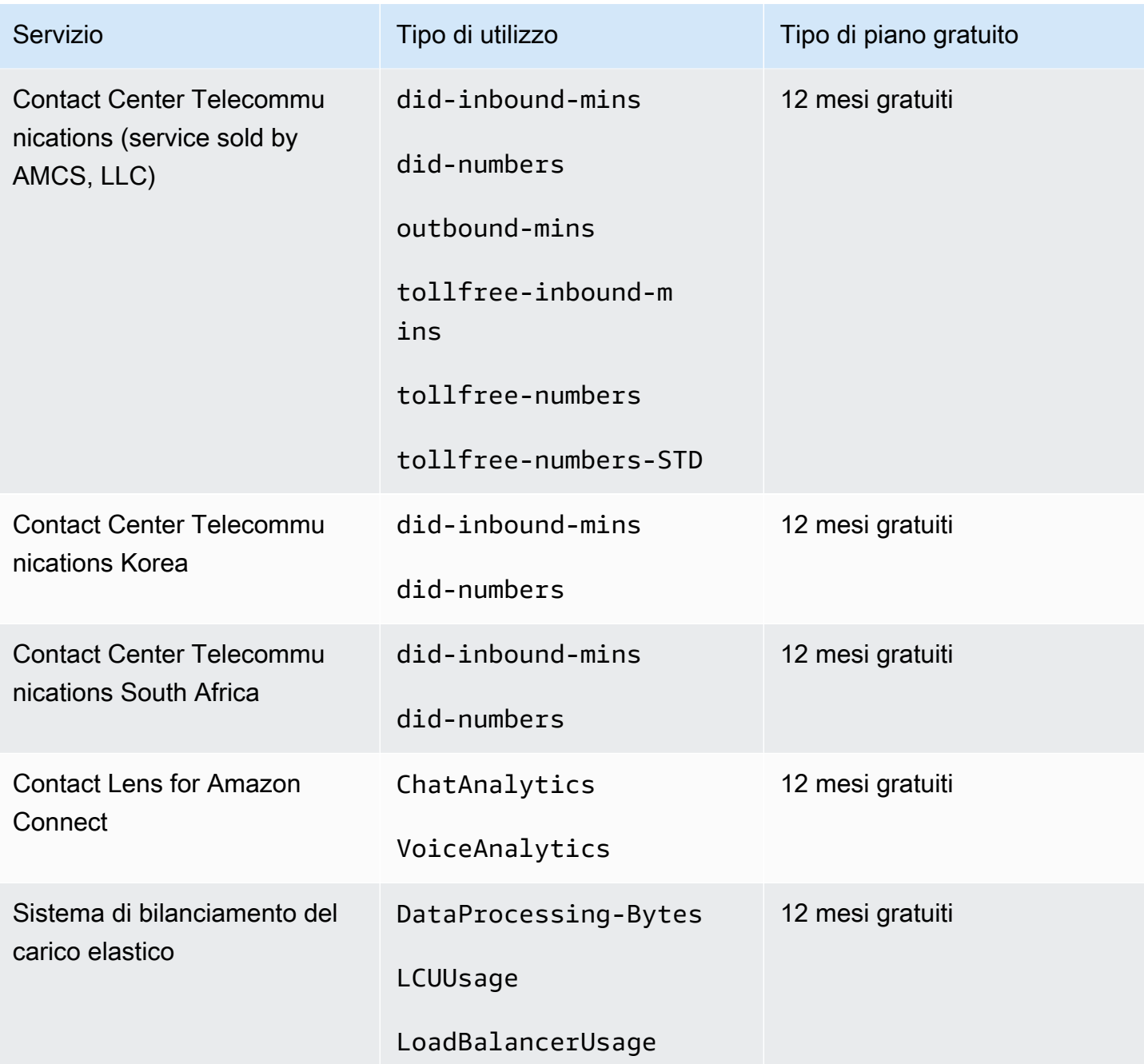

# Utilizzo dell'API del Piano gratuito

[Piano gratuito di AWS](https://aws.amazon.com/free) offre l'utilizzo gratuito ogni mese per Servizi AWS e prodotti. Puoi utilizzare l'API del Piano gratuito per monitorare in modo programmatico l'utilizzo del piano gratuito rispetto ai limiti di utilizzo mensili.

Usa l'API per capire quando il tuo utilizzo gratuito cambierà in pay-as-you-go prezzo ogni mese. Questo ti aiuta a evitare addebiti indesiderati confrontando l'utilizzo previsto con il limite del piano gratuito per ogni servizio nel corso del mese. Ad esempio, per sapere quando l'utilizzo potrebbe superare il limite dell'offerta gratuita AWS Glue, puoi utilizzare l'API per monitorare Account AWS l'utilizzo. Potrai quindi decidere se mantenere il servizio o apportare modifiche prima della scadenza del limite del livello gratuito.

Puoi anche utilizzare l'API per creare visualizzazioni o scrivere script per automatizzare le modifiche alle risorse AWS in base alle tue risposte API.

Example Esempio: trova le offerte del piano gratuito per AWS Glue

Il comando seguente AWS Command Line Interface (AWS CLI) utilizza l'operazione GetFreeTierUsage API per filtrare in base all'utilizzo del livello gratuito per AWS Glue.

Richiesta

```
aws freetier get-free-tier-usage --filter '{"Dimensions": {"Key": "SERVICE", "Values": 
  ["Glue"], "MatchOptions": ["CONTAINS"]}}'
```
Risposta

La seguente risposta restituisce due Always Free offerte da AWS Glue.

```
{ 
     "freeTierUsages": [ 
         { 
              "actualUsageAmount": 287.0, 
              "description": "1000000.0 Request are always free per month as part of AWS 
  Free Usage Tier (Global-Catalog-Request)", 
              "forecastedUsageAmount": 2224.25, 
              "freeTierType": "Always Free", 
              "limit": 1000000.0, 
              "operation": "Request", 
              "region": "global", 
              "service": "AWS Glue", 
              "unit": "Request", 
              "usageType": "Catalog-Request" 
         }, 
         { 
              "actualUsageAmount": 176.36827958, 
              "description": "1000000.0 Obj-Month are always free per month as part of 
  AWS Free Usage Tier (Global-Catalog-Storage)", 
              "forecastedUsageAmount": 1366.8541667450002,
```

```
 "freeTierType": "Always Free", 
               "limit": 1000000.0, 
               "operation": "Storage", 
               "region": "global", 
               "service": "AWS Glue", 
               "unit": "Obj-Month", 
               "usageType": "Catalog-Storage" 
          } 
    \mathbf{I}}
```
Example Esempio: trova le offerte del piano gratuito per Amazon Elastic Compute Cloud

Il AWS CLI comando seguente utilizza l'operazione GetFreeTierUsage API per filtrare in base all'utilizzo del livello gratuito per Amazon EC2.

Richiesta

```
aws freetier get-free-tier-usage --filter '{"Dimensions": {"Key": "SERVICE", "Values": 
  ["EC2"], "MatchOptions": ["CONTAINS"]}}'
```
#### Risposta

La seguente risposta restituisce due offerte 12 Months Free da Amazon EC2.

```
{ 
     "freeTierUsages": [ 
          { 
              "actualUsageAmount": 15.97777618, 
              "description": "30.0 GB-Mo for free for 12 months as part of AWS Free Usage 
  Tier (Global-EBS:VolumeUsage)", 
              "forecastedUsageAmount": 23.96666427, 
              "freeTierType": "12 Months Free", 
              "limit": 30.0, 
              "operation": "", 
              "region": "global", 
              "service": "Amazon Elastic Compute Cloud", 
              "unit": "GB-Mo", 
              "usageType": "EBS:VolumeUsage" 
         }, 
          { 
              "actualUsageAmount": 750.0,
```

```
 "description": "750.0 Hrs for free for 12 months as part of AWS Free Usage 
  Tier (Global-BoxUsage:freetier.micro)", 
              "forecastedUsageAmount": 1125.0, 
              "freeTierType": "12 Months Free", 
              "limit": 750.0, 
              "operation": "RunInstances", 
              "region": "global", 
              "service": "Amazon Elastic Compute Cloud", 
              "unit": "Hrs", 
              "usageType": "BoxUsage:freetier.micro" 
         } 
     ]
}
```
### Risorse correlate

I AWS CLI e i AWS Software Development Kit (SDK) includono il supporto per l'API Free Tier. Per un elenco delle lingue che supportano l'API del Piano gratuito, scegli un nome per l'operazione e nella sezione Vedi anche scegli la lingua preferita.

Per ulteriori informazioni sull'uso dell'API del Piano gratuito, consulta la [Documentazione di](https://docs.aws.amazon.com/aws-cost-management/latest/APIReference/API_Operations_AWS_Free_Tier.html) [riferimento delle API AWS Billing and Cost Management.](https://docs.aws.amazon.com/aws-cost-management/latest/APIReference/API_Operations_AWS_Free_Tier.html)

Per utilizzare la AWS Billing and Cost Management console per tenere traccia dell'utilizzo del piano gratuito, ad esempio per la ricezione di avvisi e-mail, consulta. [Monitoraggio del tuo Piano gratuito di](#page-191-0)  [AWS utilizzo](#page-191-0)

Per ulteriori informazioni sull'utilizzo del piano gratuito con Amazon EC2, consulta il [Tutorial: Get start](https://docs.aws.amazon.com/AWSEC2/latest/UserGuide/EC2_GetStarted.html) [with Amazon EC2 Linux instances nella Amazon EC2 User](https://docs.aws.amazon.com/AWSEC2/latest/UserGuide/EC2_GetStarted.html) Guide.

Puoi anche creare budget per AWS i costi e quindi impostare notifiche e avvisi quando i budget superano o si prevede che superino i costi e l'utilizzo. Per ulteriori informazioni, consulta [Gestione dei](https://docs.aws.amazon.com/cost-management/latest/userguide/budgets-managing-costs.html)  [costi con Budget AWS](https://docs.aws.amazon.com/cost-management/latest/userguide/budgets-managing-costs.html) nella Guida per l'utente della Gestione dei costi AWS .

# Cos'è Listino prezzi AWS?

Per fornire un feedback su Listino prezzi AWS, completa questo [breve sondaggio](https://amazonmr.au1.qualtrics.com/jfe/form/SV_cO0deTMyKyFeezA). Le risposte saranno anonime. Nota: questo sondaggio è solo in inglese.

Listino prezzi AWS fornisce un catalogo di prodotti e prezzi per i Servizi AWS che puoi acquistare su AWS.

Questo catalogo include offerte gratis senza limiti di tempo del Piano gratuito di AWS. Questo catalogo non include prodotti del Piano gratuito a tempo limitato o a utilizzo fisso. Per ulteriori informazioni sugli avvisi relativi all'utilizzo del Piano gratuito, consulta [Usando il Piano gratuito di](#page-188-0)  [AWS](#page-188-0). Inoltre, questo catalogo non include istanze spot di Amazon Elastic Compute Cloud (Amazon EC2). Per ulteriori informazioni sulle istanze spot di Amazon EC2, consulta [Istanze Spot Amazon](https://aws.amazon.com/ec2/spot/)  [EC2](https://aws.amazon.com/ec2/spot/).

Per aiutarti a utilizzare Listino prezzi AWS, di seguito sono riportati i relativi concetti chiave:

#### Servizio

Un Servizio AWS, come Amazon EC2 o Savings Plans. Ad esempio, un Savings Plan per Amazon EC2 potrebbe essere AWSComputeSavingsPlan e un Savings Plan per il machine learning (ML) potrebbe essere AWSMachineLearningSavingsPlans.

#### Prodotto

Un'entità venduta da un Servizio AWS. Nel file del listino prezzi, i prodotti sono indicizzati in base a un'unità di stoccaggio (SKU) univoca.

#### **Attributo**

La proprietà associata a un prodotto. Questa proprietà è composta da AttributeName e AttributeValue. I prodotti possono avere più attributi. Ogni attributo ha un AttributeName e un elenco di AttributeValues applicabili.

Puoi utilizzare le seguenti API Listino prezzi AWS:

#### [API Query per il listino prezzi di AWS](#page-234-0)

Questa API fornisce un pratico sistema centralizzato per eseguire in modo programmatico query AWS per recuperare informazioni su servizi, prodotti e prezzi.

L'API Query per il listino prezzi utilizza attributi di prodotti standardizzati e fornisce i prezzi a livello di SKU. Utilizza questa API per creare strumenti di controllo dei costi e pianificazione degli scenari, riconciliare i dati di fatturazione, prevedere le spese future ai fini del budgeting e offrire analisi dei vantaggi sui costi confrontando i tuoi carichi di lavoro interni con AWS.

#### **G** Note

L'API Query per il listino prezzi non supporta i prezzi di Savings Plans.

#### [API Bulk per il listino prezzi di AWS](#page-243-0)

Questa API fornisce un modo per recuperare in modo programmatico informazioni aggiornate sui prezzi dei prodotti e Servizi AWS attuali in blocco utilizzando i file del listino prezzi. I file del listino prezzi sono disponibili nei formati JSON e CSV. I file del listino prezzi sono organizzati in base al Servizio AWS e la Regione AWS.

#### **a** Note

Le API Query per il listino prezzi e Bulk per il listino prezzi forniscono dettagli sui prezzi solo a scopo informativo. In caso di differenza tra il file del listino prezzi e la pagina dei prezzi dei servizi, AWS addebita i prezzi della pagina dei prezzi dei servizi. Per ulteriori informazioni sui prezzi di Servizio AWS, consulta [Prezzi di AWS.](https://aws.amazon.com/pricing/services/)

Per effettuare chiamate alle API Listino prezzi AWS, consigliamo di utilizzare un SDK AWS che supporti il tuo linguaggio di programmazione preferito. AWS Gli SDK consentono di risparmiare tempo e semplificano il processo di firma delle richieste. Inoltre, puoi integrare gli SDK AWS nel tuo ambiente di sviluppo e accedere ai comandi correlati.

Per ulteriori informazioni, consulta i seguenti argomenti:

• [AWS Billing and Cost Management Documentazione di riferimento delle API](https://docs.aws.amazon.com/aws-cost-management/latest/APIReference/Welcome.html#Welcome_AWS_Price_List_Service)

- [SDK AWS specifici per lingua](https://docs.aws.amazon.com/aws-cost-management/latest/APIReference/API_pricing_DescribeServices.html#API_pricing_DescribeServices_SeeAlso)
- [Strumenti per Amazon Web Services](https://aws.amazon.com/tools)

# <span id="page-234-0"></span>Utilizzo dell'API Query per il listino prezzi di AWS

Per fornire un feedback su Listino prezzi AWS, completa questo [breve sondaggio](https://amazonmr.au1.qualtrics.com/jfe/form/SV_cO0deTMyKyFeezA). Le risposte saranno anonime. Nota: questo sondaggio è solo in inglese.

Consigliamo di utilizzare l'API Query per il listino prezzi quando desideri:

- Trova informazioni sui prezzi di un prodotto.
- Cerca prodotti e tariffe che corrispondono ai tuoi filtri.
- Trova rapidamente i prodotti e i prezzi di cui hai bisogno quando sviluppi applicazioni con risorse limitate, come gli ambienti front-end.

#### Argomenti

- [Autorizzazioni IAM](#page-234-1)
- [Endpoint](#page-235-0)
- [Quote](#page-236-0)
- [Ricerca di servizi e prodotti](#page-236-1)

#### <span id="page-234-1"></span>Autorizzazioni IAM

Un'identità AWS Identity and Access Management (IAM), come un utente o un ruolo, deve disporre dell'autorizzazione per utilizzare l'API Query per il listino prezzi. Utilizza la seguente policy IAM per concedere l'accesso.

```
{ 
     "Version": "2012-10-17", 
     "Statement": [ 
          { 
               "Effect": "Allow", 
               "Action": [ 
                    "pricing:DescribeServices",
```

```
 "pricing:GetAttributeValues", 
                   "pricing:GetProducts" 
              ], 
              "Resource": [ 
\mathbf{u} \star \mathbf{u} ] 
          } 
     ]
}
```
#### **a** Note

Questa policy concede solo l'accesso all'API Query per il listino prezzi. Per concedere l'accesso anche all'API Bulk per il listino prezzi di AWS, consulta la policy di esempio [Individuazione di prodotti e prezzi.](#page-368-0)

### <span id="page-235-0"></span>Endpoint

L'API di query listino prezzi di mette a disposizione i seguenti endpoint:

- https://api.pricing.us-east-1.amazonaws.com
- https://api.pricing.eu-central-1.amazonaws.com
- https://api.pricing.ap-south-1.amazonaws.com

La Regione AWS è l'endpoint dell'API Query per il listino prezzi. Gli endpoint non sono correlati agli attributi del prodotto o del servizio.

Per chiamare l'API Query per il listino prezzi, consulta i seguenti esempi.

#### Java

Nell'esempio seguente, specificata *region\_name* e utilizzalo per creare il PricingClient.

```
public class Main { 
     public static void main(String[] args) { 
         // Create pricing client 
         PricingClient client = PricingClient.builder()
```

```
 .region(Region.US_EAST_1)// or Region.AP_SOUTH_1
                  .credentialsProvider(DefaultCredentialsProvider.builder().build()) 
                 .build();
         ); 
     }
}
```
AWS Command Line Interface

Specifica la regione con il seguente comando

aws pricing describe-services --region us-east-1

### <span id="page-236-0"></span>Quote

Alcune operazioni dell'API Query per il listino prezzi vengono limitate (nella larghezza di banda della rete) utilizzando uno schema bucket token per mantenere la disponibilità del servizio. Queste quote si intendono per Account AWS in base alla regione. La tabella seguente mostra le quote per ogni operazione API.

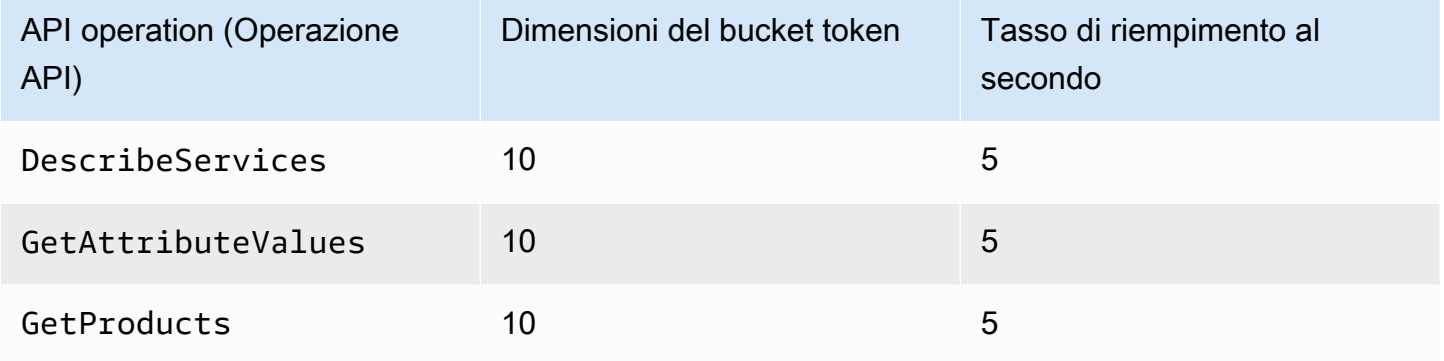

Per ulteriori informazioni sulle Service Quotas (precedentemente chiamate limiti), consulta la sezione [Servizio AWS Quotas](https://docs.aws.amazon.com/general/latest/gr/aws_service_limits.html) nella Riferimenti generali di AWS.

### <span id="page-236-1"></span>Ricerca di servizi e prodotti

Per fornire un feedback su Listino prezzi AWS, completa questo [breve sondaggio](https://amazonmr.au1.qualtrics.com/jfe/form/SV_cO0deTMyKyFeezA). Le risposte saranno anonime. Nota: questo sondaggio è solo in inglese.

Per trovare i prodotti e i Servizi AWS, nonché le caratteristiche e i prezzi relativi, segui i seguenti passaggi.

#### Argomenti

- [Fase 1: ricerca dei Servizi AWS disponibili](#page-237-0)
- [Fase 2: ricerca dei valori disponibili per gli attributi](#page-239-0)
- [Fase 3: ricerca di prodotti in base agli attributi](#page-240-0)

<span id="page-237-0"></span>Fase 1: ricerca dei Servizi AWS disponibili

Per fornire un feedback su Listino prezzi AWS, completa questo [breve sondaggio](https://amazonmr.au1.qualtrics.com/jfe/form/SV_cO0deTMyKyFeezA). Le risposte saranno anonime. Nota: questo sondaggio è solo in inglese.

Una volta trovato il servizio, puoi ottenerne gli attributi utilizzando l'operazione API DescribeServices. Se conosci il codice del servizio, puoi anche utilizzare l'API Query per il listino prezzi di AWS per ottenere gli attributi di un servizio. Quindi, puoi utilizzare gli attributi del servizio per trovare i prodotti che soddisfano i tuoi requisiti in base ai valori degli attributi.

Esempi: ricerca dei servizi

I seguenti comandi dell'AWS Command Line Interface (AWS CLI) mostrano come trovare i servizi.

Example Esempio: ricerca di tutti i servizi

aws pricing describe-services --region us-east-1

```
{ 
     "FormatVersion": "aws_v1", 
     "NextToken": "abcdefg123", 
     "Services": [ 
          { 
               "AttributeNames": [ 
                    "volumeType", 
                    "maxIopsvolume", 
                   "instanceCapacity10xlarge",
```

```
 "locationType", 
                     "operation" 
                ], 
                "ServiceCode": "AmazonEC2" 
           }, 
           { 
                "AttributeNames": [ 
                     "productFamily", 
                     "volumeType", 
                     "engineCode", 
                     "memory" 
                ], 
                "ServiceCode": "AmazonRDS" 
           }, 
           {...} 
      ] 
}
```
Example Esempio: ricerca dei metadati del servizio per Amazon Elastic Compute Cloud (Amazon EC2)

Il seguente comando mostra come trovare i metadati del servizio per Amazon EC2.

aws pricing describe-services --region us-east-1 --service-code AmazonEC2

```
{ 
      "FormatVersion": "aws_v1", 
      "NextToken": "abcdefg123", 
      "Services": [ 
          { 
               "AttributeNames": [ 
                    "productFamily", 
                    "volumeType", 
                    "engineCode", 
                    "memory" 
               ], 
               "ServiceCode": "AmazonEC2" 
          } 
     ] 
}
```
La Regione AWS è l'endpoint dell'API Query per il listino prezzi. Gli endpoint non sono correlati agli attributi del prodotto o del servizio.

Per ulteriori informazioni, consulta [DescribeServices](https://docs.aws.amazon.com/aws-cost-management/latest/APIReference/API_pricing_DescribeServices.html) nella documentazione di riferimento dell'API AWS Billing and Cost Management.

<span id="page-239-0"></span>Fase 2: ricerca dei valori disponibili per gli attributi

Per fornire un feedback su Listino prezzi AWS, completa questo [breve sondaggio](https://amazonmr.au1.qualtrics.com/jfe/form/SV_cO0deTMyKyFeezA). Le risposte saranno anonime. Nota: questo sondaggio è solo in inglese.

Nella [fase 1](#page-237-0), hai recuperato un elenco di attributi per un Servizio AWS. In questa fase, utilizzi questi attributi per cercare prodotti. Nella fase 3, sono necessari i valori disponibili per questi attributi.

Per trovare i valori di un attributo, utilizza l'operazione API GetAttributeValues. Per chiamare l'API, specifica i parametri AttributeName e ServiceCode.

Esempio: ottenere valori degli attributi

Il seguente comando dell'AWS Command Line Interface (AWS CLI) mostra come ottenere i valori degli attributi per un Servizio AWS.

Example Esempio: ricerca dei valori degli attributi per Amazon Relational Database Service (Amazon RDS)

```
aws pricing get-attribute-values --service-code AmazonRDS --attribute-name operation --
region us-east-1
```

```
{ 
      "AttributeValues": [ 
           { 
                "Value": "CreateDBInstance:0002" 
           }, 
           { 
                "Value": "CreateDBInstance:0003" 
           }, 
           {
```

```
 "Value": "CreateDBInstance:0004" 
          }, 
          { 
               "Value": "CreateDBInstance:0005" 
          } 
     ], 
     "NextToken": "abcdefg123"
}
```
La Regione AWS è l'endpoint dell'API Query per il listino prezzi. Gli endpoint non sono correlati agli attributi del prodotto o del servizio.

Per ulteriori informazioni, consulta [GetAttributeValues](https://docs.aws.amazon.com/aws-cost-management/latest/APIReference/API_pricing_GetAttributeValues.html) e gli [SDK AWS specifici per lingua](https://docs.aws.amazon.com/aws-cost-management/latest/APIReference/API_pricing_GetAttributeValues.html#API_pricing_GetAttributeValues_SeeAlso) nella Documentazione di riferimento delle API di AWS Billing and Cost Management.

<span id="page-240-0"></span>Fase 3: ricerca di prodotti in base agli attributi

Per fornire un feedback su Listino prezzi AWS, completa questo [breve sondaggio](https://amazonmr.au1.qualtrics.com/jfe/form/SV_cO0deTMyKyFeezA). Le risposte saranno anonime. Nota: questo sondaggio è solo in inglese.

In questa fase, utilizzi le informazioni della [fase 1](#page-237-0) e della [fase 2](#page-239-0) per trovare i prodotti e i relativi termini. Per ottenere informazioni sui prodotti, utilizza l'operazione API GetProducts. Puoi specificare un elenco di filtri per restituire i prodotti che desideri.

**a** Note

L'API Query per il listino prezzi supporta solo la corrispondenza "AND". La risposta al comando contiene solo prodotti che corrispondono a tutti i filtri specificati.

Esempi: ricerca di prodotti in base agli attributi

I seguenti comandi dell'AWS Command Line Interface (AWS CLI) mostrano come trovare prodotti utilizzando gli attributi.

Example Esempio: ricerca di prodotti con filtri specifici

Il seguente comando mostra come specificare i filtri per Amazon Relational Database Service (Amazon RDS).

```
aws pricing get-products --service-code AmazonRDS --region us-east-1 --filters 
  Type=TERM_MATCH,Field=operation,Value="CreateDBInstance:0002"
```
#### Risposta

```
{ 
     "FormatVersion": "aws_v1", 
     "PriceList": ["{ 
         \"product\":{ 
              \"productFamily\":\"Database Instance\", 
              \"attributes\":{ 
                  \"engineCode\":\"2\", 
                  \"enhancedNetworkingSupported\":\"Yes\", 
                  \"memory\":\"64 GiB\", 
                  \"dedicatedEbsThroughput\":\"2000 Mbps\", 
                  \"vcpu\":\"16\", 
                  \"locationType\":\"AWS Region\", 
                  \"storage\":\"EBS Only\", 
                  \"instanceFamily\":\"General purpose\", 
                  \"regionCode\":\"us-east-1\", 
                  \"operation\":\"CreateDBInstance:0002\", 
                   ... 
              }, 
              \"sku\":\"22ANV4NNQP3UUCWY\"}, 
              \"serviceCode\":\"AmazonRDS\", 
              \"terms\":{...}" 
     ], 
     "NextToken": "abcd1234"
}
```
Example Esempio: utilizzo del file **filters.json** per specificare i filtri

Il seguente comando mostra come specificare un file JSON che contiene tutti i filtri.

```
aws pricing get-products --service-code AmazonRDS --region us-east-1 --filters file://
filters.json
```
Ad esempio, il file filters. json potrebbe includere i seguenti filtri.

 $\Gamma$ 

{

```
 "Type": "TERM_MATCH", 
      "Field": "operation", 
      "Value": "CreateDBInstance:0002" 
   }
\mathbf{I}
```
L'esempio seguente mostra come specificare più di un filtro.

```
\Gamma { 
      "Type": "TERM_MATCH", 
      "Field": "AttributeName1", 
      "Value": "AttributeValue1" 
   }, 
  \mathcal{L} "Type": "TERM_MATCH", 
      "Field": "AttributeName2", 
      "Value": "AttributeValue2" 
   }, 
   ...
\mathbf{I}
```

```
{ 
     "FormatVersion": "aws_v1", 
     "PriceList": ["{ 
         \"product\":{ 
              \"productFamily\":\"Database Instance\", 
              \"attributes\":{ 
                  \"engineCode\":\"2\", 
                  \"enhancedNetworkingSupported\":\"Yes\", 
                  \"memory\":\"64 GiB\", 
                  \"dedicatedEbsThroughput\":\"2000 Mbps\", 
                  \"vcpu\":\"16\", 
                  \"locationType\":\"AWS Region\", 
                  \"storage\":\"EBS Only\", 
                  \"instanceFamily\":\"General purpose\", 
                  \"regionCode\":\"us-east-1\", 
                  \"operation\":\"CreateDBInstance:0002\", 
                   ... 
              }, 
              \"sku\":\"22ANV4NNQP3UUCWY\"},
```

```
 \"serviceCode\":\"AmazonRDS\", 
              \"terms\":{...}" 
     ], 
     "NextToken": "abcd1234"
}
```
Per ulteriori informazioni, consulta i seguenti argomenti:

- [GetProducts](https://docs.aws.amazon.com/aws-cost-management/latest/APIReference/API_pricing_GetProducts.html) e gli [SDK AWS specifici per lingua](https://docs.aws.amazon.com/aws-cost-management/latest/APIReference/API_pricing_GetProducts.html#API_pricing_GetProducts_SeeAlso) nella Documentazione di riferimento delle API di AWS Billing and Cost Management
- [Lettura dei file del listino prezzi dei servizi](#page-267-0)
- [Ricerca dei prezzi nel file del listino prezzi dei servizi](#page-278-0)

# <span id="page-243-0"></span>Utilizzo dell'API Bulk per il listino prezzi di AWS

Per fornire un feedback su Listino prezzi AWS, completa questo [breve sondaggio](https://amazonmr.au1.qualtrics.com/jfe/form/SV_cO0deTMyKyFeezA). Le risposte saranno anonime. Nota: questo sondaggio è solo in inglese.

Consigliamo di utilizzare l'API Bulk per il listino prezzi quando desideri eseguire le seguenti attività:

- Usufruisci di grandi quantità di informazioni su prodotti e prezzi per i Servizi AWS.
- Usufruisci di informazioni su prodotti e prezzi con una velocità di trasmissione effettiva elevata per un Servizio AWS, ad esempio elaborandoli in blocco.

Inoltre, se l'API Query per il listino prezzi non fornisce velocità di trasmissione effettiva e quote sufficienti per il tuo caso d'uso, utilizza l'API Bulk per il listino prezzi.

#### Argomenti

- [Autorizzazioni IAM](#page-244-0)
- [Endpoint](#page-244-1)
- [Quote](#page-245-0)
- [Ottenimento dei file del listino prezzi](#page-246-0)
- [Ottenimento manuale dei file del listino prezzi](#page-250-0)
- [Lettura dei file del listino prezzi](#page-256-0)

• [Ricerca dei prezzi nel file del listino prezzi dei servizi](#page-278-0)

### <span id="page-244-0"></span>Autorizzazioni IAM

Un'identità AWS Identity and Access Management (IAM), ad esempio un utente o un ruolo, deve disporre dell'autorizzazione per utilizzare l'API Bulk per il listino prezzi. Utilizza la seguente policy IAM per concedere l'accesso.

```
{ 
     "Version": "2012-10-17", 
     "Statement": [ 
          { 
               "Effect": "Allow", 
              "Action": [ 
                   "pricing:DescribeServices", 
                   "pricing:GetPriceListFileUrl", 
                   "pricing:ListPriceLists" 
              ], 
              "Resource": [ 
\mathbf{u} \star \mathbf{u} ] 
          } 
     ]
}
```
#### **a** Note

Questa policy concede solo l'accesso all'API Bulk per il listino prezzi. Per concedere anche l'accesso all'API Query per il listino prezzi, consulta l'esempio di policy IAM [Individuazione di](#page-368-0) [prodotti e prezzi](#page-368-0).

## <span id="page-244-1"></span>Endpoint

L'API Bulk per il listino prezzi fornisce i seguenti endpoint:

- https://api.pricing.us-east-1.amazonaws.com
- https://api.pricing.eu-central-1.amazonaws.com
- https://api.pricing.ap-south-1.amazonaws.com

La Regione AWS è l'endpoint dell'API Bulk per il listino prezzi. Gli endpoint non sono correlati agli attributi del prodotto o del servizio.

Per chiamare l'API Bulk per il listino prezzi, consulta i seguenti esempi.

Java

Nell'esempio seguente, specificata *region\_name* e utilizzalo per creare il PricingClient.

```
public class Main { 
     public static void main(String[] args) { 
         // Create pricing client 
         PricingClient client = PricingClient.builder() 
                  .region(Region.US_EAST_1)// or Region.AP_SOUTH_1
                  .credentialsProvider(DefaultCredentialsProvider.builder().build()) 
                 .build();
         ); 
     }
}
```
AWS Command Line Interface

Specifica la regione con il seguente comando

```
aws pricing describe-services --region us-east-1
```
### <span id="page-245-0"></span>**Quote**

Alcune operazioni dell'API Bulk per il listino prezzi vengono limitate (nella larghezza di banda della rete) utilizzando uno schema bucket token per mantenere la disponibilità del servizio. Queste quote si intendono per Account AWS in base alla regione. Le quote per ogni operazione API sono mostrate nella tabella seguente.

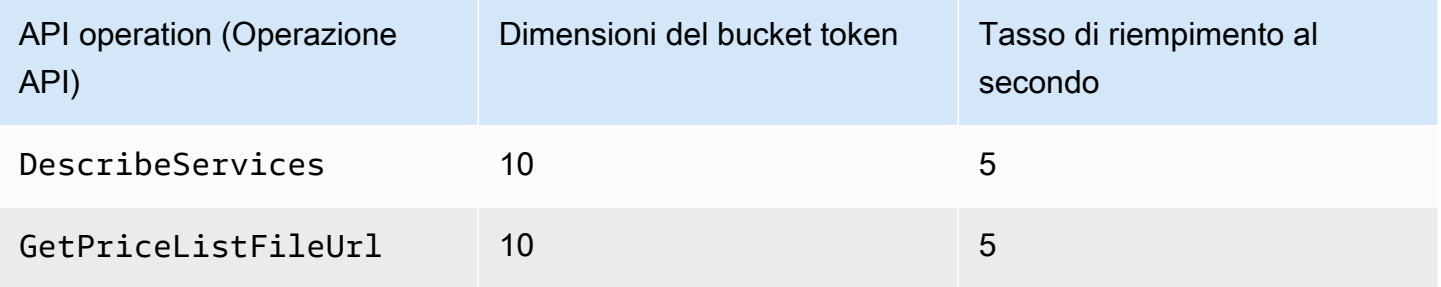

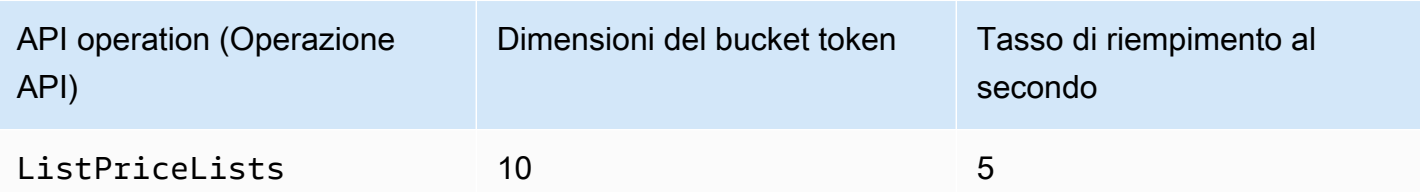

Per ulteriori informazioni sulle Service Quotas (precedentemente chiamate limiti), consulta la sezione [Servizio AWS Quotas](https://docs.aws.amazon.com/general/latest/gr/aws_service_limits.html) nella Riferimenti generali di AWS.

### <span id="page-246-0"></span>Ottenimento dei file del listino prezzi

Per fornire un feedback in merito Listino prezzi AWS, completa questo [breve sondaggio](https://amazonmr.au1.qualtrics.com/jfe/form/SV_cO0deTMyKyFeezA). Le risposte saranno anonime. Nota: questo sondaggio è solo in inglese.

Ti consigliamo di utilizzare l'API AWS Price List Bulk per trovare e scaricare i file dei listini prezzi a livello di programmazione.

Per ottenere l'URL dei file del listino prezzi, consulta i seguenti passaggi:

#### Argomenti

- [Fase 1: Ricerca di disponibilità Servizi AWS](#page-246-1)
- [Fase 2: Ricerca dei file del listino prezzi per un prodotto disponibile Servizio AWS](#page-248-0)
- [Fase 3: ottenimento di un file del listino prezzi specifico](#page-249-0)

Se non desideri utilizzare l'API AWS Price List Bulk, puoi scaricare i file del listino prezzi manualmente. Per ulteriori informazioni, consulta [Ottenimento manuale dei file del listino prezzi.](#page-250-0)

#### <span id="page-246-1"></span>Fase 1: Ricerca di disponibilità Servizi AWS

Per fornire un feedback in merito Listino prezzi AWS, completa questo [breve sondaggio](https://amazonmr.au1.qualtrics.com/jfe/form/SV_cO0deTMyKyFeezA). Le risposte saranno anonime. Nota: questo sondaggio è solo in inglese.

Utilizza l'operazione API DescribeServices per trovare tutti i Servizi AWS disponibili supportati dall'API Bulk per il listino prezzi. Questa operazione API restituisce il valore ServiceCode

dall'elenco dei servizi. Questo valore viene utilizzato in un secondo momento per trovare i file del listino prezzi pertinenti.

Example Esempio: ricerca dei servizi disponibili

Il comando seguente mostra come trovare i Servizi AWS disponibili.

```
aws pricing describe-services --region us-east-1
```
Regione AWS È l'endpoint dell'API per l'API Price List Bulk. Gli endpoint non sono correlati agli attributi del prodotto o del servizio.

Risposta

```
{ 
      "FormatVersion": "aws_v1", 
      "NextToken": "abcdefg123", 
      "Services": [ 
          { 
               "AttributeNames": [ 
                    "volumeType", 
                    "maxIopsvolume", 
                    "instanceCapacity10xlarge", 
                    "locationType", 
                    "operation" 
               ], 
               "ServiceCode": "AmazonEC2" 
          }, 
          { 
               "AttributeNames": [ 
                    "productFamily", 
                    "volumeType", 
                    "engineCode", 
                    "memory" 
               ], 
               "ServiceCode": "AmazonRDS" 
          }, 
          {...} 
     ] 
}
```
Per ulteriori informazioni su questo funzionamento dell'API, consulta gli SDK [specifici per](https://docs.aws.amazon.com/aws-cost-management/latest/APIReference/API_pricing_DescribeServices.html#API_pricing_DescribeServices_SeeAlso) [DescribeService](https://docs.aws.amazon.com/aws-cost-management/latest/APIReference/API_pricing_DescribeServices.html)[sla lingua nell'API AWS ReferenceA](https://docs.aws.amazon.com/aws-cost-management/latest/APIReference/API_pricing_DescribeServices.html#API_pricing_DescribeServices_SeeAlso)WS Billing and Cost Management

#### <span id="page-248-0"></span>Fase 2: Ricerca dei file del listino prezzi per un prodotto disponibile Servizio AWS

Per fornire un feedback in merito Listino prezzi AWS, completa questo [breve sondaggio](https://amazonmr.au1.qualtrics.com/jfe/form/SV_cO0deTMyKyFeezA). Le risposte saranno anonime. Nota: questo sondaggio è solo in inglese.

Utilizza l'operazione API ListPriceLists per ottenere un elenco di riferimenti al listino prezzi che puoi visualizzare. Per filtrare i risultati, puoi specificare i parametri ServiceCode, CurrencyCode e EffectiveDate.

Regione AWS È l'endpoint dell'API per l'API Price List Bulk. Gli endpoint non sono correlati agli attributi del prodotto o del servizio.

Esempi per trovare i file del listino prezzi

Example Esempio: trova i file dei listini prezzi per tutti Regioni AWS

Se non specifichi il parametro --region-code, l'operazione API restituisce i riferimenti ai file del listino prezzi di tutte le Regioni AWS disponibili.

```
aws pricing list-price-lists --service-code AmazonRDS --currency-code USD --effective-
date "2023-04-03 00:00"
```

```
{ 
    "NextToken": "abcd1234", 
    "PriceLists": [ 
      \{ "CurrencyCode": "USD", 
           "FileFormats": [ "json", "csv" ], 
           "PriceListArn": "arn:aws:pricing:::price-list/aws/AmazonRDS/
USD/20230328234721/us-east-1", 
           "RegionCode": "us-east-1" 
       }, 
       { 
           "CurrencyCode": "USD", 
           "FileFormats": [ "json", "csv" ], 
           "PriceListArn": "arn:aws:pricing:::price-list/aws/AmazonRDS/
USD/20230328234721/us-west-2", 
           "RegionCode": "us-west-2"
```

```
 }, 
               ... 
       ]
}
```
Example Esempio: ricerca dei file del listino prezzi per una regione specifica

Se specifichi il parametro RegionCode, l'operazione API restituisce i riferimenti ai file del listino prezzi specifici di tale regione. Per trovare i file storici del listino prezzi, utilizza il parametro EffectiveDate. Ad esempio, puoi specificare una data passata per trovare un file del listino prezzi specifico.

Dalla risposta, puoi utilizzare il valore PriceListArn con l'operazione API [GetPriceListFileUrl](https://docs.aws.amazon.com/aws-cost-management/latest/APIReference/API_pricing_GetPriceListFileUrl.html) per ottenere i file del listino prezzi che preferisci.

```
aws pricing list-price-lists --service-code AmazonRDS --currency-code USD --region-
code us-west-2 --effective-date "2023-04-03 00:00"
```
Risposta

```
{ 
    "PriceLists": [ 
        { 
           "CurrencyCode": "USD", 
           "FileFormats": [ "json", "csv" ], 
           "PriceListArn": "arn:aws:pricing:::price-list/aws/AmazonRDS/
USD/20230328234721/us-west-2", 
           "RegionCode": "us-west-2" 
       } 
   \mathbf{I}}
```
Per ulteriori informazioni sul funzionamento di questa API, consulta [ListPriceListsg](https://docs.aws.amazon.com/aws-cost-management/latest/APIReference/API_pricing_ListPriceLists.html)li [AWS SDK](https://docs.aws.amazon.com/aws-cost-management/latest/APIReference/API_pricing_ListPriceLists.html#API_pricing_ListPriceLists_SeeAlso) [specifici per lingua](https://docs.aws.amazon.com/aws-cost-management/latest/APIReference/API_pricing_ListPriceLists.html#API_pricing_ListPriceLists_SeeAlso) nell'API Reference.AWS Billing and Cost Management

<span id="page-249-0"></span>Fase 3: ottenimento di un file del listino prezzi specifico

[Per fornire un feedback in merito Listino prezzi AWS, completa questo breve sondaggio.](https://amazonmr.au1.qualtrics.com/jfe/form/SV_cO0deTMyKyFeezA) Le risposte saranno anonime. Nota: questo sondaggio è solo in inglese.

Utilizza l'operazione API GetPriceListFileUrl per ottenere un URL per un file del listino prezzi. Questo URL si basa sui valori PriceListArn e FileFormats recuperati dalla risposta di ListPriceLists nella [fase 1](#page-246-1) e nella [fase 2](#page-248-0)

Example Esempio: ottenimento di un file del listino prezzi specifico

Il comando seguente ottiene l'URL per un file del listino prezzi specifico per Amazon RDS.

```
aws pricing get-price-list-file-url --price-list-arn arn:aws:pricing:::price-list/aws/
AmazonRDS/USD/20230328234721/us-east-1 --file-format json --region us-east-1
```
#### Risposta

```
{ 
     "Url": "https://pricing.us-east-1.amazonaws.com/offers/v1.0/aws/
AmazonRDS/20230328234721/us-east-1/index.json"
}
```
Dalla risposta, puoi utilizzare l'URL per scaricare il file del listino prezzi.

Per ulteriori informazioni su queste operazioni API, consulta i seguenti argomenti:

- [GetPriceListFileUrle](https://docs.aws.amazon.com/aws-cost-management/latest/APIReference/API_pricing_GetPriceListFileUrl.html) [AWS SDK specifici per lingua](https://docs.aws.amazon.com/aws-cost-management/latest/APIReference/API_pricing_GetPriceListFileUrl.html#API_pricing_GetPriceListFileUrl_SeeAlso) nell'API Reference AWS Billing and Cost Management
- [Lettura dei file del listino prezzi](#page-256-0)

### <span id="page-250-0"></span>Ottenimento manuale dei file del listino prezzi

Per fornire un feedback su Listino prezzi AWS, completa questo [breve sondaggio](https://amazonmr.au1.qualtrics.com/jfe/form/SV_cO0deTMyKyFeezA). Le risposte saranno anonime. Nota: questo sondaggio è solo in inglese.

Consigliamo di utilizzare l'API Bulk per il listino prezzi di AWS per trovare e scaricare i file del listino prezzi in modo programmatico. Per ulteriori informazioni, consulta [Ottenimento dei file del listino](#page-246-0)  [prezzi](#page-246-0).

Se non desideri utilizzare l'API Bulk per il listino prezzi di AWS, puoi scaricare i file del listino prezzi manualmente. Puoi passare agli argomenti pertinenti se disponi già delle informazioni di cui hai bisogno.

#### Argomenti

- [Fase 1: ricerca dei Servizi AWS disponibili](#page-251-0)
- [Fase 2: ricerca delle versioni disponibili per un Servizio AWS](#page-251-1)
- [Fase 3: ricerca delle Regioni AWS disponibili per una versione di un Servizio AWS](#page-253-0)
- [Fase 4: ricerca dei listini prezzi disponibili per una Regione AWS e una versione di un Servizio](#page-254-0)  [AWS](#page-254-0)

<span id="page-251-0"></span>Fase 1: ricerca dei Servizi AWS disponibili

Per fornire un feedback su Listino prezzi AWS, completa questo [breve sondaggio](https://amazonmr.au1.qualtrics.com/jfe/form/SV_cO0deTMyKyFeezA). Le risposte saranno anonime. Nota: questo sondaggio è solo in inglese.

Puoi utilizzare il file di indice dei servizi per trovare i Servizi AWS e i Savings Plans disponibili forniti dall'API Bulk per il listino prezzi di AWS.

Per scaricare il file di indice dei servizi, vai al seguente URL.

https://pricing.us-east-1.amazonaws.com/offers/v1.0/aws/index.json

Nel file di indice dei servizi, puoi cercare il servizio per trovarne i prezzi. Per scaricare il file del listino prezzi specifico del servizio, utilizza offerCode o serviceCode.

Per ulteriori informazioni, consulta i seguenti argomenti:

- [Lettura del file di indice dei servizi](#page-257-0)
- [Ricerca di servizi e prodotti](#page-236-1)

<span id="page-251-1"></span>Fase 2: ricerca delle versioni disponibili per un Servizio AWS

Per fornire un feedback su Listino prezzi AWS, completa questo [breve sondaggio](https://amazonmr.au1.qualtrics.com/jfe/form/SV_cO0deTMyKyFeezA). Le risposte saranno anonime. Nota: questo sondaggio è solo in inglese.

Per un Servizio AWS o Savings Plan che hai recuperato nella [fase 1,](#page-251-0) puoi trovare tutte le versioni storiche dei listini prezzi utilizzando il [file di indice della versione dei servizi](#page-259-0).
Per scaricare il file di indice della versione dei servizi, utilizza serviceCode o savingsPlanCode. Per trovare i valori per serviceCode e savingsPlanCode, consulta [Ricerca di servizi e prodotti](#page-236-0).

Per scaricare il file di indice della versione dei servizi per un Servizio AWS, vai al seguente URL. Sostituisci *<serviceCode>* con le tue informazioni.

https://pricing.us-east-1.amazonaws.com/offers/v1.0/aws/*<serviceCode>*/index.json

Ad esempio, Amazon Elastic Compute Cloud (Amazon EC2) viene visualizzato in un URL simile al seguente.

https://pricing.us-east-1.amazonaws.com/offers/v1.0/aws/AmazonEC2/index.json

### **a** Note

Oltre alle versioni disponibili nel file di indice della versione dei servizi, ne esiste un'altra denominata current. La versione current rimanda a quella più recente dei file del listino prezzi per un Servizio AWS specifico.

Per scaricare il file di indice della versione più recente dei servizi per Savings Plans, specifica savingsPlanCode e current nell'URL. Sostituisci *<savingsPlanCode>* con le tue informazioni.

```
https://pricing.us-east-1.amazonaws.com/savingsPlan/v1.0/aws/<savingsPlanCode>/current/
index.json
```
Ad esempio, la versione attuale di AWSComputeSavingsPlan e AWSMachineLearningSavingsPlans appare come i seguenti URL.

https://pricing.us-east-1.amazonaws.com/savingsPlan/v1.0/aws/AWSComputeSavingsPlan/ current/index.json

https://pricing.us-east-1.amazonaws.com/savingsPlan/v1.0/aws/ AWSMachineLearningSavingsPlans/current/index.json

Per ulteriori informazioni, consulta [Lettura del file di indice dei servizi](#page-257-0).

Fase 3: ricerca delle Regioni AWS disponibili per una versione di un Servizio AWS

Per fornire un feedback su Listino prezzi AWS, completa questo [breve sondaggio](https://amazonmr.au1.qualtrics.com/jfe/form/SV_cO0deTMyKyFeezA). Le risposte saranno anonime. Nota: questo sondaggio è solo in inglese.

Per una versione di un Servizio AWS o Savings Plan illustrata [nella fase precedente,](#page-251-0) puoi trovare tutte le Regioni AWS e le posizioni edge in cui un Servizio AWS fornisce prodotti da acquistare.

Per scaricare il file di indice della regione dei servizi relativo a un Servizio AWS, vai al seguente URL. Sostituisci *<serviceCode>* e *<version>* con le tue informazioni.

```
https://pricing.us-east-1.amazonaws.com/offers/v1.0/aws/<serviceCode>/<version>/
region_index.json
```
Ad esempio, il codice di servizio per AmazonRDS e la relativa versione current hanno il seguente URL.

```
https://pricing.us-east-1.amazonaws.com/offers/v1.0/aws/AmazonRDS/current/
region_index.json
```
Per scaricare il file di indice della regione dei servizi per Savings Plans, vai al seguente URL. Sostituisci *<savingsPlanCode>* con le tue informazioni.

https://pricing.us-east-1.amazonaws.com/savingsPlan/v1.0/aws/*<savingsPlanCode>*/current/ region\_index.json

Ad esempio, un Savings Plan per AWSComputeSavingsPlan e la relativa versione current hanno il seguente URL.

```
https://pricing.us-east-1.amazonaws.com/savingsPlan/v1.0/aws/AWSComputeSavingsPlan/
current/region_index.json
```
Per ulteriori informazioni, consulta [Lettura del file di indice della regione del servizio.](#page-263-0)

Fase 4: ricerca dei listini prezzi disponibili per una Regione AWS e una versione di un Servizio AWS

Per fornire un feedback su Listino prezzi AWS, completa questo [breve sondaggio](https://amazonmr.au1.qualtrics.com/jfe/form/SV_cO0deTMyKyFeezA). Le risposte saranno anonime. Nota: questo sondaggio è solo in inglese.

Nelle fasi precedenti, hai recuperato le seguenti informazioni su un Servizio AWS:

- Codice di servizio
- Codice di Savings Plans
- Versione
- Regioni AWS

Successivamente, puoi utilizzare queste informazioni per trovare i prezzi nei file del listino prezzi dei servizi. Questi file sono disponibili in formato CSV e JSON.

## Indice

- [Ricerca dei file del listino prezzi dei servizi](#page-254-0)
- [Ricerca dei file del listino prezzi dei servizi per Savings Plans](#page-255-0)

### <span id="page-254-0"></span>Ricerca dei file del listino prezzi dei servizi

Il file del listino prezzi dei servizi fornisce i dettagli relativi al servizio, come i seguenti:

- La data di validità dei prezzi nel file
- La versione del listino prezzi dei servizi
- L'elenco dei prodotti offerti e i relativi dettagli, insieme ai prezzi nei formati JSON e CSV

Puoi modificare i seguenti URL per specificare il formato che desideri (JSON o CSV).

Per scaricare il file del listino prezzi dei servizi, vai al seguente URL. Sostituisci ciascun *placeholder input dell'utente* con le tue informazioni.

```
https://pricing.us-east-1.amazonaws.com/offers/
v1.0/aws/<serviceCode>/<version>/<regionCode>/index.<format>
```
I seguenti esempi si riferiscono ad Amazon Relational Database Service (Amazon RDS). Questo servizio viene visualizzato come AmazonRDS nell'URL.

Example Esempio: versione attuale del file del listino prezzi per Amazon RDS

Per ottenere la versione attuale del file del listino prezzi per Amazon RDS nella regione Stati Uniti orientali (Ohio), utilizza il seguente URL.

Formato CSV

https://pricing.us-east-1.amazonaws.com/offers/v1.0/aws/AmazonRDS/current/us-east-2/ index.csv

Formato JSON

```
https://pricing.us-east-1.amazonaws.com/offers/v1.0/aws/AmazonRDS/current/us-east-2/
index.json
```
Example Esempio: versione specifica del file del listino prezzi per Amazon RDS

Per ottenere la versione specifica del file del listino prezzi per Amazon RDS nella regione Stati Uniti orientali (Ohio), utilizza il seguente URL.

Formato CSV

```
https://pricing.us-east-1.amazonaws.com/offers/v1.0/aws/AmazonRDS/20230328234721/us-
east-2/index.csv
```
Formato JSON

```
https://pricing.us-east-1.amazonaws.com/offers/v1.0/aws/AmazonRDS/20230328234721/us-
east-2/index.json
```
<span id="page-255-0"></span>Ricerca dei file del listino prezzi dei servizi per Savings Plans

Il file del listino prezzi dei servizi per Savings Plans fornisce i dettagli relativi al Savings Plan, come i seguenti:

- La data di validità dei prezzi nel file
- La versione del listino prezzi dei servizi

• L'elenco dei prodotti offerti e i relativi dettagli, insieme ai prezzi nei formati JSON e CSV

Puoi modificare i seguenti URL per specificare il formato che desideri (JSON o CSV).

Per scaricare i file del listino prezzi dei servizi per Savings Plans, utilizza il seguente URL. Sostituisci ciascun *placeholder input dell'utente* con le tue informazioni.

```
https://pricing.us-east-1.amazonaws.com/savingsPlan/
v1.0/aws/<savingsPlanCode>/<version>/<regionCode>/index.json
```
Example Esempio: file del listino prezzi dei servizi per Amazon SageMaker

Per ottenere una versione specifica (20230509202901) del file del listino prezzi per SageMaker (AWSComputeSavingsPlan) nella regione Stati Uniti orientali (Ohio), utilizza il seguente URL.

Formato CSV

```
https://pricing.us-east-1.amazonaws.com/savingsPlan/v1.0/aws/
AWSComputeSavingsPlan/20230509202901/us-east-2/index.csv
```
#### Formato JSON

```
https://pricing.us-east-1.amazonaws.com/savingsPlan/v1.0/aws/
AWSComputeSavingsPlan/20230509202901/us-east-2/index.json
```
Per ulteriori informazioni, consulta [Lettura dei file del listino prezzi dei servizi.](#page-267-0)

# Lettura dei file del listino prezzi

Per fornire un feedback su Listino prezzi AWS, completa questo [breve sondaggio](https://amazonmr.au1.qualtrics.com/jfe/form/SV_cO0deTMyKyFeezA). Le risposte saranno anonime. Nota: questo sondaggio è solo in inglese.

Per ulteriori informazioni sui file del listino prezzi, consulta i seguenti argomenti:

#### Argomenti

- [Lettura del file di indice dei servizi](#page-257-0)
- [Lettura del file di indice della versione dei servizi](#page-259-0)
- [Lettura del file di indice della regione del servizio](#page-263-0)

#### • [Lettura dei file del listino prezzi dei servizi](#page-267-0)

# <span id="page-257-0"></span>Lettura del file di indice dei servizi

Per fornire un feedback su Listino prezzi AWS, completa questo [breve sondaggio](https://amazonmr.au1.qualtrics.com/jfe/form/SV_cO0deTMyKyFeezA). Le risposte saranno anonime. Nota: questo sondaggio è solo in inglese.

Una volta ottenuto il file di indice dei servizi, puoi utilizzarlo per trovare un file del listino prezzi dei servizi.

Il file di indice dei servizi è disponibile come file JSON. Per leggere il file, puoi utilizzare un'applicazione di testo o un programma che analizza il codice JSON.

Il file di indice dei servizi è composto da due sezioni principali:

- I metadati relativi al file di indice dei servizi
- Un elenco di servizi offerti da AWS (per il file di indice dei servizi) e un elenco di Regioni AWS in cui viene offerto un servizio (per il file di indice della regione dei servizi)

Le informazioni relative al file di indice dei servizi includono l'URL dal quale puoi scaricare i prezzi e un URL per un file di indice della regione per tale servizio.

#### Indice

- [Esempio: file di indice dei servizi](#page-257-1)
- [Definizioni dei file di indice dei servizi](#page-258-0)

<span id="page-257-1"></span>Esempio: file di indice dei servizi

Il file di indice dei servizi è simile al seguente.

```
{ 
    "formatVersion":"The version number for the offer index format", 
    "disclaimer":"The disclaimers for this offer index", 
    "publicationDate":"The publication date of this offer index", 
    "offers":{ 
       "firstService":{ 
          "offerCode":"The service that this price list is for",
```

```
 "currentVersionUrl":"The URL for this offer file", 
           "currentRegionIndexUrl":"The URL for the regional offer index file", 
           "savingsPlanVersionIndexUrl":"The URL for the Savings Plan index file (if 
  applicable)" 
       }, 
       "secondService":{ 
           "offerCode": ..., 
           "currentVersionUrl": ..., 
           "currentRegionIndexUrl": ..., 
           "savingsPlanVersionIndexUrl":... 
       }, 
       ... 
    },
}
```
<span id="page-258-0"></span>Definizioni dei file di indice dei servizi

L'elenco seguente definisce i termini utilizzati nel file di indice dei servizi:

FormatVersion (Tipo di formato)

Un attributo che monitora la versione del formato in cui si trova il file di indice della versione dei servizi. La formatVersion del file viene aggiornata quando la struttura viene modificata. Ad esempio, la versione cambierà da v1 a v2.

Dichiarazione di non responsabilità

Qualsiasi dichiarazione di non responsabilità applicabile al file di indice della versione dei servizi. PublicationDate (Data di pubblicazione)

Data e ora in formato UTC di pubblicazione di un file indice della versione dei servizi. Ad esempio, potrebbe essere simile a 2015-04-09T02:22:05Z e 2015-09-10T18:21:05Z.

```
Offers (Offerte)
```
Un elenco dei file del listino prezzi dei servizi disponibili.

Offers:OfferCode (Offerte: Codice offerta)

Un codice univoco per il prodotto di un servizio AWS. Ad esempio, potrebbe essere AmazonEC2 o AmazonS3. La OfferCode viene utilizzata come chiave di ricerca per l'indice.

Offers:CurrentVersionUrl (Offerte: URL versione corrente)

L'URL in cui è possibile scaricare il file del listino prezzi dei servizi più aggiornato.

Offers:currentRegionIndexUrl (Offerte: URL indice regione corrente)

Un elenco dei file del listino prezzi dei servizi disponibili per regione.

Offers:savingsPlanVersionIndexUrl

L'elenco delle offerte dei Savings Plan applicabili.

<span id="page-259-0"></span>Lettura del file di indice della versione dei servizi

Per fornire un feedback su Listino prezzi AWS, completa questo [breve sondaggio](https://amazonmr.au1.qualtrics.com/jfe/form/SV_cO0deTMyKyFeezA). Le risposte saranno anonime. Nota: questo sondaggio è solo in inglese.

Il file di indice della versione dei servizi è disponibile in formato JSON. Per leggere il file, puoi utilizzare un programma di testo o un'applicazione che analizza il codice JSON.

Il file di indice della versione dei servizi è composto da due sezioni principali:

- I metadati relativi al file di indice della versione dei servizi
- L'elenco di tutte le versioni dei file del listino prezzi disponibili per un Servizio AWS

Le informazioni su una versione dei servizi includono l'URL che puoi utilizzare per scaricare i prezzi di tale servizio per il periodo di tempo specificato.

### Argomenti

- [File di indice della versione dei servizi per un Servizio AWS](#page-259-1)
- [File di indice della versione dei servizi per Savings Plans](#page-261-0)

<span id="page-259-1"></span>File di indice della versione dei servizi per un Servizio AWS

Per fornire un feedback su Listino prezzi AWS, completa questo [breve sondaggio](https://amazonmr.au1.qualtrics.com/jfe/form/SV_cO0deTMyKyFeezA). Le risposte saranno anonime. Nota: questo sondaggio è solo in inglese.

Per scoprire il file di indice della versione dei servizi, consulta la seguente documentazione di riferimento:

Argomenti

- [Esempio: file di indice della versione dei servizi per un servizio](#page-260-0)
- [Definizioni dei file di indice della versione dei servizi](#page-260-1)

<span id="page-260-0"></span>Esempio: file di indice della versione dei servizi per un servizio

Il file di indice della versione dei servizi è simile al seguente.

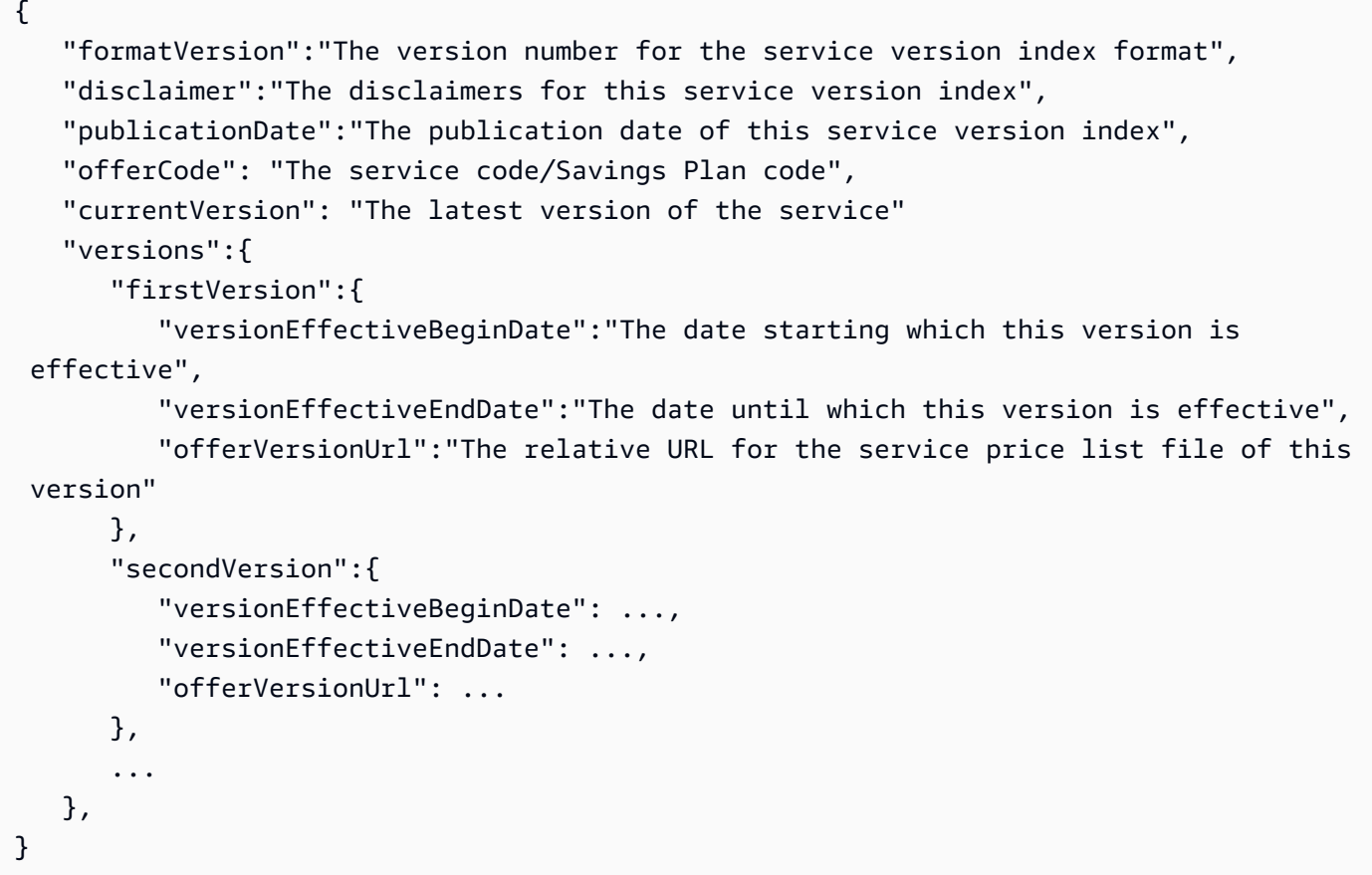

<span id="page-260-1"></span>Definizioni dei file di indice della versione dei servizi

L'elenco seguente definisce i termini utilizzati nel file di indice della versione dei servizi.

Tipo di formato

Un attributo che monitora la versione del formato in cui si trova il file di indice della versione dei servizi. La formatVersion del file viene aggiornata quando la struttura viene modificata. Ad esempio, la versione cambierà da v1 a v2.

### dichiarazione di non responsabilità

Qualsiasi dichiarazione di non responsabilità applicabile al file di indice della versione dei servizi. publicationDate

Data e ora in formato UTC di pubblicazione di un file indice della versione dei servizi. Ad esempio, 2023-03-28T23:47:21Z.

## offerCode

Un codice univoco per il prodotto di un Servizio AWS. Ad esempio AmazonRDS o AmazonS3. currentVersion

Il numero di versione più recente del Servizio AWS. Ad esempio, 20230328234721. versions

L'elenco delle versioni disponibili per questo Servizio AWS.

### versions:version

Un codice univoco per la versione di un listino prezzi per un Servizio AWS. Viene utilizzato come chiave di ricerca nell'elenco delle versioni. Ad esempio, 20230328234721,

#### versions:version:versionEffectiveBeginDate

Data e ora di inizio in formato UTC valida per questa versione. Ad esempio, 2023-03-28T23:47:21Z.

## versions:version:versionEffectiveEndDate

Data e ora di fine in formato UTC valida per questa versione. Ad esempio, 2023-03-28T23:47:21Z. Se questa proprietà non è impostata, significa che è la versione attualmente attiva.

### versions:version:offerVersionUrl

L'URL relativo ai file del listino prezzi dei servizi della versione. Ad esempio, /offers/v1.0/ aws/AmazonRDS/20230328234721/index.json.

<span id="page-261-0"></span>File di indice della versione dei servizi per Savings Plans

Per fornire un feedback su Listino prezzi AWS, completa questo [breve sondaggio](https://amazonmr.au1.qualtrics.com/jfe/form/SV_cO0deTMyKyFeezA). Le risposte saranno anonime. Nota: questo sondaggio è solo in inglese.

Per scoprire il file di indice della versione dei servizi per Savings Plans, consulta la seguente documentazione di riferimento:

## Indice

- [Esempio: file di indice della versione dei servizi per Savings Plans](#page-262-0)
- [Definizioni dell'indice della versione dei servizi](#page-262-1)

<span id="page-262-0"></span>Esempio: file di indice della versione dei servizi per Savings Plans

Il file di indice della versione dei servizi per un Savings Plan è simile al seguente.

```
{ 
    "disclaimer":"The disclaimers for this service version index", 
    "publicationDate":"The publication date of this service version index", 
    "currentOfferVersionUrl" "The relative URL of region index file for latest version 
  number of the service" 
    "versions":[ 
       { 
           "publicationDate":"The publication date of this version of service from which 
  this version was effective", 
           "offerVersionUrl":"The relative URL for the service region index file of this 
  version" 
       }, 
       { 
           "publicationDate": ..., 
           "offerVersionUrl": ... 
       }, 
       ... 
    ],
}
```
<span id="page-262-1"></span>Definizioni dell'indice della versione dei servizi

L'elenco seguente definisce i termini utilizzati nel file di indice della versione dei servizi.

dichiarazione di non responsabilità

Qualsiasi dichiarazione di non responsabilità applicabile al file di indice della versione dei servizi.

#### publicationDate

Data e ora in formato UTC di pubblicazione di un file indice della versione dei servizi. Ad esempio, 2023-03-28T23:47:21Z.

currentOfferVersionUrl

L'URL relativo del file di indice regionale per il numero di versione più recente del servizio. Ad esempio, /savingsPlan/v1.0/aws/AWSComputeSavingsPlan/current/ region\_index.json.

versions

L'elenco delle versioni disponibili per questo Servizio AWS.

versions:version:publicationDate

Data e ora in formato UTC di pubblicazione di un file di indice della versione dei servizi. Ad esempio, 2023-04-07T14:57:05Z

versions:version:offerVersionUrl

L'URL relativo al file di indice regionale del servizio di questa versione. Ad esempio, /savingsPlan/v1.0/aws/AWSComputeSavingsPlan/20230407145705/ region\_index.json.

<span id="page-263-0"></span>Lettura del file di indice della regione del servizio

Per fornire un feedback su Listino prezzi AWS, completa questo [breve sondaggio](https://amazonmr.au1.qualtrics.com/jfe/form/SV_cO0deTMyKyFeezA). Le risposte saranno anonime. Nota: questo sondaggio è solo in inglese.

Il file di indice della regione del servizio è disponibile in formato JSON. Per leggere il file, puoi utilizzare un programma di testo o un'applicazione che analizza il codice JSON.

Il file di indice della regione del servizio è composto da due sezioni principali:

- I metadati relativi al file di indice della regione del servizio
- L'elenco di tutte le Regioni AWS in cui sono disponibili i nostri Servizi AWS o i Savings Plans

Le informazioni su una regione del servizio includono l'URL da cui è possibile scaricare i prezzi di tale servizio per il periodo di tempo e la regione specificati.

#### Argomenti

- [File di indice della regione del servizio per Servizi AWS](#page-264-0)
- [File di indice della regione del servizio per Savings Plans](#page-265-0)

<span id="page-264-0"></span>File di indice della regione del servizio per Servizi AWS

Per fornire un feedback su Listino prezzi AWS, completa questo [breve sondaggio](https://amazonmr.au1.qualtrics.com/jfe/form/SV_cO0deTMyKyFeezA). Le risposte saranno anonime. Nota: questo sondaggio è solo in inglese.

Per scoprire il file di indice della versione dei servizi per Servizi AWS, consulta la seguente documentazione di riferimento:

Indice

- [Esempio: file di indice della regione del servizio per un Servizio AWS](#page-264-1)
- [Definizioni dell'indice della regione del servizio](#page-265-1)

<span id="page-264-1"></span>Esempio: file di indice della regione del servizio per un Servizio AWS

Il file di indice della regione del servizio per un Servizio AWS è simile al seguente.

```
{ 
    "formatVersion":"The version number for the service region index format", 
    "disclaimer":"The disclaimers for this service region index", 
    "publicationDate":"The publication date of this service region index", 
    "regions":{ 
       "firstRegion":{ 
          "regionCode":"A unique identifier that identifies this region", 
          "currentVersionUrl":"The relative URL for the service regional price list file 
  of this version" 
       }, 
       "secondRegion":{ 
          "regionCode": ..., 
          "currentVersionUrl": ... 
       }, 
       ... 
    }
}
```
<span id="page-265-1"></span>Definizioni dell'indice della regione del servizio

L'elenco seguente definisce i termini utilizzati nel file di indice della regione del servizio.

### Tipo di formato

Un attributo che monitora la versione del formato in cui si trova il file di indice della regione del servizio. La formatVersion del file viene aggiornata quando la struttura viene modificata. Ad esempio, la versione cambierà da v1 a v2.

### dichiarazione di non responsabilità

Qualsiasi dichiarazione di non responsabilità applicabile al file di indice della regione del servizio. publicationDate

Data e ora in formato UTC di pubblicazione di un file di indice della regione del servizio. Ad esempio, 2023-03-28T23:47:21Z.

#### regioni

L'elenco delle Regione AWS disponibili per il Servizio AWS.

#### regions:regionCode

Un codice univoco per la regione in cui viene offerto questo Servizio AWS. Viene utilizzata come chiave di ricerca nell'elenco delle regioni. Ad esempio, us-east-2 è la regione Stati Uniti orientali (Ohio).

#### regions:regionCode:currentVersionUrl

L'URL relativo al file di indice della regione del servizio di questa versione. Ad esempio, / offers/v1.0/aws/AmazonRDS/20230328234721/us-east-2/index.json.

<span id="page-265-0"></span>File di indice della regione del servizio per Savings Plans

Per fornire un feedback su Listino prezzi AWS, completa questo [breve sondaggio](https://amazonmr.au1.qualtrics.com/jfe/form/SV_cO0deTMyKyFeezA). Le risposte saranno anonime. Nota: questo sondaggio è solo in inglese.

Per scoprire il file di indice della regione del servizio per Savings Plans, consulta la seguente documentazione di riferimento:

## Argomenti

- [Esempio: file di indice della regione del servizio per Savings Plans](#page-266-0)
- [Definizioni dell'indice della regione del servizio](#page-266-1)

<span id="page-266-0"></span>Esempio: file di indice della regione del servizio per Savings Plans

Il file di indice della regione del servizio per Savings Plans è simile al seguente.

```
{ 
    "disclaimer":"The disclaimers for this service version index", 
    "publicationDate":"The publication date of this service region index", 
    "regions":[ 
       { 
           "regionCode":"A unique identifier that identifies this region", 
           "versionUrl":"The relative URL for the service regional price list file of 
  this version" 
       }, 
       { 
           "regionCode": ..., 
           "versionUrl": ... 
       }, 
        ... 
   \mathbf{I}}
```
<span id="page-266-1"></span>Definizioni dell'indice della regione del servizio

L'elenco seguente definisce i termini utilizzati nel file di indice della regione del servizio.

# dichiarazione di non responsabilità

Qualsiasi dichiarazione di non responsabilità applicabile al file di indice della regione del servizio.

# publicationDate

Data e ora in formato UTC di pubblicazione di un file di indice della regione del servizio. Ad esempio, 2023-03-28T23:47:21Z.

# regioni

L'elenco delle Regione AWS disponibili per il Servizio AWS.

### regions:regionCode

Un codice univoco per la regione in cui viene offerto questo Servizio AWS. Viene utilizzata come chiave di ricerca nell'elenco delle regioni. Ad esempio, us-east-2 è la regione Stati Uniti orientali (Ohio).

regions:versionUrl

L'URL relativo al file di indice della regione del servizio di questa versione. Ad esempio, / savingsPlan/v1.0/aws/AWSComputeSavingsPlan/20230407145705/us-east-2/ index.json.

<span id="page-267-0"></span>Lettura dei file del listino prezzi dei servizi

Per fornire un feedback su Listino prezzi AWS, completa questo [breve sondaggio](https://amazonmr.au1.qualtrics.com/jfe/form/SV_cO0deTMyKyFeezA). Le risposte saranno anonime. Nota: questo sondaggio è solo in inglese.

Il file del listino prezzi dei servizi elenca i prodotti e i prezzi per un singolo Servizio AWS o Savings Plan per tutte le Regioni AWS oppure un singolo Servizio AWS o Savings Plan in una regione specifica.

I file del listino prezzi dei servizi sono disponibili in formato CSV o JSON.

Per leggere il file, puoi utilizzare un programma di fogli di calcolo per leggere e ordinare il file CSV o un'applicazione che analizza il file JSON.

# **a** Note

Nel file CSV, i dettagli di prezzi e prodotti sono riuniti in un'unica sezione. Nel file JSON, i dettagli di prezzi e prodotti sono riportati in sezioni separate.

### Argomenti

- [Lettura del file del listino prezzi dei servizi per un Servizio AWS](#page-268-0)
- [Lettura del file del listino prezzi dei servizi per un Savings Plan](#page-273-0)

<span id="page-268-0"></span>Lettura del file del listino prezzi dei servizi per un Servizio AWS

Per fornire un feedback su Listino prezzi AWS, completa questo [breve sondaggio](https://amazonmr.au1.qualtrics.com/jfe/form/SV_cO0deTMyKyFeezA). Le risposte saranno anonime. Nota: questo sondaggio è solo in inglese.

I file del listino prezzi dei servizi per un Servizio AWS includono i seguenti tipi di informazioni:

- Dettagli del file del listino prezzi dei servizi: metadati relativi ai file del listino prezzi dei servizi, come formato, versione e data di pubblicazione
- Dettagli del prodotto: metadati del prodotto che elencano i prodotti in un file del listino prezzi dei servizi, insieme alle informazioni sul prodotto
- Dettagli sui prezzi (termini): prezzi di tutti i prodotti inclusi in questo file del listino prezzi dei servizi

## Indice

- [File CSV](#page-268-1)
- **[File JSON](#page-268-2)**
- [Definizioni del listino prezzi dei servizi](#page-270-0)
- [Definizioni dei dettagli del prodotto \(prodotti\)](#page-270-1)
- [Definizioni dei dettagli \(termini\) del prodotto](#page-271-0)

### <span id="page-268-1"></span>File CSV

Le prime cinque righe del file CSV contengono i metadati per il file del listino prezzi. La sesta riga riporta i nomi delle colonne per i prodotti e i relativi attributi, come SKU, OfferTermCode, RateCode, TermType e molto altro.

Il numero di colonne dipende dal servizio. Le prime colonne contengono tutti i dettagli dei prezzi, mentre le altre colonne contengono i dettagli dei prodotti per un servizio.

### <span id="page-268-2"></span>File JSON

I dettagli di prezzi e prodotti sono riportati in sezioni separate. Lo stesso prodotto potrebbe essere offerto con diversi termini e gli stessi termini possono applicarsi a più prodotti.

Ad esempio, un'istanza Amazon Elastic Compute Cloud (Amazon EC2) è disponibile per un termine Hourly o Reserved. Puoi utilizzare lo SKU di un prodotto per capire i termini di disponibilità per il prodotto.

Example Esempio: JSON

```
{ 
    "formatVersion":"The version of the file format", 
    "disclaimer":"The disclaimers for the price list file", 
    "offerCode":"The code for the service", 
    "version":"The version of the price list file", 
    "publicationDate":"The publication date of the price list file", 
    "products": { 
       "sku": { 
          "sku":"The SKU of the product", 
          "productFamily":"The product family of the product", 
          "attributes": { 
             "attributeName":"attributeValue", 
          } 
       } 
    }, 
    "terms": { 
       "termType": { 
          "sku": { 
             "sku": { 
                "offerTermCode":"The term code of the product", 
                "sku":"The SKU of the product", 
                "effectiveDate":"The effective date of the pricing details", 
                 "termAttributesType":"The attribute type of the terms", 
                "termAttributes": { 
                    "attributeName":"attributeValue", 
                }, 
                "priceDimensions": { 
                    "rateCode": { 
                       "rateCode":"The rate code of the price", 
                       "description":"The description of the term", 
                       "unit":"The usage measurement unit for the price", 
                       "startingRange":"The start range for the term", 
                       "endingRange":"The end range for the term", 
                       "pricePerUnit": { 
                          "currencyCode":"currencyRate", 
 } 
 }
```
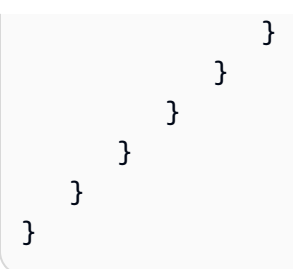

<span id="page-270-0"></span>Definizioni del listino prezzi dei servizi

L'elenco seguente definisce i termini nei file del listino prezzi dei servizi.

Tipo di formato

Un attributo che monitora la versione del formato in cui si trova il file del listino prezzi dei servizi. La formatVersion del file viene aggiornata quando la struttura viene modificata. Ad esempio, la versione cambierà da v1 a v2.

dichiarazione di non responsabilità

Qualsiasi dichiarazione di non responsabilità applicabile al file del listino prezzi dei servizi.

## offerCode

Un codice univoco per il prodotto di un Servizio AWS. Ad esempio, AmazonEC2 per Amazon EC2 o AmazonS3 per Amazon S3.

### version

Un attributo che monitora la versione del file del listino prezzi dei servizi. Ogni volta che viene pubblicato un nuovo file, questo contiene un nuovo numero di versione. Ad esempio 20150409022205 e 20150910182105.

### publicationDate

Data e ora in formato UTC di pubblicazione di un file del listino prezzi dei servizi. Ad esempio 2015-04-09T02:22:05Z e 2015-09-10T18:21:05Z.

<span id="page-270-1"></span>Definizioni dei dettagli del prodotto (prodotti)

Questa sezione contiene informazioni sui prodotti in un file del listino prezzi per un Servizio AWS. I prodotti sono indicizzati in base allo SKU.

#### products:sku

Codice univoco per un prodotto. Utilizzo del codice SKU per correlare i dettagli del prodotto e i prezzi.

Ad esempio, un prodotto con uno SKU di HCNSHWWAJSGVAHMH è disponibile solo per un prezzo che elenca anche HCNSHWWAJSGVAHMH come SKU.

products:sku:productFamily

La categoria per il tipo di prodotto. Ad esempio, compute per Amazon EC2 o storage per Amazon S3.

products:sku:attributes

Un elenco di tutti gli attributi del prodotto.

products:sku:attributes:Attribute Name

Il nome di un attributo del prodotto. Ad esempio, Instance Type, Processor o OS. products:sku:attributes:Attribute Value

Il valore di un attributo del prodotto. Ad esempio, m1.small (tipo di istanza), xen (tipo di processore) o Linux (tipo di sistema operativo).

<span id="page-271-0"></span>Definizioni dei dettagli (termini) del prodotto

Questa sezione contiene informazioni sui prezzi per i prodotti in un file del listino prezzi per un Servizio AWS.

I prezzi sono indicizzati dapprima per termine (onDemand e reserved) e poi per SKU.

#### terms:termType

Il tipo specifico di termine descritto da una definizione di termine. I tipi di termine validi sono reserved e onDemand.

#### terms:termType:SKU

Codice univoco per un prodotto. Utilizzo del codice SKU per correlare i dettagli del prodotto e i prezzi.

Ad esempio, un prodotto con uno SKU di HCNSHWWAJSGVAHMH è disponibile solo per un prezzo che elenca anche HCNSHWWAJSGVAHMH come SKU.

# terms:termType:sku:Offer Term Code

Un codice univoco per un tipo di termine specifico. Ad esempio, KCAKZHGHG.

Le combinazioni di prodotto e prezzo sono referenziate dal codice SKU seguito dal codice termine, separato da un punto. Ad esempio, U7ADXS4BEK5XXHRU.KCAKZHGHG.

## terms:termType:sku:Effective Date

Data di inizio validità del file del listino prezzi dei servizi. Ad esempio, se un termine ha una EffectiveDate del 1° novembre 2017, il prezzo non sarà valido prima di tale data. terms:termType:sku:Term Attributes Type

Un codice univoco per identificare quale prodotto e offerta di prodotto sono coperti da un termine. Ad esempio, un tipo di attributo EC2-Reserved indica che un termine è disponibile per gli host riservati Amazon EC2.

### terms:termType:sku:Term Attributes

Un elenco di tutti gli attributi applicabili a un tipo di termine. Il formato appare come attributename: attribute-value. Ad esempio, può essere la durata del termine e il tipo di acquisto coperto dal termine.

### terms:termType:sku:Term Attributes:Attribute Name

Il nome di un TermAttribute. È possibile utilizzarlo per cercare attributi specifici. Ad esempio, è possibile cercare termini per length o PurchaseOption.

## terms:termType:sku:Term Attributes:Attribute Value

Il valore di un TermAttribute. Ad esempio, i termini possono avere una durata di un anno e un'opzione di acquisto di All Upfront.

### terms:termType:sku:Price Dimensions

I dettagli dei prezzi per il file del listino prezzi, ad esempio la modalità di misurazione dell'utilizzo, la valuta che è possibile utilizzare per pagare e le limitazioni dello scaglione di prezzi.

### terms:termType:sku:Price Dimensions:Rate Code

Un codice univoco per una combinazione di prodotto, offerta e fascia di prezzo. Le combinazioni di prodotti e termini possono avere più dimensioni di prezzo, come livello gratuito, livello a basso utilizzo e livello a utilizzo elevato.

terms:termType:sku:Price Dimensions:Rate Code:Description

La descrizione di un prezzo o di una tariffa.

terms:termType:sku:Price Dimensions:Rate Code:Unit

Tipo di unità utilizzata da ciascun servizio per misurare l'utilizzo per la fatturazione. Ad esempio, Amazon EC2 utilizza le ore e Amazon S3 usa i GB.

terms:termType:sku:Price Dimensions:Rate Code:Starting Range

Il limite inferiore della fascia di prezzo coperta da tale prezzo. Ad esempio, 0 GB o 1.001 chiamate per le operazioni API.

terms:termType:sku:Price Dimensions:Rate Code:Ending Range

Il limite superiore della fascia di prezzo coperta da tale prezzo. Ad esempio, 1.000 GB o 10.000 chiamate per le operazioni API.

terms:termType:sku:Price Dimensions:Rate Code:Price Per Unit

Un calcolo di quanto costa una singola unità misurata per un servizio.

terms:termType:sku:Price Dimensions:Rate Code:Price Per Unit:Currency Code

Un codice che indica la valuta dei prezzi per un prodotto specifico.

terms:termType:sku:Price Dimensions:Rate Code:Price Per Unit:Currency Rate

La tariffa per un prodotto nelle varie valute supportate. Ad esempio, 1,2536 USD per unità.

<span id="page-273-0"></span>Lettura del file del listino prezzi dei servizi per un Savings Plan

Per fornire un feedback su Listino prezzi AWS, completa questo [breve sondaggio](https://amazonmr.au1.qualtrics.com/jfe/form/SV_cO0deTMyKyFeezA). Le risposte saranno anonime. Nota: questo sondaggio è solo in inglese.

I file del listino prezzi dei servizi per un Servizio AWS includono i seguenti tipi di informazioni:

- Dettagli del file del listino prezzi dei servizi: metadati relativi al file del listino prezzi dei servizi, come la versione, la Regione AWS e la data di pubblicazione
- Dettagli del prodotto: metadati del prodotto che elencano i prodotti in un file del listino prezzi dei servizi insieme alle informazioni sul prodotto
- Dettagli dei prezzi (termini): prezzi di tutti i prodotti nel file del listino prezzi dei servizi

## Indice

- [File CSV](#page-274-0)
- [File JSON](#page-274-1)
- [Definizioni del listino prezzi dei servizi](#page-275-0)
- [Definizioni dei dettagli del prodotto \(prodotti\)](#page-276-0)
- [Definizioni dei dettagli \(termini\) dei prezzi](#page-276-1)

# <span id="page-274-0"></span>File CSV

Le prime cinque righe del file CSV sono i metadati per il file del listino prezzi. La sesta riga riporta i nomi delle colonne per i prodotti e i relativi attributi, come SKU, RateCode e molto altro.

Il numero di colonne varia a seconda del Savings Plan. Le prime colonne contengono tutti i dettagli dei prezzi, mentre le altre colonne contengono i dettagli dei prodotti per un Savings Plan.

<span id="page-274-1"></span>File JSON

I dettagli di prezzi e prodotti sono riportati in sezioni separate. Un file del listino prezzi dei servizi JSON è simile all'esempio seguente.

```
{ 
    "version" : "The version of the price list file", 
    "publicationDate" : "The publication date of the price list file", 
    "regionCode" : "Region for which price list file is valid for", 
    "products" : [ 
       { 
          "sku" : "The SKU of the product", 
          "productFamily" : "The product family of the product", 
          "serviceCode" : "Savings plan code", 
          "attributes" : { 
              "attributeName":"attributeValue", 
 } 
       }, 
       ... 
    ], 
    "terms" : { 
       "savingsPlan" : [ 
          { 
              "sku" : "The SKU of the product", 
              "description" : "Description of the product",
```

```
 "effectiveDate" : "The effective date of the pricing details", 
             "leaseContractLength" : { 
                 "duration" : "Length of the lease contract - it is a number", 
                 "unit" : "Unit of the duration" 
             }, 
             "rates" : [ 
\overline{a} "discountedSku" : "The SKU of the discounted on demand product", 
                     "discountedUsageType" : "Usage type of the discounted product", 
                     "discountedOperation" : "Operation of the discounted product", 
                     "discountedServiceCode" : "Service code of the discounted product", 
                     "rateCode" : "The rate code of this price detail", 
                     "unit" : "Unit used to measure usage of the product", 
                      "discountedRate" : { 
                          "price" : "Price of the product", 
                          "currency" : "Currency of the price" 
1 1 1 1 1 1 1
\qquad \qquad \text{ } ... 
 ] 
         }, 
         ... 
       ] 
    }
}
```
<span id="page-275-0"></span>Definizioni del listino prezzi dei servizi

L'elenco seguente definisce i termini nei file del listino prezzi dei servizi.

regionCode

Il codice della regione in cui è valido il listino prezzi.

### version

Un attributo che monitora la versione del file del listino prezzi. Ogni volta che viene pubblicato un nuovo file, questo contiene un nuovo numero di versione. Ad esempio 20150409022205 e 20150910182105.

# publicationDate

Data e ora in formato UTC di pubblicazione di un file del listino prezzi dei servizi. Ad esempio 2015-04-09T02:22:05Z e 2015-09-10T18:21:05Z.

<span id="page-276-0"></span>Definizioni dei dettagli del prodotto (prodotti)

Questa sezione fornisce informazioni sui prodotti in un file del listino prezzi per un Savings Plan. I prodotti sono indicizzati in base allo SKU.

products:product:sku

Codice univoco per un prodotto. Utilizzo del codice SKU per correlare i dettagli del prodotto e i prezzi.

Ad esempio, un prodotto con uno SKU di HCNSHWWAJSGVAHMH è disponibile solo per un prezzo che elenca anche HCNSHWWAJSGVAHMH come SKU.

products:product:productFamily

La categoria per il tipo di prodotto. Ad esempio, EC2InstanceSavingsPlans per Savings Plans per l'elaborazione.

products:product:serviceCode

Il codice di servizio del Savings Plan. Ad esempio, ComputeSavingsPlans.

products:product:attributes

Un elenco di tutti gli attributi del prodotto.

products:product:attributes:attributeName

Il nome di un attributo del prodotto. Ad esempio, Instance Type, Location Type o Purchase Option.

products:product:attributes:attributeValue

Il valore di un attributo del prodotto. Ad esempio, m1.small (tipo di istanza), AWS Local Zone (tipo di posizione) o No Upfront (tipo di opzione di acquisto).

<span id="page-276-1"></span>Definizioni dei dettagli (termini) dei prezzi

Questa sezione contiene informazioni sui prezzi per i prodotti in un file del listino prezzi per un Savings Plan.

I prezzi vengono indicizzati innanzitutto in base ai termini (savingsPlan).

#### terms:termType

Il tipo specifico di termine descritto da una definizione di termine. Il tipo di termine valido è savingsPlan.

terms:termType:sku

Codice univoco per un prodotto. Utilizzo del codice SKU per correlare i dettagli del prodotto e i prezzi.

Ad esempio, un prodotto con uno SKU di T496KPMD8YQ8RZNC è disponibile solo per un prezzo che elenca anche 496KPMD8YQ8RZNC come SKU.

terms:termType:sku:description

La descrizione del prodotto.

terms:termType:sku:effectiveDate

Data di inizio validità del file del listino prezzi dei servizi. Ad esempio, se un termine ha una EffectiveDate del 1° novembre 2017, il prezzo non sarà valido prima di tale data.

terms:termType:sku:leaseContractLength:duration

La durata del contratto di locazione. Questo valore è un numero. Ad esempio, 1 o 3.

#### terms:termType:sku:rates

Un elenco di tutte le tariffe scontate applicabili a un prodotto Savings Plans. Un prodotto Savings Plans è una combinazione di più prodotti di altri servizi e contiene più tariffe per la combinazione. terms:termType:sku:rates:discountedSku

Lo SKU del prodotto scontato on demand.

terms:termType:sku:rates:discountedUsageType

Il tipo di utilizzo del prodotto on demand scontato.

terms:termType:sku:rates:discountedOperation

L'operatività del prodotto on demand scontato.

terms:termType:sku:rates:discountedServiceCode

Il codice di servizio del prodotto on demand scontato.

## terms:termType:sku:rates:rateCode

Il codice di questa tariffa offerta nell'ambito del prodotto Savings Plans. Ad esempio, T496KPMD8YQ8RZNC.26PW7ZDSYZZ6YBTZ

### terms:termType:sku:rates:unit

L'unità utilizzata per misurare l'utilizzo del prodotto. Ad esempio, Hrs per un'istanza Amazon EC2. terms:termType:sku:rates:discountedRate:price

Il prezzo del prodotto scontato offerto nell'ambito del prodotto Savings Plans. Ad esempio, 3.434. terms:termType:sku:rates:discountedRate:currency

La valuta del prezzo del prodotto scontato offerto nell'ambito del prodotto Savings Plans. Ad esempio, USD.

# Ricerca dei prezzi nel file del listino prezzi dei servizi

Per fornire un feedback su Listino prezzi AWS, completa questo [breve sondaggio](https://amazonmr.au1.qualtrics.com/jfe/form/SV_cO0deTMyKyFeezA). Le risposte saranno anonime. Nota: questo sondaggio è solo in inglese.

L'API Bulk per il listino prezzi di AWS fornisce i prezzi per tutti i prodotti AWS a scopo informativo, inclusi i prezzi per le istanze riservate e on demand.

Per trovare i prezzi e i termini di un prodotto specifico, puoi utilizzare i file delle offerte. Ad esempio, puoi trovare un elenco di prezzi per un'istanza Amazon Elastic Compute Cloud (Amazon EC2).

# **a** Note

L'API Bulk per il listino prezzi di AWS non è una fonte completa per le offerte gratuite a periodo limitato, come i prezzi del Piano gratuito di AWS. Per informazioni sui prezzi del Piano gratuito, consulta [Piano gratuito di AWS.](https://aws.amazon.com/free/)

Per trovare i prezzi dei prodotti che ti interessano.

#### Indice

Ricerca dei prezzi nel file del listino prezzi dei servizi Version 2.0 268

- [Individuazione dei prezzi on demand per i servizi](#page-279-0)
- [Trovare i prezzi a scaglioni per i servizi](#page-279-1)
- [Trovare i prezzi a scaglioni per i servizi con piano gratuito](#page-280-0)
	- [Esempio](#page-281-0)
- [Trovare i prezzi per i servizi con Istanze riservate](#page-282-0)

<span id="page-279-0"></span>Individuazione dei prezzi on demand per i servizi

La procedura seguente mostra come trovare i prezzi on demand per i Servizi AWS, ad esempio Amazon EC2.

Per ottenere il file CSV o JSON, segui i passaggi indicati in [Ottenimento dei file del listino prezzi](#page-246-0) o [Ottenimento manuale dei file del listino prezzi](#page-250-0).

Per trovare un prezzo on demand utilizzando il file CSV

- 1. Scarica il file CSV per il servizio.
- 2. Apri il file CSV con l'applicazione che preferisci.
- 3. Nella colonna TermType, applica il filtro per selezionare OnDemand.
- 4. Trova il tipo di utilizzo e l'operazione che desideri.
- 5. Nella colonna PricePerUnit, guarda il prezzo corrispondente.

Per trovare un prezzo on demand utilizzando il file JSON

- 1. Scaricare il file JSON per il servizio.
- 2. Apri il file JSON con l'applicazione che preferisci.
- 3. In termini e On demand, trova lo SKU che desideri.

Se non conosci lo SKU, cerca in prodotti il tipo di utilizzo e l'operazione.

4. Consulta pricePerUnit per trovare il prezzo on-demand corrispondente per lo SKU.

<span id="page-279-1"></span>Trovare i prezzi a scaglioni per i servizi

La seguente procedura mostra come trovare i prezzi a scaglioni per i servizi, ad esempio Amazon Simple Storage Service (Amazon S3).

Per trovare i prezzi a scaglioni per i servizi con un file CSV

- 1. Scarica il file CSV per il servizio.
- 2. Apri il file CSV con l'applicazione che preferisci
- 3. Nella colonna TermType, applica il filtro per selezionare OnDemand.
- 4. Trova il tipo di utilizzo e l'operazione che desideri.
- 5. Nella colonna PricePerUnit, guarda il prezzo corrispondente per ogni StartingRange ed EndingRange.

Per trovare i prezzi a scaglioni per i servizi con un file JSON

- 1. Scarica il file JSON.
- 2. Apri il file JSON con l'applicazione che preferisci.
- 3. In termini e On demand trova lo SKU che desideri.

Se non conosci lo SKU, cerca in prodotti il tipo di utilizzo e l'operazione.

4. In ogni beginRange ed endRange, consultare pricePerUnit per trovare i prezzi a scaglioni corrispondenti.

# <span id="page-280-0"></span>Trovare i prezzi a scaglioni per i servizi con piano gratuito

Nella seguente procedura viene illustrato come trovare i Servizi AWS che pubblicano i prezzi del Piano gratuito nell'API Bulk per il listino prezzi di AWS, ad esempio AWS Lambda.

Tutti i prezzi del Piano gratuito sono soggetti ai termini documentati nel [Piano gratuito di AWS](https://aws.amazon.com/free).

Per trovare i prezzi per i servizi con il Piano gratuito utilizzando il file CSV

- 1. Scarica il file CSV per il servizio.
- 2. Apri il file CSV con l'applicazione che preferisci.
- 3. Nella colonna TermType, applica il filtro per selezionare OnDemand.
- 4. Nella colonna Location (Posizione) filtra per visualizzare Any (Qualsiasi).

Qualsiasi non rappresenta tutte le Regioni AWS in questo scenario. È un sottoinsieme di regioni definite da altre voci nel file CSV, con una colonna RelatedTo corrispondente allo SKU per la voce Qualsiasi della posizione.

- 5. Per trovare un elenco di tutte le posizioni e i prodotti idonei per un determinato SKU del Piano gratuito, trova lo SKU del Piano gratuito nella colonna RelatedTo.
- 6. Per trovare l'utilizzo coperto dal piano gratuito in tutte le posizioni idonee, consultare StartingRange e EndingRange per la voce Any (Qualsiasi) della posizione.

## <span id="page-281-0"></span>Esempio

In questo esempio si presuppone che non ci siano più voci nel file dei prezzi in cui RelatedTo equivale allo SKU ABCD.

Come illustrato nella tabella seguente, l'offerta del Piano gratuito con lo SKU ABCD è valida nelle regioni Asia Pacific (Singapore) e US East (Ohio), ma non in AWS GovCloud (US). L'utilizzo coperto da parte del piano gratuito è di 400.000 secondi in totale, utilizzato in entrambe le regioni idonee.

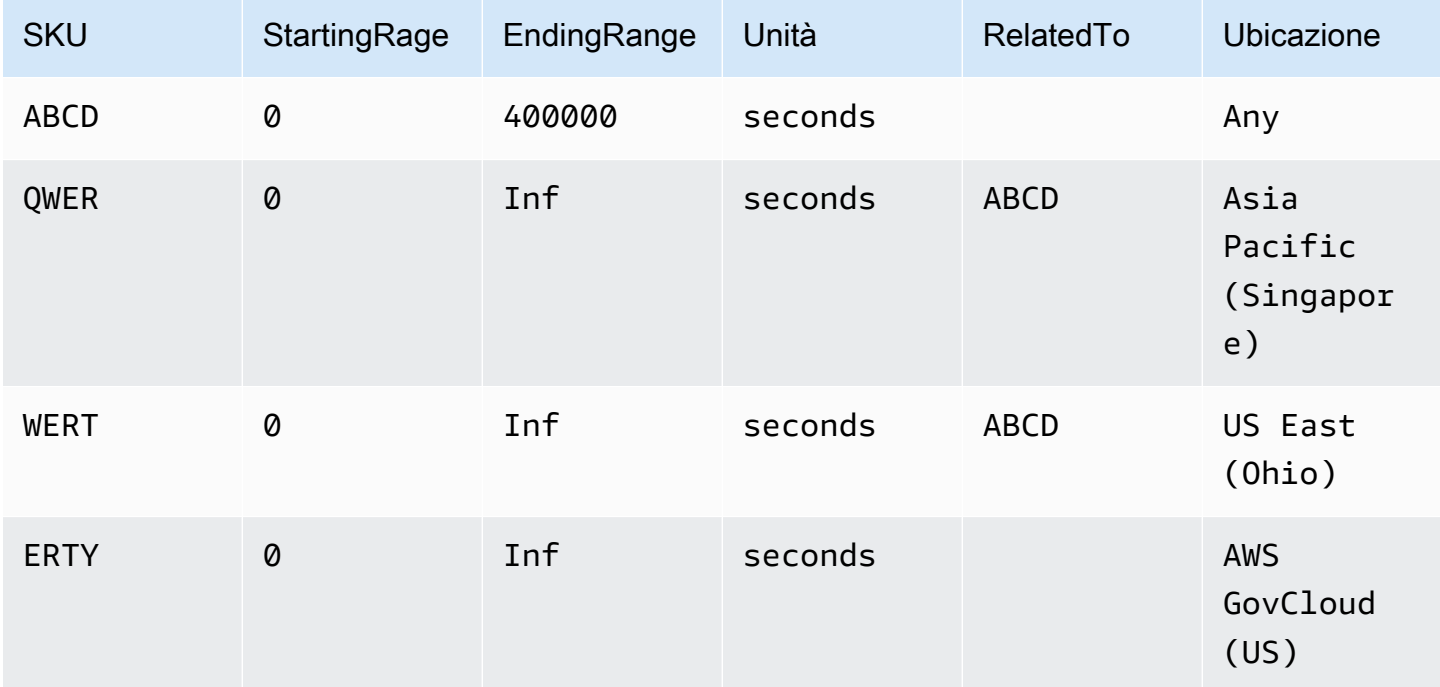

Per trovare i prezzi a scaglioni per i servizi con piano gratuito utilizzando un file JSON

- 1. Scaricare il file JSON per il servizio.
- 2. Apri il file JSON con l'applicazione che preferisci.
- 3. In prodotti, trova lo usagetype con il prefisso Globale per la regione.
- 4. Prendi nota dello SKU e cercalo in termini e OnDemand.

5. Per l'importo relativo all'uso del piano gratuito, consultare BeginRange ed EndRange .

Per un elenco di prodotti e regioni coperti dal piano gratuito, consultare appliesTo.

<span id="page-282-0"></span>Trovare i prezzi per i servizi con Istanze riservate

Le procedure seguenti mostrano come trovare i prezzi per i servizi con istanze riservate, ad esempio Amazon Relational Database Service (Amazon RDS).

Per trovare i prezzi per una istanza riservata utilizzando un file JSON

- 1. Scarica il file CSV Amazon EC2.
- 2. Apri il file CSV con l'applicazione che preferisci.
- 3. Nella colonna TermType, applica un filtro per riservato.
- 4. Trova il tipo di utilizzo e l'operazione che desideri.
- 5. Per ogni LeaseContractLength, PurchaseOption e OfferingClass, consulta la colonna PricePerUnit per il prezzo corrispondente.

Per trovare i prezzi per le istanze riservate utilizzando un file JSON

- 1. Scaricare il file JSON per il servizio.
- 2. Apri il file JSON con l'applicazione che preferisci.
- 3. In termini e Riservato, trova lo SKU che desideri.

Se non conosci lo SKU, cerca in prodotti il tipo di utilizzo e l'operazione.

Puoi trovare i prezzi per LeaseContractLength, PurchaseOption e OfferingClass per lo stesso prodotto.

# Configurazione delle notifiche di aggiornamento dei prezzi

Per fornire un feedback su Listino prezzi AWS, completa questo [breve sondaggio](https://amazonmr.au1.qualtrics.com/jfe/form/SV_cO0deTMyKyFeezA). Le risposte saranno anonime. Nota: questo sondaggio è solo in inglese.

I file del listino prezzi possono essere modificati in qualsiasi momento. Quando i file del listino prezzi vengono aggiornati, viene inviata una notifica Amazon Simple Notification Service (Amazon SNS). Puoi configurare la ricezione di notifiche quando i prezzi vengono modificati, ad esempio quando i prezzi di AWS diminuiscono o quando vengono lanciati nuovi prodotti e servizi.

Puoi ricevere le notifiche ogni volta che un prezzo viene modificato oppure una volta al giorno. Se scegli questa seconda opzione, la notifica include tutte le variazioni dei prezzi del giorno precedente. Consigliamo di configurare le notifiche e di ricevere i file più recenti quando vengono modificati.

## Indice

- [Configurazione delle notifiche di Amazon SNS](#page-283-0)
- [Struttura delle notifiche per Servizi AWS](#page-284-0)
- [Struttura delle notifiche per Savings Plans](#page-286-0)

# <span id="page-283-0"></span>Configurazione delle notifiche di Amazon SNS

Puoi utilizzare la console AWS Management Console per ricevere le notifiche di Amazon SNS.

Per configurare le notifiche di Amazon SNS per gli aggiornamenti dei file del listino prezzi

- 1. Accedere alla AWS Management Console e aprire la console Amazon SNS all'indirizzo [https://](https://console.aws.amazon.com/sns/v3/home)  [console.aws.amazon.com/sns/v3/home](https://console.aws.amazon.com/sns/v3/home).
- 2. Se sei un nuovo utente di Amazon SNS, scegli Inizia.
- 3. Se necessario, nella barra di navigazione modifica la Regione AWS in Stati Uniti orientali (Virginia settentrionale).
- 4. Nel riquadro di navigazione, selezionare Subscriptions (Abbonamenti).
- 5. Scegliere Create Subscription (Crea iscrizione).
- 6. In ARN dell'argomento, inserisci le seguenti informazioni in base alle esigenze:
	- Per i prezzi dei servizi:
		- Per ricevere una notifica ogni volta che un prezzo viene modificato, inserisci: arn:aws:sns:us-east-1:278350005181:price-list-api
		- Per ricevere una notifica sulle variazioni di prezzo una volta al giorno, inserisci: arn:aws:sns:us-east-1:278350005181:daily-aggregated-price-list-api
	- Per i prezzi di Savings Plans, inserisci arn:aws:sns:useast-1:626627529009:SavingsPlanPublishNotifications
- 7. In Protocol (Protocollo), utilizzare l'impostazione predefinita HTTP.
- 8. In Endpoint, specifica il formato per la ricezione della notifica, ad esempio Amazon Simple Queue Service (Amazon SQS), AWS Lambda o e-mail.
- 9. Scegliere Create Subscription (Crea iscrizione).

Quando un prezzo viene modificato, ricevi una notifica nel formato che preferisci, specificato nella fase 8.

## **A** Important

Se viene visualizzato un messaggio di errore Impossibile creare la sottoscrizione. Codice di errore: InvalidParameter - Messaggio di errore: Invalid parameter: TopicArn, è probabile che la regione non sia impostata su Stati Uniti orientali (Virginia settentrionale). I dati dei parametri di fatturazione sono archiviati in questa regione, anche per le risorse appartenenti ad altre regioni. Torna alla fase 3 e completa il resto della procedura.

# <span id="page-284-0"></span>Struttura delle notifiche per Servizi AWS

La notifica di aggiornamento dei prezzi ha un oggetto nel seguente formato.

```
[Pricing Update] New <serviceCode> offer file available.
```
### Example Esempio: oggetto

Una notifica di aggiornamento dei prezzi per Amazon Relational Database Service (Amazon RDS) è simile alla seguente.

```
[Pricing Update] New AmazonRDS offer file available.
```
Example Esempio: messaggio di notifica

Se hai effettuato l'iscrizione a Servizi AWS come Amazon SQS, Lambda o altri servizi, la struttura del corpo del messaggio di notifica dell'aggiornamento dei prezzi è simile alla seguente.

```
 "formatVersion":"v1.0",
```
{

```
 "offerCode":"<serviceCode>", 
     "version":"<Version number of this new price list>", 
     "timeStamp":"<Publish date of this new price list>", 
     "url":{ 
         "JSON":"<JSON URL of the current version price list>", 
         "CSV":"<CSV URL of the current version price list>" 
     }, 
     "regionIndex":"<Region index url of the current version price list>", 
     "operation":"Publish"
}
```
Ad esempio, il messaggio di notifica per Amazon RDS è simile al seguente.

```
{ 
     "formatVersion":"v1.0", 
     "offerCode":"AmazonRDS", 
     "version":"20230328234721", 
     "timeStamp":"2023-03-28T23:47:21Z", 
     "url":{ 
         "JSON":"https://pricing.us-east-1.amazonaws.com/offers/v1.0/aws/AmazonRDS/
current/index.json", 
         "CSV":"https://pricing.us-east-1.amazonaws.com/offers/v1.0/aws/AmazonRDS/
current/index.csv" 
     }, 
     "regionIndex":"https://pricing.us-east-1.amazonaws.com/offers/v1.0/aws/AmazonRDS/
current/region_index.json", 
     "operation":"Publish"
}
```
Example Esempio: notifica tramite e-mail

Se hai effettuato l'iscrizione all'e-mail, la struttura del corpo del messaggio e-mail di aggiornamento dei prezzi è simile alla seguente.

```
Hello,
You've received this notification because you subscribed to receiving updates from SNS 
  topic arn:aws:sns:us-east-1:278350005181:price-list-api.
We've published a new version of the offer file for Service <serviceCode>. To download
  the offer file, use the following URLs: 
   - JSON format : <JSON URL of the current version price list>
   - CSV format : <CSV URL url of the current version price list>
```
To download the index for the region-specific offer files, use the following URL: - RegionIndexUrl : *<Region index URL of the current version price list>* To get a daily email that shows all price changes made the previous day, subscribe to the following SNS topic: arn:aws:sns:us-east-1:278350005181:daily-aggregated-pricelist-api. To learn more about offer files and index files, see http://docs.aws.amazon.com/ awsaccountbilling/latest/aboutv2/price-changes.html. Thank You, Amazon Web Services Team

Un messaggio e-mail di esempio per Amazon RDS è simile al seguente.

```
Hello,
You've received this notification because you subscribed to receiving updates from SNS 
  topic arn:aws:sns:us-east-1:278350005181:price-list-api.
We've published a new version of the offer file for Service AmazonRDS. To download the 
  offer file, use the following URLs: 
   - JSON format : https://pricing.us-east-1.amazonaws.com/offers/v1.0/aws/AmazonRDS/
current/index.json 
   - CSV format : https://pricing.us-east-1.amazonaws.com/offers/v1.0/aws/AmazonRDS/
current/index.csv
To download the index for the region-specific offer files, use the following URL: 
    - RegionIndexUrl : https://pricing.us-east-1.amazonaws.com/offers/v1.0/aws/
AmazonRDS/current/region_index.json
To get a daily email that shows all price changes made the previous day, subscribe to 
  the following SNS topic: arn:aws:sns:us-east-1:278350005181:daily-aggregated-price-
list-api.
To learn more about offer files and index files, see http://docs.aws.amazon.com/
awsaccountbilling/latest/aboutv2/price-changes.html.
Thank You,
Amazon Web Services Team
```
# <span id="page-286-0"></span>Struttura delle notifiche per Savings Plans

La notifica di aggiornamento dei prezzi ha un oggetto nel seguente formato.

[Pricing Update] New *<Savings Plan name>* is available.

Example Esempio: oggetto di Savings Plans

L'oggetto di Savings Plans è simile al seguente.

[Pricing Update] New AWS Compute Savings Plan is available.

Example Esempio: messaggio di notifica

Se hai effettuato l'iscrizione a Servizi AWS come Amazon SQS, Lambda o altri servizi, la struttura del corpo del messaggio di notifica dell'aggiornamento dei prezzi è simile alla seguente.

```
{ 
   "version":"<Version number of this new price list>", 
   "offerCode":"<savingsPlanCode which can be used as input to API calls>", 
   "savingsPlanCode":"<savingsPlan Name>", 
   "topicArn":"arn:aws:sns:us-east-1:626627529009:SavingsPlanPublishNotifications", 
   "versionIndex":"<version index url of the version price list>", 
   "regionIndex":"<Region index URL of the version price list>"
}
```
Ad esempio, una notifica per ComputeSavingsPlans è simile alla seguente.

```
{ 
   "version":"20230509202901", 
   "offerCode":"AWSComputeSavingsPlan", 
   "savingsPlanCode":"ComputeSavingsPlans", 
   "topicArn":"arn:aws:sns:us-east-1:626627529009:SavingsPlanPublishNotifications", 
   "versionIndex":"https://pricing.us-east-1.amazonaws.com/savingsPlan/v1.0/aws/
AWSComputeSavingsPlan/20230509202901/index.json", 
   "regionIndex":"https://pricing.us-east-1.amazonaws.com/savingsPlan/v1.0/aws/
AWSComputeSavingsPlan/20230509202901/region_index.json"
}
```
Example Esempio: notifica tramite e-mail

Se hai effettuato l'iscrizione all'e-mail, la struttura del corpo dell'e-mail di aggiornamento dei prezzi è simile la seguente.

Hello,
You've received this notification because you subscribed to receiving updates from SNS topic arn:aws:sns:us-east-1:626627529009:SavingsPlanPublishNotifications. We've published a new version of *<Savings Plan name>*. To download the index of current region specific savings plans, use the following URL: - *<Region index URL of the version price list>* To download the index of previous versions of savings plans, use the following URL: - *<version index URL of the version price list>* To learn more about Savings Plans, see http://docs.aws.amazon.com/awsaccountbilling/ latest/aboutv2/price-changes.html. To learn about finding Savings Plan prices in an offer file, see https:// docs.aws.amazon.com/awsaccountbilling/latest/aboutv2/sp-offer-file.html Thank You, Amazon Web Services Team

Ad esempio, un corpo dell'e-mail per Savings Plans è simile al seguente.

```
Hello,
You've received this notification because you subscribed to receiving updates from SNS 
  topic arn:aws:sns:us-east-1:626627529009:SavingsPlanPublishNotifications.
We've published a new version of Compute Savings Plans.
To download the index of current region specific savings plans, use the following URL: 
   - https://pricing.us-east-1.amazonaws.com/savingsPlan/v1.0/aws/
AWSComputeSavingsPlan/20230509202901/region_index.json 
To download the index of previous versions of savings plans, use the following URL: 
   - https://pricing.us-east-1.amazonaws.com/savingsPlan/v1.0/aws/
AWSComputeSavingsPlan/20230509202901/index.json
To learn more about savings plans, see http://docs.aws.amazon.com/awsaccountbilling/
latest/aboutv2/price-changes.html.
To learn about finding Savings Plan prices in an offer file, see https://
docs.aws.amazon.com/awsaccountbilling/latest/aboutv2/sp-offer-file.html
Thank You,
```
Amazon Web Services Team

# Fatturazione consolidata per AWS Organizations

Puoi utilizzare la funzionalità di fatturazione consolidata AWS Organizations per consolidare fatturazione e pagamento per più Account AWS o più account Amazon Web Services India Private Limited (AWS India). Ogni organizzazione AWS Organizations dispone di un account di gestione che paga i costi di tutti gli account dei membri. Per ulteriori informazioni sulle organizzazioni, consulta la [Guida per l'utente AWS Organizations](https://docs.aws.amazon.com/organizations/latest/userguide/).

La fatturazione consolidata ha i seguenti vantaggi:

- Fattura unica ricevi un'unica fattura per più account.
- Monitoraggio semplificato puoi monitorare i costi di più account e scaricare i dati combinati di costo e utilizzo.
- Utilizzo combinato puoi combinare i livelli di utilizzo in tutti gli account dell'organizzazione per condividere gli sconti sui prezzi per volume e quelli per le istanze riservate e Savings Plans. Questo può portare a una riduzione dell'addebito per il tuo progetto, reparto o azienda rispetto ai singoli account autonomi. Per ulteriori informazioni, consulta [Sconti sui volumi](#page-295-0).
- Nessuna commissione aggiuntiva la fatturazione consolidata viene offerta senza costi aggiuntivi.

#### **G** Note

Le fatture degli account membri hanno uno scopo puramente informativo. L'account principale potrebbe riallocare ulteriori sconti per volume e gli sconti per le istanze riservate o per Savings Plans ricevuti sul tuo account.

Se hai accesso all'account principale, puoi osservare una visualizzazione combinata dei costi AWS per gli account membri. Puoi anche ottenere un report dei costi per ogni account membro.

AWS e i conti AWS indiani non possono essere consolidati insieme. Se il tuo indirizzo di contatto è in India, puoi utilizzarlo AWS Organizations per consolidare gli account AWS indiani all'interno della tua organizzazione.

#### **A** Important

Quando un account membro lascia un'organizzazione, non può più accedere ai dati di Cost Explorer generati quando l'account faceva parte dell'organizzazione. I dati non vengono

eliminati e l'account principale nell'organizzazione può continuare ad accedervi. Se l'account membro torna a fare parte dell'organizzazione, potrà accedere di nuovo ai dati.

Argomenti

- [Processo di fatturazione consolidata](#page-291-0)
- [Fatturazione consolidata in EMEA AWS](#page-292-0)
- [Fatturazione consolidata in India](#page-294-0)
- [Data di fatturazione effettiva, attività dell'account e sconti sui volumi](#page-295-1)
- **AWS** crediti
- **[Istanze riservate](#page-302-0)**
- [Funzionamento della fatturazione consolidata](#page-306-0)
- [Richiesta di fatture PDF più brevi in corso](#page-317-0)
- [AWS Support addebiti relativi ai conti in un AWS Organizations](#page-319-0)

## <span id="page-291-0"></span>Processo di fatturazione consolidata

AWS Organizations fornisce una fatturazione consolidata in modo da poter tenere traccia dei costi combinati di tutti gli account membri dell'organizzazione. I passi successivi offrono una panoramica del processo di creazione di un'organizzazione e di visualizzazione di una fattura consolidata.

- 1. Apri la [console AWS Organizations](https://console.aws.amazon.com/organizations/) o la [console AWS Billing and Cost Management.](https://console.aws.amazon.com/billing/) Se apri la console AWS Billing and Cost Management , scegli Consolidated Billing (Fatturazione consolidata) e quindi Get started (Nozioni di base). Sarai reindirizzato alla console AWS Organizations .
- 2. Nella console AWS Organizations seleziona Create organization (Crea organizzazione).
- 3. Crea un'organizzazione partendo dall'account che desideri diventi l'account di gestione della tua nuova organizzazione. Per ulteriori dettagli consulta [Creazione di un'organizzazione.](https://docs.aws.amazon.com/organizations/latest/userguide/orgs_manage_create.html) L'account di gestione è responsabile del pagamento dei costi di tutti gli account membri.
- 4. (Facoltativo) Crea gli account che sono automaticamente membri dell'organizzazione. Per i dettagli, consulta [Creazione di un account Account AWS nella tua organizzazione.](https://docs.aws.amazon.com/organizations/latest/userguide/orgs_manage_accounts_create.html)
- 5. (Facoltativo) Invita gli account esistentia entrare a far parte della tua organizzazione. Per maggiori dettagli, consulta [Invitare un Account AWS a far parte di un'organizzazione](https://docs.aws.amazon.com/organizations/latest/userguide/orgs_manage_accounts_invites.html).

6. Ogni mese AWS addebita al tuo account di gestione tutti gli account dei membri in una fattura consolidata.

L'account di gestione è responsabile del pagamento di tutti i costi degli account membri. Tuttavia, a meno che l'organizzazione non venga modificata per supportare tutte le funzionalità presenti (non solo quelle relative alla fatturazione consolidata) e gli account membri non siano esplicitamente limitati da policy, gli account membri sono tra loro completamente indipendenti. Ad esempio, il proprietario di un account membro può iscriversi ai AWS servizi, accedere alle risorse e utilizzare AWS Premium Support a meno che l'account di gestione non limiti tali azioni. Ogni proprietario dell'account continua a usare le proprie credenziali di accesso con le sue autorizzazioni assegnate agli account in modo indipendente rispetto a quelle di altri account dell'organizzazione.

#### Protezione dell'account di gestione della fatturazione consolidata

Il titolare dell'account di gestione di un'organizzazione deve garantire la sicurezza del proprio account tramite l'[autenticazione a più fattori AWS](https://aws.amazon.com/mfa/) e una password complessa che abbia almeno otto caratteri, tra cui lettere maiuscole e minuscole, almeno un numero e almeno un carattere speciale. Puoi cambiare la password nella pagina [Credenziali di sicurezza AWS](https://aws.amazon.com/security-credentials).

# <span id="page-292-0"></span>Fatturazione consolidata in EMEA AWS

La funzione di fatturazione giornaliera consolidata combina gli addebiti, in modo da ricevere meno fatture ogni giorno. L'attivazione di questa funzionalità viene automaticamente attivata se soddisfi i seguenti requisiti:

- Account AWS La fattura viene emessa tramite l'entità Amazon Web Services EMEA SARL (AWS Europe). Per ulteriori informazioni, consulta [Gestione dei pagamenti in AWS Europa](#page-109-0).
- Stai utilizzando il metodo di pagamento tramite fattura. Questa funzionalità non è disponibile per i metodi di pagamento con carta di credito o addebito diretto.

Questa funzionalità consolida quanto segue:

- Abbonamenti giornalieri e out-of-cycle fatture in un'unica fattura
- Note di credito in un'unica fattura

Ad esempio, se acquisti tre istanze riservate e ricevi due note di credito oggi, riceverai un totale di due fatture alla fine della giornata. Una fattura include gli acquisti di istanze riservate e l'altra include le note di credito.

### Periodo di consolidamento

AWS elabora le fatture di abbonamento e i rimborsi tra le 23:59 e le 24:00 (mezzanotte UTC). AWS genera quindi le fatture e le note di credito consolidate durante il periodo di 24 ore precedente. La tua fattura consolidata è disponibile in pochi minuti.

## Servizi coperti

La fattura giornaliera include Servizio AWS abbonamenti, out-of-cycle acquisti e note di credito. Questa funzionalità non include quanto segue:

- Marketplace AWS acquisti
- AWS fatture mensili di servizio e di anniversario
- Note di credito emesse per diverse fatture originali

Ad esempio, supponiamo di ricevere una nota di credito A per l'ID della fattura originale 123 e un'altra nota di credito B per la fattura originale ID 456. Entrambe le note di credito non sono consolidate, anche se emesse lo stesso giorno. Le note di credito vengono consolidate solo se emesse con lo stesso ID di fattura originale.

- AWS Support acquisti, come la modifica dei piani AWS Support
- Addebiti per alcune offerte Amazon Route 53 (ad esempio, l'acquisto di un nome di dominio) e AWS conferenze come re:Invent e re:Inforce AWS Partner Network AWS Managed Services

## Valuta e tasso di cambio

Le note di credito utilizzano la stessa valuta e lo stesso tasso di cambio della fattura originale.

Per le fatture di abbonamento, AWS applica l'ultima preferenza di valuta a tutte le commissioni una tantum elaborate durante il periodo di 24 ore precedente. Ad esempio, se acquisti un'istanza riservata al mattino e poi cambi la valuta preferita nel pomeriggio, AWS converte la valuta dell'acquisto mattutino nella nuova valuta preferita. Questo aggiornamento viene visualizzato nella fattura consolidata generata per quel giorno.

## Modifiche al tuo AWS Cost and Usage Report

Con la fatturazione consolidata, possono essere necessarie fino a 24 ore dopo l' AWS elaborazione degli addebiti una tantum prima che vengano visualizzati nel AWS Cost and Usage Report (AWS CUR), Cost Explorer o negli avvisi sul budget di costo configurati utilizzando Budgets. AWS

Puoi continuare a visualizzare i costi iniziali ammortizzati una tantum per le istanze riservate in CUR AWS , Cost Explorer o Budgets.

### Disattivazione della fatturazione consolidata

È abilitata per impostazione predefinita per il tuo account. Se non desideri utilizzare questa funzionalità, utilizza la seguente procedura.

Per disattivare la fatturazione consolidata

- 1. Accedi alla [AWS Support Center Console.](https://console.aws.amazon.com/support/home#/)
- 2. Crea un caso di supporto per Account e fatturazione.
- 3. Per Service, scegli Fatturazione.
- 4. Per Categoria, scegli Fatturazione consolidata.
- 5. Segui le istruzioni per creare il caso di supporto.

#### **a** Note

Ripeti questa procedura se desideri attivare la fatturazione consolidata in un secondo momento.

# <span id="page-294-0"></span>Fatturazione consolidata in India

Se registri un nuovo account e scegli l'India come indirizzo di contatto, il contratto utente è con Amazon Web Services India Private Limited (AWS India), un AWS venditore locale in India. AWS L'India gestisce la fatturazione e il totale della fattura è indicato in rupie anziché in dollari. Dopo aver creato un account con AWS l'India, non puoi cambiare il paese nelle tue informazioni di contatto.

Se hai già un account con un indirizzo in India, il tuo account è presso AWS o AWS in India, a seconda di quando l'hai aperto. Per sapere se il tuo account è presso AWS o AWS in India, consulta[Trovare il venditore registrato.](#page-48-0) Se sei un AWS cliente esistente, puoi continuare a utilizzare il tuo Account AWS. Puoi anche scegliere di avere sia un AWS account che un account AWS in India, sebbene non possano essere consolidati nella stessa organizzazione. (Al momento, non puoi migrare un account esistente dall' AWS AWS India.) Se lavori in un'organizzazione AWS indiana, l'account di gestione può modificare i numeri PAN di tutti gli account membri.

Se crei un'organizzazione da un account di gestione con sede AWS in India, puoi invitare solo altri account AWS indiani a entrare a far parte della tua organizzazione. Non puoi invitare account AWS .

Se crei un'organizzazione da un account di gestione con cui disponi AWS, puoi invitare solo altre persone Account AWS a entrare a far parte della tua organizzazione. Non puoi invitare account AWS indiani.

# <span id="page-295-1"></span>Data di fatturazione effettiva, attività dell'account e sconti sui volumi

Quando il proprietario di un account membro accetta la tua richiesta di entrar a far parte dell'organizzazione, diventi immediatamente responsabile dei costi dell'account membro. Se l'account membro si unisce all'organizzazione a metà mese, all'account principale vengono fatturati solo i costi della seconda metà del mese.

Ad esempio, se un account membro entra a far parte di un'organizzazione il 10 marzo, AWS fatturerà all'account di gestione il periodo di utilizzo dell'account membro a partire dal 10 marzo. Al proprietario originale dell'account membro viene comunque fatturata la prima parte del mese.

## Fatturazione e attività dell'account

Ogni mese, l' AWS addebito viene addebitato al proprietario dell'account di gestione e non ai proprietari degli account dei membri. Per vedere l'utilizzo e i costi totali di tutti gli account di un'organizzazione consulta la pagina Bills (Fatture) dell'account principale. AWS aggiorna la pagina più volte al giorno. Inoltre, AWS rende disponibile ogni giorno un rapporto sui costi scaricabile.

Sebbene i proprietari degli account membri non ricevano alcun addebito, possono comunque visualizzarne l'utilizzo e gli addebiti accedendo alla pagina AWS Fatture. Non possono però visualizzare o richiedere dati relativi all'account di gestione o a qualsiasi altro account membro presente sulla fattura.

## <span id="page-295-0"></span>Sconti sui volumi

Ai fini della fatturazione, AWS tratta tutti gli account dell'organizzazione come se fossero un unico account. Alcuni servizi, come AWS Data Transfer e Amazon S3, prevedono livelli di prezzo basati sui volumi in base a determinate dimensioni di utilizzo, che offrono prezzi più bassi man mano che si utilizza il servizio. Grazie alla fatturazione consolidata, AWS combina l'utilizzo di tutti gli account per determinare i livelli di prezzo basati sul volume da applicare, offrendoti un prezzo complessivo inferiore laddove possibile. AWS quindi assegna a ciascun account membro una parte dello sconto complessivo sul volume in base all'utilizzo dell'account.

Ad esempio, supponiamo che la fattura consolidata di Bob contenga l'account sia di Bob sia di Susan. L'account di Bob è l'account di gestione, per cui è responsabile del pagamento dei costi per se stesso e per Susan.

Bob trasferisce 8 TB di dati al mese e Susan ne trasferisce 4 TB.

Ai fini di questo esempio, AWS addebita 0,17 USD per GB per i primi 10 TB di dati trasferiti e 0,13 USD per i successivi 40 TB. Questo si traduce in 174,08 \$ per TB (= 0,17 x 1024) per i primi 10 TB e 133,12 \$ per TB (= 0,13 x 1024) per i successivi 40 TB. Ricorda che 1 TB = 1024 GB.

Per i 12 TB utilizzati da Bob e Susan, all'account di gestione di Bob vengono addebitati (174,08 \$ x 10 TB) + (133,12 \$ x 2 TB) = 1740,80 \$ + 266,24 \$ = 2.007,04 \$.

Senza il vantaggio della suddivisione in più livelli della fattura consolidata, AWS avrebbe addebitato a Bob e Susan ciascuno 174,08 dollari per TB per il loro utilizzo, per un totale di 2.088,96 dollari.

Per ulteriori informazioni sui prezzi, vedi [Prezzi AWS](https://aws.amazon.com/pricing/).

#### AWS Livello gratuito per AWS Organizations

Per servizi come Amazon EC2 che supportano un piano gratuito, AWS applica il piano gratuito all'utilizzo totale di tutti gli account di un' AWS organizzazione. AWS non applica il piano gratuito a ciascun account singolarmente.

AWS fornisce budget che tengono traccia del superamento dei limiti del piano gratuito o se si prevede che superino i limiti del piano gratuito. I budget dei piani gratuiti non vengono abilitati alle organizzazioni per impostazione predefinita. L'account principale può attivare gli avvisi sull'utilizzo dei piani gratuiti tramite la console gestione fatturazione e costi. Gli avvisi sull'uso del piano gratuito non sono disponibili per i singoli account.

Per ulteriori informazioni sui piani gratuiti, consulta [Domande frequenti sul piano di utilizzo gratuito](https://aws.amazon.com/free/faqs/)  [AWS](https://aws.amazon.com/free/faqs/). Per ulteriori informazioni sugli avvisi sull'utilizzo del piano AWS gratuito tramite AWS Budgets e sull'attivazione, consulta. [Utilizzo degli avvisi Piano gratuito di AWS di utilizzo](#page-191-0)

# <span id="page-297-0"></span>AWS crediti

AWS i crediti vengono applicati automaticamente alle fatture per contribuire a coprire i costi associati ai servizi idonei. Per ulteriori informazioni sui servizi idonei, consulta [Riscatta il tuo AWS credito](https://aws.amazon.com/awscredits/)  [promozionale](https://aws.amazon.com/awscredits/). I crediti vengono applicati fino a quando sono esauriti o scaduti.

Per qualsiasi domanda sui AWS crediti in generale o sui crediti già scaduti, contatta. AWS Support Per ulteriori informazioni su come contattare AWS Support, vedere[Utilizzo della guida con la console](#page-56-0)  [AWS per la fatturazione.](#page-56-0)

- **a** Visualizzazione dei AWS crediti
	- Per visualizzare il saldo dei crediti dall'ultima data di fatturazione, consulta la pagina Crediti nella console di fatturazione. Il saldo dei crediti si trova nella colonna Importo rimanente. Il saldo dei crediti viene aggiornato ogni mese alla fine del ciclo di fatturazione corrente. Ad esempio, se questo mese hai già applicato un credito a una fattura, la colonna Importo rimanente verrà aggiornata alla fine di questo ciclo di fatturazione.
	- Per visualizzare il saldo dei crediti stimato per il mese corrente, vai alla pagina Fatture nella console di fatturazione, quindi scegli la scheda Risparmi. Questo saldo dei crediti viene aggiornato ogni 24 ore e mostra l'ultimo saldo dei crediti stimato.

#### Argomenti

- [Fase 1: selezione dei crediti da applicare](#page-297-1)
- [Fase 2: scegli dove applicare i tuoi crediti](#page-298-0)
- [Fase 3: Applicare AWS crediti su account singoli e multipli](#page-299-0)
- [Fase 4: Condivisione dei crediti AWS](#page-300-0)

## <span id="page-297-1"></span>Fase 1: selezione dei crediti da applicare

Questa sezione spiega come si applicano AWS i crediti singolarmente o singolarmente. Account AWS Se un Account AWS utente ha più di un credito, i crediti disponibili si applicano nel seguente ordine:

L'ordine in cui si applicano i crediti se un Account AWS utente ha più di un credito

1. Il credito con la scadenza più ravvicinata

- 2. Il credito con il minor numero di servizi idonei
- 3. Il credito più vecchio

Ad esempio, Jorge ha due crediti disponibili. Il credito uno è di 10 dollari, scade a gennaio 2019 e può essere utilizzato per Amazon S3 o Amazon EC2. Il credito due è di 5 dollari, scade a dicembre 2019 e può essere utilizzato solo per Amazon EC2. Jorge ha AWS addebiti sufficienti per applicare tutti i crediti. AWS seleziona prima il credito uno per la domanda perché scade prima del credito due.

- **a** Note
	- Se hai un utilizzo idoneo residuo dopo l'esaurimento del credito, il processo si ripeterà fino all'esaurimento dei crediti o fino alla copertura dell'utilizzo.
	- Il credito viene applicato al costo del servizio maggiore (ad esempio Amazon EC2, Amazon S3). Dopodiché, il consumo continuerà in modo decrescente per il resto dei costi dei servizi.
	- I crediti non richiedono la selezione da parte del cliente per essere applicati durante il processo di fatturazione. AWS applicherà automaticamente i crediti idonei ai servizi applicabili.

### <span id="page-298-0"></span>Fase 2: scegli dove applicare i tuoi crediti

Questa sezione mostra come si applicano AWS i crediti in AWS Organizations caso di attivazione della condivisione del credito.

L'ordine in cui i crediti vengono applicati e AWS Organizations quando viene attivata la condivisione del credito

- 1. L'account che detiene il credito è coperto per i costi del servizio
- 2. I crediti vengono applicati a chi ha Account AWS speso di più
- 3. All'interno dell'account collegato, gli addebiti sono raggruppati per campi specifici e i crediti vengono applicati al gruppo con gli addebiti più elevati
- 4. All'interno di questo gruppo, i crediti vengono applicati per primi all'addebito più elevato

Il processo si ripete fino all'esaurimento del credito o alla copertura di tutte le spese dei clienti.

AWS applica il credito alla commissione più elevata disponibile tra tutti i venditori di dischi idonei. Ciò significa che AWS tenta di utilizzare i crediti prima che scadano. Quindi potrebbero utilizzare un credito generico per un servizio specifico.

Ad esempio, Jorge ha due crediti disponibili. Il credito uno è di 10 dollari, scade a gennaio 2019 e può essere utilizzato per Amazon S3 o Amazon EC2. Il credito due è di 5 dollari, scade a dicembre 2019 e può essere utilizzato solo per Amazon EC2. Jorge ha due AWS addebiti: 100 dollari per Amazon EC2 e 50 dollari per Amazon S3. AWS applica il credito uno, che scade a gennaio, all'addebito Amazon EC2, che lo lascia con un addebito Amazon EC2 da 90 dollari e un addebito Amazon S3 da 50 dollari. AWS applica due crediti ai restanti 90 dollari di utilizzo di Amazon EC2 e Jorge deve pagare 85 dollari per Amazon EC2 e 50 dollari per Amazon S3. In questo modo ha usato tutti i suoi crediti.

## <span id="page-299-0"></span>Fase 3: Applicare AWS crediti su account singoli e multipli

Le seguenti regole specificano come AWS applicare i crediti alle fatture per singoli account e per le organizzazioni per impostazione predefinita (la condivisione del credito è attivata):

- Il ciclo di fatturazione comincia il primo giorno del mese.
- Supponiamo che un Account AWS sia posseduto il primo giorno del mese da una persona che non fa parte di un'organizzazione. Nel corso del mese, l'account di quella persona entra a far parte di un'organizzazione. In questa situazione, AWS applica i crediti di tale individuo alla fattura individuale da utilizzare per quel mese. Cioè, AWS applica il credito fino al giorno in cui l'individuo è entrato a far parte dell'organizzazione.

#### **G** Note

I crediti dell'account di una persona non coprono l'utilizzo dell'account dal giorno in cui la persona è entrata a far parte dell'organizzazione fino alla fine di quel mese. Per questo periodo, i crediti dell'account della persona non vengono applicati alla fattura. Tuttavia, a partire dal mese successivo, AWS applica i crediti dell'account individuale all'organizzazione.

• Se all'inizio del mese un account è di proprietà di un'organizzazione, AWS applica i crediti riscossi dall'account dell'entità pagante o da un altro account collegato alla fattura dell'organizzazione. anche se l'account lascia l'organizzazione nello stesso mese. L'inizio del mese inizia un secondo dopo le 0:00 UTC+0. Si supponga, ad esempio, che un account lasci un'organizzazione il

1° agosto. AWS applica ancora i crediti di agosto che l'account ha riscattato sulla fattura dell'organizzazione perché durante quel mese l'account apparteneva all'organizzazione.

- Se una persona lascia un'organizzazione durante il mese, AWS inizia ad applicare crediti all'account della persona il primo giorno del mese successivo.
- I crediti sono condivisi con tutti gli account che aderiscono a un'organizzazione in qualsiasi momento del mese. Tuttavia, il pool di crediti condiviso dell'organizzazione è costituito solo da crediti provenienti da account che fanno parte dell'organizzazione dal primo giorno del mese.

Ad esempio, supponiamo che Susan sia proprietaria di un account singolo il primo giorno del mese e poi entra a far parte di un'organizzazione nel corso di quello stesso mese. Supponiamo inoltre che riscatti i suoi crediti un giorno qualsiasi dopo il suo ingresso nell'organizzazione. AWS applica i suoi crediti sul suo account per l'utilizzo che ne ha fatto dal primo giorno del mese al giorno in cui è entrata a far parte dell'organizzazione. Tuttavia, a partire dal primo giorno del mese successivo, AWS applicherà i crediti alla fattura dell'organizzazione. Se Susan lascia l'organizzazione, eventuali crediti riscossi vengono applicati alla fattura dell'organizzazione fino al primo giorno del mese successivo al suo allontanamento. A partire dal mese successivo al suo allontanamento, AWS applica i crediti di Susan alla sua fattura e non a quella dell'organizzazione.

In un altro esempio, supponiamo che il primo gennaio Susan sia proprietaria di un account singolo e poi entri a far parte di un'organizzazione l'11 dello stesso mese. Se Susan riscatta 100 dollari di crediti il 18 gennaio, li AWS applica al suo account per l'utilizzo che ha sostenuto nel mese di gennaio. A partire dal primo febbraio, i crediti di Susan saranno applicati alla fattura consolidata dell'organizzazione. Se Susan ha 50 dollari di crediti e lascia l'organizzazione il 16 aprile, i suoi crediti riscossi vengono applicati alla fattura consolidata di aprile dell'organizzazione. A partire da maggio, i crediti di Susan saranno applicati al suo account.

## <span id="page-300-0"></span>Fase 4: Condivisione dei crediti AWS

Puoi disattivare la condivisione dei crediti nella pagina Preferenze di fatturazione della console di Gestione fatturazione e costi. Le regole che seguono illustrano in che modo i crediti vengono applicati alle fatture di account singoli e di organizzazioni quando la condivisione dei crediti è disattivata:

- Il ciclo di fatturazione comincia il primo giorno del mese.
- I crediti possono essere applicati solo agli account che li hanno ricevuti.
- Le fatture vengono calcolate utilizzando la preferenza relativa alla condivisione dei crediti attiva l'ultimo giorno del mese.

• In un'organizzazione, solo l'account di pagamento può attivare o disattivare la condivisione dei crediti. L'utente dell'account di pagamento può anche selezionare con quali account condividere i crediti.

### Preferenze di condivisione del credito

Puoi usare questa sezione per attivare la condivisione dei tuoi crediti tra gli account dei membri della tua famiglia di fatturazione. Puoi selezionare account specifici o abilitare la condivisione per tutti gli account.

#### **a** Note

Questa sezione è disponibile solo per l'account di gestione (account di pagamento) come parte di AWS Organizations.

Per gestire la condivisione del credito per gli account membri

- 1. Apri la AWS Billing and Cost Management console all'indirizzo [https://console.aws.amazon.com/](https://console.aws.amazon.com/billing/home?#/) [billing/.](https://console.aws.amazon.com/billing/home?#/)
- 2. Nel riquadro di navigazione, scegli Billing preferences (Preferenze di fatturazione).
- 3. Nella sezione Preferenze di condivisione dei crediti, scegli Modifica.
- 4. Per attivare o disattivare la condivisione dei crediti per account specifici, selezionali dalla tabella, quindi scegli Attiva o Disattiva.
- 5. Per attivare o disattivare la condivisione dei crediti per tutti gli account, scegli Azioni, quindi scegli Attiva tutto o Disattiva tutto.
- 6. Scegli Aggiorna.

### **G** Tip

- Per attivare la condivisione dei crediti per i nuovi account che entrano a far parte della tua organizzazione, seleziona Condivisione predefinita per gli account membri appena creati.
- Per scaricare una cronologia delle tue preferenze di condivisione dei crediti, scegli Scarica cronologia delle preferenze (CSV).

## <span id="page-302-0"></span>Istanze riservate

Ai fini della fatturazione, la funzionalità di fatturazione consolidata AWS Organizations tratta tutti gli account dell'organizzazione come un unico account. Questo significa che tutti gli account di un'organizzazione possono usufruire del vantaggio in termini di costi orari delle istanze riservate acquistate da un altro account.

Puoi disattivare la condivisione delle istanze riservate nella pagina Preferences (Preferenze) della console Gestione costi e fatturazione. Per ulteriori informazioni, consulta [the section called](#page-304-0)  ["Condivisione degli sconti per istanze riservate e Savings Plans".](#page-304-0)

#### Argomenti

- [Esempi di fatturazione per servizi specifici](#page-302-1)
- [Condivisione degli sconti per istanze riservate e Savings Plans](#page-304-0)

### <span id="page-302-1"></span>Esempi di fatturazione per servizi specifici

Ci sono alcune altre cose da sapere su come funziona la fatturazione consolidata con servizi specifici in. AWS

#### Istanze riservate Amazon EC2

Per un esempio relativo alle Istanze riservate di Amazon EC2, supponiamo che Bob e Susan dispongano ognuno di un account all'interno di un'organizzazione. Susan ha cinque istanze riservate dello stesso tipo, mentre Bob non ne ha nessuna. In un'ora specifica, Susan utilizza tre istanze e Bob ne utilizza sei, per un totale di nove istanze nella fattura consolidata dell'organizzazione. AWS fattura cinque istanze come istanze riservate e le restanti quattro istanze come istanze regolari.

Bob può usufruire dei vantaggi in termini di costi derivanti dalle istanze riservate di Susan solo se avvia le proprie istanze nella stessa zona di disponibilità in cui Susan ha acquistato le istanze riservate. Ad esempio, se Susan specifica la regione us-west-2a quando acquista le istanze riservate, Bob, per usufruire dei vantaggi in termini di costi nella fattura consolidata dell'organizzazione, deve specificare la regione us-west-2a quando avvia le proprie istanze. Tuttavia, le posizioni effettive delle zone di disponibilità sono indipendenti tra un account e l'altro. Ad esempio, la zona di disponibilità us-west-2a dell'account di Bob potrebbe essere in una posizione diversa rispetto a quella dell'account di Susan.

### Istanze database riservate Amazon RDS

Per un esempio relativo alle istanze database riservate Amazon RDS, supponiamo che Bob e Susan dispongano ognuno di un account all'interno di un'organizzazione. Susan ha cinque istanze database riservate, mentre Bob non ne ha nessuna. In un'ora specifica, Susan utilizza tre istanze DB e Bob ne utilizza sei, per un totale di nove istanze DB nella fattura consolidata. AWS [fattura cinque come](https://aws.amazon.com/rds/pricing/) [istanze database riservate e le restanti quattro come istanze database on demand \(per i costi delle](https://aws.amazon.com/rds/pricing/) [istanze database riservate di Amazon RDS, consulta la pagina dei prezzi\).](https://aws.amazon.com/rds/pricing/) Bob può usufruire dei vantaggi in termini di costi derivanti dalle istanze database riservate di Susan solo se avvia le proprie istanze database nella stessa regione in cui Susan ha acquistato le sue.

Inoltre, tutti gli attributi pertinenti delle istanze databaseDB riservate di Susan devono corrispondere agli attributi delle istanze databaseDB avviate dalla Bob come descritto in [Istanze databaseDB](https://docs.aws.amazon.com/AmazonRDS/latest/UserGuide/USER_WorkingWithReservedDBInstances.html)  [riservate.](https://docs.aws.amazon.com/AmazonRDS/latest/UserGuide/USER_WorkingWithReservedDBInstances.html) Ad esempio, supponiamo che Susan abbia acquistato un'istanza database riservata nella regione us-west-2 con i seguenti attributi:

- Motore database: Oracle
- Classe di istanza database: m1.xlarge
- Tipo di implementazione: Multi-AZ

Questo significa che, se vuole usufruire dei vantaggi in termini di costi nella fattura consolidata dell'organizzazione, Bob deve avviare le proprie istanze database nella regione us-west-2 con gli stessi attributi.

#### Istanze di nodi ElastiCache riservati Amazon

Per un esempio di Amazon ElastiCache Reserved Nodes, supponiamo che Bob e Susan abbiano ciascuno un account in un'organizzazione. Susan ha cinque nodi riservati, mentre Bob non ne ha nessuno. In una determinata ora, Susan utilizza tre nodi e Bob sei. In totale, sono nove nodi utilizzati sulla fattura consolidata.

AWS ne fattura cinque come nodi riservati. AWS fattura i quattro rimanenti come nodi On-Demand. (Per i costi di Amazon ElastiCache Reserved Nodes, consulta la [pagina ElastiCache dei prezzi di](https://aws.amazon.com/elasticache/pricing/)  [Amazon](https://aws.amazon.com/elasticache/pricing/)). Bob può usufruire dei vantaggi in termini di costi derivanti dai nodi riservati di Susan solo se avvia i propri nodi on demand nella stessa regione in cui Susan ha acquistato i propri nodi.

Inoltre, per usufruire dei vantaggi in termini di costi derivanti dai nodi riservati di Susan, tutti gli attributi dei nodi di Bob devono corrispondere agli attributi dei nodi avviati da Susan. Ad esempio, supponiamo che Susan abbia acquistato nodi riservati nella regione us-west-2 con i seguenti attributi:

- Motore cache: Redis
- Tipo di nodo: cache.r3.large

Bob deve avviare ElastiCache i suoi nodi us-west-2 con gli stessi attributi per ottenere il vantaggio in termini di costi sulla fattura consolidata dell'organizzazione.

#### Istanze riservate di Amazon OpenSearch Service

Per un esempio di Amazon OpenSearch Service Reserved Nodes, supponiamo che Bob e Susan abbiano ciascuno un account in un'organizzazione. Susan ha cinque istanze riservate, mentre Bob non ne ha nessuna. In una determinata ora, Susan usa tre istanze e Bob sei. In totale, si tratta di nove istanze usate nella fattura consolidata.

AWS ne fattura cinque come istanze riservate. AWS fattura le restanti quattro come istanze On-Demand. (Per i costi delle istanze riservate di Amazon OpenSearch Service, consulta [i prezzi](https://aws.amazon.com/elasticsearch-service/pricing/)  [OpenSearch di Amazon Service.](https://aws.amazon.com/elasticsearch-service/pricing/)) Bob può usufruire dei vantaggi in termini di costi derivanti dalle istanze riservate di Susan solo se avvia le proprie istanze on demand nella stessa Regione AWS in cui Susan ha acquistato le istanze riservate.

Per usufruire dei vantaggi in termini di costi offerti dalle istanze riservate di Susan, Bob deve anche usare lo stesso tipo di istanza che ha riservato Susan. Ad esempio, supponiamo che Susan abbia acquistato istanze m4.large.elasticsearch nella regione us-west-2. Bob deve lanciare i suoi domini Amazon OpenSearch Service us-west-2 con lo stesso tipo di istanza per ottenere il vantaggio in termini di costi sulla fattura consolidata dell'organizzazione.

### <span id="page-304-0"></span>Condivisione degli sconti per istanze riservate e Savings Plans

L'account principale di un'organizzazione può disattivare lo sconto delle istanze riservate e la condivisione dello sconto Savings Plans per gli account della propria organizzazione, incluso l'account principale. Questo significa che gli sconti di istanze riservate e Savings Plans non sono condivisi tra gli account che hanno la condivisione disattivata.

Per condividere gli sconti di istanze riservate o Savings Plans con un account, entrambi gli account devono avere la condivisione attivata. Questa preferenza può essere modificata in qualsiasi momento. Ogni fattura stimata viene calcolata utilizzando le ultime preferenze impostate. La fattura finale viene calcolata in base alle preferenze scelte alle 23:59:59 (fuso orario UTC) dell'ultimo giorno del mese.

#### **A** Important

La disattivazione della condivisione degli sconti di istanze riservate e Savings Plans può comportare una fattura mensile più elevata.

#### Argomenti

- [Disattivazione della condivisione di sconti di istanze riservate e Savings Plans](#page-305-0)
- [Attivazione della condivisione di sconti di istanze riservate e Savings Plans](#page-305-1)

### <span id="page-305-0"></span>Disattivazione della condivisione di sconti di istanze riservate e Savings Plans

Puoi disattivare gli sconti condivisi per gli account dei singoli membri.

Disattivazione delle istanze riservate e degli sconti Savings Plans condivisi

- 1. [Accedi AWS Management Console e apri la AWS Billing and Cost Management console](https://console.aws.amazon.com/billing/)  [all'indirizzo https://console.aws.amazon.com/billing/.](https://console.aws.amazon.com/billing/)
- 2. Nel riquadro di navigazione, scegli Billing preferences (Preferenze di fatturazione).
- 3. In Preferenza di condivisione degli sconti delle Istanze riservate e dei Savings Plans per account, seleziona gli account per i quali desideri disattivare la condivisione degli sconti.
- 4. Seleziona Disattiva.
- 5. Nella finestra di dialogo Disattiva condivisione di istanza riservata e Savings Plans, scegli Disattiva.
	- **G** Tip

Puoi anche scegliere Azioni e quindi scegliere Disattiva tutto per disattivare la condivisione di istanze riservate e Savings Plans per tutti gli account.

<span id="page-305-1"></span>Attivazione della condivisione di sconti di istanze riservate e Savings Plans

Puoi utilizzare la console per attivare gli sconti sulla condivisione di istanze riservate per un account.

Puoi condividere Savings Plans con un set di account. Puoi scegliere di non condividere il vantaggio con altri account o di aprire l'idoneità della voce per l'intera famiglia di account di fatturazione consolidata.

Attivazione della condivisione di sconti di istanze riservate e Savings Plans

1. Accedi AWS Management Console e apri la AWS Billing and Cost Management console all'[indirizzo https://console.aws.amazon.com/billing/.](https://console.aws.amazon.com/billing/)

#### **a** Note

Assicurati di aver effettuato l'accesso all'account di gestione del tuo AWS Organizations.

- 2. Nel riquadro di navigazione, scegli Billing preferences (Preferenze di fatturazione).
- 3. In Preferenza di condivisione degli sconti delle Istanze riservate e dei Savings Plans per account, seleziona gli account per i quali desideri attivare la condivisione degli sconti.
- 4. Seleziona Activate (Attiva).
- 5. Nella finestra di dialogo Attiva condivisione di istanza riservata e Savings Plans, scegli Attiva.

### **1** Tip

Puoi anche scegliere Azioni e quindi scegliere Attiva tutto per attivare la condivisione di istanze riservate e Savings Plans per tutti gli account.

# <span id="page-306-0"></span>Funzionamento della fatturazione consolidata

Se gestisci un'organizzazione in AWS Organizations, puoi utilizzare la fatturazione consolidata per visualizzare i costi di utilizzo aggregati per gli account dell'organizzazione. La fatturazione consolidata può contribuire a ridurre questi costi. Ad esempio, per assicurarti di pagare i prezzi più bassi disponibili per AWS prodotti e servizi, AWS offre livelli di prezzo che premiano un utilizzo più elevato con prezzi più bassi e tariffe scontate per l'acquisto anticipato delle istanze (note come prenotazioni o istanze riservate). Tramite la fatturazione consolidata puoi combinare l'utilizzo di più account in un'unica fattura, per poter raggiungere più rapidamente i livelli di prezzi più bassi. Puoi anche trasferire prenotazioni inutilizzate da un account all'utilizzo di istanze di un altro account.

#### Argomenti

- [Calcolo della fatturazione consolidata](#page-307-0)
- [Livelli di prezzi](#page-307-1)
- **[Istanze riservate](#page-312-0)**
- **[Savings Plans](#page-314-0)**
- [Tariffe modulate e costi](#page-314-1)

## <span id="page-307-0"></span>Calcolo della fatturazione consolidata

In un'organizzazione, l'account di gestione è responsabile del pagamento di tutti i costi sostenuti dagli account membri. Se sei l'amministratore di un account di gestione e hai le autorizzazioni appropriate, puoi visualizzare i costi di utilizzo aggregati per gli sconti sulle istanze riservate e i livelli di prezzi per volume per tutti gli account membri. Puoi anche visualizzare gli addebiti sostenuti dai singoli account dei membri, poiché AWS crea una fattura separata per ogni account membro in base all'utilizzo dell'account. AWS include anche i riepiloghi delle fatture per ogni account nella fattura dell'account di gestione. Durante ogni periodo di fatturazione, AWS calcola gli addebiti stimati più volte al giorno in modo da poter tenere traccia dei costi man mano che l'organizzazione li sostiene. La fattura non è finalizzata fino all'inizio del mese successivo.

#### **a** Note

Come gli account membri, anche un account di gestione può sostenere costi di utilizzo. Tuttavia, è consigliabile non utilizzare l'account di gestione per eseguire servizi. AWS Un'eccezione riguarda i servizi e le risorse necessari a gestire l'organizzazione stessa. Ad esempio, nell'ambito della gestione della fatturazione consolidata, potresti creare un bucket S3 nell'account di gestione per archiviare i report AWS sui costi e sull'utilizzo.

## <span id="page-307-1"></span>Livelli di prezzi

Alcuni AWS servizi hanno prezzi in livelli, che specificano i costi unitari per quantità di utilizzo definite. AWS Con l'aumentare dell'utilizzo, puoi superare le soglie raggiungendo nuovi livelli di prezzo che specificano costi unitari inferiori per l'utilizzo aggiuntivo in un mese. AWS L'utilizzo viene misurato ogni mese. Per misurare l'utilizzo, AWS considera tutti gli account di un'organizzazione come un unico account. Gli account membri non possono raggiungere le soglie dei livelli individualmente. In un'organizzazione l'utilizzo di ogni servizio viene aggregato e in questo modo si accede più rapidamente a livelli di prezzo inferiori. All'inizio di ciascun mese, l'utilizzo del servizio viene azzerato.

Ogni AWS servizio pubblica le proprie informazioni sui prezzi in modo indipendente. Puoi accedere a tutte le singole pagine dei prezzi dalla pagina [Prezzi AWS.](https://aws.amazon.com/pricing/)

Calcolo dei costi per l'archiviazione Amazon S3 Standard

La tabella che segue offre un esempio dei livelli di prezzo (i tuoi costi potrebbero variare). Per ulteriori informazioni, consulta i [Prezzi di Amazon S3.](https://aws.amazon.com/s3/pricing/)

#### Tariffari di Amazon S3

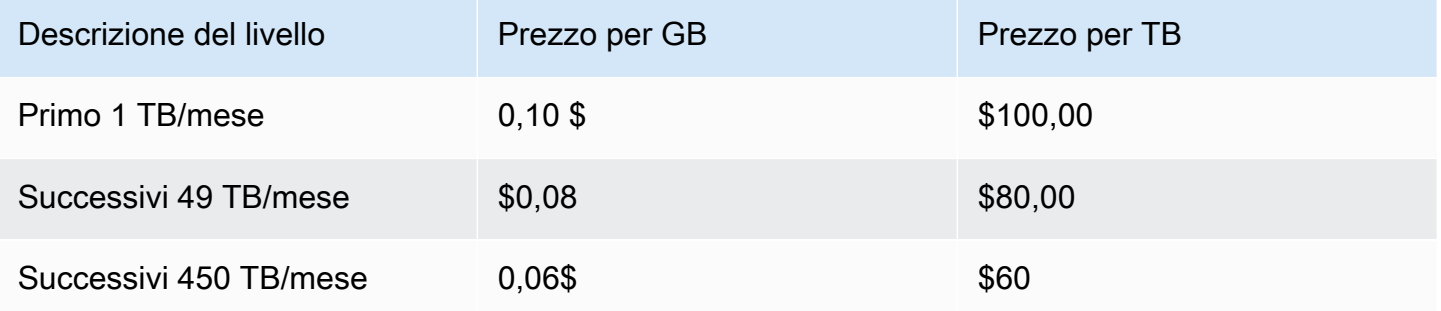

La tabella che segue mostra l'utilizzo di Amazon S3 in un'organizzazione che include un account di gestione e tre account membri.

Esempio di costi modulati per l'utilizzo di S3

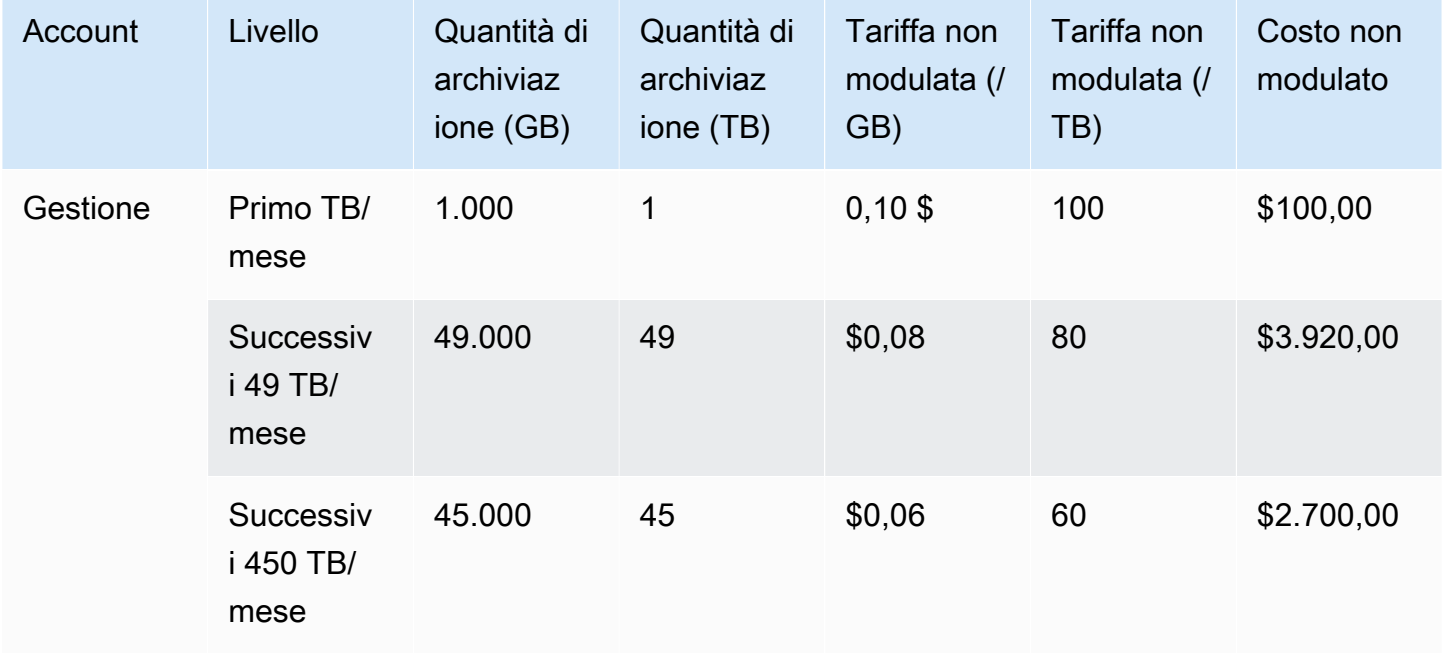

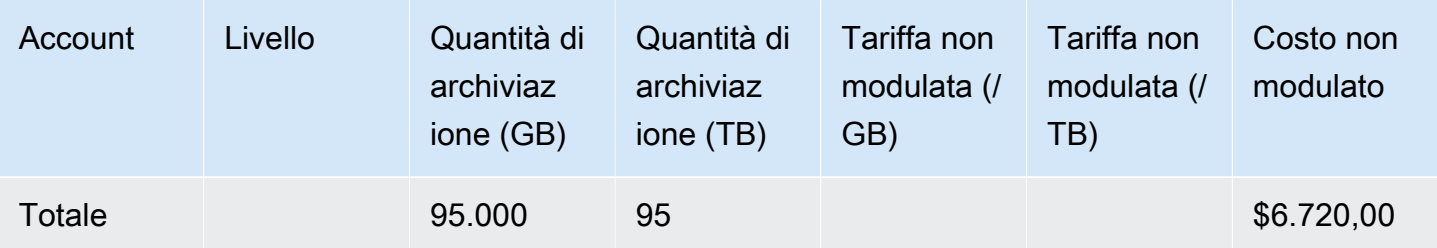

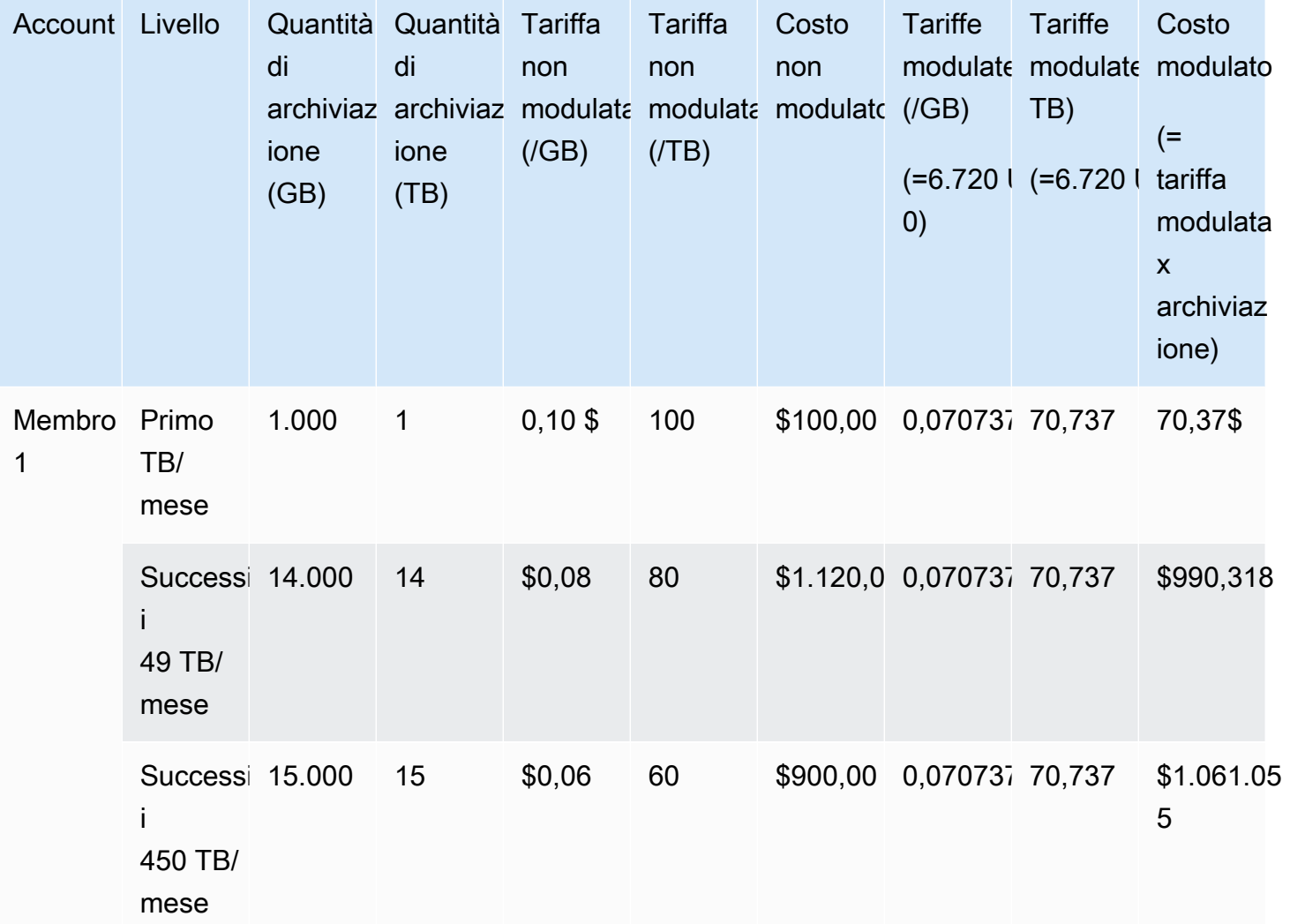

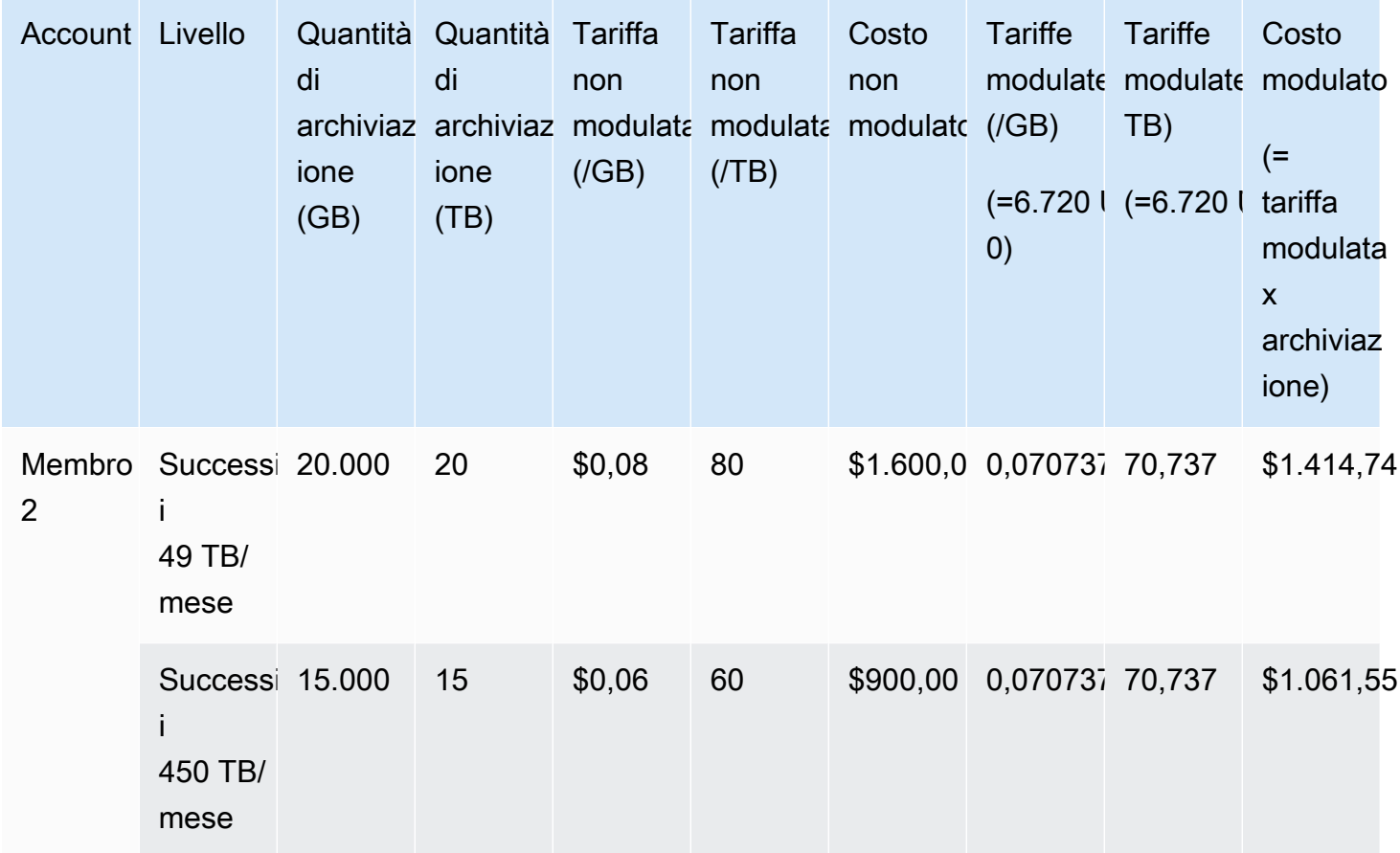

Account Livello di archiviaz archiviaz modulata modulata modulato (/GB) ione (GB) Quantità Tariffa di ione (TB) non (/GB) **Tariffa** non  $($  $/$ TB $)$ Costo non **Tariffe** modulate modulate modulato (=6.720 USD/95.00 (=6.720 USD/95) tariffa 0) **Tariffe** TB) Costo (= modulata x archiviaz ione) Membro Successi<sup>2</sup> 3 i 49 TB/ mese 15.000 15 \$0,08 80 \$1.200,000,070737 70,737 \$1.061,55

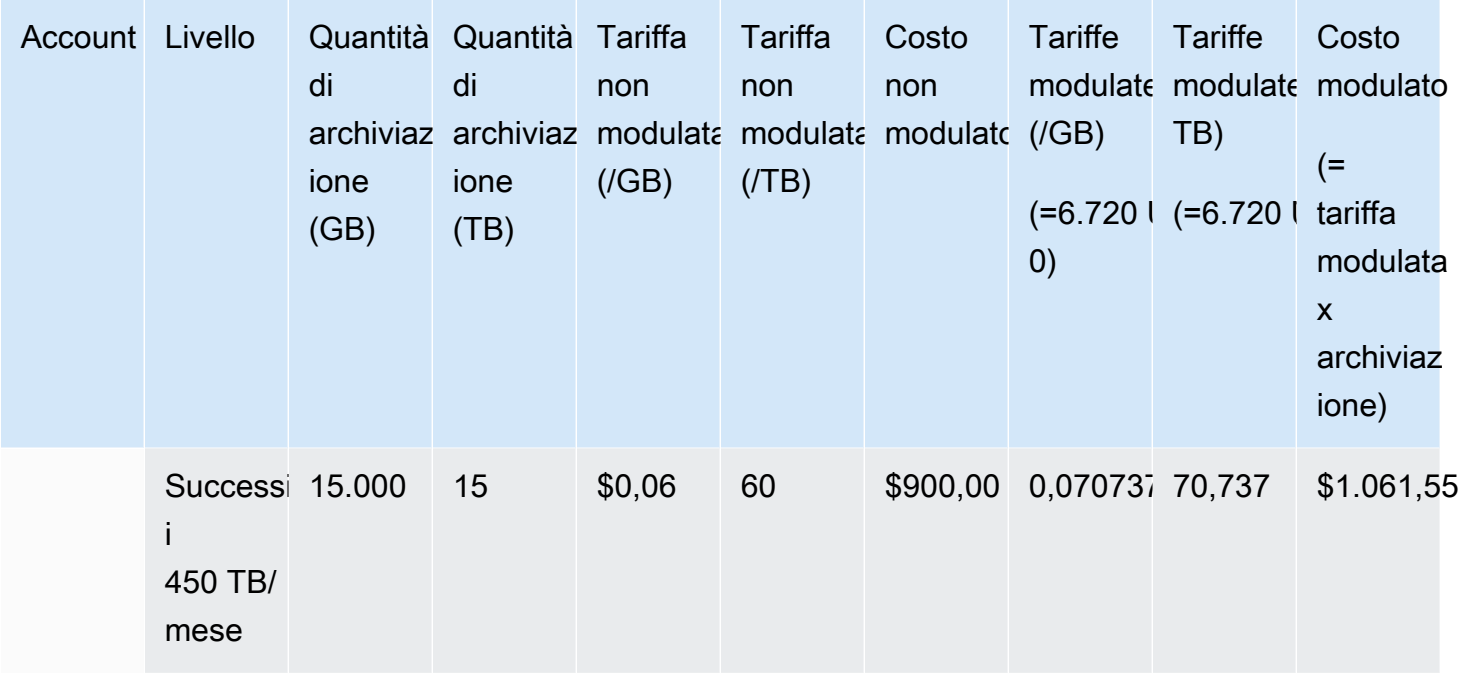

I costi della tabella precedente sono calcolati come segue:

- 1. L'utilizzo totale dell'organizzazione ammonta a 95 TB o a 95.000 GB. Tali dati sono registrati all'interno dell'account di gestione. L'account di gestione non ha un proprio utilizzo specifico. Solo gli account membri possono utilizzare i servizi. Il membro 1 utilizza 1 TB di archiviazione. In questo caso ci posizioniamo all'interno del primo livello di prezzi dell'organizzazione. Nel secondo livello di prezzi si posizionano tutti e tre gli account membri (14 TB per il membro 1 + 20 TB per il membro 2 + 15 TB per il membro 3 = 49 TB). Il terzo livello di prezzo si applica a qualsiasi utilizzo al di sopra dei 49 TB. In questo esempio specifico, il terzo livello di prezzo si applica all'utilizzo complessivo degli account membri pari a 45 TB.
- 2. Il costo totale viene calcolato aggiungendo il costo del primo TB (1.000 GB x 0,10 \$ = 1 TB x 100,00 \$ = 100,00 \$) al costo dei successivi 49 TB (49.000 GB x 0,08 \$ = 49 TB x 80,00 \$ = 3.920,00 \$) e al costo dei rimanenti 45 TB (45.000 GB x 0,06 \$ = 45 TB x 60,00 \$ = 2.700,00 \$), per un totale di 6.720 \$ (100,00 \$ + 3.920,00 \$ + 2.700,00 \$ = 6.720,00 \$).

L'esempio precedente mostra come l'utilizzo della fatturazione consolidata AWS Organizations contribuisca a ridurre il costo mensile complessivo dello storage. Calcolando il costo per ogni singolo account membro, il totale sarebbe stato di 7.660 dollari invece che di 6.720 dollari. Aggregando l'utilizzo di tre account puoi usufruire prima di livelli di prezzo inferiori. Il primo TB, l'archiviazione più costosa, viene addebitato al prezzo più alto una sola volta, invece di tre volte. Ad esempio, tre TB di archiviazione al prezzo più costoso (100 \$/TB) comporterebbero un costo pari a 300 \$. Addebitando

questa archiviazione come 1 TB (100 \$) e due TB aggiuntivi a 80 \$ (160 \$), il totale ammonta a 260 \$.

### <span id="page-312-0"></span>Istanze riservate

AWS offre inoltre tariffe orarie scontate in cambio di una commissione anticipata e di un contratto a termine.

### Istanze riservate zonali

Un'istanza riservata è una prenotazione che offre tariffe orarie scontate in cambio di un costo anticipato e di un contratto a termine. Servizi come Amazon Elastic Compute Cloud [\(Amazon](https://aws.amazon.com/ec2/reserved-instances/) [EC2](https://aws.amazon.com/ec2/reserved-instances/)) e Amazon Relational Database Service ([Amazon RDS](https://aws.amazon.com/rds/reserved-instances/)) utilizzano questo approccio per vendere capacità riservata per l'uso orario delle Istanze riservate. Non è una macchina virtuale. È un impegno a pagare in anticipo specifiche istanze Amazon EC2 o Amazon RDS . In cambio, ottieni una tariffa scontata rispetto all'utilizzo di un'istanza on demand. Da un punto di vista tecnico, non esistono differenze tra un'istanza riservata e un'istanza on demand. Quando avvii un'istanza, AWS verifica l'utilizzo idoneo su tutti gli account di un'organizzazione che possa essere applicato a una prenotazione attiva. Per ulteriori informazioni, consulta [Reserved Instances](https://docs.aws.amazon.com/AWSEC2/latest/UserGuide/concepts-on-demand-reserved-instances.html) nella Amazon EC2 User Guide [e Working with Reserved DB](https://docs.aws.amazon.com/AmazonRDS/latest/DeveloperGuide/USER_WorkingWithReservedDBInstances.html) Instances nella Amazon Relational Database Service Developer Guide.

Quando riservi capacità con le istanze riservate, l'utilizzo orario di istanze utilizzate nello stesso modo e nella stessa zona di disponibilità viene calcolato a una tariffa scontata.

### Istanze riservate regionali

Le istanze riservate regionali non riservano capacità. Offrono invece la flessibilità della zona di disponibilità e, in alcuni casi, la flessibilità delle dimensioni dell'istanza. La flessibilità della zona di disponibilità ti consente di eseguire una o più istanze in qualsiasi zona di disponibilità nella tua regione riservata. AWS Lo sconto relativo all'istanza riservata viene applicato all'utilizzo in qualsiasi zona di disponibilità. La flessibilità delle dimensioni dell'istanza assicura uno sconto per l'istanza riservata sul suo utilizzo, indipendentemente dalla dimensione all'interno di tale famiglia di istanze. La flessibilità delle dimensioni dell'istanza si applica solo alle istanze riservate regionali sulla piattaforma Linux/Unix con tenancy predefinita. Per ulteriori informazioni sulle istanze riservate regionali, consulta l'argomento relativo ai [Dettagli delle prenotazioni](https://docs.aws.amazon.com/cur/latest/userguide/reservation-columns.html) nella Guida ai report di utilizzo e dei costi in questa documentazione e [Applicazione di istanze riservate](https://docs.aws.amazon.com/AWSEC2/latest/UserGuide/concepts-reserved-instances-application.html#apply_ri) nella [Guida per l'utente Amazon Elastic Compute](https://docs.aws.amazon.com/AWSEC2/latest/UserGuide/)  [Cloud per istanze Linux](https://docs.aws.amazon.com/AWSEC2/latest/UserGuide/).

### Calcolo dei costi per Amazon EC2 con Istanze riservate

AWS calcola i costi per le istanze Amazon EC2 aggregando tutto l'utilizzo di EC2 per un tipo di istanza specifico in una regione specifica per un' AWS organizzazione.

Processo di calcolo

AWS calcola le tariffe miste per le istanze Amazon EC2 utilizzando la seguente logica:

- 1. AWS aggrega l'utilizzo per tutti gli account di un'organizzazione per il mese o per una parte del mese e calcola i costi in base a tariffe non combinate, come le tariffe per le istanze on demand e riservate. Nell'account di gestione vengono creati elementi per questi costi. Questo modello di calcolo della fattura tenta di applicare le tariffe non modulate più basse per cui è idonea ogni voce. La logica di allocazione viene innanzitutto applicata alle ore delle istanze riservate, quindi alle ore del piano gratuito e infine alle tariffe on demand per l'utilizzo rimanente. Nei report sui AWS costi e sull'utilizzo, puoi visualizzare le voci relative a questi costi aggregati.
- 2. AWS identifica ogni tipo di utilizzo di Amazon EC2 in AWS ogni regione e alloca i costi dall'account di gestione aggregato alle voci corrispondenti dell'account membro per tipi di utilizzo identici nella stessa regione. Nei report sui AWS costi e sull'utilizzo, la colonna Unblended Rate mostra il tasso applicato a ciascuna voce.

#### **a** Note

Quando si AWS assegnano gli orari delle istanze riservate agli account dei membri, si inizia sempre dall'account che ha acquistato la prenotazione. Se mancano ore alla prenotazione della capacità, le AWS applica ad altri account che utilizzano tipi di utilizzo identici nella stessa zona di disponibilità.

AWS alloca un RI regionale in base alla dimensione dell'istanza: il RI viene applicato prima all'istanza più piccola della famiglia di istanze, poi alla successiva più piccola e così via. AWS applica un RI o una frazione di un RI in base al [fattore di normalizzazione](https://docs.aws.amazon.com/AWSEC2/latest/UserGuide/apply_ri.html#apply-regional-ri)  [dell'istanza](https://docs.aws.amazon.com/AWSEC2/latest/UserGuide/apply_ri.html#apply-regional-ri). L'ordine in cui vengono AWS applicati gli RI non determina una differenza di prezzo.

## <span id="page-314-0"></span>Savings Plans

Savings Plans è un modello di prezzo flessibile che può aiutarti a ridurre la bolletta di AWS utilizzo. Compute Savings Plans ti consente di impegnarti su un importo ogni ora e di ricevere sconti su Amazon EC2, Fargate e sull'utilizzo fino a tale importo. AWS Lambda

### Calcolo dei costi con i Savings Plans

AWS calcola i costi per Amazon EC2, Fargate AWS Lambda e aggregando tutto l'utilizzo non coperto dalle istanze riservate e applicando le tariffe Savings Plans a partire dallo sconto più elevato.

I Savings Plans vengono applicati all'account proprietario dei Savings Plans. Quindi, viene condiviso con altri account dell'organizzazione. AWS Per ulteriori informazioni, consulta [Come vengono](https://docs.aws.amazon.com/savingsplans/latest/userguide/sp-applying.html)  [applicati i Savings Plans al tuo utilizzo](https://docs.aws.amazon.com/savingsplans/latest/userguide/sp-applying.html) nella Guida per l'utente Savings Plans.

### <span id="page-314-1"></span>Tariffe modulate e costi

Le tariffe miste sono le tariffe medie delle istanze riservate e delle istanze on demand utilizzate dagli account dei membri di un'organizzazione in. AWS Organizations AWS calcola i costi misti moltiplicando la tariffa combinata per ogni servizio per l'utilizzo di tale servizio da parte di un account.

#### **a** Note

- AWS mostra a ciascun conto membro i relativi addebiti come costi non combinati. AWS continua ad applicare tutti i vantaggi della fatturazione consolidata, come le prenotazioni e i prezzi differenziati, su tutti gli account dei membri di. AWS Organizations
- Le tariffe modulate per Amazon EC2 sono calcolate su base oraria.

Questa sezione include esempi che mostrano come AWS calcola le tariffe combinate per i seguenti servizi.

- [Calcolo delle tariffe modulate per l'archiviazione Amazon S3 Standard](#page-315-0)
- [Calcolo delle tariffe modulate per Amazon EC2](#page-315-1)

<span id="page-315-0"></span>Calcolo delle tariffe modulate per l'archiviazione Amazon S3 Standard

AWS calcola le tariffe miste per lo storage standard di Amazon S3 prendendo il costo totale dello storage e dividendolo per la quantità di dati archiviati al mese.

Utilizzando l'esempio da [Calcolo della fatturazione consolidata](#page-307-0) in cui abbiamo calcolato un costo di 6.720 \$ per un account di gestione e tre account membri, calcoliamo le tariffe modulate per gli account utilizzando la logica seguente:

- 1. La tariffa modulata in GB viene calcolata dividendo il costo totale (6.720 \$) per la quantità di archiviazione (95.000 GB), da cui si ottiene una tariffa pari a 0,070737 \$/GB. La tariffa modulata in TB viene calcolata dividendo il costo totale (6.720 \$) per la quantità di archiviazione (95 TB), da cui si ottiene una tariffa pari a 70,737 \$/TB.
- 2. La tariffa modulata per ogni account membro viene definita moltiplicando la tariffa (per GB o TB) per l'utilizzo; in questo modo, si ottengono gli importi elencati nella colonna Tariffa modulata. Ad esempio, il membro 1 utilizza 14.000 GB di archiviazione alla tariffa modulata di 0,070737 \$ (o 14 TB alla tariffa di 70,737 \$) per un costo modulato pari a 990,318 \$.

<span id="page-315-1"></span>Calcolo delle tariffe modulate per Amazon EC2

La logica della fatturazione consolidata aggrega i costi per Amazon EC2 all'account principale e poi li alloca agli account membri in base al relativo utilizzo.

Per questo esempio specifico, l'utilizzo è dello stesso tipo, avviene nella stessa zona di disponibilità e si riferisce alle stesse istanze riservate. In questo esempio sono presenti le istanze riservate con pagamento anticipato parziale e totale.

La tabella che segue mostra le voci frutto dei calcoli relativi all'utilizzo di Amazon EC2 in un mese per un utilizzo di 720 ore (30 giorni). Ogni istanza è dello stesso tipo di utilizzo (t2.small) ed è eseguita nella stessa zona di disponibilità. L'organizzazione ha acquistato tre istanze riservate per un periodo di un anno. L'account membro 1 ha tre istanze riservate. L'account membro 2 non ha istanze riservate, ma utilizza istanze on demand.

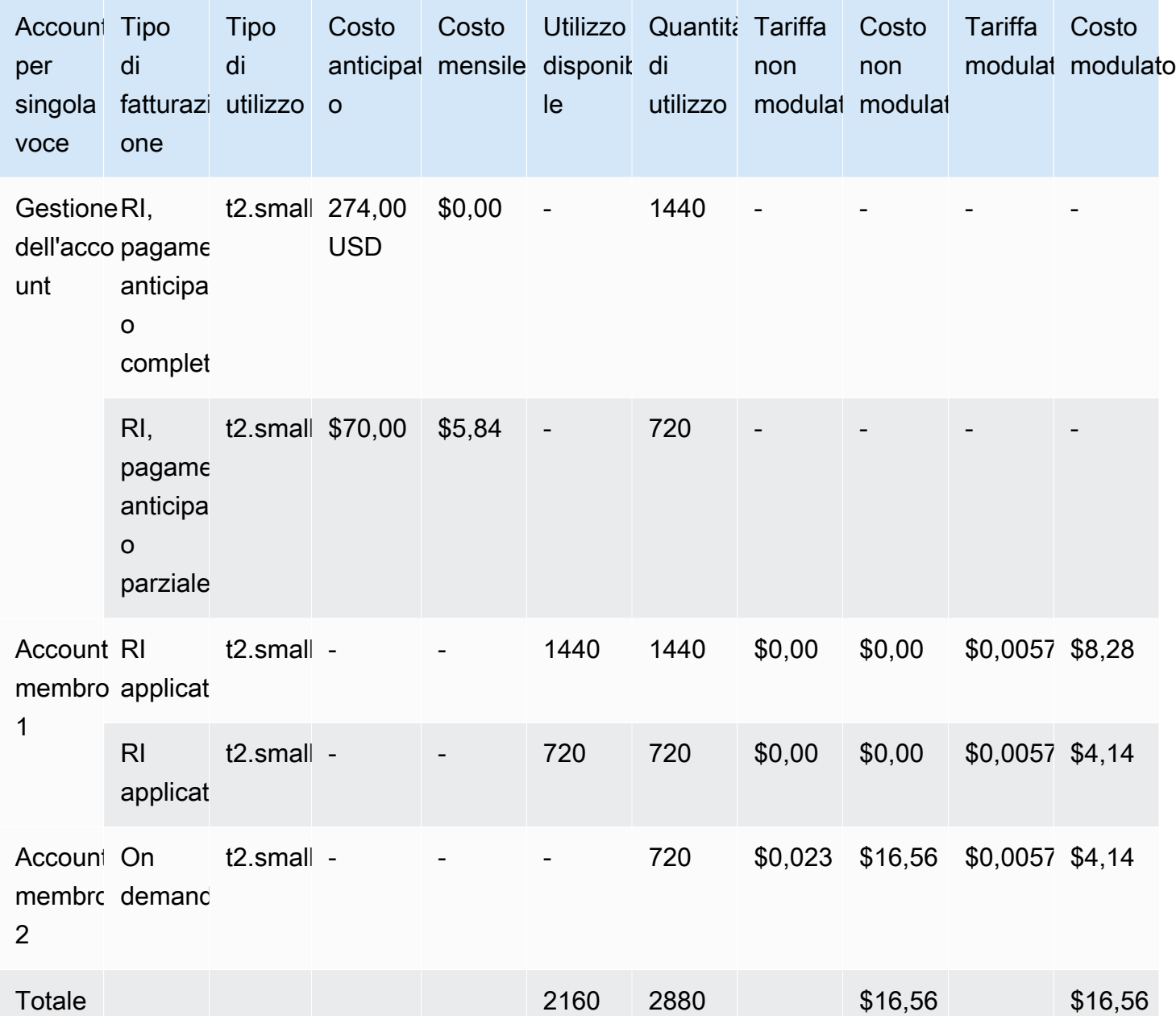

Nella tabella precedente i dati mostrano le seguenti informazioni:

- L'organizzazione ha acquistato 1.440 ore di capacità di istanze riservate alla tariffa con pagamento anticipato completo (due istanze EC2).
- L'organizzazione ha acquistato 720 ore di capacità di istanze riservate alla tariffa con pagamento anticipato parziale (un'istanza EC2).
- L'account membro 1 utilizza completamente le due istanze riservate con pagamento anticipato totale e un'istanza riservata con pagamento anticipato parziale per un utilizzo totale di 2.160 ore.

L'account membro 2 utilizza 720 ore di istanze on demand. L'utilizzo totale dell'organizzazione è pari a 2.880 ore (2.160 + 720 = 2.880).

- La tariffa non modulata per le tre Istanze Riservate è di 0,00 \$. Il costo non modulato di una IR è sempre di 0,00 \$ perché gli addebiti delle IR non sono inclusi nei calcoli delle tariffe modulate.
- La tariffa non modulata per l'Istanza On Demand è di 0,023 \$. Le tariffe non modulate sono associate al prezzo attuale del prodotto. Non possono essere verificate in base alle informazioni presenti nella tabella precedente.
- La tariffa modulata viene calcolata dividendo il costo totale (16,56 USD) per l'utilizzo complessivo di Amazon EC2 (2.880 ore). Da qui deriva una tariffa pari a 0,005750000 USD all'ora.

# <span id="page-317-0"></span>Richiesta di fatture PDF più brevi in corso

La fattura AWS PDF contiene gli Servizio AWS addebiti per l'account di pagamento (account di gestione) e gli account membro associati che fanno parte del tuo account. AWS Organizations

Questa fattura AWS PDF contiene le seguenti sezioni:

- 1. Riepilogo generale della fatturazione complessiva
- 2. Servizio AWS riepilogo per tutti gli account
- 3. Attività di riepilogo per gli account membri
- 4. Attività dettagliata per account membri

Quando richiedi questa funzionalità per il tuo account, i dettagli dell'account membro vengono rimossi dalla fattura PDF, in modo da ricevere meno pagine.

### **a** Note

Questa funzione rimuove solo i dettagli dell'account membro dalla fattura PDF. Puoi continuare a visualizzare queste informazioni nella console di Gestione fatturazione e costi e AWS Cost Explorer.

Puoi richiedere le seguenti opzioni di riepilogo delle fatture in PDF:

Opzione di riepilogo della fattura 1

L'opzione 1 contiene le sezioni seguenti:

- 1. Riepilogo generale della fatturazione complessiva
- 2. Servizio AWS riepilogo per tutti gli account
- 3. Attività di riepilogo per gli account membri

L'opzione 1 esclude l'attività dettagliata per gli account membri.

Opzione di riepilogo della fattura 2

L'opzione 2 contiene le sezioni seguenti:

- 1. Riepilogo generale della fatturazione complessiva
- 2. Servizio AWS riepilogo per tutti gli account

L'opzione 2 esclude l'attività di riepilogo e l'attività dettagliata per gli account membri.

Per richiedere entrambe le opzioni, consulta la procedura seguente.

Per richiedere fatture PDF più brevi

- 1. Accedi a [AWS Support Center Console](https://console.aws.amazon.com/support) come account pagatore.
- 2. Crea un caso di supporto per Account e fatturazione.
- 3. Per Servizio, scegli Fatturazione.
- 4. Per Categoria, scegli Fatturazione consolidata.
- 5. Segui le istruzioni per creare il caso di supporto.
- 6. Nei dettagli del caso, specifica il riepilogo della fattura PDF che desideri per il tuo account: opzione 1 o 2.

Dopo che l'agente dell'assistenza ha completato la richiesta, la prossima fattura disponibile viene aggiornata per utilizzare l'opzione di fattura richiesta. Questa funzione non si applica alle fatture generate in precedenza.

#### **a** Note

Puoi seguire la stessa procedura per modificare l'opzione di riepilogo delle fatture o richiedere il riepilogo originale della fattura in PDF per gli account membri.

# <span id="page-319-0"></span>AWS Support addebiti relativi ai conti in un AWS Organizations

AWS calcola AWS Support le commissioni indipendentemente per ogni account membro. In genere, una sottoscrizione a AWS Support per un account membro non si applica a tutta l'organizzazione. Ogni account effettua l'abbonamento in modo indipendente. Tuttavia, i clienti del piano Assistenza Aziendale hanno la possibilità di includere più account in una fatturazione mensile aggregata. Le tariffe mensili per i piani Developer, Business ed Enterprise Support si basano AWS sull'utilizzo mensile, soggetto a un minimo mensile. AWS Support le tariffe associate agli acquisti di Reserved Instance e Savings Plan si applicano agli account dei membri che hanno effettuato l'acquisto. Per ulteriori informazioni, consulta [Prezzi di AWS Support.](https://aws.amazon.com/premiumsupport/pricing/)

# Sicurezza in AWS Billing

La sicurezza del cloud AWS è la massima priorità. In qualità di AWS cliente, puoi beneficiare di un data center e di un'architettura di rete progettati per soddisfare i requisiti delle organizzazioni più sensibili alla sicurezza.

La sicurezza è una responsabilità condivisa tra AWS te e te. Il [modello di responsabilità condivisa](https://aws.amazon.com/compliance/shared-responsibility-model/) descrive questo aspetto come sicurezza del cloud e sicurezza nel cloud:

- Sicurezza del cloud: AWS è responsabile della protezione dell'infrastruttura che gestisce AWS i servizi nel AWS cloud. AWS ti fornisce anche servizi che puoi utilizzare in modo sicuro. I revisori esterni testano e verificano regolarmente l'efficacia della nostra sicurezza nell'ambito dei [AWS](https://aws.amazon.com/compliance/programs/) [Programmi di AWS conformità dei Programmi di conformità](https://aws.amazon.com/compliance/programs/) dei di . Per ulteriori informazioni sui programmi di conformità applicabili AWS Billing and Cost Management, consulta [AWS Servizi](https://aws.amazon.com/compliance/services-in-scope/) [nell'ambito del programma di conformitàAWS](https://aws.amazon.com/compliance/services-in-scope/) .
- Sicurezza nel cloud: la tua responsabilità è determinata dal AWS servizio che utilizzi. L'utente è anche responsabile per altri fattori, tra cui la riservatezza dei dati, i requisiti dell'azienda, le leggi e le normative applicabili.

Questa documentazione consente di comprendere come applicare il modello di responsabilità condivisa quando si usa la gestione fatturazione e costi. I seguenti argomenti illustrano come configurare la fatturazione e la gestione dei costi per soddisfare gli obiettivi di sicurezza e conformità. Scopri anche come utilizzare altri AWS servizi che ti aiutano a monitorare e proteggere le tue risorse di Billing and Cost Management.

#### Argomenti

- [Protezione dei dati in AWS Billing and Cost Management](#page-321-0)
- [Identity and Access Management per la AWS fatturazione](#page-322-0)
- [Registrazione e monitoraggio AWS Billing and Cost Management](#page-490-0)
- [Convalida della conformità per AWS Billing and Cost Management](#page-504-0)
- [Resilienza in AWS Billing and Cost Management](#page-505-0)
- [Sicurezza dell'infrastruttura in AWS Billing and Cost Management](#page-505-1)

# <span id="page-321-0"></span>Protezione dei dati in AWS Billing and Cost Management

Il [modello di responsabilità AWS condivisa](https://aws.amazon.com/compliance/shared-responsibility-model/) di si applica alla protezione dei dati in AWS Billing and Cost Management. Come descritto in questo modello, AWS è responsabile della protezione dell'infrastruttura globale che gestisce tutti i Cloud AWS. L'utente è responsabile del controllo dei contenuti ospitati su questa infrastruttura. L'utente è inoltre responsabile della configurazione della protezione e delle attività di gestione per i Servizi AWS utilizzati. Per ulteriori informazioni sulla privacy dei dati, vedi le [Domande frequenti sulla privacy dei dati.](https://aws.amazon.com/compliance/data-privacy-faq) Per informazioni sulla protezione dei dati in Europa, consulta il post del blog relativo al [Modello di responsabilità condivisa AWS e GDPR](https://aws.amazon.com/blogs/security/the-aws-shared-responsibility-model-and-gdpr/) nel Blog sulla sicurezza AWS .

Ai fini della protezione dei dati, consigliamo di proteggere Account AWS le credenziali e configurare i singoli utenti con AWS IAM Identity Center or AWS Identity and Access Management (IAM). In tal modo, a ogni utente verranno assegnate solo le autorizzazioni necessarie per svolgere i suoi compiti. Ti suggeriamo, inoltre, di proteggere i dati nei seguenti modi:

- Utilizza l'autenticazione a più fattori (MFA) con ogni account.
- Usa SSL/TLS per comunicare con le risorse. AWS È richiesto TLS 1.2 ed è consigliato TLS 1.3.
- Configura l'API e la registrazione delle attività degli utenti con. AWS CloudTrail
- Utilizza soluzioni di AWS crittografia, insieme a tutti i controlli di sicurezza predefiniti all'interno Servizi AWS.
- Utilizza i servizi di sicurezza gestiti avanzati, come Amazon Macie, che aiutano a individuare e proteggere i dati sensibili archiviati in Amazon S3.
- Se hai bisogno di moduli crittografici convalidati FIPS 140-2 per l'accesso AWS tramite un'interfaccia a riga di comando o un'API, utilizza un endpoint FIPS. Per ulteriori informazioni sugli endpoint FIPS disponibili, consulta il [Federal Information Processing Standard \(FIPS\) 140-2.](https://aws.amazon.com/compliance/fips/)

Ti consigliamo vivamente di non inserire mai informazioni riservate o sensibili, ad esempio gli indirizzi e-mail dei clienti, nei tag o nei campi di testo in formato libero, ad esempio nel campo Nome. Ciò include quando lavori con Billing and Cost Management o Servizi AWS altro utilizzando la console, l'API AWS o gli AWS CLI SDK. I dati inseriti nei tag o nei campi di testo in formato libero utilizzati per i nomi possono essere utilizzati per i la fatturazione o i log di diagnostica. Quando fornisci un URL a un server esterno, ti suggeriamo vivamente di non includere informazioni sulle credenziali nell'URL per convalidare la tua richiesta al server.

# <span id="page-322-0"></span>Identity and Access Management per la AWS fatturazione

AWS Identity and Access Management (IAM) è uno strumento Servizio AWS che aiuta un amministratore a controllare in modo sicuro l'accesso alle AWS risorse. Gli amministratori IAM controllano chi può essere autenticato (che ha effettuato l'accesso) e autorizzato (che dispone delle autorizzazioni) a utilizzare le risorse di fatturazione. IAM è un software Servizio AWS che puoi utilizzare senza costi aggiuntivi.

Per avviare l'attivazione dell'accesso alla console di fatturazione, consulta [Tutorial IAM: concessione](https://docs.aws.amazon.com/IAM/latest/UserGuide/tutorial_billing.html) [dell'accesso alla console di fatturazione](https://docs.aws.amazon.com/IAM/latest/UserGuide/tutorial_billing.html) nella Guida per l'utente di IAM.

#### Argomenti

- [Tipi di utenti e autorizzazioni di fatturazione](#page-322-1)
- [Panoramica della gestione delle autorizzazioni per l'accesso](#page-324-0)
- [Destinatari](#page-322-1)
- [Autenticazione con identità](#page-328-0)
- [Gestione dell'accesso con policy](#page-332-0)
- [Come funziona la AWS fatturazione con IAM](#page-334-0)
- [Politica basata sull'identità con fatturazione AWS](#page-342-0)
- [AWS Esempi di politiche di fatturazione](#page-357-0)
- [Migrazione del controllo degli accessi per AWS Billing](#page-381-0)
- [AWS politiche gestite](#page-463-0)
- [Risoluzione dei problemi relativi all'identità e all' AWS accesso alla fatturazione](#page-487-0)

### <span id="page-322-1"></span>Tipi di utenti e autorizzazioni di fatturazione

Questa tabella riepiloga le operazioni predefinite consentite in Billing per ciascun tipo di utente di fatturazione.

Tipi di utenti e autorizzazioni di fatturazione

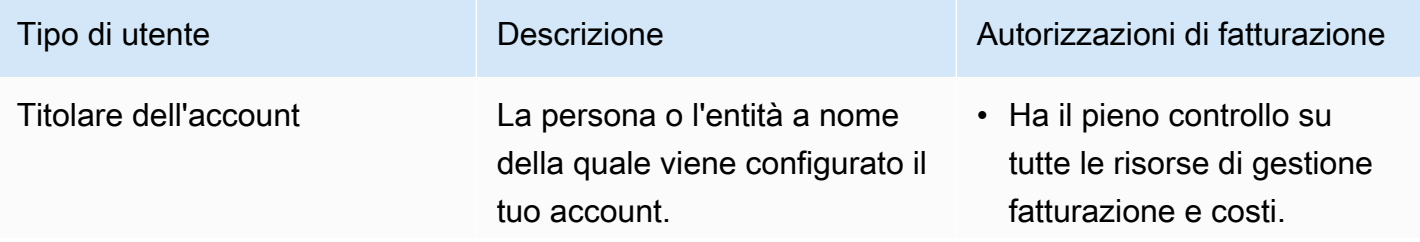

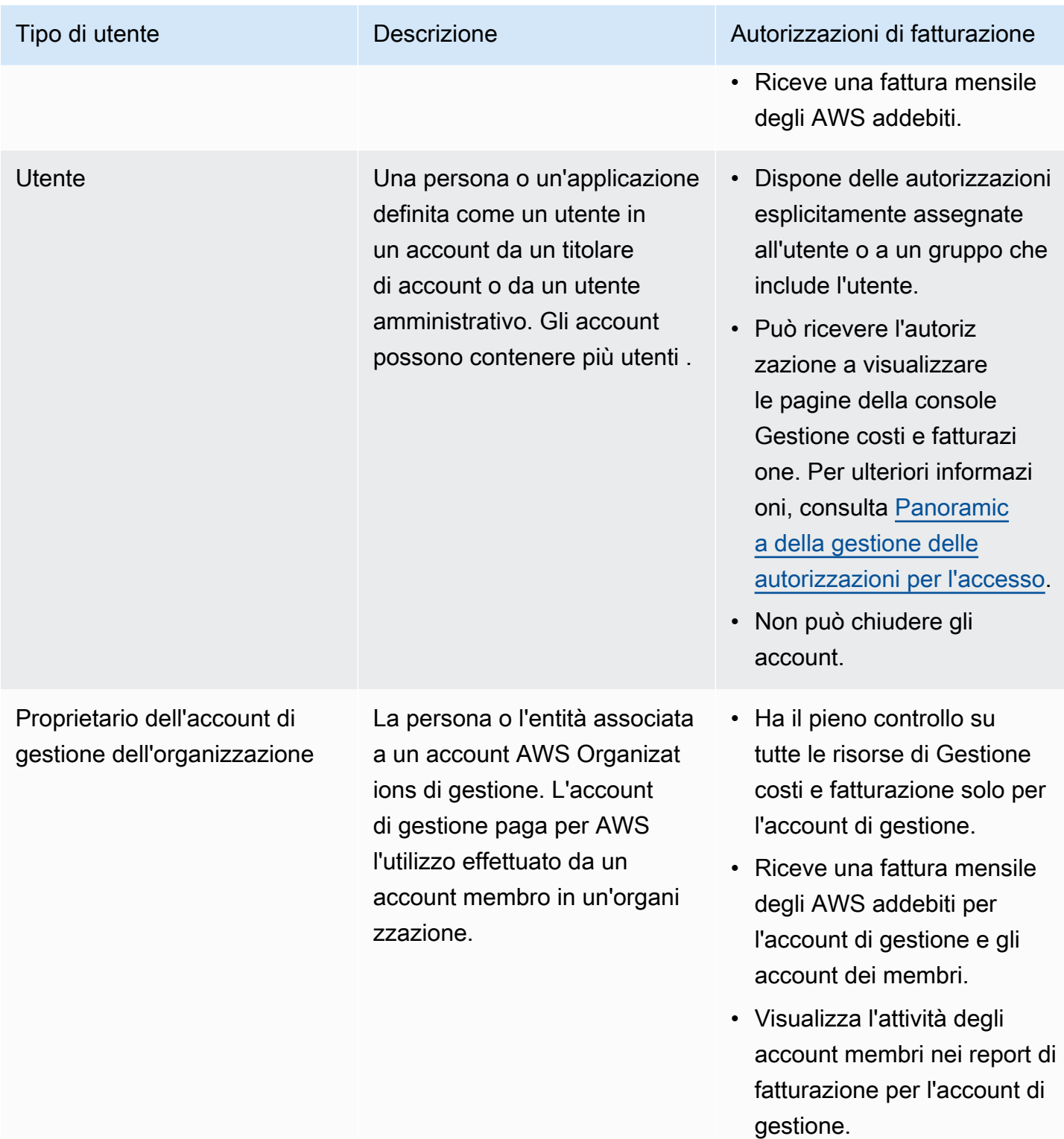
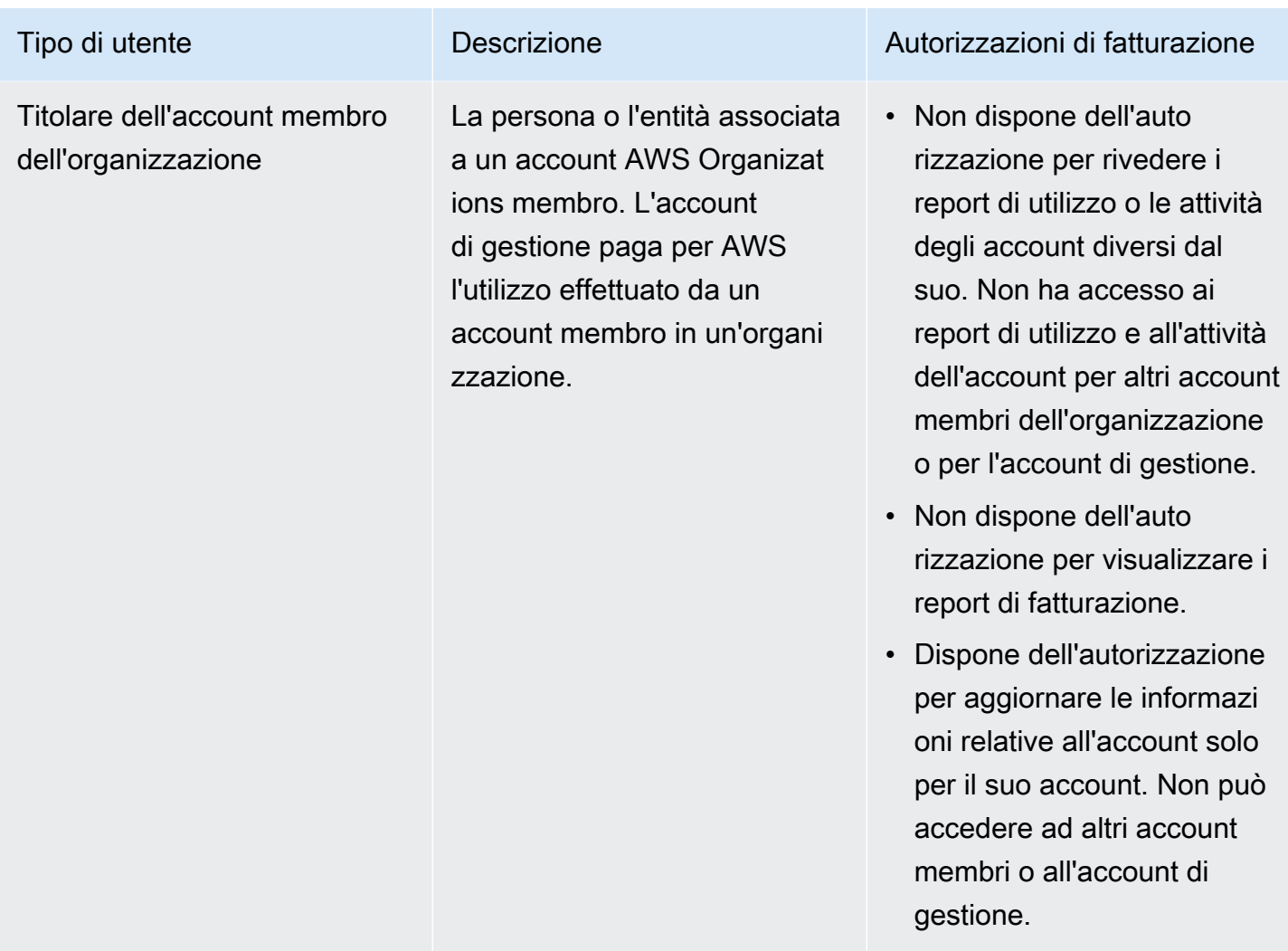

# Panoramica della gestione delle autorizzazioni per l'accesso

Concessione dell'accesso ai tuoi strumenti e alle tue informazioni di fatturazione

Per impostazione predefinita, gli utenti IAM non dispongono dell'autorizzazione per accedere alla [console AWS Billing and Cost Management.](https://console.aws.amazon.com/billing/)

Quando ne crei uno Account AWS, inizi con un'unica identità di accesso che ha accesso completo a tutte Servizi AWS le risorse dell'account. Questa identità è denominata utente Account AWS root ed è accessibile effettuando l'accesso con l'indirizzo e-mail e la password utilizzati per creare l'account. Si consiglia vivamente di non utilizzare l'utente root per le attività quotidiane. Conserva le credenziali dell'utente root e utilizzale per eseguire le operazioni che solo l'utente root può eseguire. Per un elenco completo delle attività che richiedono l'accesso come utente root, consulta la sezione [Attività](https://docs.aws.amazon.com/IAM/latest/UserGuide/root-user-tasks.html)  [che richiedono le credenziali dell'utente root](https://docs.aws.amazon.com/IAM/latest/UserGuide/root-user-tasks.html) nella Guida per l'utente IAM.

In qualità di amministratore, puoi creare ruoli nell' AWS account che gli utenti possono assumere. Dopo aver creato i ruoli, puoi allegare loro la tua policy IAM, in base all'accesso necessario. Ad esempio, puoi concedere ad alcuni utenti accesso limitato ad alcuni dei tuoi strumenti e informazioni di fatturazione e ad altri l'accesso completo a tutti gli strumenti e le informazioni di fatturazione.

Per concedere alle entità IAM l'accesso alla console Billing and Cost Management, completa quanto segue:

- [Attiva IAM Access](#page-325-0) come utente Account AWS root. Devi completare questa azione solo una volta per il tuo account.
- Crea le tue identità IAM, ad esempio un utente, un gruppo o un ruolo.
- Utilizza una politica AWS gestita o crea una politica gestita dai clienti che conceda l'autorizzazione ad azioni specifiche sulla console Billing and Cost Management. Per ulteriori informazioni, consulta [Utilizzo di politiche basate sull'identità per la fatturazione.](#page-345-0)

Per ulteriori informazioni, consulta il [tutorial IAM: Concedi l'accesso alla console di fatturazione](https://docs.aws.amazon.com/IAM/latest/UserGuide/tutorial_billing.html) nella Guida per l'utente IAM.

#### **a** Note

Le autorizzazioni per Cost Explorer; si applicano a tutti gli account e gli account membri, indipendentemente dalle policy IAM. Per ulteriori informazioni, vedere [Controllo dell'accesso](https://docs.aws.amazon.com/cost-management/latest/userguide/ce-access.html) [a AWS Cost Explorer](https://docs.aws.amazon.com/cost-management/latest/userguide/ce-access.html).

## <span id="page-325-0"></span>Attivazione dell'accesso alla console di gestione fatturazione e costi

Per impostazione predefinita, gli utenti e i ruoli IAM non Account AWS possono accedere alla console di Billing and Cost Management. Ciò vale anche se dispongono di policy IAM che concedono l'accesso a determinate funzionalità di fatturazione. Per concedere l'accesso, l'utente Account AWS root può utilizzare l'impostazione Activate IAM Access.

Se lo utilizzi AWS Organizations, attiva questa impostazione in ogni account di gestione o membro in cui desideri consentire l'accesso degli utenti e dei ruoli IAM alla console di Billing and Cost Management. Per ulteriori informazioni, consulta [Attivazione dell'accesso IAM alla console AWS](#page-38-0) [Billing and Cost Management.](#page-38-0)

Panoramica sulla gestione degli accessi Version 2.0 315

Nella console di fatturazione, l'impostazione Attiva IAM Access controlla l'accesso alle seguenti pagine:

- Home
- Budget
- Report di budget
- AWS Rapporti su costi e utilizzo
- Categorie di costo
- Tag di allocazione dei costi
- Fatture
- Pagamenti
- Crediti
- Ordine di acquisto
- Preferenze di fatturazione
- Metodi di pagamento
- Impostazioni fiscali

Nella console di gestione dei AWS costi, l'impostazione Activate IAM Access controlla l'accesso alle seguenti pagine:

- Home
- Esploratore dei costi
- Report
- Suggerimenti sul corretto dimensionamento
- Suggerimenti per i Savings Plans
- Report di utilizzo di Savings Plans
- Report di copertura di Savings Plans
- Panoramica delle prenotazioni
- Suggerimenti per le prenotazioni
- Report di utilizzo delle prenotazioni
- Report di copertura delle prenotazioni

#### • Preferenze

Per un elenco delle pagine in cui i controlli delle impostazioni Activate IAM Access per la console di fatturazione, consulta [Attivazione dell'accesso alla console di fatturazione](https://docs.aws.amazon.com/awsaccountbilling/latest/aboutv2/control-access-billing.html#ControllingAccessWebsite-Activate) nella Billing User Guide.

#### **A** Important

La sola attivazione dell'accesso IAM non concede ai ruoli le autorizzazioni necessarie per queste pagine della console di Billing and Cost Management. Oltre ad attivare l'accesso IAM, devi anche collegare le policy IAM richieste a tali ruoli. Per ulteriori informazioni, consulta [Utilizzo di politiche basate sull'identità per la fatturazione.](#page-345-0)

L'impostazione Attivazione dell'accesso IAM non controlla l'accesso alle seguenti pagine e risorse:

- Le pagine della console per AWS Cost Anomaly Detection, panoramica dei Savings Plans, inventario Savings Plans, Purchase Savings Plans e carrello Savings Plans
- La visualizzazione Gestione dei costi in AWS Console Mobile Application
- Le API Billing and Cost Management SDK (API Cost AWS Explorer AWS , Budgets e Cost AWS and Usage Reports)
- AWS Systems Manager Gestore delle applicazioni
- La funzionalità di analisi dei costi in Amazon Q (anteprima)

## **Destinatari**

Il modo in cui utilizzi AWS Identity and Access Management (IAM) varia a seconda del lavoro svolto nella fatturazione.

Utente del servizio: se utilizzi il servizio di fatturazione per svolgere il tuo lavoro, l'amministratore ti fornisce le credenziali e le autorizzazioni necessarie. Man mano che utilizzi più funzionalità di fatturazione per svolgere il tuo lavoro, potresti aver bisogno di autorizzazioni aggiuntive. La comprensione della gestione dell'accesso ti consente di richiedere le autorizzazioni corrette all'amministratore. Se non riesci ad accedere a una funzionalità di Fatturazione, consulta. [Risoluzione](#page-487-0)  [dei problemi relativi all'identità e all' AWS accesso alla fatturazione](#page-487-0)

Amministratore del servizio: se sei responsabile delle risorse di fatturazione della tua azienda, probabilmente hai pieno accesso alla fatturazione. È tuo compito determinare a quali funzionalità e risorse di fatturazione devono accedere gli utenti del servizio. Devi inviare le richieste all'amministratore IAM per cambiare le autorizzazioni degli utenti del servizio. Esamina le informazioni contenute in questa pagina per comprendere i concetti di base relativi a IAM. Per saperne di più su come la tua azienda può utilizzare IAM con Billing, consulta. [Come funziona la AWS fatturazione con](#page-334-0)  [IAM](#page-334-0)

Amministratore IAM: se sei un amministratore IAM, potresti voler conoscere i dettagli su come scrivere politiche per gestire l'accesso alla fatturazione. Per visualizzare esempi di policy basate sull'identità di fatturazione che puoi utilizzare in IAM, consulta. [Politica basata sull'identità con](#page-342-0) [fatturazione AWS](#page-342-0)

# Autenticazione con identità

L'autenticazione è il modo in cui accedi AWS utilizzando le tue credenziali di identità. Devi essere autenticato (aver effettuato l' Utente root dell'account AWS accesso AWS) come utente IAM o assumendo un ruolo IAM.

Puoi accedere AWS come identità federata utilizzando le credenziali fornite tramite una fonte di identità. AWS IAM Identity Center Gli utenti (IAM Identity Center), l'autenticazione Single Sign-On della tua azienda e le tue credenziali di Google o Facebook sono esempi di identità federate. Se accedi come identità federata, l'amministratore ha configurato in precedenza la federazione delle identità utilizzando i ruoli IAM. Quando accedi AWS utilizzando la federazione, assumi indirettamente un ruolo.

A seconda del tipo di utente, puoi accedere al AWS Management Console o al portale di AWS accesso. Per ulteriori informazioni sull'accesso a AWS, vedi [Come accedere al tuo Account AWS](https://docs.aws.amazon.com/signin/latest/userguide/how-to-sign-in.html)  [nella](https://docs.aws.amazon.com/signin/latest/userguide/how-to-sign-in.html) Guida per l'Accedi ad AWS utente.

Se accedi a AWS livello di codice, AWS fornisce un kit di sviluppo software (SDK) e un'interfaccia a riga di comando (CLI) per firmare crittograficamente le tue richieste utilizzando le tue credenziali. Se non utilizzi AWS strumenti, devi firmare tu stesso le richieste. Per ulteriori informazioni sull'utilizzo del metodo consigliato per firmare autonomamente le richieste, consulta [Signing AWS API request](https://docs.aws.amazon.com/IAM/latest/UserGuide/reference_aws-signing.html) nella IAM User Guide.

A prescindere dal metodo di autenticazione utilizzato, potrebbe essere necessario specificare ulteriori informazioni sulla sicurezza. Ad esempio, ti AWS consiglia di utilizzare l'autenticazione a più fattori (MFA) per aumentare la sicurezza del tuo account. Per ulteriori informazioni, consulta [Autenticazione](https://docs.aws.amazon.com/singlesignon/latest/userguide/enable-mfa.html) [a più fattori](https://docs.aws.amazon.com/singlesignon/latest/userguide/enable-mfa.html) nella Guida per l'utente di AWS IAM Identity Center e [Utilizzo dell'autenticazione a più](https://docs.aws.amazon.com/IAM/latest/UserGuide/id_credentials_mfa.html)  [fattori \(MFA\) in AWSn](https://docs.aws.amazon.com/IAM/latest/UserGuide/id_credentials_mfa.html)ella Guida per l'utente IAM.

## Account AWS utente root

Quando si crea un account Account AWS, si inizia con un'identità di accesso che ha accesso completo a tutte Servizi AWS le risorse dell'account. Questa identità è denominata utente Account AWS root ed è accessibile effettuando l'accesso con l'indirizzo e-mail e la password utilizzati per creare l'account. Si consiglia vivamente di non utilizzare l'utente root per le attività quotidiane. Conserva le credenziali dell'utente root e utilizzale per eseguire le operazioni che solo l'utente root può eseguire. Per un elenco completo delle attività che richiedono l'accesso come utente root, consulta la sezione [Attività che richiedono le credenziali dell'utente root](https://docs.aws.amazon.com/IAM/latest/UserGuide/root-user-tasks.html) nella Guida per l'utente IAM.

## Identità federata

Come procedura consigliata, richiedi agli utenti umani, compresi gli utenti che richiedono l'accesso come amministratore, di utilizzare la federazione con un provider di identità per accedere Servizi AWS utilizzando credenziali temporanee.

Un'identità federata è un utente dell'elenco utenti aziendale, di un provider di identità Web AWS Directory Service, della directory Identity Center o di qualsiasi utente che accede utilizzando le Servizi AWS credenziali fornite tramite un'origine di identità. Quando le identità federate accedono Account AWS, assumono ruoli e i ruoli forniscono credenziali temporanee.

Per la gestione centralizzata degli accessi, consigliamo di utilizzare AWS IAM Identity Center. Puoi creare utenti e gruppi in IAM Identity Center oppure puoi connetterti e sincronizzarti con un set di utenti e gruppi nella tua fonte di identità per utilizzarli su tutte le tue applicazioni. Account AWS Per ulteriori informazioni su IAM Identity Center, consulta [Cos'è IAM Identity Center?](https://docs.aws.amazon.com/singlesignon/latest/userguide/what-is.html) nella Guida per l'utente di AWS IAM Identity Center .

### Utenti e gruppi IAM

Un [utente IAM](https://docs.aws.amazon.com/IAM/latest/UserGuide/id_users.html) è un'identità interna Account AWS che dispone di autorizzazioni specifiche per una singola persona o applicazione. Ove possibile, consigliamo di fare affidamento a credenziali temporanee invece di creare utenti IAM con credenziali a lungo termine come le password e le chiavi di accesso. Tuttavia, se si hanno casi d'uso specifici che richiedono credenziali a lungo termine con utenti IAM, si consiglia di ruotare le chiavi di accesso. Per ulteriori informazioni, consulta la pagina [Rotazione periodica delle chiavi di accesso per casi d'uso che richiedono credenziali a lungo termine](https://docs.aws.amazon.com/IAM/latest/UserGuide/best-practices.html#rotate-credentials) nella Guida per l'utente IAM.

Un [gruppo IAM](https://docs.aws.amazon.com/IAM/latest/UserGuide/id_groups.html) è un'identità che specifica un insieme di utenti IAM. Non è possibile eseguire l'accesso come gruppo. È possibile utilizzare gruppi per specificare le autorizzazioni per più utenti alla volta. I gruppi semplificano la gestione delle autorizzazioni per set di utenti di grandi dimensioni. Ad esempio, è possibile avere un gruppo denominato IAMAdmins e concedere a tale gruppo le autorizzazioni per amministrare le risorse IAM.

Gli utenti sono diversi dai ruoli. Un utente è associato in modo univoco a una persona o un'applicazione, mentre un ruolo è destinato a essere assunto da chiunque ne abbia bisogno. Gli utenti dispongono di credenziali a lungo termine permanenti, mentre i ruoli forniscono credenziali temporanee. Per ulteriori informazioni, consulta [Quando creare un utente IAM \(invece di un ruolo\)](https://docs.aws.amazon.com/IAM/latest/UserGuide/id.html#id_which-to-choose) nella Guida per l'utente IAM.

### Ruoli IAM

Un [ruolo IAM](https://docs.aws.amazon.com/IAM/latest/UserGuide/id_roles.html) è un'identità interna all'utente Account AWS che dispone di autorizzazioni specifiche. È simile a un utente IAM, ma non è associato a una persona specifica. Puoi assumere temporaneamente un ruolo IAM in AWS Management Console [cambiando ruolo.](https://docs.aws.amazon.com/IAM/latest/UserGuide/id_roles_use_switch-role-console.html) Puoi assumere un ruolo chiamando un'operazione AWS CLI o AWS API o utilizzando un URL personalizzato. Per ulteriori informazioni sui metodi per l'utilizzo dei ruoli, consulta [Utilizzo di ruoli IAM](https://docs.aws.amazon.com/IAM/latest/UserGuide/id_roles_use.html) nella Guida per l'utente IAM.

I ruoli IAM con credenziali temporanee sono utili nelle seguenti situazioni:

- Accesso utente federato: per assegnare le autorizzazioni a una identità federata, è possibile creare un ruolo e definire le autorizzazioni per il ruolo. Quando un'identità federata viene autenticata, l'identità viene associata al ruolo e ottiene le autorizzazioni da esso definite. Per ulteriori informazioni sulla federazione dei ruoli, consulta [Creazione di un ruolo per un provider di](https://docs.aws.amazon.com/IAM/latest/UserGuide/id_roles_create_for-idp.html)  [identità di terza parte](https://docs.aws.amazon.com/IAM/latest/UserGuide/id_roles_create_for-idp.html) nella Guida per l'utente IAM. Se utilizzi IAM Identity Center, configura un set di autorizzazioni. IAM Identity Center mette in correlazione il set di autorizzazioni con un ruolo in IAM per controllare a cosa possono accedere le identità dopo l'autenticazione. Per informazioni sui set di autorizzazioni, consulta [Set di autorizzazioni](https://docs.aws.amazon.com/singlesignon/latest/userguide/permissionsetsconcept.html) nella Guida per l'utente di AWS IAM Identity Center .
- Autorizzazioni utente IAM temporanee: un utente IAM o un ruolo può assumere un ruolo IAM per ottenere temporaneamente autorizzazioni diverse per un'attività specifica.
- Accesso multi-account: è possibile utilizzare un ruolo IAM per permettere a un utente (un principale affidabile) con un account diverso di accedere alle risorse nell'account. I ruoli sono lo strumento principale per concedere l'accesso multi-account. Tuttavia, con alcuni Servizi AWS, è possibile allegare una policy direttamente a una risorsa (anziché utilizzare un ruolo come proxy). Per informazioni sulle differenze tra ruoli e policy basate su risorse per l'accesso multi-account, consulta [Differenza tra i ruoli IAM e le policy basate su risorse](https://docs.aws.amazon.com/IAM/latest/UserGuide/id_roles_compare-resource-policies.html) nella Guida per l'utente IAM.
- Accesso a più servizi: alcuni Servizi AWS utilizzano le funzionalità di altri Servizi AWS. Ad esempio, quando effettui una chiamata in un servizio, è comune che tale servizio esegua applicazioni in Amazon EC2 o archivi oggetti in Amazon S3. Un servizio può eseguire questa operazione utilizzando le autorizzazioni dell'entità chiamante, utilizzando un ruolo di servizio o utilizzando un ruolo collegato al servizio.
	- Sessioni di accesso diretto (FAS): quando utilizzi un utente o un ruolo IAM per eseguire azioni AWS, sei considerato un principale. Quando si utilizzano alcuni servizi, è possibile eseguire un'operazione che attiva un'altra operazione in un servizio diverso. FAS utilizza le autorizzazioni del principale che chiama an Servizio AWS, combinate con la richiesta Servizio AWS per effettuare richieste ai servizi downstream. Le richieste FAS vengono effettuate solo quando un servizio riceve una richiesta che richiede interazioni con altri Servizi AWS o risorse per essere completata. In questo caso è necessario disporre delle autorizzazioni per eseguire entrambe le azioni. Per i dettagli delle policy relative alle richieste FAS, consulta la pagina [Forward access](https://docs.aws.amazon.com/IAM/latest/UserGuide/access_forward_access_sessions.html) [sessions.](https://docs.aws.amazon.com/IAM/latest/UserGuide/access_forward_access_sessions.html)
	- Ruolo di servizio: un ruolo di servizio è un [ruolo IAM](https://docs.aws.amazon.com/IAM/latest/UserGuide/id_roles.html) che un servizio assume per eseguire azioni per tuo conto. Un amministratore IAM può creare, modificare ed eliminare un ruolo di servizio dall'interno di IAM. Per ulteriori informazioni, consulta la sezione [Creazione di un ruolo per](https://docs.aws.amazon.com/IAM/latest/UserGuide/id_roles_create_for-service.html)  [delegare le autorizzazioni a un Servizio AWS](https://docs.aws.amazon.com/IAM/latest/UserGuide/id_roles_create_for-service.html)nella Guida per l'utente IAM.
	- Ruolo collegato al servizio: un ruolo collegato al servizio è un tipo di ruolo di servizio collegato a un. Servizio AWS Il servizio può assumere il ruolo per eseguire un'azione per tuo conto. I ruoli collegati al servizio vengono visualizzati nel tuo account Account AWS e sono di proprietà del servizio. Un amministratore IAM può visualizzare le autorizzazioni per i ruoli collegati ai servizi, ma non modificarle.
- Applicazioni in esecuzione su Amazon EC2: puoi utilizzare un ruolo IAM per gestire le credenziali temporanee per le applicazioni in esecuzione su un'istanza EC2 e che AWS CLI effettuano richieste API. AWS Ciò è preferibile all'archiviazione delle chiavi di accesso nell'istanza EC2. Per assegnare un AWS ruolo a un'istanza EC2 e renderlo disponibile per tutte le sue applicazioni, crei un profilo di istanza collegato all'istanza. Un profilo dell'istanza contiene il ruolo e consente ai programmi in esecuzione sull'istanza EC2 di ottenere le credenziali temporanee. Per ulteriori informazioni, consulta [Utilizzo di un ruolo IAM per concedere autorizzazioni ad applicazioni in](https://docs.aws.amazon.com/IAM/latest/UserGuide/id_roles_use_switch-role-ec2.html)  [esecuzione su istanze di Amazon EC2](https://docs.aws.amazon.com/IAM/latest/UserGuide/id_roles_use_switch-role-ec2.html) nella Guida per l'utente IAM.

Per informazioni sull'utilizzo dei ruoli IAM, consulta [Quando creare un ruolo IAM \(invece di un utente\)](https://docs.aws.amazon.com/IAM/latest/UserGuide/id.html#id_which-to-choose_role) nella Guida per l'utente IAM.

# Gestione dell'accesso con policy

Puoi controllare l'accesso AWS creando policy e collegandole a AWS identità o risorse. Una policy è un oggetto AWS che, se associato a un'identità o a una risorsa, ne definisce le autorizzazioni. AWS valuta queste politiche quando un principale (utente, utente root o sessione di ruolo) effettua una richiesta. Le autorizzazioni nelle policy determinano l'approvazione o il rifiuto della richiesta. La maggior parte delle politiche viene archiviata AWS come documenti JSON. Per ulteriori informazioni sulla struttura e sui contenuti dei documenti delle policy JSON, consulta [Panoramica delle policy](https://docs.aws.amazon.com/IAM/latest/UserGuide/access_policies.html#access_policies-json)  [JSON](https://docs.aws.amazon.com/IAM/latest/UserGuide/access_policies.html#access_policies-json) nella Guida per l'utente IAM.

Gli amministratori possono utilizzare le policy AWS JSON per specificare chi ha accesso a cosa. In altre parole, quale principale può eseguire azioni su quali risorse e in quali condizioni.

Per impostazione predefinita, utenti e ruoli non dispongono di autorizzazioni. Per concedere agli utenti l'autorizzazione a eseguire operazioni sulle risorse di cui hanno bisogno, un amministratore IAM può creare policy IAM. L'amministratore può quindi aggiungere le policy IAM ai ruoli e gli utenti possono assumere i ruoli.

Le policy IAM definiscono le autorizzazioni relative a un'operazione, a prescindere dal metodo utilizzato per eseguirla. Ad esempio, supponiamo di disporre di una policy che consente l'operazione iam:GetRole. Un utente con tale policy può ottenere informazioni sul ruolo dall' AWS Management Console AWS CLI, dall'o dall' AWS API.

## Policy basate su identità

Le policy basate su identità sono documenti di policy di autorizzazione JSON che è possibile allegare a un'identità (utente, gruppo di utenti o ruolo IAM). Tali policy definiscono le azioni che utenti e ruoli possono eseguire, su quali risorse e in quali condizioni. Per informazioni su come creare una policy basata su identità, consulta [Creazione di policy IAM](https://docs.aws.amazon.com/IAM/latest/UserGuide/access_policies_create.html) nella Guida per l'utente IAM.

Le policy basate su identità possono essere ulteriormente classificate come policy inline o policy gestite. Le policy inline sono integrate direttamente in un singolo utente, gruppo o ruolo. Le politiche gestite sono politiche autonome che puoi allegare a più utenti, gruppi e ruoli nel tuo Account AWS. Le politiche gestite includono politiche AWS gestite e politiche gestite dai clienti. Per informazioni su come scegliere tra una policy gestita o una policy inline, consulta [Scelta fra policy gestite e policy](https://docs.aws.amazon.com/IAM/latest/UserGuide/access_policies_managed-vs-inline.html#choosing-managed-or-inline)  [inline](https://docs.aws.amazon.com/IAM/latest/UserGuide/access_policies_managed-vs-inline.html#choosing-managed-or-inline) nella Guida per l'utente IAM.

### Policy basate su risorse

Le policy basate su risorse sono documenti di policy JSON che è possibile collegare a una risorsa. Gli esempi più comuni di policy basate su risorse sono le policy di attendibilità dei ruoli IAM e le policy dei bucket Amazon S3. Nei servizi che supportano policy basate sulle risorse, gli amministratori dei servizi possono utilizzarli per controllare l'accesso a una risorsa specifica. Quando è collegata a una risorsa, una policy definisce le azioni che un principale può eseguire su tale risorsa e a quali condizioni. È necessario [specificare un principale](https://docs.aws.amazon.com/IAM/latest/UserGuide/reference_policies_elements_principal.html) in una policy basata sulle risorse. I principali possono includere account, utenti, ruoli, utenti federati o. Servizi AWS

Le policy basate sulle risorse sono policy inline che si trovano in tale servizio. Non puoi utilizzare le policy AWS gestite di IAM in una policy basata sulle risorse.

Liste di controllo degli accessi (ACL)

Le liste di controllo degli accessi (ACL) controllano quali principali (membri, utenti o ruoli dell'account) hanno le autorizzazioni per accedere a una risorsa. Le ACL sono simili alle policy basate su risorse, sebbene non utilizzino il formato del documento di policy JSON.

Amazon S3 e Amazon VPC sono esempi di servizi che supportano gli ACL. AWS WAF Per maggiori informazioni sulle ACL, consulta [Panoramica delle liste di controllo degli accessi \(ACL\)](https://docs.aws.amazon.com/AmazonS3/latest/dev/acl-overview.html) nella Guida per gli sviluppatori di Amazon Simple Storage Service.

## Altri tipi di policy

AWS supporta tipi di policy aggiuntivi e meno comuni. Questi tipi di policy possono impostare il numero massimo di autorizzazioni concesse dai tipi di policy più comuni.

- Limiti delle autorizzazioni: un limite delle autorizzazioni è una funzionalità avanzata nella quale si imposta il numero massimo di autorizzazioni che una policy basata su identità può concedere a un'entità IAM (utente o ruolo IAM). È possibile impostare un limite delle autorizzazioni per un'entità. Le autorizzazioni risultanti sono l'intersezione delle policy basate su identità dell'entità e i relativi limiti delle autorizzazioni. Le policy basate su risorse che specificano l'utente o il ruolo nel campo Principalsono condizionate dal limite delle autorizzazioni. Un rifiuto esplicito in una qualsiasi di queste policy sostituisce l'autorizzazione. Per ulteriori informazioni sui limiti delle autorizzazioni, consulta [Limiti delle autorizzazioni per le entità IAM](https://docs.aws.amazon.com/IAM/latest/UserGuide/access_policies_boundaries.html) nella Guida per l'utente IAM.
- Politiche di controllo dei servizi (SCP): le SCP sono politiche JSON che specificano le autorizzazioni massime per un'organizzazione o un'unità organizzativa (OU) in. AWS Organizations AWS Organizations è un servizio per il raggruppamento e la gestione centralizzata di più Account

AWS di proprietà dell'azienda. Se abiliti tutte le funzionalità in un'organizzazione, puoi applicare le policy di controllo dei servizi (SCP) a uno o tutti i tuoi account. L'SCP limita le autorizzazioni per le entità negli account dei membri, inclusa ciascuna. Utente root dell'account AWS Per ulteriori informazioni su organizzazioni e policy SCP, consulta la pagina sulle [Policy di controllo dei servizi](https://docs.aws.amazon.com/organizations/latest/userguide/orgs_manage_policies_about-scps.html) nella Guida per l'utente di AWS Organizations .

• Policy di sessione: le policy di sessione sono policy avanzate che vengono trasmesse come parametro quando si crea in modo programmatico una sessione temporanea per un ruolo o un utente federato. Le autorizzazioni della sessione risultante sono l'intersezione delle policy basate su identità del ruolo o dell'utente e le policy di sessione. Le autorizzazioni possono anche provenire da una policy basata su risorse. Un rifiuto esplicito in una qualsiasi di queste policy sostituisce l'autorizzazione. Per ulteriori informazioni, consulta [Policy di sessione](https://docs.aws.amazon.com/IAM/latest/UserGuide/access_policies.html#policies_session) nella Guida per l'utente IAM.

## Più tipi di policy

Quando più tipi di policy si applicano a una richiesta, le autorizzazioni risultanti sono più complicate da comprendere. Per scoprire come si AWS determina se consentire una richiesta quando sono coinvolti più tipi di policy, consulta [Logica di valutazione delle policy](https://docs.aws.amazon.com/IAM/latest/UserGuide/reference_policies_evaluation-logic.html) nella IAM User Guide.

# <span id="page-334-0"></span>Come funziona la AWS fatturazione con IAM

[La fatturazione si integra con il servizio AWS Identity and Access Management \(IAM\) in modo che](https://console.aws.amazon.com/cost-management/home) [tu possa controllare chi nella tua organizzazione ha accesso a pagine specifiche sulla console di](https://console.aws.amazon.com/cost-management/home) [fatturazione.](https://console.aws.amazon.com/cost-management/home) Puoi controllare l'accesso alle fatture e informazioni dettagliate su addebiti e attività dell'account, budget, metodi di pagamento e crediti.

Per ulteriori informazioni su come attivare l'accesso alla Billing and Cost Management Console, [consulta Tutorial: Delegate Access to the Billing](https://docs.aws.amazon.com/IAM/latest/UserGuide/tutorial_billing.html) Console nella IAM User Guide.

Prima di utilizzare IAM per gestire l'accesso alla fatturazione, scopri quali funzionalità IAM sono disponibili per l'uso con Billing.

Funzionalità IAM che puoi utilizzare con Billing AWS

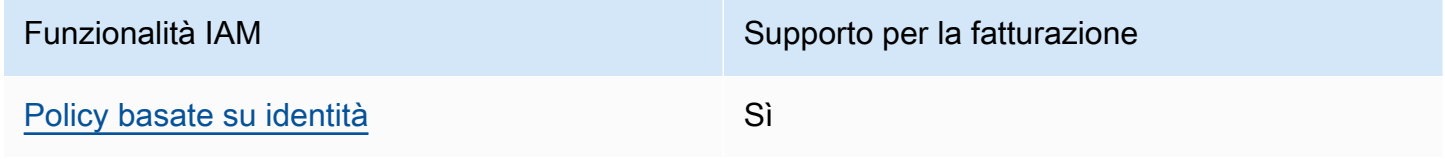

Per avere una visione di alto livello di come la fatturazione e gli altri AWS servizi funzionano con la maggior parte delle funzionalità IAM, consulta [AWS i servizi che funzionano con IAM nella IAM](https://docs.aws.amazon.com/IAM/latest/UserGuide/reference_aws-services-that-work-with-iam.html) User Guide.

<span id="page-335-0"></span>Politiche di fatturazione basate sull'identità

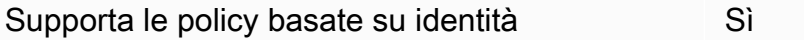

Le policy basate su identità sono documenti di policy di autorizzazione JSON che è possibile allegare a un'identità (utente, gruppo di utenti o ruolo IAM). Tali policy definiscono le azioni che utenti e ruoli possono eseguire, su quali risorse e in quali condizioni. Per informazioni su come creare una policy basata su identità, consulta [Creazione di policy IAM](https://docs.aws.amazon.com/IAM/latest/UserGuide/access_policies_create.html) nella Guida per l'utente IAM.

Con le policy basate su identità di IAM, è possibile specificare quali operazioni e risorse sono consentite o respinte, nonché le condizioni in base alle quali le operazioni sono consentite o respinte. Non è possibile specificare l'entità principale in una policy basata sull'identità perché si applica

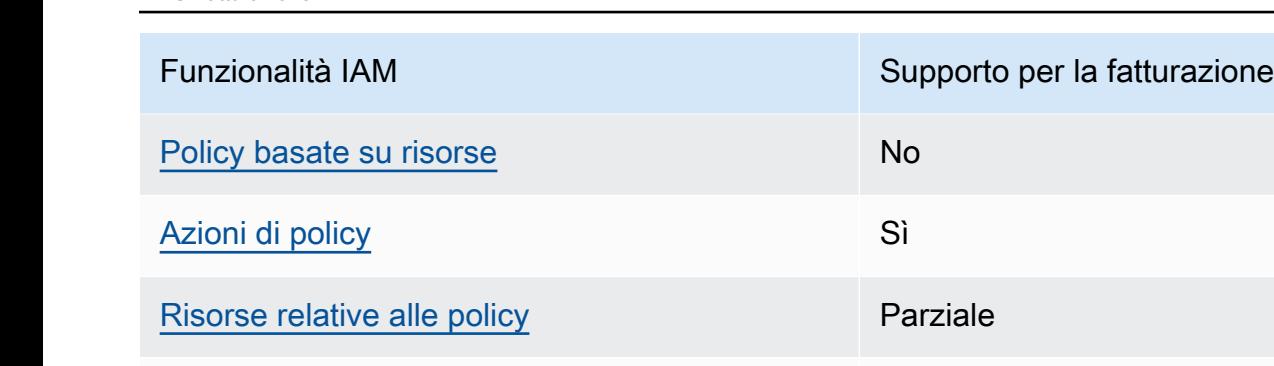

[Chiavi di condizione delle policy](#page-338-0) Sì

[Liste di controllo degli accessi \(ACL\)](#page-339-0) No

[Credenziali temporanee](#page-340-0) Sì

[Inoltro delle sessioni di accesso \(FAS\)](#page-340-1) Sì

[Ruoli di servizio](#page-341-0) e chiesa di stati di stati di stati di stati di stati di stati di stati di stati di stati di

[Ruoli collegati al servizio](#page-341-1) establista e No

[ABAC \(tag nelle policy\)](#page-339-1) Parziale

all'utente o al ruolo a cui è associato. Per informazioni su tutti gli elementi utilizzabili in una policy JSON, consulta [Guida di riferimento agli elementi delle policy JSON IAM](https://docs.aws.amazon.com/IAM/latest/UserGuide/reference_policies_elements.html) nella Guida per l'utente di IAM.

Esempi di politiche basate sull'identità per la fatturazione

Per visualizzare esempi di politiche di fatturazione basate sull'identità, consulta. [Politica basata](#page-342-0)  [sull'identità con fatturazione AWS](#page-342-0)

### <span id="page-336-0"></span>Politiche basate sulle risorse all'interno di Billing

Supporta le policy basate su risorse No

Le policy basate su risorse sono documenti di policy JSON che è possibile collegare a una risorsa. Gli esempi più comuni di policy basate su risorse sono le policy di attendibilità dei ruoli IAM e le policy dei bucket Amazon S3. Nei servizi che supportano policy basate sulle risorse, gli amministratori dei servizi possono utilizzarli per controllare l'accesso a una risorsa specifica. Quando è collegata a una risorsa, una policy definisce le azioni che un principale può eseguire su tale risorsa e a quali condizioni. È necessario [specificare un principale](https://docs.aws.amazon.com/IAM/latest/UserGuide/reference_policies_elements_principal.html) in una policy basata sulle risorse. I principali possono includere account, utenti, ruoli, utenti federati o. Servizi AWS

Per consentire l'accesso multi-account, puoi specificare un intero account o entità IAM in un altro account come principale in una policy basata sulle risorse. L'aggiunta di un principale multi-account a una policy basata sulle risorse rappresenta solo una parte della relazione di trust. Quando il principale e la risorsa sono diversi Account AWS, un amministratore IAM dell'account affidabile deve inoltre concedere all'entità principale (utente o ruolo) l'autorizzazione ad accedere alla risorsa. L'autorizzazione viene concessa collegando all'entità una policy basata sull'identità. Tuttavia, se una policy basata su risorse concede l'accesso a un principale nello stesso account, non sono richieste ulteriori policy basate su identità. Per ulteriori informazioni, consulta [Differenza tra i ruoli IAM e le](https://docs.aws.amazon.com/IAM/latest/UserGuide/id_roles_compare-resource-policies.html) [policy basate su risorse](https://docs.aws.amazon.com/IAM/latest/UserGuide/id_roles_compare-resource-policies.html) nella Guida per l'utente di IAM.

<span id="page-336-1"></span>Azioni politiche per la fatturazione

Supporta le operazioni di policy stratturale supporta le operazioni di policy

Gli amministratori possono utilizzare le policy AWS JSON per specificare chi ha accesso a cosa. Cioè, quale principale può eseguire azioni su quali risorse, e in quali condizioni.

L'elemento Actiondi una policy JSON descrive le azioni che è possibile utilizzare per consentire o negare l'accesso a un criterio. Le azioni politiche in genere hanno lo stesso nome dell'operazione AWS API associata. Ci sono alcune eccezioni, ad esempio le azioni di sola autorizzazione che non hanno un'operazione API corrispondente. Esistono anche alcune operazioni che richiedono più operazioni in una policy. Queste operazioni aggiuntive sono denominate operazioni dipendenti.

Includi le operazioni in una policy per concedere le autorizzazioni a eseguire l'operazione associata.

Per visualizzare un elenco delle azioni di fatturazione, consulta [Azioni definite dalla AWS fatturazione](https://docs.aws.amazon.com/service-authorization/latest/reference/list_awsbilling.html) nel riferimento di autorizzazione del servizio.

Le azioni politiche in Billing utilizzano il seguente prefisso prima dell'azione:

billing

Per specificare più operazioni in una sola istruzione, occorre separarle con la virgola.

```
"Action": [ 
      "billing:action1", 
      "billing:action2" 
]
```
Per visualizzare esempi di politiche basate sull'identità di fatturazione, consulta. [Politica basata](#page-342-0)  [sull'identità con fatturazione AWS](#page-342-0)

### <span id="page-337-0"></span>Risorse politiche per la fatturazione

Supporta le risorse di policy entrante de Parziale

Le risorse relative alle policy sono supportate solo per i monitor, gli abbonamenti e le categorie di costo.

Gli amministratori possono utilizzare le policy AWS JSON per specificare chi ha accesso a cosa. Cioè, quale principale può eseguire operazioni su quali risorse, e in quali condizioni.

L'elemento JSON Resourcedella policy specifica l'oggetto o gli oggetti ai quali si applica l'operazione. Le istruzioni devono includere un elemento Resourceo un elemento NotResource. Come best practice, specifica una risorsa utilizzando il suo [nome della risorsa Amazon \(ARN\).](https://docs.aws.amazon.com/general/latest/gr/aws-arns-and-namespaces.html) Puoi eseguire questa operazione per azioni che supportano un tipo di risorsa specifico, note come autorizzazioni a livello di risorsa.

Per le azioni che non supportano le autorizzazioni a livello di risorsa, ad esempio le operazioni di elenco, utilizza un carattere jolly (\*) per indicare che l'istruzione si applica a tutte le risorse.

"Resource": "\*"

Per visualizzare un elenco dei tipi di risorse AWS Cost Explorer, vedere [Azioni, risorse e chiavi di](https://docs.aws.amazon.com/service-authorization/latest/reference/list_awscostexplorerservice.html) [condizione per AWS Cost Explorer](https://docs.aws.amazon.com/service-authorization/latest/reference/list_awscostexplorerservice.html) nel Service Authorization Reference.

Per visualizzare esempi di politiche basate sull'identità di fatturazione, vedere. [Politica basata](#page-342-0)  [sull'identità con fatturazione AWS](#page-342-0)

<span id="page-338-0"></span>Chiavi relative alle condizioni delle politiche per la fatturazione

Supporta le chiavi di condizione delle policy specifiche del servizio Sì

Gli amministratori possono utilizzare le policy AWS JSON per specificare chi ha accesso a cosa. Cioè, quale principale può eseguire azioni su quali risorse, e in quali condizioni.

L'elemento Condition(o blocco Condition) consente di specificare le condizioni in cui un'istruzione è in vigore. L'elemento Conditionè facoltativo. Puoi compilare espressioni condizionali che utilizzano [operatori di condizione,](https://docs.aws.amazon.com/IAM/latest/UserGuide/reference_policies_elements_condition_operators.html) ad esempio uguale a o minore di, per soddisfare la condizione nella policy con i valori nella richiesta.

Se specifichi più elementi Conditionin un'istruzione o più chiavi in un singolo elemento Condition, questi vengono valutati da AWS utilizzando un'operazione ANDlogica. Se si specificano più valori per una singola chiave di condizione, AWS valuta la condizione utilizzando un'operazione logica. OR Tutte le condizioni devono essere soddisfatte prima che le autorizzazioni dell'istruzione vengano concesse.

Puoi anche utilizzare variabili segnaposto quando specifichi le condizioni. Ad esempio, puoi autorizzare un utente IAM ad accedere a una risorsa solo se è stata taggata con il relativo nome utente IAM. Per ulteriori informazioni, consulta [Elementi delle policy IAM: variabili e tag](https://docs.aws.amazon.com/IAM/latest/UserGuide/reference_policies_variables.html) nella Guida per l'utente di IAM.

AWS supporta chiavi di condizione globali e chiavi di condizione specifiche del servizio. Per visualizzare tutte le chiavi di condizione AWS globali, consulta le chiavi di [contesto delle condizioni](https://docs.aws.amazon.com/IAM/latest/UserGuide/reference_policies_condition-keys.html)  [AWS globali nella Guida](https://docs.aws.amazon.com/IAM/latest/UserGuide/reference_policies_condition-keys.html) per l'utente IAM.

Per visualizzare un elenco delle chiavi, delle azioni e delle risorse relative alle condizioni di fatturazione, consulta [Chiavi condizionali per la AWS fatturazione](https://docs.aws.amazon.com/service-authorization/latest/reference/list_awsbilling.html) nel Service Authorization Reference.

Per visualizzare esempi di politiche basate sull'identità di fatturazione, consulta. [Politica basata](#page-342-0)  [sull'identità con fatturazione AWS](#page-342-0)

<span id="page-339-0"></span>Liste di controllo degli accessi (ACL) nella fatturazione

Supporta le ACL No

Le liste di controllo degli accessi (ACL) controllano quali principali (membri, utenti o ruoli dell'account) hanno le autorizzazioni per accedere a una risorsa. Le ACL sono simili alle policy basate su risorse, sebbene non utilizzino il formato del documento di policy JSON.

<span id="page-339-1"></span>Controllo degli accessi basato sugli attributi (ABAC) con fatturazione

Supporta ABAC (tag nelle policy) Parziale

Gli ABAC (tag nelle politiche) sono supportati solo per monitor, abbonamenti e categorie di costo.

Il controllo dell'accesso basato su attributi (ABAC) è una strategia di autorizzazione che definisce le autorizzazioni in base agli attributi. In AWS, questi attributi sono chiamati tag. Puoi allegare tag a entità IAM (utenti o ruoli) e a molte AWS risorse. L'assegnazione di tag alle entità e alle risorse è il primo passaggio di ABAC. In seguito, vengono progettate policy ABAC per consentire operazioni quando il tag dell'entità principale corrisponde al tag sulla risorsa a cui si sta provando ad accedere.

La strategia ABAC è utile in ambienti soggetti a una rapida crescita e aiuta in situazioni in cui la gestione delle policy diventa impegnativa.

Per controllare l'accesso basato su tag, fornisci informazioni sui tag nell'[elemento condizione](https://docs.aws.amazon.com/IAM/latest/UserGuide/reference_policies_elements_condition.html) di una policy utilizzando le chiavi di condizione aws:ResourceTag/*key-name*, aws:RequestTag/*keyname*o aws:TagKeys.

Se un servizio supporta tutte e tre le chiavi di condizione per ogni tipo di risorsa, il valore per il servizio è Yes (Sì). Se un servizio supporta tutte e tre le chiavi di condizione solo per alcuni tipi di risorsa, allora il valore sarà Parziale.

Per ulteriori informazioni su ABAC, consulta [Che cos'è ABAC?](https://docs.aws.amazon.com/IAM/latest/UserGuide/introduction_attribute-based-access-control.html) nella Guida per l'utente IAM. Per visualizzare un tutorial con i passaggi per l'impostazione di ABAC, consulta [Utilizzo del controllo degli](https://docs.aws.amazon.com/IAM/latest/UserGuide/tutorial_attribute-based-access-control.html)  [accessi basato su attributi \(ABAC\)](https://docs.aws.amazon.com/IAM/latest/UserGuide/tutorial_attribute-based-access-control.html) nella Guida per l'utente di IAM.

<span id="page-340-0"></span>Utilizzo di credenziali temporanee con la fatturazione

Supporta le credenziali temporanee Sì

Alcune Servizi AWS non funzionano quando accedi utilizzando credenziali temporanee. Per ulteriori informazioni, incluse quelle che Servizi AWS funzionano con credenziali temporanee, consulta la sezione relativa alla [Servizi AWS compatibilità con IAM nella IAM](https://docs.aws.amazon.com/IAM/latest/UserGuide/reference_aws-services-that-work-with-iam.html) User Guide.

Stai utilizzando credenziali temporanee se accedi AWS Management Console utilizzando qualsiasi metodo tranne nome utente e password. Ad esempio, quando accedi AWS utilizzando il link Single Sign-On (SSO) della tua azienda, tale processo crea automaticamente credenziali temporanee. Le credenziali temporanee vengono create in automatico anche quando accedi alla console come utente e poi cambi ruolo. Per ulteriori informazioni sullo scambio dei ruoli, consulta [Cambio di un ruolo](https://docs.aws.amazon.com/IAM/latest/UserGuide/id_roles_use_switch-role-console.html)  [\(console\)](https://docs.aws.amazon.com/IAM/latest/UserGuide/id_roles_use_switch-role-console.html) nella Guida per l'utente IAM.

È possibile creare manualmente credenziali temporanee utilizzando l'API or. AWS CLI AWS È quindi possibile utilizzare tali credenziali temporanee per accedere. AWS AWS consiglia di generare dinamicamente credenziali temporanee anziché utilizzare chiavi di accesso a lungo termine. Per ulteriori informazioni, consulta [Credenziali di sicurezza provvisorie in IAM](https://docs.aws.amazon.com/IAM/latest/UserGuide/id_credentials_temp.html).

<span id="page-340-1"></span>Sessioni di accesso diretto per la fatturazione

Supporta l'inoltro delle sessioni di accesso (FAS) Sì Quando utilizzi un utente o un ruolo IAM per eseguire azioni AWS, sei considerato un principale. Quando si utilizzano alcuni servizi, è possibile eseguire un'operazione che attiva un'altra operazione in un servizio diverso. FAS utilizza le autorizzazioni del principale che chiama an Servizio AWS, in combinazione con la richiesta Servizio AWS per effettuare richieste ai servizi downstream. Le richieste FAS vengono effettuate solo quando un servizio riceve una richiesta che richiede interazioni con altri Servizi AWS o risorse per essere completata. In questo caso è necessario disporre delle autorizzazioni per eseguire entrambe le azioni. Per i dettagli delle policy relative alle richieste FAS, consulta la pagina [Forward access sessions.](https://docs.aws.amazon.com/IAM/latest/UserGuide/access_forward_access_sessions.html)

<span id="page-341-0"></span>Ruoli di servizio per la fatturazione

Supporta i ruoli di servizio e che che stattuno di Sì

Un ruolo di servizio è un [ruolo IAM](https://docs.aws.amazon.com/IAM/latest/UserGuide/id_roles.html) che un servizio assume per eseguire operazioni per tuo conto. Un amministratore IAM può creare, modificare ed eliminare un ruolo di servizio dall'interno di IAM. Per ulteriori informazioni, consulta la sezione [Creazione di un ruolo per delegare le autorizzazioni a un](https://docs.aws.amazon.com/IAM/latest/UserGuide/id_roles_create_for-service.html)  [Servizio AWS](https://docs.aws.amazon.com/IAM/latest/UserGuide/id_roles_create_for-service.html)nella Guida per l'utente IAM.

#### **A** Warning

La modifica delle autorizzazioni per un ruolo di servizio potrebbe interrompere la funzionalità di fatturazione. Modifica i ruoli di servizio solo quando Billing fornisce indicazioni in tal senso.

## <span id="page-341-1"></span>Ruoli collegati ai servizi per la fatturazione

Supporta i ruoli collegati ai servizi No

Un ruolo collegato al servizio è un tipo di ruolo di servizio collegato a un. Servizio AWS Il servizio può assumere il ruolo per eseguire un'azione per tuo conto. I ruoli collegati al servizio vengono visualizzati nel tuo account Account AWS e sono di proprietà del servizio. Un amministratore IAM può visualizzare le autorizzazioni per i ruoli collegati ai servizi, ma non modificarle.

Per ulteriori informazioni su come creare e gestire i ruoli collegati ai servizi, consulta [Servizi AWS](https://docs.aws.amazon.com/IAM/latest/UserGuide/reference_aws-services-that-work-with-iam.html) [supportati da IAM.](https://docs.aws.amazon.com/IAM/latest/UserGuide/reference_aws-services-that-work-with-iam.html) Trova un servizio nella tabella che include un Yes nella colonna Service-linked role (Ruolo collegato ai servizi). Scegli il collegamento Sì per visualizzare la documentazione relativa al ruolo collegato ai servizi per tale servizio.

# <span id="page-342-0"></span>Politica basata sull'identità con fatturazione AWS

Per impostazione predefinita, gli utenti e i ruoli non sono autorizzati a creare o modificare risorse di fatturazione. Inoltre, non possono eseguire attività utilizzando AWS Management Console, AWS Command Line Interface (AWS CLI) o l' AWS API. Per concedere agli utenti l'autorizzazione a eseguire operazioni sulle risorse di cui hanno bisogno, un amministratore IAM può creare policy IAM. L'amministratore può quindi aggiungere le policy IAM ai ruoli e gli utenti possono assumere i ruoli.

Per informazioni su come creare una policy basata su identità IAM utilizzando questi documenti di policy JSON di esempio, consulta [Creazione di policy IAM](https://docs.aws.amazon.com/IAM/latest/UserGuide/access_policies_create-console.html) nella Guida per l'utente di IAM.

Per informazioni dettagliate sulle azioni e sui tipi di risorse definiti da Billing, incluso il formato degli ARN per ciascun tipo di risorsa, consulta [Azioni, risorse e chiavi di condizione per la AWS](https://docs.aws.amazon.com/service-authorization/latest/reference/list_awsbilling.html)  [fatturazione](https://docs.aws.amazon.com/service-authorization/latest/reference/list_awsbilling.html) nel Service Authorization Reference.

#### Argomenti

- [Best practice per le policy](#page-342-1)
- [Utilizzo della console di fatturazione](#page-343-0)
- [Consentire agli utenti di visualizzare le loro autorizzazioni](#page-344-0)
- [Utilizzo di politiche basate sull'identità per la fatturazione](#page-345-0)

## <span id="page-342-1"></span>Best practice per le policy

Le politiche basate sull'identità determinano se qualcuno può creare, accedere o eliminare le risorse di fatturazione nel tuo account. Queste azioni possono comportare costi aggiuntivi per l' Account AWS. Quando crei o modifichi policy basate su identità, segui queste linee guida e raccomandazioni:

- Inizia con le policy AWS gestite e passa alle autorizzazioni con privilegi minimi: per iniziare a concedere autorizzazioni a utenti e carichi di lavoro, utilizza le politiche gestite che concedono le autorizzazioni per molti casi d'uso comuni.AWS Sono disponibili nel tuo. Account AWS Ti consigliamo di ridurre ulteriormente le autorizzazioni definendo politiche gestite dai AWS clienti specifiche per i tuoi casi d'uso. Per ulteriori informazioni, consulta [Policy gestite da AWS](https://docs.aws.amazon.com/IAM/latest/UserGuide/access_policies_managed-vs-inline.html#aws-managed-policies)o [Policy](https://docs.aws.amazon.com/IAM/latest/UserGuide/access_policies_job-functions.html) [gestite da AWS per le funzioni dei processi](https://docs.aws.amazon.com/IAM/latest/UserGuide/access_policies_job-functions.html) nella Guida per l'utente IAM.
- Applica le autorizzazioni con privilegio minimo: quando imposti le autorizzazioni con le policy IAM, concedi solo le autorizzazioni richieste per eseguire un'attività. Puoi farlo definendo le azioni

che possono essere intraprese su risorse specifiche in condizioni specifiche, note anche come autorizzazioni con privilegi minimi. Per ulteriori informazioni sull'utilizzo di IAM per applicare le autorizzazioni, consulta [Policy e autorizzazioni in IAM](https://docs.aws.amazon.com/IAM/latest/UserGuide/access_policies.html) nella Guida per l'utente IAM.

- Condizioni d'uso nelle policy IAM per limitare ulteriormente l'accesso: per limitare l'accesso a operazioni e risorse puoi aggiungere una condizione alle tue policy. Ad esempio, è possibile scrivere una condizione di policy per specificare che tutte le richieste devono essere inviate utilizzando SSL. Puoi anche utilizzare le condizioni per concedere l'accesso alle azioni del servizio se vengono utilizzate tramite uno specifico Servizio AWS, ad esempio AWS CloudFormation. Per ulteriori informazioni, consulta la sezione [Elementi delle policy JSON di IAM: condizione](https://docs.aws.amazon.com/IAM/latest/UserGuide/reference_policies_elements_condition.html) nella Guida per l'utente IAM.
- Utilizzo di IAM Access Analyzer per convalidare le policy IAM e garantire autorizzazioni sicure e funzionali: IAM Access Analyzer convalida le policy nuove ed esistenti in modo che aderiscano alla sintassi della policy IAM (JSON) e alle best practice di IAM. IAM Access Analyzer offre oltre 100 controlli delle policy e consigli utili per creare policy sicure e funzionali. Per ulteriori informazioni, consulta [Convalida delle policy per IAM Access Analyzer](https://docs.aws.amazon.com/IAM/latest/UserGuide/access-analyzer-policy-validation.html) nella Guida per l'utente IAM.
- Richiedi l'autenticazione a più fattori (MFA): se hai uno scenario che richiede utenti IAM o un utente root nel Account AWS tuo, attiva l'MFA per una maggiore sicurezza. Per richiedere la MFA quando vengono chiamate le operazioni API, aggiungi le condizioni MFA alle policy. Per ulteriori informazioni, consulta [Configurazione dell'accesso alle API protetto con MFA](https://docs.aws.amazon.com/IAM/latest/UserGuide/id_credentials_mfa_configure-api-require.html) nella Guida per l'utente IAM.

Per maggiori informazioni sulle best practice in IAM, consulta [Best practice di sicurezza in IAM](https://docs.aws.amazon.com/IAM/latest/UserGuide/best-practices.html) nella Guida per l'utente di IAM.

### <span id="page-343-0"></span>Utilizzo della console di fatturazione

Per accedere alla console di AWS fatturazione, devi disporre di un set minimo di autorizzazioni. Queste autorizzazioni devono consentirti di elencare e visualizzare i dettagli sulle risorse di fatturazione presenti nel tuo. Account AWS Se crei una policy basata sull'identità più restrittiva rispetto alle autorizzazioni minime richieste, la console non funzionerà nel modo previsto per le entità (utenti o ruoli) associate a tale policy.

Non è necessario consentire autorizzazioni minime per la console per gli utenti che effettuano chiamate solo verso AWS CLI o l'API. AWS Al contrario, concedi l'accesso solo alle operazioni che corrispondono all'operazione API che stanno cercando di eseguire.

Politica basata sull'identità con fatturazione Version 2.0 333

Puoi trovare i dettagli di accesso, come le autorizzazioni necessarie per abilitare la console di AWS fatturazione, l'accesso come amministratore e l'accesso in sola lettura, nella sezione. [AWS politiche](#page-463-0) [gestite](#page-463-0)

<span id="page-344-0"></span>Consentire agli utenti di visualizzare le loro autorizzazioni

Questo esempio mostra in che modo è possibile creare una policy che consente agli utenti IAM di visualizzare le policy inline e gestite che sono cpllegate alla relativa identità utente. Questa politica include le autorizzazioni per completare questa azione sulla console o utilizzando l'API o a livello di codice. AWS CLI AWS

```
{ 
    "Version": "2012-10-17", 
    "Statement": [ 
        \{ "Sid": "ViewOwnUserInfo", 
              "Effect": "Allow", 
              "Action": [ 
                  "iam:GetUserPolicy", 
                  "iam:ListGroupsForUser", 
                  "iam:ListAttachedUserPolicies", 
                  "iam:ListUserPolicies", 
                  "iam:GetUser" 
             ], 
              "Resource": ["arn:aws:iam::*:user/${aws:username}"] 
         }, 
         { 
              "Sid": "NavigateInConsole", 
              "Effect": "Allow", 
              "Action": [ 
                  "iam:GetGroupPolicy", 
                  "iam:GetPolicyVersion", 
                  "iam:GetPolicy", 
                  "iam:ListAttachedGroupPolicies", 
                  "iam:ListGroupPolicies", 
                  "iam:ListPolicyVersions", 
                  "iam:ListPolicies", 
                  "iam:ListUsers" 
             ], 
              "Resource": "*" 
         } 
    ]
```
}

<span id="page-345-0"></span>Utilizzo di politiche basate sull'identità per la fatturazione

#### **a** Note

Le seguenti azioni AWS Identity and Access Management (IAM) hanno raggiunto la fine del supporto standard a luglio 2023:

- Spazio dei nomi *aws-portal*
- *purchase-orders:ViewPurchaseOrders*
- *purchase-orders:ModifyPurchaseOrders*

Se utilizzi AWS Organizations, puoi utilizzare gli [script Bulk Policy Migrator o Bulk Policy](#page-417-0) [Migrator](#page-417-0) per aggiornare le politiche dal tuo account di pagamento. Puoi anche utilizzare il [riferimento alla mappatura dalle vecchie operazioni alle operazioni granulari](#page-443-0) per verificare le operazioni IAM da aggiungere.

Se ne hai AWS Organizations creato uno Account AWS o ne fai parte a partire dal 6 marzo 2023 alle 11:00 (PDT), le azioni dettagliate sono già in vigore nella tua organizzazione.

#### **A** Important

Oltre alle policy IAM, è necessario concedere a IAM l'accesso alla console di fatturazione e gestione dei costi sulla pagina della console [Impostazioni dell'account](https://console.aws.amazon.com/billing/home#/account). Per ulteriori informazioni, consulta i seguenti argomenti:

- [Attivazione dell'accesso alla console di gestione fatturazione e costi](#page-325-0)
- [Tutorial IAM: Concessione dell'accesso alla console di fatturazione](https://docs.aws.amazon.com/IAM/latest/UserGuide/tutorial_billing.html) nella Guida per utenti IAM

Utilizza questa sezione per vedere come un amministratore di account con politiche basate sull'identità può allegare politiche di autorizzazione alle identità IAM (ruoli e gruppi) e concedere le autorizzazioni per eseguire operazioni sulle risorse di fatturazione.

Politica basata sull'identità con fatturazione Version 2.0 335

[Per ulteriori informazioni sugli utenti Account AWS e sugli utenti, consulta Che cos'è IAM?](https://docs.aws.amazon.com/IAM/latest/UserGuide/IAM_Introduction.html) nella Guida per l'utente di IAM.

Per informazioni su come aggiornare le politiche gestite dai clienti, consulta [Modifica delle politiche](https://docs.aws.amazon.com/IAM/latest/UserGuide/access_policies_manage-edit.html#edit-managed-policy-console) [gestite dai clienti \(console\)](https://docs.aws.amazon.com/IAM/latest/UserGuide/access_policies_manage-edit.html#edit-managed-policy-console) nella Guida per l'utente IAM.

AWS Azioni della console di fatturazione

Questa tabella riassume le autorizzazioni che garantiscono l'accesso alle informazioni e agli strumenti della console di fatturazione. Per esempi di policy che utilizzano queste autorizzazioni, consulta [AWS Esempi di politiche di fatturazione](#page-357-0).

Per un elenco delle politiche di azione per la console AWS Cost Management, consulta [AWS Cost](https://docs.aws.amazon.com/cost-management/latest/userguide/billing-permissions-ref.html#user-permissions) [Management action policy](https://docs.aws.amazon.com/cost-management/latest/userguide/billing-permissions-ref.html#user-permissions) nella Cost Management User AWS Guide.

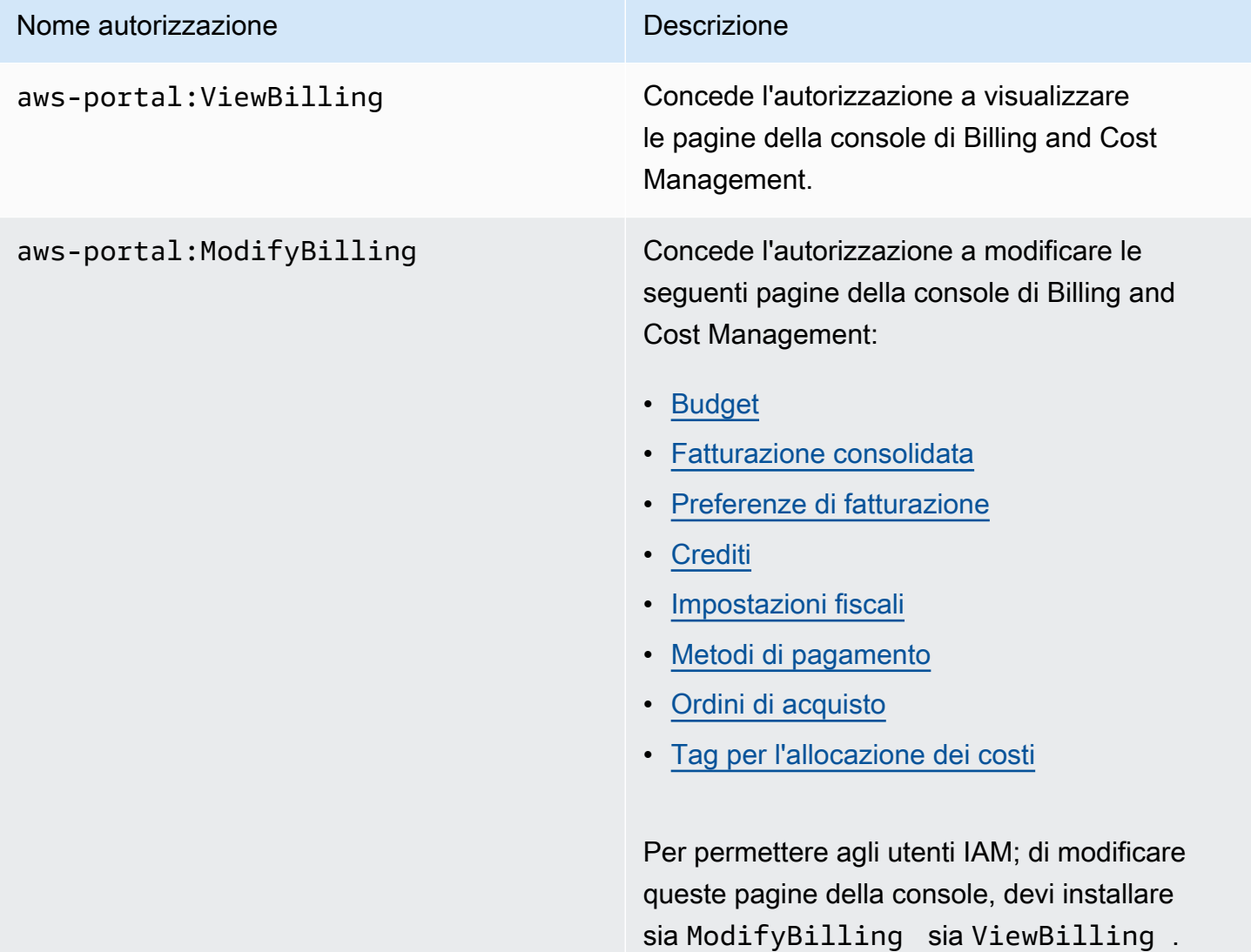

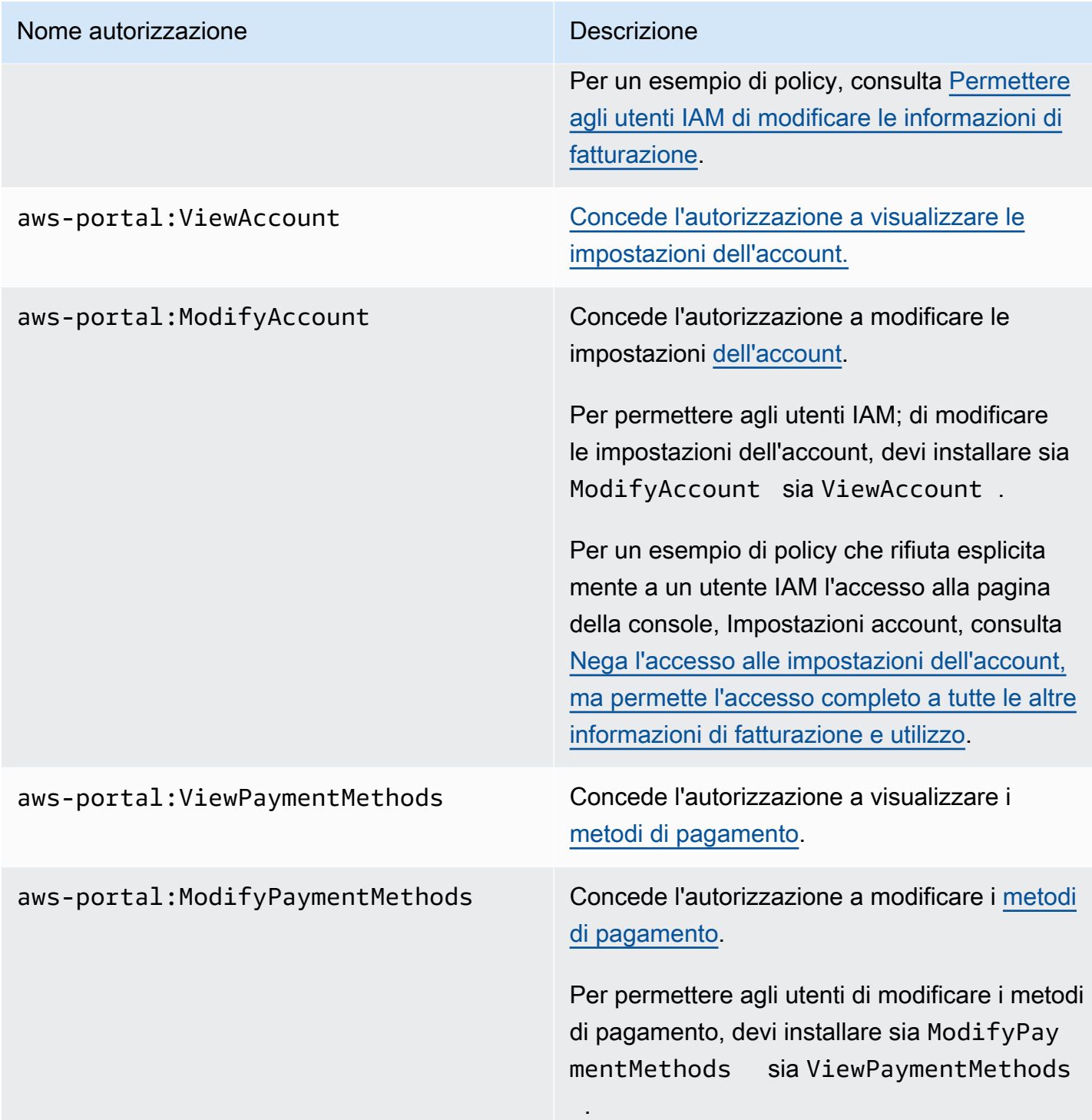

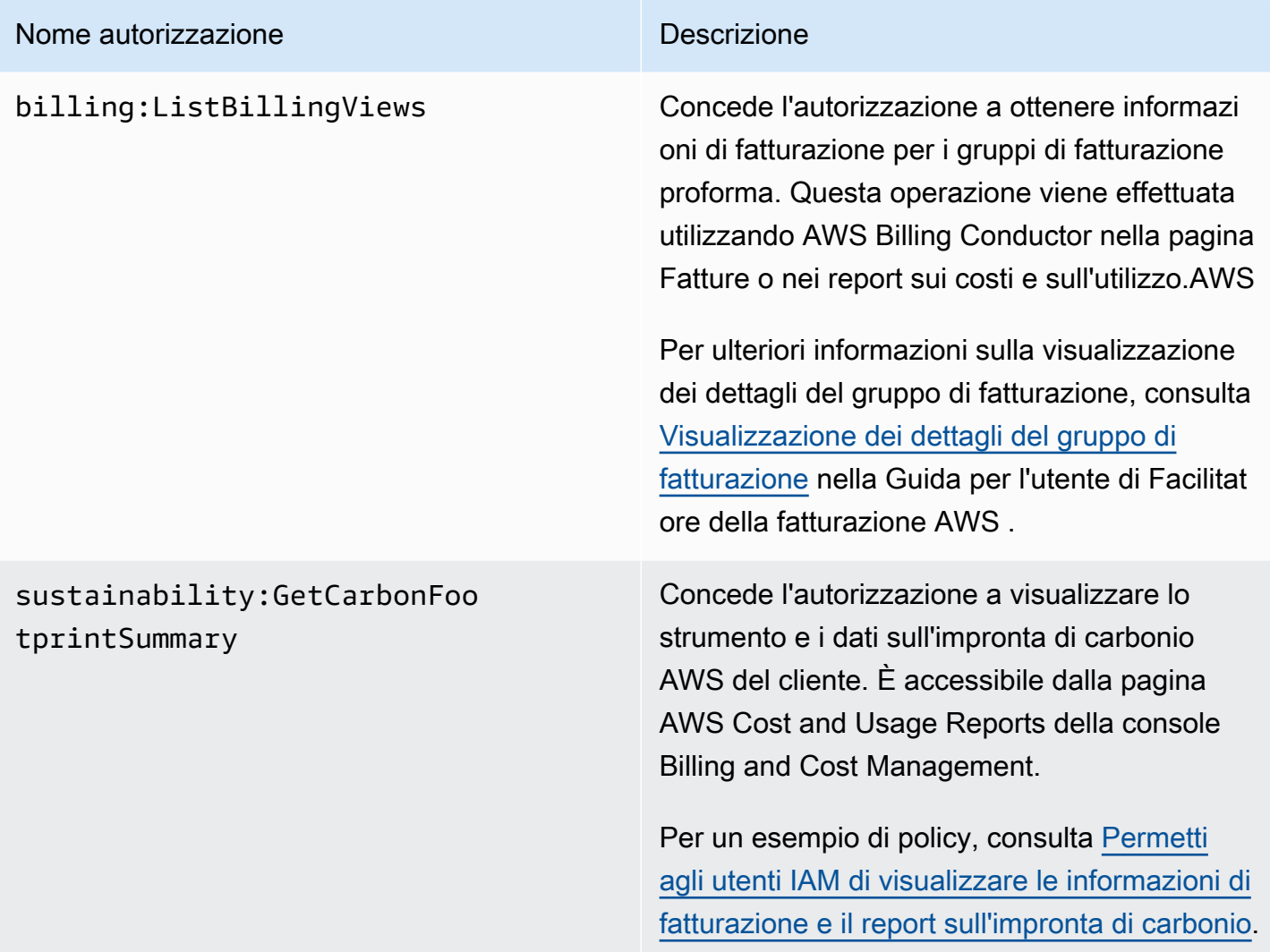

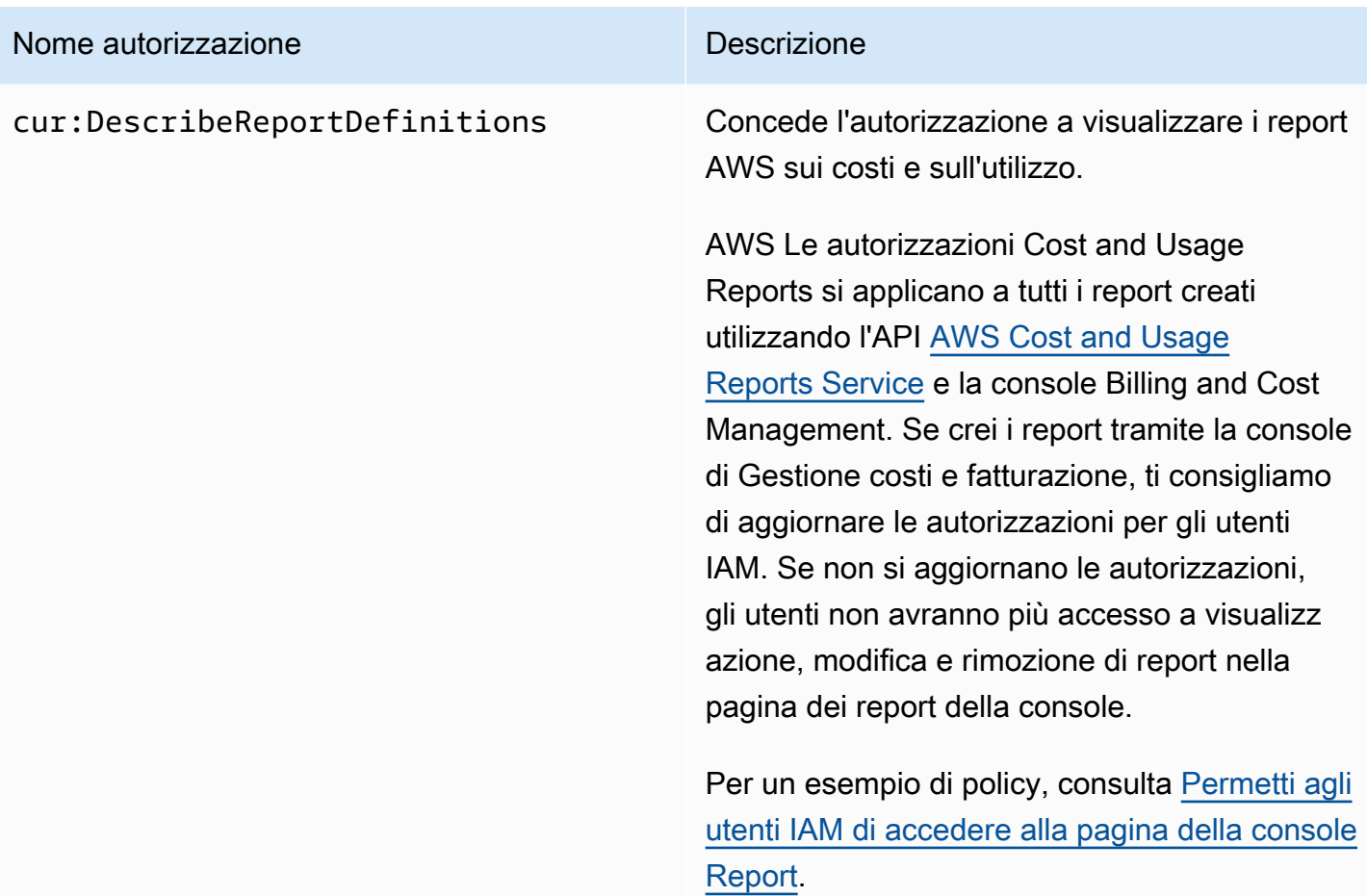

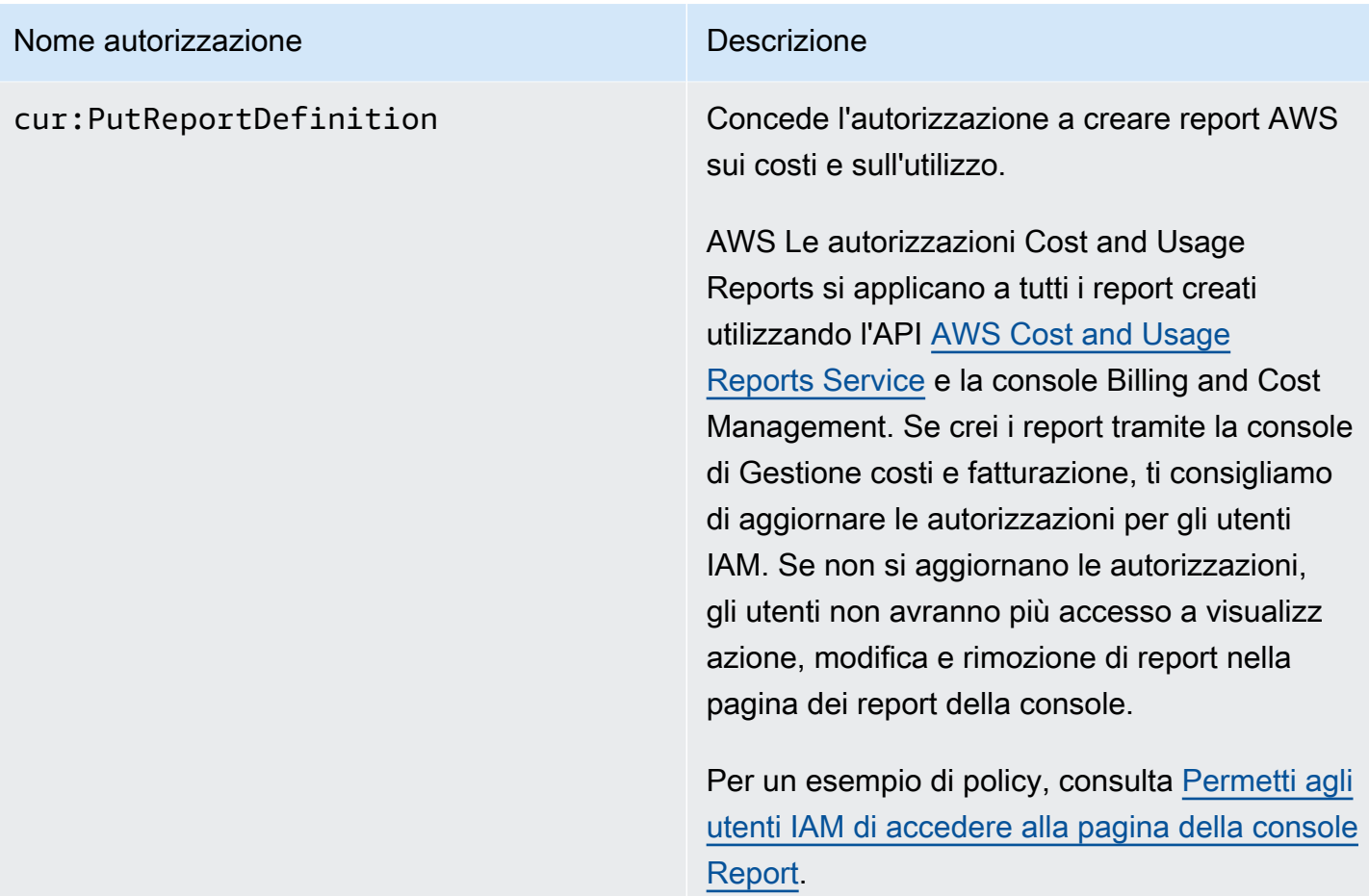

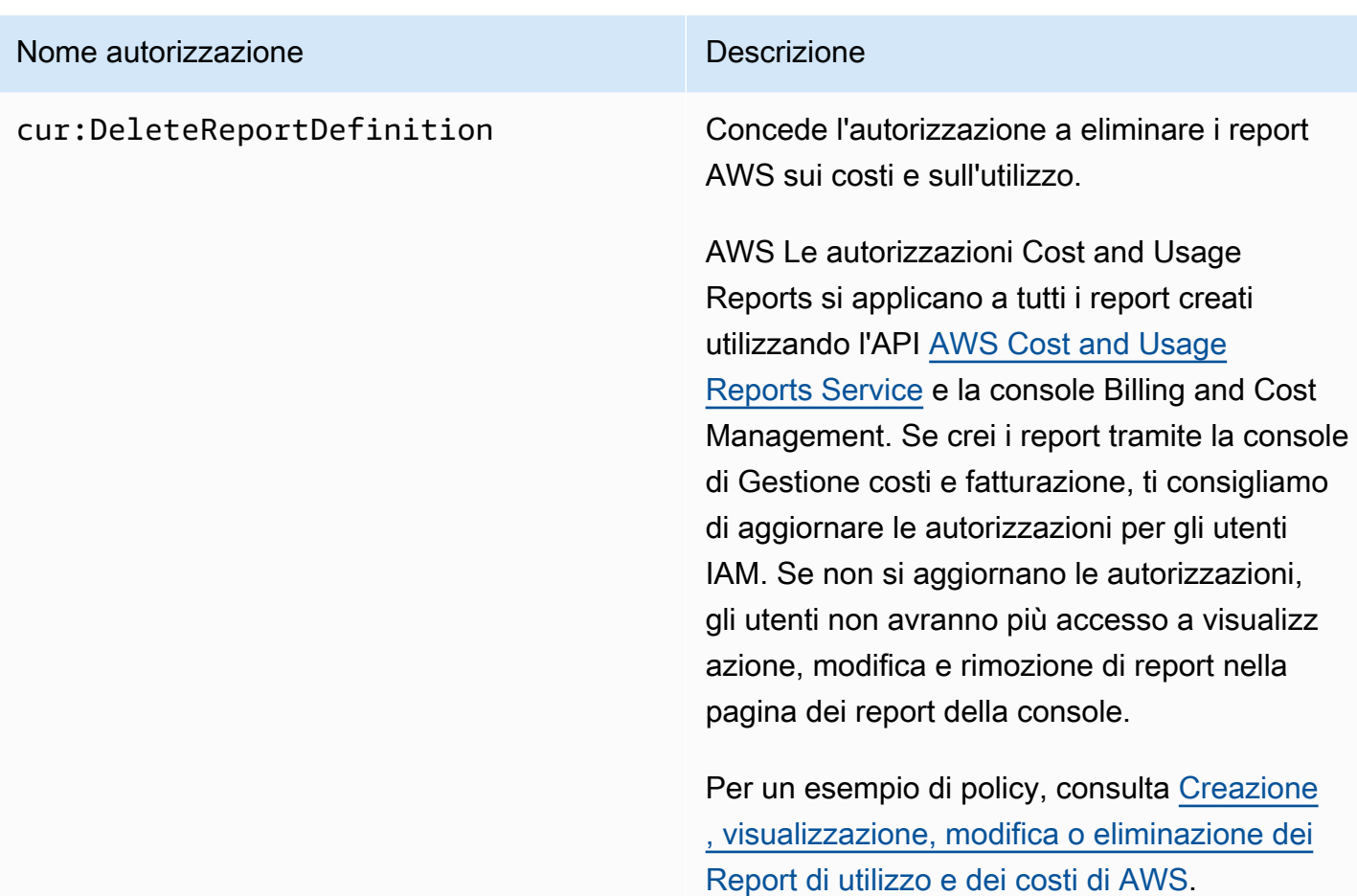

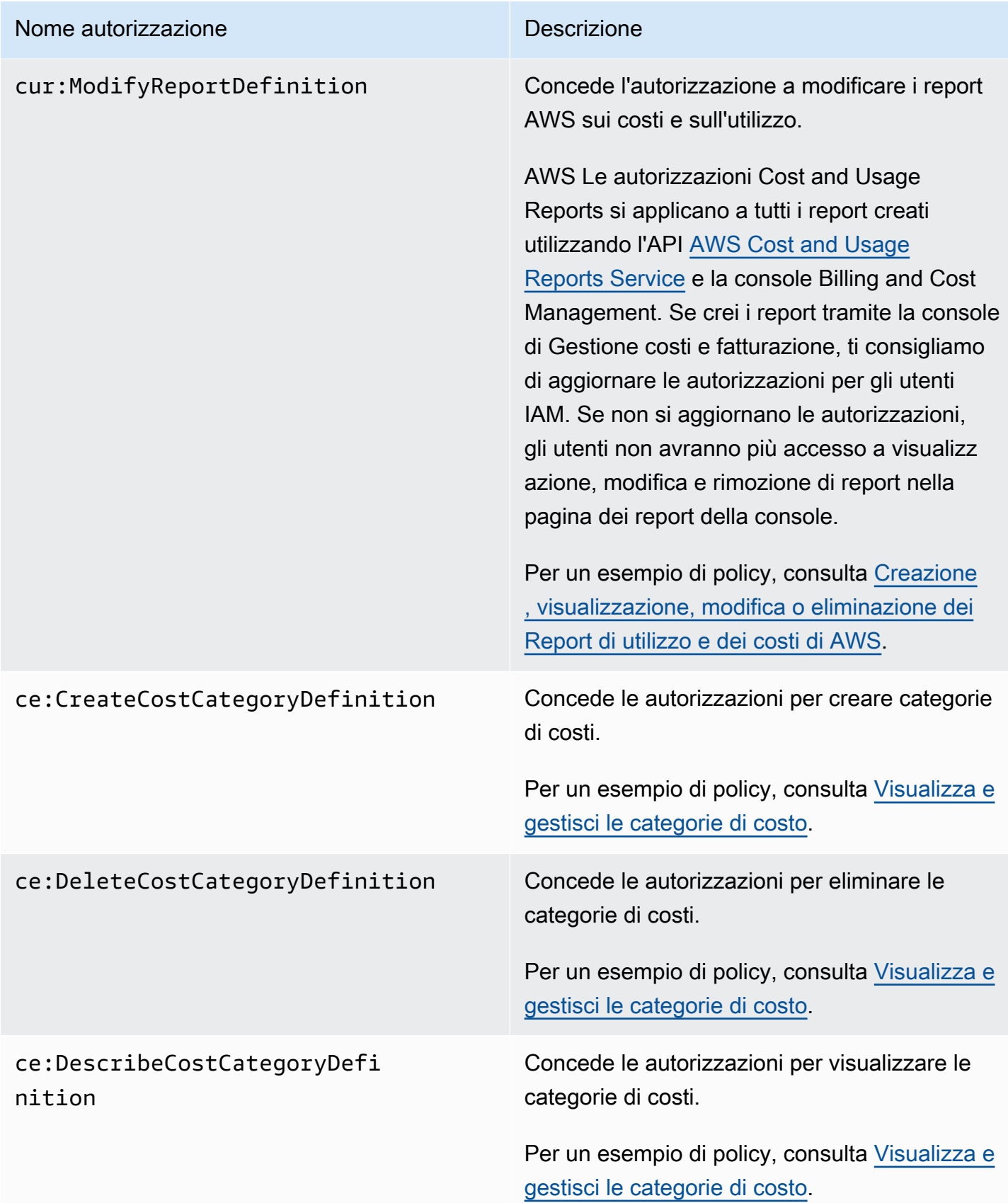

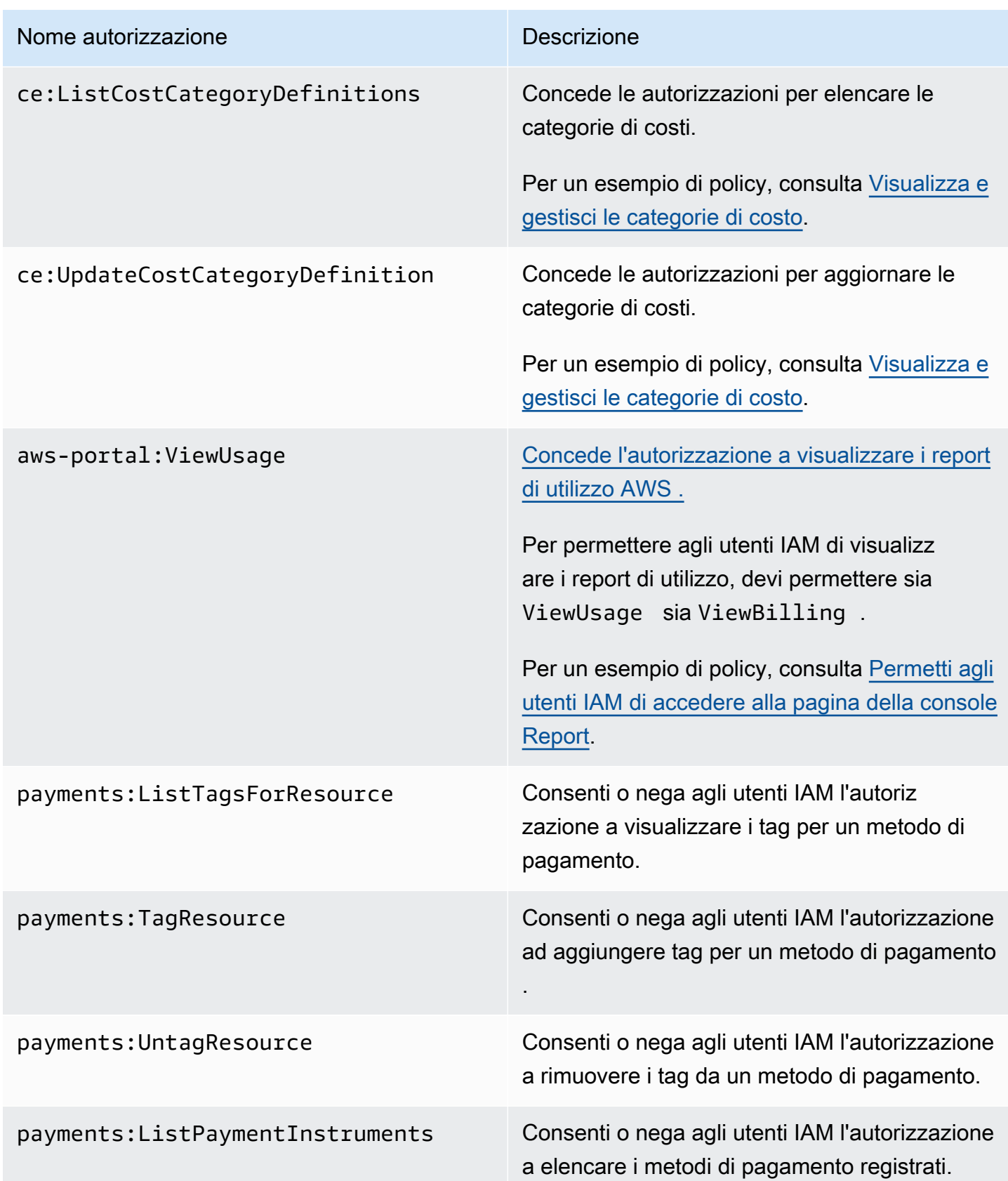

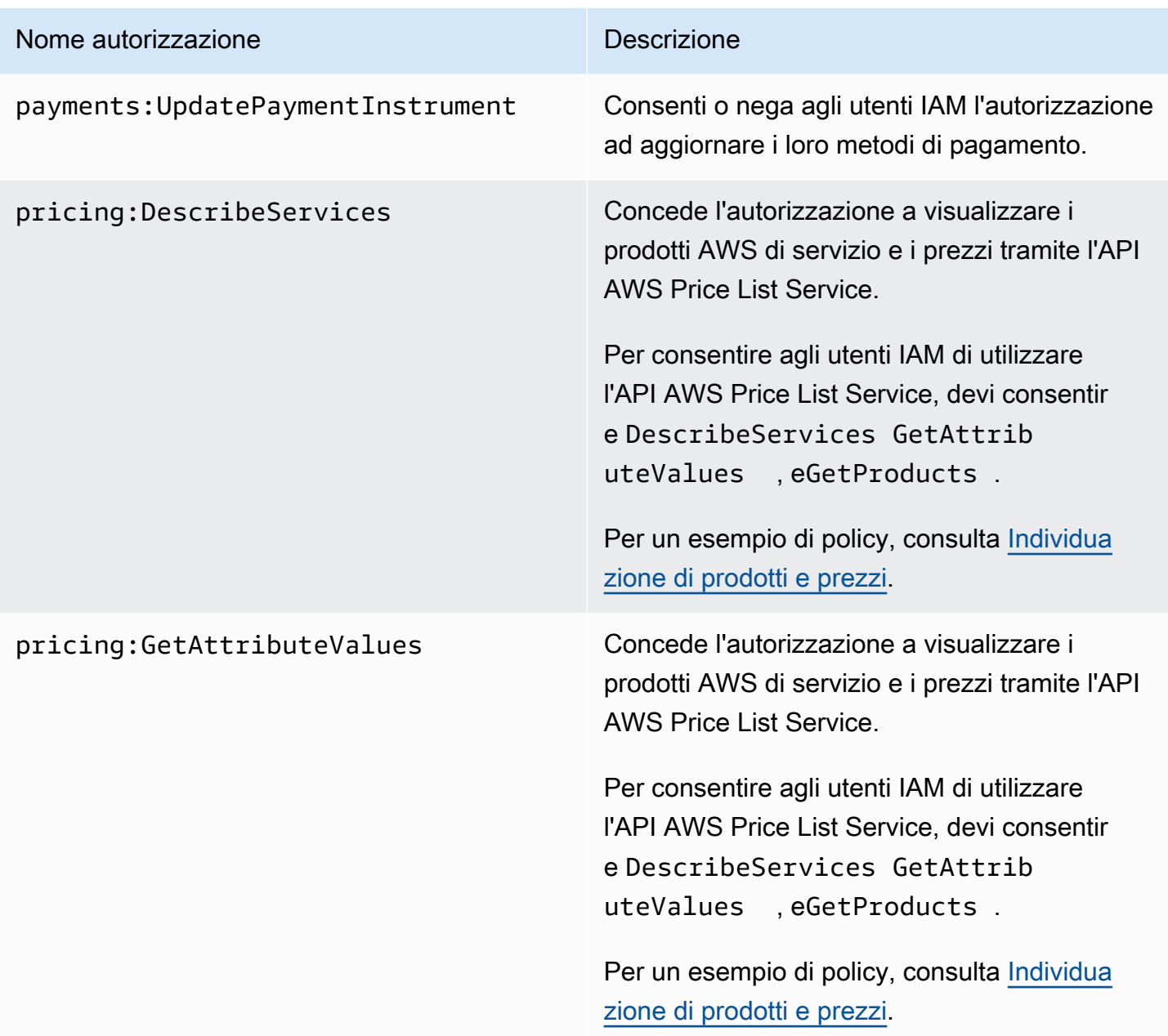

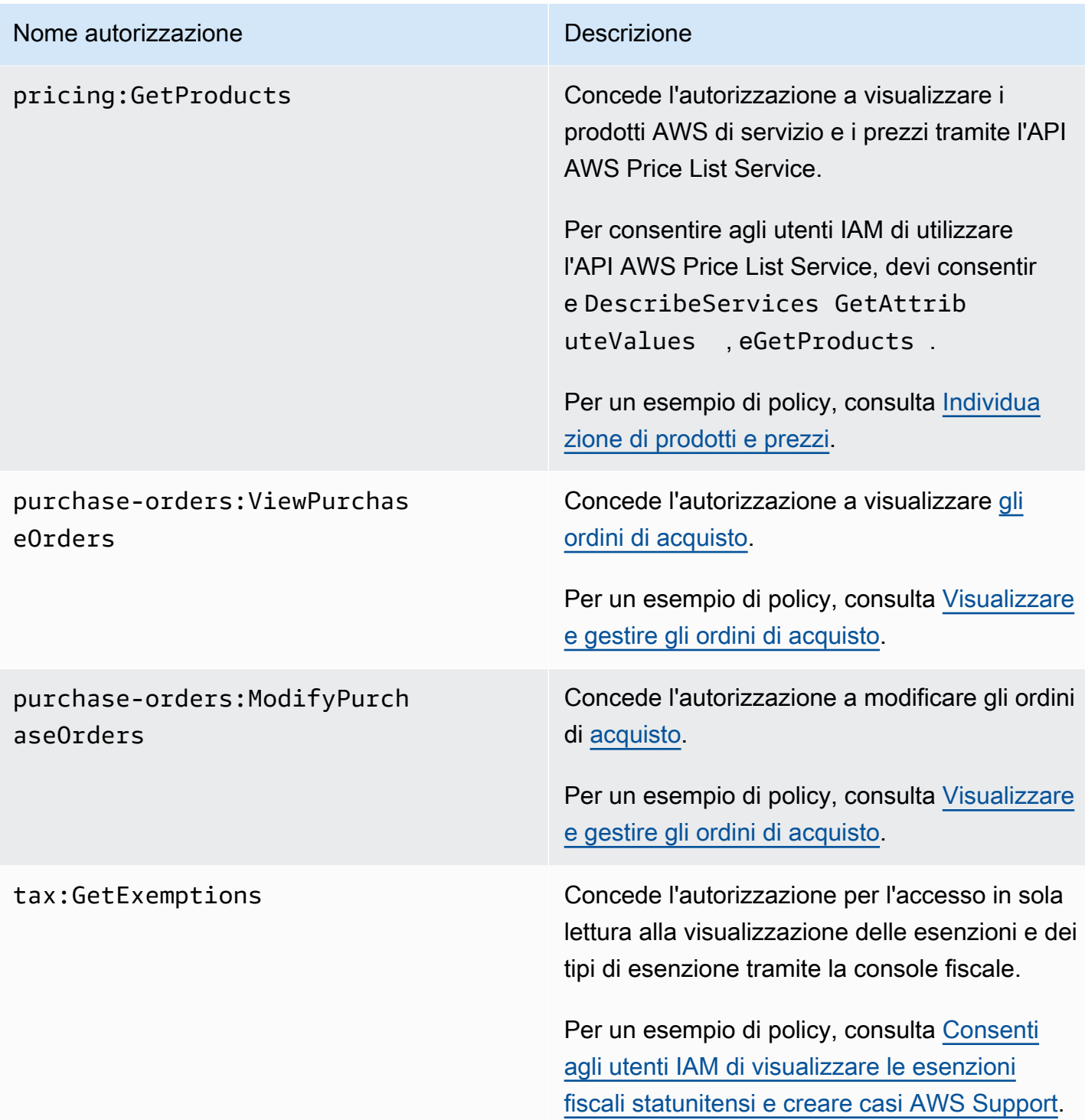

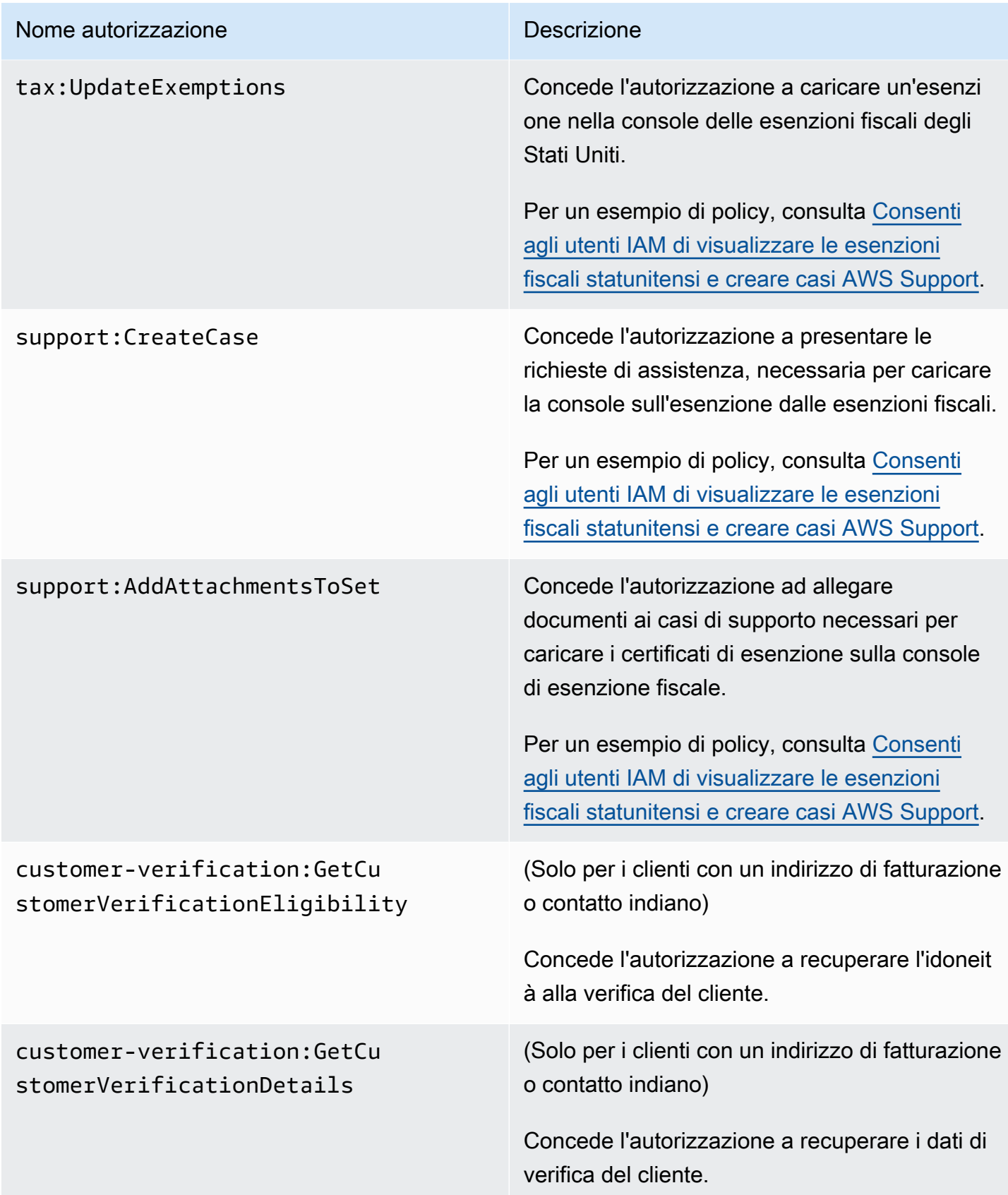

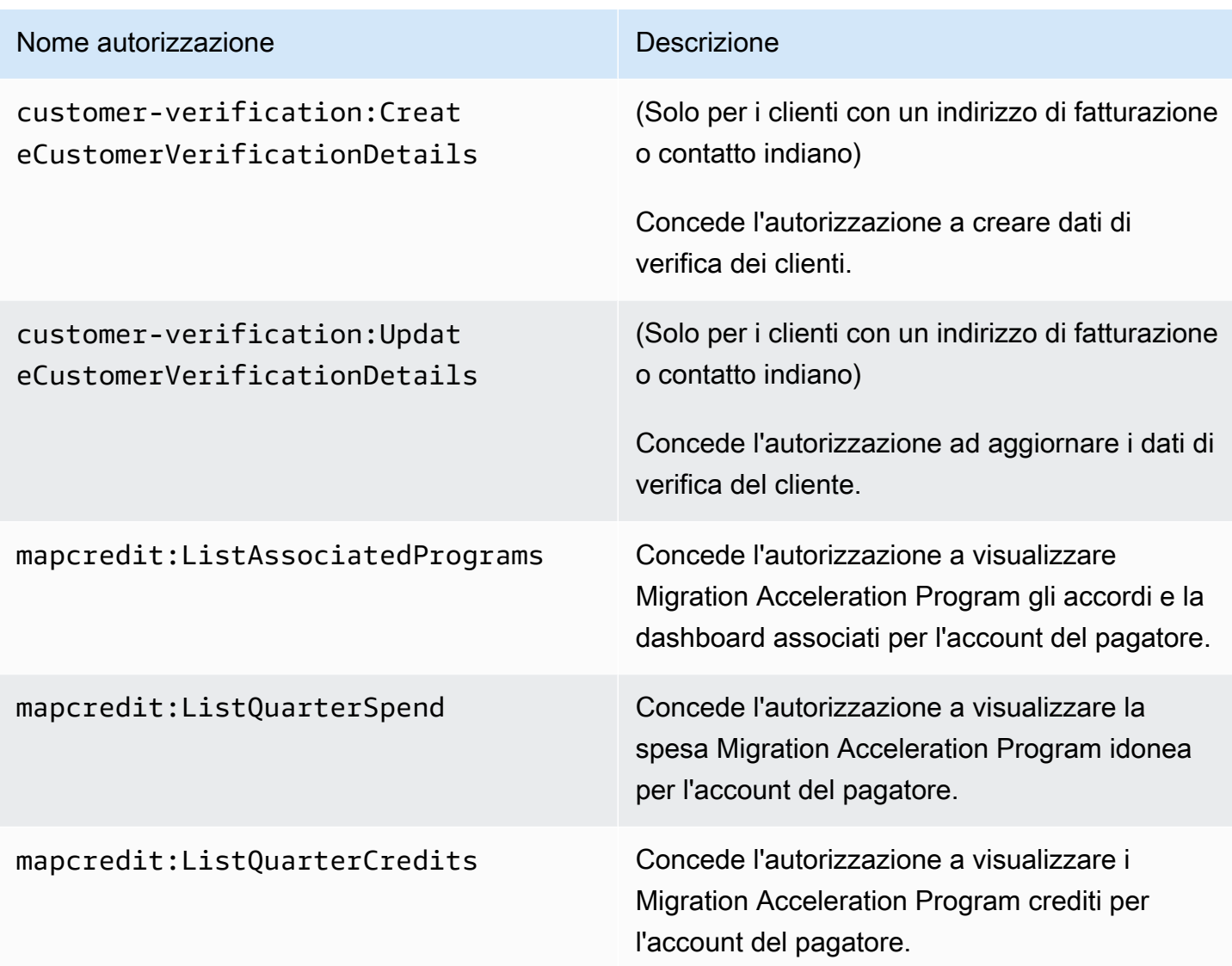

# <span id="page-357-0"></span>AWS Esempi di politiche di fatturazione

## **a** Note

Le seguenti azioni AWS Identity and Access Management (IAM) hanno raggiunto la fine del supporto standard a luglio 2023:

- Spazio dei nomi *aws-portal*
- *purchase-orders:ViewPurchaseOrders*
- *purchase-orders:ModifyPurchaseOrders*

Se utilizzi AWS Organizations, puoi utilizzare gli [script Bulk Policy Migrator o Bulk Policy](#page-417-0) [Migrator](#page-417-0) per aggiornare le politiche dal tuo account di pagamento. Puoi anche utilizzare il [riferimento alla mappatura dalle vecchie operazioni alle operazioni granulari](#page-443-0) per verificare le operazioni IAM da aggiungere.

Se ne hai AWS Organizations creato uno Account AWS o ne fai parte a partire dal 6 marzo 2023 alle 11:00 (PDT), le azioni dettagliate sono già in vigore nella tua organizzazione.

#### **A** Important

- Queste policy richiedono che attivi l'accesso degli utenti IAM alla console di Gestione costi e fatturazione nella pagina della console [Account Settings](https://console.aws.amazon.com/billing/home#/account) (Impostazioni account). Per ulteriori informazioni, consulta [Attivazione dell'accesso alla console di gestione fatturazione](#page-325-0)  [e costi.](#page-325-0)
- Per utilizzare AWS le politiche gestite, consulta. [AWS politiche gestite](#page-463-0)

Questo argomento contiene policy di esempio che puoi collegare al tuo gruppo o IAM per controllare l'accesso agli strumenti e alle informazioni di fatturazione. Alle policy IAM per la gestione fatturazione e costi si applicano le seguenti regole di base:

- Version è sempre 2012-10-17.
- Effect è sempre Allow o Deny.
- Action è il nome dell'operazione o un carattere jolly (\*).

Il prefisso dell'azione è budgets per AWS Budgets, cur per AWS Cost and Usage Reports, awsportal per AWS Billing o per Cost ce Explorer.

• Resourceè sempre \* utilizzato per la fatturazione. AWS

Per operazioni eseguite su una risorsa budget, specificare l'Amazon Resource Name (ARN) del budget.

• È possibile avere più dichiarazioni in una policy.

Per un elenco delle politiche di azione per la console AWS Cost Management, consulta gli [esempi di](https://docs.aws.amazon.com/cost-management/latest/userguide/billing-example-policies.html)  [policy di AWS Cost Management](https://docs.aws.amazon.com/cost-management/latest/userguide/billing-example-policies.html) nella guida per l'utente di AWS Cost Management.

#### Argomenti

- [Permetti agli utenti IAM di visualizzare le tue informazioni di fatturazione](#page-360-0)
- [Permetti agli utenti IAM di visualizzare le informazioni di fatturazione e il report sull'impronta di](#page-361-0) [carbonio](#page-361-0)
- [Permetti agli utenti IAM di accedere alla pagina della console Report](#page-362-0)
- [Negare l'accesso degli utenti IAM alla console di Gestione costi e fatturazione](#page-362-1)
- [Nega l'accesso al widget relativo ai costi e all'utilizzo della AWS Console per gli account dei](#page-363-0)  [membri](#page-363-0)
- [Negate l'accesso al widget relativo ai costi e all'utilizzo della AWS Console a utenti e ruoli IAM](#page-363-1) [specifici](#page-363-1)
- [Permetti agli utenti IAM di visualizzare le informazioni di fatturazione, ma nega l'accesso al report](#page-364-0)  [sull'impronta di carbonio](#page-364-0)
- [Permetti agli utenti IAM di accedere ai report sull'impronta di carbonio, ma nega l'accesso alle](#page-364-1) [informazioni di fatturazione](#page-364-1)
- [Consenti l'accesso completo ai AWS servizi ma impedisci agli utenti IAM l'accesso alle console di](#page-365-0) [Billing and Cost Management](#page-365-0)
- [Concessione agli utenti IAM di visualizzare la console di Gestione costi e fatturazione ad eccezione](#page-365-1)  [della pagina Impostazioni account](#page-365-1)
- [Permettere agli utenti IAM di modificare le informazioni di fatturazione](#page-366-0)
- [Nega l'accesso alle impostazioni dell'account, ma permette l'accesso completo a tutte le altre](#page-367-0) [informazioni di fatturazione e utilizzo](#page-367-0)
- [Archivia i report in un bucket Amazon S3](#page-367-1)
- [Individuazione di prodotti e prezzi](#page-368-0)
- [Visualizzazione di costi e utilizzo](#page-369-1)
- [Abilita e disabilita AWS le regioni](#page-369-2)
- [Visualizza e gestisci le categorie di costo](#page-369-0)
- [Creazione, visualizzazione, modifica o eliminazione dei Report di utilizzo e dei costi di AWS](#page-370-0)
- [Visualizzare e gestire gli ordini di acquisto](#page-371-0)
- [Visualizzazione e aggiornamento della pagina delle preferenze di Cost Explorer](#page-371-1)
- [Visualizzazione, creazione, aggiornamento ed eliminazione tramite la pagina dei report di Cost](#page-373-0) [Explorer](#page-373-0)
- [Visualizzare, creare, aggiornare ed eliminare gli avvisi relativi ai Savings Plans](#page-375-0)
- [Consenti l'accesso in sola lettura al rilevamento delle anomalie di costo AWS](#page-377-0)
- [Consenti a AWS Budgets di applicare le policy e gli SCP IAM](#page-377-1)
- [Consenti a AWS Budgets di applicare le policy IAM e gli SCP e di scegliere come target le istanze](#page-378-0) [EC2 e RDS](#page-378-0)
- [Consenti agli utenti IAM di visualizzare le esenzioni fiscali statunitensi e creare casi AWS Support](#page-379-0)
- [\(Per i clienti con un indirizzo di fatturazione o contatto indiano\) Consenti l'accesso in sola lettura](#page-380-0)  [alle informazioni di verifica della clientela](#page-380-0)
- [\(Per i clienti con un indirizzo di fatturazione o contatto indiano\) Visualizza, crea e aggiorna le](#page-380-1)  [informazioni di verifica della clientela](#page-380-1)
- [Visualizza le AWS Migration Acceleration Program informazioni nella console di fatturazione](#page-381-0)

# Permetti agli utenti IAM di visualizzare le tue informazioni di fatturazione

Per permettere a un utente IAM di visualizzare le tue informazioni di fatturazione senza che l'utente IAM possa accedere a informazioni sensibili dell'account, utilizza una policy simile alla seguente policy di esempio. Tale policy impedisce agli utenti di accedere alla password e ai report sulle attività dell'account. Questa policy permette agli utenti IAM di visualizzare le seguenti pagine della console gestione fatturazione e costi, senza che possano accedere alle pagine della console Impostazioni account o Report:

- Dashboard (Pannello di controllo)
- Cost Explorer
- Fatture
- Ordini e fatture
- Fatturazione consolidata
- Preferenze
- Crediti

{

• Pagamento avanzato

"Version": "2012-10-17",

```
 "Statement": [ 
          { 
               "Effect": "Allow", 
               "Action": "aws-portal:ViewBilling", 
               "Resource": "*" 
          } 
     ]
}
```
Permetti agli utenti IAM di visualizzare le informazioni di fatturazione e il report sull'impronta di carbonio

Per permettere a un utente IAM di visualizzare sia le informazioni di fatturazione che i report sull'impronta di carbonio, utilizza una policy simile all'esempio seguente. Questa policy impedisce agli utenti di accedere alla password e ai report sulle attività dell'account. Questa policy permette agli utenti IAM di visualizzare le seguenti pagine della console gestione fatturazione e costi, senza che possano accedere alle pagine della console Impostazioni account o Report:

- Dashboard (Pannello di controllo)
- Cost Explorer
- Fatture
- Ordini e fatture
- Fatturazione consolidata
- Preferenze
- Crediti
- Pagamento avanzato
- La sezione relativa allo strumento relativo all'impronta di carbonio dei AWS clienti della pagina Rapporti sui AWS costi e sull'utilizzo

```
{ 
     "Version": "2012-10-17", 
     "Statement": [ 
          {"Effect": "Allow", 
               "Action": "aws-portal:ViewBilling", 
               "Resource": "*" 
          },
```

```
 {"Effect": "Allow", 
               "Action": "sustainability:GetCarbonFootprintSummary", 
               "Resource": "*" 
          } 
     ]
}
```
Permetti agli utenti IAM di accedere alla pagina della console Report

Per permettere agli utenti IAM di accedere alla pagina della console Report e di visualizzare i report di utilizzo che contengono le informazioni sulle attività dell'account, utilizza una policy simile a questa policy di esempio.

Per le definizioni di ogni operazione, consulta [AWS Azioni della console di fatturazione](#page-346-0).

```
{ 
     "Version": "2012-10-17", 
     "Statement": [ 
          { 
               "Effect": "Allow", 
               "Action": [ 
                   "aws-portal:ViewUsage", 
                   "aws-portal:ViewBilling", 
                   "cur:DescribeReportDefinitions", 
                   "cur:PutReportDefinition", 
                   "cur:DeleteReportDefinition", 
                   "cur:ModifyReportDefinition" 
               ], 
               "Resource": "*" 
          } 
     ]
}
```
Negare l'accesso degli utenti IAM alla console di Gestione costi e fatturazione

Per negare esplicitamente a un utente IAM di accedere a tutte le pagine della console di Gestione costi e fatturazione, utilizza una policy simile a questa di esempio.

```
{ 
     "Version": "2012-10-17", 
     "Statement": [
```

```
 { 
                 "Effect": "Deny", 
                 "Action": "aws-portal:*", 
                 "Resource": "*" 
            } 
     \mathbf{I}}
```
Nega l'accesso al widget relativo ai costi e all'utilizzo della AWS Console per gli account dei membri

Per limitare l'accesso dell'account membro (collegato) ai dati sui costi e sull'utilizzo, utilizza il conto di gestione (entità pagante) per accedere alla scheda delle preferenze di Cost Explorer e deseleziona Linked Account Access (Accesso account collegati). Ciò impedirà l'accesso ai dati su costi e utilizzo dalla console Cost Explorer (AWS Cost Management), dall'API Cost Explorer e dal widget di costo e utilizzo della home page della AWS Console indipendentemente dalle azioni IAM dell'utente o del ruolo IAM di un account membro.

Negate l'accesso al widget relativo ai costi e all'utilizzo della AWS Console a utenti e ruoli IAM specifici

Per negare l'accesso ai widget relativi ai costi e all'utilizzo della AWS console a utenti e ruoli IAM specifici, utilizza la politica di autorizzazione riportata di seguito.

## **a** Note

L'aggiunta di questa policy a un utente o ruolo IAM negherà agli utenti l'accesso alla console Cost Explorer (AWS Cost Management) e anche alle API Cost Explorer.

```
{ 
      "Version": "2012-10-17", 
      "Statement": [ 
           { 
                "Effect": "Deny", 
                "Action": "ce:*", 
                "Resource": "*" 
           } 
      ]
```
}

Permetti agli utenti IAM di visualizzare le informazioni di fatturazione, ma nega l'accesso al report sull'impronta di carbonio

Per consentire a un utente IAM di accedere a entrambe le informazioni di fatturazione nelle console Billing and Cost Management, ma non consente l'accesso allo strumento di impronta di carbonio AWS del cliente. Questo strumento si trova nella pagina dei report AWS sui costi e sull'utilizzo.

```
{ 
     "Version": "2012-10-17", 
     "Statement": [ 
          {"Effect": "Allow", 
               "Action": "aws-portal:ViewBilling", 
               "Resource": "*" 
          }, 
          {"Effect": "Deny", 
               "Action": "sustainability:GetCarbonFootprintSummary", 
               "Resource": "*" 
          } 
     ]
}
```
Permetti agli utenti IAM di accedere ai report sull'impronta di carbonio, ma nega l'accesso alle informazioni di fatturazione

Per consentire agli utenti IAM di accedere allo strumento di impronta di carbonio AWS del cliente nella pagina AWS Cost and Usage Reports, ma nega l'accesso alla visualizzazione delle informazioni di fatturazione nelle console Billing and Cost Management.

```
{ 
     "Version": "2012-10-17", 
     "Statement": [ 
          {"Effect": "Deny", 
              "Action": "aws-portal:ViewBilling", 
              "Resource": "*" 
          }, 
          {"Effect": "Allow", 
              "Action": "sustainability:GetCarbonFootprintSummary", 
              "Resource": "*"
```
}

```
\mathbf{I}}
```
Consenti l'accesso completo ai AWS servizi ma impedisci agli utenti IAM l'accesso alle console di Billing and Cost Management

Per negare agli utenti IAM l'accesso a tutti gli elementi della console di Gestione costi e fatturazione, utilizza la seguente policy. Nega l'accesso degli utenti a AWS Identity and Access Management (IAM) per impedire l'accesso alle policy che controllano l'accesso alle informazioni e agli strumenti di fatturazione.

#### **A** Important

Questa policy non consente alcuna operazione. Utilizza questa policy in combinazione con altre policy che consentono operazioni specifiche.

```
{ 
      "Version": "2012-10-17", 
      "Statement": [ 
           { 
                 "Effect": "Deny", 
                 "Action": [ 
                      "aws-portal:*", 
                      "iam:*" 
                 ], 
                 "Resource": "*" 
           } 
     \mathbf{I}}
```
Concessione agli utenti IAM di visualizzare la console di Gestione costi e fatturazione ad eccezione della pagina Impostazioni account

Questa policy consente l'accesso in sola lettura a tutta la console di gestione fatturazione e costi. Ciò include le pagine della console Metodo di pagamento e Report. Tuttavia, questa policy nega l'accesso alla pagina Impostazioni account. Ciò significa che protegge la password dell'account, le informazioni di contatto e le domande di sicurezza.

```
{ 
      "Version": "2012-10-17", 
      "Statement": [ 
           { 
                "Effect": "Allow", 
                "Action": "aws-portal:View*", 
                "Resource": "*" 
           }, 
           { 
                "Effect": "Deny", 
                "Action": "aws-portal:*Account", 
                "Resource": "*" 
          } 
     \mathbf{I}}
```
Permettere agli utenti IAM di modificare le informazioni di fatturazione

Per permettere agli utenti IAM di modificare le informazioni di fatturazione dell'account nella console di Gestione costi e fatturazione, devi permettere agli utenti IAM di visualizzare anche le tue informazioni di fatturazione. La seguente policy di esempio permette a un utente IAM di modificare le pagine della console Consolidated Billing (Fatturazione consolidata), Preferences (Preferenze) e Credits (Crediti). Permette inoltre a un utente IAM di visualizzare le seguenti pagine della console di Gestione costi e fatturazione:

- Dashboard (Pannello di controllo)
- Cost Explorer
- Fatture
- Ordini e fatture
- Pagamento avanzato

```
{ 
     "Version": "2012-10-17", 
     "Statement": [ 
          { 
               "Effect": "Allow", 
               "Action": "aws-portal:*Billing", 
               "Resource": "*" 
          }
```
 $\mathbf{I}$ 

}

Nega l'accesso alle impostazioni dell'account, ma permette l'accesso completo a tutte le altre informazioni di fatturazione e utilizzo

Per proteggere la password, le informazioni di contatto e le domande di sicurezza del tuo account, puoi rifiutare all'utente IAM l'accesso alla pagina Account Settings (Impostazioni account), consentendogli accesso in sola lettura alle altre funzionalità della console di Gestione costi e fatturazione. Di seguito è riportata una policy di esempio.

```
{ 
     "Version": "2012-10-17", 
     "Statement": [ 
         \{ "Effect": "Allow", 
               "Action": [ 
                    "aws-portal:*Billing", 
                    "aws-portal:*Usage", 
                    "aws-portal:*PaymentMethods" 
               ], 
               "Resource": "*" 
          }, 
          { 
               "Effect": "Deny", 
               "Action": "aws-portal:*Account", 
               "Resource": "*" 
          } 
     ]
}
```
Archivia i report in un bucket Amazon S3

La seguente politica consente a Billing and Cost Management di salvare le fatture AWS dettagliate in un bucket Amazon S3 se possiedi sia AWS l'account che il bucket Amazon S3. Questa policy deve essere applicata al bucket Amazon S3 anziché a un utente IAM. Si tratta di una policy basata sulle risorse e non sugli utenti. Devi rifiutare l'accesso al bucket agli utenti IAM che non necessitano di accedere alle tue fatture.

Sostituisci *DOC-EXAMPLE-BUCKET1* con il nome del tuo bucket.

Per maggiori informazioni, consulta [Utilizzo delle policy di bucket e delle policy utente](https://docs.aws.amazon.com/AmazonS3/latest/dev/using-iam-policies.html) nella Guida per l'utente di Amazon Simple Storage Service.

```
{ 
   "Version": "2012-10-17", 
   "Statement": [ 
   { 
     "Effect": "Allow", 
     "Principal": { 
        "Service": "billingreports.amazonaws.com" 
     }, 
     "Action": [ 
        "s3:GetBucketAcl", 
        "s3:GetBucketPolicy" 
     ], 
     "Resource": "arn:aws:s3:::DOC-EXAMPLE-BUCKET1" 
   }, 
  \left\{ \right. "Effect": "Allow", 
     "Principal": { 
        "Service": "billingreports.amazonaws.com" 
     }, 
     "Action": "s3:PutObject", 
     "Resource": "arn:aws:s3:::DOC-EXAMPLE-BUCKET1/*" 
   } 
   ]
}
```
Individuazione di prodotti e prezzi

Per consentire a un utente IAM di utilizzare l'API AWS Price List Service, utilizza la seguente politica per concedergli l'accesso.

Questa politica concede l'autorizzazione a utilizzare entrambe le API AWS Price List List Query dell'API AWS Price List.

```
{ 
      "Version": "2012-10-17", 
      "Statement": [ 
          { 
               "Effect": "Allow", 
               "Action": [
```

```
 "pricing:DescribeServices", 
                  "pricing:GetAttributeValues", 
                  "pricing:GetProducts", 
                  "pricing:GetPriceListFileUrl", 
                  "pricing:ListPriceLists" 
              ], 
              "Resource": [ 
\mathbf{u} \star \mathbf{u} ] 
         } 
     ]
}
```
# Visualizzazione di costi e utilizzo

Per consentire agli utenti IAM di utilizzare l'API AWS Cost Explorer, utilizza la seguente politica per concedere loro l'accesso.

```
{ 
   "Version": "2012-10-17", 
   "Statement": [ 
      { 
        "Effect": "Allow", 
        "Action": [ 
           "ce:*" 
        ], 
        "Resource": [ 
          " ] 
      } 
   ]
}
```
Abilita e disabilita AWS le regioni

Per un esempio di policy IAM che consente agli utenti di abilitare e disabilitare le regioni, consulta [AWS: Allows Enabling and Disabling AWS Regions](https://docs.aws.amazon.com/IAM/latest/UserGuide/reference_policies_examples_aws-enable-disable-regions.html) nella IAM User Guide.

Visualizza e gestisci le categorie di costo

Per consentire agli utenti IAM di utilizzare, visualizzare e gestire le categorie di costo, utilizzare la seguente policy per concedere loro l'accesso.

```
{ 
   "Version": "2012-10-17", 
   "Statement": [ 
    \{ "Sid": "VisualEditor0", 
        "Effect": "Allow", 
        "Action": [ 
          "aws-portal:ViewBilling", 
          "ce:GetCostAndUsage", 
          "ce:DescribeCostCategoryDefinition", 
          "ce:UpdateCostCategoryDefinition", 
          "ce:CreateCostCategoryDefinition", 
          "ce:DeleteCostCategoryDefinition", 
          "ce:ListCostCategoryDefinitions", 
          "ce:TagResource", 
          "ce:UntagResource", 
          "ce:ListTagsForResource", 
          "pricing:DescribeServices" 
        ], 
        "Resource": "*" 
     } 
   ]
}
```
Creazione, visualizzazione, modifica o eliminazione dei Report di utilizzo e dei costi di AWS

Questa policy permette a un utente IAM di creare, visualizzare, modificare o eliminare utilizzando l'API di sample-report.

```
{ 
     "Version": "2012-10-17", 
     "Statement": [ 
          { 
              "Sid": "ManageSampleReport", 
              "Effect": "Allow", 
    "Action": [ 
                   "cur:PutReportDefinition", 
                   "cur:DeleteReportDefinition", 
                   "cur:ModifyReportDefinition" 
              ], 
              "Resource": "arn:aws:cur:*:123456789012:definition/sample-report"
```

```
 }, 
          { 
               "Sid": "DescribeReportDefs", 
               "Effect": "Allow", 
               "Action": "cur:DescribeReportDefinitions", 
               "Resource": "*" 
          } 
     ]
}
```
Visualizzare e gestire gli ordini di acquisto

Questa policy consente a un utente IAM di visualizzare e gestire gli ordini di acquisto, utilizzando la seguente policy per concedere l'accesso.

```
{ 
      "Version": "2012-10-17", 
      "Statement": [ 
           { 
                "Sid": "VisualEditor0", 
                "Effect": "Allow", 
                "Action": [ 
                     "aws-portal:ViewBilling", 
                     "purchase-orders:*" 
                ], 
                "Resource": "*" 
          } 
     \mathbf{I}}
```
Visualizzazione e aggiornamento della pagina delle preferenze di Cost Explorer

Questa policy consente a un utente IAM di visualizzare e aggiornare utilizzando la pagina delle preferenze di Cost Explorer.

```
{ 
   "Version": "2012-10-17", 
   "Statement": [ 
     { 
        "Sid": "VisualEditor0", 
        "Effect": "Allow", 
        "Action": [
```

```
 "aws-portal:ViewBilling", 
           "ce:UpdatePreferences" 
         ], 
        "Resource": "*" 
      } 
   ]
}
```
La seguente policy consente agli utenti di IAM di visualizzare Cost Explorer, ma nega l'autorizzazione a visualizzare o modificare la pagina Preferenze.

```
{ 
      "Version": "2012-10-17", 
      "Statement": [ 
           { 
               "Sid": "VisualEditor0", 
               "Effect": "Allow", 
               "Action": [ 
                    "aws-portal:ViewBilling" 
               ], 
               "Resource": "*" 
          }, 
           { 
               "Sid": "VisualEditor1", 
               "Effect": "Deny", 
               "Action": [ 
                    "ce:GetPreferences", 
                    "ce:UpdatePreferences" 
               ], 
               "Resource": "*" 
           } 
      ]
}
```
La seguente policy consente agli utenti IAM di visualizzare Cost Explorer, ma nega l'autorizzazione a modificare la pagina Preferenze.

```
{ 
     "Version": "2012-10-17", 
     "Statement": [ 
          { 
               "Sid": "VisualEditor0",
```

```
 "Effect": "Allow", 
               "Action": [ 
                    "aws-portal:ViewBilling" 
               ], 
               "Resource": "*" 
          }, 
           { 
               "Sid": "VisualEditor1", 
               "Effect": "Deny", 
               "Action": [ 
                    "ce:UpdatePreferences" 
               ], 
               "Resource": "*" 
          } 
     ]
}
```
Visualizzazione, creazione, aggiornamento ed eliminazione tramite la pagina dei report di Cost Explorer

Questa policy consente a un utente IAM di visualizzare, creare, aggiornare ed eliminare utilizzando l'opzione Pagina Report di Cost Explorer.

```
{ 
   "Version": "2012-10-17", 
   "Statement": [ 
     { 
        "Sid": "VisualEditor0", 
        "Effect": "Allow", 
        "Action": [ 
          "aws-portal:ViewBilling", 
          "ce:CreateReport", 
          "ce:UpdateReport", 
          "ce:DeleteReport" 
         ], 
        "Resource": "*" 
      } 
   ]
}
```
La seguente policy consente agli utenti di IAM di visualizzare Cost Explorer, ma nega l'autorizzazione a visualizzare o modificare la pagina Report.

{

```
 "Version": "2012-10-17", 
      "Statement": [ 
          { 
               "Sid": "VisualEditor0", 
               "Effect": "Allow", 
               "Action": [ 
                    "aws-portal:ViewBilling" 
               ], 
               "Resource": "*" 
          }, 
          { 
               "Sid": "VisualEditor1", 
               "Effect": "Deny", 
               "Action": [ 
                    "ce:DescribeReport", 
                    "ce:CreateReport", 
                    "ce:UpdateReport", 
                    "ce:DeleteReport" 
               ], 
               "Resource": "*" 
          } 
     ]
}
```
La seguente policy consente agli utenti IAM di visualizzare Cost Explorer, ma nega l'autorizzazione a modificare la pagina Report.

```
{ 
     "Version": "2012-10-17", 
     "Statement": [ 
          { 
               "Sid": "VisualEditor0", 
               "Effect": "Allow", 
               "Action": [ 
                    "aws-portal:ViewBilling" 
               ], 
               "Resource": "*" 
          }, 
          { 
               "Sid": "VisualEditor1", 
               "Effect": "Deny", 
               "Action": [
```

```
 "ce:CreateReport", 
                     "ce:UpdateReport", 
                     "ce:DeleteReport" 
                ], 
                "Resource": "*" 
           } 
      ]
}
```
<span id="page-375-0"></span>Visualizzare, creare, aggiornare ed eliminare gli avvisi relativi ai Savings Plans

Questa policy consente a un utente IAM di visualizzare, creare, aggiornare ed eliminare [Avvisi](https://docs.aws.amazon.com/awsaccountbilling/latest/aboutv2/ce-ris.html) [scadenze di prenotazioni](https://docs.aws.amazon.com/awsaccountbilling/latest/aboutv2/ce-ris.html) e [Avvisi di Savings Plans](https://docs.aws.amazon.com/savingsplans/latest/userguide/sp-overview.html#sp-alert). Per modificare gli avvisi scadenze di prenotazioni o gli avvisi Savings Plans, un utente ha bisogno di tutte e tre le azioni granulari: ce:CreateNotificationSubscription, ce:UpdateNotificationSubscription, e ce:DeleteNotificationSubscription.

```
{ 
   "Version": "2012-10-17", 
   "Statement": [ 
     { 
        "Sid": "VisualEditor0", 
        "Effect": "Allow", 
        "Action": [ 
          "aws-portal:ViewBilling", 
          "ce:CreateNotificationSubscription", 
          "ce:UpdateNotificationSubscription", 
          "ce:DeleteNotificationSubscription" 
         ], 
        "Resource": "*" 
     } 
   ]
}
```
La seguente policy consente agli utenti di IAM di visualizzare Cost Explorer, ma nega l'autorizzazione a visualizzare o modificare le pagine Avvisi scadenze di prenotazioni e Avvisi Savings Plans.

```
{ 
     "Version": "2012-10-17", 
     "Statement": [ 
          { 
               "Sid": "VisualEditor0",
```

```
 "Effect": "Allow", 
               "Action": [ 
                   "aws-portal:ViewBilling" 
               ], 
               "Resource": "*" 
          }, 
          { 
               "Sid": "VisualEditor1", 
               "Effect": "Deny", 
               "Action": [ 
                   "ce:DescribeNotificationSubscription", 
                   "ce:CreateNotificationSubscription", 
                   "ce:UpdateNotificationSubscription", 
                   "ce:DeleteNotificationSubscription" 
              ], 
               "Resource": "*" 
          } 
     ]
}
```
La seguente policy consente agli utenti di IAM di visualizzare Cost Explorer, ma nega l'autorizzazione a modificare le pagine Avvisi scadenze di prenotazioni e Avvisi Savings Plans.

```
{ 
     "Version": "2012-10-17", 
     "Statement": [ 
          { 
               "Sid": "VisualEditor0", 
               "Effect": "Allow", 
               "Action": [ 
                   "aws-portal:ViewBilling" 
              ], 
               "Resource": "*" 
          }, 
          { 
               "Sid": "VisualEditor1", 
               "Effect": "Deny", 
               "Action": [ 
                   "ce:CreateNotificationSubscription", 
                   "ce:UpdateNotificationSubscription", 
                   "ce:DeleteNotificationSubscription" 
              ], 
               "Resource": "*"
```

```
 } 
                 \mathbf{I}}
```
<span id="page-377-0"></span>Consenti l'accesso in sola lettura al rilevamento delle anomalie di costo AWS

Per consentire agli utenti IAM l'accesso in sola lettura a AWS Cost Anomaly Detection, utilizza la seguente policy per concedere loro l'accesso. ce:ProvideAnomalyFeedbackè facoltativo come parte dell'accesso in sola lettura.

```
{ 
   "Version": "2012-10-17", 
   "Statement": [ 
     \{ "Action": [ 
           "ce:Get*" 
        ], 
        "Effect": "Allow", 
        "Resource": "*" 
      } 
   ]
}
```
<span id="page-377-1"></span>Consenti a AWS Budgets di applicare le policy e gli SCP IAM

Questa policy consente a AWS Budgets di applicare le policy IAM e le policy di controllo dei servizi (SCP) per conto dell'utente.

```
{ 
   "Version": "2012-10-17", 
   "Statement": [ 
     { 
        "Effect": "Allow", 
        "Action": [ 
          "iam:AttachGroupPolicy", 
          "iam:AttachRolePolicy", 
          "iam:AttachUserPolicy", 
          "iam:DetachGroupPolicy", 
          "iam:DetachRolePolicy", 
          "iam:DetachUserPolicy", 
          "organizations:AttachPolicy", 
          "organizations:DetachPolicy"
```

```
 ], 
          "Resource": "*" 
      } 
   ]
}
```
<span id="page-378-0"></span>Consenti a AWS Budgets di applicare le policy IAM e gli SCP e di scegliere come target le istanze EC2 e RDS

Questa policy consente a AWS Budgets di applicare le policy IAM e le policy di controllo dei servizi (SCP) e di indirizzare le istanze Amazon EC2 e Amazon RDS per conto dell'utente.

Policy di attendibilità

```
{ 
   "Version": "2012-10-17", 
   "Statement": [ 
     { 
        "Effect": "Allow", 
        "Principal": { 
          "Service": "budgets.amazonaws.com" 
        }, 
        "Action": "sts:AssumeRole" 
     } 
   ]
}
```
Policy delle autorizzazioni

```
{ 
   "Version": "2012-10-17", 
   "Statement": [ 
     { 
        "Effect": "Allow", 
        "Action": [ 
          "ec2:DescribeInstanceStatus", 
          "ec2:StartInstances", 
          "ec2:StopInstances", 
          "iam:AttachGroupPolicy", 
          "iam:AttachRolePolicy", 
          "iam:AttachUserPolicy", 
          "iam:DetachGroupPolicy",
```

```
 "iam:DetachRolePolicy", 
          "iam:DetachUserPolicy", 
          "organizations:AttachPolicy", 
          "organizations:DetachPolicy", 
          "rds:DescribeDBInstances", 
          "rds:StartDBInstance", 
          "rds:StopDBInstance", 
          "ssm:StartAutomationExecution" 
        ], 
        "Resource": "*" 
     } 
   ]
}
```
<span id="page-379-0"></span>Consenti agli utenti IAM di visualizzare le esenzioni fiscali statunitensi e creare casi AWS Support

Questa policy consente a un utente IAM di visualizzare le esenzioni fiscali statunitensi e di creare AWS Support casi per caricare i certificati di esenzione fiscale nella console di esenzione fiscale.

```
{ 
      "Version": "2012-10-17", 
      "Statement": [ 
          { 
                "Action": [ 
                     "aws-portal:*", 
                    "tax:GetExemptions", 
                    "tax:UpdateExemptions", 
                    "support:CreateCase", 
                    "support:AddAttachmentsToSet" 
               ], 
                "Resource": [ 
\mathbf{u} \star \mathbf{u} ], 
               "Effect": "Allow" 
          } 
    \mathbf{I}}
```
<span id="page-380-0"></span>(Per i clienti con un indirizzo di fatturazione o contatto indiano) Consenti l'accesso in sola lettura alle informazioni di verifica della clientela

Questa policy consente agli utenti IAM di accedere in modalità sola lettura alle informazioni di verifica della clientela.

Per le definizioni di ogni operazione, consulta [AWS Azioni della console di fatturazione](#page-346-0).

```
{ 
     "Version": "2012-10-17", 
     "Statement": [{ 
          "Effect": "Allow", 
          "Action": [ 
              "customer-verification:GetCustomerVerificationEligibility", 
              "customer-verification:GetCustomerVerificationDetails" 
          ], 
          "Resource": "*" 
     }]
}
```
<span id="page-380-1"></span>(Per i clienti con un indirizzo di fatturazione o contatto indiano) Visualizza, crea e aggiorna le informazioni di verifica della clientela

Questa policy consente agli utenti IAM di gestire le informazioni di verifica della loro clientela.

Per le definizioni di ogni operazione, consulta [AWS Azioni della console di fatturazione](#page-346-0)

```
{ 
     "Version": "2012-10-17", 
     "Statement": [{ 
         "Effect": "Allow", 
         "Action": [ 
              "customer-verification:CreateCustomerVerificationDetails", 
              "customer-verification:UpdateCustomerVerificationDetails", 
              "customer-verification:GetCustomerVerificationEligibility", 
              "customer-verification:GetCustomerVerificationDetails" 
         ], 
         "Resource": "*" 
     }]
}
```
# <span id="page-381-0"></span>Visualizza le AWS Migration Acceleration Program informazioni nella console di fatturazione

Questa politica consente agli utenti IAM di visualizzare i Migration Acceleration Program contratti, i crediti e le spese idonee per l'account del pagatore nella console di fatturazione.

Per le definizioni di ogni operazione, consulta [AWS Azioni della console di fatturazione](#page-346-0).

```
{ 
     "Version": "2012-10-17", 
     "Statement": [{ 
          "Effect": "Allow", 
          "Action": [ 
               "mapcredit:ListQuarterSpend", 
               "mapcredit:ListQuarterCredits", 
               "mapcredit:ListAssociatedPrograms" 
          ], 
          "Resource": "*" 
     }]
}
```
Migrazione del controllo degli accessi per AWS Billing

## **a** Note

Le seguenti azioni AWS Identity and Access Management (IAM) hanno raggiunto la fine del supporto standard a luglio 2023:

- Spazio dei nomi *aws-portal*
- *purchase-orders:ViewPurchaseOrders*
- *purchase-orders:ModifyPurchaseOrders*

Se utilizzi AWS Organizations, puoi utilizzare gli [script Bulk Policy Migrator o Bulk Policy](#page-417-0) [Migrator](#page-417-0) per aggiornare le politiche dal tuo account di pagamento. Puoi anche utilizzare il [riferimento alla mappatura dalle vecchie operazioni alle operazioni granulari](#page-443-0) per verificare le operazioni IAM da aggiungere.

Se ne hai AWS Organizations creato uno Account AWS o ne fai parte a partire dal 6 marzo 2023 alle 11:00 (PDT), le azioni dettagliate sono già in vigore nella tua organizzazione.

Puoi utilizzare controlli di accesso granulari per fornire ai singoli membri dell'organizzazione l'accesso ai servizi. AWS Billing and Cost Management Ad esempio, puoi fornire l'accesso a Esploratore dei costi senza fornire l'accesso alla console Gestione fatturazione e costi.

Per utilizzare i controlli di accesso granulari, dovrai migrare le tue policy da aws-portal alle nuove operazioni IAM.

Le seguenti operazioni IAM nelle policy di autorizzazione o nelle policy di controllo dei servizi (SCP) richiedono l'aggiornamento con questa migrazione:

- aws-portal:ViewAccount
- aws-portal:ViewBilling
- aws-portal:ViewPaymentMethods
- aws-portal:ViewUsage
- aws-portal:ModifyAccount
- aws-portal:ModifyBilling
- aws-portal:ModifyPaymentMethods
- purchase-orders:ViewPurchaseOrders
- purchase-orders:ModifyPurchaseOrders

Per scoprire come utilizzare lo strumento Affected policies (Policy interessate) per identificare le policy IAM interessate, consulta la pagina [Come utilizzare lo strumento policy interessate.](#page-413-0)

### **a** Note

L'accesso alle API AWS Cost Explorer, i report AWS sui costi e sull'utilizzo e i AWS budget rimangono inalterati.

[Attivazione dell'accesso alla console di gestione fatturazione e costi](#page-325-0) rimane invariato.

#### Argomenti

- [Gestione delle autorizzazioni di accesso](#page-383-0)
- [Utilizzo della console per migrare in blocco le tue politiche](#page-405-0)
- [Come utilizzare lo strumento policy interessate](#page-413-0)
- [Usa gli script per migrare in blocco le tue policy per utilizzare azioni IAM granulari](#page-417-0)

• [Riferimento alla mappatura delle azioni IAM granulari](#page-443-0)

## <span id="page-383-0"></span>Gestione delle autorizzazioni di accesso

AWS Billing si integra con il servizio AWS Identity and Access Management (IAM) in modo da poter controllare chi nella propria organizzazione può accedere a pagine specifiche sulla console di [Billing](https://console.aws.amazon.com/billing/)  [and Cost](https://console.aws.amazon.com/billing/) Management. Ciò include pagine di funzionalità come pagamenti, fatturazione, crediti, piano gratuito, preferenze di pagamento, fatturazione consolidata, impostazioni fiscali e account.

Utilizza le seguenti autorizzazioni IAM per il controllo granulare della console di Gestione fatturazione e costi.

Per fornire un accesso granulare, sostituisci la policy aws-portal con account, billing, payments, freetier, invoicing, tax, e consolidatedbilling.

Inoltre, sostituisci purchase-orders:ViewPurchaseOrders e purchaseorders:ModifyPurchaseOrders con le operazioni granulari in purchase-orders, account e payments.

#### Utilizzo di azioni granulari AWS Billing

Questa tabella riepiloga le autorizzazioni che concedono o negano agli utenti e ai ruoli IAM l'accesso alle tue informazioni di fatturazione. Per esempi di policy che utilizzano queste autorizzazioni, consulta [AWS Esempi di politiche di fatturazione](#page-357-0).

Per un elenco delle azioni per la AWS Cost Management console, consulta le [politiche AWS Cost](https://docs.aws.amazon.com/cost-management/latest/userguide/billing-permissions-ref.html#user-permissions) [Management relative alle azioni](https://docs.aws.amazon.com/cost-management/latest/userguide/billing-permissions-ref.html#user-permissions) nella Guida per l'AWS Cost Management utente.

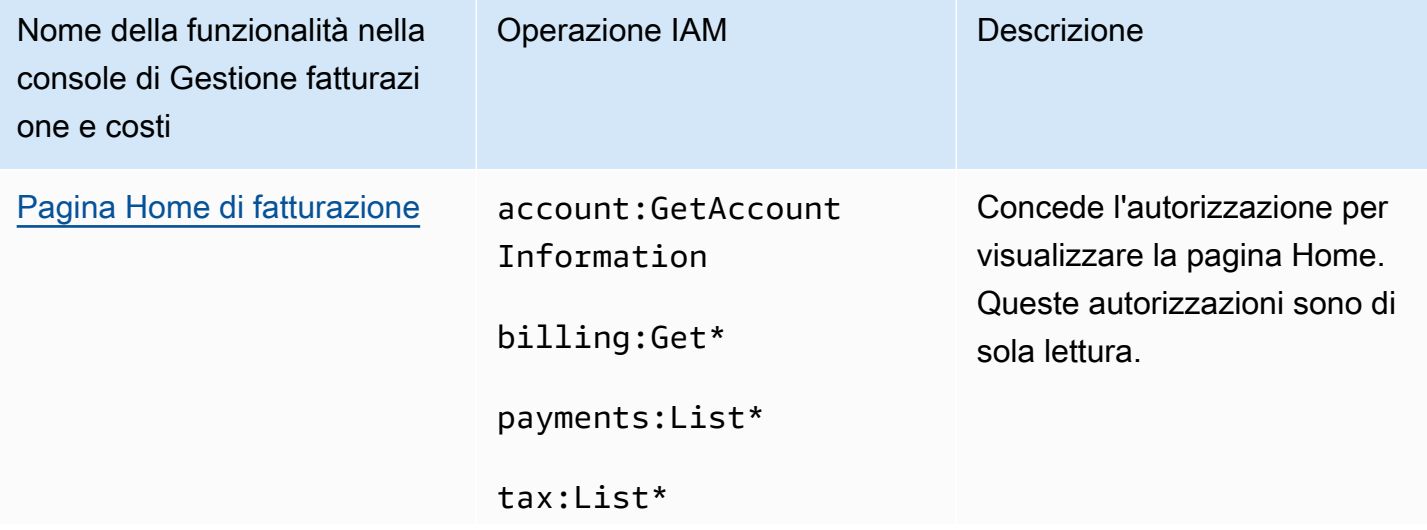

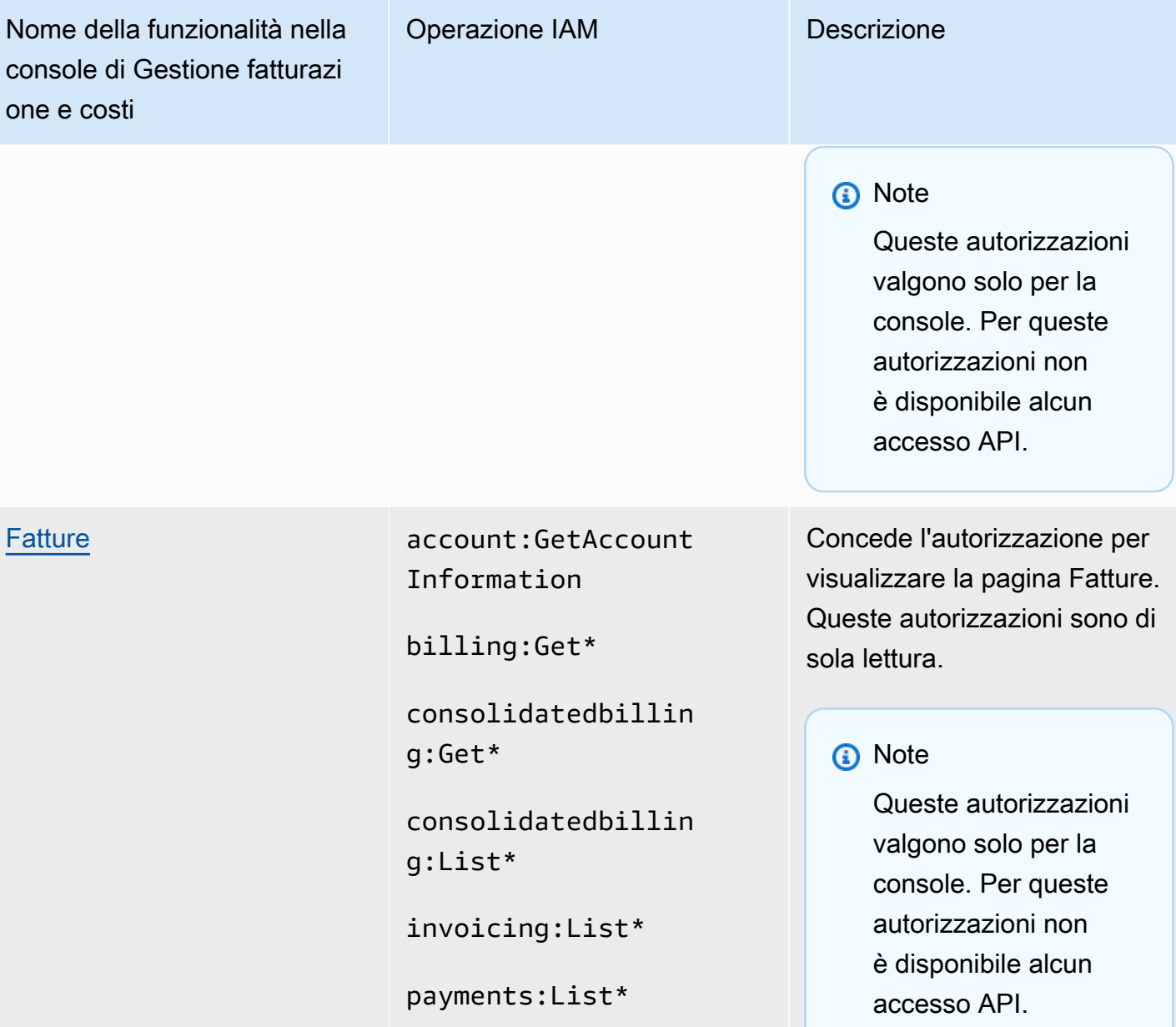

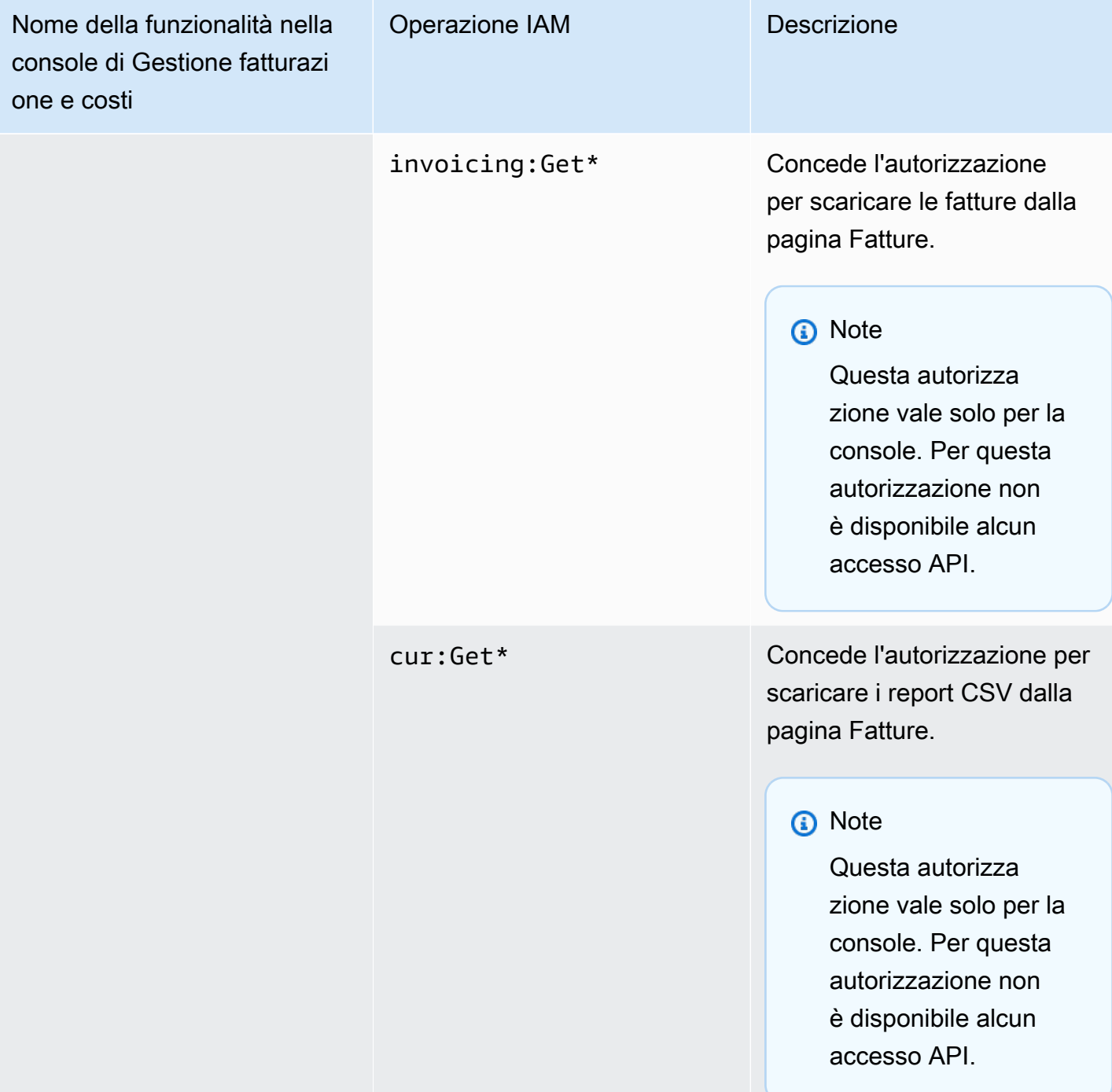

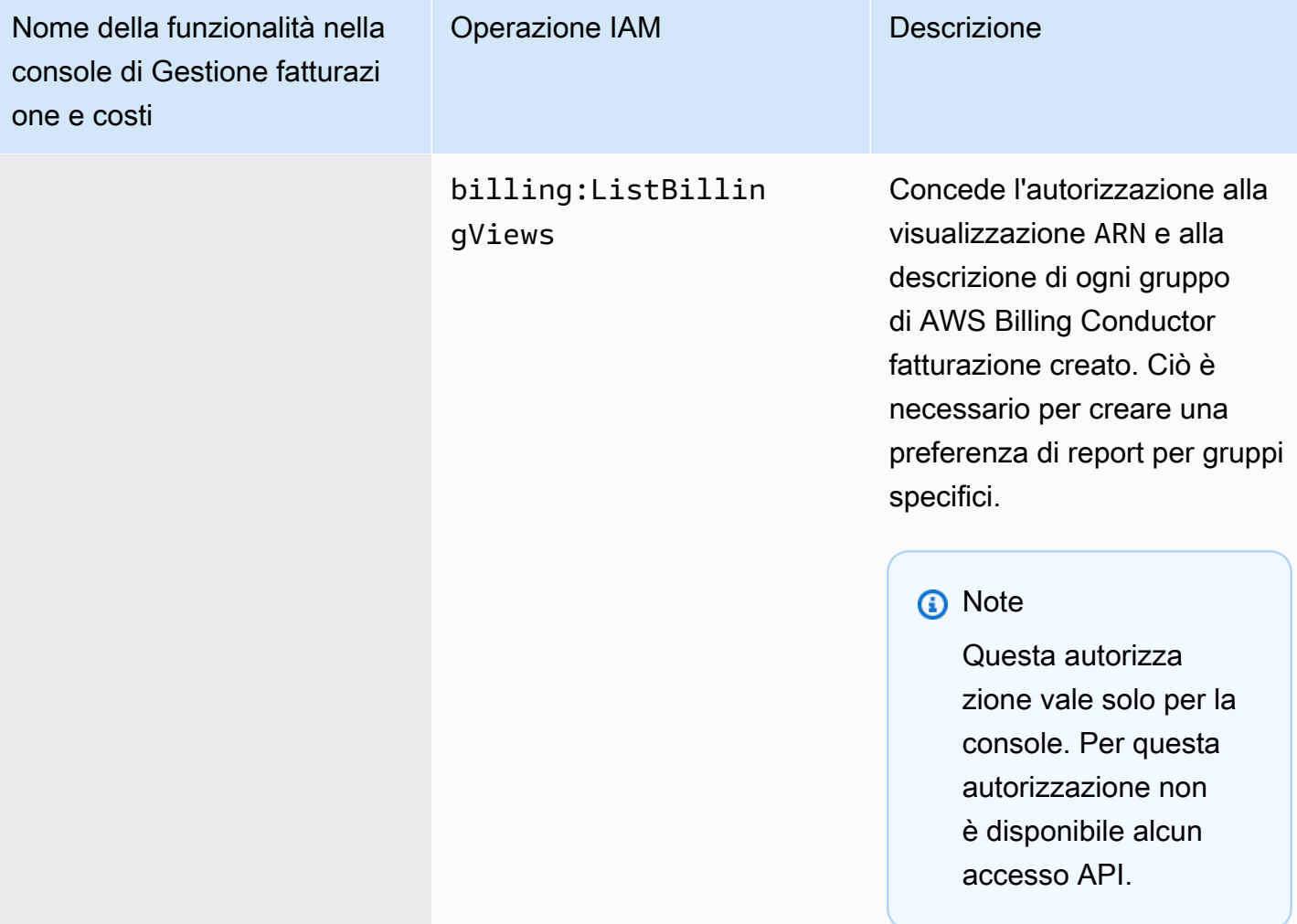

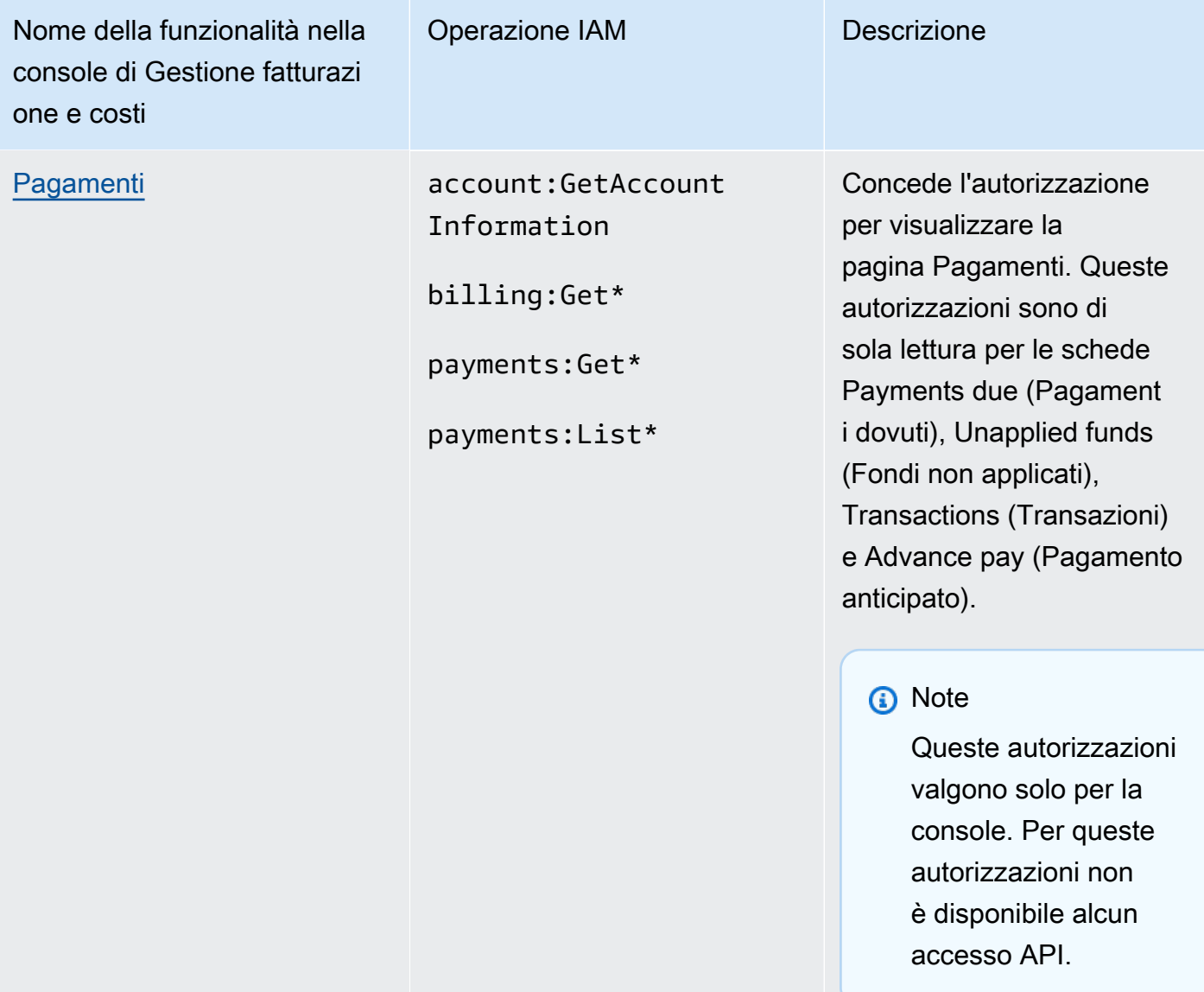

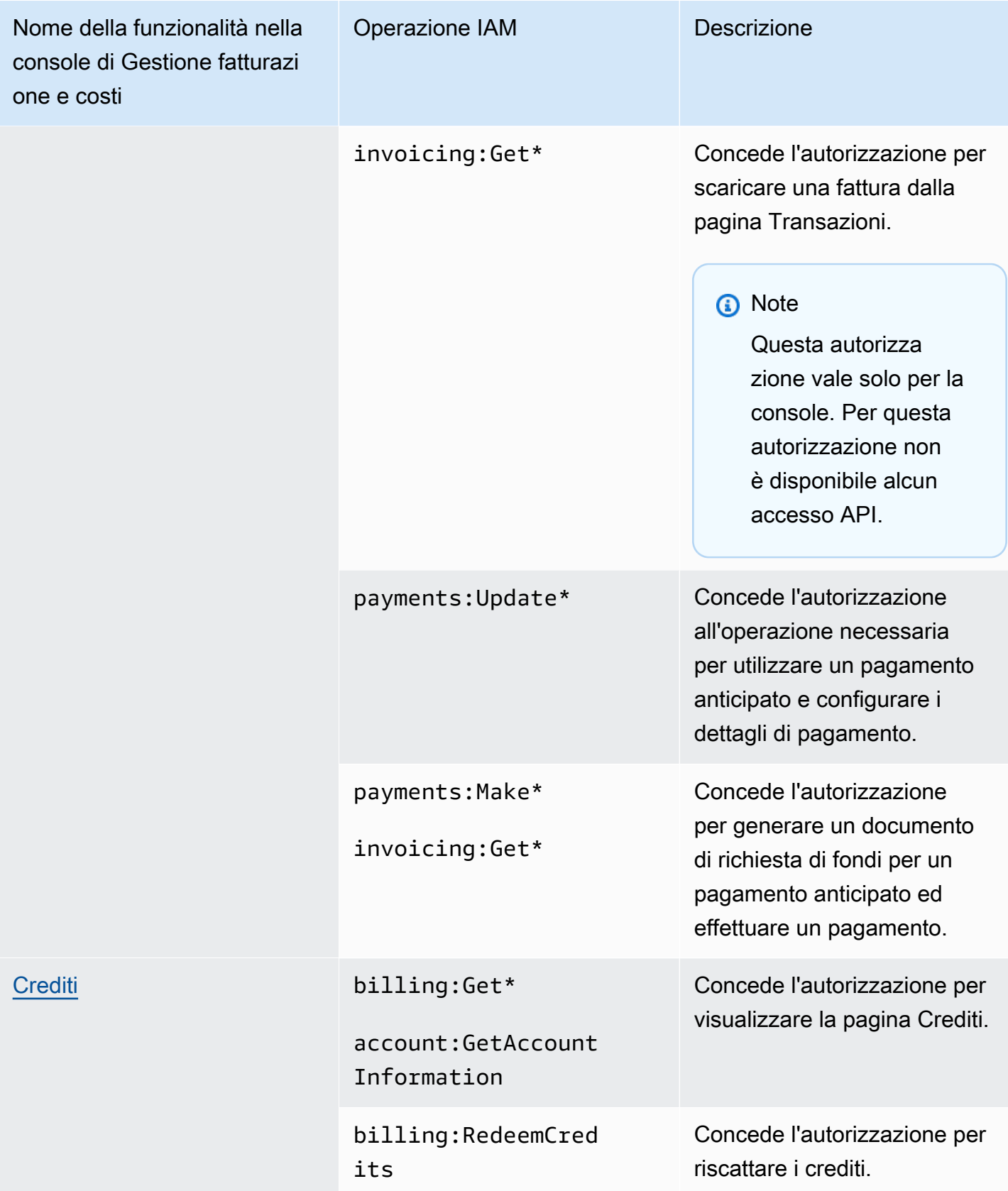

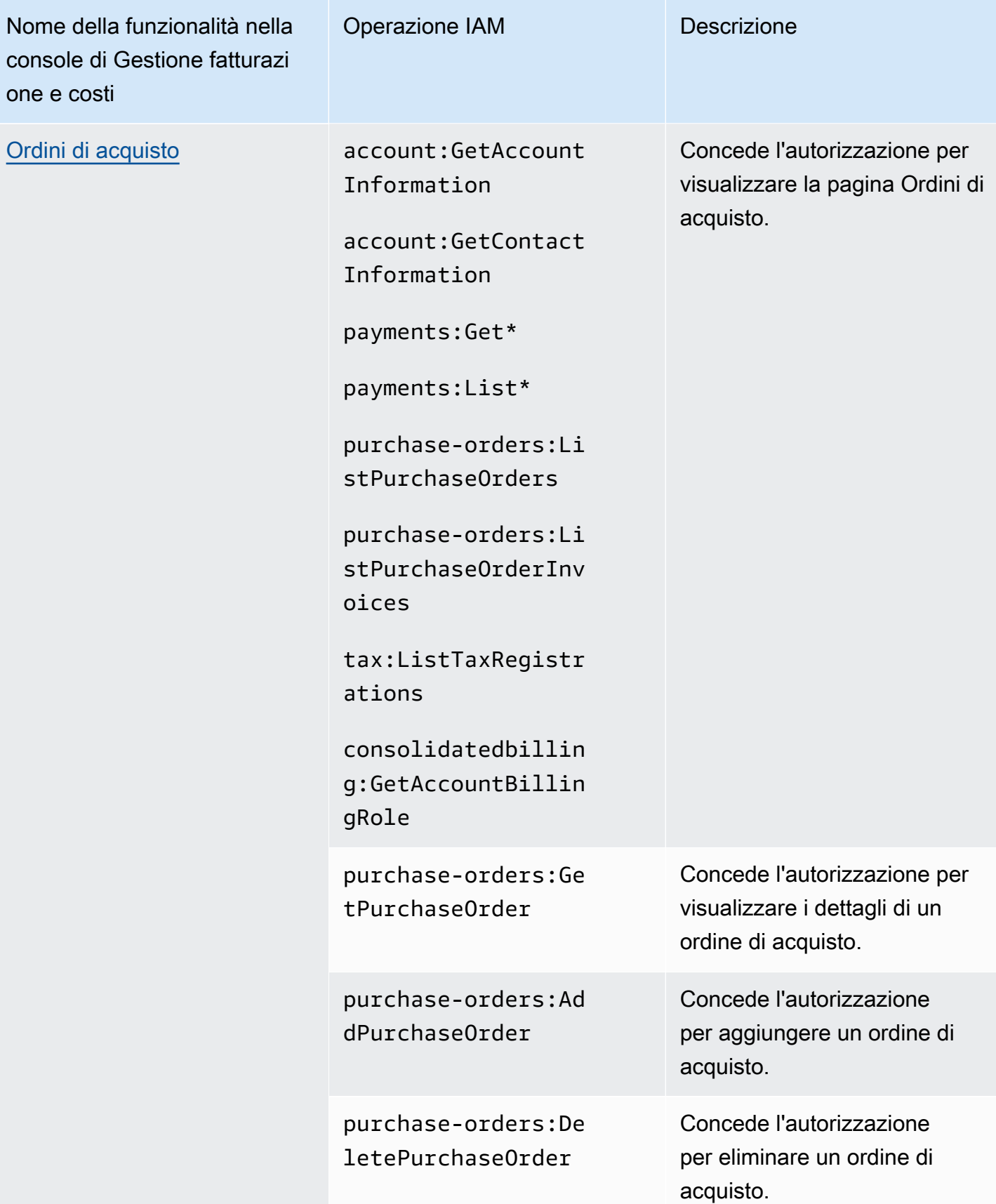

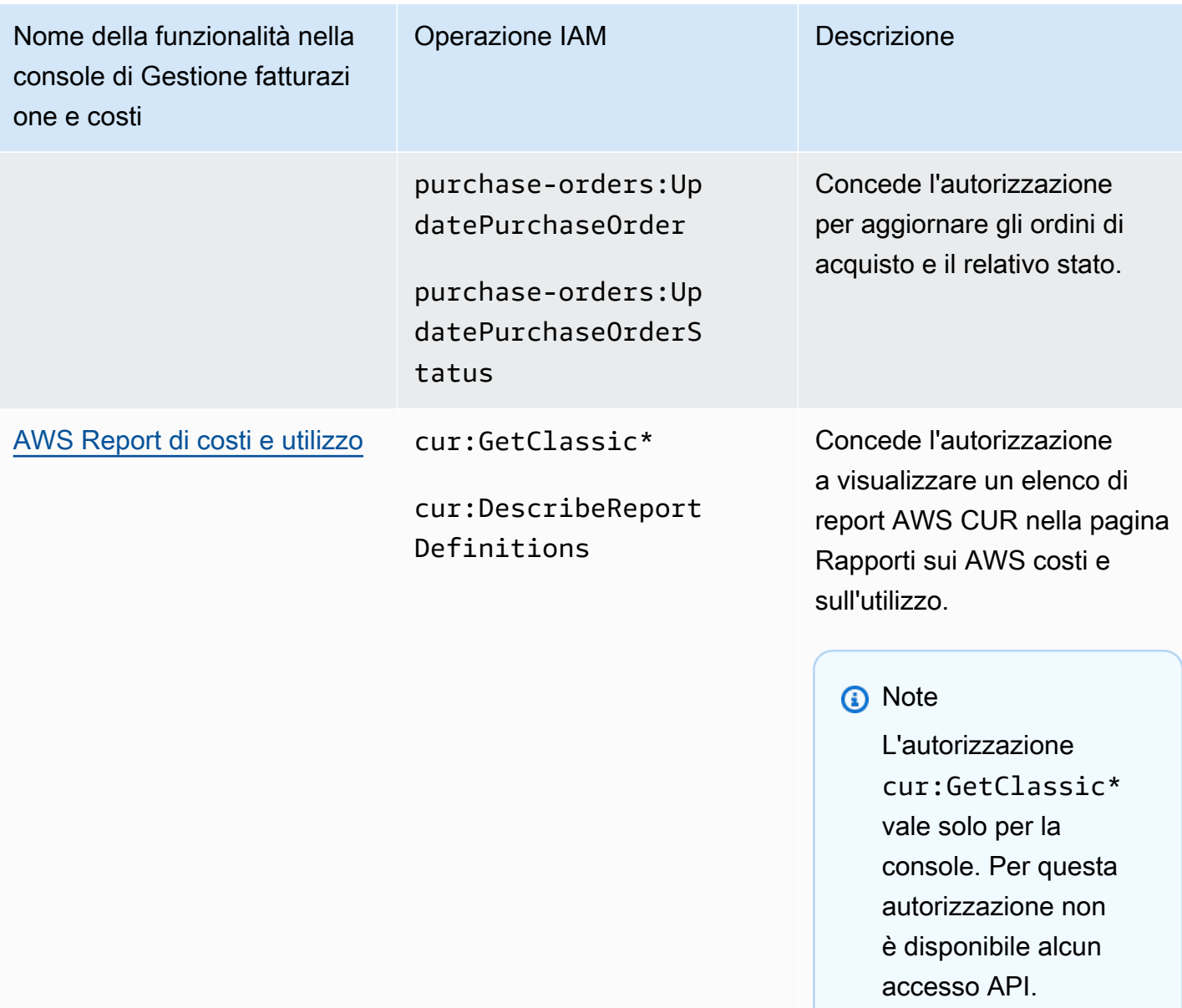

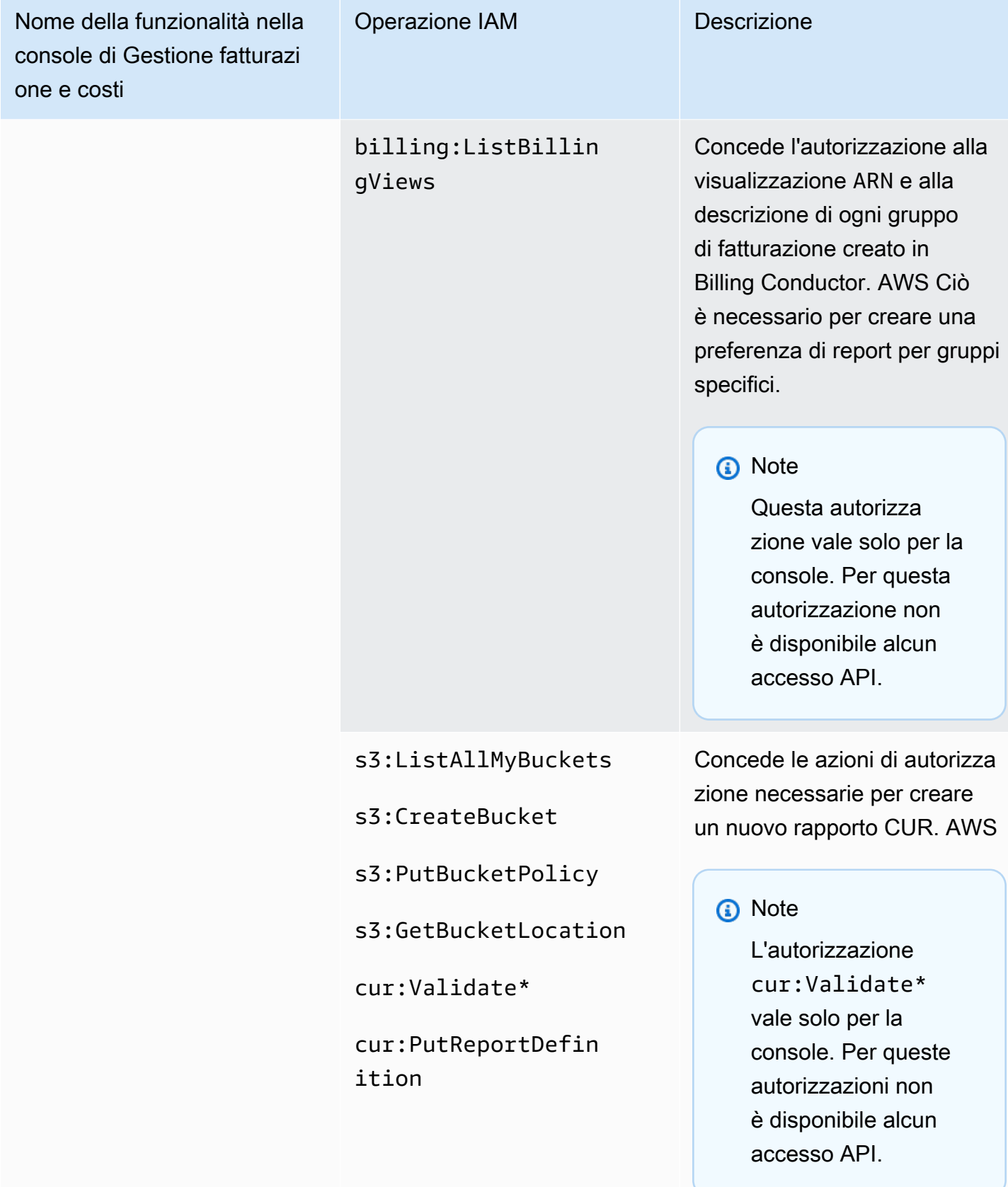

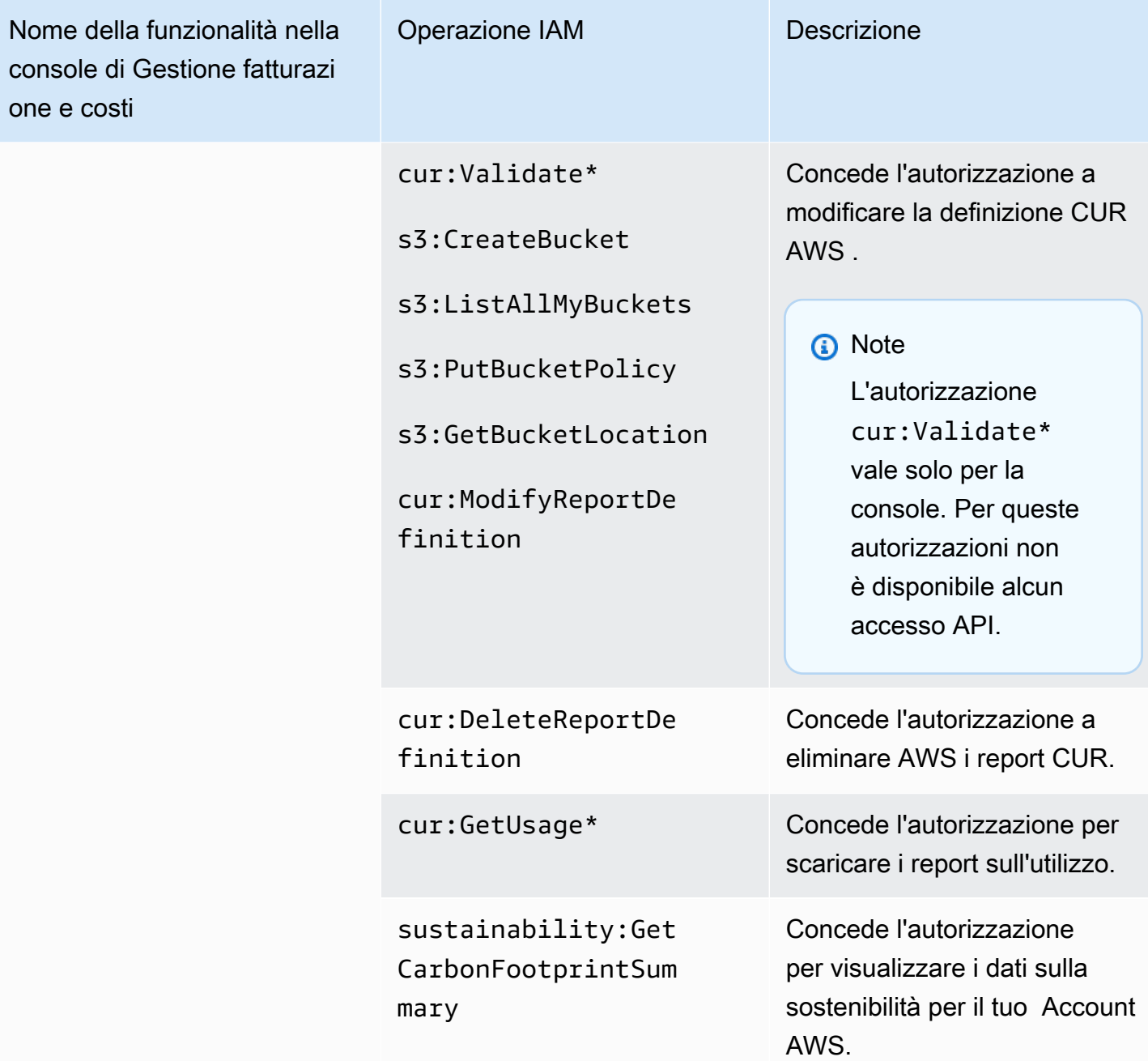

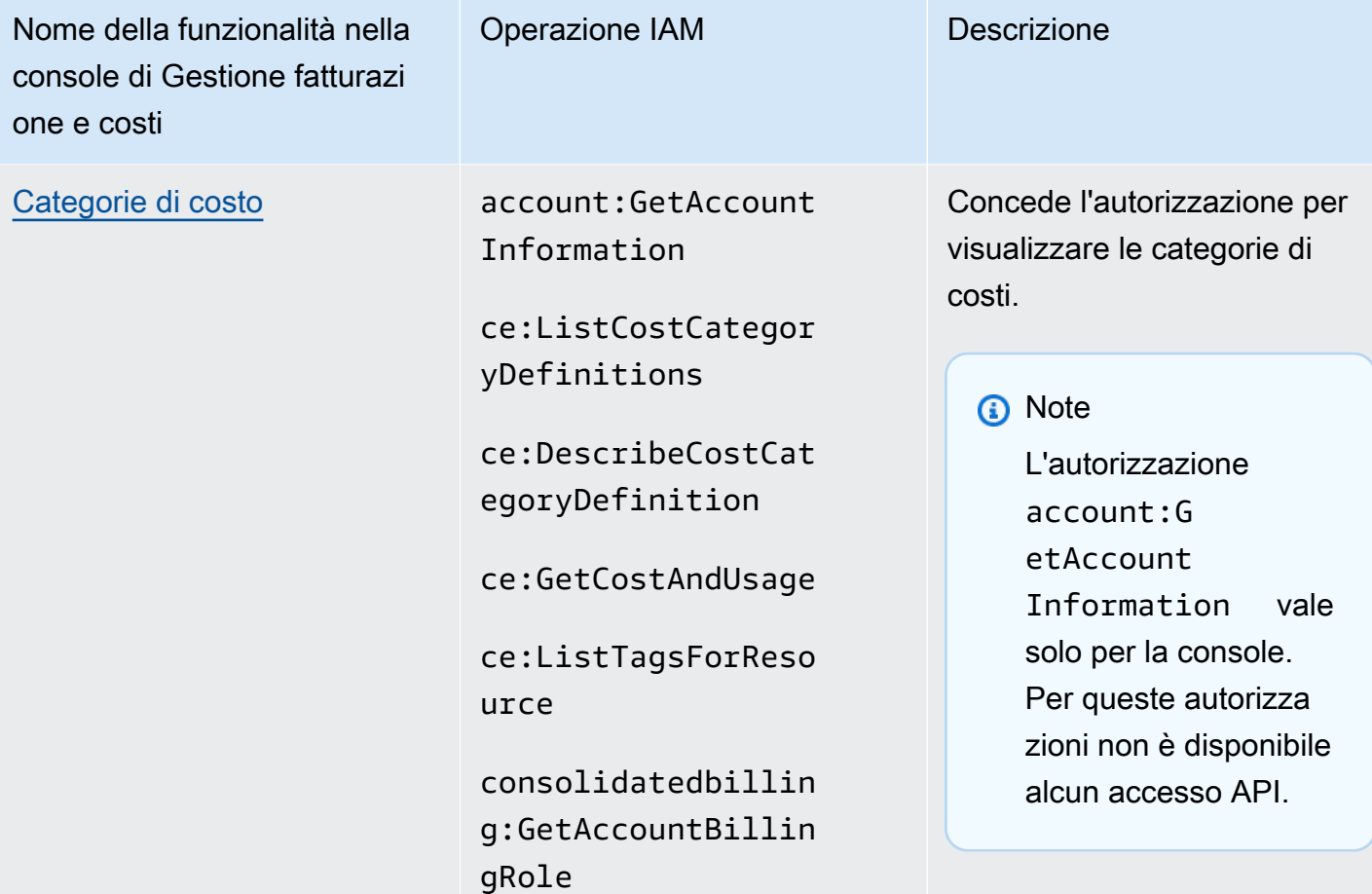

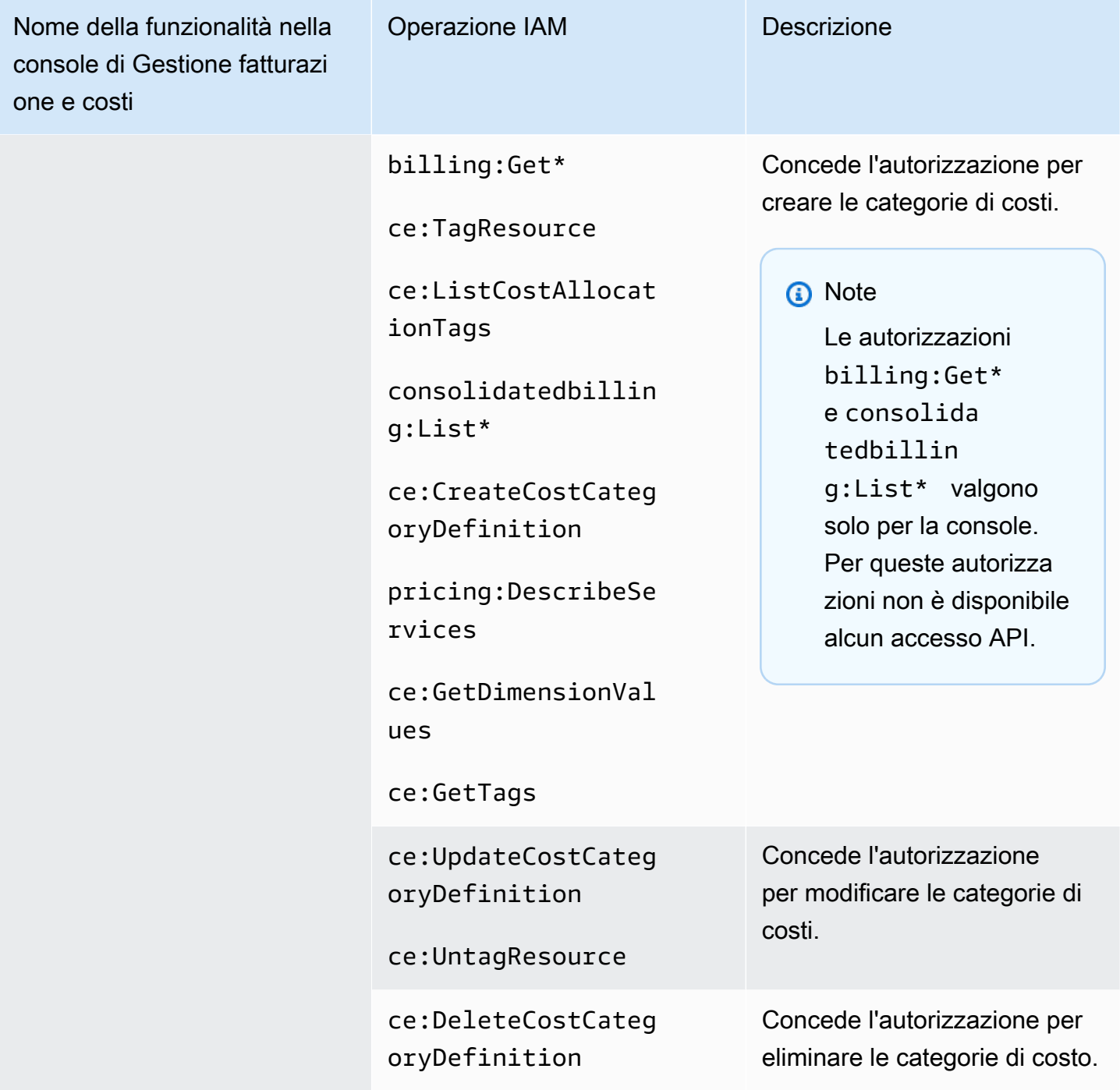

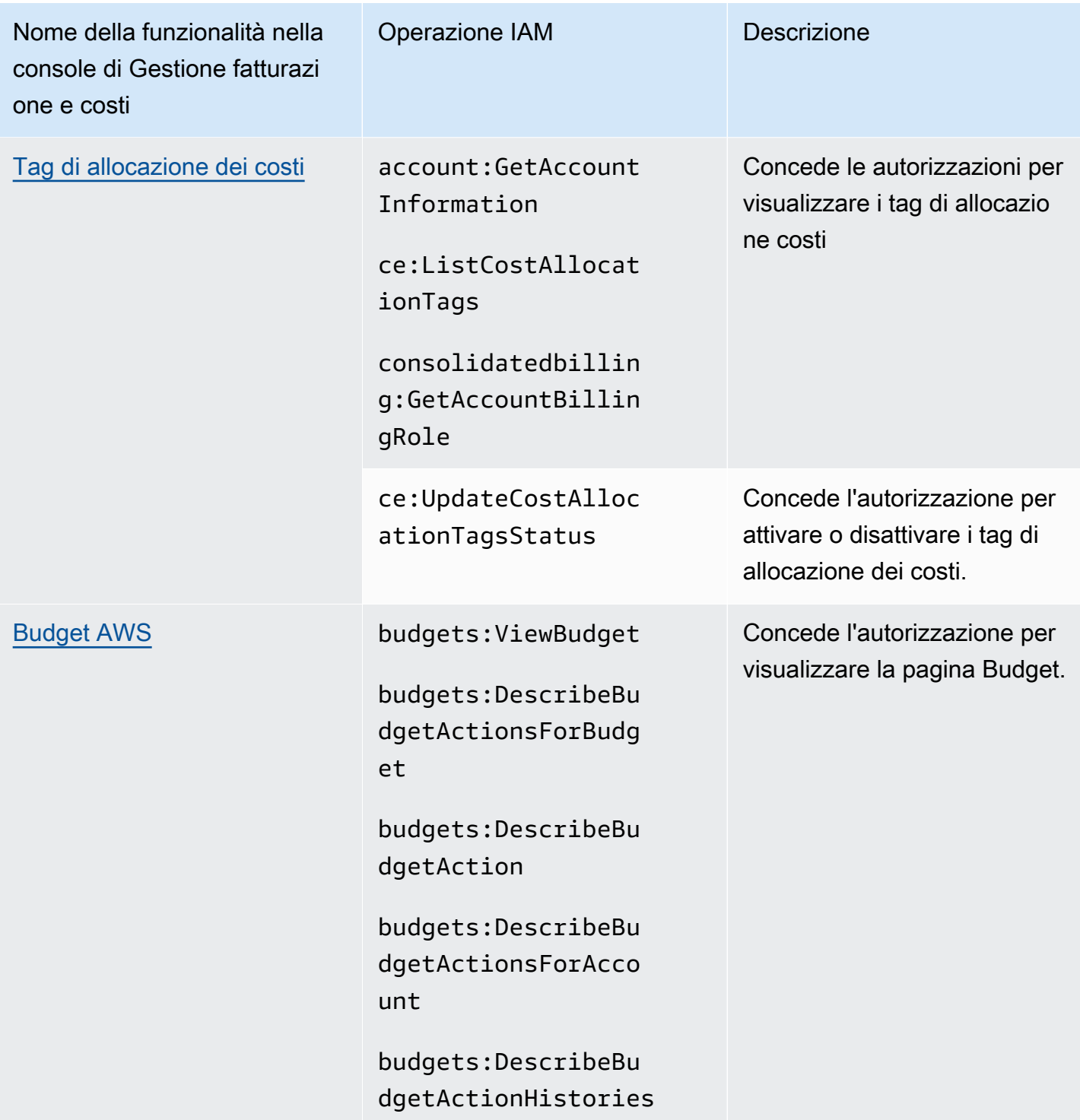
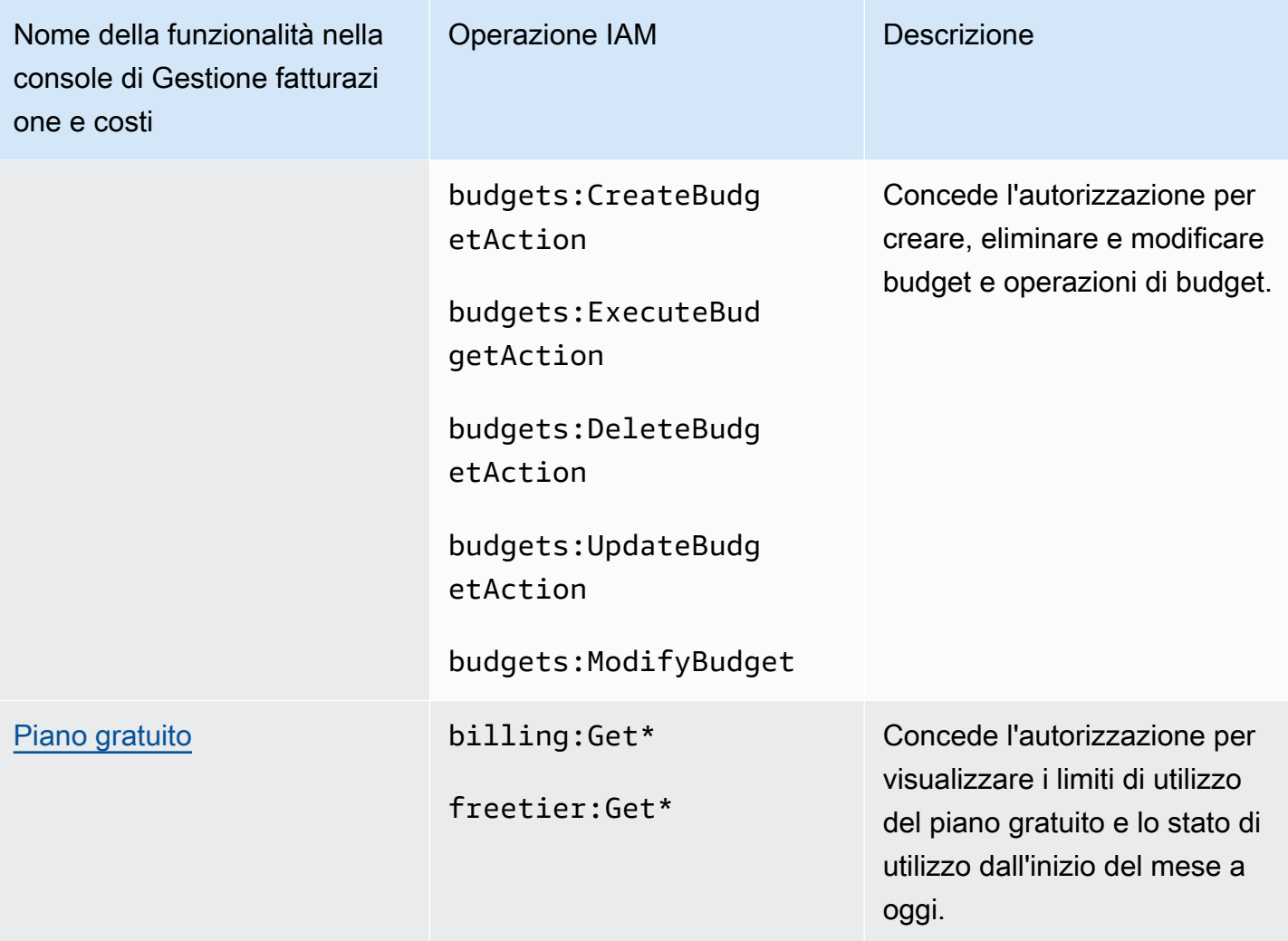

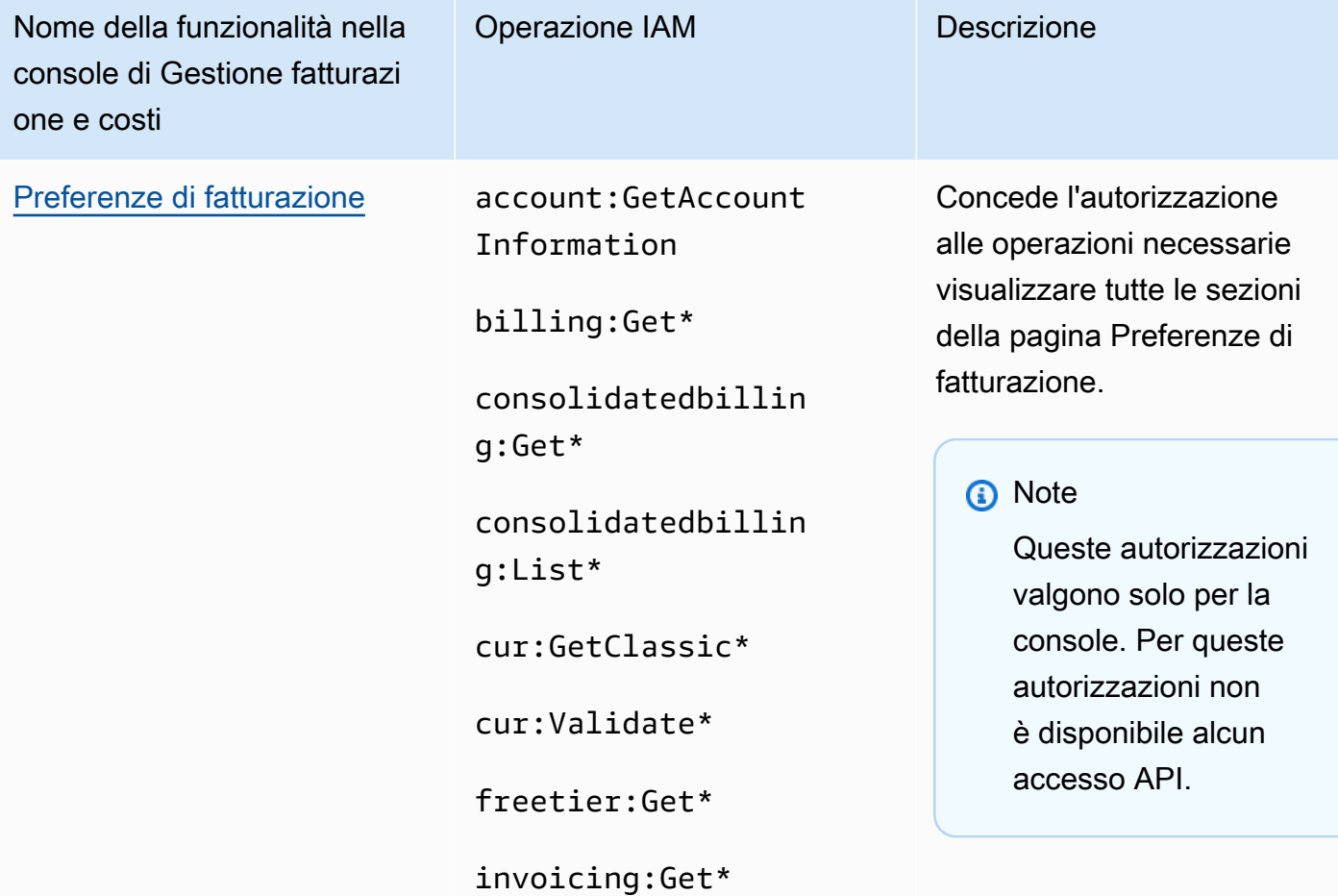

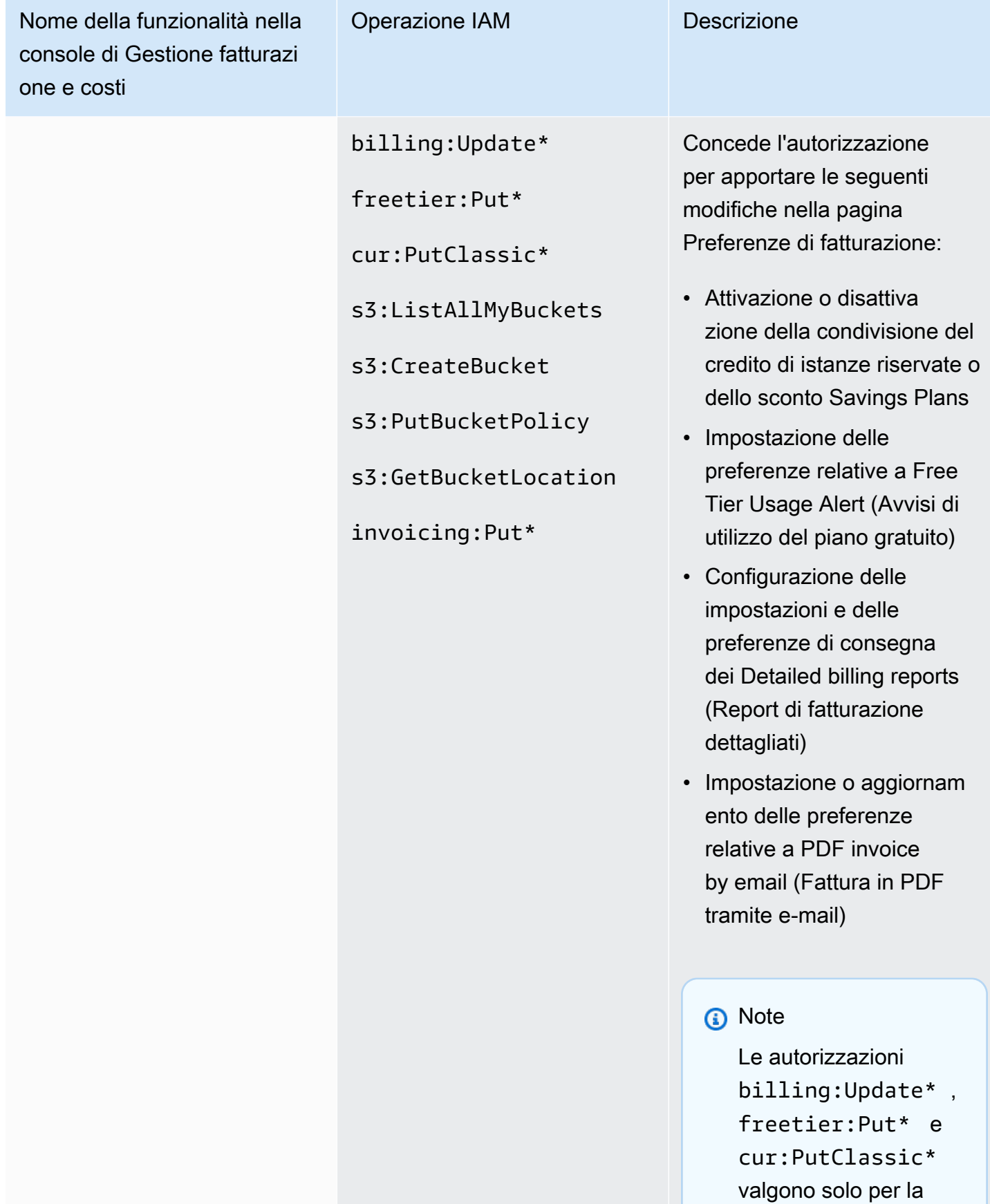

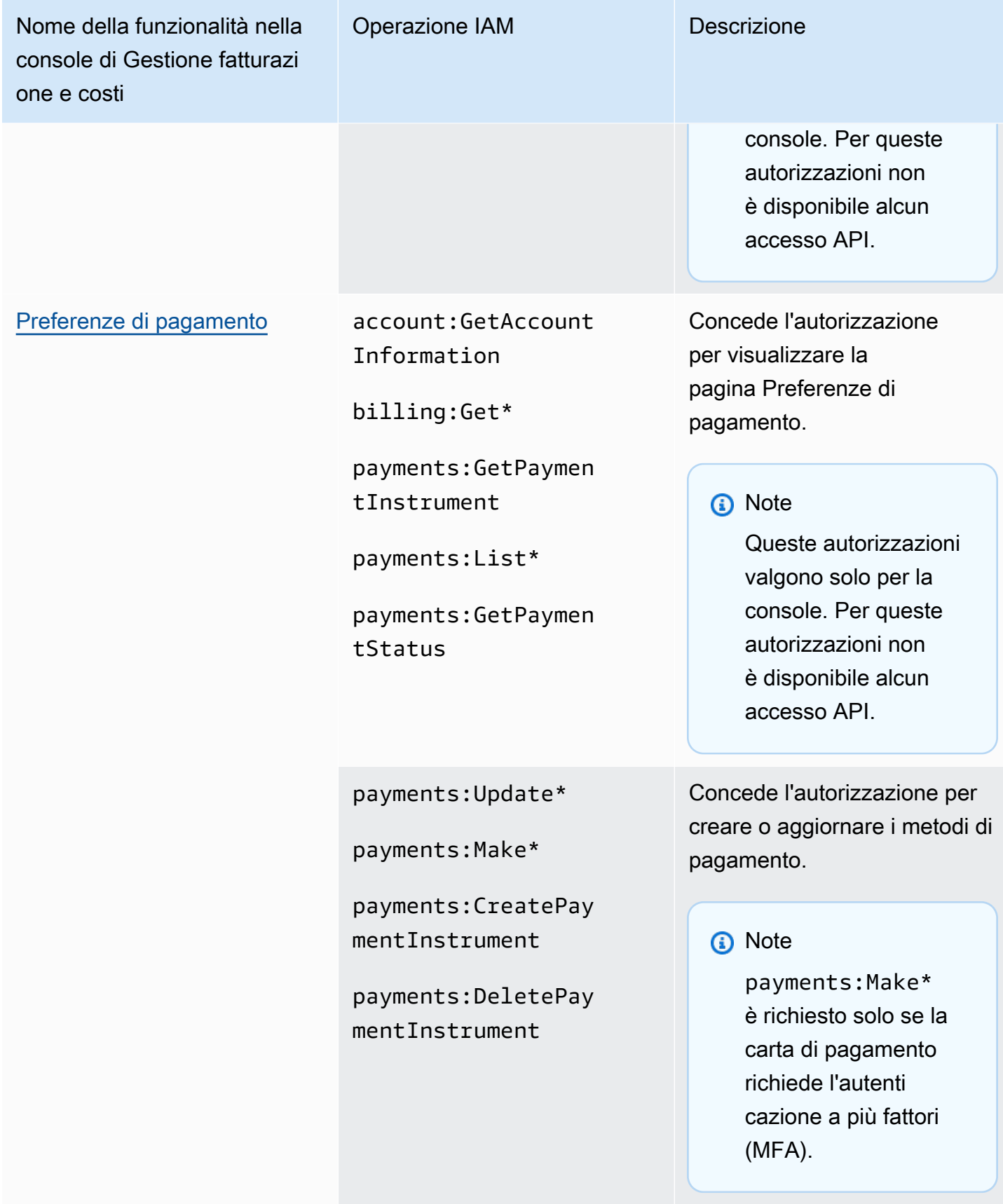

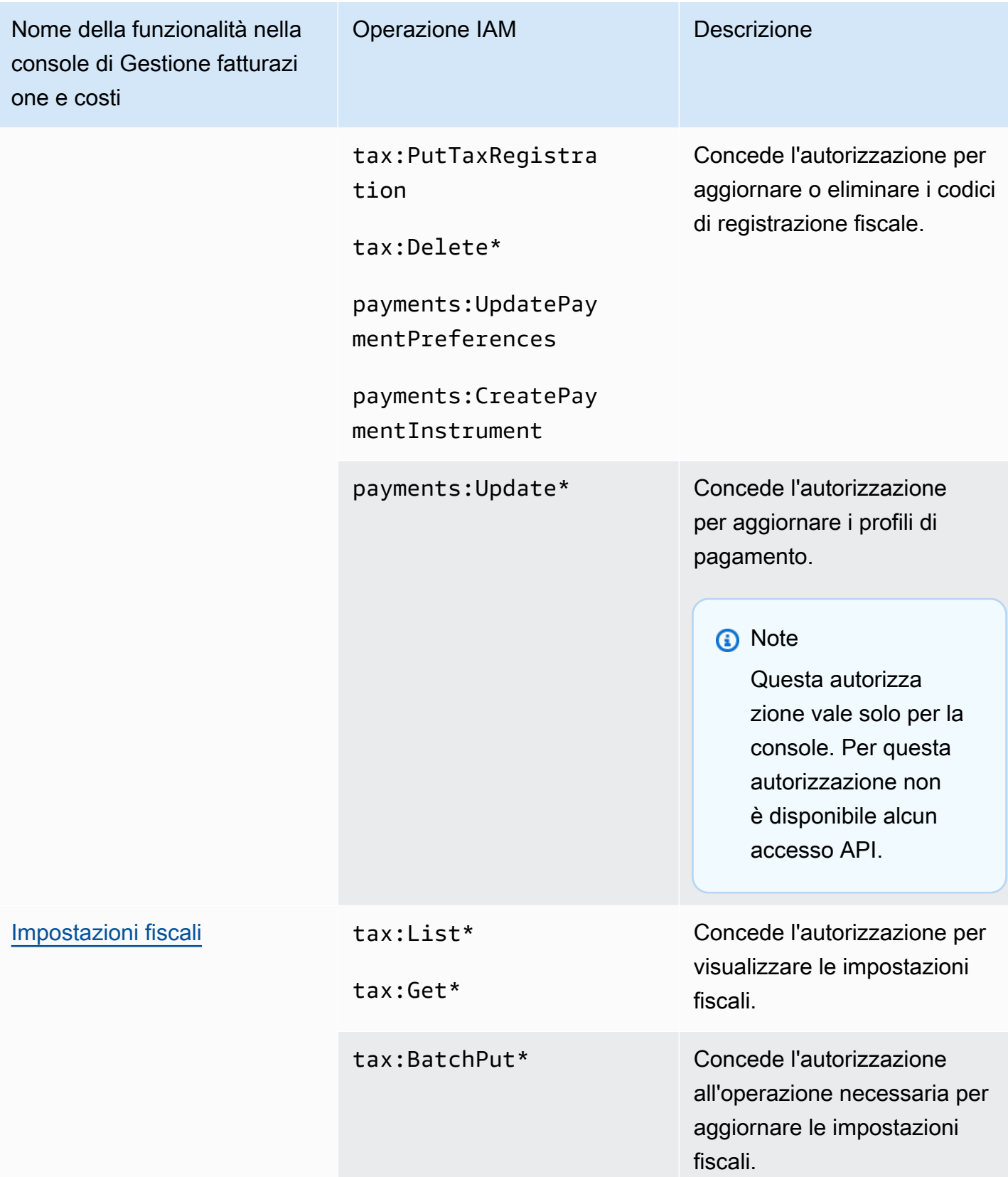

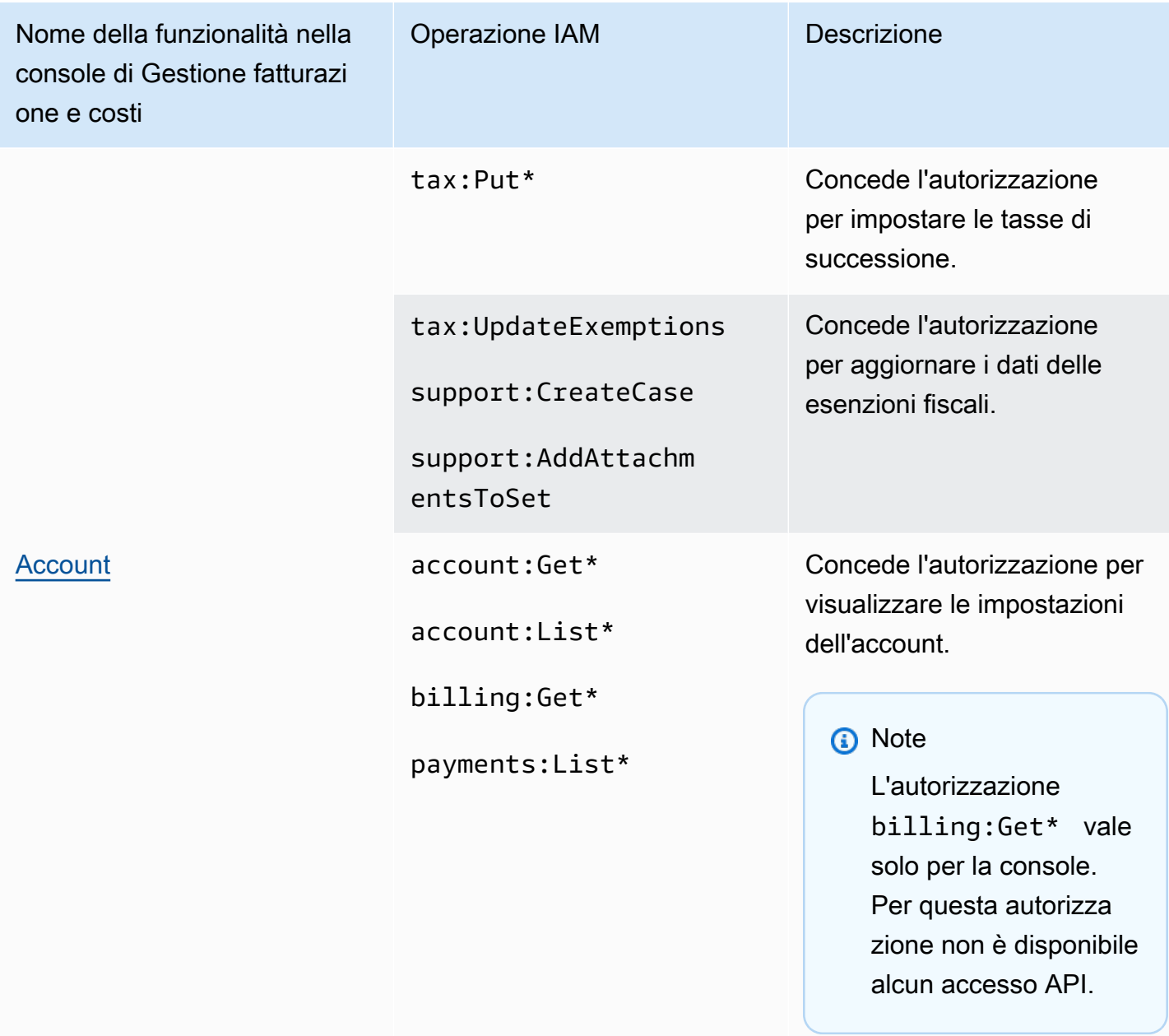

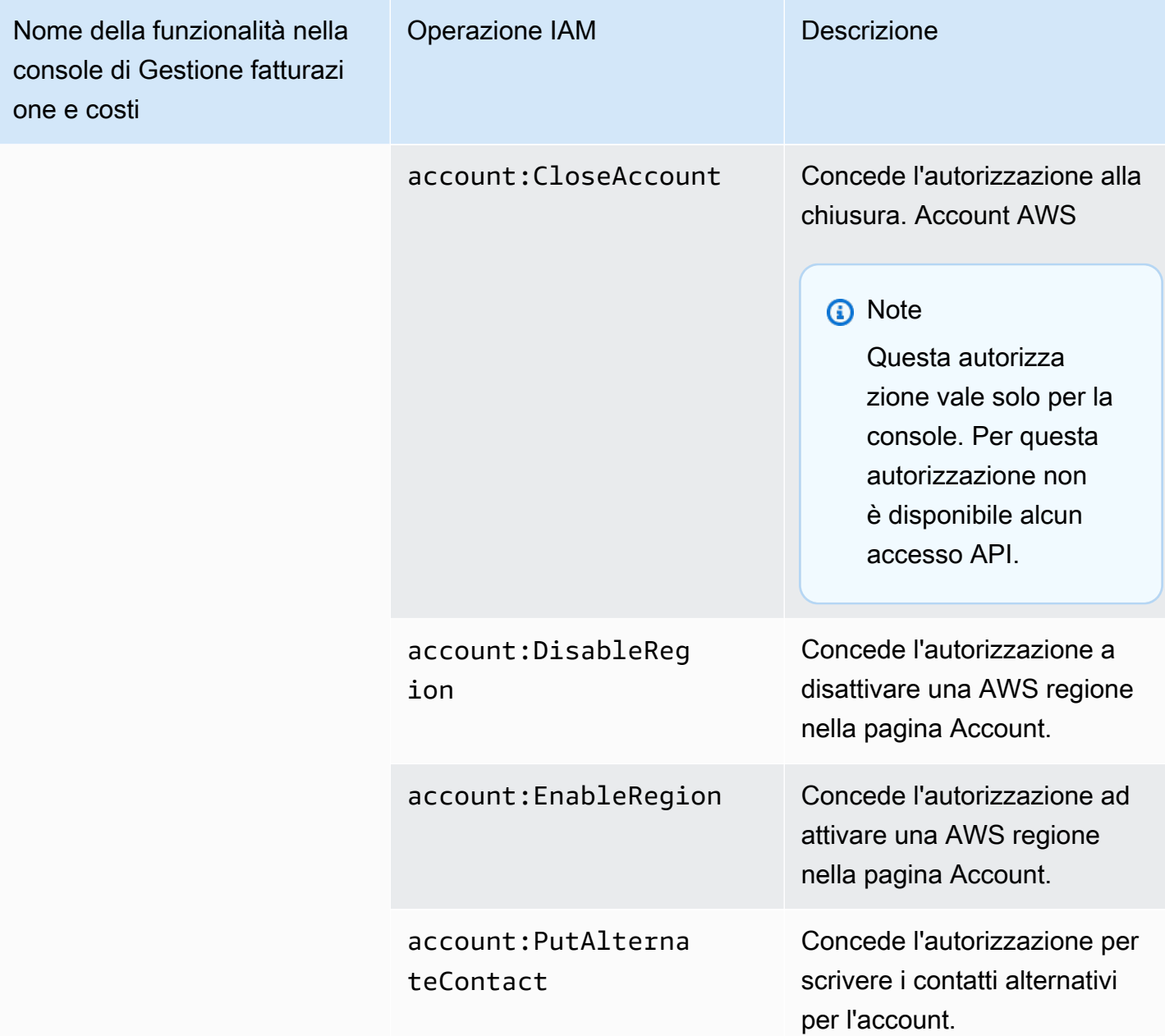

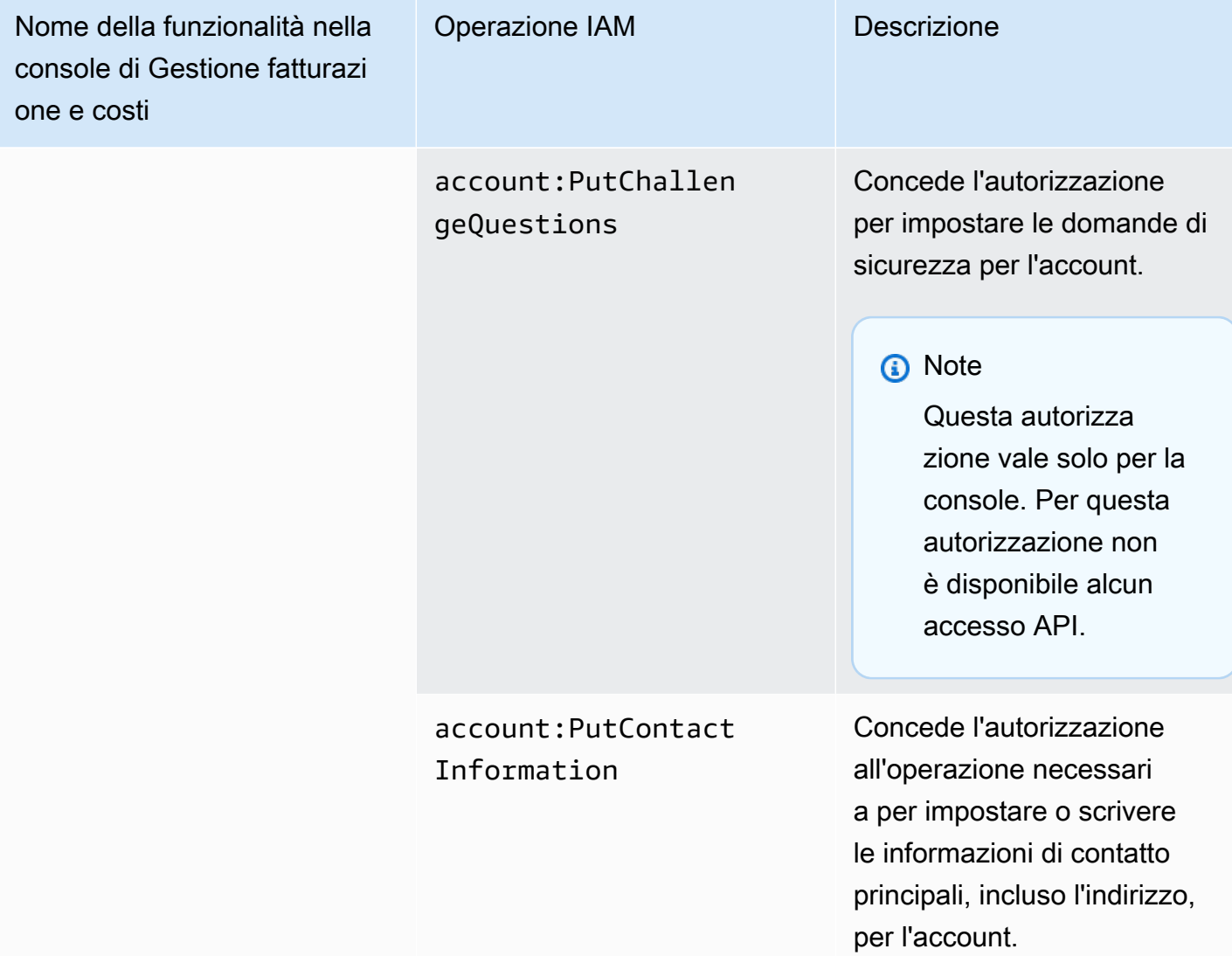

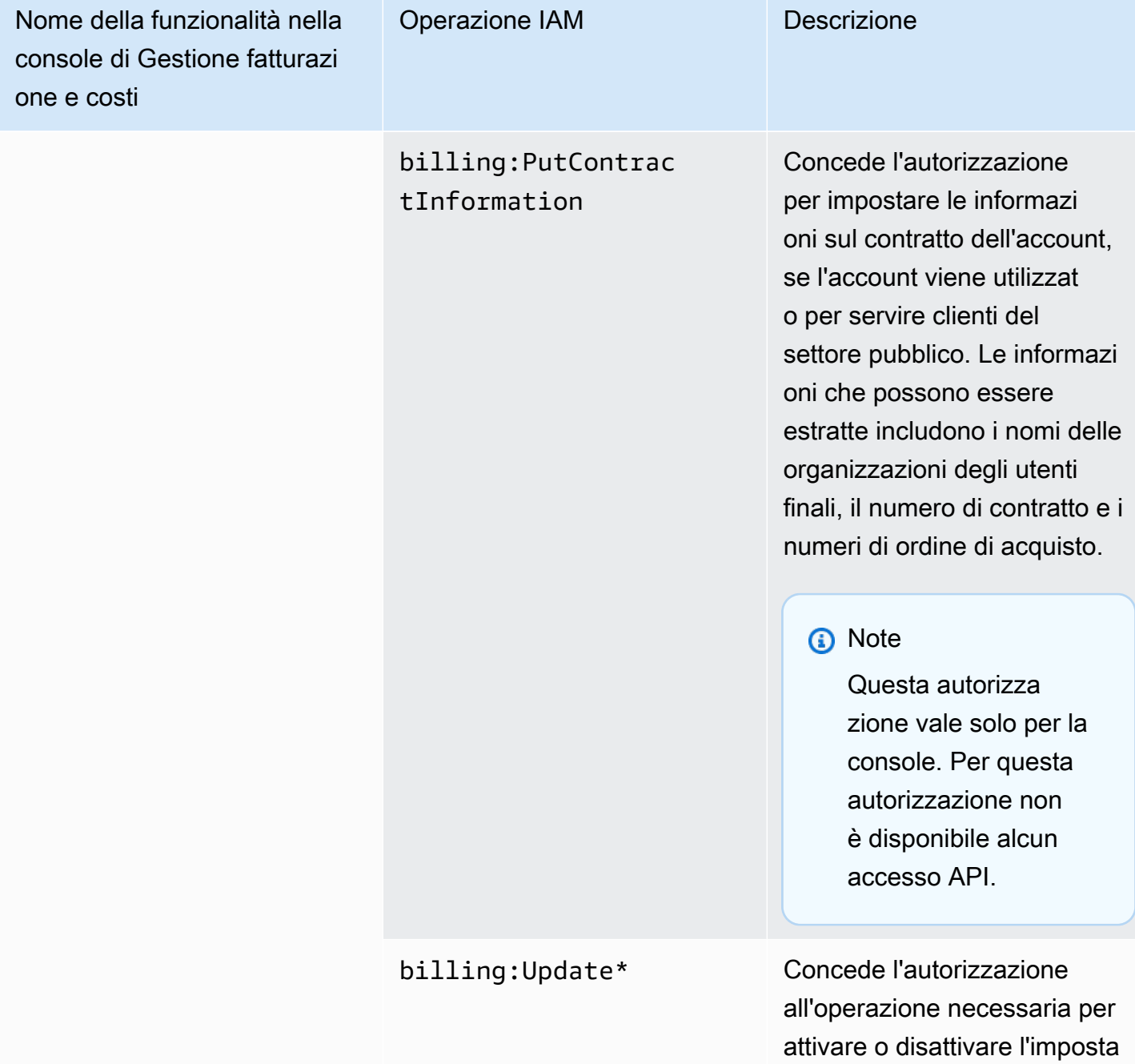

zione Attiva IAM Access sulla

pagina Account.

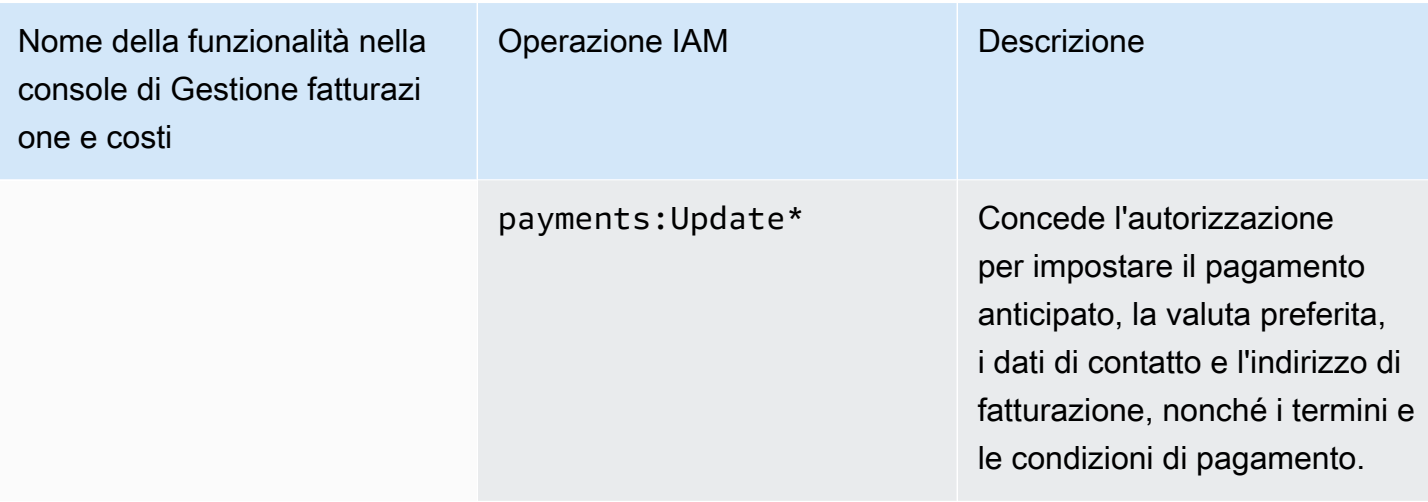

Utilizzo della console per migrare in blocco le tue politiche

#### **a** Note

Le seguenti azioni AWS Identity and Access Management (IAM) hanno raggiunto la fine del supporto standard a luglio 2023:

- Spazio dei nomi *aws-portal*
- *purchase-orders:ViewPurchaseOrders*
- *purchase-orders:ModifyPurchaseOrders*

Se utilizzi AWS Organizations, puoi utilizzare gli [script Bulk Policy Migrator o Bulk Policy](#page-417-0) [Migrator](#page-417-0) per aggiornare le politiche dal tuo account di pagamento. Puoi anche utilizzare il [riferimento alla mappatura dalle vecchie operazioni alle operazioni granulari](#page-443-0) per verificare le operazioni IAM da aggiungere.

Se ne hai AWS Organizations creato uno Account AWS o ne fai parte a partire dal 6 marzo 2023 alle 11:00 (PDT), le azioni dettagliate sono già in vigore nella tua organizzazione.

Questa sezione spiega come utilizzare la [AWS Billing and Cost Management console](https://console.aws.amazon.com/billing/) per migrare le policy legacy dagli account Organizations o dagli account standard alle azioni granulari in blocco. Puoi completare la migrazione delle tue policy precedenti utilizzando la console in due modi:

Utilizzo del processo di migrazione consigliato da AWS

Si tratta di un processo semplificato a singola azione in cui migra le azioni legacy verso le azioni granulari mappate da. AWS Per ulteriori informazioni, consulta [Utilizzo delle azioni consigliate per](#page-409-0) [migrare in blocco le policy precedenti](#page-409-0).

Utilizzo del processo di migrazione personalizzato

Questo processo consente di rivedere e modificare le azioni consigliate AWS prima della migrazione di massa, nonché di personalizzare gli account dell'organizzazione da migrare. Per ulteriori informazioni, consulta [Personalizzazione delle azioni per la migrazione in blocco delle](#page-410-0) [politiche precedenti](#page-410-0).

Prerequisiti per la migrazione di massa tramite la console

Entrambe le opzioni di migrazione richiedono il consenso nella console, in modo da AWS poter consigliare azioni granulari alle azioni IAM precedenti che hai assegnato. Per fare ciò, dovrai accedere al tuo AWS account come [responsabile IAM](https://docs.aws.amazon.com/IAM/latest/UserGuide/reference_policies_elements_principal.html) con le seguenti azioni IAM per continuare con gli aggiornamenti delle policy.

Management account

```
// Required to view page
"ce:GetConsoleActionSetEnforced",
"aws-portal:GetConsoleActionSetEnforced",
"purchase-orders:GetConsoleActionSetEnforced",
"ce:UpdateConsoleActionSetEnforced",
"aws-portal:UpdateConsoleActionSetEnforced",
"purchase-orders:UpdateConsoleActionSetEnforced",
"iam:GetAccountAuthorizationDetails",
"s3:CreateBucket",
"s3:DeleteObject",
"s3:ListAllMyBuckets",
"s3:GetObject",
"s3:PutObject",
"s3:ListBucket",
"s3:PutBucketAcl",
"s3:PutEncryptionConfiguration",
"s3:PutBucketVersioning",
"s3:PutBucketPublicAccessBlock",
"lambda:GetFunction",
"lambda:DeleteFunction",
```
"lambda:CreateFunction", "lambda:InvokeFunction", "lambda:RemovePermission", "scheduler:GetSchedule", "scheduler:DeleteSchedule", "scheduler:CreateSchedule", "cloudformation:ActivateOrganizationsAccess", "cloudformation:CreateStackSet", "cloudformation:CreateStackInstances", "cloudformation:DescribeStackSet", "cloudformation:DescribeStackSetOperation", "cloudformation:ListStackSets", "cloudformation:DeleteStackSet", "cloudformation:DeleteStackInstances", "cloudformation:ListStacks", "cloudformation:ListStackInstances", "cloudformation:ListStackSetOperations", "cloudformation:CreateStack", "cloudformation:UpdateStackInstances", "cloudformation:UpdateStackSet", "cloudformation:DescribeStacks", "ec2:DescribeRegions", "iam:GetPolicy", "iam:GetPolicyVersion", "iam:GetUserPolicy", "iam:GetGroupPolicy", "iam:GetRole", "iam:GetRolePolicy", "iam:CreatePolicyVersion", "iam:DeletePolicyVersion", "iam:ListAttachedRolePolicies", "iam:ListPolicyVersions", "iam:PutUserPolicy", "iam:PutGroupPolicy", "iam:PutRolePolicy", "iam:SetDefaultPolicyVersion", "iam:GenerateServiceLastAccessedDetails", "iam:GetServiceLastAccessedDetails", "iam:GenerateOrganizationsAccessReport", "iam:GetOrganizationsAccessReport", "organizations:ListAccounts", "organizations:ListPolicies", "organizations:DescribePolicy", "organizations:UpdatePolicy",

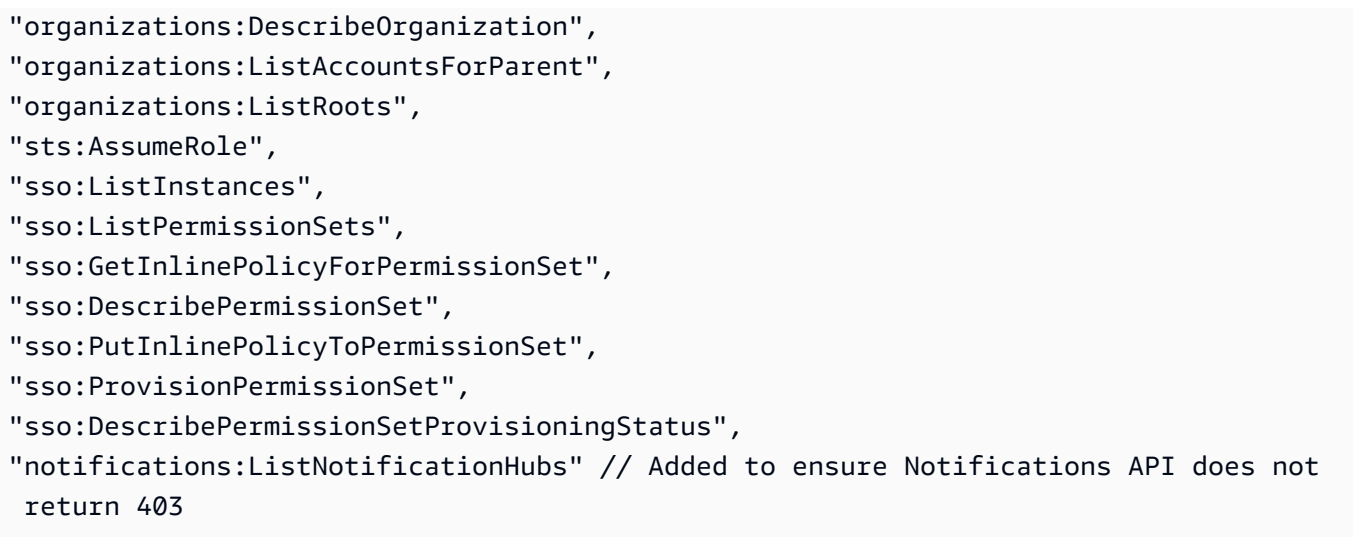

Member account or standard account

```
// Required to view page
"ce:GetConsoleActionSetEnforced",
"aws-portal:GetConsoleActionSetEnforced",
"purchase-orders:GetConsoleActionSetEnforced",
"ce:UpdateConsoleActionSetEnforced", // Not needed for member account
"aws-portal:UpdateConsoleActionSetEnforced", // Not needed for member account
"purchase-orders:UpdateConsoleActionSetEnforced", // Not needed for member account
"iam:GetAccountAuthorizationDetails",
"ec2:DescribeRegions",
"s3:CreateBucket",
"s3:DeleteObject",
"s3:ListAllMyBuckets",
"s3:GetObject",
"s3:PutObject",
"s3:ListBucket",
"s3:PutBucketAcl", 
"s3:PutEncryptionConfiguration",
"s3:PutBucketVersioning",
"s3:PutBucketPublicAccessBlock",
"iam:GetPolicy",
"iam:GetPolicyVersion",
"iam:GetUserPolicy",
"iam:GetGroupPolicy",
"iam:GetRolePolicy",
"iam:GetRole",
"iam:CreatePolicyVersion",
"iam:DeletePolicyVersion",
```
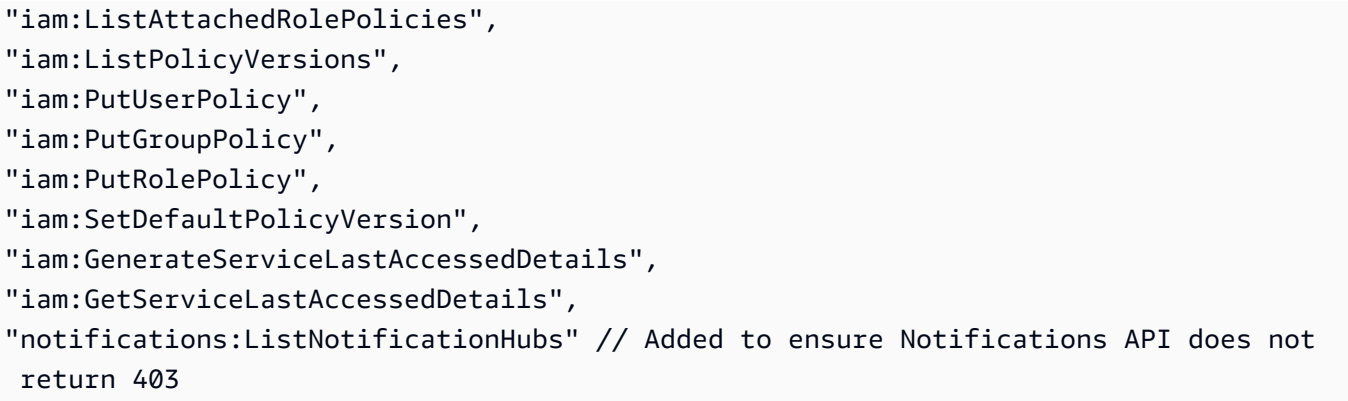

#### Argomenti

- [Utilizzo delle azioni consigliate per migrare in blocco le policy precedenti](#page-409-0)
- [Personalizzazione delle azioni per la migrazione in blocco delle politiche precedenti](#page-410-0)
- [Ripristino delle modifiche alla politica di migrazione di massa](#page-412-0)
- [Conferma della migrazione](#page-412-1)

<span id="page-409-0"></span>Utilizzo delle azioni consigliate per migrare in blocco le policy precedenti

Puoi migrare tutte le tue politiche precedenti utilizzando le azioni granulari mappate da. AWS Infatti AWS Organizations, ciò si applica a tutte le politiche legacy relative a tutti gli account. Una volta completato il processo di migrazione, le azioni dettagliate sono efficaci. Hai la possibilità di testare il processo di migrazione in blocco utilizzando account di prova prima di impegnare l'intera organizzazione. Per ulteriori informazioni, consulta la sezione seguente.

Per migrare tutte le tue politiche utilizzando azioni granulari mappate da AWS

- 1. Accedi alla [AWS Management Console](https://console.aws.amazon.com/).
- 2. Nella barra di ricerca nella parte superiore della pagina, inserisci. **Bulk Policy Migrator**
- 3. Nella pagina Gestisci nuove azioni IAM, scegli Conferma e migra.
- 4. Rimani sulla pagina Migrazione in corso fino al completamento della migrazione. Consulta la barra di stato per conoscere l'avanzamento.
- 5. Una volta che la sezione Migrazione in corso viene aggiornata a Migrazione avvenuta con successo, verrai reindirizzato alla pagina Gestisci nuove azioni IAM.

Verifica della tua migrazione di massa

Puoi testare la migrazione di massa dalle politiche legacy alle azioni dettagliate AWS consigliate utilizzando gli account di prova prima di impegnarti a migrare l'intera organizzazione. Una volta completato il processo di migrazione sugli account di prova, le azioni dettagliate vengono applicate agli account di prova.

Per utilizzare i tuoi account di prova per la migrazione di massa

- 1. Accedi alla [AWS Management Console](https://console.aws.amazon.com/).
- 2. Nella barra di ricerca nella parte superiore della pagina, inserisci**Bulk Policy Migrator**.
- 3. Nella pagina Gestisci nuove azioni IAM, scegli Personalizza.
- 4. Una volta caricati gli account e le policy nella tabella Migrate accounts, seleziona uno o più account di test dall'elenco degli AWS account.
- 5. (Facoltativo) Per modificare la mappatura tra la politica precedente e le azioni dettagliate AWS consigliate, scegli Visualizza mappatura predefinita. Cambia la mappatura e scegli Salva.
- 6. Scegli Conferma e migra.
- 7. Rimani sulla pagina della console fino al completamento della migrazione.

<span id="page-410-0"></span>Personalizzazione delle azioni per la migrazione in blocco delle politiche precedenti

Puoi personalizzare la migrazione di massa in vari modi, invece di utilizzare l'azione AWS consigliata per tutti i tuoi account. Hai la possibilità di esaminare tutte le modifiche necessarie alle tue politiche precedenti prima della migrazione, scegliere account specifici nelle tue Organizzazioni da migrare alla volta e modificare l'intervallo di accesso aggiornando le azioni granulari mappate.

Per esaminare le politiche interessate prima della migrazione in blocco

- 1. Accedi alla [AWS Management Console](https://console.aws.amazon.com/).
- 2. Nella barra di ricerca nella parte superiore della pagina, inserisci. **Bulk Policy Migrator**
- 3. Nella pagina Gestisci nuove azioni IAM, scegli Personalizza.
- 4. Una volta caricati gli account e le policy nella tabella Migrate accounts, scegli il numero nella colonna Numero di policy IAM interessate per visualizzare le policy interessate. Vedrai anche quando tale politica è stata utilizzata l'ultima volta per accedere alle console di Billing and Cost Management.

5. Scegli il nome di una policy per aprirla nella console IAM per visualizzare le definizioni e aggiornare manualmente la policy.

## **a** Note

- In questo modo potresti disconnetterti dal tuo account corrente se la policy proviene da un altro account membro.
- Non verrai reindirizzato alla pagina IAM corrispondente se il tuo account corrente ha una migrazione di massa in corso.
- 6. (Facoltativo) Scegli Visualizza mappatura predefinita per visualizzare le politiche precedenti e comprendere la politica dettagliata in base alla quale è mappata. AWS

Per migrare un gruppo selezionato di account da migrare dalla tua organizzazione

- 1. Accedi alla [AWS Management Console](https://console.aws.amazon.com/).
- 2. Nella barra di ricerca nella parte superiore della pagina, inserisci. **Bulk Policy Migrator**
- 3. Nella pagina Gestisci nuove azioni IAM, scegli Personalizza.
- 4. Una volta caricati gli account e le policy nella tabella Migrate accounts, seleziona uno o più account da migrare.
- 5. Scegli Conferma e migra.
- 6. Rimani sulla pagina della console fino al completamento della migrazione.

Per modificare l'intervallo di accesso aggiornando le azioni dettagliate mappate

- 1. Accedi alla [AWS Management Console](https://console.aws.amazon.com/).
- 2. Nella barra di ricerca nella parte superiore della pagina, inserisci. **Bulk Policy Migrator**
- 3. Nella pagina Gestisci nuove azioni IAM, scegli Personalizza.
- 4. Scegli Visualizza mappatura predefinita.
- 5. Scegli Modifica.
- 6. Aggiungi o rimuovi azioni IAM per i servizi di Billing and Cost Management a cui desideri controllare l'accesso. Per ulteriori informazioni sulle azioni dettagliate e sull'accesso da esse controllato, consulta. [Riferimento alla mappatura delle azioni IAM granulari](#page-443-0)
- 7. Seleziona Salvataggio delle modifiche.

La mappatura aggiornata viene utilizzata per tutte le future migrazioni dall'account a cui hai effettuato l'accesso. Questo può essere modificato in qualsiasi momento.

<span id="page-412-0"></span>Ripristino delle modifiche alla politica di migrazione di massa

Puoi ripristinare tutte le modifiche alle politiche apportate durante il processo di migrazione di massa in modo sicuro, utilizzando i passaggi forniti nello strumento di migrazione di massa. La funzionalità di rollback funziona a livello di account. Puoi annullare gli aggiornamenti delle politiche per tutti gli account o per gruppi specifici di account migrati. Tuttavia, non puoi annullare le modifiche apportate a politiche specifiche in un account.

Per ripristinare le modifiche alla migrazione di massa

- 1. Accedi alla [AWS Management Console](https://console.aws.amazon.com/).
- 2. Nella barra di ricerca nella parte superiore della pagina, inserisci. **Bulk Policy Migrator**
- 3. Nella pagina Gestisci nuove azioni IAM, scegli la scheda Rollback changes.
- 4. Seleziona gli account di cui eseguire il rollback. Gli account devono essere Migrated visualizzati nella colonna dello stato di rollback.
- 5. Scegli il pulsante Rollback changes.
- 6. Rimani sulla pagina della console fino al completamento del rollback.

#### <span id="page-412-1"></span>Conferma della migrazione

Puoi vedere se ci sono AWS Organizations account che devono ancora migrare utilizzando lo strumento di migrazione.

Per confermare se tutti gli account sono stati migrati

- 1. Accedi alla [AWS Management Console](https://console.aws.amazon.com/).
- 2. Nella barra di ricerca nella parte superiore della pagina, inserisci**Bulk Policy Migrator**.
- 3. Nella pagina Gestisci nuove azioni IAM, scegli la scheda Migra account.

Tutti gli account sono stati migrati correttamente se la tabella non mostra alcun account rimanente.

## Come utilizzare lo strumento policy interessate

#### **a** Note

Le seguenti azioni AWS Identity and Access Management (IAM) hanno raggiunto la fine del supporto standard a luglio 2023:

- Spazio dei nomi *aws-portal*
- *purchase-orders:ViewPurchaseOrders*
- *purchase-orders:ModifyPurchaseOrders*

Se utilizzi AWS Organizations, puoi utilizzare gli [script Bulk Policy Migrator o Bulk Policy](#page-417-0) [Migrator](#page-417-0) per aggiornare le politiche dal tuo account di pagamento. Puoi anche utilizzare il [riferimento alla mappatura dalle vecchie operazioni alle operazioni granulari](#page-443-0) per verificare le operazioni IAM da aggiungere. Se ne hai AWS Organizations creato uno Account AWS o ne fai parte a partire dal 6 marzo 2023 alle 11:00 (PDT), le azioni dettagliate sono già in vigore nella tua organizzazione.

Puoi utilizzare lo strumento Policy interessate nella console di fatturazione per identificare le policy IAM (escluse le policy di controllo dei servizi) e fare riferimento alle operazioni IAM interessate da questa migrazione. Utilizza lo strumento Policy interessate per eseguire le operazioni descritte di seguito:

- Identificare le policy IAM e fare riferimento alle operazioni IAM interessate da questa migrazione
- Copiare la policy aggiornata negli appunti
- Aprire la policy interessata nell'editor di policy IAM
- Salvare la policy aggiornata per l'account
- Attivare le autorizzazioni granulari e disabilitare le vecchie operazioni

Questo strumento funziona entro i limiti dell' AWS account a cui hai effettuato l'accesso e le informazioni relative ad altri AWS Organizations account non vengono divulgate.

#### Utilizzo dello strumento Affected policies (Policy interessate)

- 1. Accedi AWS Management Console e apri la AWS Billing console all'[indirizzo https://](https://console.aws.amazon.com/billing/) [console.aws.amazon.com/billing/](https://console.aws.amazon.com/billing/).
- 2. Incolla il seguente URL nel tuo browser per accedere allo strumento Policy interessate: [https://](https://console.aws.amazon.com/poliden/home?region=us-east-1#/)  [console.aws.amazon.com/poliden/home?region=us-east-1#/](https://console.aws.amazon.com/poliden/home?region=us-east-1#/).

#### **a** Note

Per visualizzare questa pagina, devi disporre dell'autorizzazione iam:GetAccountAuthorizationDetails.

- 3. Consulta la tabella che elenca le policy IAM interessate. Utilizza la colonna Deprecated IAM actions (Operazioni IAM obsolete) per esaminare le operazioni IAM specifiche a cui si fa riferimento in una policy.
- 4. Nella colonna Copia policy aggiornata, scegli Copia per copiare la policy aggiornata negli appunti. La policy aggiornata contiene la policy esistente e le operazioni granulari suggerite aggiunte come blocco Sid separato. Tale blocco presenta il prefisso AffectedPoliciesMigrator alla fine della policy.
- 5. Nella colonna Modifica policy nella console IAM, scegli Modifica per passare all'editor di policy IAM. Visualizzerai il JSON della policy esistente.
- 6. Sostituisci l'intera policy esistente con la policy aggiornata copiata al passaggio 4. È possibile apportare qualsiasi altra modifica secondo necessità.
- 7. Scegli Avanti e quindi seleziona Salva modifiche.
- 8. Ripeti i passaggi da 3 a 7 per tutte le policy interessate.
- 9. Dopo aver aggiornato le policy, aggiorna lo strumento Policy interessate per verificare che non vi siano elencate policy interessate. La colonna Nuove operazioni IAM trovate dovrebbe contenere Sì per tutte le policy e i pulsanti Copia e Modifica dovrebbero essere disabilitati. L'aggiornamento delle policy interessate è completato.

Per abilitare le operazioni granulari per l'account

Dopo aver aggiornato le policy, segui questa procedura per abilitare le operazioni granulari per l'account.

Solo l'account di gestione (pagatore) di un'organizzazione o gli account individuali possono utilizzare la sezione Gestisci nuove operazioni IAM. Un account individuale può abilitare le nuove operazioni per sé. Un account di gestione può abilitare nuove operazioni per l'intera organizzazione o per un sottoinsieme di account membri. Se disponi di un account di gestione, aggiorna le policy interessate per tutti gli account membri e abilita le nuove operazioni per l'organizzazione. Per ulteriori informazioni, consulta la sezione [Come alternare gli account tra nuove azioni granulari o azioni IAM](https://aws.amazon.com/blogs/aws-cloud-financial-management/changes-to-aws-billing-cost-management-and-account-consoles-permissions/#How-to-toggle-accounts-between-new-fine-grained-actions-or-existing-IAM-Actions) esistenti? sezione del post del blog. AWS

**a** Note

Per farlo, è necessario disporre delle seguenti autorizzazioni:

- aws-portal:GetConsoleActionSetEnforced
- aws-portal:UpdateConsoleActionSetEnforced
- ce:GetConsoleActionSetEnforced
- ce:UpdateConsoleActionSetEnforced
- purchase-orders:GetConsoleActionSetEnforced
- purchase-orders:UpdateConsoleActionSetEnforced

Se non vedi la sezione Gestisci nuove operazioni IAM, significa che l'account ha già abilitato le operazioni granulari IAM.

1. In Gestisci nuove operazioni IAM, l'impostazione Set di operazioni corrente applicate avrà lo stato Esistente.

Scegli Abilita nuove operazioni (granulari) e poi Applica modifiche.

- 2. Nella finestra di dialogo scegliere Yes (Sì). Le stato Set di operazioni corrente applicate cambierà in Granulare. Questo significa che le nuove operazioni sono applicate per il tuo Account AWS o la tua organizzazione.
- 3. (Facoltativo) In seguito puoi aggiornare le policy esistenti per rimuovere le vecchie operazioni.

Example Esempio: policy IAM prima e dopo

La seguente policy IAM dispone della vecchia operazione aws-portal: ViewPaymentMethods.

{

```
 "Version": "2012-10-17", 
      "Statement": [ 
           { 
               "Effect": "Allow", 
               "Action": [ 
                    "aws-portal:ViewPaymentMethods" 
               ], 
               "Resource": "*" 
           } 
      ]
}
```
Dopo aver copiato la policy aggiornata, il seguente esempio dispone del nuovo blocco Sid con le operazioni granulari.

```
{ 
     "Version": "2012-10-17", 
     "Statement": [ 
          { 
               "Effect": "Allow", 
               "Action": [ 
                   "aws-portal:ViewPaymentMethods" 
               ], 
               "Resource": "*" 
          }, 
          { 
               "Sid": "AffectedPoliciesMigrator0", 
               "Effect": "Allow", 
               "Action": [ 
                    "account:GetAccountInformation", 
                   "invoicing:GetInvoicePDF", 
                   "payments:GetPaymentInstrument", 
                   "payments:GetPaymentStatus", 
                   "payments:ListPaymentPreferences" 
               ], 
               "Resource": "*" 
          } 
     ]
}
```
## Risorse correlate

Per ulteriori informazioni, consulta [Sid](https://docs.aws.amazon.com/IAM/latest/UserGuide/reference_policies_elements_sid.html) nella Guida per l'utente IAM.

Per ulteriori informazioni sulle nuove operazioni granulari, consulta [Riferimento alla mappatura delle](https://docs.aws.amazon.com/awsaccountbilling/latest/aboutv2/migrate-granularaccess-iam-mapping-reference.html) [azioni IAM granulari](https://docs.aws.amazon.com/awsaccountbilling/latest/aboutv2/migrate-granularaccess-iam-mapping-reference.html) e [Utilizzo delle operazioni granulari Billing.](https://docs.aws.amazon.com/awsaccountbilling/latest/aboutv2/migrate-granularaccess-whatis.html#migrate-user-permissions)

<span id="page-417-0"></span>Usa gli script per migrare in blocco le tue policy per utilizzare azioni IAM granulari

#### **a** Note

Le seguenti azioni AWS Identity and Access Management (IAM) hanno raggiunto la fine del supporto standard a luglio 2023:

- Spazio dei nomi *aws-portal*
- *purchase-orders:ViewPurchaseOrders*
- *purchase-orders:ModifyPurchaseOrders*

Se utilizzi AWS Organizations, puoi utilizzare gli [script Bulk Policy Migrator o Bulk Policy](#page-417-0) [Migrator](#page-417-0) per aggiornare le politiche dal tuo account di pagamento. Puoi anche utilizzare il [riferimento alla mappatura dalle vecchie operazioni alle operazioni granulari](#page-443-0) per verificare le operazioni IAM da aggiungere.

Se ne hai AWS Organizations creato uno Account AWS o ne fai parte a partire dal 6 marzo 2023 alle 11:00 (PDT), le azioni dettagliate sono già in vigore nella tua organizzazione.

Per facilitare la migrazione delle policy IAM in modo da utilizzare nuove azioni, note come azioni granulari, puoi utilizzare gli script del sito Web [AWS Samples.](https://github.com/aws-samples/bulk-policy-migrator-scripts-for-account-cost-billing-consoles)

Esegui questi script dal conto pagatore della tua organizzazione per identificare le seguenti policy interessate nella tua organizzazione che utilizzano le vecchie azioni IAM:

- Policy IAM gestite dal cliente
- Policy IAM in linea per ruoli, gruppi e utenti
- Policy di controllo del servizio (SCP) (solo per l'account del pagatore)
- Set di autorizzazioni

Gli script generano suggerimenti per nuove azioni che corrispondono alle azioni esistenti utilizzate nella policy. Quindi esamini i suggerimenti e usi gli script per aggiungere le nuove azioni a tutte le policy interessate della tua organizzazione. Non è necessario aggiornare le politiche AWS gestite o gli SCP gestiti ( AWS ad esempio e gli SCP). AWS Control Tower AWS Organizations

Utilizzare questi script per:

- Semplificano gli aggiornamenti delle policy per aiutarti a gestire quelle interessate dall'account del pagatore.
- Riducono il tempo necessario per aggiornare le policy. Non è necessario accedere a ciascun account membro e aggiornare manualmente le policy.
- Raggruppano policy identiche di account membri diversi. Puoi quindi esaminare e applicare gli stessi aggiornamenti a tutte le policy identiche, anziché esaminarli singolarmente.
- Assicurati che l'accesso degli utenti rimanga inalterato dopo il AWS ritiro delle vecchie azioni IAM il 6 luglio 2023.

Per ulteriori informazioni sulle policy e sulle policy di controllo dei servizi, consulta i seguenti argomenti:

- [Gestione di policy IAM](https://docs.aws.amazon.com/IAM/latest/UserGuide/access_policies_manage.html) nella Guida per l'utente IAM
- [Policy di controllo dei servizi](https://docs.aws.amazon.com/organizations/latest/userguide/orgs_manage_policies_scps.html) nella Guida per l'utente di AWS Organizations .
- [Autorizzazioni personalizzate](https://docs.aws.amazon.com/singlesignon/latest/userguide/permissionsetcustom.html) nella Guida per l'utente del Centro identità IAM

#### Panoramica

Segui questo argomento per completare i passaggi seguenti:

## Argomenti

- [Prerequisiti](#page-418-0)
- [Fase 1: configurazione dell'ambiente](#page-420-0)
- [Fase 2: Creare il CloudFormation StackSet](#page-421-0)
- [Fase 3: Identifica le policy interessate](#page-423-0)
- [Fase 4: Esamina le modifiche suggerite](#page-430-0)
- [Fase 5: aggiorna le policy interessate](#page-431-0)
- [Fase 6: annulla le modifiche \(facoltativo\)](#page-434-0)
- [Esempi di policy IAM](#page-435-0)

## <span id="page-418-0"></span>**Prerequisiti**

Per iniziare, devi effettuare quanto segue:

- Scarica e installa [Python 3](https://www.python.org/downloads/)
- Accedi al tuo account pagatore e verifica di disporre di un principale IAM con le seguenti autorizzazioni IAM:

```
"iam:GetAccountAuthorizationDetails",
"iam:GetPolicy",
"iam:GetPolicyVersion",
"iam:GetUserPolicy",
"iam:GetGroupPolicy",
"iam:GetRole",
"iam:GetRolePolicy",
"iam:CreatePolicyVersion",
"iam:DeletePolicyVersion",
"iam:ListAttachedRolePolicies",
"iam:ListPolicyVersions",
"iam:PutUserPolicy",
"iam:PutGroupPolicy",
"iam:PutRolePolicy",
"iam:SetDefaultPolicyVersion",
"organizations:ListAccounts",
"organizations:ListPolicies",
"organizations:DescribePolicy",
"organizations:UpdatePolicy",
"organizations:DescribeOrganization",
"sso:DescribePermissionSet",
"sso:DescribePermissionSetProvisioningStatus",
"sso:GetInlinePolicyForPermissionSet",
"sso:ListInstances",
"sso:ListPermissionSets",
"sso:ProvisionPermissionSet",
"sso:PutInlinePolicyToPermissionSet",
"sts:AssumeRole"
```
# **G** Tip

Per iniziare, ti consigliamo di usare un sottoinsieme di account, come gli account di prova, per verificare che le modifiche suggerite siano previste.

Puoi quindi eseguire ancora gli script per gli account rimanenti della tua organizzazione.

#### <span id="page-420-0"></span>Fase 1: configurazione dell'ambiente

Per iniziare, scarica i file richiesti dal sito Web  [AWS Samples.](https://github.com/aws-samples/bulk-policy-migrator-scripts-for-account-cost-billing-consoles) Quindi esegui i comandi per configurare il tuo ambiente.

Come configurare l'ambiente

1. Clona il repository dal sito Web [AWS Samples](https://github.com/aws-samples/bulk-policy-migrator-scripts-for-account-cost-billing-consoles) In una finestra a riga di comando, puoi usare il seguente comando:

```
git clone https://github.com/aws-samples/bulk-policy-migrator-scripts-for-account-
cost-billing-consoles.git
```
2. Passare alla directory in cui hai scaricato i file. Utilizzare il seguente comando:

```
cd bulk-policy-migrator-scripts-for-account-cost-billing-consoles
```
Nel repository, puoi trovare i seguenti script e risorse:

- billing\_console\_policy\_migrator\_role.json— Il CloudFormation modello che crea il ruolo BillingConsolePolicyMigratorRole IAM negli account dei membri della tua organizzazione. Questo ruolo consente agli script di assumere il ruolo e quindi di leggere e aggiornare le policy interessate.
- action\_mapping\_config.json— Contiene la one-to-many mappatura delle vecchie azioni con le nuove azioni. Gli script utilizzano questo file per suggerire le nuove azioni per ogni policy interessata che contiene le vecchie azioni.

Ogni vecchia azione corrisponde a più azioni granulari. Le nuove azioni suggerite nel file consentono agli utenti di accedervi Servizi AWS prima della migrazione.

• identify\_affected\_policies.py — Scansiona e identifica le policy interessate nella tua organizzazione. Questo script genera un file affected\_policies\_and\_suggestions.json che elenca le policy interessate insieme alle nuove azioni suggerite.

Le policy interessate che utilizzano lo stesso set di vecchie azioni sono raggruppate nel file JSON, in modo da poter rivedere o aggiornare le nuove azioni suggerite.

• update\_affected\_policies.py — Aggiorna le policy interessate nella tua organizzazione. Lo script immette il file affected\_policies\_and\_suggestions.json e quindi aggiunge le nuove azioni suggerite alle policy.

- rollback affected policies.py (Facoltativo) Annulla le modifiche apportate alle policy interessate. Questo script rimuove le nuove azioni granulari dalle policy interessate.
- 3. Per configurare e attivare l'ambiente virtuale, esegui i comandi seguenti.

python3 -m venv venv

source venv/bin/activate

4. Esegui il comando seguente per installare la AWS SDK for Python (Boto3) dipendenza.

pip install -r requirements.txt

**a** Note

È necessario configurare AWS le credenziali per utilizzare AWS Command Line Interface ()AWS CLI. Per ulteriori informazioni, consulta [AWS SDK for Python \(Boto3\).](https://boto3.amazonaws.com/v1/documentation/api/latest/guide/credentials.html)

Per ulteriori informazioni, consulta il file [README.md.](https://github.com/aws-samples/bulk-policy-migrator-scripts-for-account-cost-billing-consoles#readme)

<span id="page-421-0"></span>Fase 2: Creare il CloudFormation StackSet

Segui questa procedura per creare un set di CloudFormation stack. Questo set di stack crea quindi il ruolo IAM BillingConsolePolicyMigratorRole per tutti gli account membri nell'organizzazione.

**a** Note

È necessario completare questo passaggio solo una volta dall'account di gestione (account pagatore).

Per creare il CloudFormation StackSet

- 1. In un editor di testo, apri il file billing\_console\_policy\_migrator\_role.json e sostituisci ogni istanza *<management\_account>* con l'ID dell'account del pagatore (ad esempio, *123456789012*).
- 2. Salvare il file.
- 3. Accedi all'account AWS Management Console come pagatore.
- 4. Nella CloudFormation console, crea uno stack set con il billing\_console\_policy\_migrator\_role.json file che hai aggiornato.

Per ulteriori informazioni, consulta [Creazione di un set di stack sulla AWS CloudFormation](https://docs.aws.amazon.com/AWSCloudFormation/latest/UserGuide/stacksets-getting-started-create.html)  [console nella Guida](https://docs.aws.amazon.com/AWSCloudFormation/latest/UserGuide/stacksets-getting-started-create.html) per l'AWS CloudFormation utente.

Dopo aver CloudFormation creato lo stack set, ogni account membro dell'organizzazione ha un ruolo BillingConsolePolicyMigratorRole IAM.

Il ruolo IAM contiene le seguenti autorizzazioni:

```
"iam:GetAccountAuthorizationDetails",
"iam:GetPolicy",
"iam:GetPolicyVersion",
"iam:GetUserPolicy",
"iam:GetGroupPolicy",
"iam:GetRolePolicy",
"iam:CreatePolicyVersion",
"iam:DeletePolicyVersion",
"iam:ListPolicyVersions",
"iam:PutUserPolicy",
"iam:PutGroupPolicy",
"iam:PutRolePolicy",
"iam:SetDefaultPolicyVersion"
```
## **a** Note

- Per ogni account membro, gli script richiamano l'operazione [AssumeRoleA](https://docs.aws.amazon.com/STS/latest/APIReference/API_AssumeRole.html)PI per ottenere credenziali temporanee per assumere il BillingConsolePolicyMigratorRole ruolo IAM.
- Gli script richiamano l'operazione [ListAccountsA](https://docs.aws.amazon.com/organizations/latest/APIReference/API_ListAccounts.html)PI per ottenere tutti gli account dei membri.
- Gli script richiamano anche le operazioni dell'API IAM per eseguire le autorizzazioni di lettura e scrittura delle policy.

<span id="page-423-0"></span>Fase 3: Identifica le policy interessate

Dopo aver creato il set di stack e scaricato i file, esegui lo script identify\_affected\_policies.py. Questo script assume il ruolo IAM BillingConsolePolicyMigratorRole per ogni account membro e quindi identifica le policy interessate.

Per identificare le policy interessate

1. Passa alla directory in cui hai scaricato gli script.

cd policy\_migration\_scripts/scripts

2. Eseguire lo script identify\_affected\_policies.py.

Puoi inoltre utilizzare i seguenti parametri di input:

- Account AWS che vuoi che lo script scansioni. Per specificare gli account, utilizza i seguenti parametri di input:
	- --all Esamina tutti gli account membri nell'organizzazione.

python3 identify\_affected\_policies.py --all

• --accounts — Esamina un sottoinsieme di account membri nell'organizzazione.

```
python3 identify_affected_policies.py --accounts 111122223333, 444455556666, 
  777788889999
```
• --exclude-accounts — Sono esclusi gli account membri specifici nell'organizzazione.

```
python3 identify_affected_policies.py --all --exclude-accounts 111111111111, 
  222222222222, 333333333333
```
• –-action-mapping-config-file — (Facoltativo) Specificare il percorso del file action\_mapping\_config.json. Lo script utilizza questo file per generare aggiornamenti suggeriti per le policy interessate. Se non specifichi il percorso, lo script utilizza il file action\_mapping\_config.json nella cartella.

python3 identify\_affected\_policies.py –-action-mapping-config-file c:\Users\username \Desktop\Scripts\action\_mapping\_config.json –-all

### **a** Note

Non è possibile specificare unità organizzative (OU) con questo script.

Dopo aver eseguito lo script, crea due file JSON in una Affected\_Policies\_*<Timestamp>* cartella:

- affected\_policies\_and\_suggestions.json
- detailed\_affected\_policies.json

## **affected\_policies\_and\_suggestions.json**

Elenca le policy interessate con le nuove azioni suggerite. Le policy interessate che utilizzano lo stesso set di vecchie azioni vengono raggruppate nel file.

Questo file contiene le sezioni seguenti:

- Metadati che forniscono una panoramica degli account specificati nello script, tra cui:
	- Account scansionati e parametro di input utilizzato per lo script identify\_affected\_policies.py
	- Numero di account interessati
	- Numero di policy interessate
	- Numero di gruppi di policy simili
- Gruppi di policy simili: include l'elenco degli account e dei dettagli delle policy, incluse le seguenti sezioni:
	- ImpactedPolicies Specifica quali policy sono interessate e incluse nel gruppo
	- ImpactedPolicyStatements Fornisce informazioni sui blocchi Sid che attualmente utilizzano le vecchie azioni nella policy interessata. Questa sezione include le azioni e gli elementi IAM precedenti, come Effect, Principal, NotPrincipal, NotAction e Condition.
- SuggestedPolicyStatementsToAppend Fornisce le nuove azioni suggerite che vengono aggiunte come nuovo blocco SID.

Quando si aggiornano le policy, questo blocco viene aggiunto alla fine delle policy.

## Example Esempio di file **affected\_policies\_and\_suggestions.json**

Questo file raggruppa policy simili in base ai seguenti criteri:

- Vengono utilizzate le stesse azioni precedenti: policy con le stesse vecchie azioni in tutti i blocchi SID.
- Dettagli corrispondenti: oltre alle azioni interessate, le policy hanno elementi IAM identici, come:
	- Effect (Allow/Deny)
	- Principal (a chi è consentito o negato l'accesso)
	- NotAction (quali azioni non sono consentite)
	- NotPrincipal (a chi viene negato esplicitamente l'accesso)
	- Resource(a quali AWS risorse si applica la politica)
	- Condition (eventuali condizioni specifiche in base alle quali si applica la policy)

## **a** Note

Per ulteriori informazioni, consulta [Esempi di policy IAM](#page-435-0).

## Example Esempio **affected\_policies\_and\_suggestions.json**

```
[ "AccountsScanned": [ 
             "11111111111",
              "222222222222" 
          ], 
          "TotalAffectedAccounts": 2, 
          "TotalAffectedPolicies": 2, 
          "TotalSimilarPolicyGroups": 2 
     }, 
     { 
          "GroupName": "Group1", 
          "ImpactedPolicies": [{ 
                   "Account": "111111111111", 
                   "PolicyType": "UserInlinePolicy", 
                   "PolicyName": "Inline-Test-Policy-Allow", 
                   "PolicyIdentifier": "1111111_1-user:Inline-Test-Policy-Allow" 
              }, 
\{\hspace{.1cm} \} "Account": "222222222222",
```

```
 "PolicyType": "UserInlinePolicy", 
                  "PolicyName": "Inline-Test-Policy-Allow", 
                  "PolicyIdentifier": "222222_1-group:Inline-Test-Policy-Allow" 
 } 
         ], 
         "ImpactedPolicyStatements": [ 
            [ "Sid": "VisualEditor0", 
                  "Effect": "Allow", 
                  "Action": [ 
                      "aws-portal:ViewAccounts" 
                  ], 
                  "Resource": "*" 
             }] 
         ], 
         "SuggestedPolicyStatementsToAppend": [{ 
              "Sid": "BillingConsolePolicyMigrator0", 
              "Effect": "Allow", 
             "Action": [ 
                  "account:GetAccountInformation", 
                  "account:GetAlternateContact", 
                  "account:GetChallengeQuestions", 
                  "account:GetContactInformation", 
                  "billing:GetContractInformation", 
                  "billing:GetIAMAccessPreference", 
                  "billing:GetSellerOfRecord", 
                  "payments:ListPaymentPreferences" 
             ], 
             "Resource": "*" 
         }] 
     }, 
     { 
         "GroupName": "Group2", 
         "ImpactedPolicies": [{ 
                  "Account": "111111111111", 
                  "PolicyType": "UserInlinePolicy", 
                  "PolicyName": "Inline-Test-Policy-deny", 
                  "PolicyIdentifier": "1111111_2-user:Inline-Test-Policy-deny" 
             }, 
\{\hspace{.1cm} \} "Account": "222222222222", 
                  "PolicyType": "UserInlinePolicy", 
                  "PolicyName": "Inline-Test-Policy-deny", 
                  "PolicyIdentifier": "222222_2-group:Inline-Test-Policy-deny"
```

```
 } 
          ], 
          "ImpactedPolicyStatements": [ 
             [ "Sid": "VisualEditor0", 
                   "Effect": "deny", 
                   "Action": [ 
                       "aws-portal:ModifyAccount" 
                  ], 
                   "Resource": "*" 
              }] 
          ], 
          "SuggestedPolicyStatementsToAppend": [{ 
              "Sid": "BillingConsolePolicyMigrator1", 
              "Effect": "Deny", 
              "Action": [ 
                   "account:CloseAccount", 
                   "account:DeleteAlternateContact", 
                  "account:PutAlternateContact", 
                  "account:PutChallengeQuestions", 
                   "account:PutContactInformation", 
                  "billing:PutContractInformation", 
                   "billing:UpdateIAMAccessPreference", 
                   "payments:UpdatePaymentPreferences" 
              ], 
              "Resource": "*" 
         }] 
     }
]
```
## **detailed\_affected\_policies.json**

Contiene la definizione di tutte le policy interessate identificate dallo script identify\_affected\_policies.py per gli account membri.

Il file raggruppa policy simili. Puoi utilizzare questo file come riferimento, in modo da poter rivedere e gestire le modifiche alle policy senza dover accedere a ciascun account membro per rivedere gli aggiornamenti di ogni policy e account singolarmente.

È possibile cercare nel file il nome della policy (ad esempio, *YourCustomerManagedReadOnlyAccessBillingUser*) e quindi rivedere le definizioni delle policy interessate.

## Example Esempio: **detailed\_affected\_policies.json**

```
[ "Account": "111111111111", 
          "PolicyType": "CustomerManagedPolicy", 
          "PolicyName": "AwsPortalviewAccount", 
          "PolicyIdentifier": "arn:aws:iam::111111111111:policy/AwsPortalviewAccount", 
          "PolicyDocument": { 
              "Version": "2012-10-17", 
              "Statement": [{ 
                   "Sid": "VisualEditor0", 
                   "Effect": "Allow", 
                   "Action": [ 
                       "aws-portal:ViewAccount" 
                   ], 
                   "Resource": "*" 
              }] 
          } 
     }, 
     { 
          "Account": "222222222222", 
          "PolicyType": "CustomerManagedPolicy", 
          "PolicyName": "AwsPortalviewAccount", 
          "PolicyIdentifier": "arn:aws:iam::222222222222:policy/AwsPortalviewAccount", 
          "PolicyDocument": { 
              "Version": "2012-10-17", 
              "Statement": [{ 
                   "Sid": "VisualEditor0", 
                   "Effect": "Allow", 
                   "Action": [ 
                       "aws-portal:ViewAccount" 
                   ], 
                   "Resource": "*" 
              }] 
          } 
     }, 
     { 
          "Account": "111111111111", 
          "PolicyType": "CustomerManagedPolicy", 
          "PolicyName": "AwsPortalModifyAccount",
```

```
 "PolicyIdentifier": "arn:aws:iam::111111111111:policy/
AwsPortalModifyAccount", 
          "PolicyDocument": { 
              "Version": "2012-10-17", 
              "Statement": [{ 
                   "Sid": "VisualEditor0", 
                   "Effect": "Deny", 
                   "Action": [ 
                        "aws-portal:ModifyAccount" 
                   ], 
                   "Resource": "*" 
              }] 
          } 
     }, 
     { 
          "Account": "222222222222", 
          "PolicyType": "CustomerManagedPolicy", 
          "PolicyName": "AwsPortalModifyAccount", 
          "PolicyIdentifier": "arn:aws:iam::222222222222:policy/
AwsPortalModifyAccount", 
          "PolicyDocument": { 
               "Version": "2012-10-17", 
              "Statement": [{ 
                   "Sid": "VisualEditor0", 
                   "Effect": "Deny", 
                   "Action": [ 
                       "aws-portal:ModifyAccount" 
                   ], 
                   "Resource": "*" 
              }] 
          } 
     }
\mathbf{I}
```
## <span id="page-430-0"></span>Fase 4: Esamina le modifiche suggerite

Dopo che lo script ha creato il file affected policies and suggestions.json, esaminalo e apporta le modifiche.

Per esaminare le policy interessate

- 1. In un editor di testo, aprire il file affected\_policies\_and\_suggestions.json.
- 2. Nella sezione AccountsScanned, verifica che sia previsto il numero di gruppi simili identificati negli account scansionati.
- 3. Esamina le azioni granulari suggerite che verranno aggiunte alle policy interessate.
- 4. Aggiorna il file in base alle esigenze e quindi salvalo.

## Esempio 1: aggiorna il file **action\_mapping\_config.json**

È possibile aggiornare le mappature suggerite in action\_mapping\_config.json. Dopo aver aggiornato il file, è possibile eseguire nuovamente lo script identify\_affected\_policies.py. Questo script genera suggerimenti aggiornati per le policy interessate.

Puoi creare più versioni del file action\_mapping\_config.json per modificare le policy per diversi account con autorizzazioni diverse. Ad esempio, potresti creare un file denominato action\_mapping\_config\_testing.json per migrare le autorizzazioni per i tuoi account di prova e action\_mapping\_config\_production.json per i tuoi account di produzione.

## Esempio 2: aggiorna il file **affected\_policies\_and\_suggestions.json**

Per apportare modifiche alle sostituzioni suggerite per uno specifico gruppo di policy interessato, puoi modificare direttamente la sezione delle sostituzioni suggerite all'interno del file affected\_policies\_and\_suggestions.json.

Tutte le modifiche apportate in questa sezione vengono applicate a tutte le policy all'interno di quello specifico gruppo di policy interessato.

Esempio 3: personalizza una policy specifica

Se trovi che una policy all'interno di un gruppo di policy interessato richiede modifiche diverse rispetto agli aggiornamenti suggeriti, puoi procedere come segue:

• Escludi account specifici dallo script identify\_affected\_policies.py. Puoi quindi rivedere separatamente gli account esclusi.

• Aggiorna i blocchi Sid interessati rimuovendo le policy e gli account interessati che richiedono autorizzazioni diverse. Crea un blocco JSON che includa solo gli account specifici o li escluda dall'esecuzione della policy interessata dall'aggiornamento corrente.

Quando esegui nuovamente lo script identify\_affected\_policies.py, nel blocco aggiornato vengono visualizzati solo gli account pertinenti. Quindi puoi perfezionare le sostituzioni suggerite per quel blocco Sid specifico.

<span id="page-431-0"></span>Fase 5: aggiorna le policy interessate

Dopo aver esaminato e perfezionato le sostituzioni suggerite, esegui lo script update\_affected\_policies.py. Lo script accetta il file affected policies and suggestions.json come input. Questo script assume il ruolo IAM BillingConsolePolicyMigratorRole per aggiornare le policy interessate elencate nel file affected\_policies\_and\_suggestions.json.

Per aggiornare le policy interessate

- 1. Se non l'hai già fatto, apri una finestra della riga di comando per AWS CLI.
- 2. Inserisci il comando seguente per eseguire lo script update\_affected\_policies.py. Puoi inserire il seguente parametro di input:
- Il percorso della directory del file affected policies and suggestions.json che contiene un elenco delle policy interessate da aggiornare. Questo file è un output del passaggio precedente.

```
python3 update_affected_policies.py --affected-policies-directory 
 Affected_Policies_<Timestamp>
```
Lo script update\_affected\_policies.py aggiorna le policy interessate all'interno del file affected\_policies\_and\_suggestions.json con le nuove azioni suggerite. Lo script aggiunge un blocco Sid alle policy, identificato comeBillingConsolePolicyMigrator*#*, dove *#* corrisponde a un contatore incrementale (ad esempio, 1, 2, 3).

Ad esempio, se nella policy interessata sono presenti più blocchi Sid che utilizzano azioni obsolete, lo script aggiunge più blocchi Sid che sembrano corrispondere a BillingConsolePolicyMigrator*#* a ciascun blocco Sid.
## **A** Important

- Lo script non rimuove le vecchie azioni IAM dalle policy né modifica i blocchi Sid esistenti nelle policy. Invece, crea blocchi Sid e li aggiunge alla fine della policy. Questi nuovi blocchi Sid contengono le nuove azioni suggerite dal file JSON. Ciò garantisce che le autorizzazioni delle policy originali non vengano modificate.
- Ti consigliamo di non modificare il nome dei blocchi BillingConsolePolicyMigrator*#* Sid nel caso in cui sia necessario annullare le modifiche.

Example Esempio: policy con blocchi **Sid** aggiunti

Guarda i blocchi Sid aggiunti nei blocchi BillingConsolePolicyMigrator1 e BillingConsolePolicyMigrator2.

```
{ 
     "Version": "2012-10-17", 
     "Statement": [{ 
              "Effect": "Allow", 
              "Action": [ 
                  "ce:*", 
                  "aws-portal:ViewAccount" 
              ], 
              "Resource": "*", 
              "Principal": { 
                  "AWS": "arn:aws:iam::111111111111:BillingRole" 
              }, 
              "Condition": { 
                  "BoolIfExists": { 
                       "aws:MultiFactorAuthPresent": "true" 
 } 
              } 
          }, 
          { 
              "Sid": "BillingConsolePolicyMigrator1", 
              "Effect": "Allow", 
              "Action": [ 
                  "account:GetAccountInformation", 
                  "account:GetAlternateContact", 
                  "account:GetChallengeQuestions", 
                  "account:GetContactInformation",
```

```
 "billing:GetContractInformation", 
                  "billing:GetIAMAccessPreference", 
                  "billing:GetSellerOfRecord", 
                  "payments:ListPaymentPreferences" 
              ], 
              "Resource": "*", 
              "Principal": { 
                  "AWS": "arn:aws:iam::111111111111:BillingRole" 
              }, 
              "Condition": { 
                  "BoolIfExists": { 
                       "aws:MultiFactorAuthPresent": "true" 
 } 
 } 
         }, 
          { 
              "Sid": "BillingConsolePolicyMigrator2", 
              "Effect": "Deny", 
              "Action": [ 
                  "account:CloseAccount", 
                  "account:DeleteAlternateContact", 
                  "account:PutAlternateContact", 
                  "account:PutChallengeQuestions", 
                  "account:PutContactInformation", 
                  "billing:PutContractInformation", 
                  "billing:UpdateIAMAccessPreference", 
                  "payments:UpdatePaymentPreferences" 
              ], 
              "Resource": "*" 
          } 
    \mathbf{I}}
```
Lo script genera un rapporto sullo stato che contiene operazioni non riuscite e restituisce il file JSON localmente.

Example Esempio: rapporto sullo stato

```
[ "Account": "111111111111", 
     "PolicyType": "Customer Managed Policy" 
     "PolicyName": "AwsPortalViewPaymentMethods", 
     "PolicyIdentifier": "identifier",
```

```
 "Status": "FAILURE", // FAILURE or SKIPPED 
     "ErrorMessage": "Error message details"
}]
```
### **A** Important

- Se esegui nuovamente gli script identify\_affected\_policies.py e update\_affected\_policies.py, questi ignorano tutte le policy che contengono il blocco BillingConsolePolicyMigratorRole*#*Sid. Gli script presuppongono che tali policy siano state precedentemente scansionate e aggiornate e che non richiedano aggiornamenti aggiuntivi. Questo impedisce allo script di duplicare le stesse azioni nella policy.
- Dopo aver aggiornato le policy interessate, puoi utilizzare il nuovo IAM utilizzando lo strumento per le policy interessate. Se riscontri problemi, puoi utilizzare lo strumento per tornare alle azioni precedenti. Puoi anche utilizzare uno script per ripristinare gli aggiornamenti delle policy.

Per ulteriori informazioni, consulta il [Come utilizzare lo strumento policy interessate](#page-413-0) post sul blog [Modifiche alla AWS fatturazione, alla gestione dei costi e alle autorizzazioni delle](https://aws.amazon.com/blogs/aws-cloud-financial-management/changes-to-aws-billing-cost-management-and-account-consoles-permissions/) [console dell'account.](https://aws.amazon.com/blogs/aws-cloud-financial-management/changes-to-aws-billing-cost-management-and-account-consoles-permissions/)

- Per gestire gli aggiornamenti, è possibile:
	- Esegui gli script per ogni account singolarmente.
	- Esegui lo script in batch per account simili (come account di test, controllo qualità e produzione).
	- Esegui lo script per tutti gli account.
	- Scegli una combinazione tra l'aggiornamento di alcuni account in batch e l'aggiornamento di altri singolarmente.

Fase 6: annulla le modifiche (facoltativo)

Lo script rollback affected policies.py ripristina le modifiche applicate a ciascuna policy interessata per gli account specificati. Lo script rimuove tutti i blocchi Sid che lo script update\_affected\_policies.py ha aggiunto. Questi blocchi Sid hanno il formato BillingConsolePolicyMigratorRole*#*.

Per annullare le modifiche

- 1. Se non l'hai già fatto, apri una finestra della riga di comando per AWS CLI.
- 2. Inserisci il comando seguente per eseguire lo script rollback\_affected\_policies.py. Puoi inserire i seguenti parametri di input:
- --accounts
	- Specificate un elenco separato da virgole degli Account AWS ID che desiderate includere nel rollback.
	- L'esempio seguente analizza le politiche specificate Account AWS e rimuove tutte le istruzioni con il blocco. BillingConsolePolicyMigrator*#* Sid

```
python3 rollback_affected_policies.py –-accounts 111122223333, 555555555555, 
  666666666666
```
- --all
	- Include tutti Account AWS gli ID dell'organizzazione.
	- L'esempio seguente analizza tutte le policy nell'organizzazione e rimuove tutte le istruzioni con il blocco BillingConsolePolicyMigratorRole*#* Sid.

python3 rollback\_affected\_policies.py –-all

- --exclude-accounts
	- Specifica un elenco separato da virgole degli Account AWS ID che desideri escludere dal rollback.

Puoi utilizzare questo parametro solo quando specifichi il parametro --all.

• L'esempio seguente analizza le politiche per tutti gli utenti dell'organizzazione, ad Account AWS eccezione degli account specificati.

```
python3 rollback_affected_policies.py --all --exclude-accounts 777777777777, 
  888888888888, 999999999999
```
#### Esempi di policy IAM

Le policy sono considerate simili se hanno simili:

- Azioni interessate in tutti i blocchi Sid.
- Dettagli nei seguenti elementi IAM:
	- Effect (Allow/Deny)
	- Principal (a chi è consentito o negato l'accesso)
	- NotAction (quali azioni non sono consentite)
	- NotPrincipal (a chi viene negato esplicitamente l'accesso)
	- Resource(a quali AWS risorse si applica la politica)
	- Condition (eventuali condizioni specifiche in base alle quali si applica la policy)

Gli esempi seguenti mostrano policy che IAM potrebbe considerare simili o meno in base alle differenze.

Example Esempio 1: le policy sono considerate simili

Ogni tipo di policy è diverso, ma entrambe contengono un blocco Sid con la stessa Action interessata.

Policy 1: Group inline IAM policy

```
{ 
     "Version": "2012-10-17", 
     "Statement": [{ 
          "Sid": "VisualEditor0", 
          "Effect": "Allow", 
          "Action": [ 
               "aws-portal:ViewAccount", 
               "aws-portal:*Billing" 
          ], 
          "Resource": "*" 
     }]
}
```
Policy 2: Customer managed IAM policy

```
{ 
     "Version": "2012-10-17", 
     "Statement": [{ 
          "Sid": "VisualEditor0", 
          "Effect": "Allow",
```

```
 "Action": [ 
               "aws-portal:ViewAccount", 
               "aws-portal:*Billing" 
          ], 
          "Resource": "*" 
     }]
}
```
Example Esempio 2: le policy sono considerate simili

Entrambe le policy contengono un blocco Sid con la stessa Action interessata. La policy 2 contiene azioni aggiuntive, ma queste azioni non sono interessate.

Policy 1

```
{ 
     "Version": "2012-10-17", 
     "Statement": [{ 
          "Sid": "VisualEditor0", 
          "Effect": "Allow", 
          "Action": [ 
               "aws-portal:ViewAccount", 
               "aws-portal:*Billing" 
          ], 
          "Resource": "*" 
     }]
}
```

```
{ 
     "Version": "2012-10-17", 
     "Statement": [{ 
          "Sid": "VisualEditor0", 
          "Effect": "Allow", 
          "Action": [ 
               "aws-portal:ViewAccount", 
               "aws-portal:*Billing", 
               "athena:*" 
          ], 
          "Resource": "*" 
     }]
```
Example Esempio 3: le policy non sono considerate simili

Entrambe le policy contengono un blocco Sid con la stessa Action interessata. Tuttavia, la policy 2 contiene un elemento Condition che non è presente nella policy 1.

Policy 1

```
{ 
     "Version": "2012-10-17", 
     "Statement": [{ 
          "Sid": "VisualEditor0", 
          "Effect": "Allow", 
          "Action": [ 
               "aws-portal:ViewAccount", 
               "aws-portal:*Billing" 
          ], 
          "Resource": "*" 
     }]
}
```

```
{ 
     "Version": "2012-10-17", 
     "Statement": [{ 
          "Sid": "VisualEditor0", 
          "Effect": "Allow", 
          "Action": [ 
               "aws-portal:ViewAccount", 
               "aws-portal:*Billing", 
               "athena:*" 
          ], 
          "Resource": "*", 
          "Condition": { 
               "BoolIfExists": { 
                   "aws:MultiFactorAuthPresent": "true" 
               } 
          } 
     }]
```
Example Esempio 4: le policy sono considerate simili

La Policy 1 prevede un singolo blocco Sid con una Action interessata. La Policy 2 ha più Sid blocchi, ma la Action interessata viene visualizzata in un solo blocco.

Policy 1

```
{ 
     "Version": "2012-10-17", 
     "Statement": [{ 
          "Sid": "VisualEditor0", 
          "Effect": "Allow", 
          "Action": [ 
               "aws-portal:View*" 
          ], 
          "Resource": "*" 
     }]
}}
```

```
{ 
      "Version": "2012-10-17", 
      "Statement": [{ 
               "Sid": "VisualEditor0", 
               "Effect": "Allow", 
               "Action": [ 
                    "aws-portal:View*" 
               ], 
               "Resource": "*" 
          }, 
          { 
               "Sid": "VisualEditor1", 
               "Effect": "Allow", 
               "Action": [ 
                    "cloudtrail:Get*" 
               ], 
               "Resource": "*" 
          } 
     ]
```
Example Esempio 5: le policy non sono considerate simili

La Policy 1 prevede un singolo blocco Sid con una Action interessata. La Policy 2 ha più Sid blocchi e la Action interessata viene visualizzata in più blocchi.

Policy 1

```
{ 
     "Version": "2012-10-17", 
     "Statement": [{ 
          "Sid": "VisualEditor0", 
          "Effect": "Allow", 
          "Action": [ 
               "aws-portal:View*" 
          ], 
          "Resource": "*" 
     }]
}
```

```
{ 
      "Version": "2012-10-17", 
      "Statement": [{ 
               "Sid": "VisualEditor0", 
               "Effect": "Allow", 
               "Action": [ 
                    "aws-portal:View*" 
               ], 
               "Resource": "*" 
          }, 
          { 
               "Sid": "VisualEditor1", 
               "Effect": "Deny", 
               "Action": [ 
                    "aws-portal:Modify*" 
               ], 
               "Resource": "*" 
          } 
     ]
```
Example Esempio 6: le policy sono considerate simili

Entrambe le policy hanno più Sid blocchi, con la stessa Action interessata in ogni blocco Sid.

Policy 1

```
{ 
     "Version": "2012-10-17", 
     "Statement": [{ 
               "Sid": "VisualEditor0", 
               "Effect": "Allow", 
               "Action": [ 
                    "aws-portal:*Account", 
                    "iam:Get*" 
               ], 
               "Resource": "*" 
          }, 
          { 
               "Sid": "VisualEditor1", 
               "Effect": "Deny", 
               "Action": [ 
                    "aws-portal:Modify*", 
                    "iam:Update*" 
               ], 
               "Resource": "*" 
          } 
     ]
}
```

```
{ 
     "Version": "2012-10-17", 
     "Statement": [{ 
               "Sid": "VisualEditor0", 
               "Effect": "Allow", 
               "Action": [ 
                   "aws-portal:*Account", 
                   "athena:Get*" 
               ],
```

```
 "Resource": "*" 
           }, 
           { 
                "Sid": "VisualEditor1", 
                "Effect": "Deny", 
                "Action": [ 
                     "aws-portal:Modify*", 
                     "athena:Update*" 
                ], 
                "Resource": "*" 
           } 
     \mathbf{I}}
```

```
Example Esempio 7
```
Le due policy seguenti non sono considerate simili.

La Policy 1 prevede un singolo blocco Sid con una Action interessata. La Policy 2 presenta un blocco Sid con la stessa Action interessata. Tuttavia, la policy 2 contiene anche un altro blocco Sid con azioni diverse.

```
{ 
     "Version": "2012-10-17", 
     "Statement": [{ 
               "Sid": "VisualEditor0", 
               "Effect": "Allow", 
               "Action": [ 
                    "aws-portal:*Account", 
                    "iam:Get*" 
               ], 
               "Resource": "*" 
          }, 
          { 
               "Sid": "VisualEditor1", 
               "Effect": "Deny", 
               "Action": [ 
                    "aws-portal:Modify*", 
                    "iam:Update*" 
               ],
```

```
 "Resource": "*" 
            } 
      ]
}
```

```
Policy 2
```

```
{ 
     "Version": "2012-10-17", 
     "Statement": [{ 
               "Sid": "VisualEditor0", 
               "Effect": "Allow", 
               "Action": [ 
                    "aws-portal:*Account", 
                    "athena:Get*" 
               ], 
               "Resource": "*" 
          }, 
          { 
               "Sid": "VisualEditor1", 
               "Effect": "Deny", 
               "Action": [ 
                    "aws-portal:*Billing", 
                    "athena:Update*" 
               ], 
               "Resource": "*" 
          } 
     ]
}
```
<span id="page-443-0"></span>Riferimento alla mappatura delle azioni IAM granulari

### **a** Note

Le seguenti azioni AWS Identity and Access Management (IAM) hanno raggiunto la fine del supporto standard a luglio 2023:

- Spazio dei nomi *aws-portal*
- *purchase-orders:ViewPurchaseOrders*
- *purchase-orders:ModifyPurchaseOrders*

Se utilizzi AWS Organizations, puoi utilizzare gli [script Bulk Policy Migrator o Bulk Policy](#page-417-0) [Migrator](#page-417-0) per aggiornare le politiche dal tuo account di pagamento. Puoi anche utilizzare il [riferimento alla mappatura dalle vecchie operazioni alle operazioni granulari](#page-443-0) per verificare le operazioni IAM da aggiungere.

Se ne hai AWS Organizations creato uno Account AWS o ne fai parte a partire dal 6 marzo 2023 alle 11:00 (PDT), le azioni dettagliate sono già in vigore nella tua organizzazione.

Sarà necessario migrare le seguenti azioni IAM nelle policy di autorizzazione o di controllo dei servizi (SCP):

- aws-portal:ViewAccount
- aws-portal:ViewBilling
- aws-portal:ViewPaymentMethods
- aws-portal:ViewUsage
- aws-portal:ModifyAccount
- aws-portal:ModifyBilling
- aws-portal:ModifyPaymentMethods
- purchase-orders:ViewPurchaseOrders
- purchase-orders:ModifyPurchaseOrders

È possibile utilizzare questo argomento per visualizzare la mappatura dettagliata delle azioni vecchie e nuove per ogni azione IAM che stiamo ritirando.

#### Panoramica

- 1. Verifica le policy IAM interessate nel tuo Account AWS. Per farlo, segui la procedura indicata nello strumento Policy interessate per identificare le policy IAM interessate. Per informazioni, consulta [Come utilizzare lo strumento policy interessate.](#page-413-0)
- 2. Utilizza la console IAM per aggiungere le nuove autorizzazioni granulari alla tua policy. Ad esempio, se la tua policy consente l'autorizzazione purchaseorders:ModifyPurchaseOrders, devi aggiungere ogni operazione nella tabella [Mappatura](#page-462-0) [per purchase-orders:ModifyPurchaseOrders](#page-462-0).

#### Vecchia policy

La policy seguente consente a un utente di aggiungere, eliminare o modificare qualsiasi ordine di acquisto nell'account.

```
{ 
     "Version": "2012-10-17", 
     "Statement": [ 
          { 
              "Sid": "VisualEditor0", 
              "Effect": "Allow", 
              "Action": "purchase-orders:ModifyPurchaseOrders", 
              "Resource": "arn:aws:purchase-orders::123456789012:purchase-order/*" 
         } 
     ]
}
```
#### Nuova policy

La policy seguente inoltre consente a un utente di aggiungere, eliminare o modificare qualsiasi ordine di acquisto nell'account. Tieni presente che ogni autorizzazione granulare viene visualizzata dopo la vecchia autorizzazione purchase-orders: ModifyPurchaseOrders. Queste autorizzazioni offrono un maggiore controllo sulle operazioni che desideri consentire o negare.

### G Tip

Consigliamo di mantenere le vecchie autorizzazioni per assicurarti di non perderle fino al completamento della migrazione.

```
{ 
  "Version": "2012-10-17", 
  "Statement": [ 
   { 
    "Sid": "VisualEditor0", 
    "Effect": "Allow", 
    "Action": [ 
     "purchase-orders:ModifyPurchaseOrders", 
     "purchase-orders:AddPurchaseOrder",
```
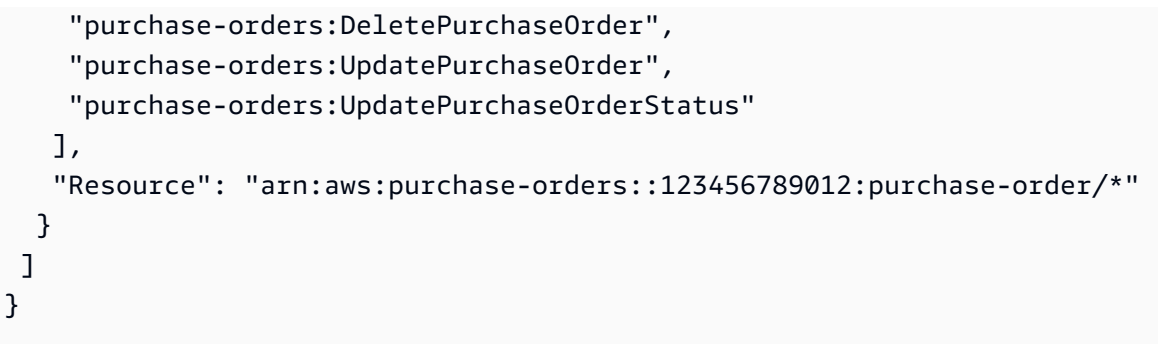

3. Salvare le modifiche.

## a Note

- Per modificare manualmente le policy nella console IAM, consulta [Modifica delle policy](https://docs.aws.amazon.com/IAM/latest/UserGuide/access_policies_manage-edit.html#edit-inline-policy-console)  [gestite dal cliente \(console\)](https://docs.aws.amazon.com/IAM/latest/UserGuide/access_policies_manage-edit.html#edit-inline-policy-console) nella Guida per l'utente di IAM.
- Per eseguire la migrazione delle tue policy IAM in blocco per utilizzare operazioni granulari (nuove operazioni), consulta [Usa gli script per migrare in blocco le tue policy per](#page-417-0) [utilizzare azioni IAM granulari.](#page-417-0)

#### Indice

- [Mappatura per aws-portal:ViewAccount](#page-447-0)
- [Mappatura per aws-portal:ViewBilling](#page-448-0)
- [Mappatura per aws-portal:ViewPaymentMethods](#page-455-0)
- [Mappatura per aws-portal:ViewUsage](#page-455-1)
- [Mappatura per aws-portal:ModifyAccount](#page-456-0)
- [Mappatura per aws-portal:ModifyBilling](#page-457-0)
- [Mappatura per aws-portal:ModifyPaymentMethods](#page-460-0)
- [Mappatura per purchase-orders:ViewPurchaseOrders](#page-461-0)
- [Mappatura per purchase-orders:ModifyPurchaseOrders](#page-462-0)

## <span id="page-447-0"></span>Mappatura per aws-portal:ViewAccount

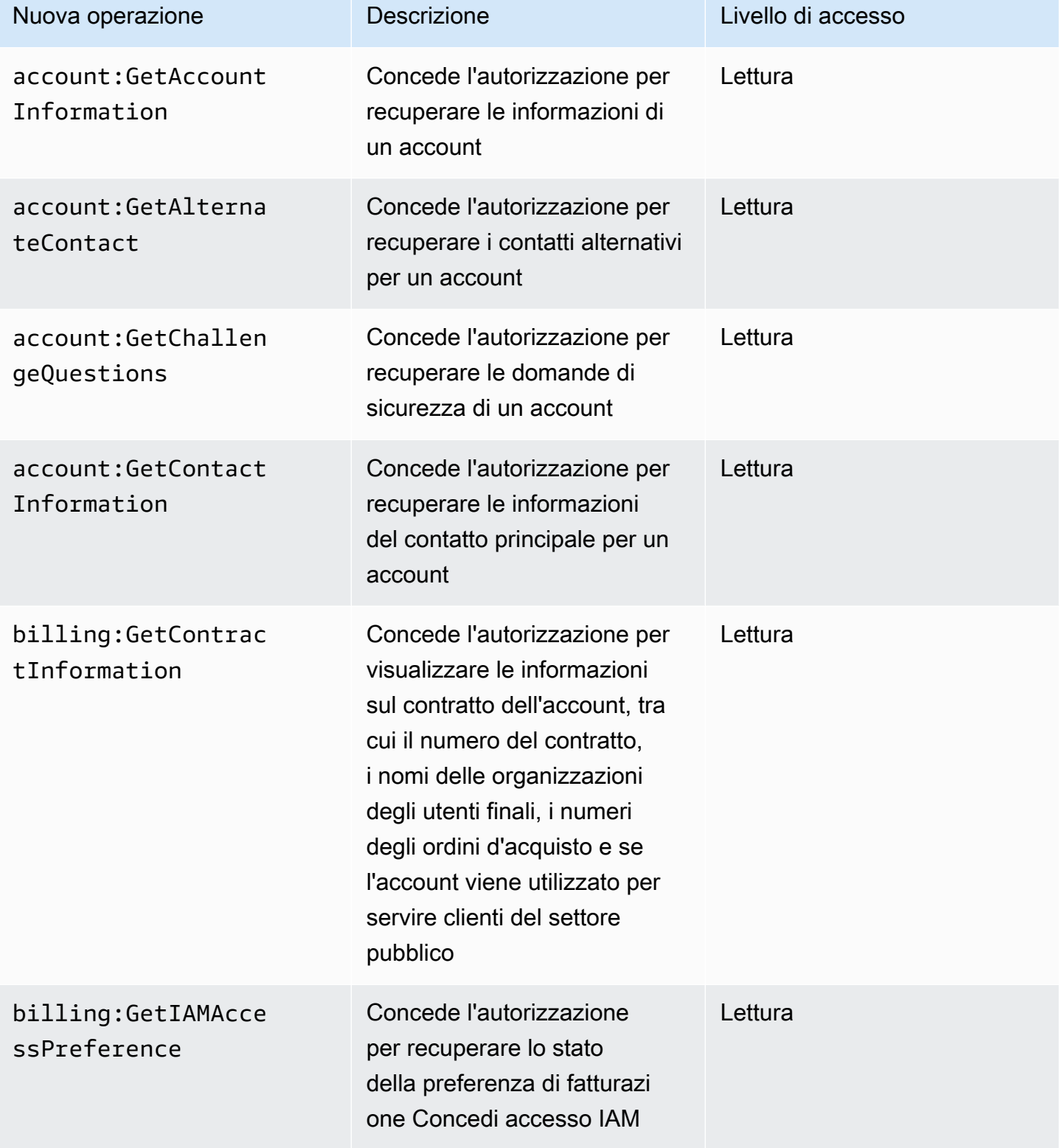

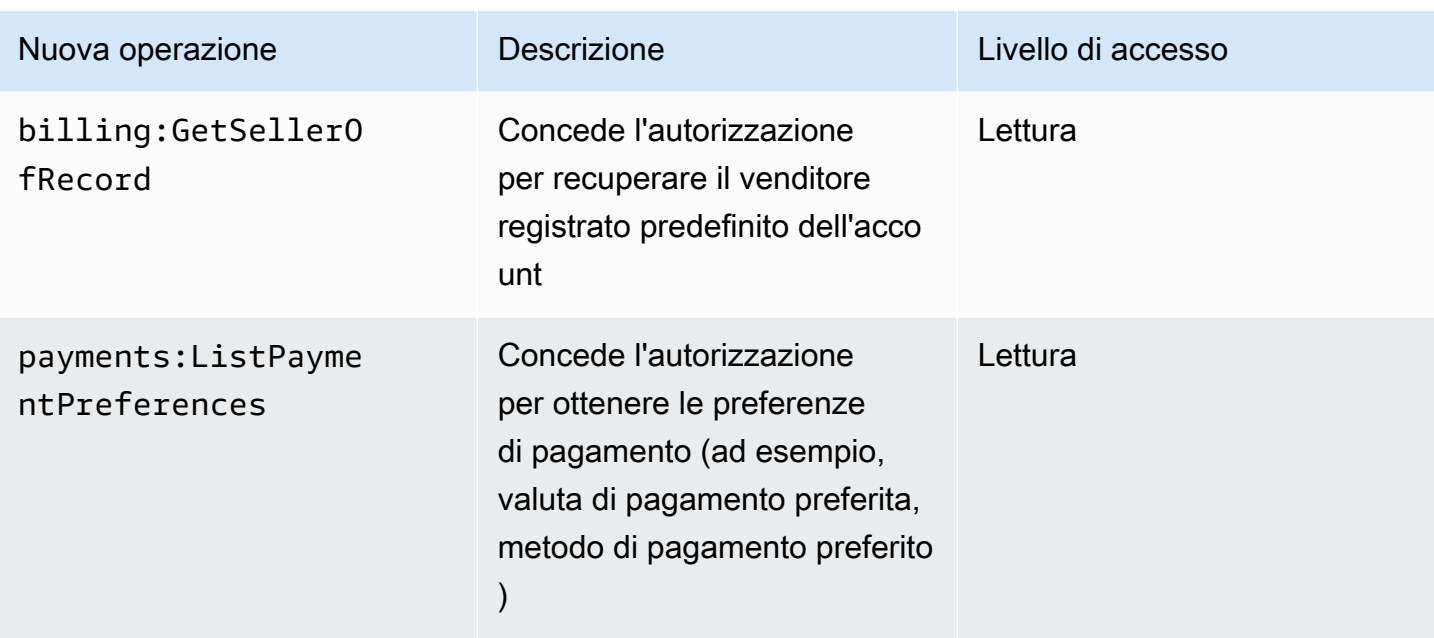

# <span id="page-448-0"></span>Mappatura per aws-portal:ViewBilling

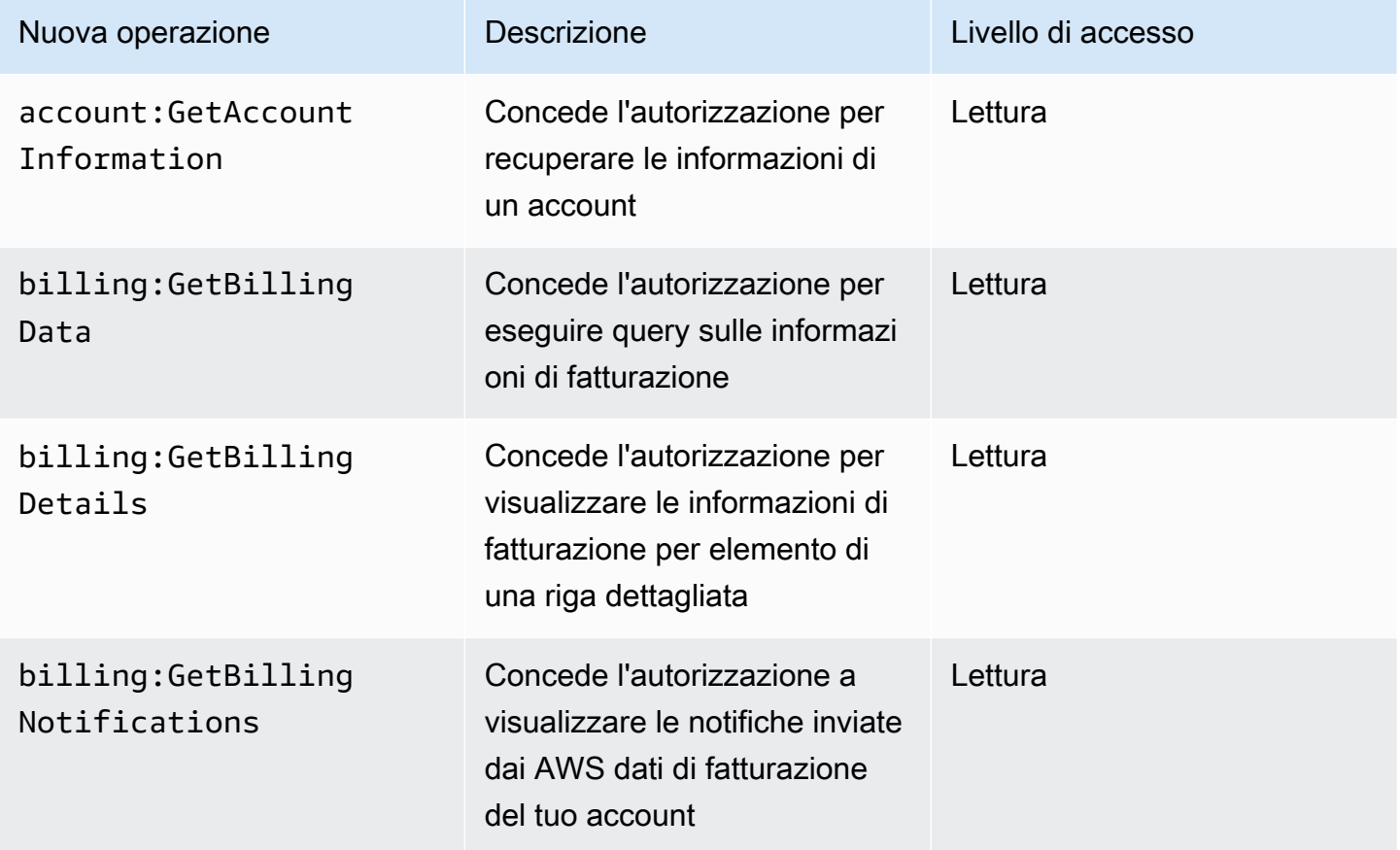

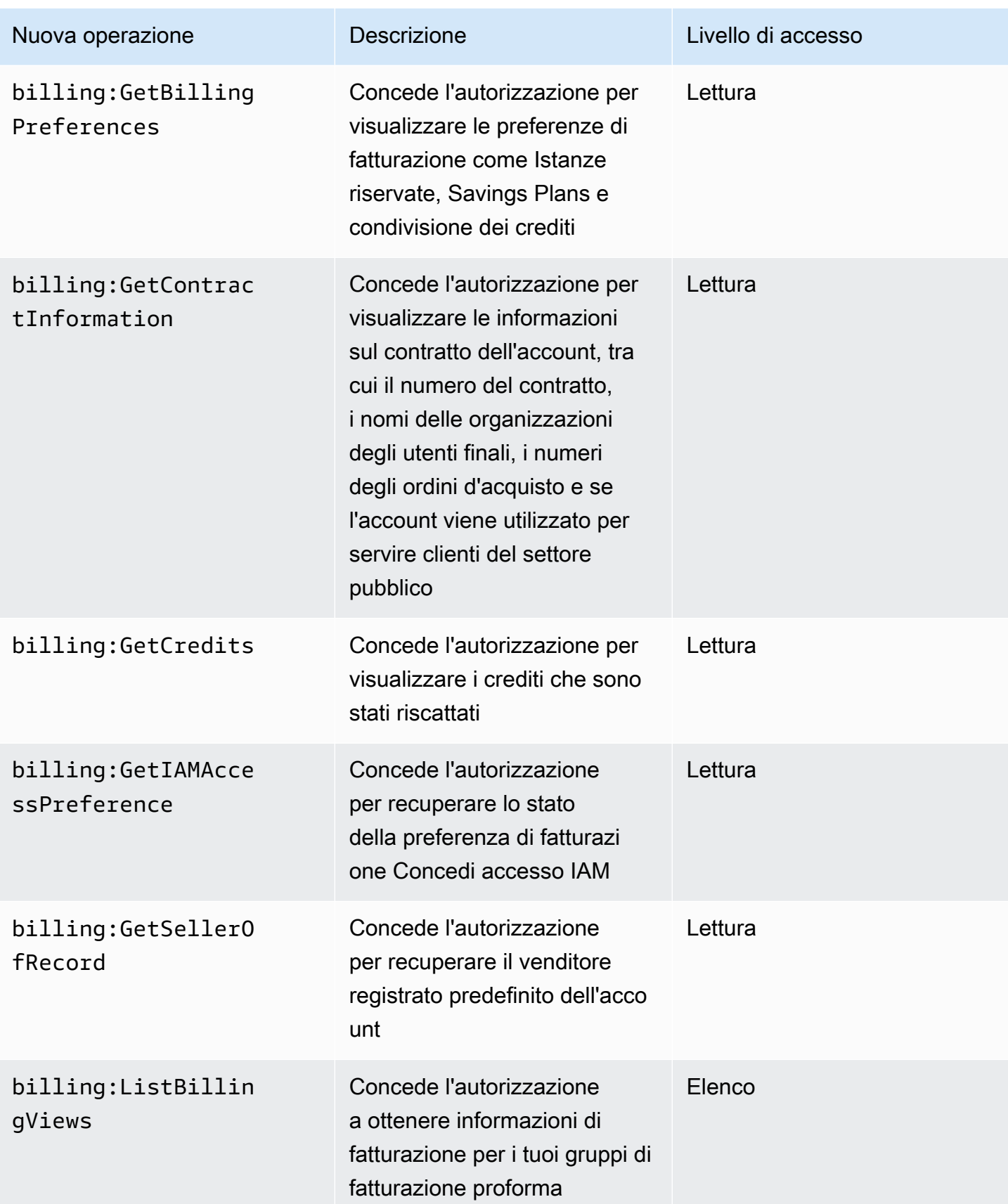

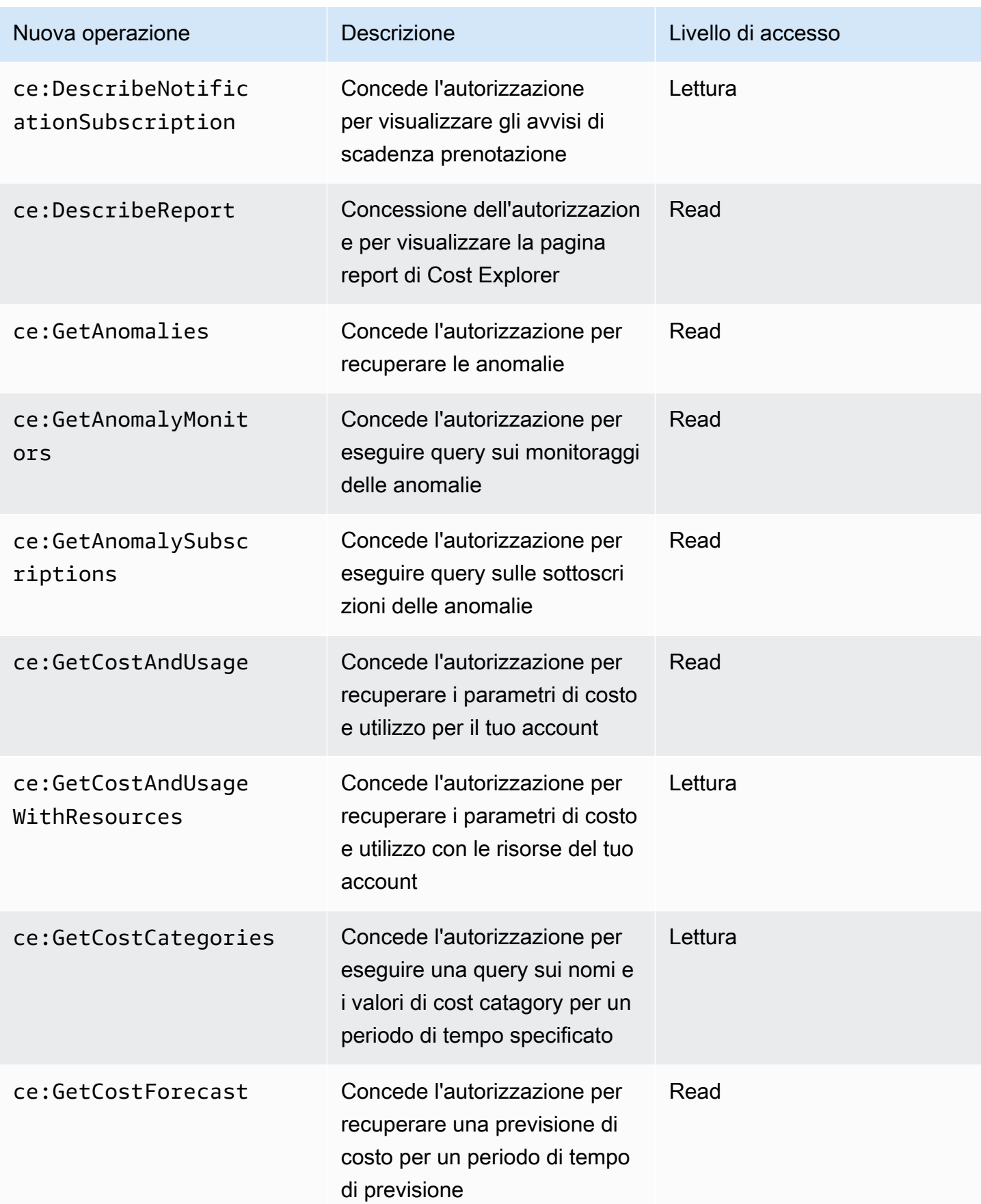

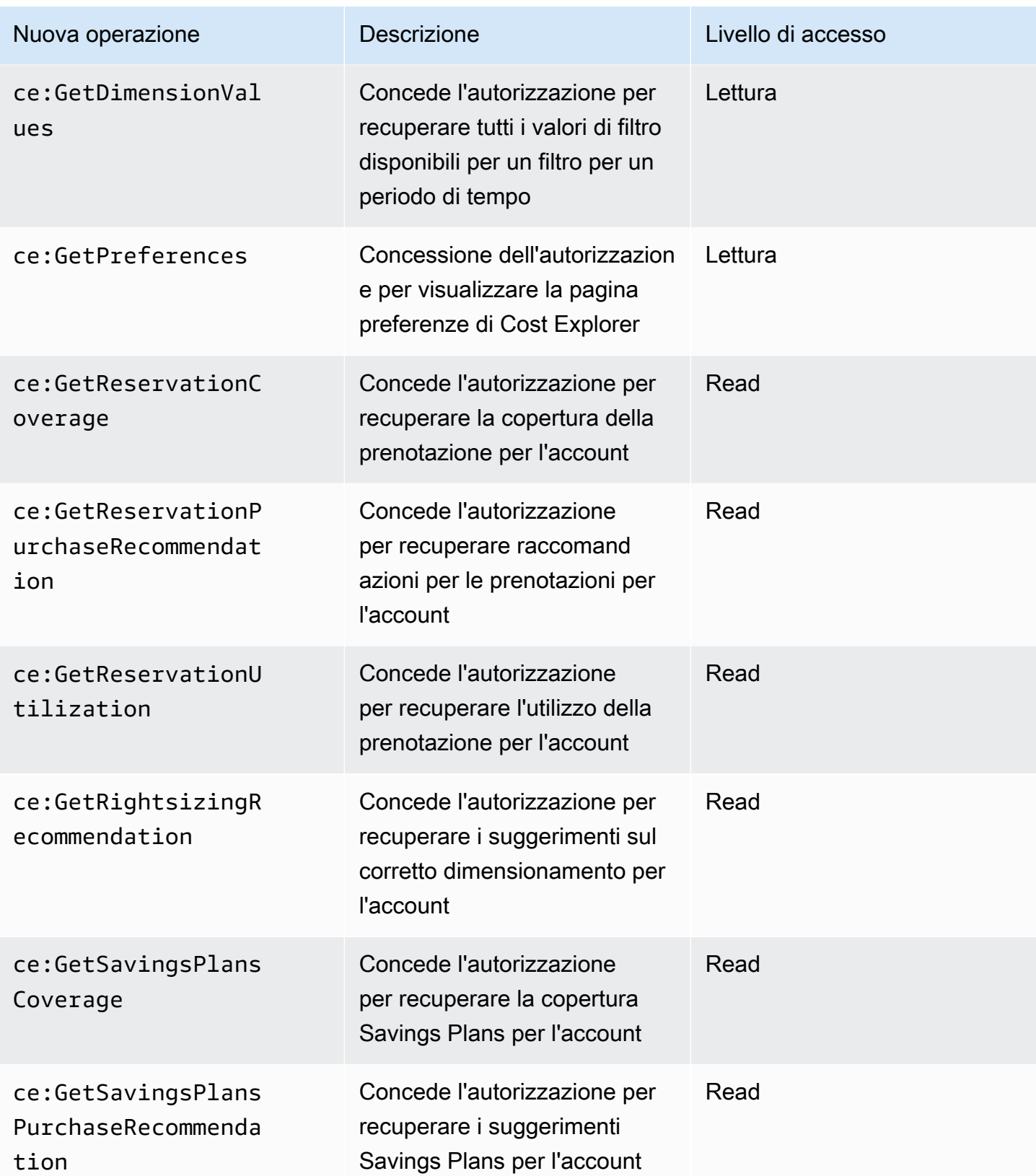

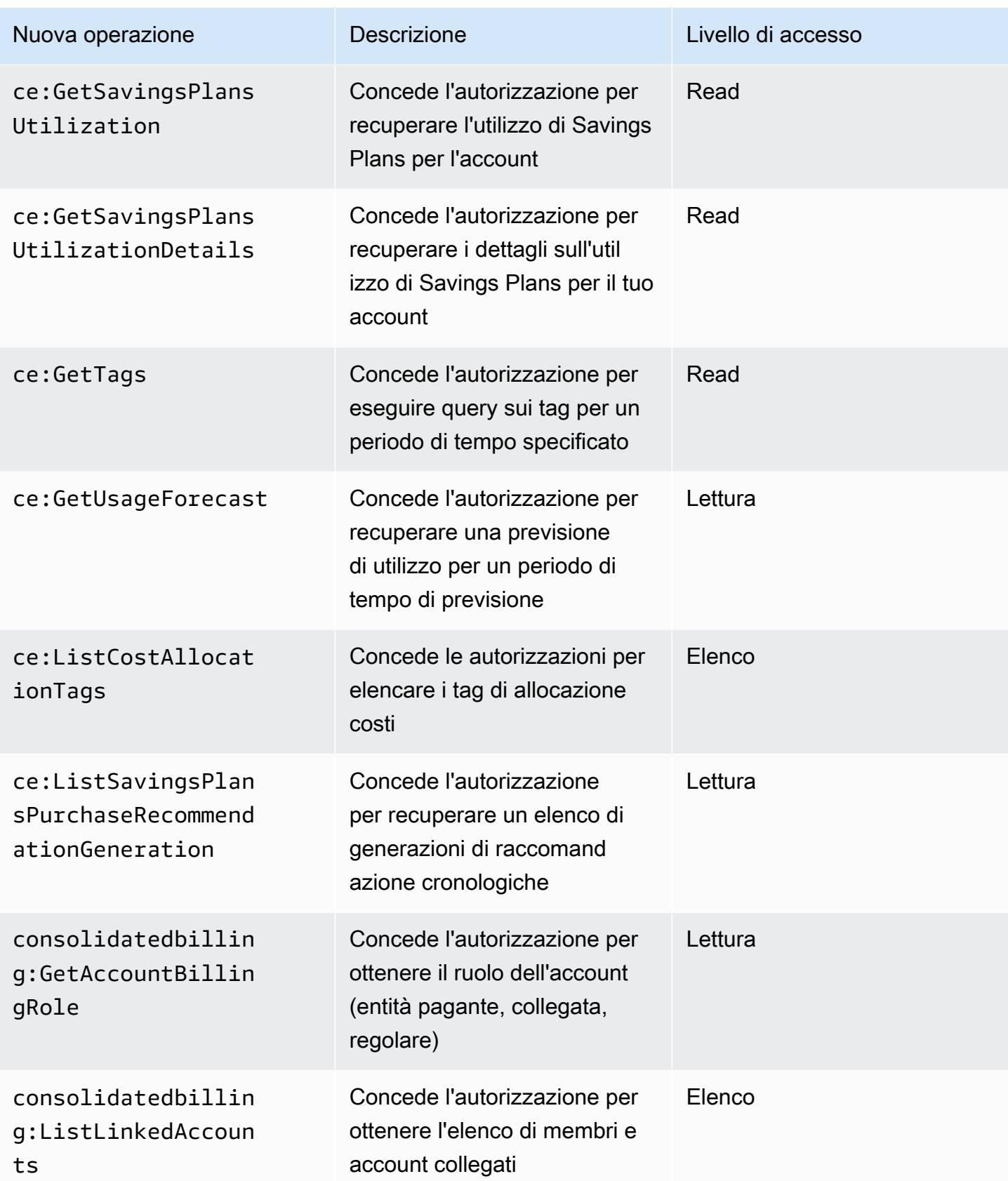

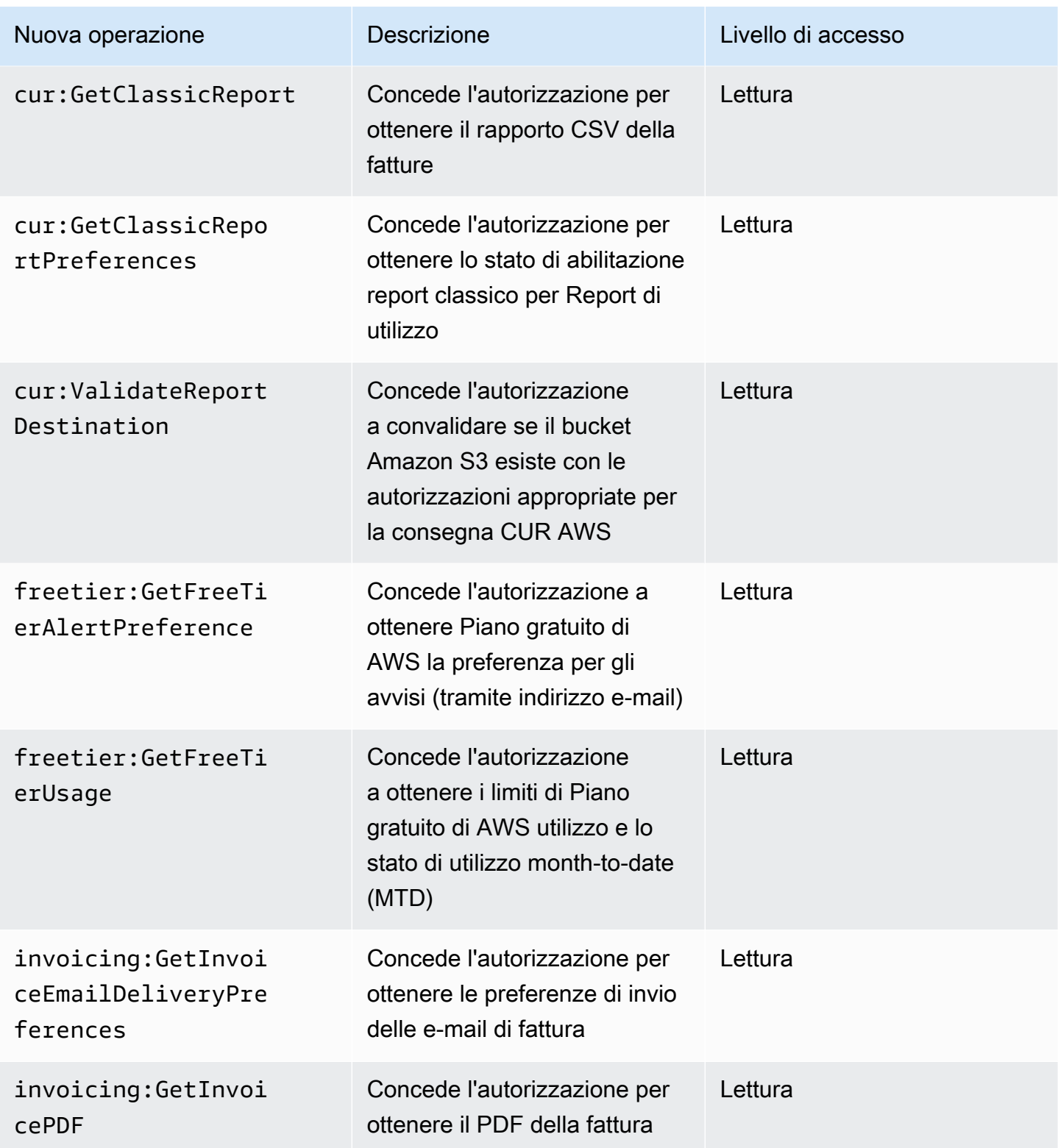

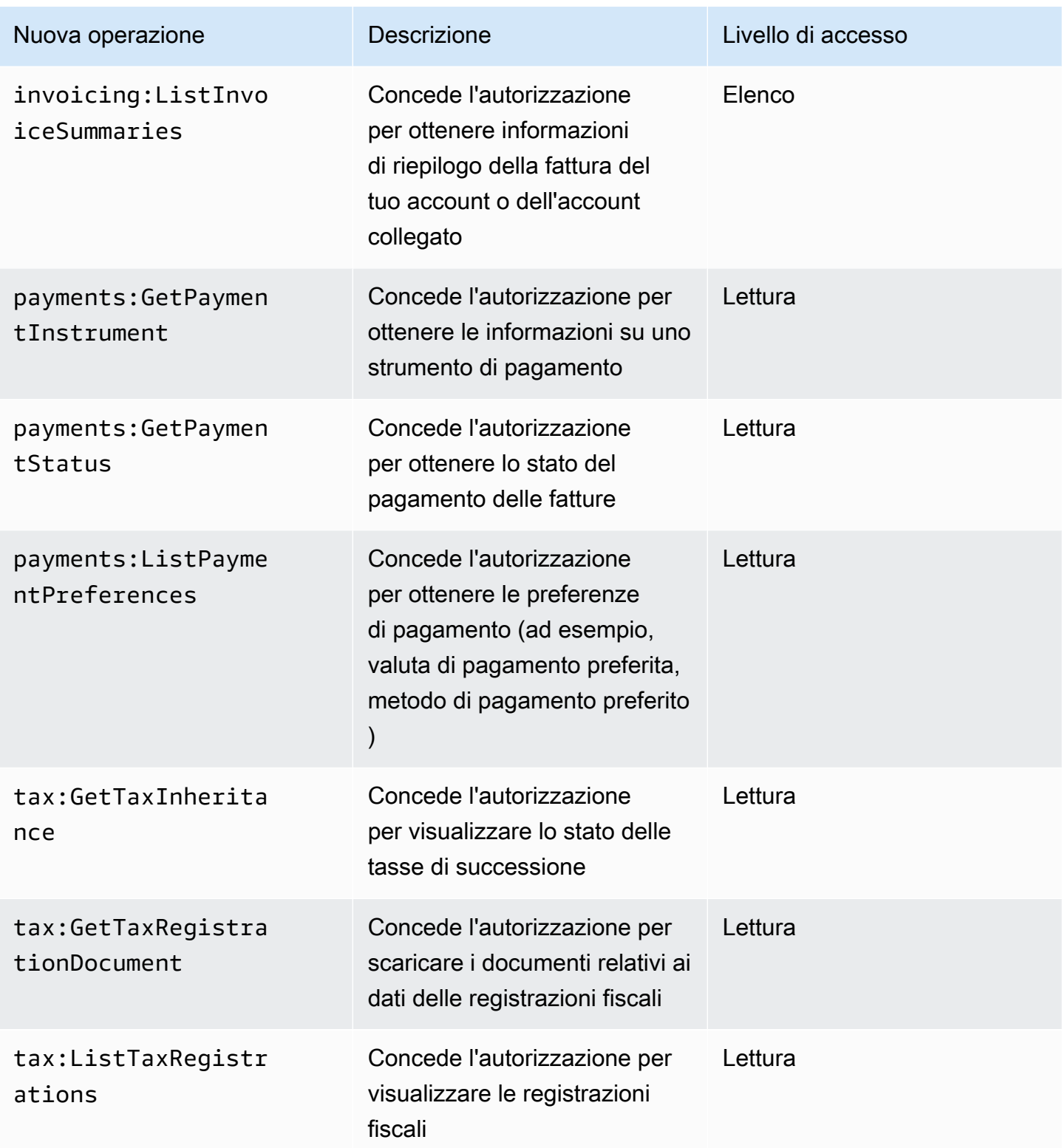

## <span id="page-455-0"></span>Mappatura per aws-portal:ViewPaymentMethods

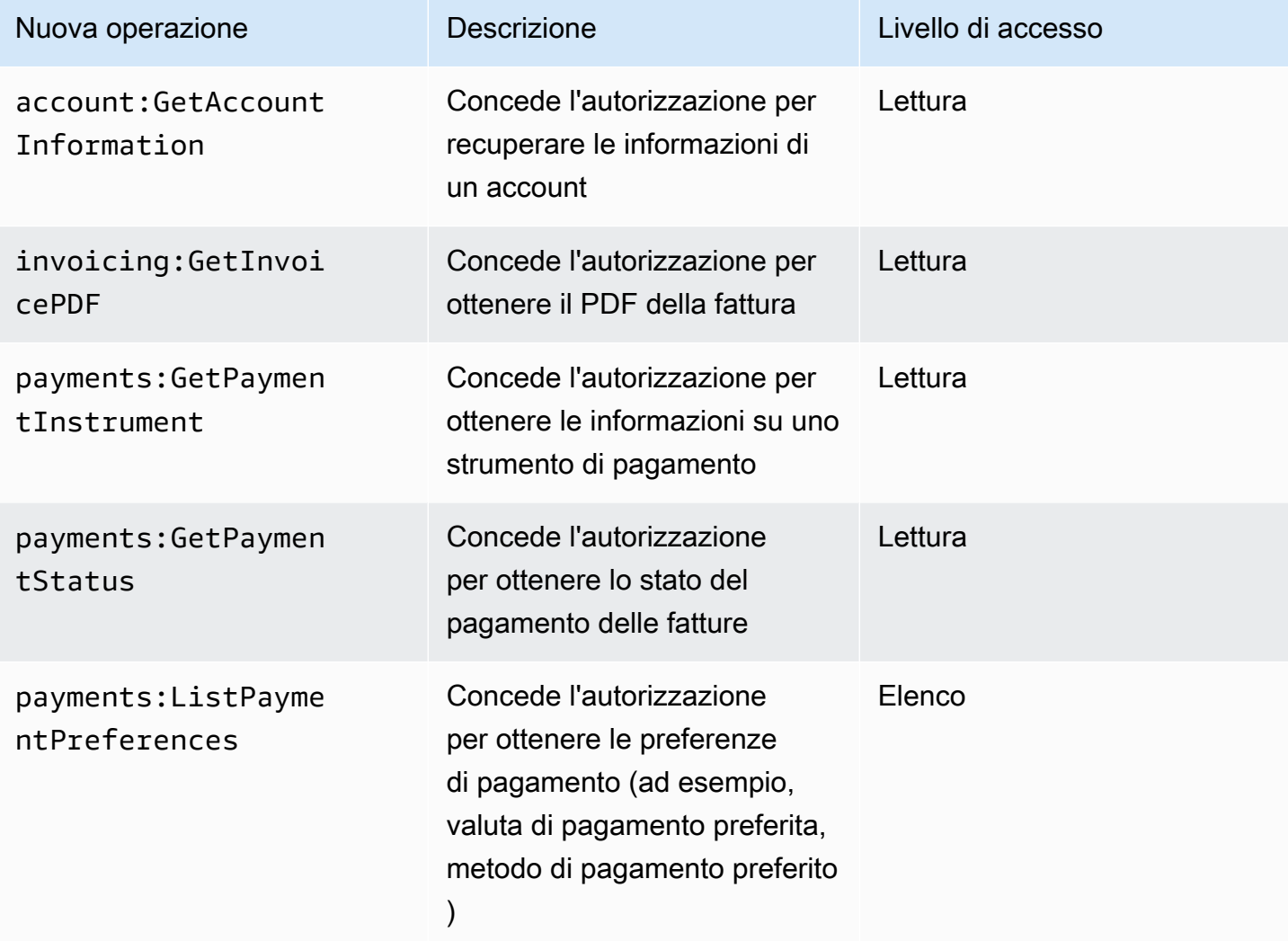

## <span id="page-455-1"></span>Mappatura per aws-portal:ViewUsage

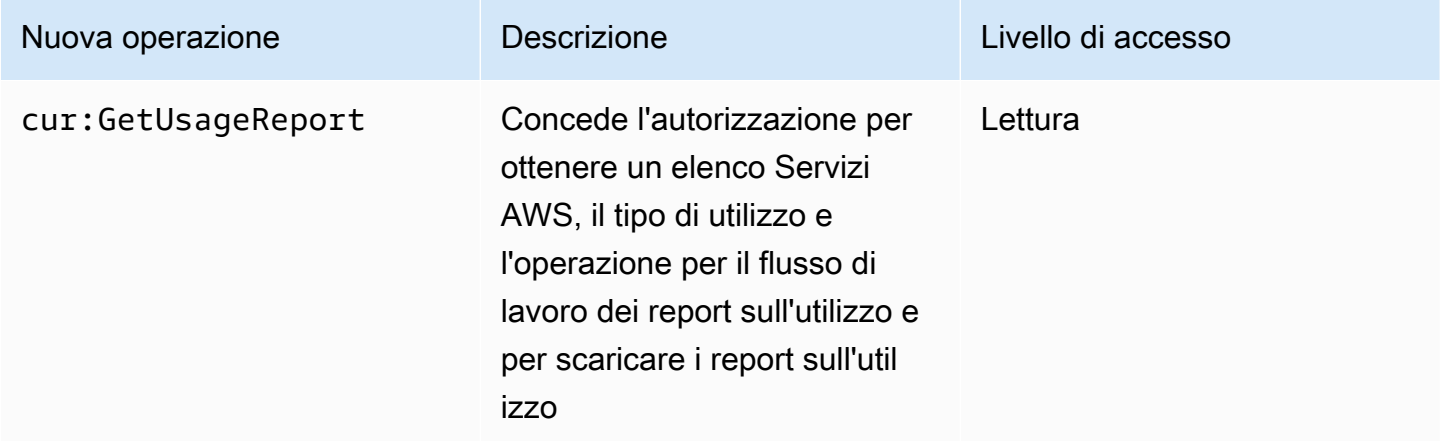

# <span id="page-456-0"></span>Mappatura per aws-portal:ModifyAccount

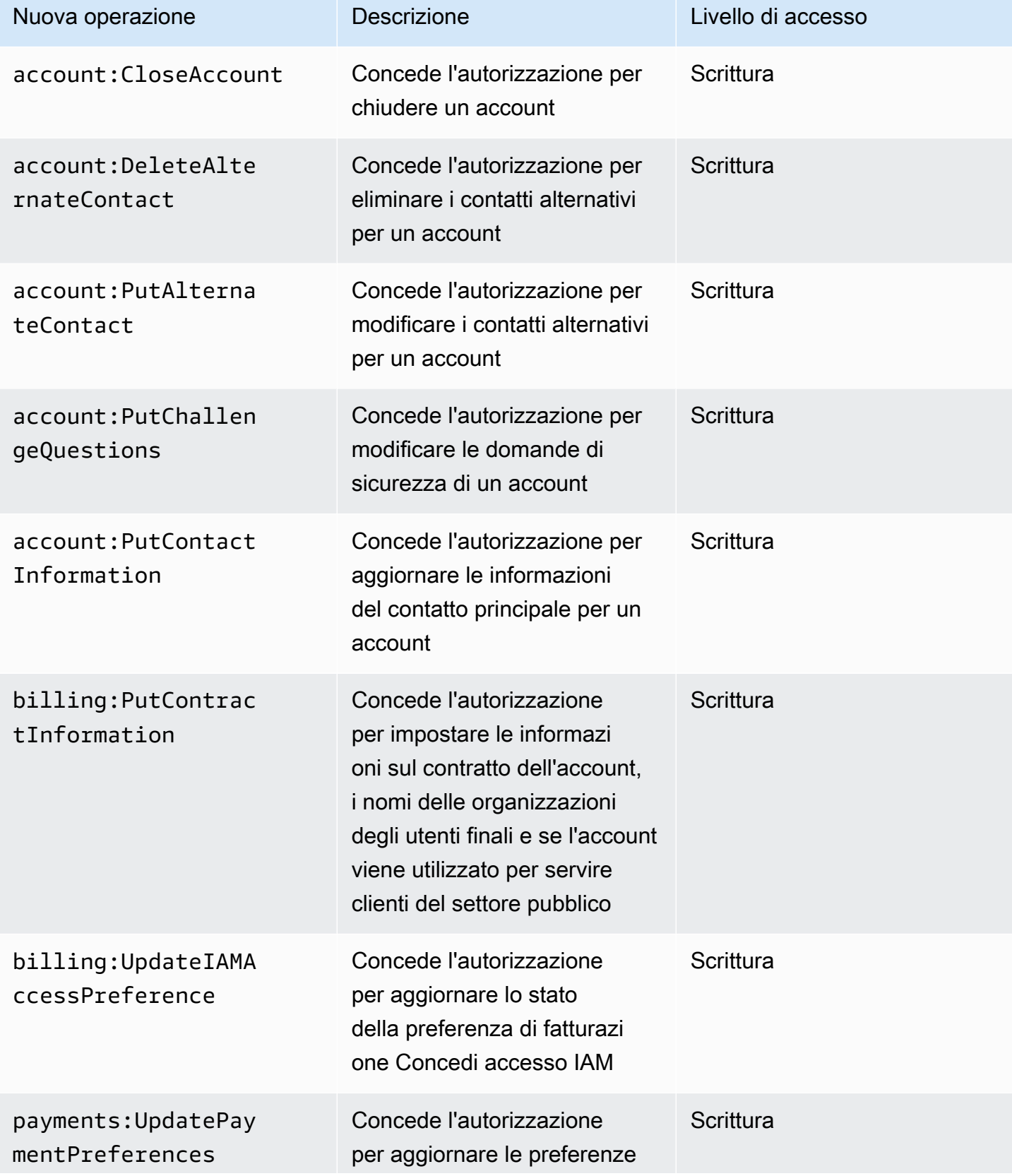

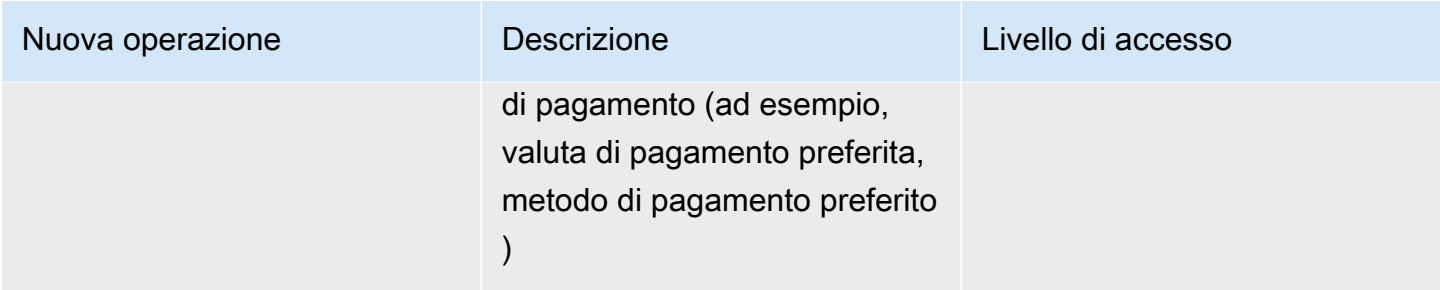

# <span id="page-457-0"></span>Mappatura per aws-portal:ModifyBilling

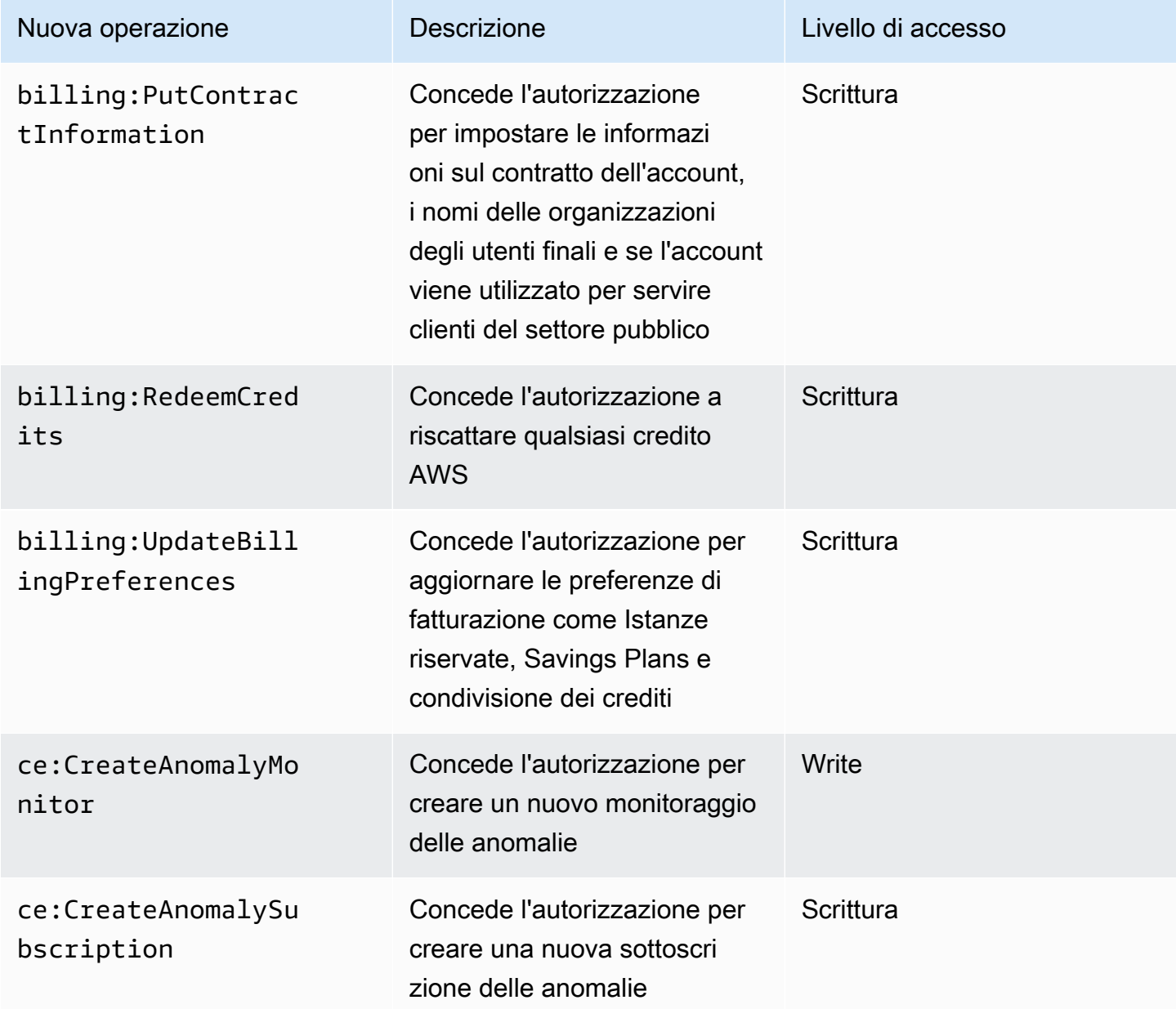

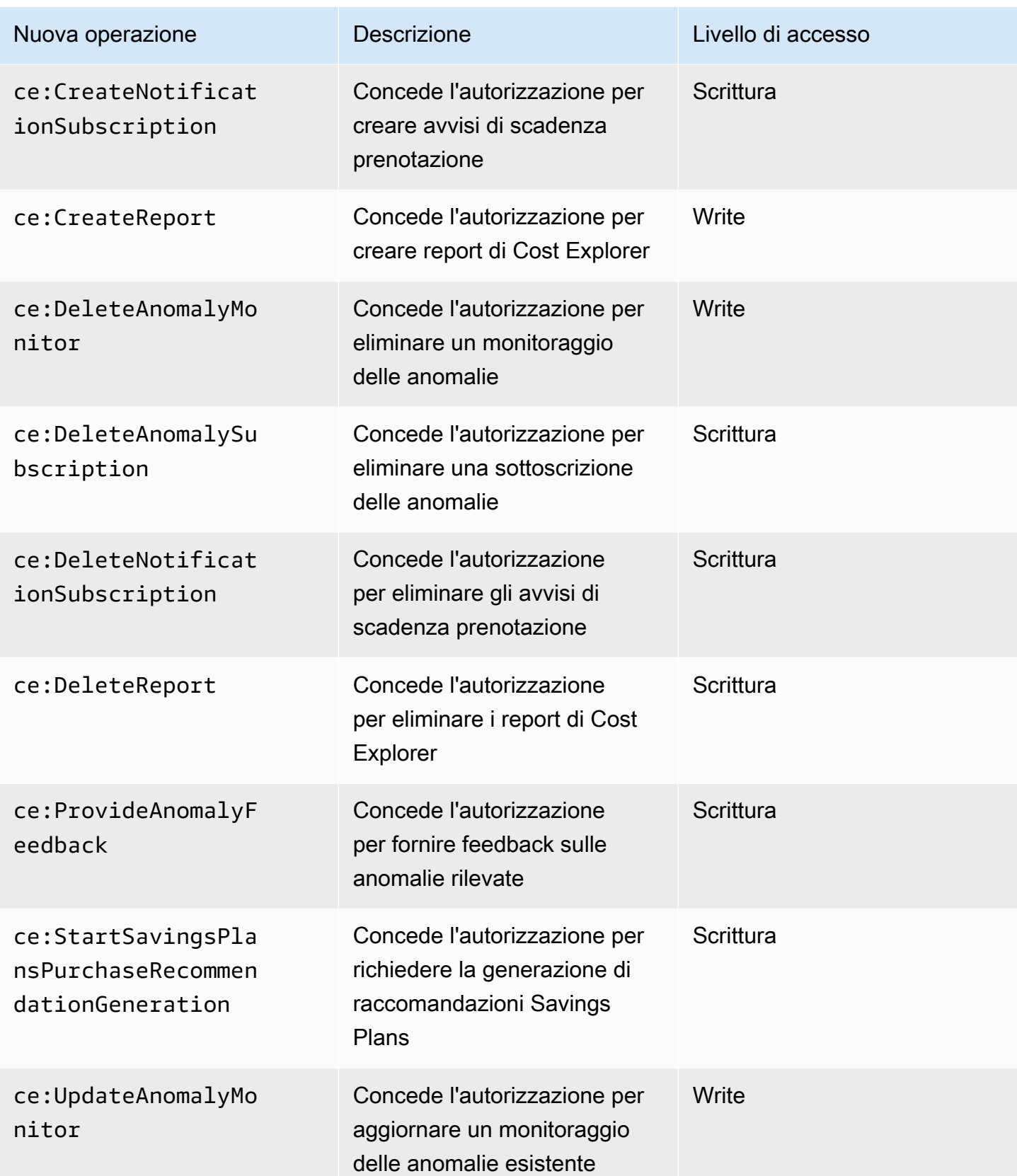

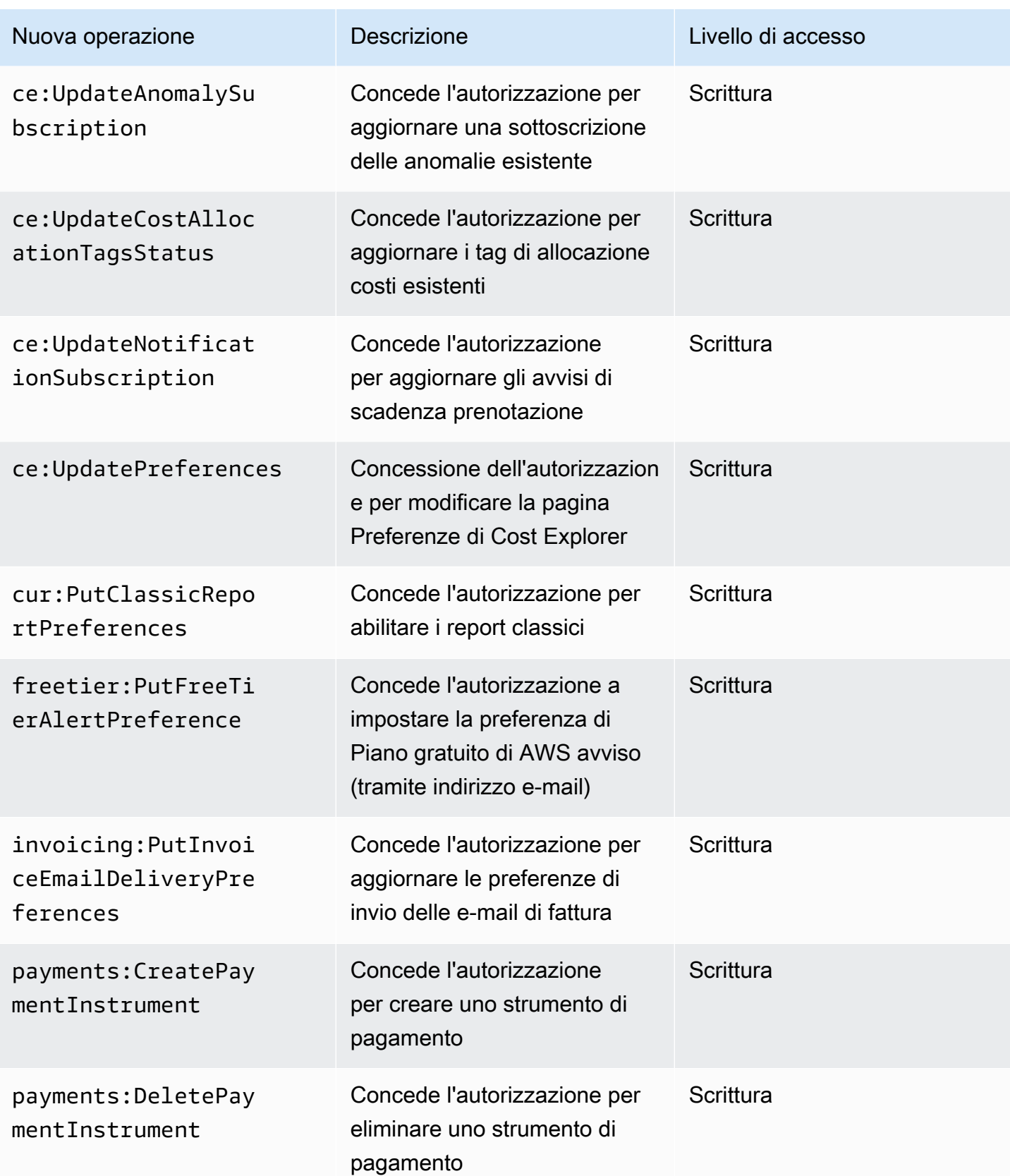

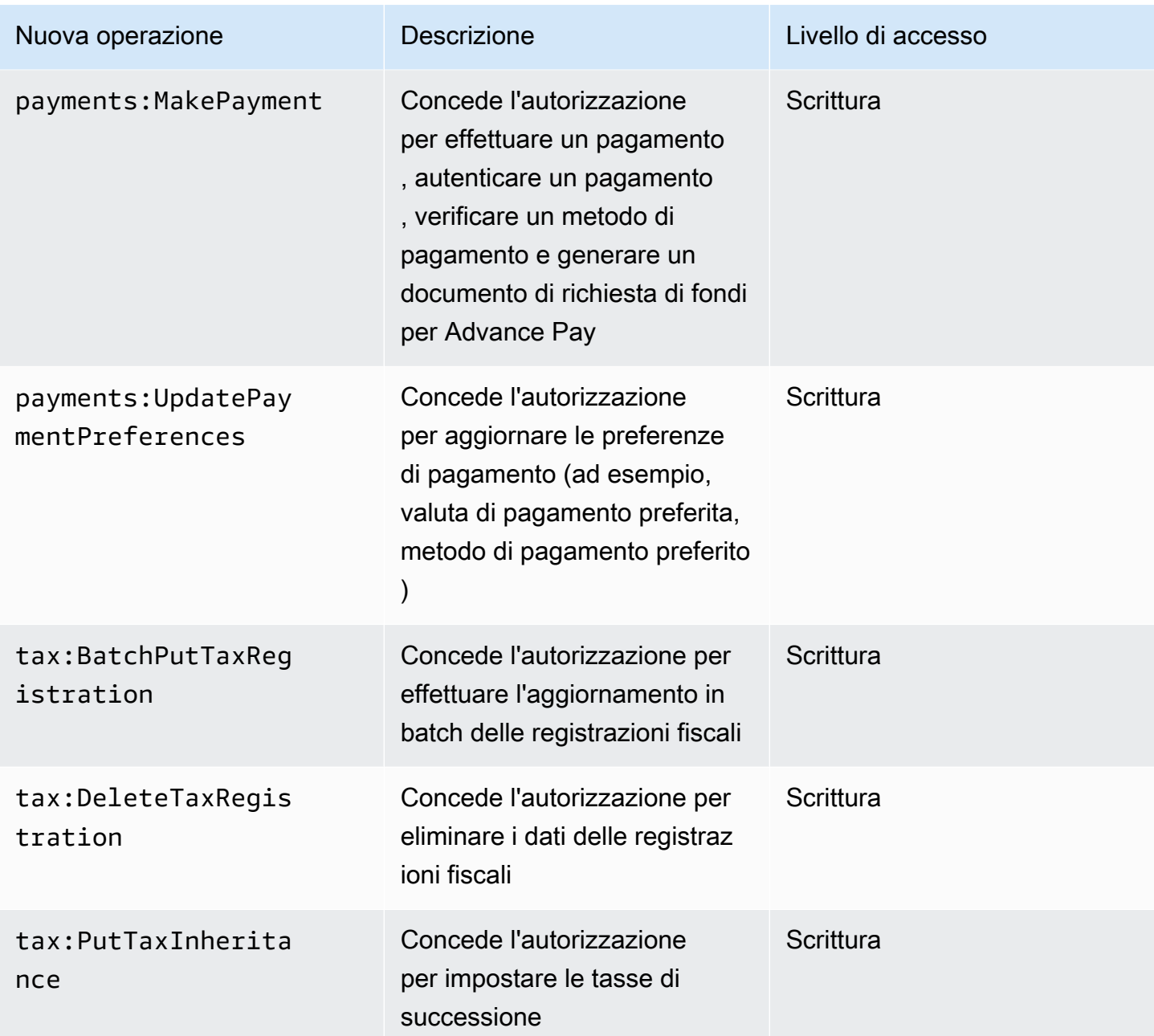

# <span id="page-460-0"></span>Mappatura per aws-portal:ModifyPaymentMethods

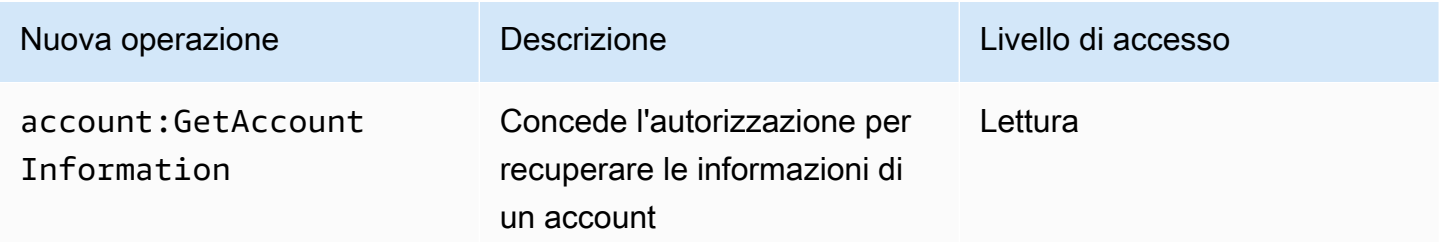

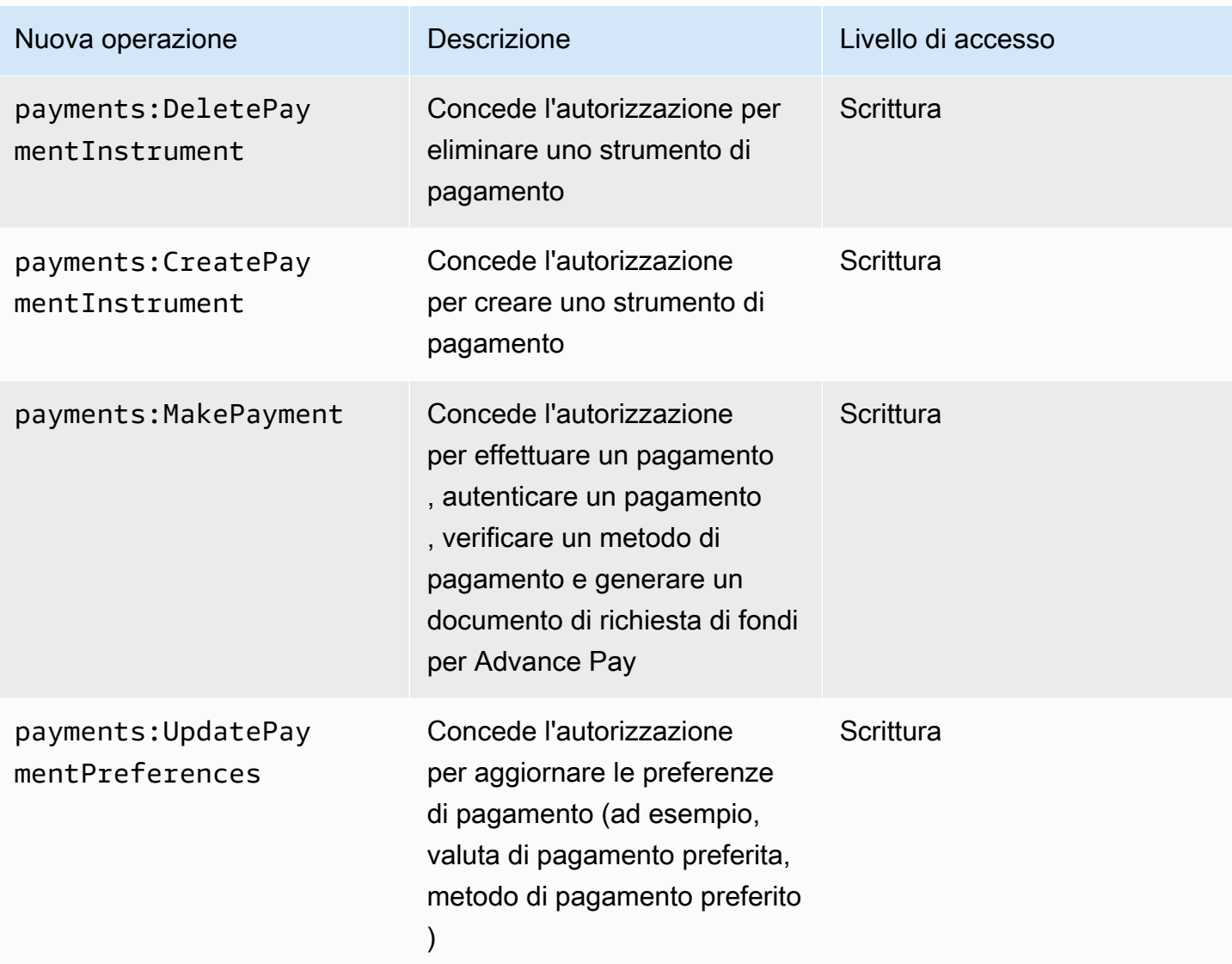

# <span id="page-461-0"></span>Mappatura per purchase-orders:ViewPurchaseOrders

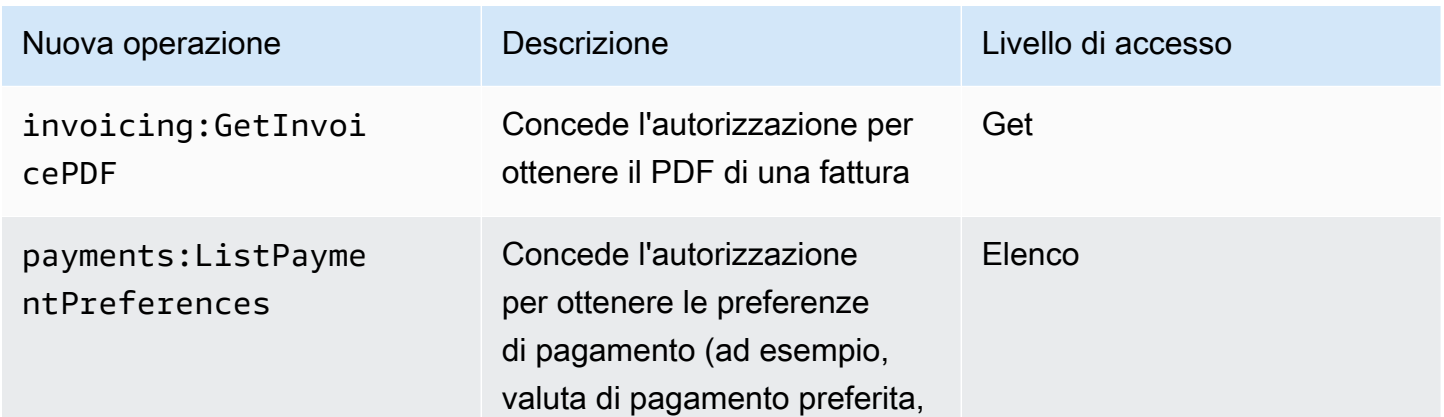

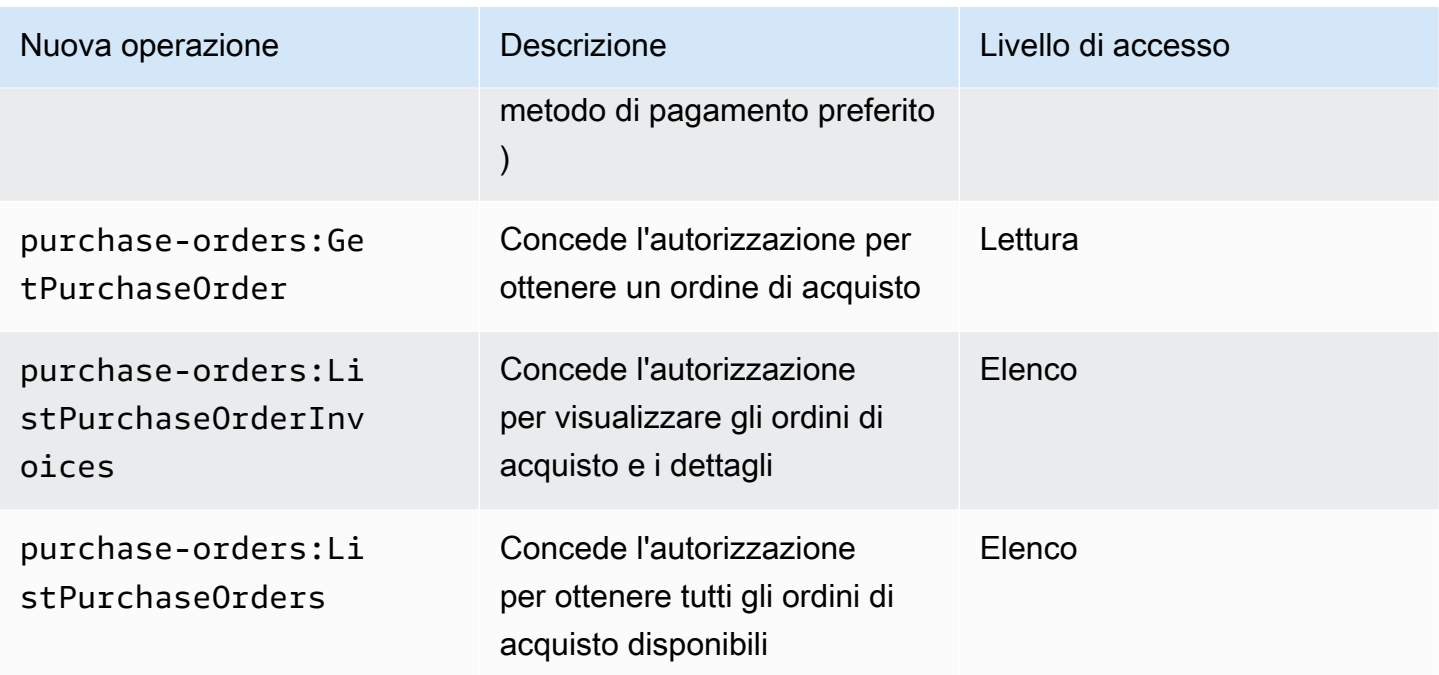

# <span id="page-462-0"></span>Mappatura per purchase-orders:ModifyPurchaseOrders

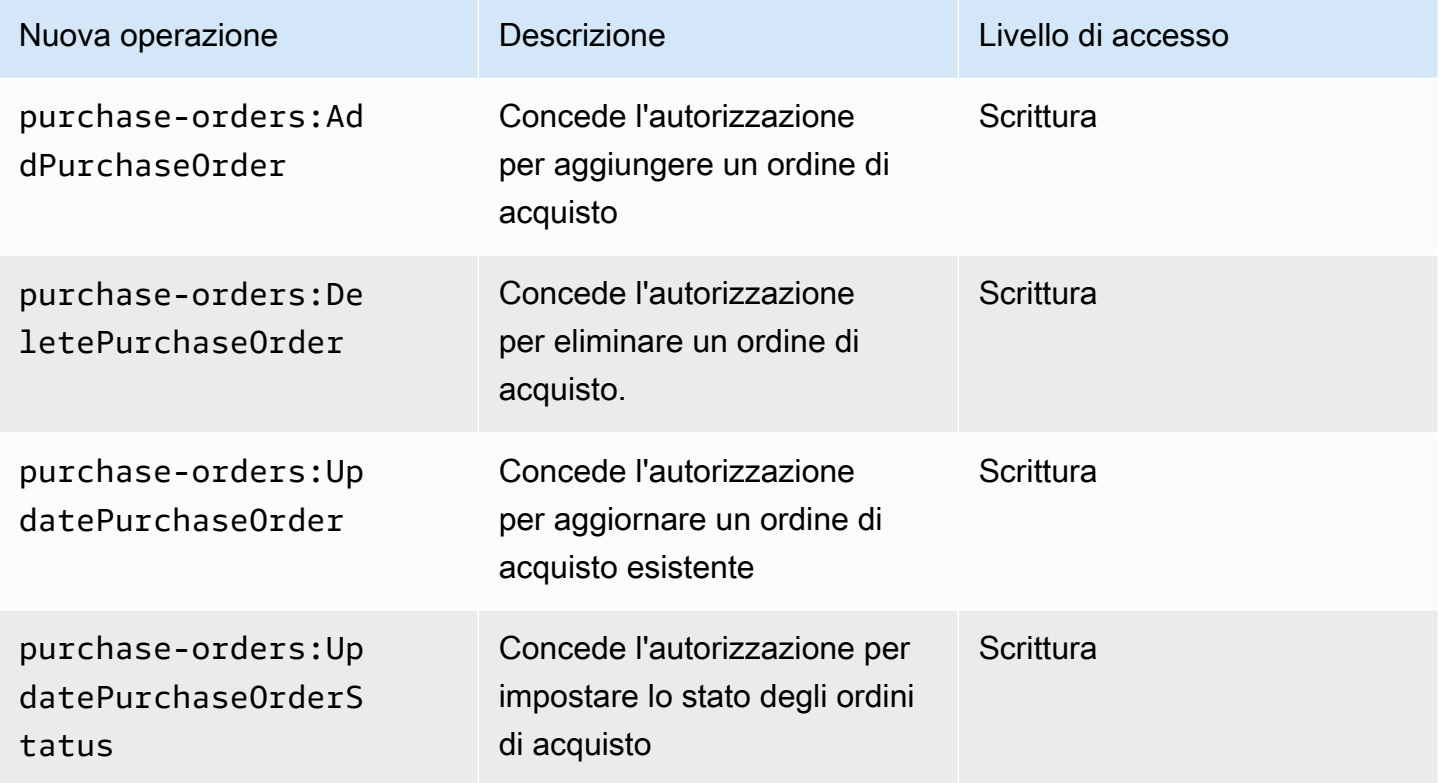

# AWS politiche gestite

Le politiche gestite sono politiche autonome basate sull'identità che puoi allegare a più utenti, gruppi e ruoli nel tuo account. AWS Puoi utilizzare policy AWS gestite per controllare l'accesso in Billing.

Una politica AWS gestita è una politica autonoma creata e amministrata da. AWS AWS le politiche gestite sono progettate per fornire autorizzazioni per molti casi d'uso comuni. AWS le politiche gestite semplificano l'assegnazione delle autorizzazioni appropriate a utenti, gruppi e ruoli rispetto a quando si dovessero scrivere le politiche da soli.

Non è possibile modificare le autorizzazioni definite nelle AWS politiche gestite. AWS aggiorna occasionalmente le autorizzazioni definite in una politica AWS gestita. In questi casi l'aggiornamento interessa tutte le entità principali (utenti, gruppi e ruoli) a cui è collegata la policy.

La fatturazione fornisce diverse politiche AWS gestite per casi d'uso comuni.

### Argomenti

- [AWSPurchaseOrdersServiceRolePolicy](#page-463-0)
- [AWSBillingReadOnlyAccess](#page-464-0)
- [Billing](#page-466-0)
- [AWSAccountActivityAccess](#page-469-0)
- [Aggiornamenti alle politiche AWS gestite per la AWS fatturazione](#page-469-1)

## <span id="page-463-0"></span>**AWSPurchaseOrdersServiceRolePolicy**

Questa policy gestita garantisce l'accesso completo alla console di Gestione fatturazione e costi e alla console degli ordini di acquisto. La policy consente all'utente di visualizzare, creare, aggiornare ed eliminare gli ordini di acquisto dell'account.

```
{ 
    "Version":"2012-10-17", 
    "Statement":[ 
       { 
           "Effect":"Allow", 
           "Action":[ 
              "account:GetAccountInformation", 
              "account:GetContactInformation", 
              "aws-portal:*Billing", 
              "consolidatedbilling:GetAccountBillingRole",
```
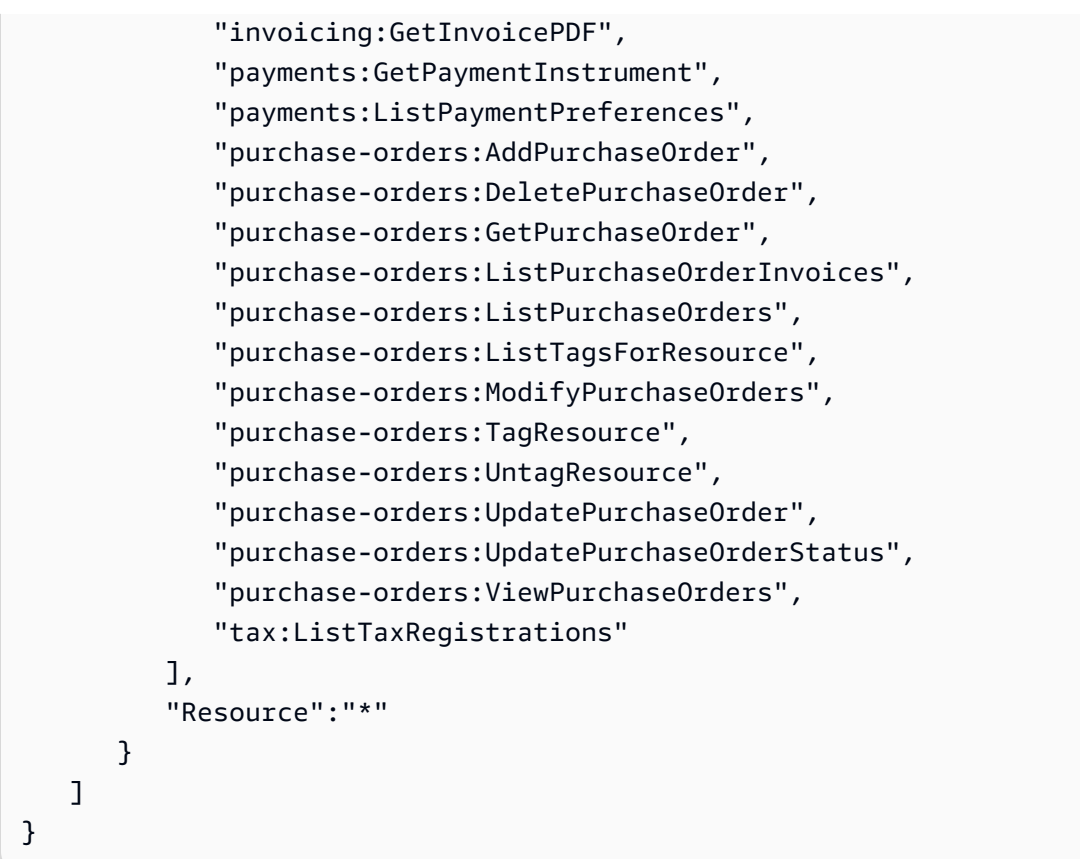

## <span id="page-464-0"></span>**AWSBillingReadOnlyAccess**

Questa policy gestita garantisce agli utenti l'accesso per visualizzare la console AWS Billing and Cost Management .

```
{ 
       "Version": "2012-10-17", 
       "Statement": [ 
\{\hspace{.1cm} \} "Sid": "VisualEditor0", 
                  "Effect": "Allow", 
                  "Action": [ 
                       "account:GetAccountInformation", 
                       "aws-portal:ViewBilling", 
                       "billing:GetBillingData", 
                       "billing:GetBillingDetails", 
                       "billing:GetBillingNotifications", 
                       "billing:GetBillingPreferences", 
                       "billing:GetContractInformation", 
                       "billing:GetCredits", 
                       "billing:GetIAMAccessPreference",
```
 "billing:GetSellerOfRecord", "billing:ListBillingViews", "budgets:DescribeBudgetActionsForBudget", "budgets:DescribeBudgetAction", "budgets:DescribeBudgetActionsForAccount", "budgets:DescribeBudgetActionHistories", "budgets:ViewBudget", "ce:DescribeCostCategoryDefinition", "ce:GetCostAndUsage", "ce:GetDimensionValues", "ce:GetTags", "ce:ListCostCategoryDefinitions", "ce:ListCostAllocationTags", "ce:ListCostAllocationTagBackfillHistory", "ce:ListTagsForResource", "consolidatedbilling:GetAccountBillingRole", "consolidatedbilling:ListLinkedAccounts", "cur:DescribeReportDefinitions", "cur:GetClassicReport", "cur:GetClassicReportPreferences", "cur:GetUsageReport", "freetier:GetFreeTierAlertPreference", "freetier:GetFreeTierUsage", "invoicing:GetInvoiceEmailDeliveryPreferences", "invoicing:GetInvoicePDF", "invoicing:ListInvoiceSummaries", "mapcredit:ListAssociatedPrograms", "mapcredit:ListQuarterCredits", "mapcredit:ListQuarterSpend", "payments:GetPaymentInstrument", "payments:GetPaymentStatus", "payments:ListPaymentInstruments", "payments:ListPaymentPreferences", "payments:ListTagsForResource", "purchase-orders:GetPurchaseOrder", "purchase-orders:ListPurchaseOrderInvoices", "purchase-orders:ListPurchaseOrders", "purchase-orders:ListTagsForResource", "purchase-orders:ViewPurchaseOrders", "sustainability:GetCarbonFootprintSummary", "tax:GetTaxInheritance", "tax:GetTaxRegistrationDocument", "tax:ListTaxRegistrations"

],

```
 "Resource": "*" 
     } 
 ]
```
## <span id="page-466-0"></span>**Billing**

}

Questa politica gestita concede agli utenti l'autorizzazione a visualizzare e modificare la AWS Billing and Cost Management console. Ciò include la visualizzazione dell'utilizzo dell'account, la modifica dei budget e dei metodi di pagamento.

```
{ 
     "Version": "2012-10-17", 
     "Statement": [ 
       { 
         "Sid": "VisualEditor0", 
         "Effect": "Allow", 
         "Action": [ 
              "account:GetAccountInformation", 
              "aws-portal:*Billing", 
              "aws-portal:*PaymentMethods", 
              "aws-portal:*Usage", 
              "billing:GetBillingData", 
              "billing:GetBillingDetails", 
              "billing:GetBillingNotifications", 
              "billing:GetBillingPreferences", 
              "billing:GetContractInformation", 
              "billing:GetCredits", 
              "billing:GetIAMAccessPreference", 
              "billing:GetSellerOfRecord", 
              "billing:ListBillingViews", 
              "billing:PutContractInformation", 
              "billing:RedeemCredits", 
              "billing:UpdateBillingPreferences", 
              "billing:UpdateIAMAccessPreference", 
              "budgets:CreateBudgetAction", 
              "budgets:DeleteBudgetAction", 
              "budgets:DescribeBudgetActionsForBudget", 
              "budgets:DescribeBudgetAction", 
              "budgets:DescribeBudgetActionsForAccount", 
              "budgets:DescribeBudgetActionHistories", 
              "budgets:ExecuteBudgetAction", 
              "budgets:ModifyBudget",
```
 "budgets:UpdateBudgetAction", "budgets:ViewBudget", "ce:CreateNotificationSubscription", "ce:CreateReport", "ce:CreateCostCategoryDefinition", "ce:DeleteNotificationSubscription", "ce:DeleteCostCategoryDefinition", "ce:DescribeCostCategoryDefinition", "ce:DeleteReport", "ce:GetCostAndUsage", "ce:GetDimensionValues", "ce:GetTags", "ce:ListCostAllocationTags", "ce:ListCostAllocationTagBackfillHistory", "ce:ListCostCategoryDefinitions", "ce:ListTagsForResource", "ce:StartCostAllocationTagBackfill", "ce:UpdateCostAllocationTagsStatus", "ce:UpdateNotificationSubscription", "ce:TagResource", "ce:UpdatePreferences", "ce:UpdateReport", "ce:UntagResource", "ce:UpdateCostCategoryDefinition", "consolidatedbilling:GetAccountBillingRole", "consolidatedbilling:ListLinkedAccounts", "cur:DeleteReportDefinition", "cur:DescribeReportDefinitions", "cur:GetClassicReport", "cur:GetClassicReportPreferences", "cur:GetUsageReport", "cur:ModifyReportDefinition", "cur:PutClassicReportPreferences", "cur:PutReportDefinition", "cur:ValidateReportDestination", "freetier:GetFreeTierAlertPreference", "freetier:GetFreeTierUsage", "freetier:PutFreeTierAlertPreference", "invoicing:GetInvoiceEmailDeliveryPreferences", "invoicing:GetInvoicePDF", "invoicing:ListInvoiceSummaries", "invoicing:PutInvoiceEmailDeliveryPreferences", "mapcredit:ListAssociatedPrograms", "mapcredit:ListQuarterCredits",
"mapcredit:ListQuarterSpend", "payments:CreatePaymentInstrument", "payments:DeletePaymentInstrument", "payments:GetPaymentInstrument", "payments:GetPaymentStatus", "payments:ListPaymentInstruments", "payments:ListPaymentPreferences", "payments:ListTagsForResource", "payments:MakePayment", "payments:TagResource", "payments:UntagResource", "payments:UpdatePaymentInstrument", "payments:ListPaymentInstruments", "payments:UpdatePaymentPreferences", "pricing:DescribeServices", "purchase-orders:AddPurchaseOrder", "purchase-orders:DeletePurchaseOrder", "purchase-orders:GetPurchaseOrder", "purchase-orders:ListPurchaseOrderInvoices", "purchase-orders:ListPurchaseOrders", "purchase-orders:ListTagsForResource", "purchase-orders:ModifyPurchaseOrders", "purchase-orders:TagResource", "purchase-orders:UntagResource", "purchase-orders:UpdatePurchaseOrder", "purchase-orders:UpdatePurchaseOrderStatus", "purchase-orders:ViewPurchaseOrders", "support:AddAttachmentsToSet", "support:CreateCase", "sustainability:GetCarbonFootprintSummary", "tax:BatchPutTaxRegistration", "tax:DeleteTaxRegistration", "tax:GetExemptions", "tax:GetTaxInheritance", "tax:GetTaxInterview", "tax:GetTaxRegistration", "tax:GetTaxRegistrationDocument", "tax:ListTaxRegistrations", "tax:PutTaxInheritance", "tax:PutTaxInterview", "tax:PutTaxRegistration", "tax:UpdateExemptions"

```
 "Resource": "*"
```
],

 } ] }

### <span id="page-469-0"></span>**AWSAccountActivityAccess**

Questa policy gestita concede agli utenti l'autorizzazione per visualizzare la pagina Attività dell'account.

```
{ 
        "Version": "2012-10-17", 
        "Statement": [ 
\{\hspace{.1cm} \} "Sid": "VisualEditor0", 
                 "Effect": "Allow", 
                 "Action": [ 
                   "account:GetRegionOptStatus", 
                   "account:GetAccountInformation", 
                   "account:GetAlternateContact", 
                   "account:GetChallengeQuestions", 
                   "account:GetContactInformation", 
                   "account:ListRegions", 
                   "aws-portal:ViewBilling", 
                   "billing:GetIAMAccessPreference", 
                   "billing:GetSellerOfRecord", 
                   "payments:ListPaymentPreferences" 
          ], 
          "Resource": "*" 
       } 
   \mathbf{I}}
```
## Aggiornamenti alle politiche AWS gestite per la AWS fatturazione

Visualizza i dettagli sugli aggiornamenti delle politiche AWS gestite per la AWS fatturazione da quando questo servizio ha iniziato a tenere traccia di queste modifiche. Per ricevere avvisi automatici sulle modifiche a questa pagina, iscriviti al feed RSS nella pagina della cronologia dei documenti di AWS fatturazione.

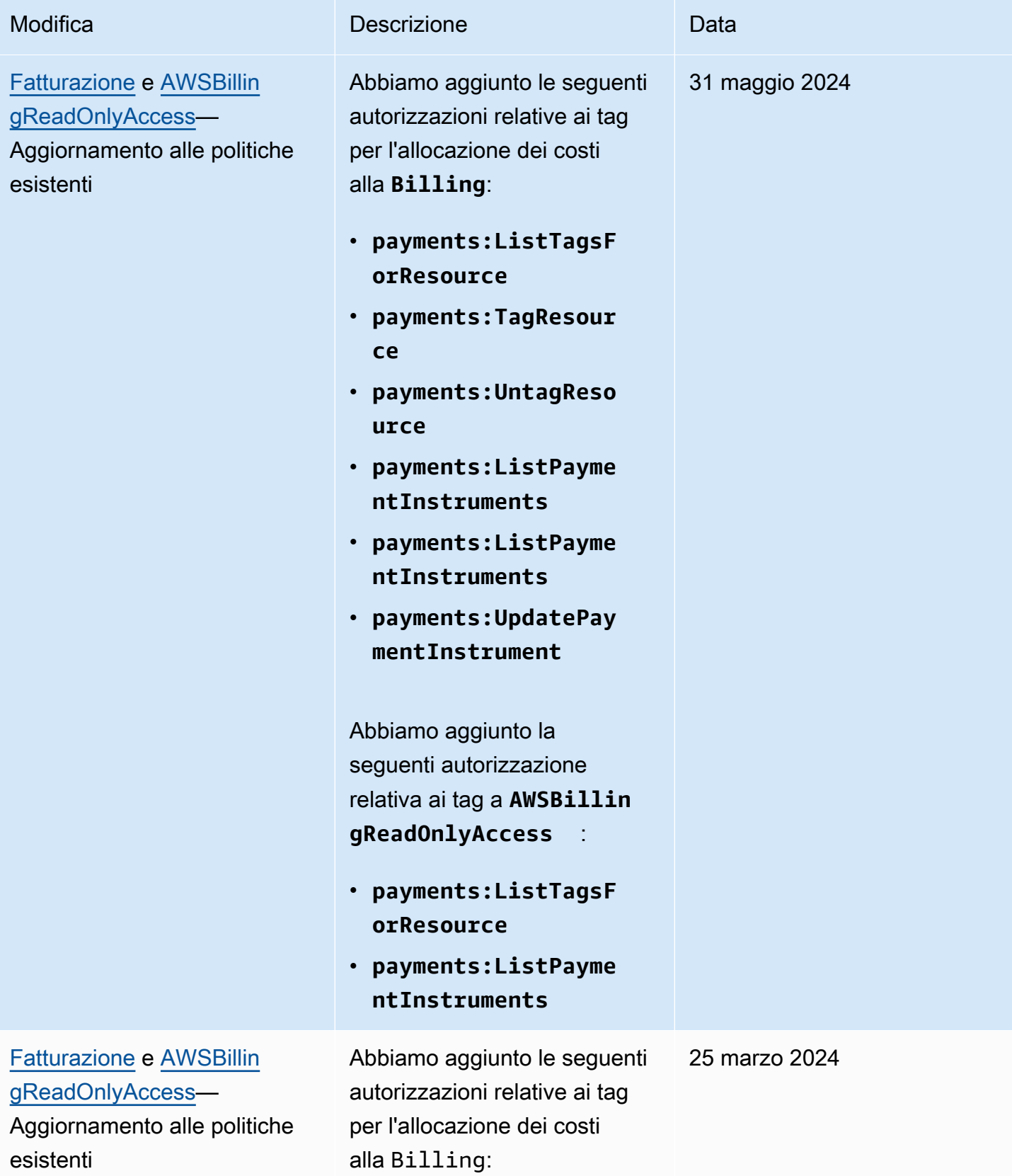

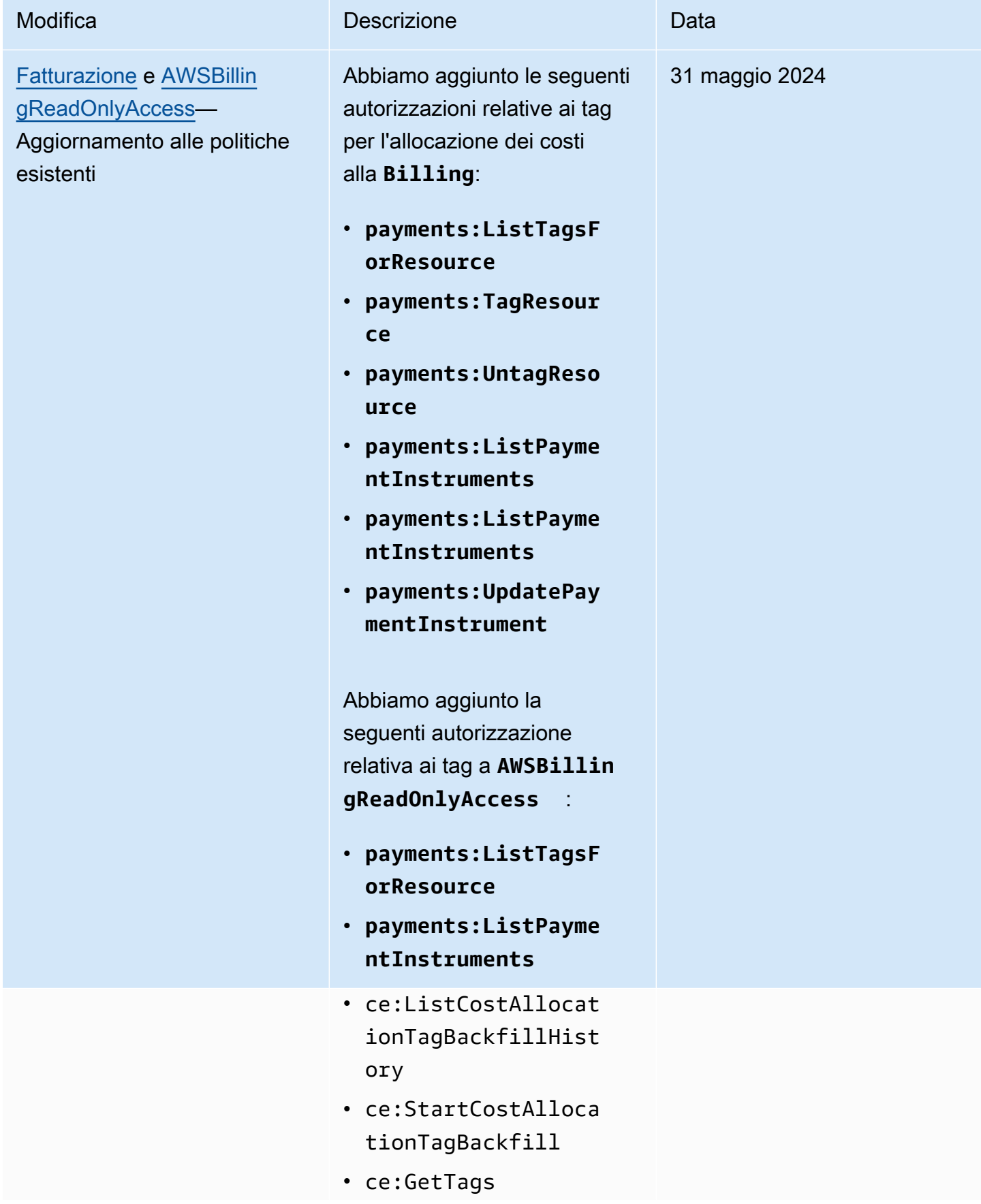

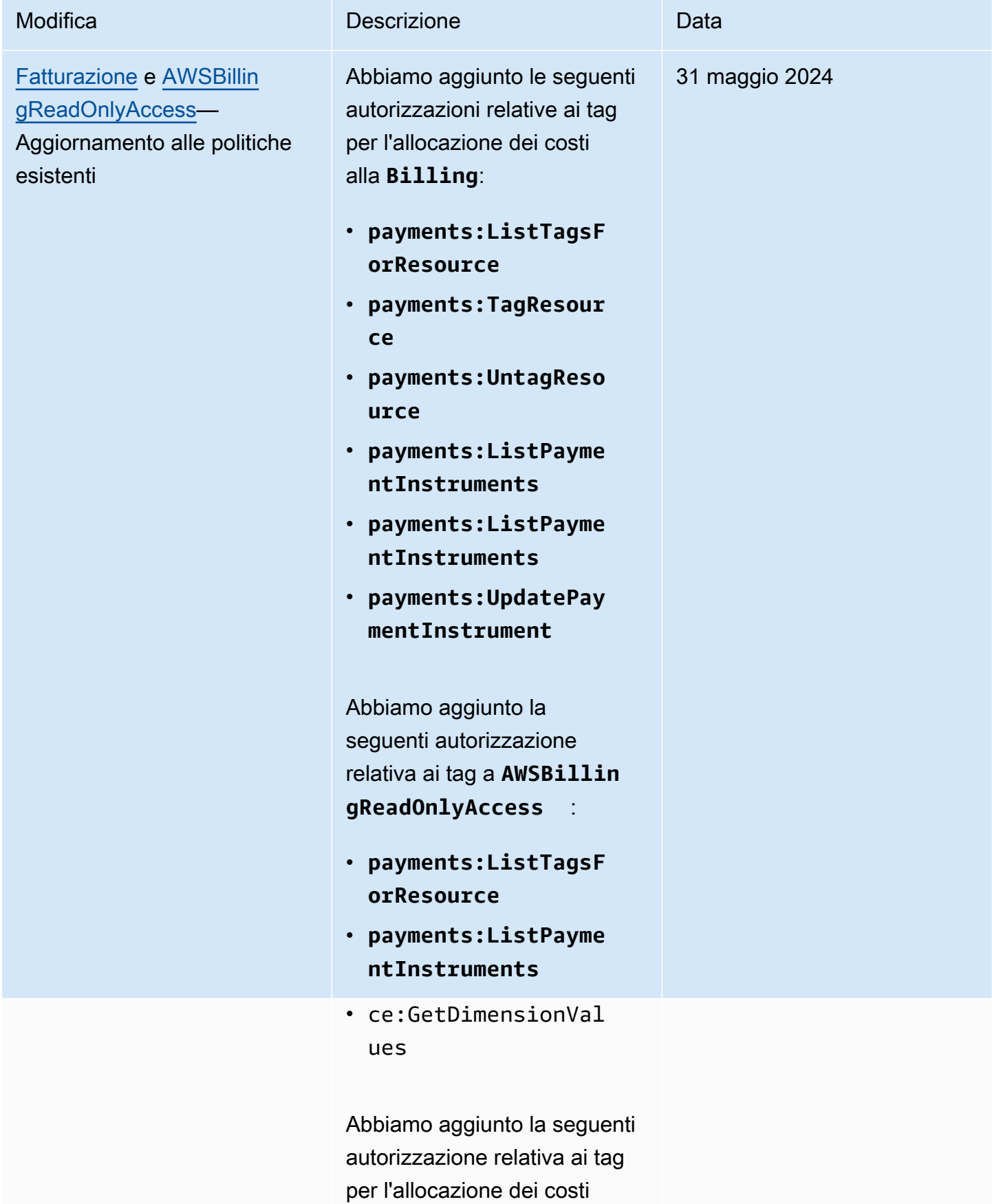

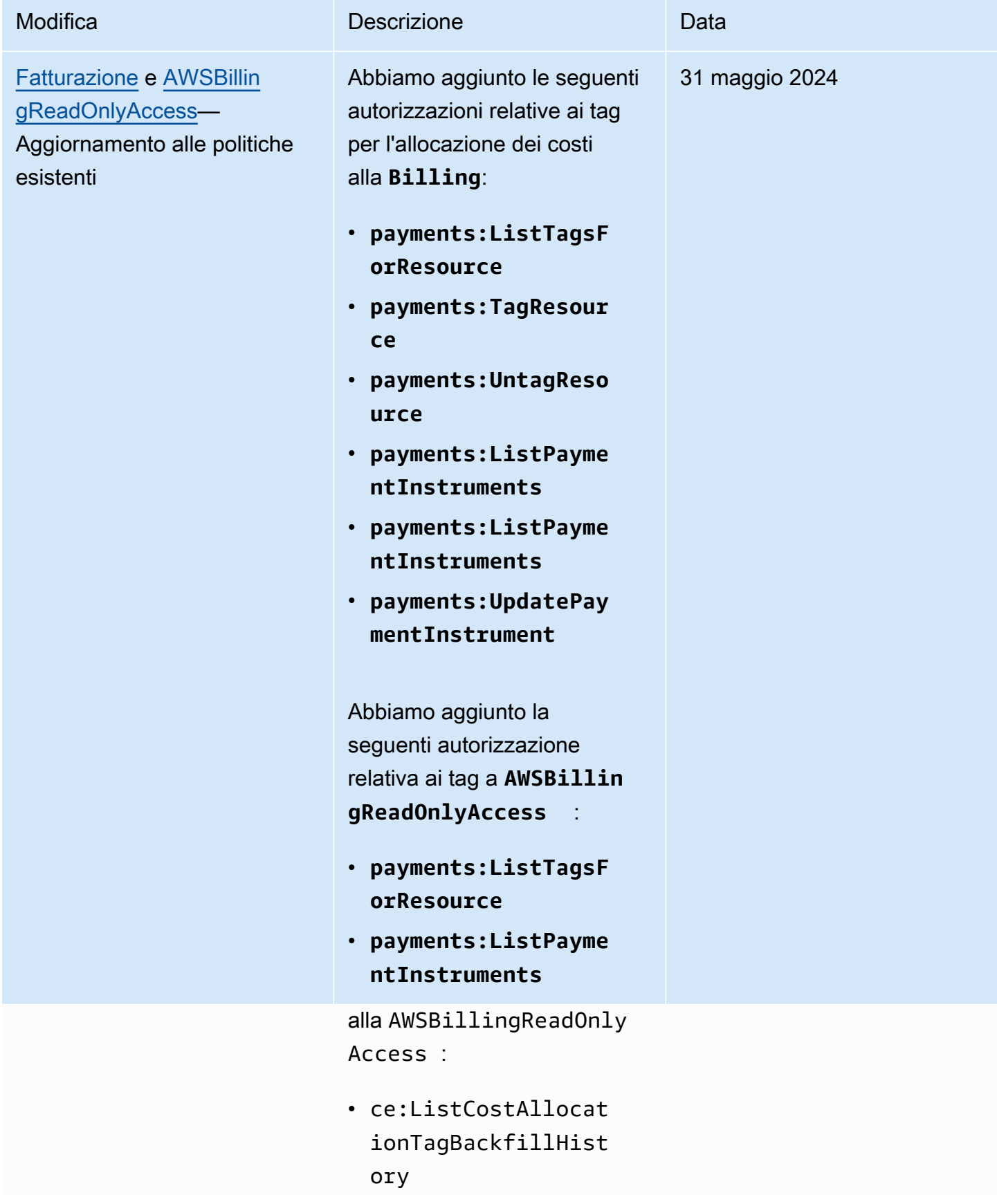

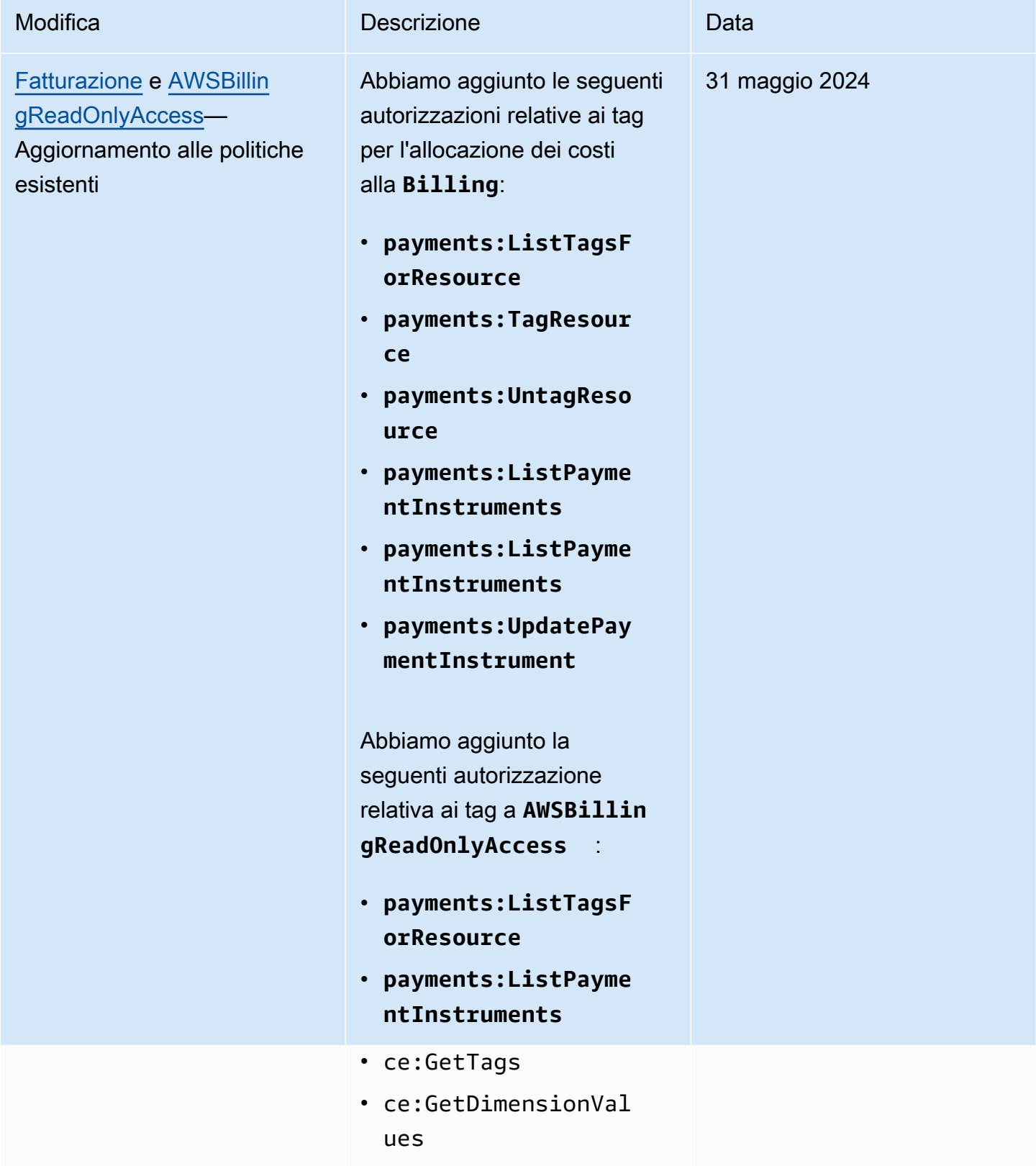

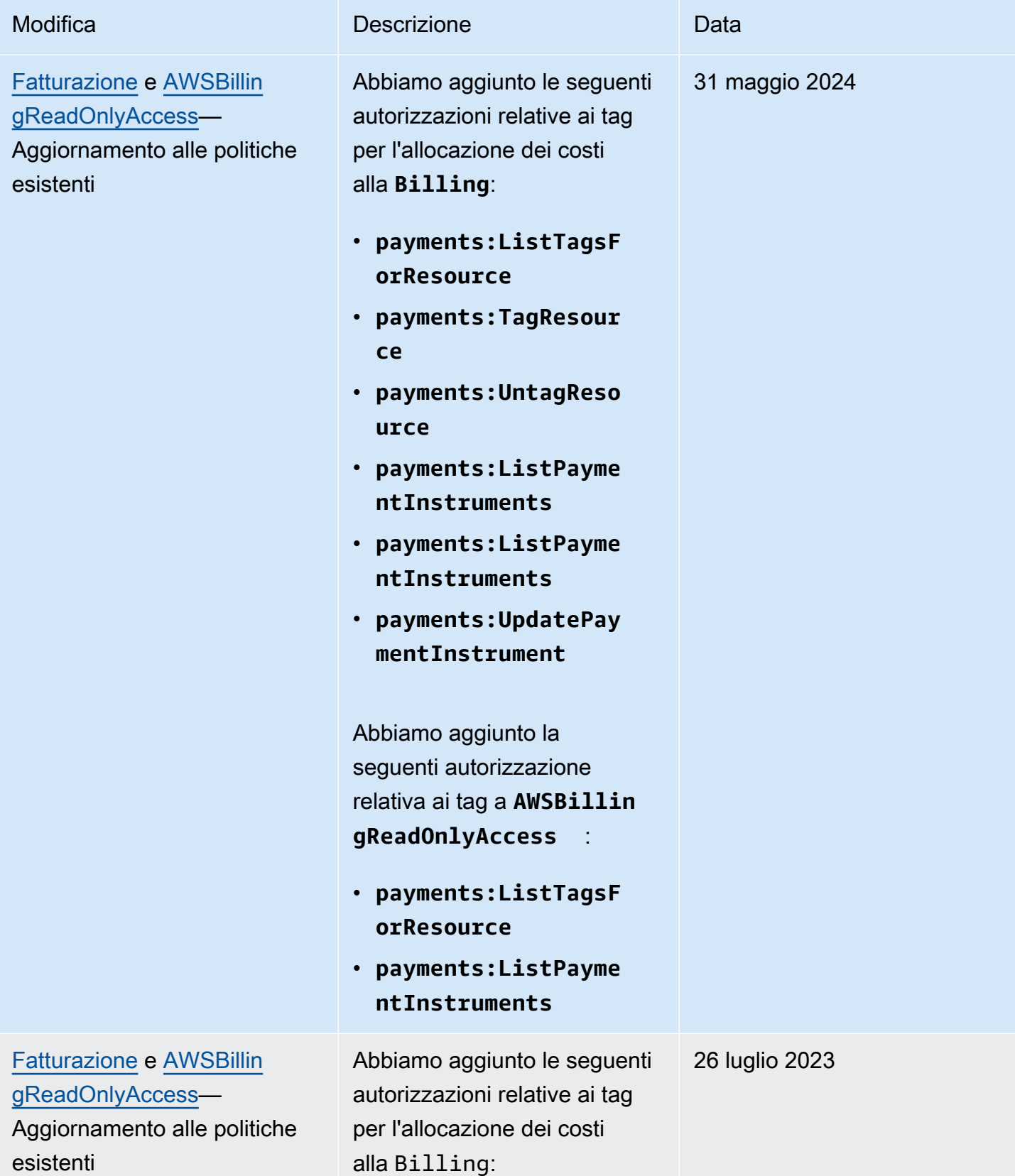

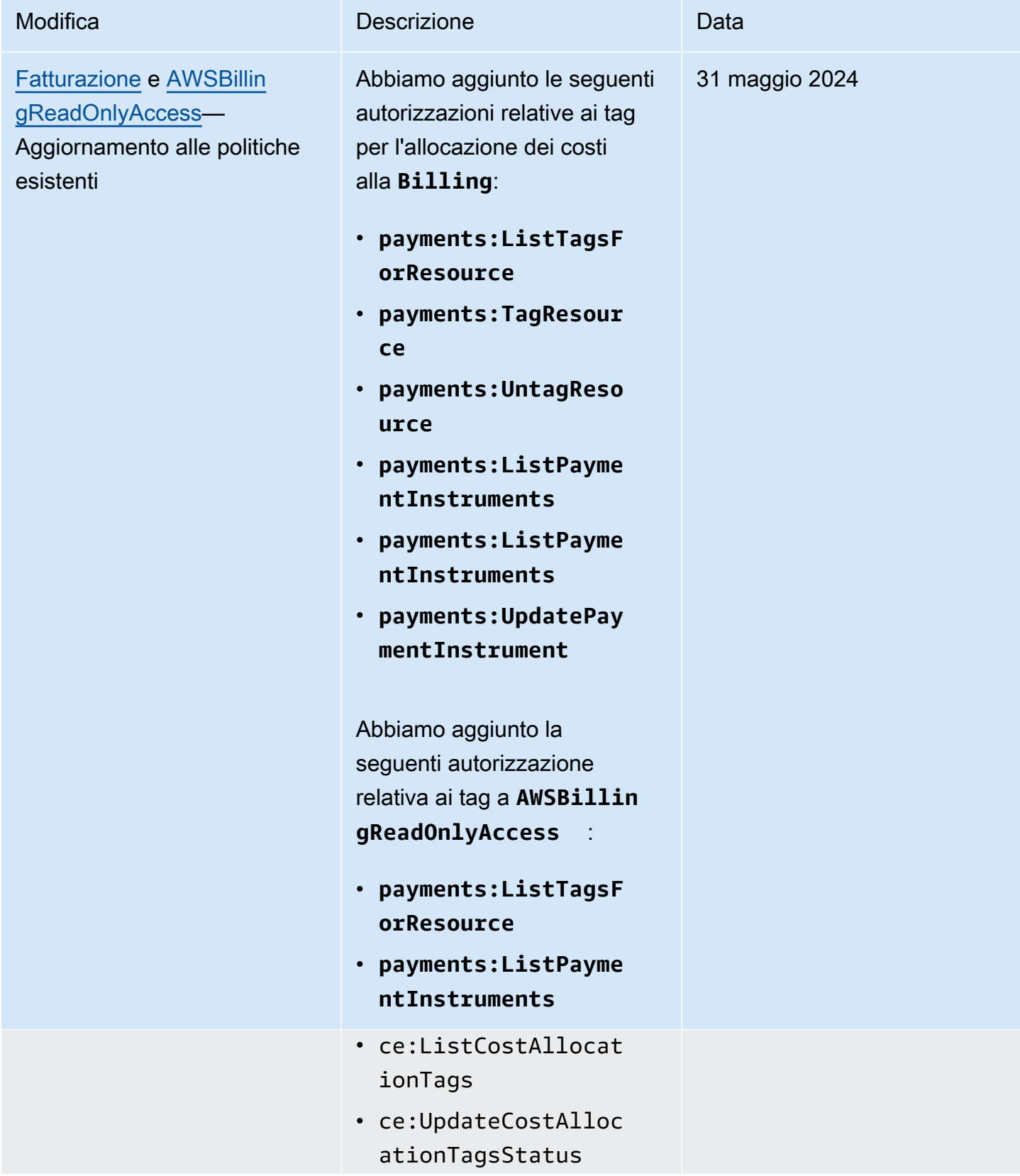

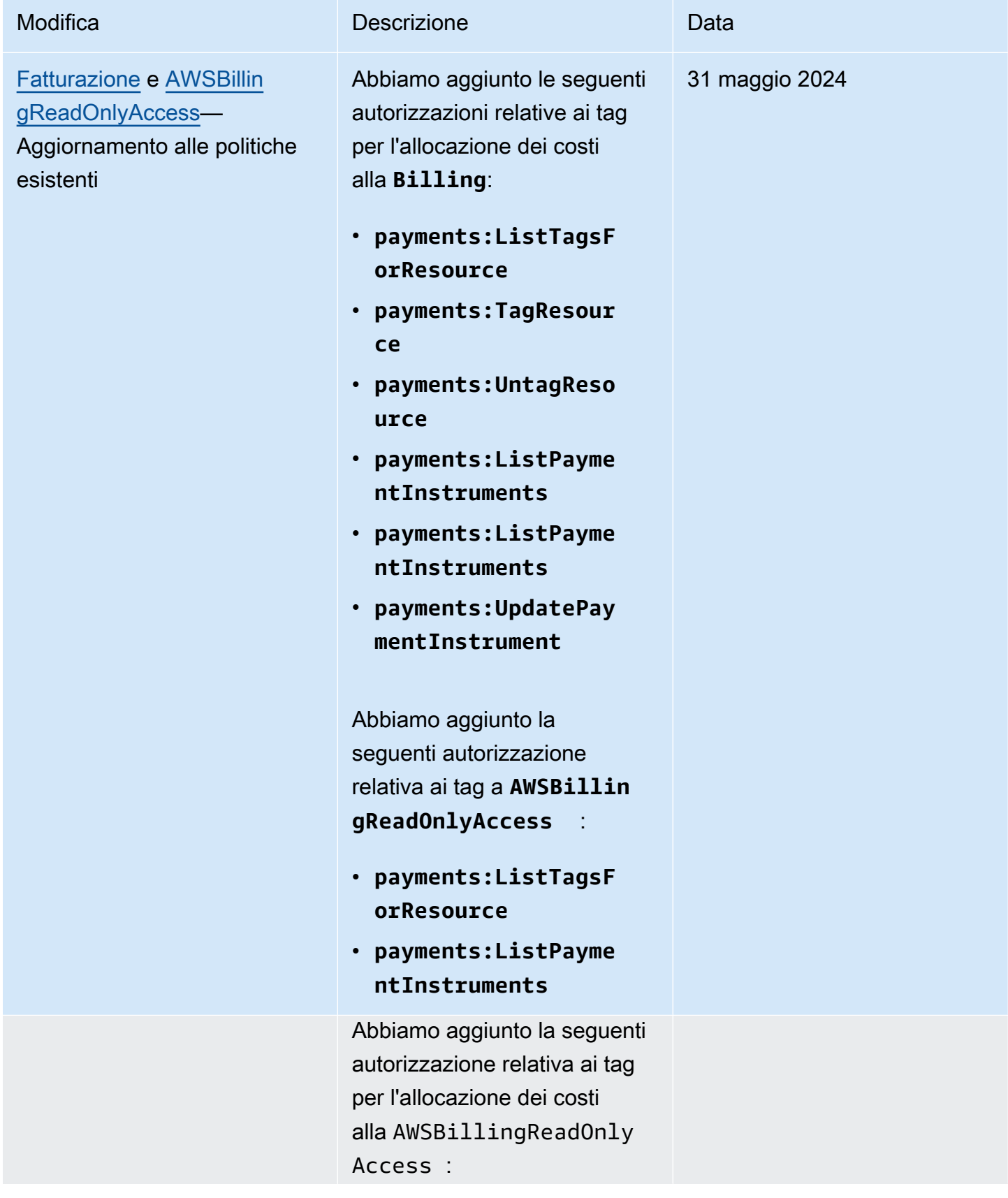

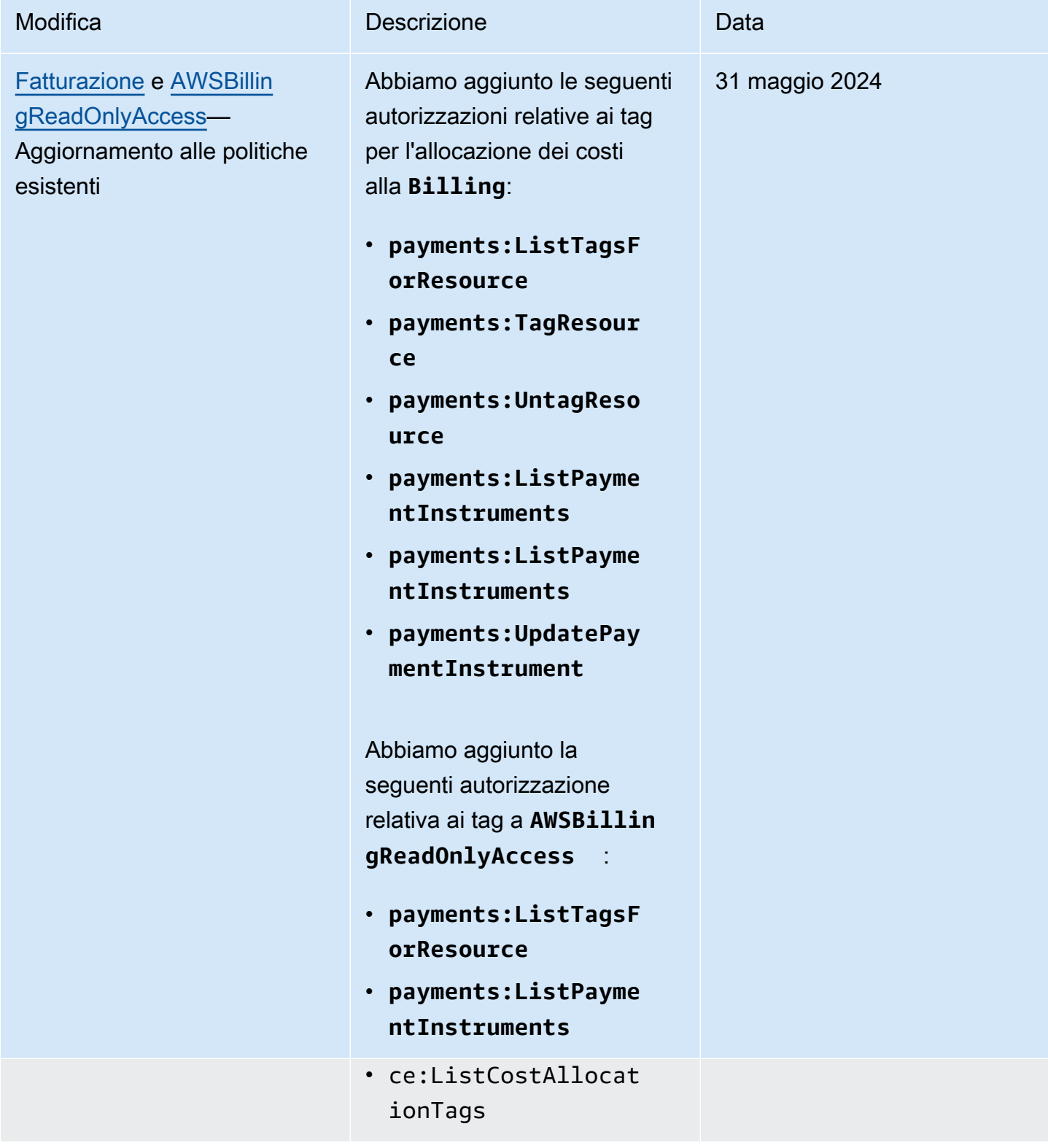

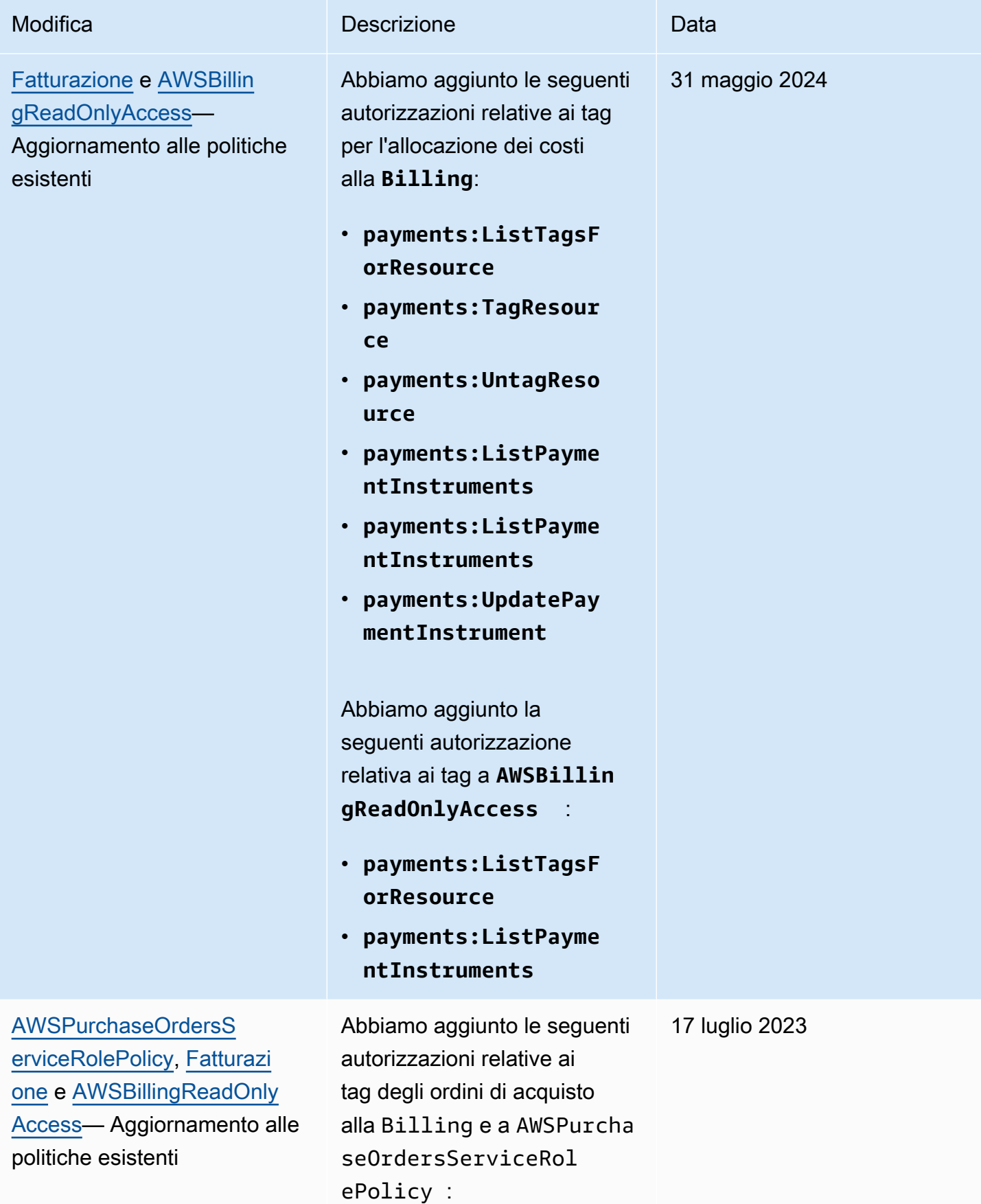

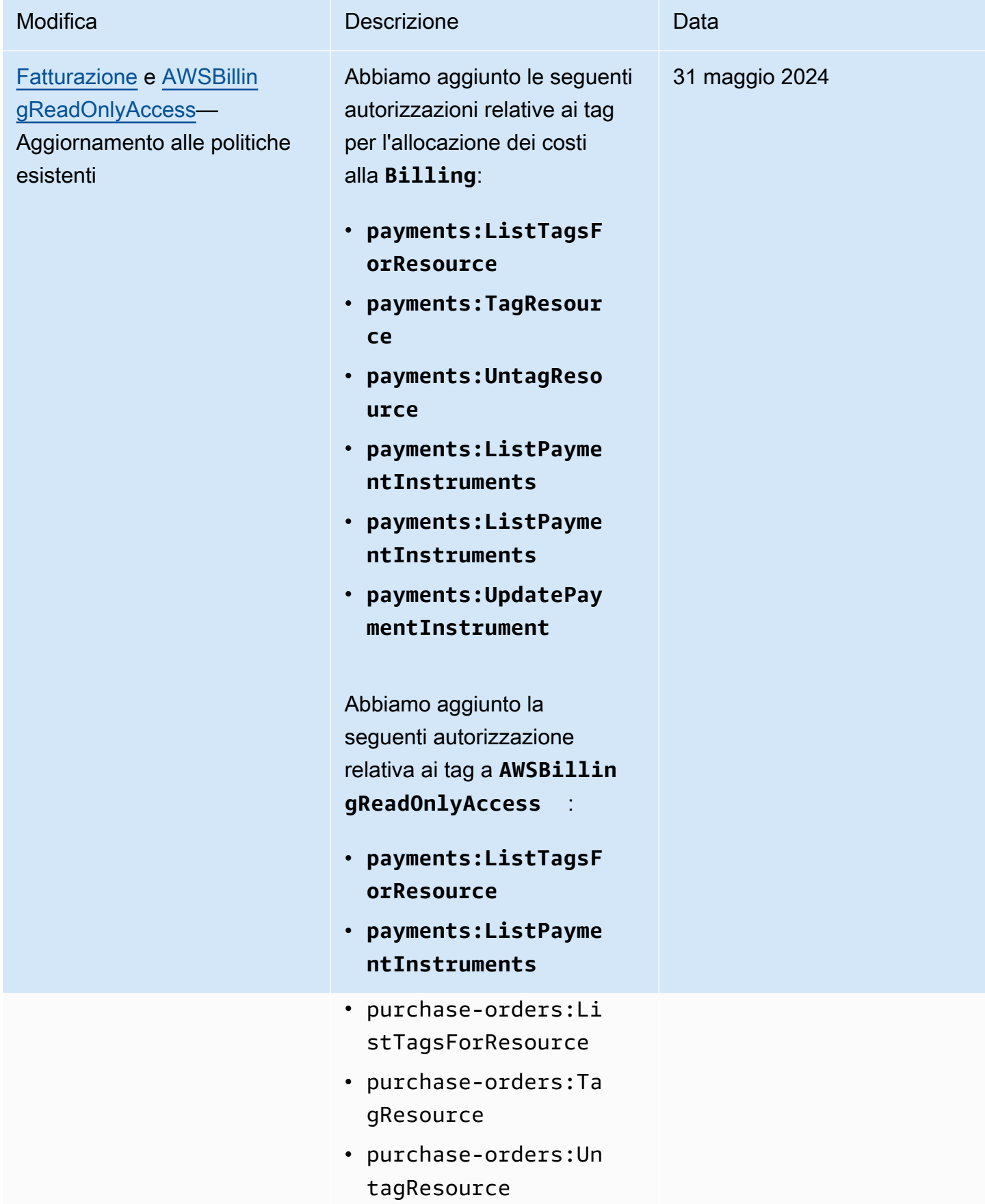

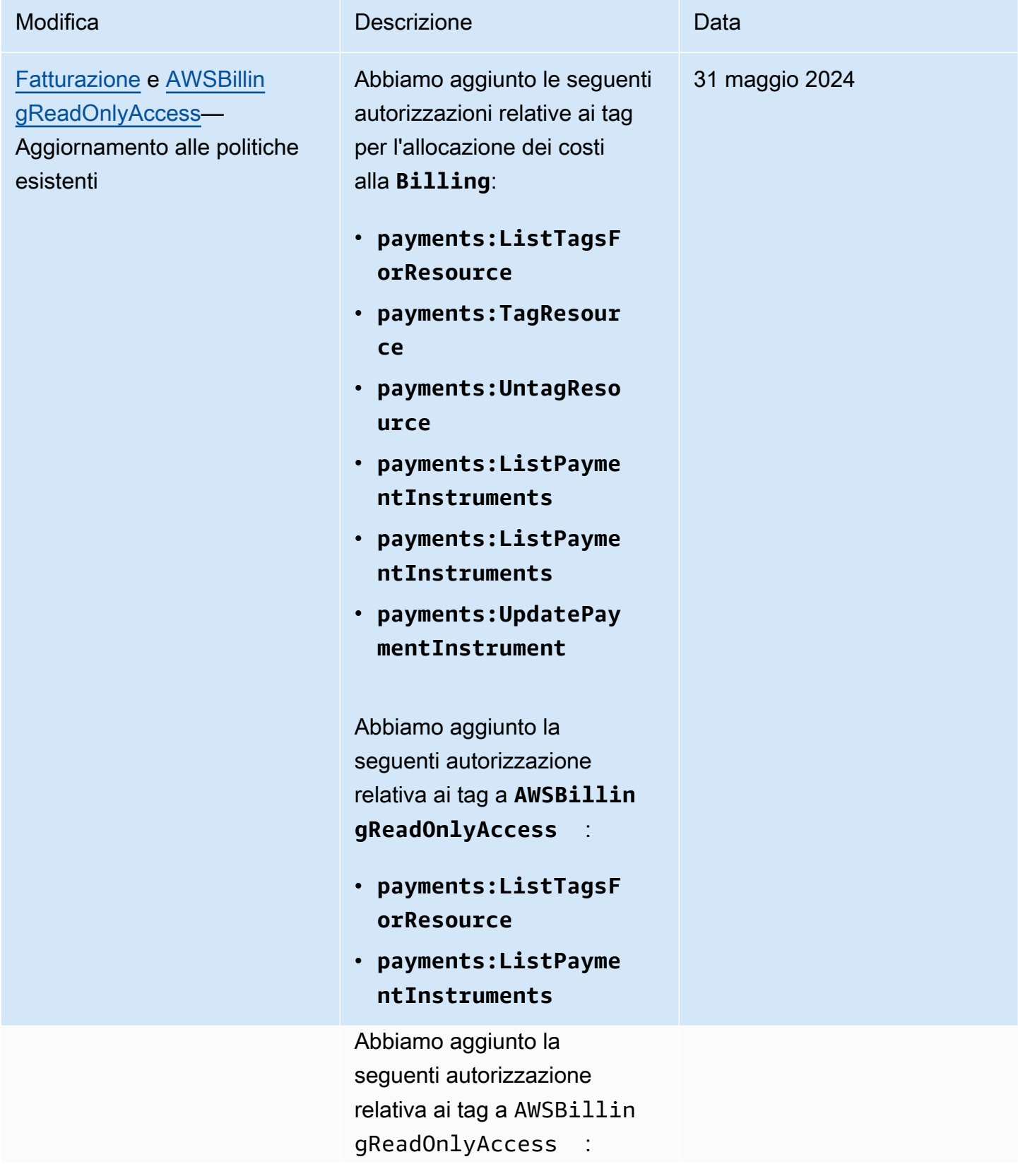

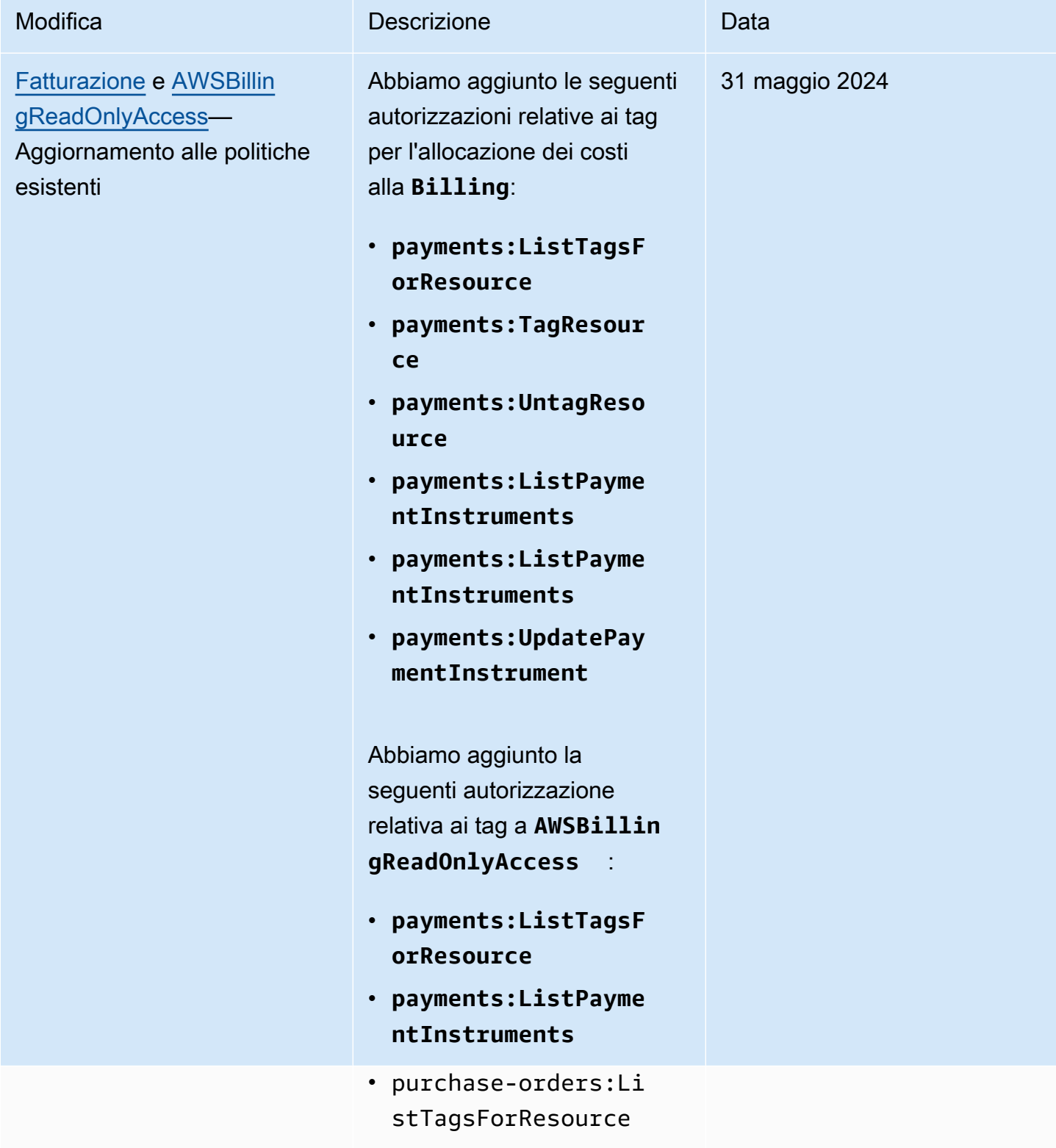

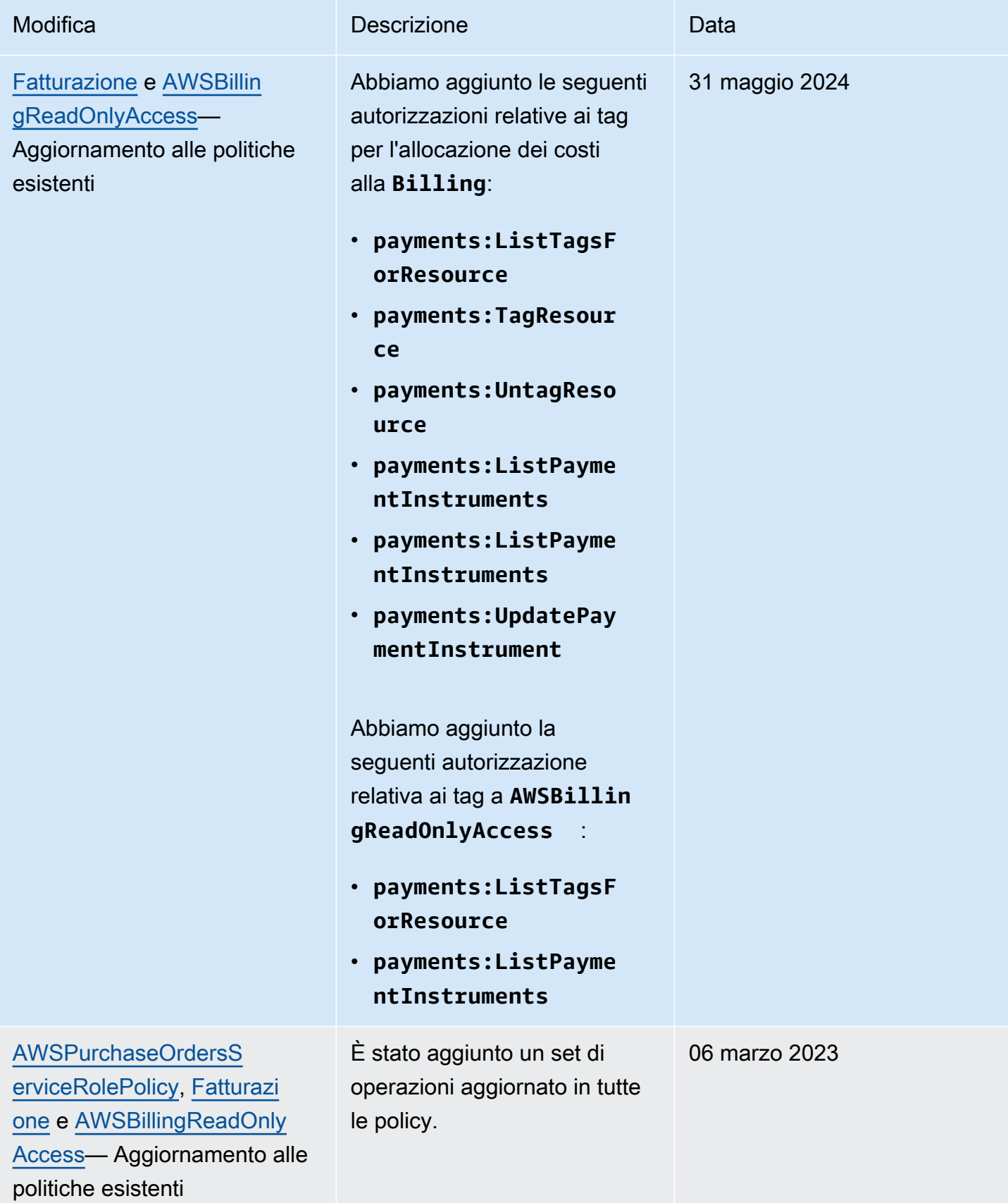

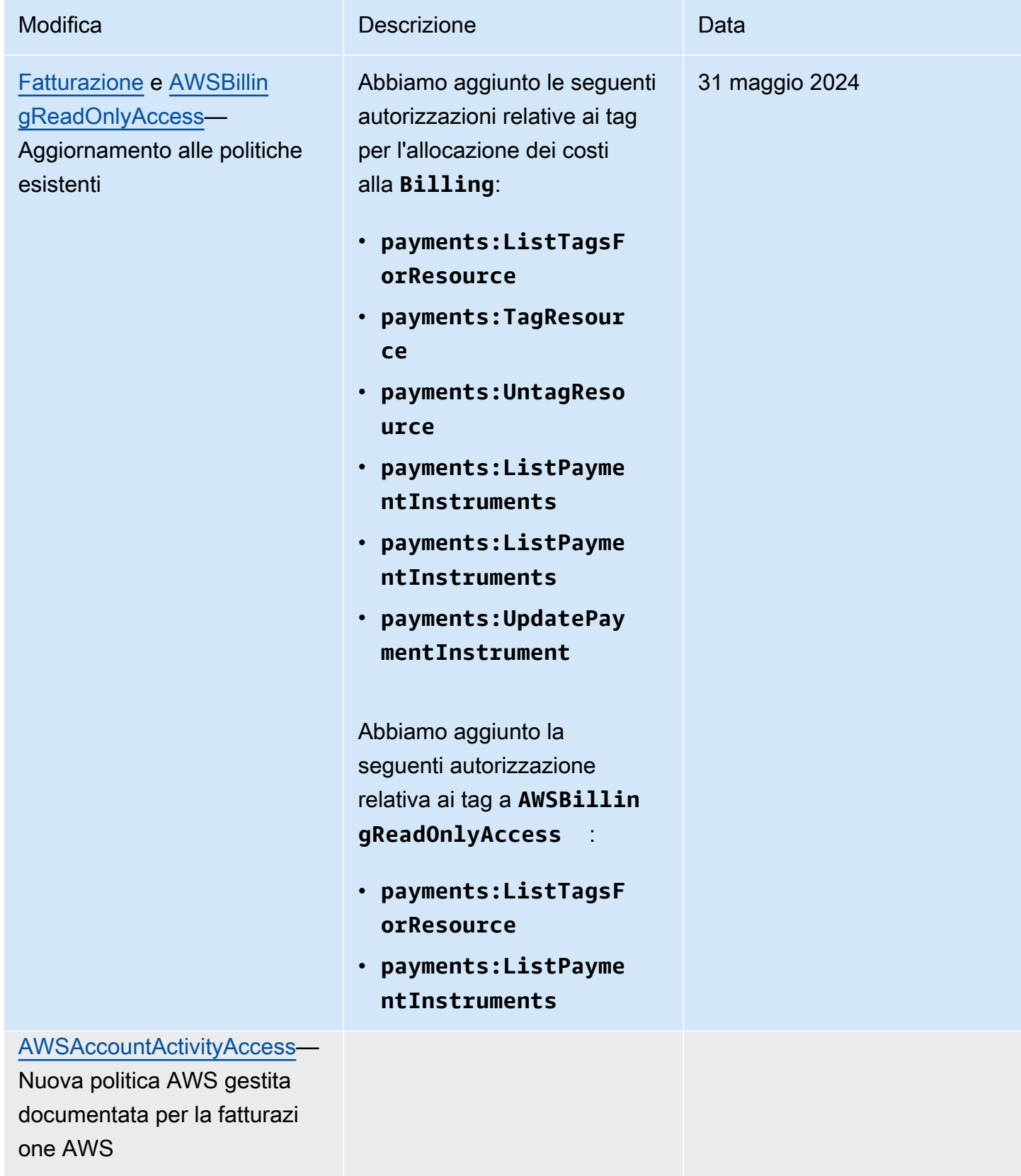

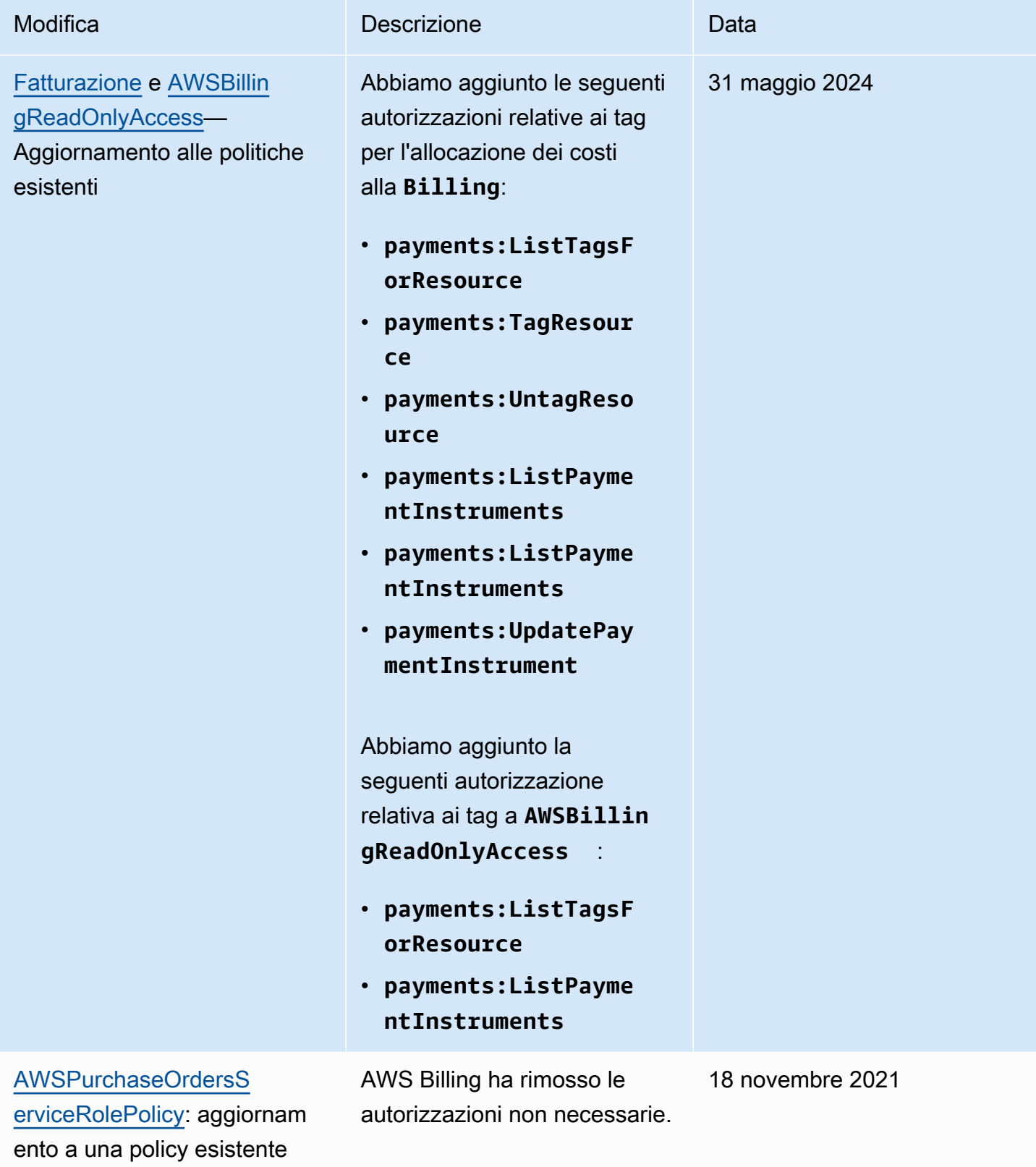

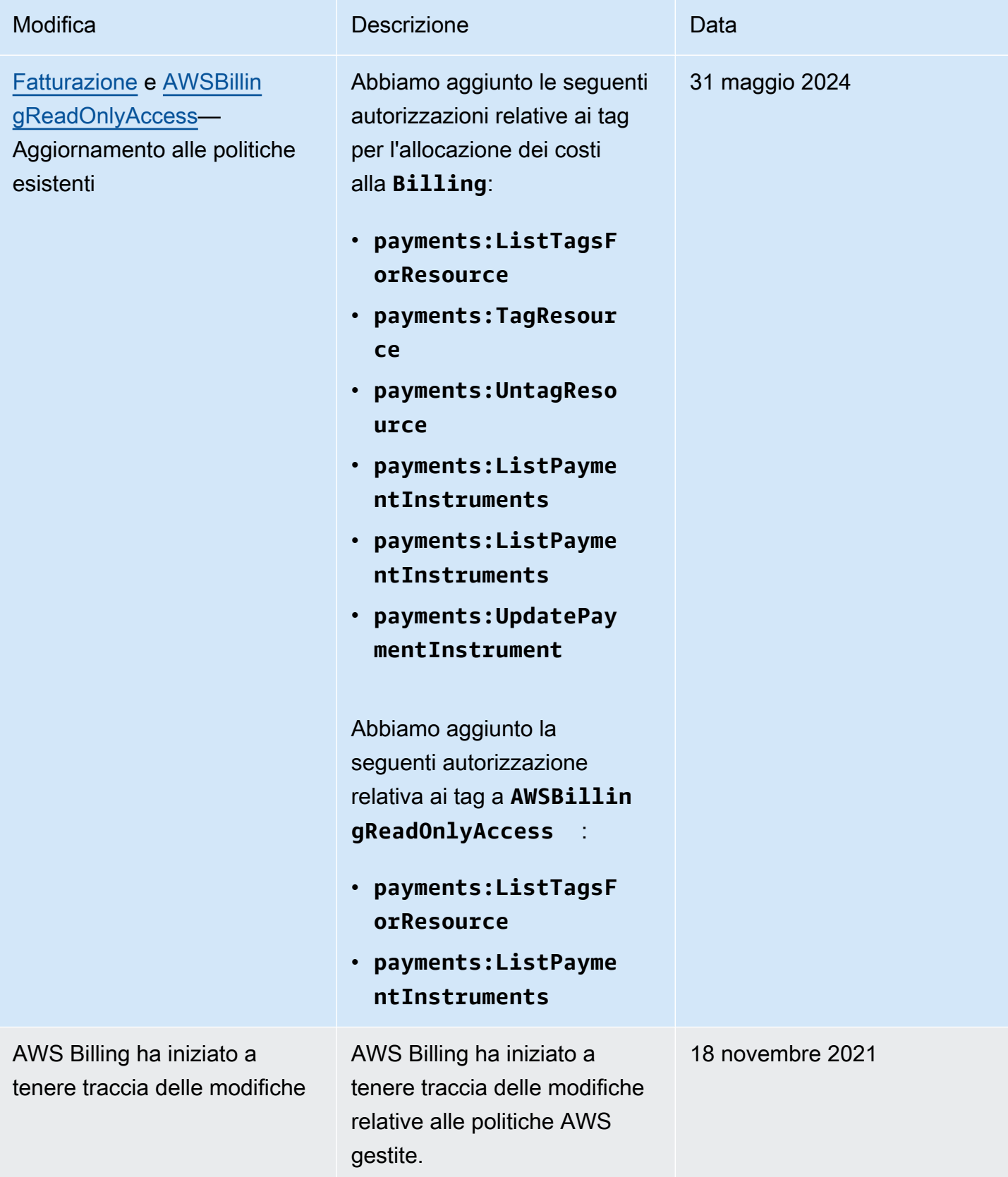

# Risoluzione dei problemi relativi all'identità e all' AWS accesso alla fatturazione

Utilizza le seguenti informazioni per aiutarti a diagnosticare e risolvere i problemi più comuni che potresti riscontrare quando lavori con Billing e IAM.

Argomenti

- [Non sono autorizzato a eseguire alcuna azione in Billing](#page-487-0)
- [Non sono autorizzato a eseguire iam: PassRole](#page-487-1)
- [Desidero visualizzare le mie chiavi di accesso](#page-488-0)
- [Sono un amministratore e desidero consentire ad altri di accedere alla fatturazione](#page-489-0)
- [Voglio consentire a persone esterne a me di accedere Account AWS alle mie risorse di fatturazione](#page-489-1)

<span id="page-487-0"></span>Non sono autorizzato a eseguire alcuna azione in Billing

Se ti AWS Management Console dice che non sei autorizzato a eseguire un'azione, devi contattare l'amministratore per ricevere assistenza. L'amministratore è la persona che ti ha fornito le credenziali di accesso.

Il seguente esempio di errore si verifica quando l'utente mateojackson prova a utilizzare la console per visualizzare i dettagli relativi a una risorsa *my-example-widget* fittizia, ma non dispone di autorizzazioni billing:*GetWidget* fittizie.

```
User: arn:aws:iam::123456789012:user/mateojackson is not authorized to perform: 
  billing:GetWidget on resource: my-example-widget
```
In questo caso, Mateo richiede al suo amministratore di aggiornare le policy per poter accedere alla risorsa *my-example-widget* utilizzando l'operazione billing:*GetWidget*.

<span id="page-487-1"></span>Non sono autorizzato a eseguire iam: PassRole

Se ricevi un messaggio di errore indicante che non sei autorizzato a eseguire l'iam:PassRoleazione, le tue politiche devono essere aggiornate per consentirti di assegnare un ruolo a Billing.

Alcuni Servizi AWS consentono di trasferire un ruolo esistente a quel servizio invece di creare un nuovo ruolo di servizio o un ruolo collegato al servizio. Per eseguire questa operazione, è necessario disporre delle autorizzazioni per trasmettere il ruolo al servizio.

Il seguente errore di esempio si verifica quando un utente IAM denominato marymajor tenta di utilizzare la console per eseguire un'azione in Billing. Tuttavia, l'azione richiede che il servizio disponga delle autorizzazioni concesse da un ruolo di servizio. Mary non dispone delle autorizzazioni per passare il ruolo al servizio.

```
User: arn:aws:iam::123456789012:user/marymajor is not authorized to perform: 
  iam:PassRole
```
In questo caso, le policy di Mary devono essere aggiornate per poter eseguire l'operazione iam:PassRole.

Se hai bisogno di aiuto, contatta il tuo AWS amministratore. L'amministratore è colui che ti ha fornito le credenziali di accesso.

### <span id="page-488-0"></span>Desidero visualizzare le mie chiavi di accesso

Dopo aver creato le chiavi di accesso utente IAM, è possibile visualizzare il proprio ID chiave di accesso in qualsiasi momento. Tuttavia, non è possibile visualizzare nuovamente la chiave di accesso segreta. Se perdi la chiave segreta, dovrai creare una nuova coppia di chiavi di accesso.

Le chiavi di accesso sono composte da due parti: un ID chiave di accesso (ad esempio AKIAIOSFODNN7EXAMPLE) e una chiave di accesso segreta (ad esempio, wJalrXUtnFEMI/ K7MDENG/bPxRfiCYEXAMPLEKEY). Come un nome utente e una password, è necessario utilizzare sia l'ID chiave di accesso sia la chiave di accesso segreta insieme per autenticare le richieste dell'utente. Gestisci le tue chiavi di accesso in modo sicuro mentre crei il nome utente e la password.

#### **A** Important

Non fornire le chiavi di accesso a terze parti, neppure per aiutare a [trovare l'ID utente](https://docs.aws.amazon.com/accounts/latest/reference/manage-acct-identifiers.html#FindCanonicalId)  [canonico](https://docs.aws.amazon.com/accounts/latest/reference/manage-acct-identifiers.html#FindCanonicalId). In questo modo, potresti concedere a qualcuno l'accesso permanente al tuo Account AWS.

Quando crei una coppia di chiavi di accesso, ti viene chiesto di salvare l'ID chiave di accesso e la chiave di accesso segreta in una posizione sicura. La chiave di accesso segreta è disponibile solo al momento della creazione. Se si perde la chiave di accesso segreta, è necessario aggiungere nuove chiavi di accesso all'utente IAM. È possibile avere massimo due chiavi di accesso. Se se ne hanno già due, è necessario eliminare una coppia di chiavi prima di crearne una nuova. Per visualizzare le istruzioni, consulta [Gestione delle chiavi di accesso](https://docs.aws.amazon.com/IAM/latest/UserGuide/id_credentials_access-keys.html#Using_CreateAccessKey) nella Guida per l'utente di IAM.

### <span id="page-489-0"></span>Sono un amministratore e desidero consentire ad altri di accedere alla fatturazione

Per consentire ad altri di accedere a Billing, devi creare un'entità IAM (utente o ruolo) per la persona o l'applicazione che deve accedere. Tale utente o applicazione utilizzerà le credenziali dell'entità per accedere ad AWS. Devi quindi allegare una policy all'entità che conceda loro le autorizzazioni corrette nella fatturazione.

Per iniziare immediatamente, consulta [Creazione dei primi utenti e gruppi delegati IAM](https://docs.aws.amazon.com/IAM/latest/UserGuide/getting-started_create-delegated-user.html) nella Guida per l'utente di IAM.

<span id="page-489-1"></span>Voglio consentire a persone esterne a me di accedere Account AWS alle mie risorse di fatturazione

È possibile creare un ruolo con il quale utenti in altri account o persone esterne all'organizzazione possono accedere alle tue risorse. È possibile specificare chi è attendibile per l'assunzione del ruolo. Per servizi che supportano policy basate su risorse o liste di controllo degli accessi (ACL), utilizza tali policy per concedere alle persone l'accesso alle tue risorse.

Per ulteriori informazioni, consulta gli argomenti seguenti:

- Per sapere se Billing supporta queste funzionalità, consulta. [Come funziona la AWS fatturazione](#page-334-0) [con IAM](#page-334-0)
- Per scoprire come fornire l'accesso alle tue risorse su tutto Account AWS ciò che possiedi, consulta [Fornire l'accesso a un utente IAM in un altro Account AWS di tua proprietà](https://docs.aws.amazon.com/IAM/latest/UserGuide/id_roles_common-scenarios_aws-accounts.html) nella IAM User Guide.
- Per scoprire come fornire l'accesso alle tue risorse a terze parti Account AWS, consulta [Fornire](https://docs.aws.amazon.com/IAM/latest/UserGuide/id_roles_common-scenarios_third-party.html)  [l'accesso a soggetti Account AWS di proprietà di terze parti](https://docs.aws.amazon.com/IAM/latest/UserGuide/id_roles_common-scenarios_third-party.html) nella Guida per l'utente IAM.
- Per informazioni su come fornire l'accesso tramite la federazione delle identità, consulta [Fornire](https://docs.aws.amazon.com/IAM/latest/UserGuide/id_roles_common-scenarios_federated-users.html) [l'accesso a utenti autenticati esternamente \(Federazione delle identità\)](https://docs.aws.amazon.com/IAM/latest/UserGuide/id_roles_common-scenarios_federated-users.html) nella Guida per l'utente IAM.
- Per informazioni sulle differenze tra l'utilizzo di ruoli e policy basate su risorse per l'accesso multiaccount, consultare [Differenza tra i ruoli IAM e le policy basate su risorse](https://docs.aws.amazon.com/IAM/latest/UserGuide/id_roles_compare-resource-policies.html) nella Guida per l'utente di IAM.

## Registrazione e monitoraggio AWS Billing and Cost Management

Il monitoraggio è una parte importante per mantenere l'affidabilità, la disponibilità e le prestazioni del tuo AWS account. Ci sono diversi strumenti disponibili per monitorare il tuo utilizzo di Gestione costi e fatturazione.

## AWS Rapporti su costi e utilizzo

AWS I report su costi e utilizzo tengono traccia AWS dell'utilizzo e forniscono una stima degli addebiti associati al tuo account. Ogni rapporto contiene le voci relative a ogni combinazione unica di AWS prodotti, tipo di utilizzo e operazione che utilizzi nel tuo AWS account. Puoi personalizzare i report sui AWS costi e sull'utilizzo per aggregare le informazioni per ora o per giorno.

Per ulteriori informazioni sui report sui AWS costi e sull'utilizzo, consulta la [Guida ai report sui costi e](https://docs.aws.amazon.com/cur/latest/userguide/what-is-cur.html) [sull'utilizzo.](https://docs.aws.amazon.com/cur/latest/userguide/what-is-cur.html)

## AWS CloudTrail

Billing and Cost Management è integrato AWS CloudTrail con, un servizio che fornisce una registrazione delle azioni intraprese da un utente, ruolo o AWS servizio in Billing and Cost Management. CloudTrail acquisisce tutte le chiamate API di scrittura e modifica per Billing and Cost Management come eventi, incluse le chiamate dalla console di Billing and Cost Management e le chiamate in codice alle API di Billing and Cost Management.

Per ulteriori informazioni su, consulta il. AWS CloudTrai[lRegistrazione delle chiamate API Billing and](#page-490-0) [Cost Management con AWS CloudTrail](#page-490-0)

## <span id="page-490-0"></span>Registrazione delle chiamate API Billing and Cost Management con AWS **CloudTrail**

Billing and Cost Management è integrato AWS CloudTrail con, un servizio che fornisce una registrazione delle azioni intraprese da un utente, ruolo o AWS servizio in Billing and Cost Management. CloudTrail acquisisce le chiamate API per Billing and Cost Management come eventi, incluse le chiamate dalla console Billing and Cost Management e le chiamate in codice alle API di Billing and Cost Management. Per un elenco completo degli CloudTrail eventi relativi alla fatturazione, consulta. [AWS Billing CloudTrail eventi](#page-491-0)

Se crei un trail, puoi abilitare la distribuzione continua di CloudTrail eventi a un bucket Amazon S3, inclusi gli eventi per Billing and Cost Management. Se non configuri un percorso, puoi comunque

visualizzare gli eventi più recenti nella CloudTrail console nella cronologia degli eventi. Utilizzando le informazioni raccolte da CloudTrail, è possibile determinare la richiesta effettuata a Billing and Cost Management, l'indirizzo IP da cui è stata effettuata la richiesta, chi ha effettuato la richiesta, quando è stata effettuata e dettagli aggiuntivi.

Per ulteriori informazioni CloudTrail, incluso come configurarlo e abilitarlo, consulta la [Guida per](https://docs.aws.amazon.com/awscloudtrail/latest/userguide/)  [l'AWS CloudTrail utente.](https://docs.aws.amazon.com/awscloudtrail/latest/userguide/)

### <span id="page-491-0"></span>AWS Billing CloudTrail eventi

Questa sezione mostra un elenco completo degli CloudTrail eventi relativi a Billing and Cost Management. Per un CloudTrail elenco degli eventi relativi ai pagamenti, consulta [CloudTrail Eventi](#page-497-0)  [relativi ai pagamenti.](#page-497-0)

### **a** Note

I seguenti CloudTrail eventi utilizzano un'origine di eventi diversa anzichébillingconsole.amazonaws.com:

- CreateCustomerCase, GetTaxExemptionTypes e BatchGetTaxExemptions usano taxconsole.amazonaws.com.
- CreateCustomerVerificationDetails, GetCustomerVerificationDetails GetCustomerVerificationEligibility e UpdateCustomerVerificationDetails usano customer-verification.amazonaws.com.
- AddPurchaseOrder, DeletePurchaseOrder, ListPurchaseOrders, GetPurchaseOrder, ListPurchaseOrderInvoices, UpdatePurchaseOrderStatus, UpdatePurchaseOrder, TagResource, UntagResource e ListTagsForResource usano purchaseorders.amazonaws.com.

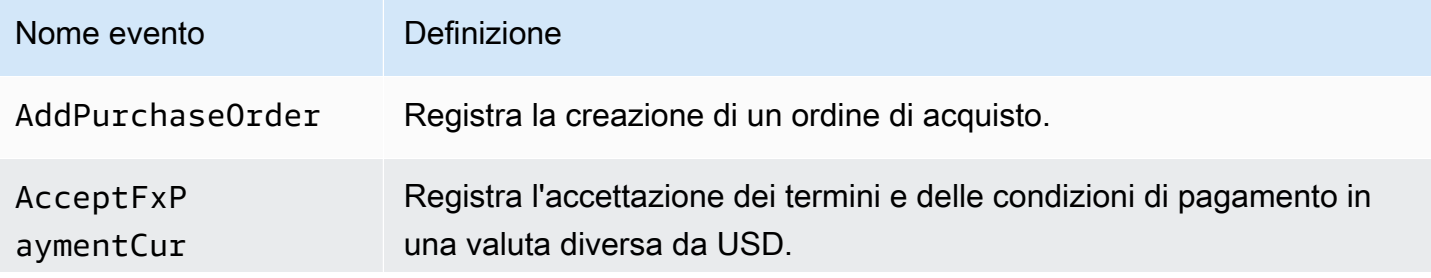

AWS Fatturazione Guida per l'utente

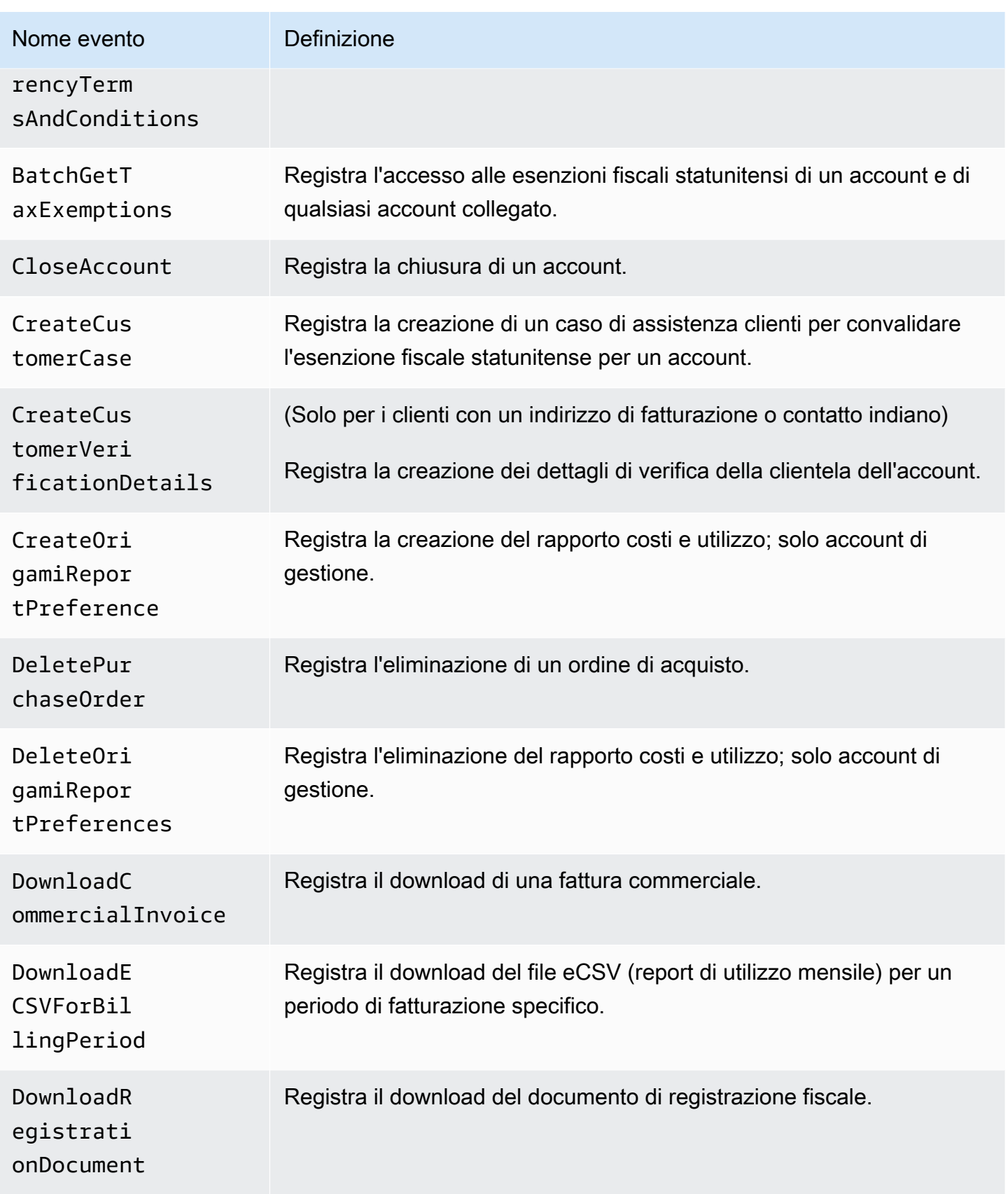

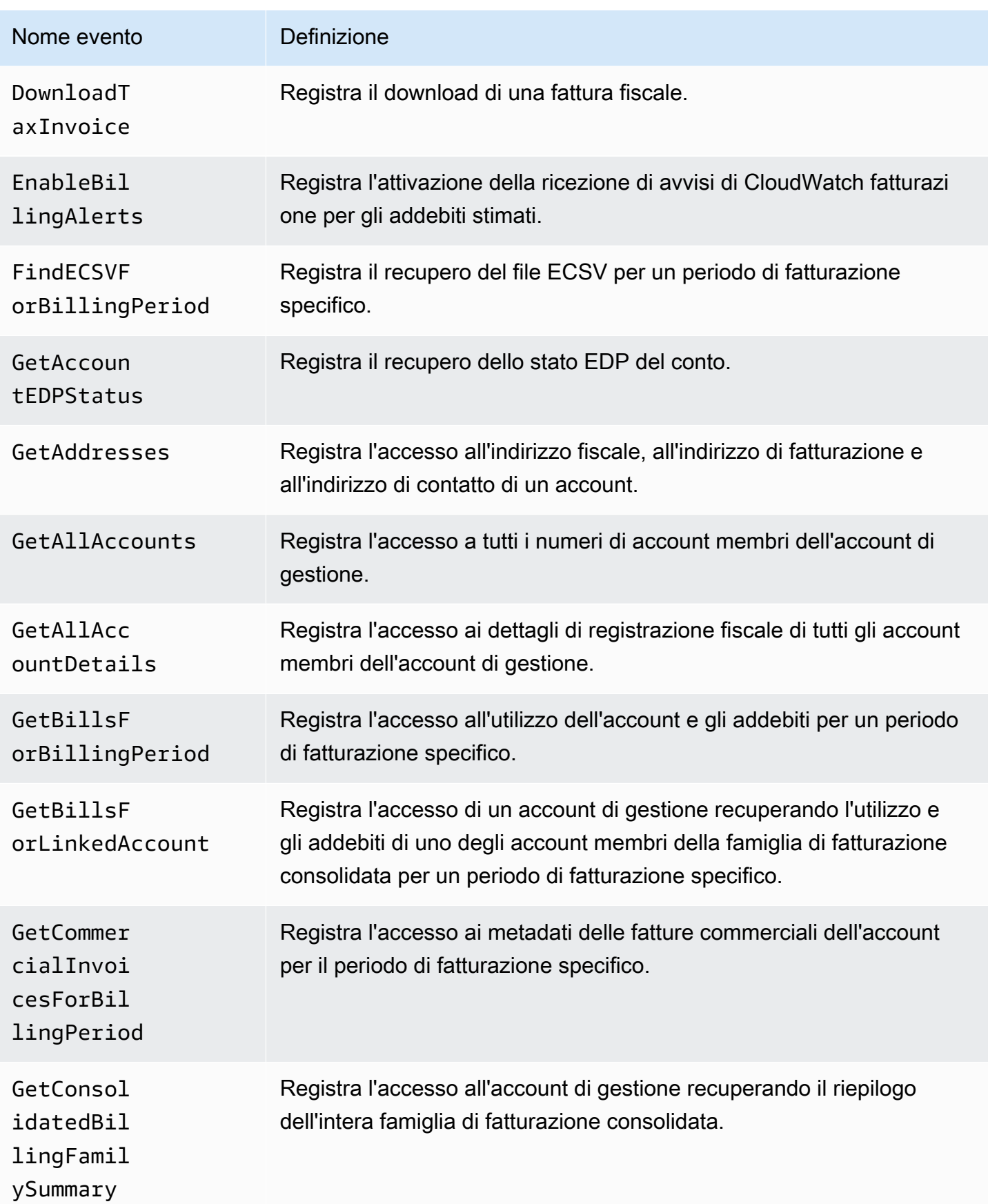

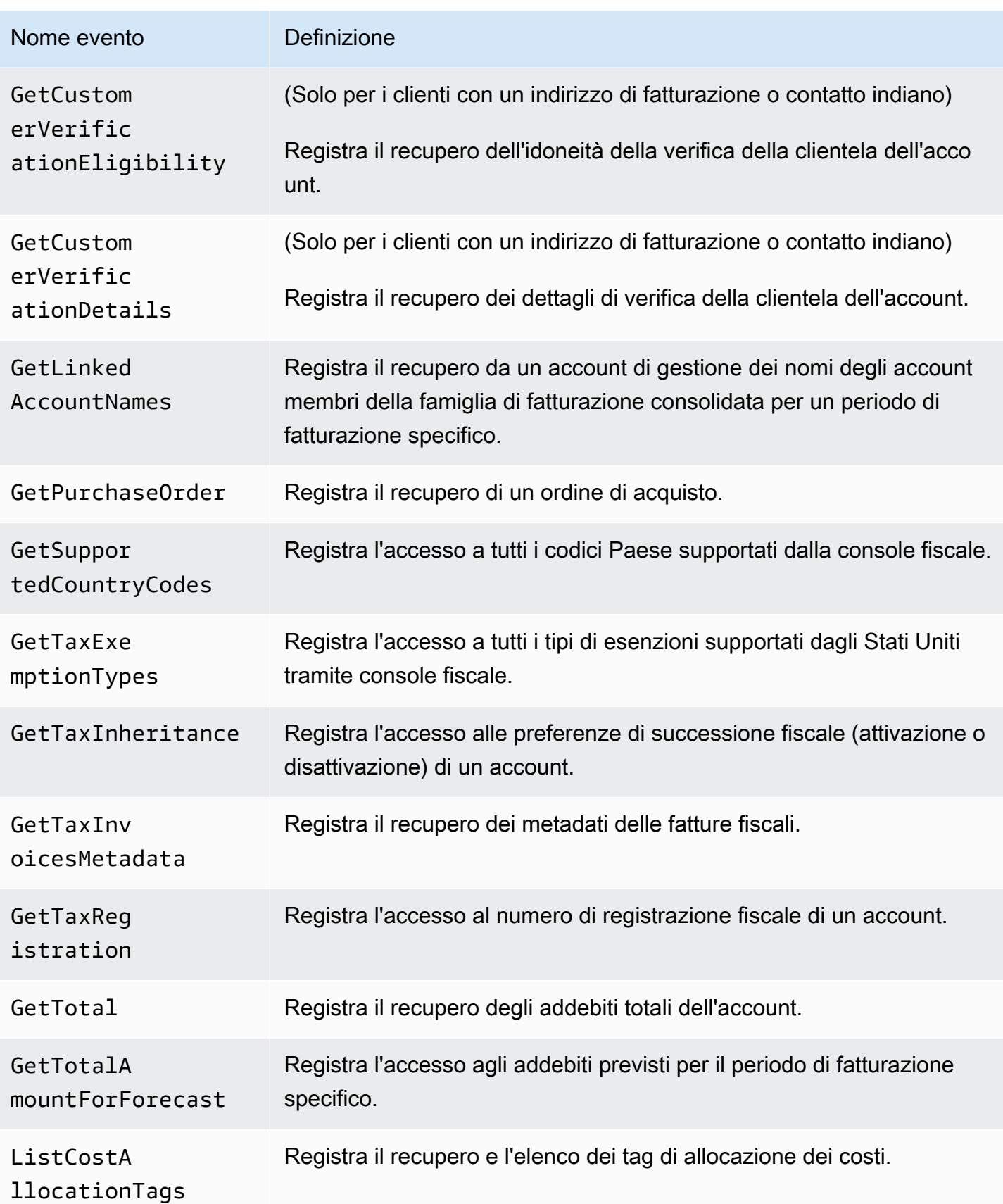

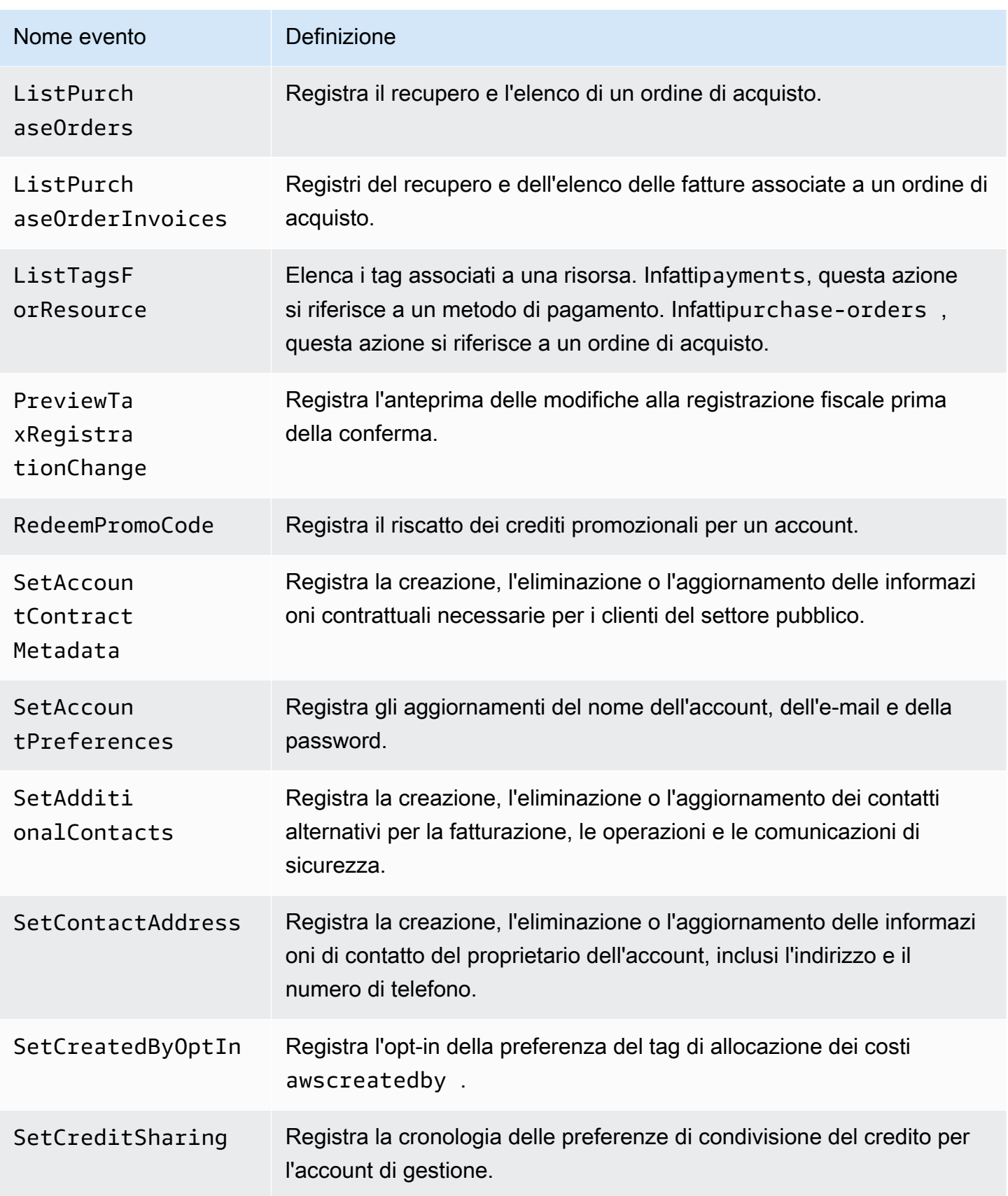

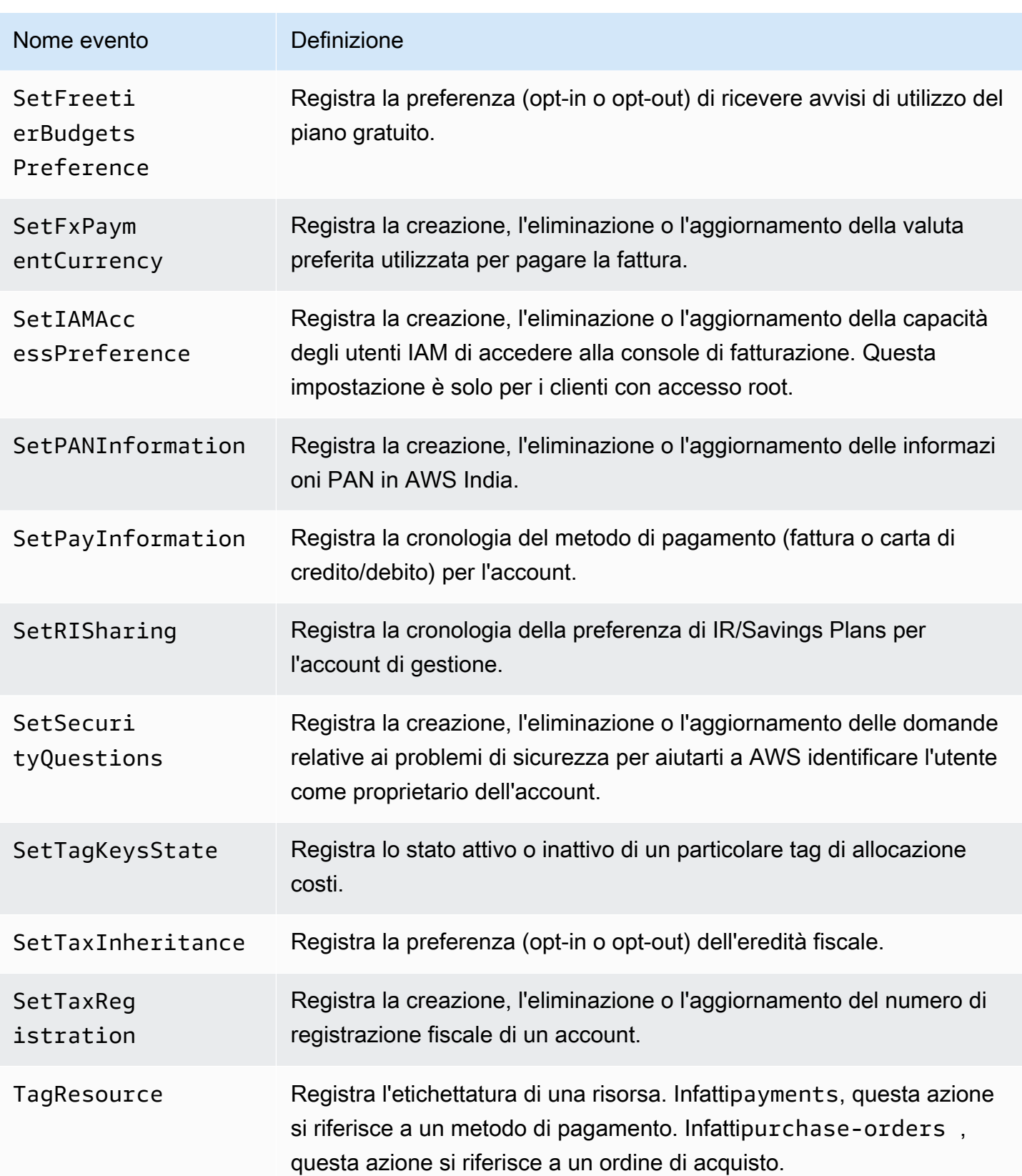

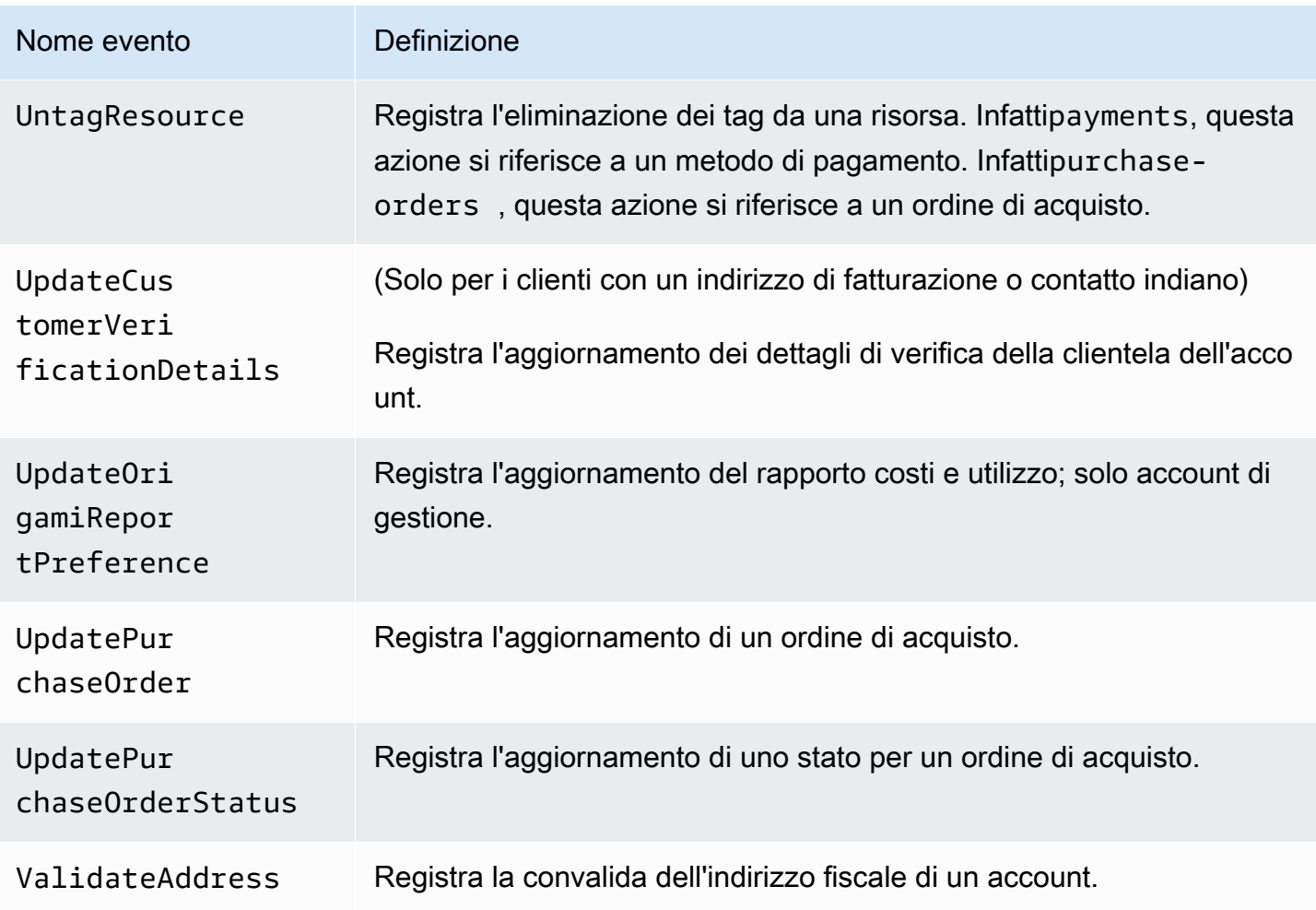

#### <span id="page-497-0"></span>CloudTrail Eventi relativi ai pagamenti

Questa sezione mostra un elenco completo degli CloudTrail eventi per la funzione Pagamenti nella AWS Billing console. Questi CloudTrail eventi utilizzano payments.amazonaws.com invece dibillingconsole.amazonaws.com.

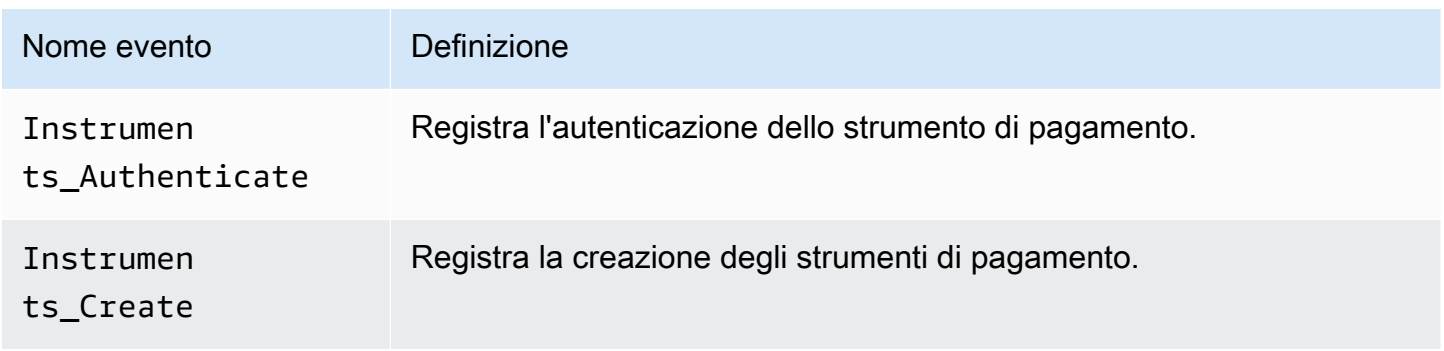

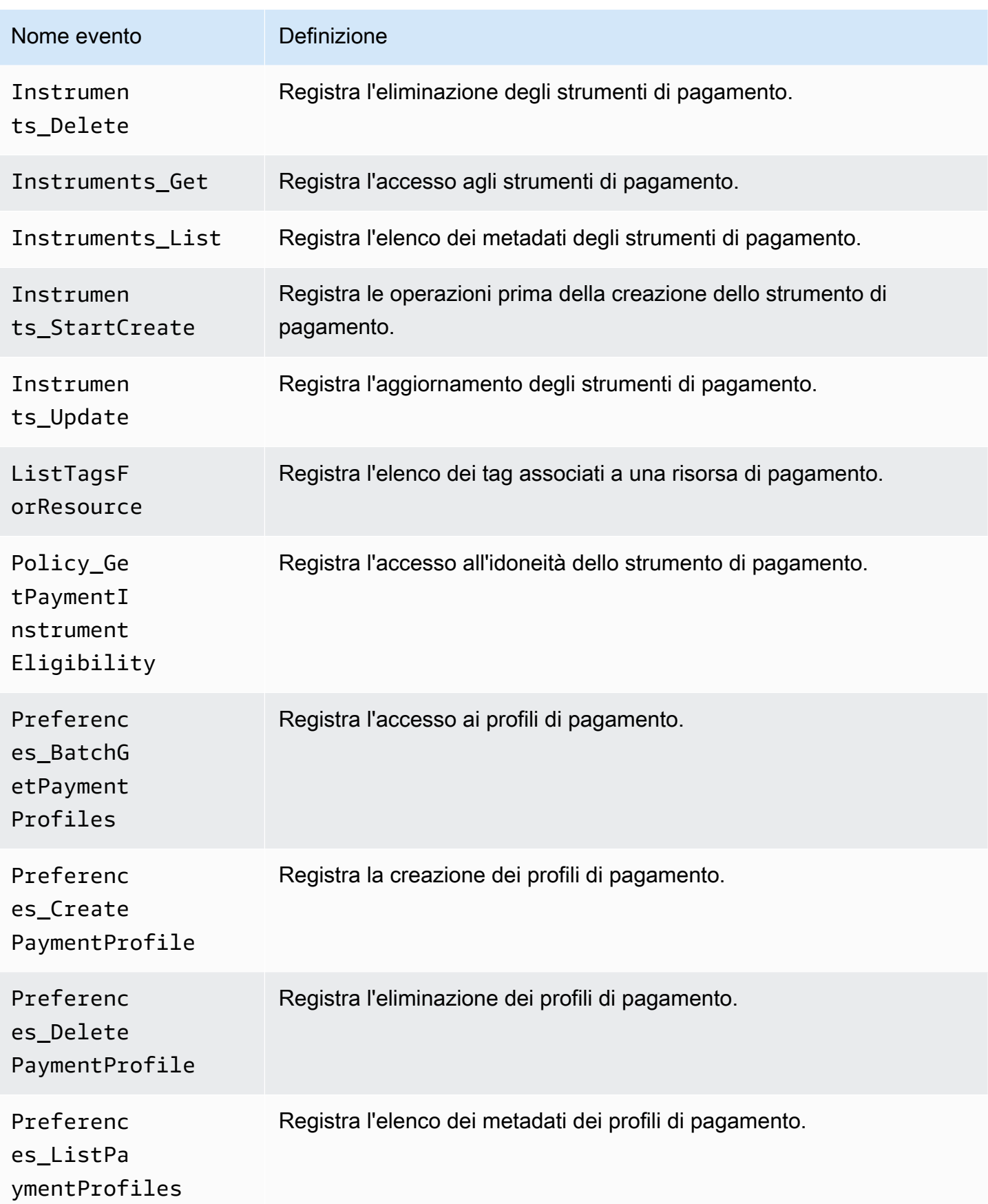

AWS Fatturazione Guida per l'utente Controlle de la controlle de la controlle de la controlle de la controlle de la controlle de la controlle de la controlle de la controlle de la controlle de la controlle de la controlle

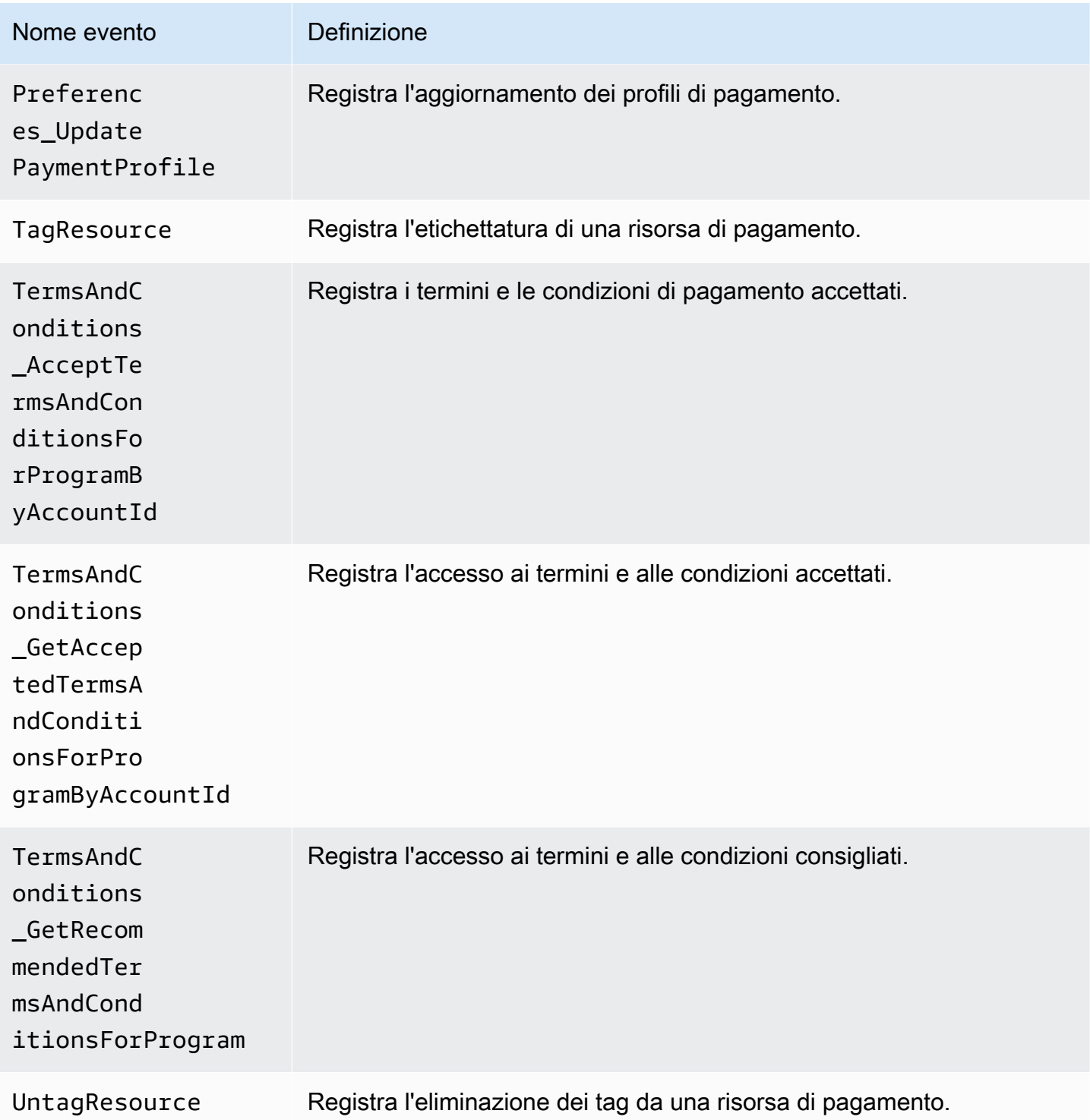

## Informazioni su Billing and Cost Management in CloudTrail

CloudTrail è abilitato sul tuo AWS account al momento della creazione dell'account. Quando si verifica un'attività di evento supportata in Billing and Cost Management, tale attività viene registrata in CloudTrail un evento insieme AWS ad altri eventi di servizio nella cronologia degli eventi. Puoi visualizzare, cercare e scaricare eventi recenti nel tuo AWS account. Per ulteriori informazioni, consulta [Visualizzazione degli eventi con cronologia degli CloudTrail eventi](https://docs.aws.amazon.com/awscloudtrail/latest/userguide/view-cloudtrail-events.html) nella Guida AWS CloudTrail per l'utente.

Per una registrazione continua degli eventi nel tuo AWS account, inclusi gli eventi per Billing and Cost Management, crea un percorso. Un trail consente di CloudTrail inviare file di log a un bucket Amazon S3. Per impostazione predefinita, quando crei un percorso nella console, il percorso si applica a tutte le AWS regioni. Il trail registra gli eventi di tutte le regioni della AWS partizione e consegna i file di log al bucket Amazon S3 specificato. Inoltre, puoi configurare altri AWS servizi per analizzare ulteriormente e agire in base ai dati sugli eventi raccolti nei log. CloudTrail

Per ulteriori informazioni, consulta gli argomenti seguenti:

- [Panoramica della creazione di un trail](https://docs.aws.amazon.com/awscloudtrail/latest/userguide/cloudtrail-create-and-update-a-trail.html)
- [CloudTrail Servizi e integrazioni supportati](https://docs.aws.amazon.com/awscloudtrail/latest/userguide/cloudtrail-aws-service-specific-topics.html#cloudtrail-aws-service-specific-topics-integrations)
- [Configurazione delle notifiche Amazon SNS per CloudTrail](https://docs.aws.amazon.com/awscloudtrail/latest/userguide/getting_notifications_top_level.html)
- [Ricezione di file di CloudTrail registro da più regioni](https://docs.aws.amazon.com/awscloudtrail/latest/userguide/receive-cloudtrail-log-files-from-multiple-regions.html) e [ricezione di file di CloudTrail registro da](https://docs.aws.amazon.com/awscloudtrail/latest/userguide/cloudtrail-receive-logs-from-multiple-accounts.html) più account

Ogni evento o voce di log contiene informazioni sull'utente che ha generato la richiesta. Le informazioni di identità consentono di determinare quanto segue:

- Se la richiesta è stata effettuata con le credenziali dell'utente IAM o root.
- Se la richiesta è stata effettuata con le credenziali di sicurezza temporanee per un ruolo o un utente federato.
- Se la richiesta è stata effettuata da un altro AWS servizio.

Per ulteriori informazioni, vedete l'[elemento CloudTrail UserIdentity nella Guida](https://docs.aws.amazon.com/awscloudtrail/latest/userguide/cloudtrail-event-reference-user-identity.html) per l'AWS CloudTrail utente.

## CloudTrail esempi di immissione di log

Gli esempi seguenti vengono forniti per scenari specifici di immissione CloudTrail dei log di Billing and Cost Management.

#### Argomenti

Registrazione delle chiamate API di CloudTrail con Version 2.0 490

- [Voci di file di log di Gestione dei costi e fatturazione](#page-501-0)
- [Console fiscale](#page-502-0)
- **[Pagamenti](#page-503-0)**

<span id="page-501-0"></span>Voci di file di log di Gestione dei costi e fatturazione

Un trail è una configurazione che consente la distribuzione di eventi come file di log in un bucket Amazon S3 specificato dall'utente. CloudTrail i file di registro contengono una o più voci di registro. Un evento rappresenta una singola richiesta proveniente da qualsiasi fonte e include informazioni sull'azione richiesta, la data e l'ora dell'azione, i parametri della richiesta e così via. CloudTrail i file di registro non sono una traccia ordinata dello stack delle chiamate API pubbliche, quindi non vengono visualizzati in un ordine specifico.

L'esempio seguente mostra una voce di CloudTrail registro che illustra l'SetContactAddressazione.

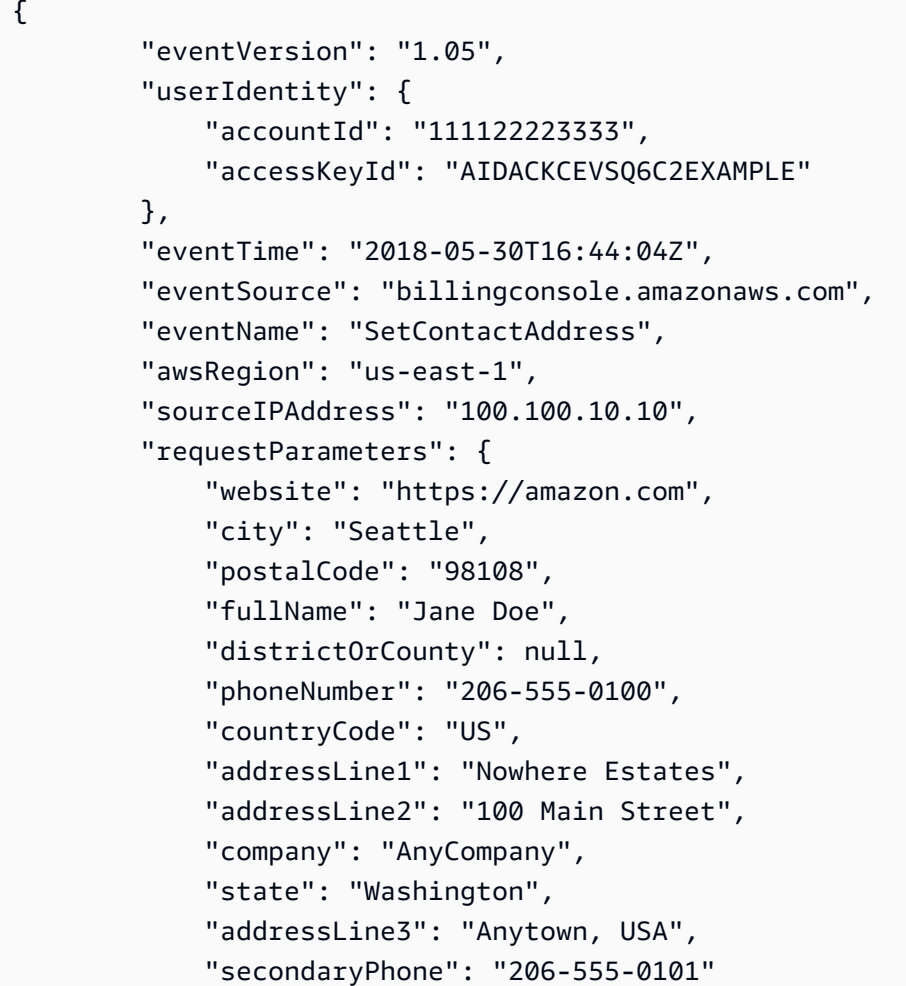

```
 }, 
     "responseElements": null, 
     "eventID": "5923c499-063e-44ac-80fb-b40example9f", 
     "readOnly": false, 
     "eventType": "AwsConsoleAction", 
     "recipientAccountId": "1111-2222-3333" 
 }
```
<span id="page-502-0"></span>Console fiscale

L'esempio seguente mostra una voce di CloudTrail registro che utilizza l'CreateCustomerCaseazione.

```
{ 
    "eventVersion":"1.05", 
    "userIdentity":{ 
       "accountId":"111122223333", 
       "accessKeyId":"AIDACKCEVSQ6C2EXAMPLE" 
    }, 
    "eventTime":"2018-05-30T16:44:04Z", 
    "eventSource":"taxconsole.amazonaws.com", 
    "eventName":"CreateCustomerCase", 
    "awsRegion":"us-east-1", 
    "sourceIPAddress":"100.100.10.10", 
    "requestParameters":{ 
       "state":"NJ", 
       "exemptionType":"501C", 
       "exemptionCertificateList":[ 
           { 
              "documentName":"ExemptionCertificate.png" 
           } 
       ] 
    }, 
    "responseElements":{ 
       "caseId":"case-111122223333-iris-2022-3cd52e8dbf262242" 
    }, 
    "eventID":"5923c499-063e-44ac-80fb-b40example9f", 
    "readOnly":false, 
    "eventType":"AwsConsoleAction", 
    "recipientAccountId":"1111-2222-3333"
}
```
#### <span id="page-503-0"></span>Pagamenti

L'esempio seguente mostra una voce di CloudTrail registro che utilizza l'Instruments\_Createazione.

```
{ 
     "eventVersion": "1.08", 
     "userIdentity": { 
         "type": "Root", 
         "principalId": "111122223333", 
         "arn": "arn:aws:iam::111122223333:<iam>", 
         "accountId": "111122223333", 
         "accessKeyId": "AIDACKCEVSQ6C2EXAMPLE", 
         "sessionContext": { 
              "sessionIssuer": {}, 
              "webIdFederationData": {}, 
              "attributes": { 
                  "creationDate": "2024-05-01T00:00:00Z", 
                  "mfaAuthenticated": "false" 
 } 
         } 
     }, 
     "eventTime": "2024-05-01T00:00:00Z", 
     "eventSource": "payments.amazonaws.com", 
     "eventName": "Instruments_Create", 
     "awsRegion": "us-east-1", 
     "sourceIPAddress": "100.100.10.10", 
     "userAgent": "AWS", 
     "requestParameters": { 
         "accountId": "111122223333", 
         "paymentMethod": "CreditCard", 
         "address": "HIDDEN_DUE_TO_SECURITY_REASONS", 
         "accountHolderName": "HIDDEN_DUE_TO_SECURITY_REASONS", 
         "cardNumber": "HIDDEN_DUE_TO_SECURITY_REASONS", 
         "cvv2": "HIDDEN_DUE_TO_SECURITY_REASONS", 
         "expirationMonth": "HIDDEN_DUE_TO_SECURITY_REASONS", 
         "expirationYear": "HIDDEN_DUE_TO_SECURITY_REASONS", 
         "tags": { 
              "Department": "Finance" 
         } 
     }, 
     "responseElements": { 
         "paymentInstrumentArn": "arn:aws:payments::111122223333:payment-
instrument:4251d66c-1b05-46ea-890c-6b4acf6b24ab",
```
}

```
 "paymentInstrumentId": "111122223333", 
    "paymentMethod": "CreditCard", 
    "consent": "NotProvided", 
    "creationDate": "2024-05-01T00:00:00Z", 
    "address": "HIDDEN_DUE_TO_SECURITY_REASONS", 
    "accountHolderName": "HIDDEN_DUE_TO_SECURITY_REASONS", 
    "expirationMonth": "HIDDEN_DUE_TO_SECURITY_REASONS", 
    "expirationYear": "HIDDEN_DUE_TO_SECURITY_REASONS", 
    "issuer": "Visa", 
    "tail": "HIDDEN_DUE_TO_SECURITY_REASONS" 
}, 
"requestID": "7c7df9c2-c381-4880-a879-2b9037ce0573", 
"eventID": "c251942f-6559-43d2-9dcd-2053d2a77de3", 
"readOnly": true, 
"eventType": "AwsApiCall", 
"managementEvent": true, 
"recipientAccountId": "111122223333", 
"eventCategory": "Management", 
"sessionCredentialFromConsole": "true"
```
#### Convalida della conformità per AWS Billing and Cost Management

I revisori esterni valutano la sicurezza e la conformità dei AWS servizi nell'ambito di più programmi di AWS conformità. Billing and Cost Management non rientra nell'ambito di AWS alcun programma di conformità.

Per un elenco dei AWS servizi che rientrano nell'ambito di specifici programmi di conformità, vedi [AWS Servizi rientranti nell'ambito del programma di conformitàAWS](https://aws.amazon.com/compliance/services-in-scope/) . Per informazioni generali, vedere Programmi di [AWS conformità Programmi](https://aws.amazon.com/compliance/programs/) di di .

È possibile scaricare report di audit di terze parti utilizzando AWS Artifact. Per ulteriori informazioni, consulta [Scaricamento dei report in AWS Artifact](https://docs.aws.amazon.com/artifact/latest/ug/downloading-documents.html) .

La responsabilità di conformità dell'utente nell'utilizzo di Billing and Cost Management è determinata dalla sensibilità dei dati, dagli obiettivi di conformità dell'azienda e dalle leggi e dai regolamenti applicabili. AWS fornisce le seguenti risorse per contribuire alla conformità:

• [Security and Compliance Quick Start Guides \(Guide Quick Start Sicurezza e compliance\)](https://aws.amazon.com/quickstart/?awsf.quickstart-homepage-filter=categories%23security-identity-compliance): queste guide alla distribuzione illustrano considerazioni relative all'architettura e forniscono procedure per la distribuzione di ambienti di base incentrati sulla sicurezza e sulla conformità su AWS.

- [AWS Risorse per](https://aws.amazon.com/compliance/resources/) la per la conformità: questa raccolta di cartelle di lavoro e guide potrebbe riguardare il settore e la località in cui operi.
- [Valutazione delle risorse con le regole](https://docs.aws.amazon.com/config/latest/developerguide/evaluate-config.html) nella Guida per gli AWS Config sviluppatori: il AWS Config servizio valuta la conformità delle configurazioni delle risorse alle pratiche interne, alle linee guida del settore e alle normative.
- [AWS Security Hub](https://docs.aws.amazon.com/securityhub/latest/userguide/what-is-securityhub.html) Questo AWS servizio offre una visione completa dello stato di sicurezza dell'utente, AWS che consente di verificare la conformità agli standard e alle best practice del settore della sicurezza.

## Resilienza in AWS Billing and Cost Management

L'infrastruttura AWS globale è costruita attorno a AWS regioni e zone di disponibilità. AWS Le regioni forniscono più zone di disponibilità fisicamente separate e isolate, collegate con reti a bassa latenza, ad alto throughput e altamente ridondanti. Con le zone di disponibilità, puoi progettare e gestire applicazioni e database che eseguono automaticamente il failover tra zone di disponibilità senza interruzioni. Le zone di disponibilità sono più disponibili, tolleranti ai guasti e scalabili rispetto alle infrastrutture a data center singolo o multiplo tradizionali.

[Per ulteriori informazioni su AWS regioni e zone di disponibilità, consulta Global Infrastructure.AWS](https://aws.amazon.com/about-aws/global-infrastructure/)

## Sicurezza dell'infrastruttura in AWS Billing and Cost Management

In quanto servizio gestito, AWS Billing and Cost Management è protetto dalla sicurezza di rete AWS globale. Per informazioni sui servizi AWS di sicurezza e su come AWS protegge l'infrastruttura, consulta [AWS Cloud Security.](https://aws.amazon.com/security/) Per progettare il tuo AWS ambiente utilizzando le migliori pratiche per la sicurezza dell'infrastruttura, vedi [Infrastructure Protection](https://docs.aws.amazon.com/wellarchitected/latest/security-pillar/infrastructure-protection.html) in Security Pillar AWS Well‐Architected Framework.

Utilizzi chiamate API AWS pubblicate per accedere a Billing and Cost Management tramite la rete. I client devono supportare quanto segue:

- Transport Layer Security (TLS). È richiesto TLS 1.2 ed è consigliato TLS 1.3.
- Suite di cifratura con Perfect Forward Secrecy (PFS), ad esempio Ephemeral Diffie-Hellman (DHE) o Elliptic Curve Ephemeral Diffie-Hellman (ECDHE). La maggior parte dei sistemi moderni, come Java 7 e versioni successive, supporta tali modalità.

Inoltre, le richieste devono essere firmate utilizzando un ID chiave di accesso e una chiave di accesso segreta associata a un principale IAM. In alternativa, è possibile utilizzare [AWS Security](https://docs.aws.amazon.com/STS/latest/APIReference/Welcome.html)  [Token Service](https://docs.aws.amazon.com/STS/latest/APIReference/Welcome.html) (AWS STS) per generare le credenziali di sicurezza temporanee per sottoscrivere le richieste.

## Quote e restrizioni

È possibile utilizzare le seguenti tabelle per trovare le quote, le restrizioni e i vincoli di denominazione correnti all'interno della console. AWS Billing and Cost Management

#### **a** Note

- Per ulteriori informazioni su quote e restrizioni per AWS Cost Management, consulta [Quote](https://docs.aws.amazon.com/cost-management/latest/userguide/management-limits.html) [e restrizioni nella Guida per l'utente](https://docs.aws.amazon.com/cost-management/latest/userguide/management-limits.html) di Cost Management.AWS
- Per ulteriori informazioni su altre Servizio AWS quote, vedere le [quote di AWS servizio](https://docs.aws.amazon.com/general/latest/gr/aws_service_limits.html) nel. Riferimenti generali di AWS

#### Argomenti

- [Categorie di costo](#page-507-0)
- [Ordini di acquisto](#page-508-0)
- [Pagamento anticipato](#page-509-0)
- [Tag di allocazione dei costi](#page-510-0)
- [Listino prezzi AWS](#page-510-1)
- [Bulk Policy Migrator](#page-510-2)
- [Metodi di pagamento](#page-511-0)

## <span id="page-507-0"></span>Categorie di costo

Consulta le quote e restrizioni seguenti per le categorie di costi.

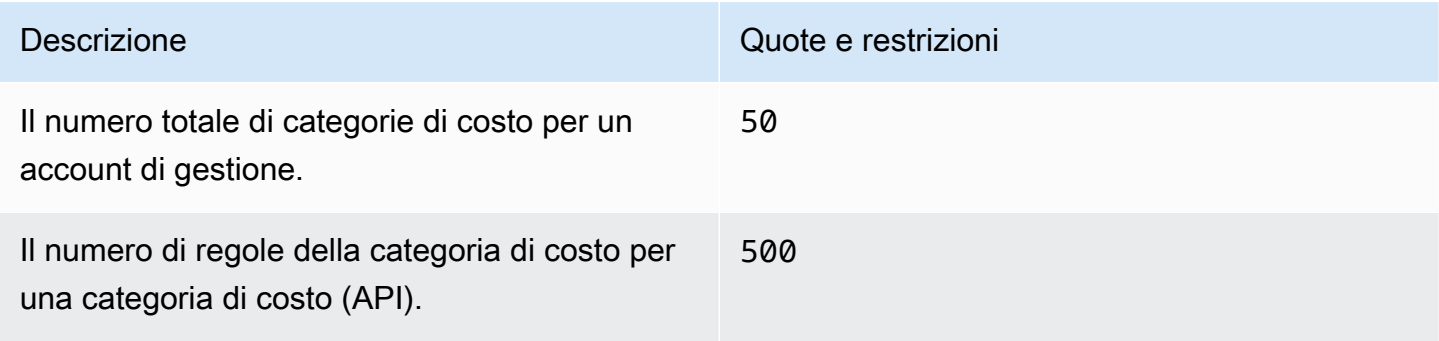

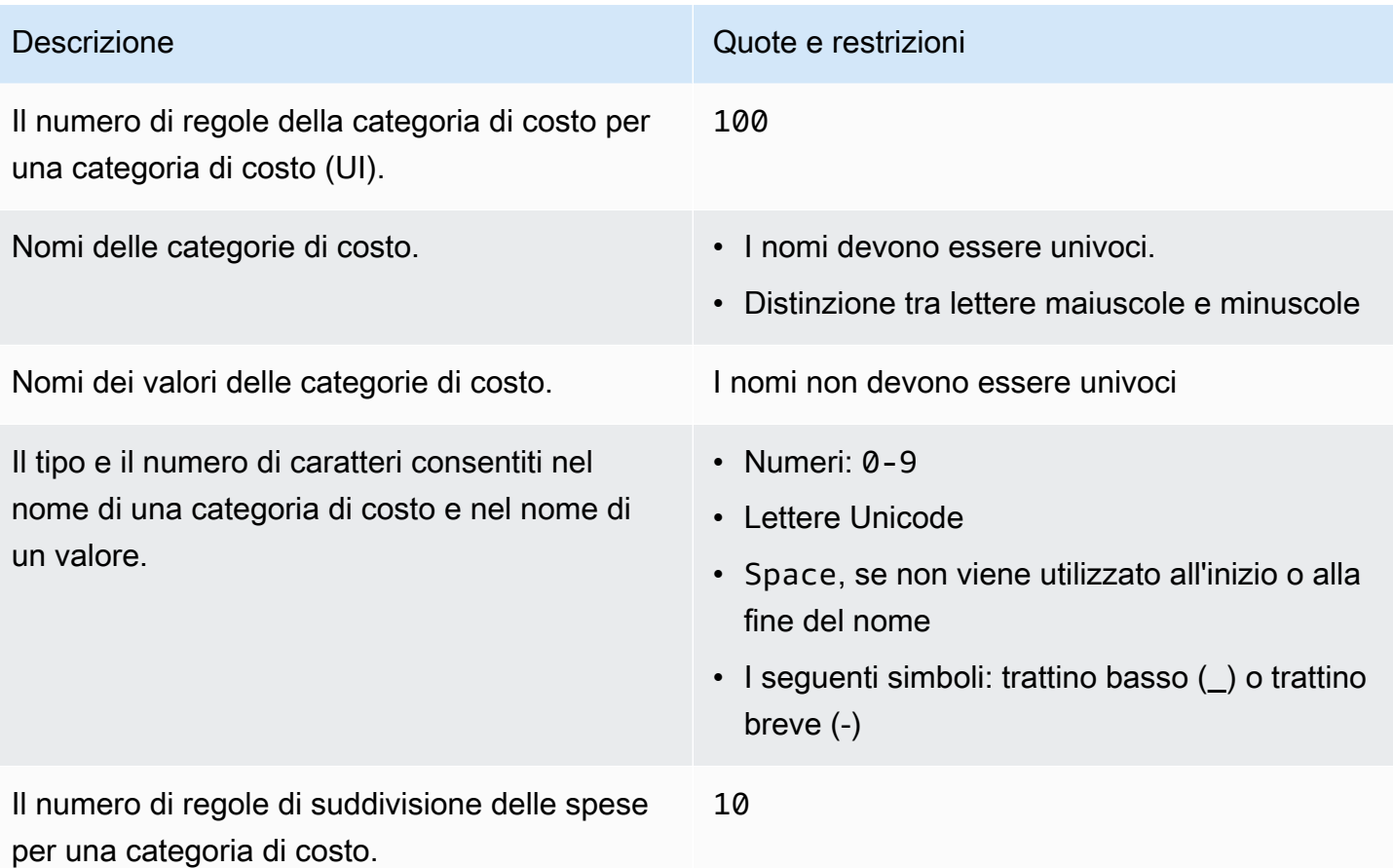

# <span id="page-508-0"></span>Ordini di acquisto

Consulta le quote e restrizioni seguenti per gli ordini di acquisto.

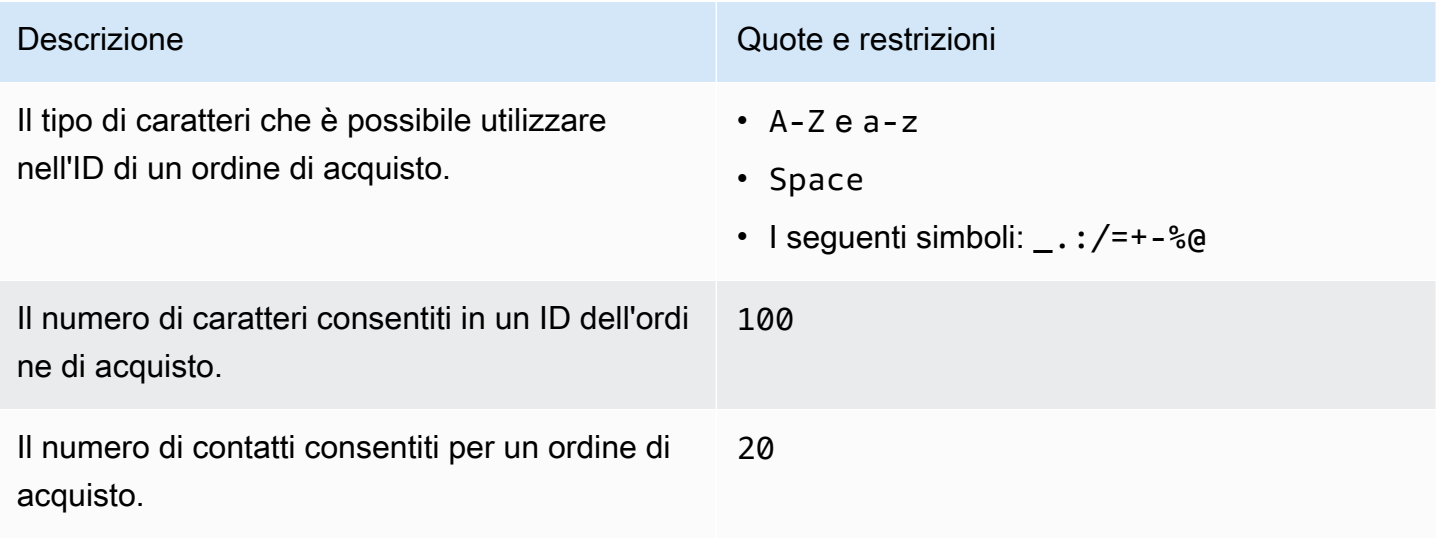

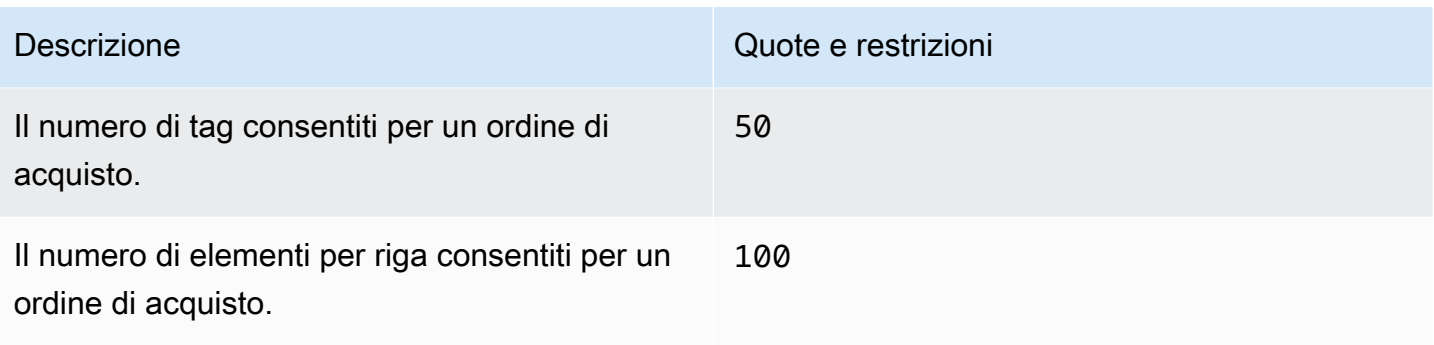

# <span id="page-509-0"></span>Pagamento anticipato

Consulta le quote e restrizioni seguenti per il pagamento anticipato.

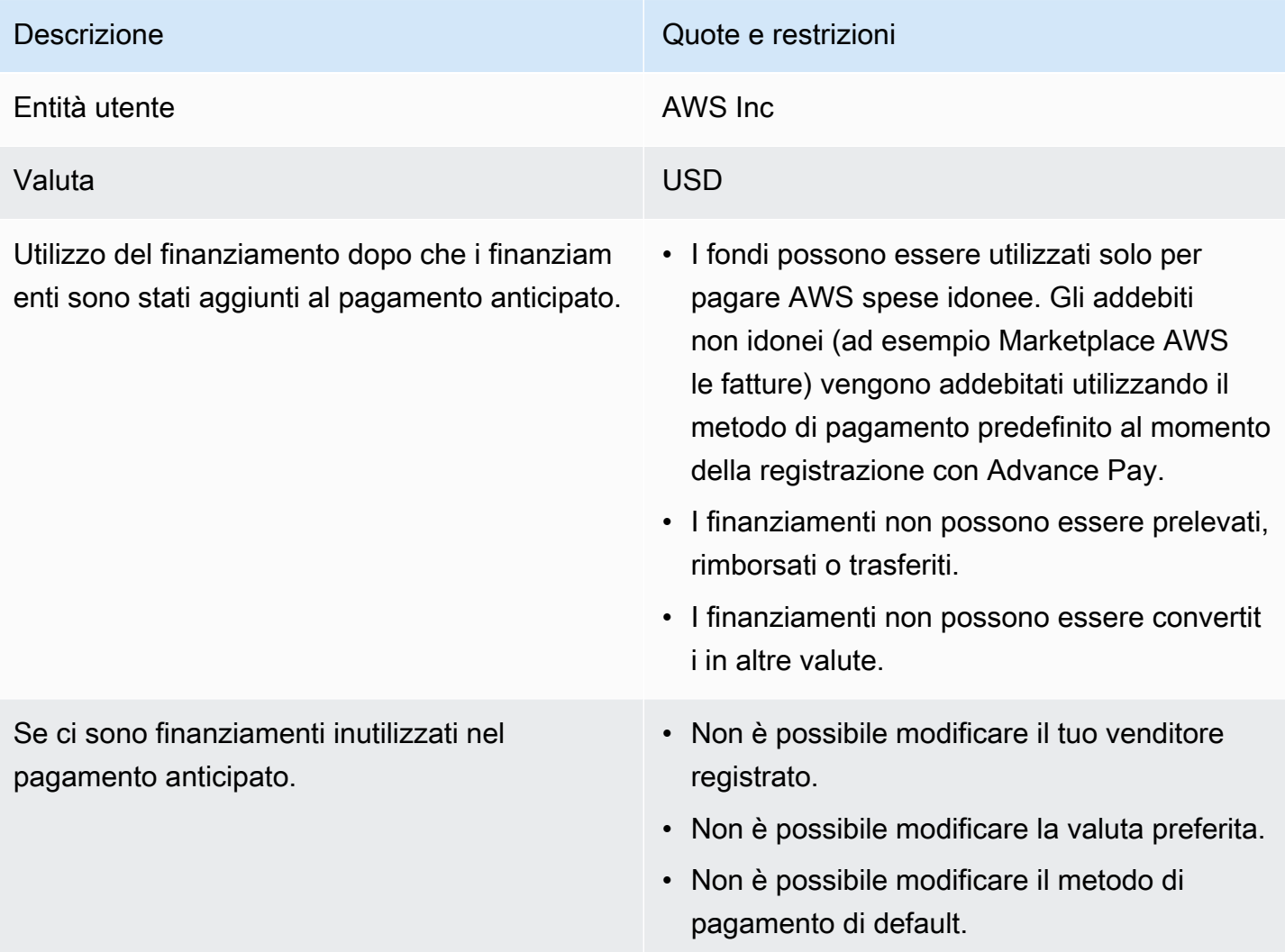

## <span id="page-510-0"></span>Tag di allocazione dei costi

Puoi regolare il numero massimo di chiavi dei tag di allocazione dei costi attivi da Service Quotas. Per ulteriori informazioni, consulta [Richiesta di un aumento di quota](https://docs.aws.amazon.com/servicequotas/latest/userguide/request-quota-increase.html) nella Guida per l'utente per Service Quotas.

#### **a** Note

I tag attivati automaticamente, come il tag awsApplication, non vengono conteggiati nella quota di tag di allocazione dei costi.

Consulta le quote e restrizioni seguenti per i tag di allocazione dei costi.

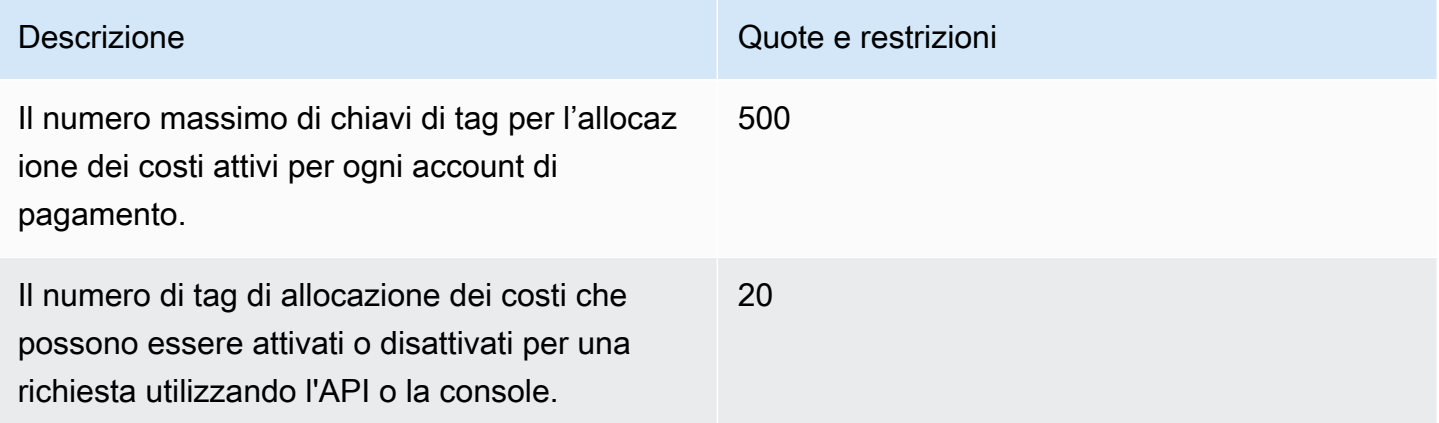

#### <span id="page-510-1"></span>Listino prezzi AWS

Per l'API AWS Price List Query, vedi. [Quote](#page-236-0)

<span id="page-510-2"></span>Per l'API AWS Price List Bulk, vedi[Quote](#page-245-0).

#### Bulk Policy Migrator

Vedi le seguenti quote e restrizioni per Bulk Policy Migrator.

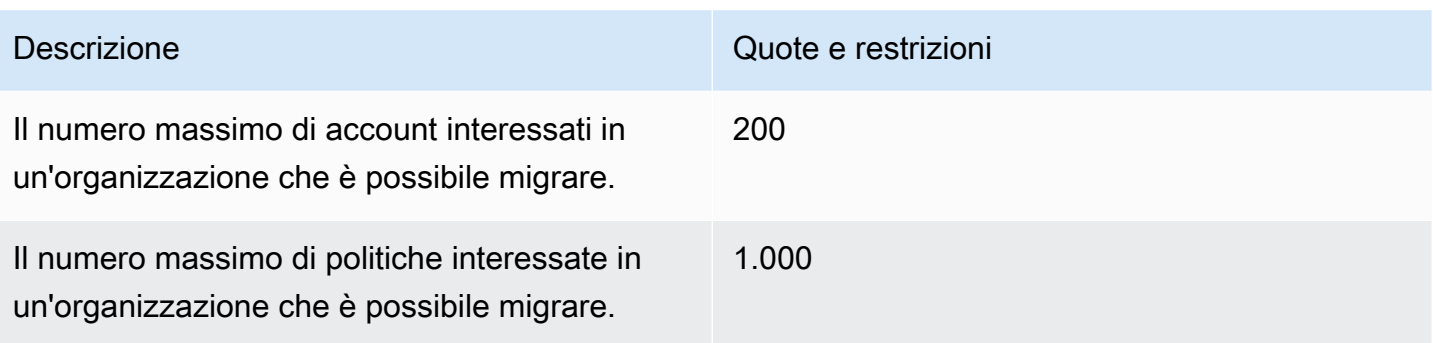

## <span id="page-511-0"></span>Metodi di pagamento

Consulta le seguenti quote e restrizioni per i pagamenti.

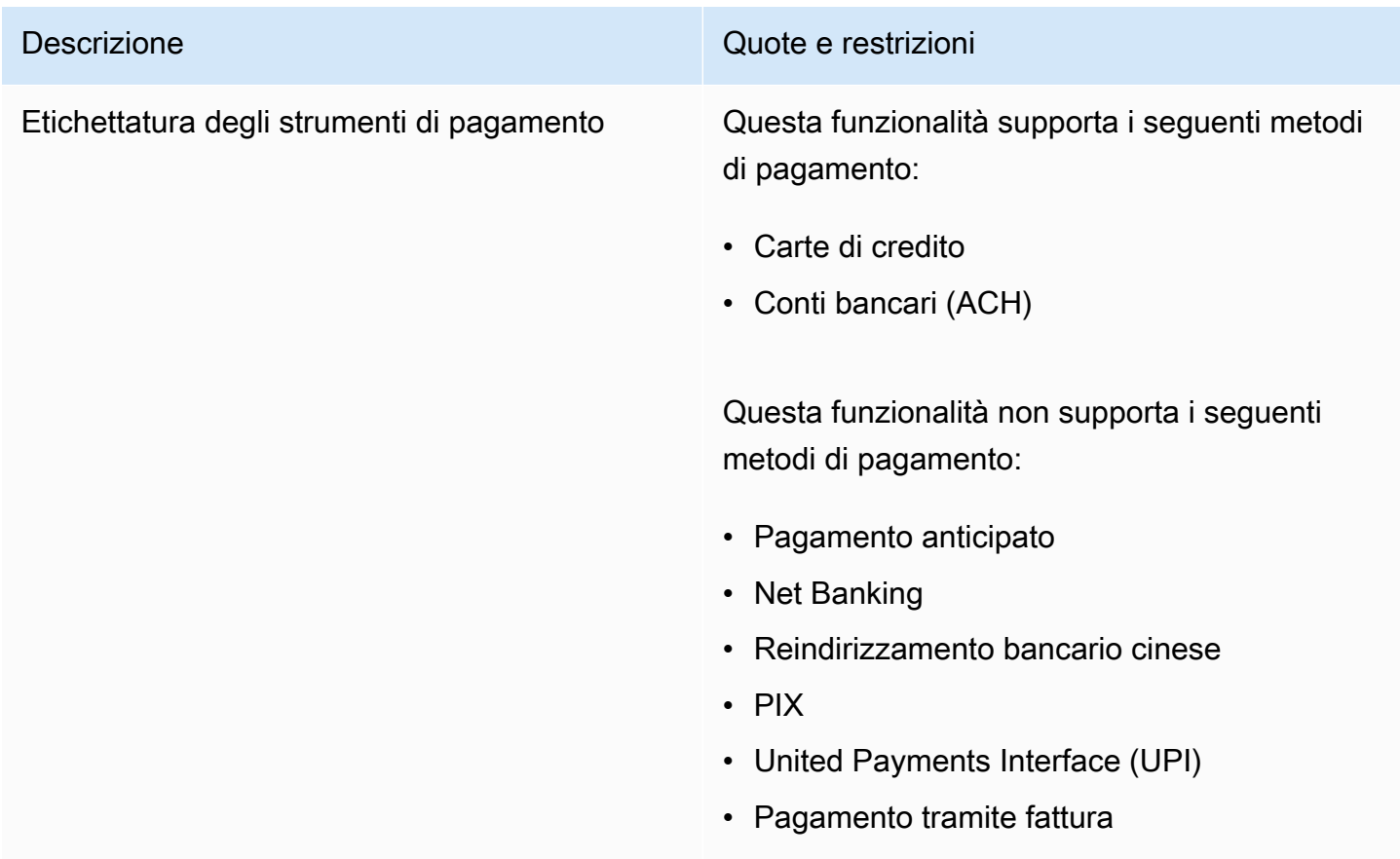

# <span id="page-512-0"></span>Cronologia dei documenti

La tabella che segue descrive la documentazione per questa versione della Guida per l'utente della Console di fatturazione AWS .

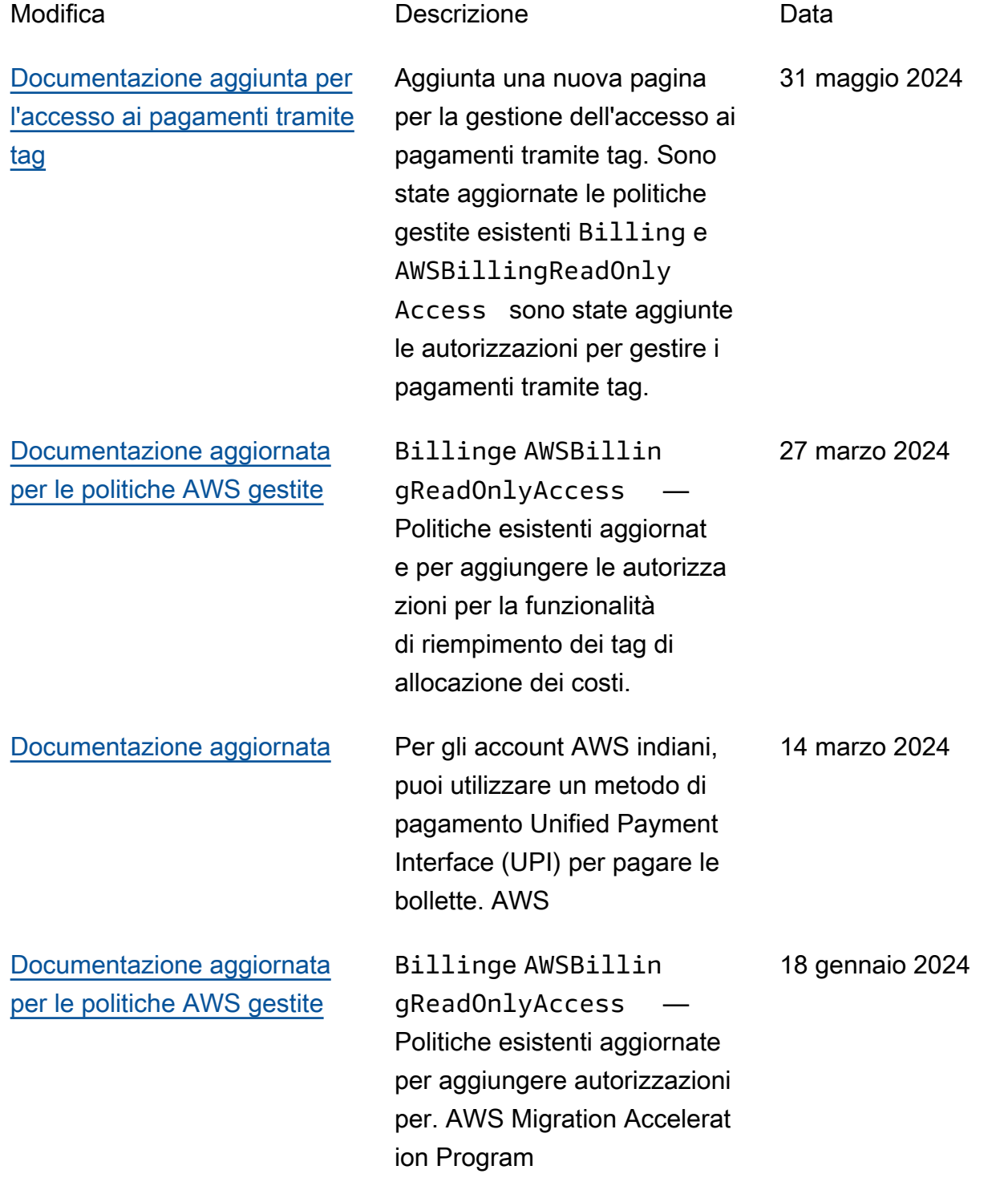

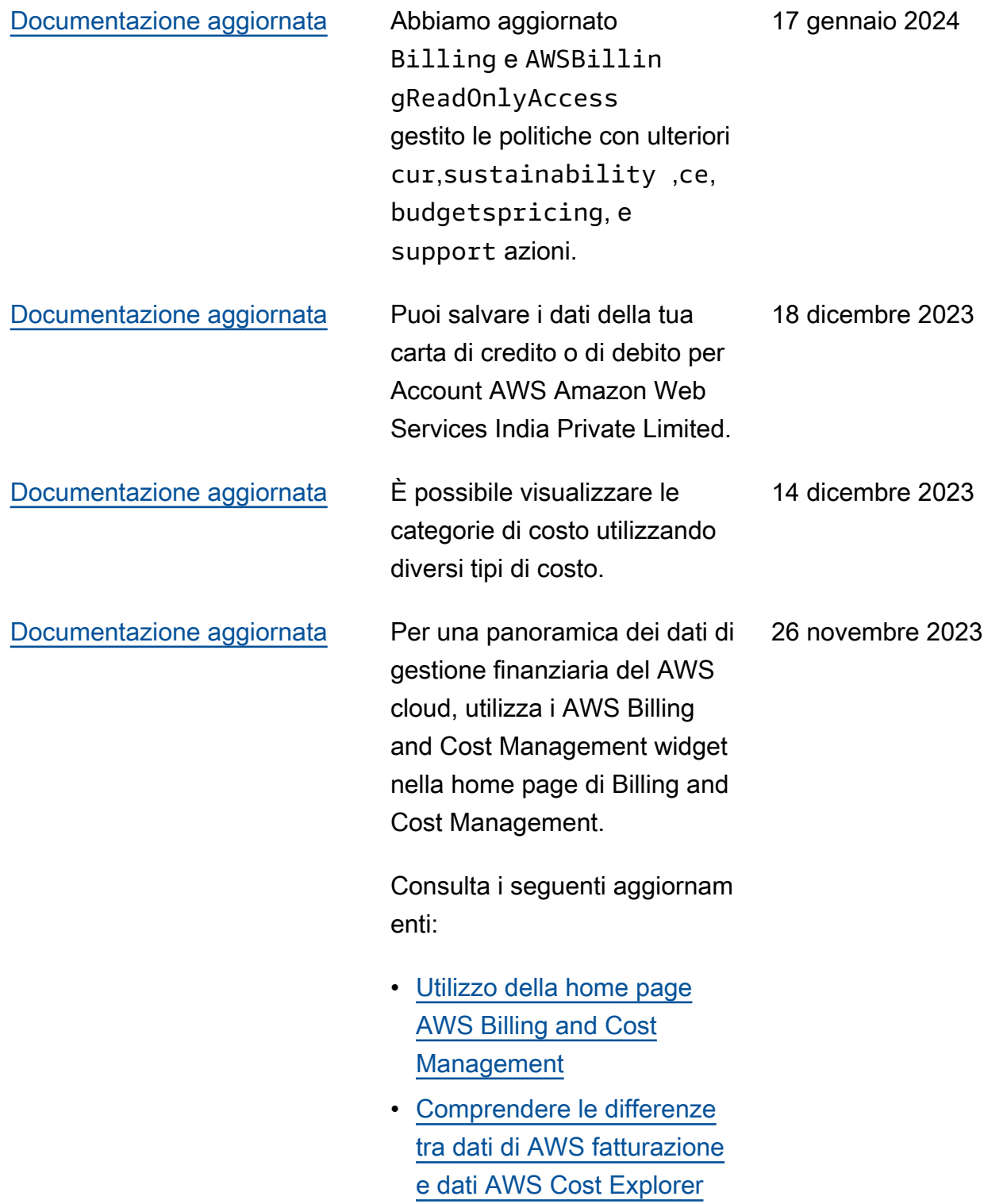

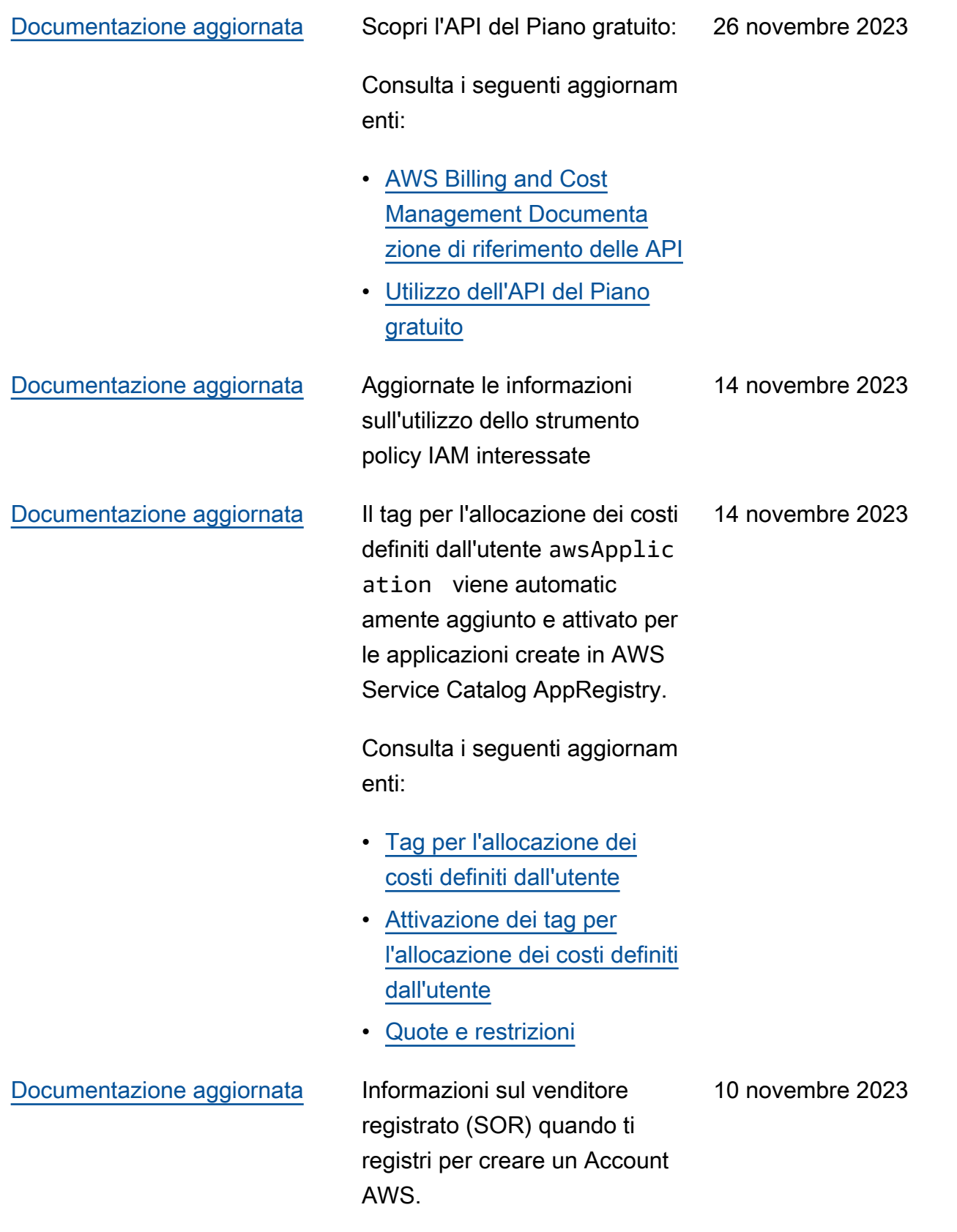

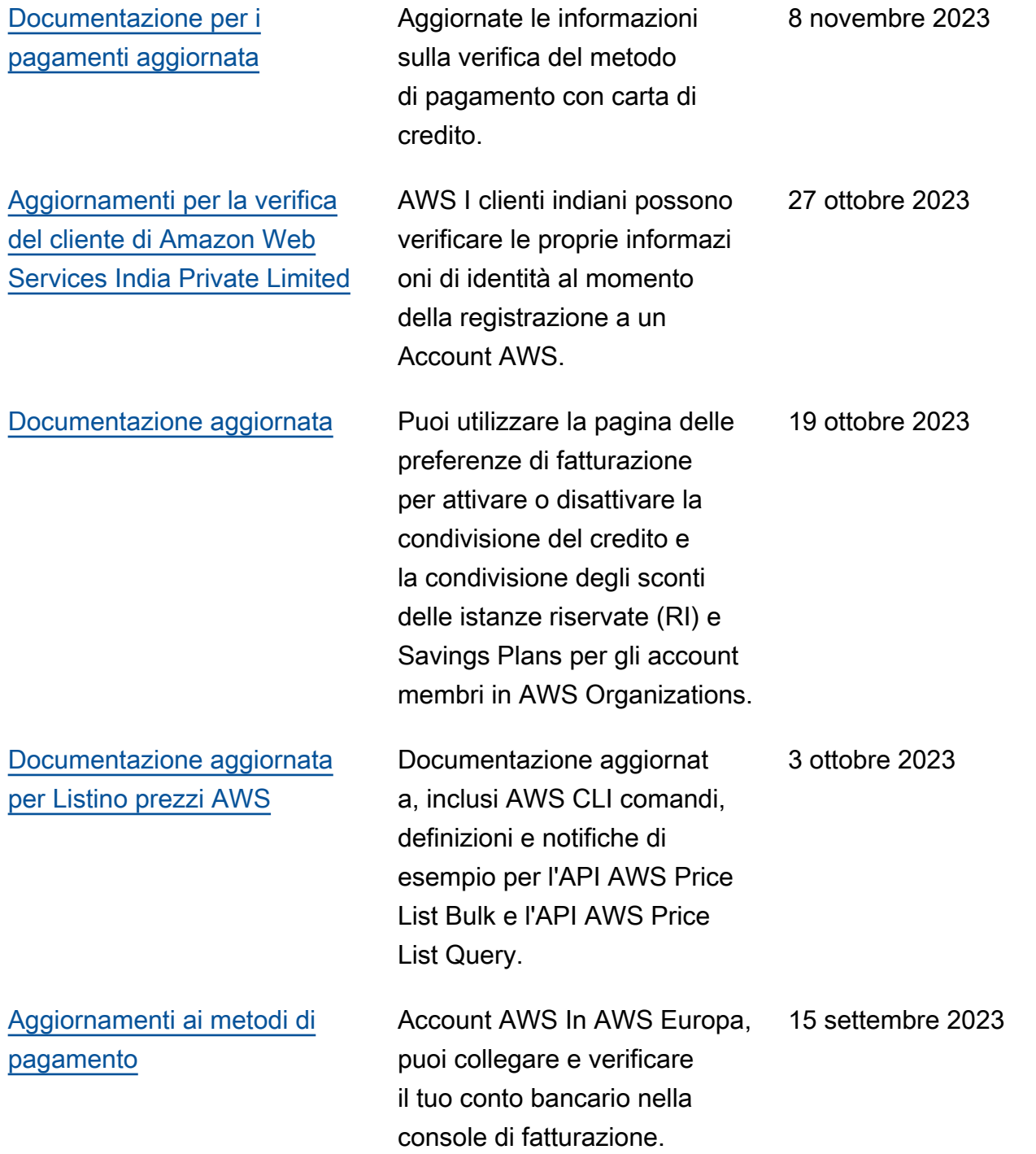

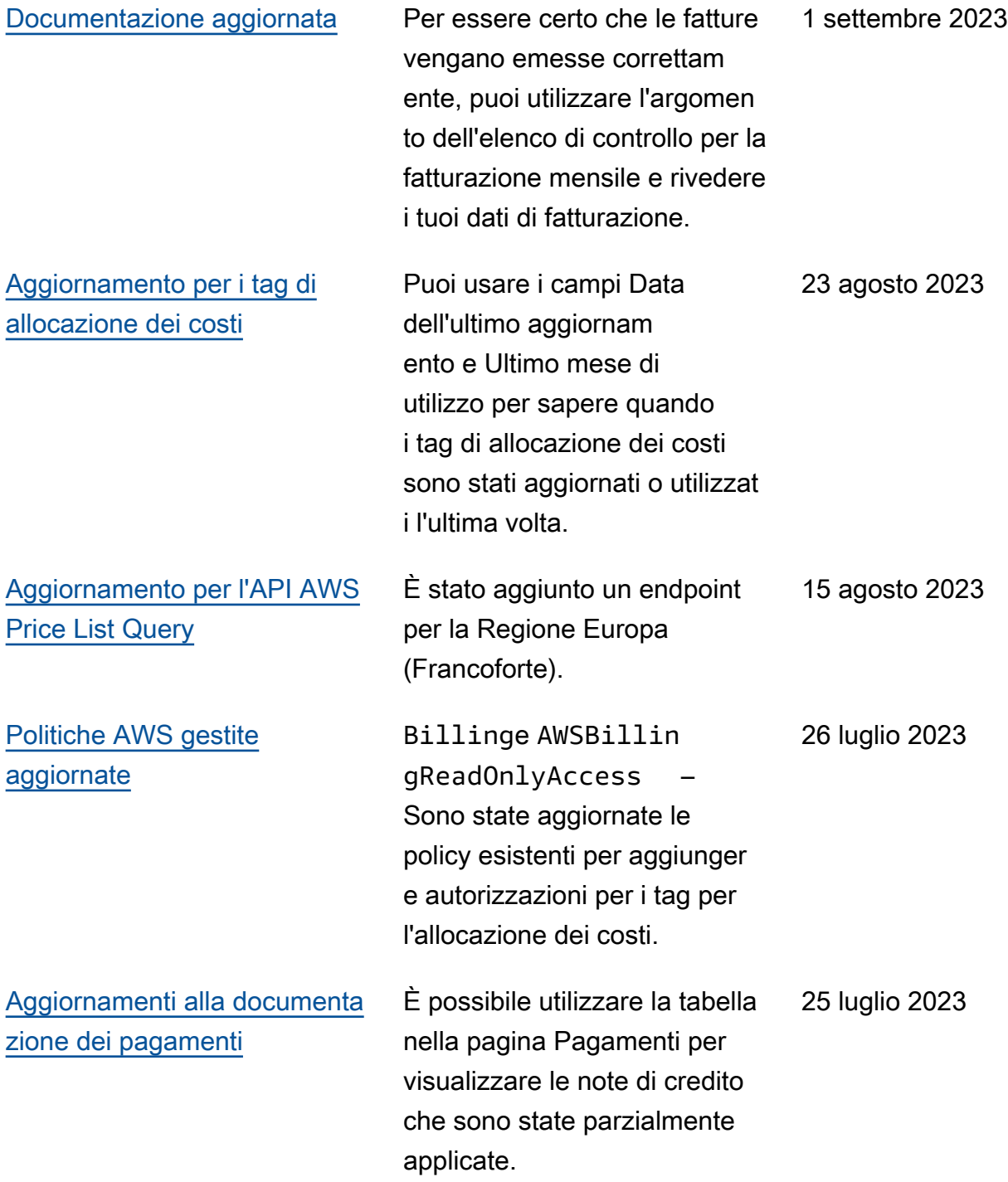

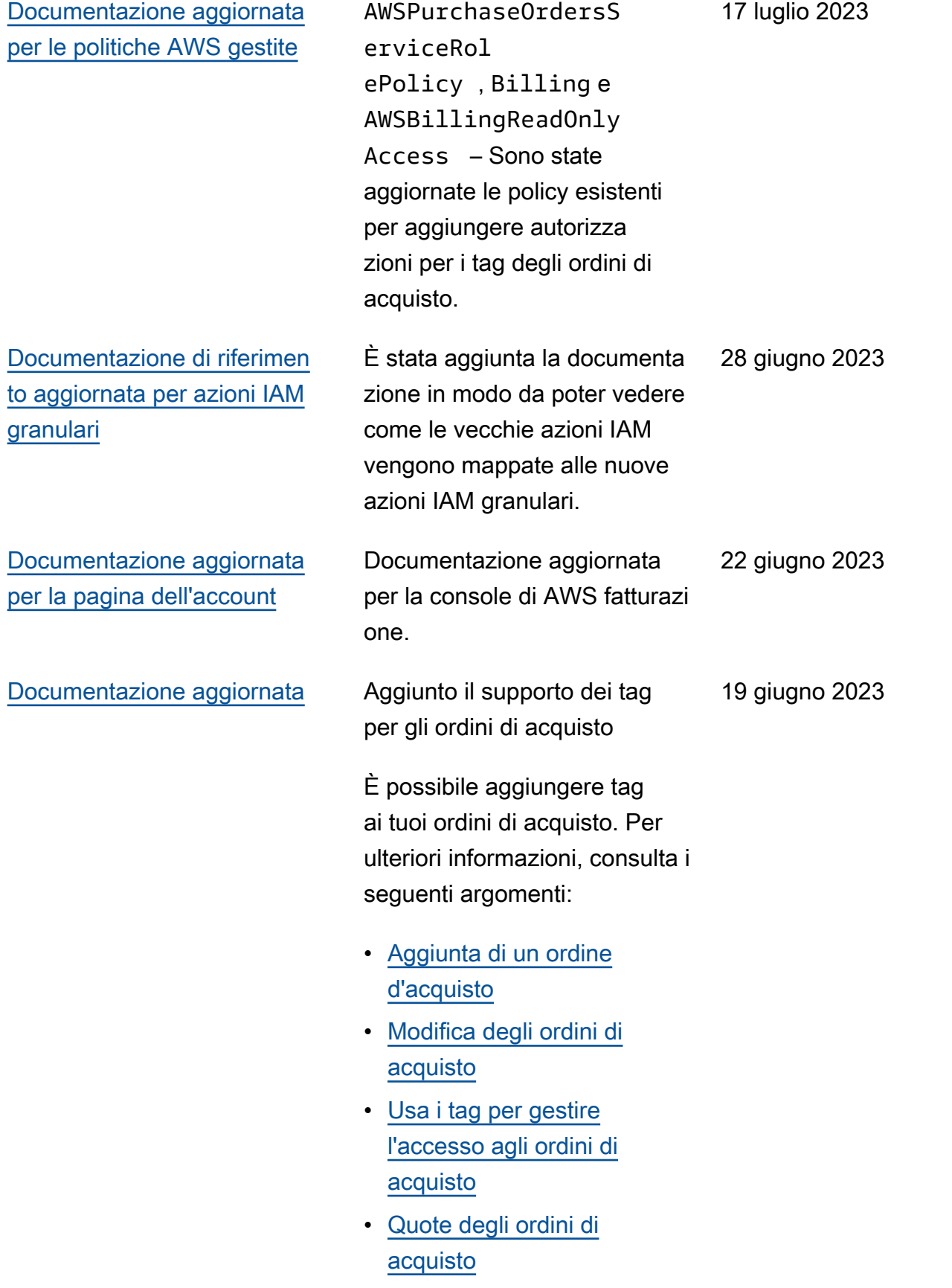

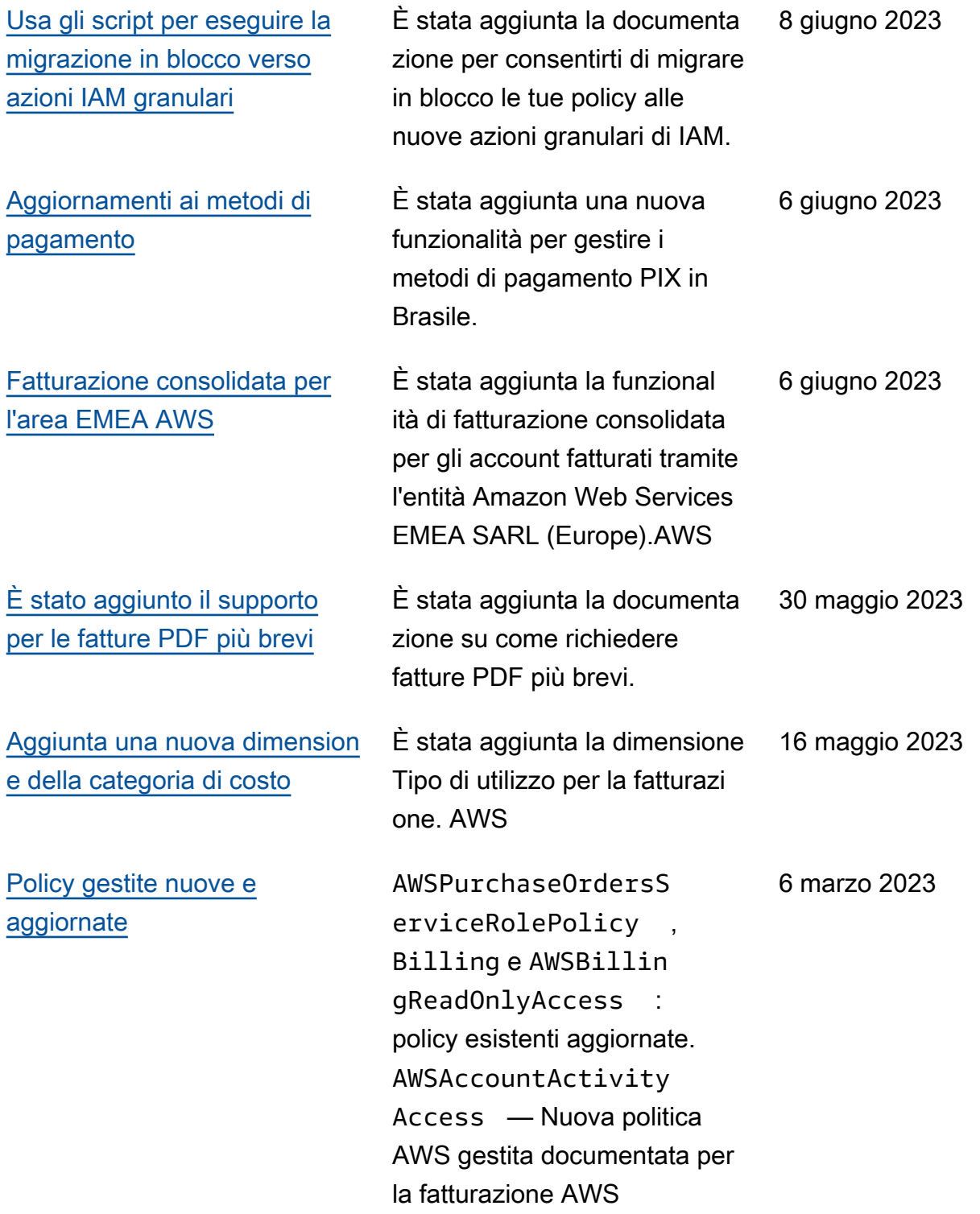

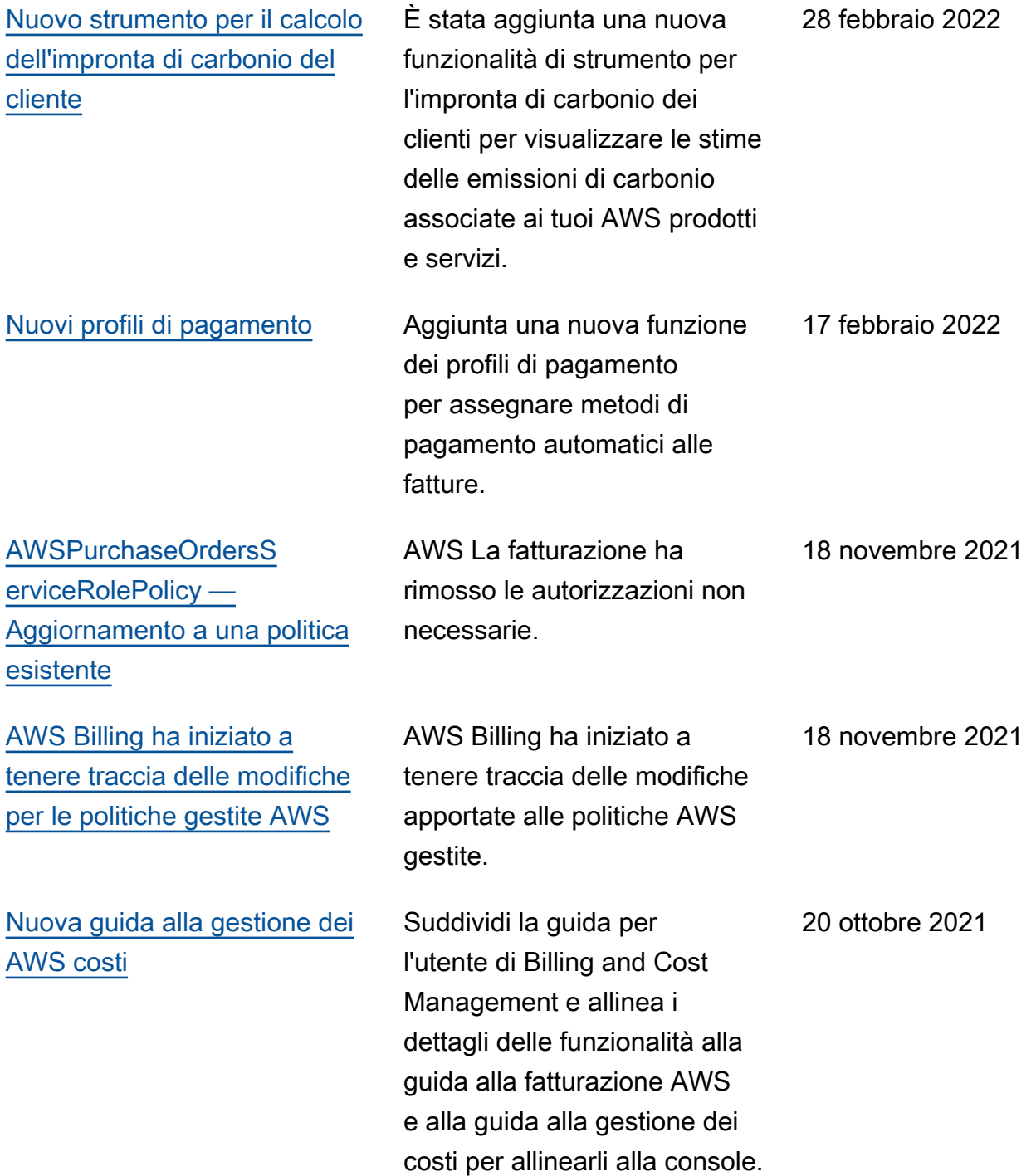

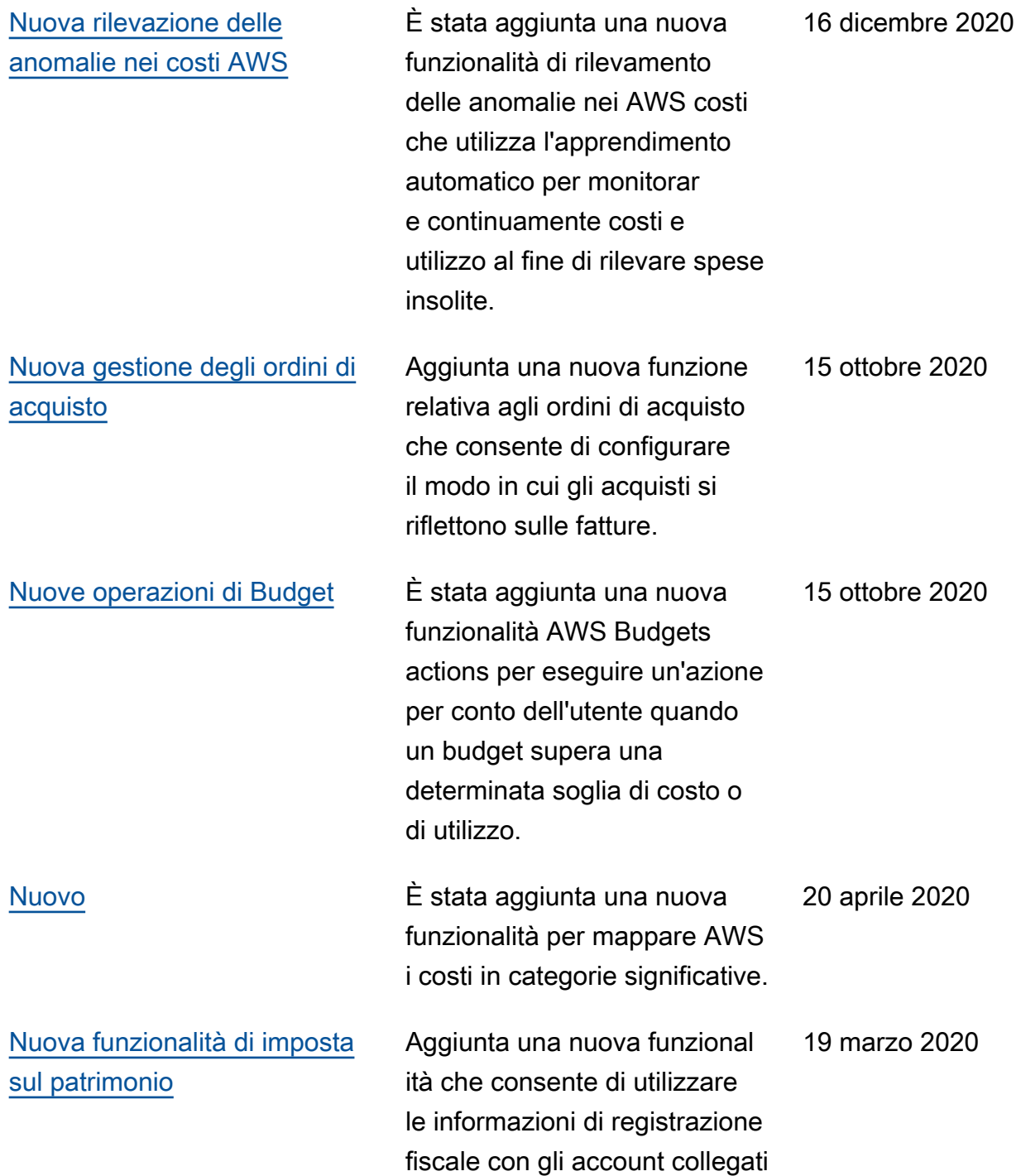

.

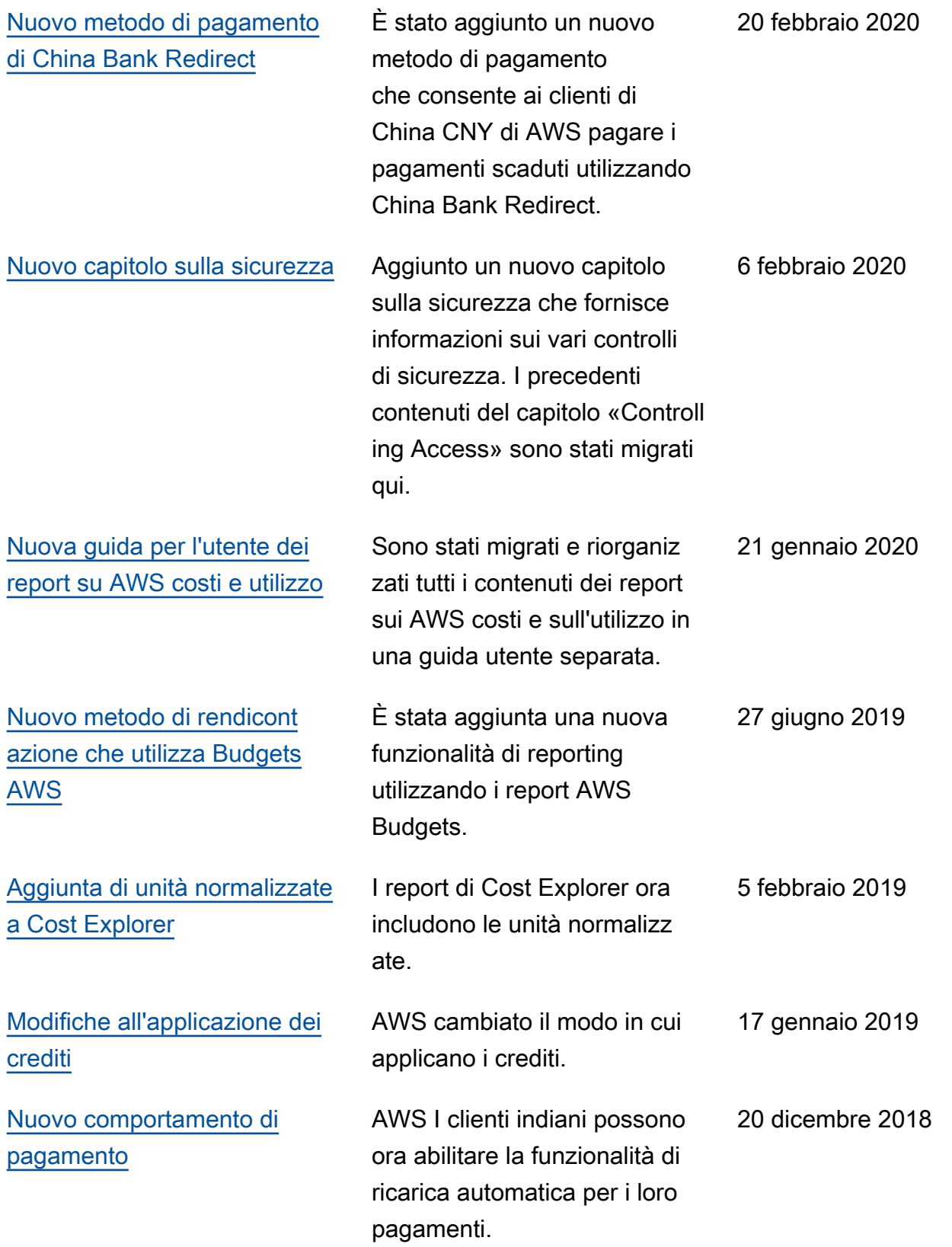

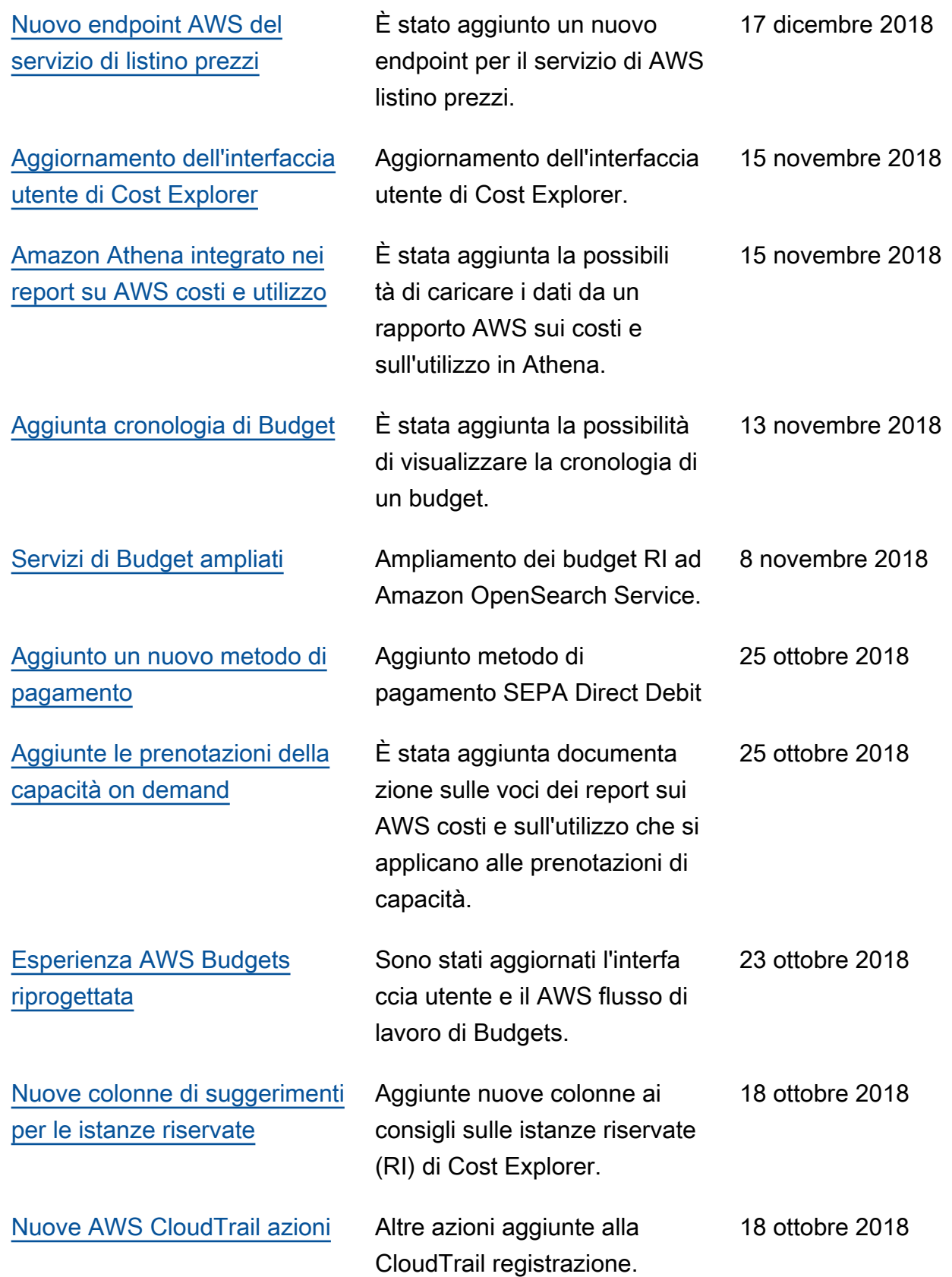

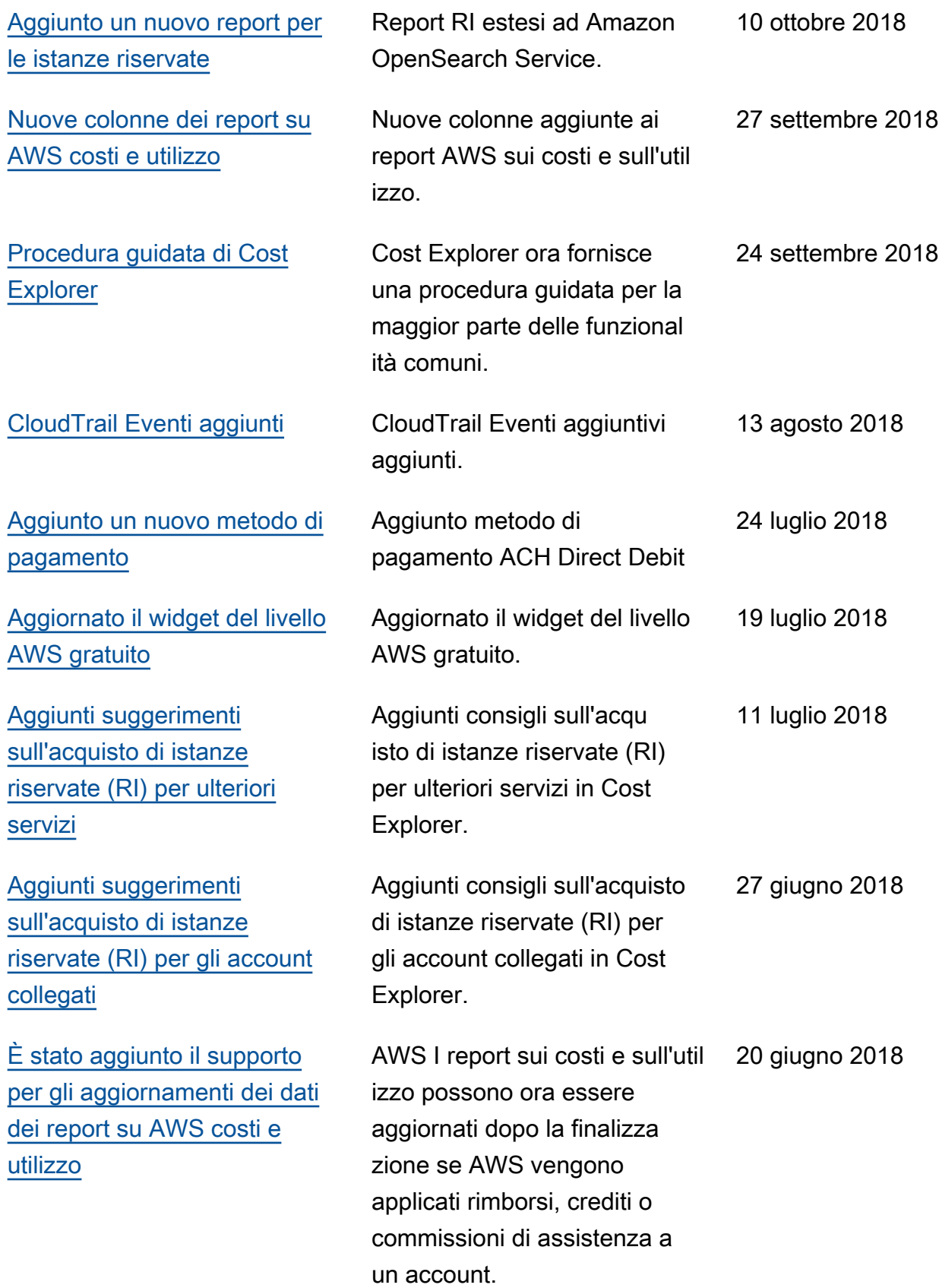

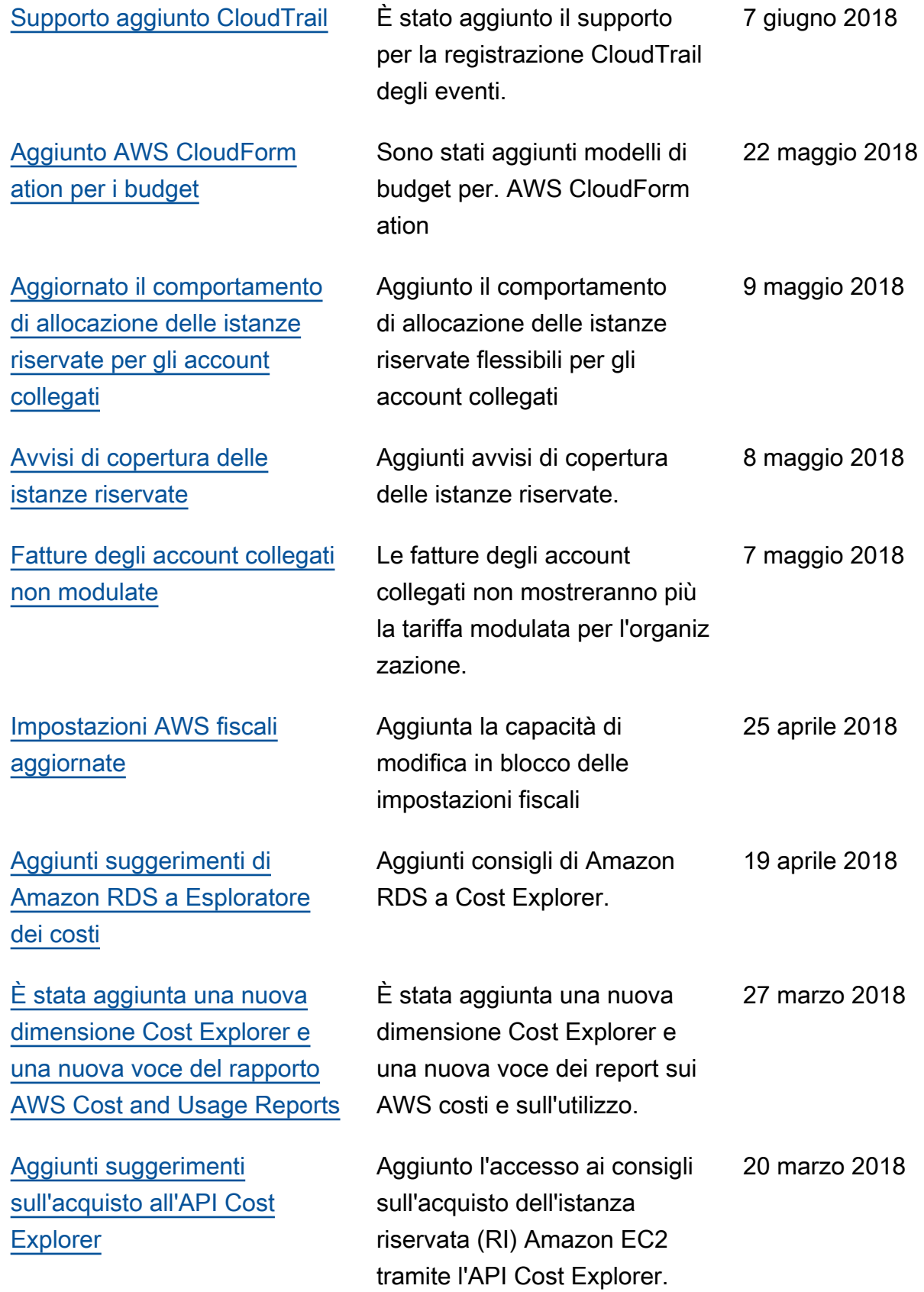

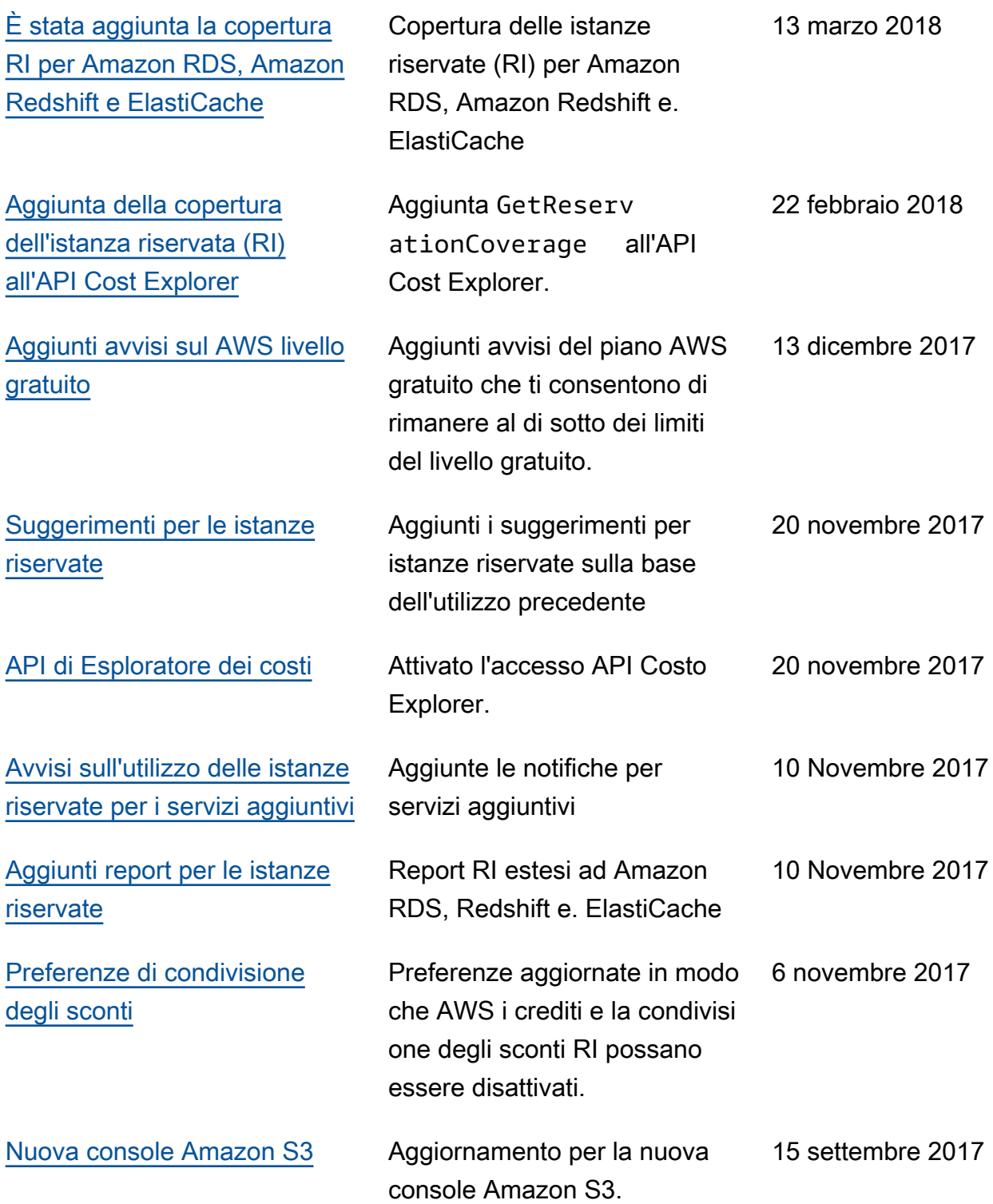

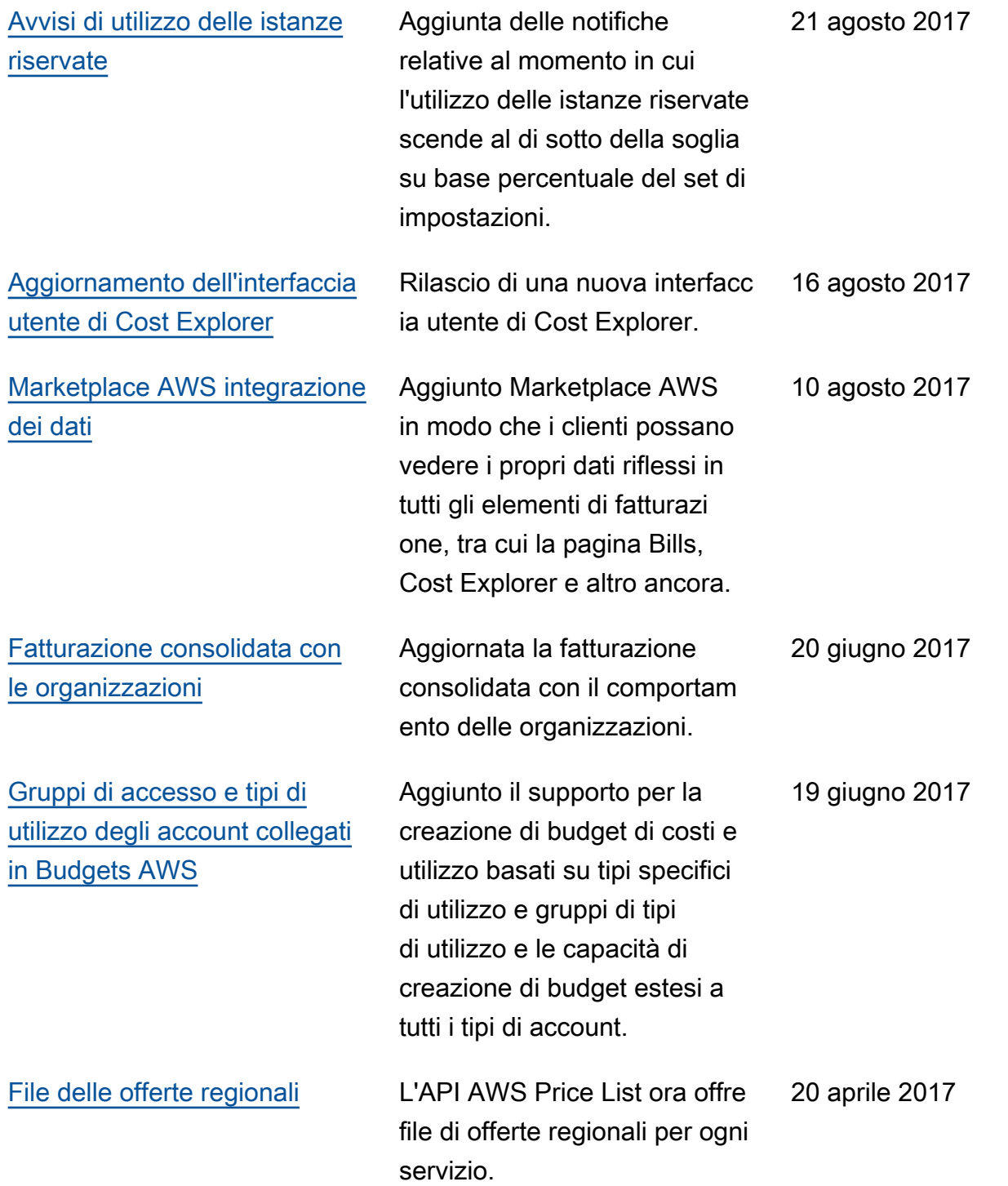

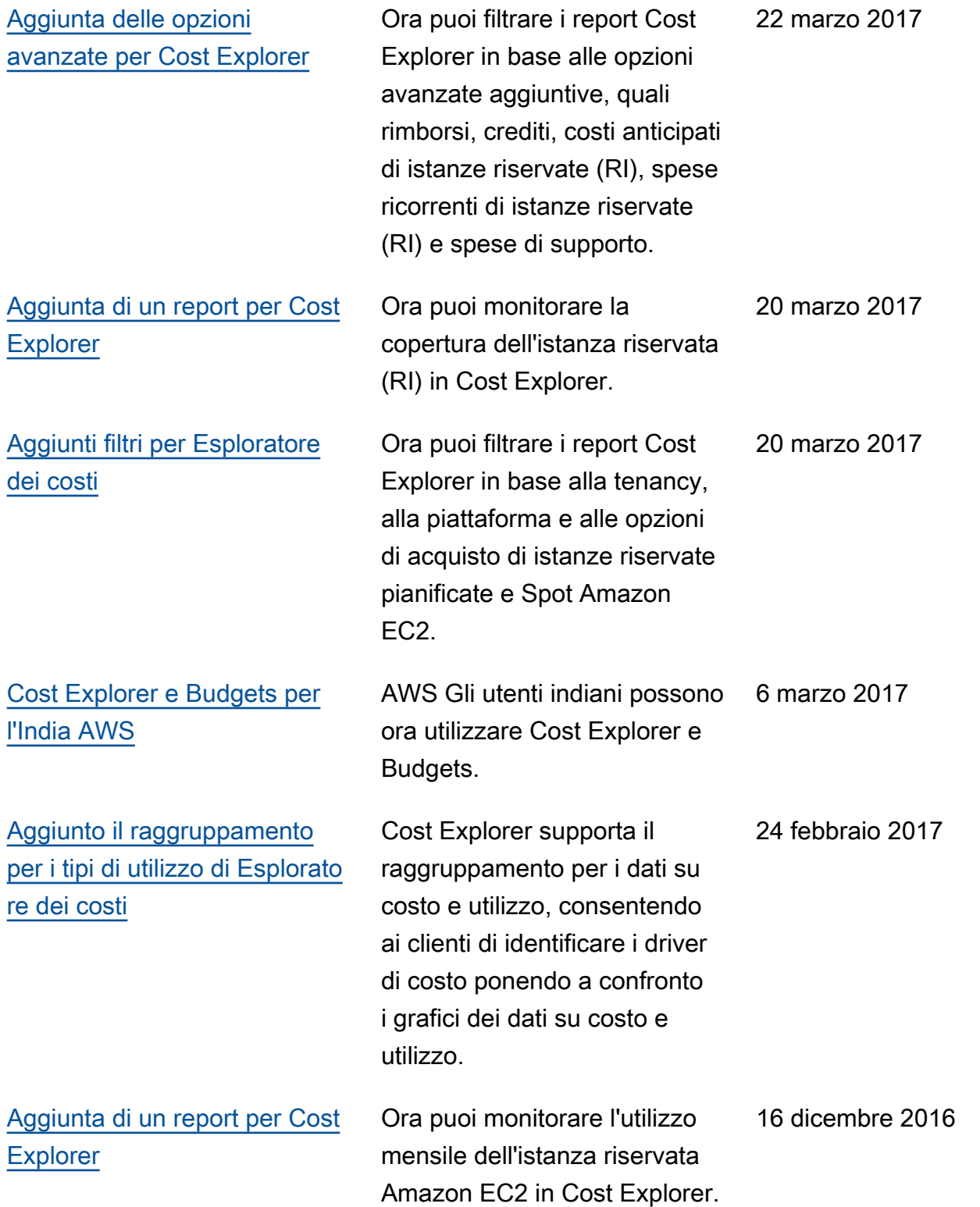

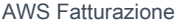

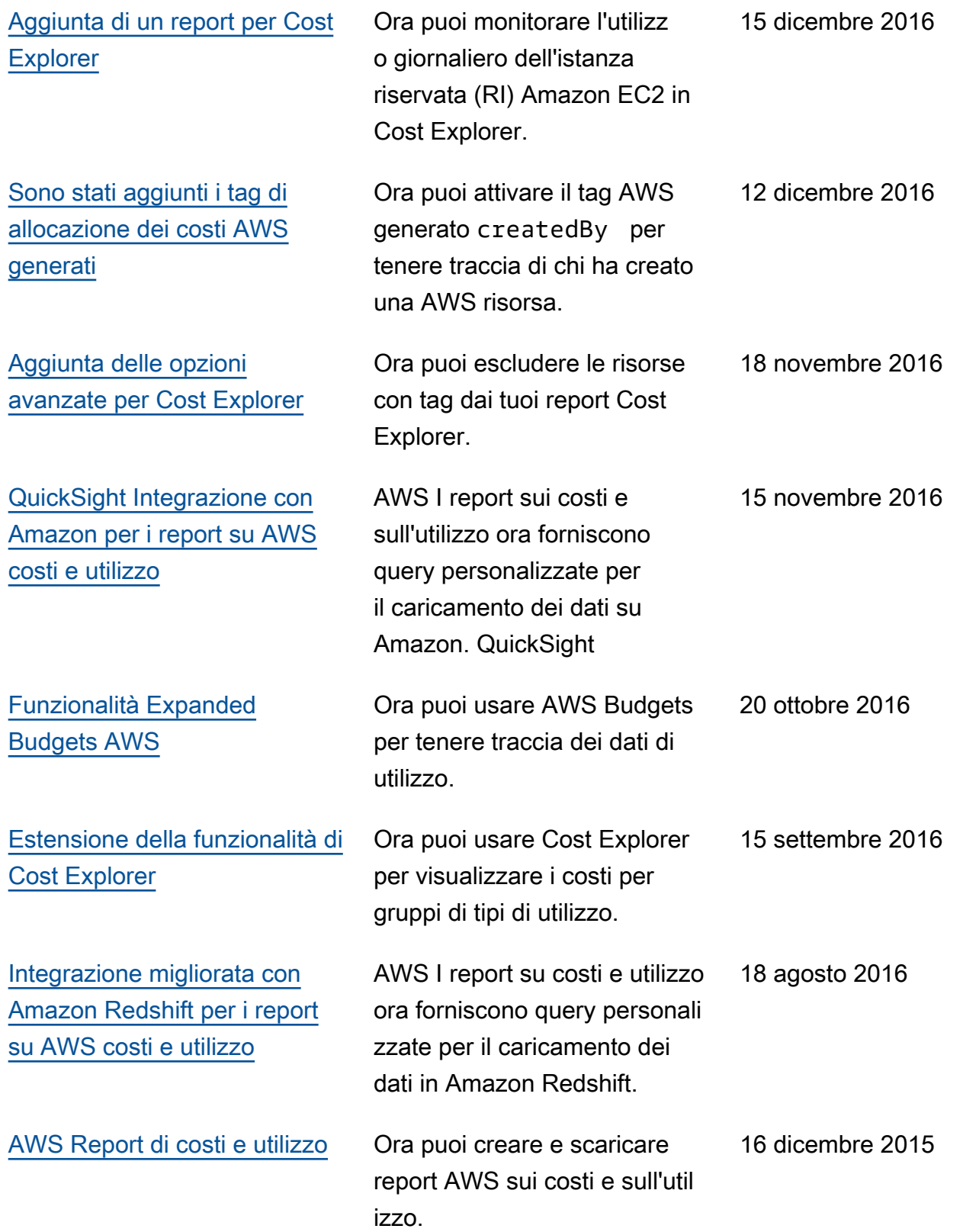

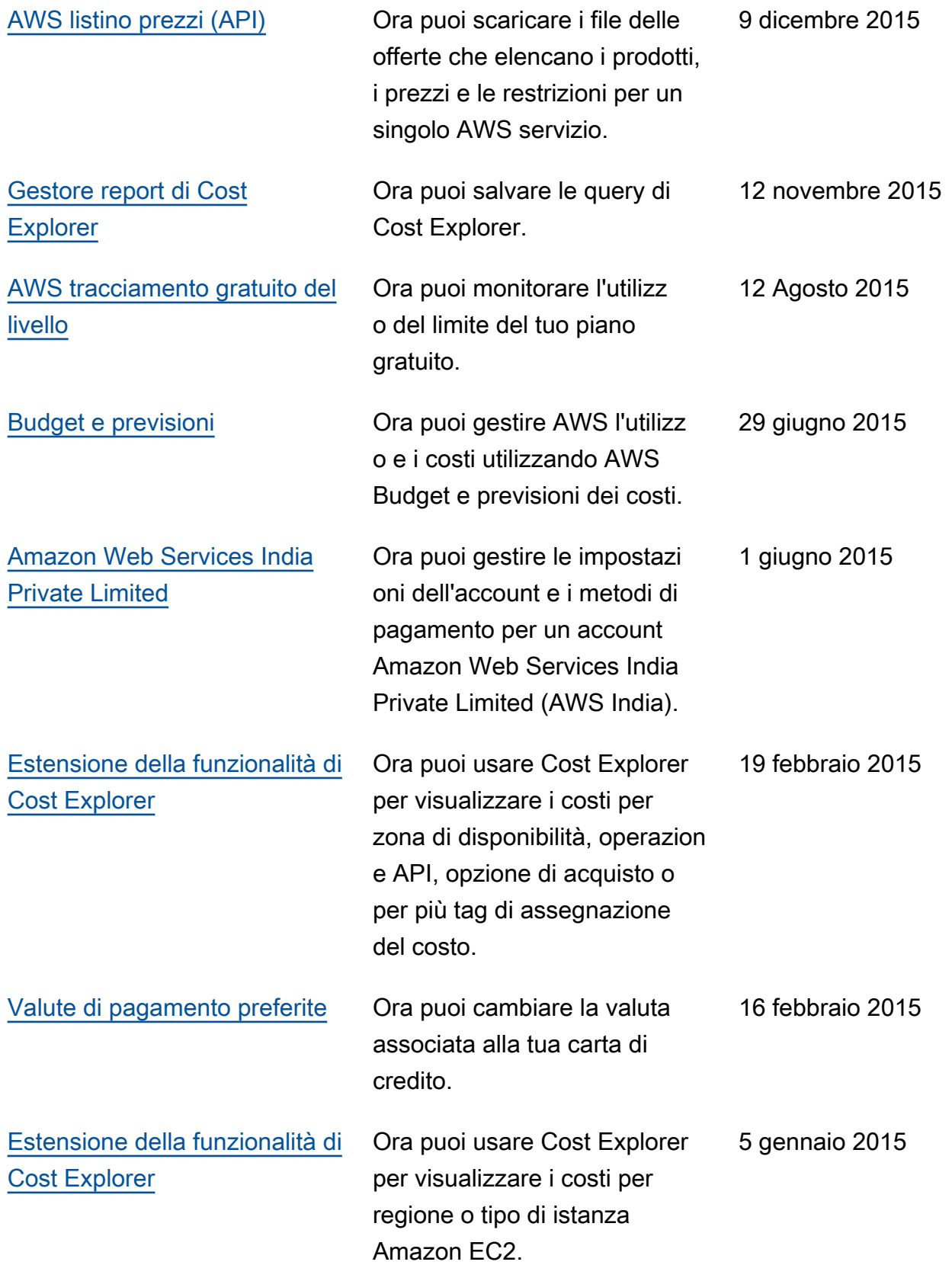

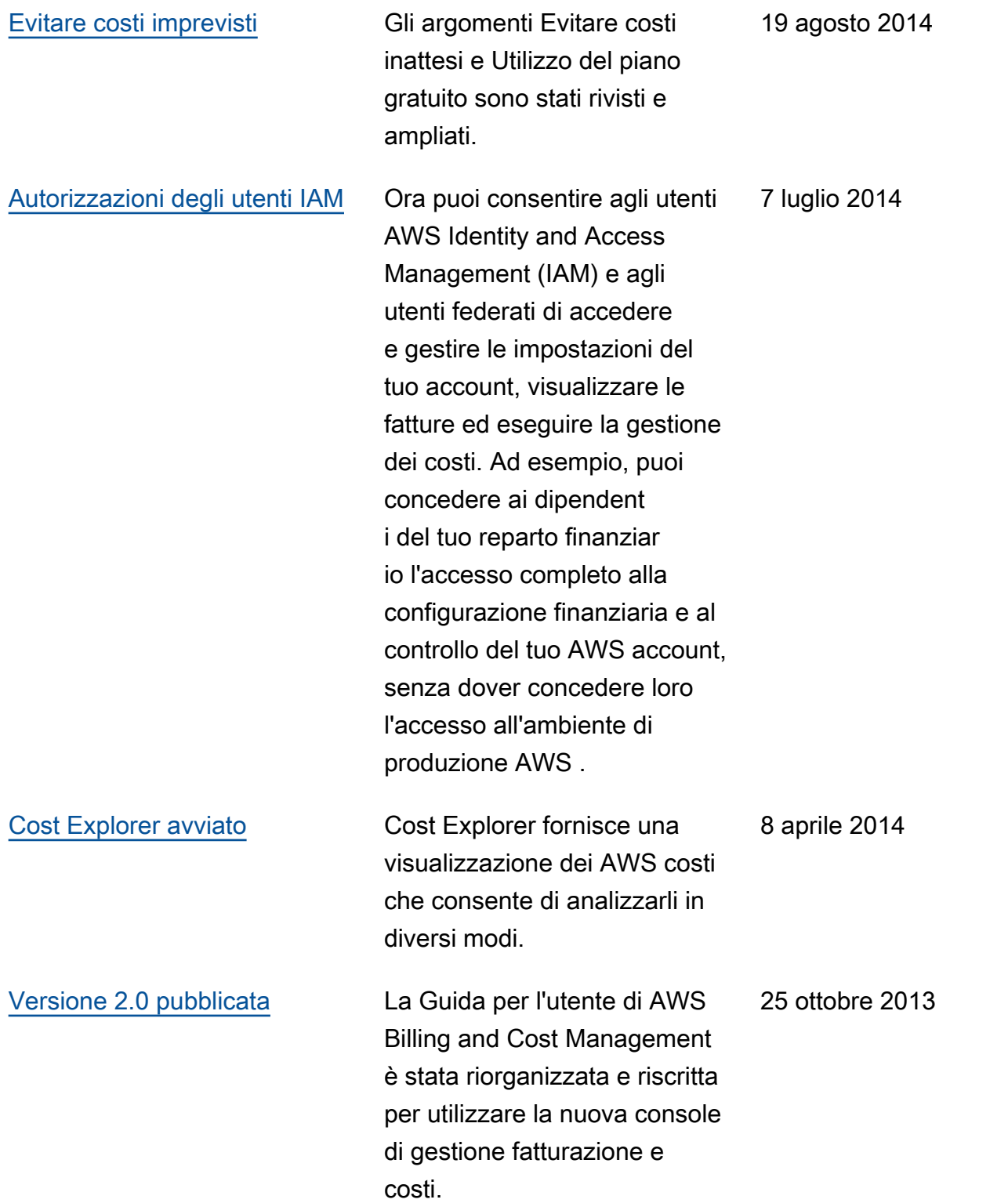

# Glossario per AWS

Per la terminologia AWS più recente, consultare il [glossario AWS](https://docs.aws.amazon.com/glossary/latest/reference/glos-chap.html) nella documentazione di riferimento per Glossario AWS.

Le traduzioni sono generate tramite traduzione automatica. In caso di conflitto tra il contenuto di una traduzione e la versione originale in Inglese, quest'ultima prevarrà.